RART PLAT

TWILL

**HIS PROPERTY CONTRACTS** 

 $\bullet$ 

 $22594$ 

# **The Waite Group's MS-DOS Papers**

for MS-DOS Developers and Power Users

**Edited by** The Waite Group

22594

The Waite Group's MS·DOS® Papers

 $\bar{z}$ 

sere distribuire experimente de la provincia de la constitución de la provincia de la provincia de la provinci

## *HOWARD* W *SAMS* &.*COMPANY HAYDEN BOOKS*

### Related Titles

#### The Waite Group's MS-DOS® Developer's Guide, Revised Edition *John Angermeyer and Kevin Jaeger*

The Waite Group's Understanding MS-DOS® *Kate O'Day and John Angermeyer*

#### The Waite Group's<br>Tricks of the MS-DOS® **Masters**

*John Angermeyer, Rich Fahringer, Kevin Jaeger, and Dan Shafer*

The Waite Group's Discovering MS-DOS® *Kate O'Day*

Hard Disk Management Techniques for the IBM® *Joseph-David Carrabis*

IBM® PC AT User's Reference Manual *Gilbert Held*

IBM® PC & PC XT User's Reference Manual, Second Edition *Gilbert Held*

The Waite Group's Desktop Publishing Bible *James Stockford, Editor, The Waite Group*

Personal Publishing with PC PageMaker® *Terry Ulick*

Micro-Mainframe Connection *Thomas Wm. Madron*

The Waite Group's Modem Connections Bible *Carolyn Curtis, Daniel Majhor, The Waite Group*

The Waite Group's Printer Connections Bible *Kim* G. *House, Jeff Marble, The Waite Group*

*For the retailer nearest you, or to order directly from the publisher, call 800-428-SAMS. In Indiana, Alaska, and Hawaii call 317-298-5699.*

# **The Waite Group's MS-DOS® Papers**

\

**Edited by The Waite Group**

卅

**HOWARD W. SAMS & COMPANY** 

A Division of Macmillan, Inc. 4300 West 62nd Street Indianapolis. Indiana 46268 USA <01988 by The Waite Group, Inc.

FIRST EDITION FIRST PRINTING-1988

All rights reserved. No part of this book shall be reproduced, stored in a retrieval system, or transmitted by any means, electronic, mechanical, photocopying, recording, or otherwise, without written permission from the publisher. No patent liability is assumed with respect to the use of the information contained herein. While every precaution has been taken in the preparation of this book, the publisher and author assume no responsibility for errors or omissions. Neither is any liability assumed for damages resulting from the use of the information contained herein.

International Standard Book Number: 0-672-22594-8 Library of Congress Catalog Card Number: 88-60990

From The Waite Group, Inc. Development Editor: Mitchell Waite Editorial Director: *James Stockford* Content Editor: *Harry Henderson* **Technical Reviewer: Blair Hendrickson** 

From Howard W. Sams & Company Acquisitions Editor: *James* S. *Hill* Development Editor: *James Rounds* Editor: *Albright Communications, Incorporated* Cover Artist: *Ron Tro}(ell* Illustrator: Wm. *D. Basham* Indexer: *Ted Lau}(* Compositor: *Shepard Poorman Communications Corporation*

Printed in the United States of America

*To ourfamilies*

 $\ddot{ }$ 

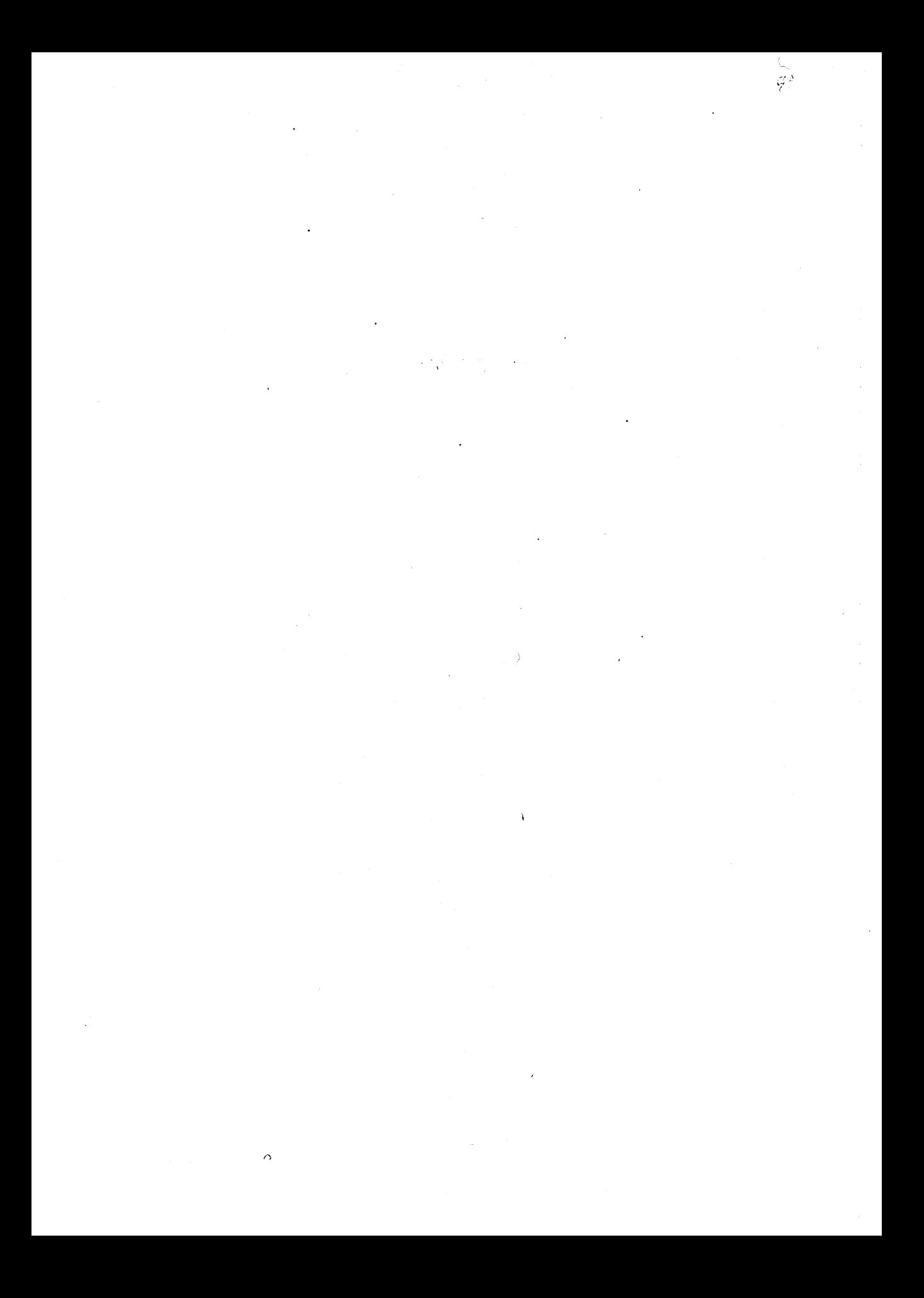

# **Contents**

CONCORDING A CONTRACTOR COMPANY INTERNATIONAL CONTRACTOR CONTRACTOR CONTRACTOR COMPANY CONTRACTOR CONTRACTOR CONTRACTOR CONTRACTOR

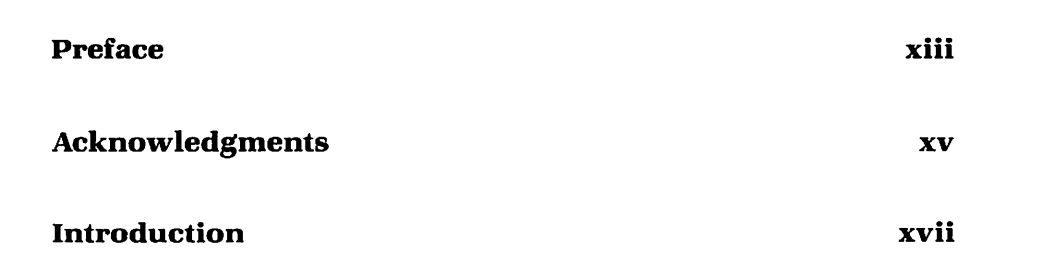

## **Section One**

*EI'tending the MS-DOS User Interface*

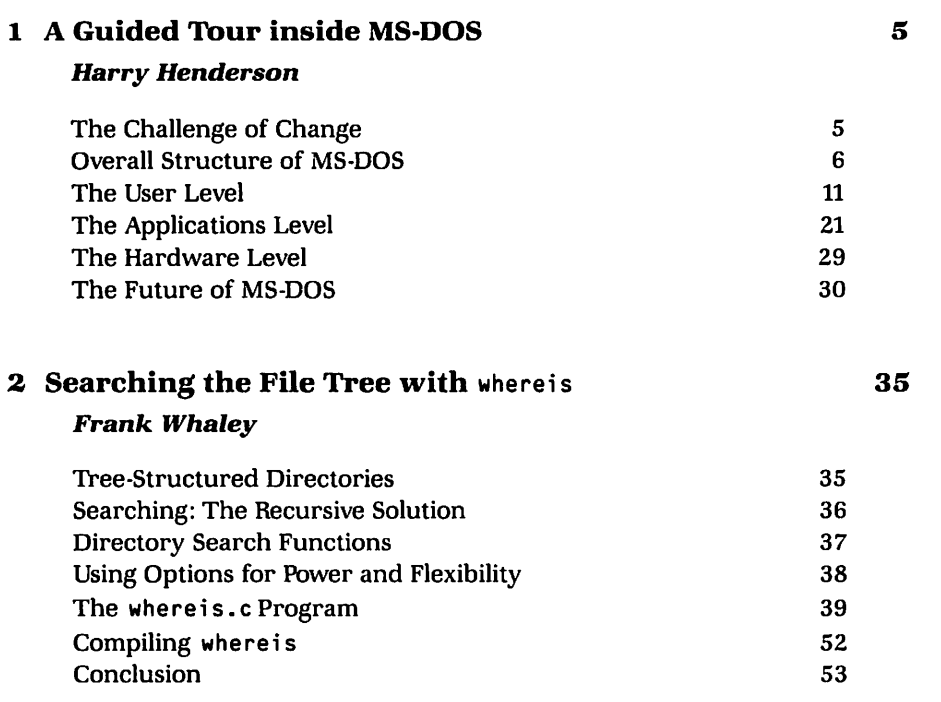

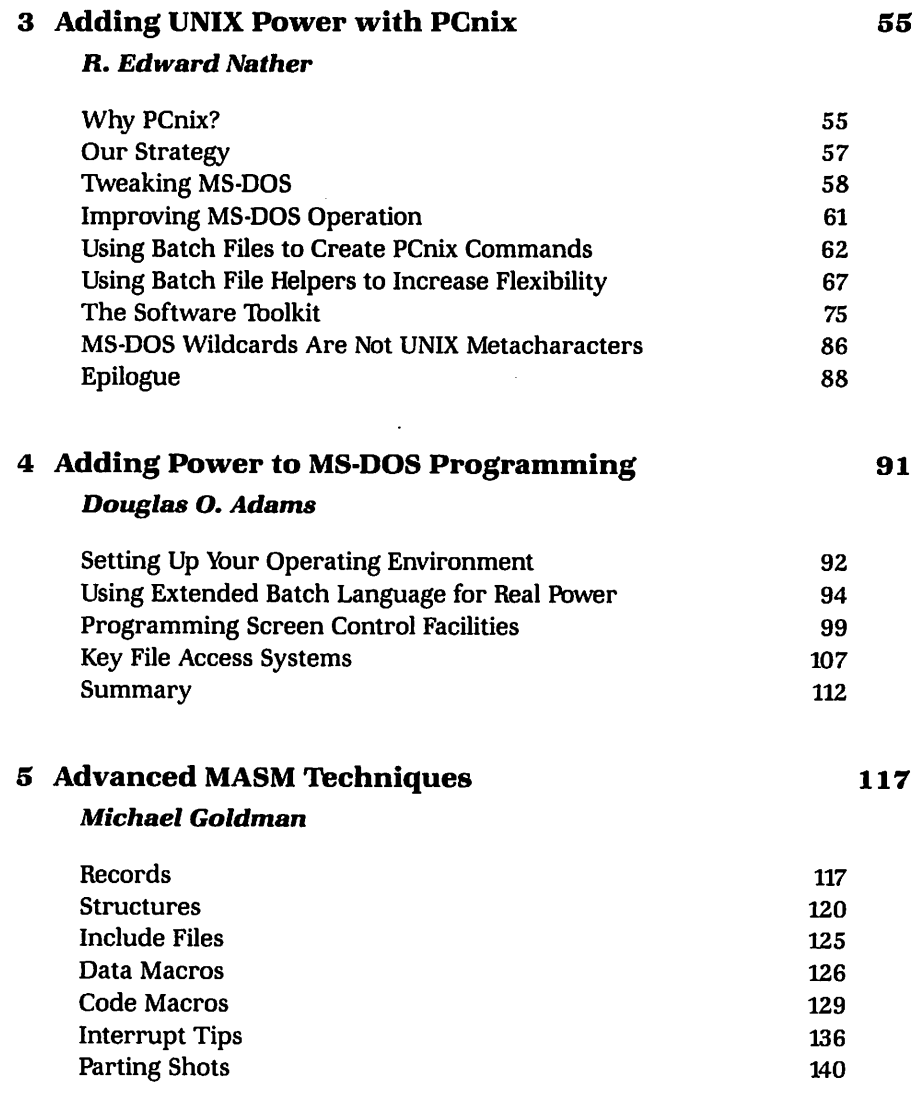

#### **Section** Two *Programming Tools and Techniques*

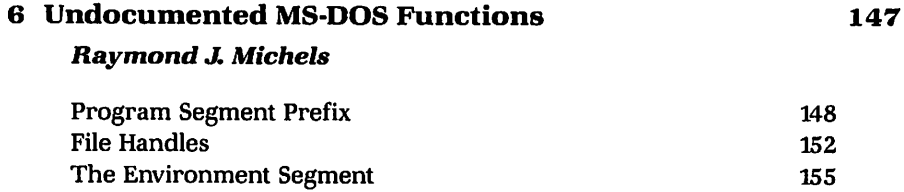

#### *Contents*

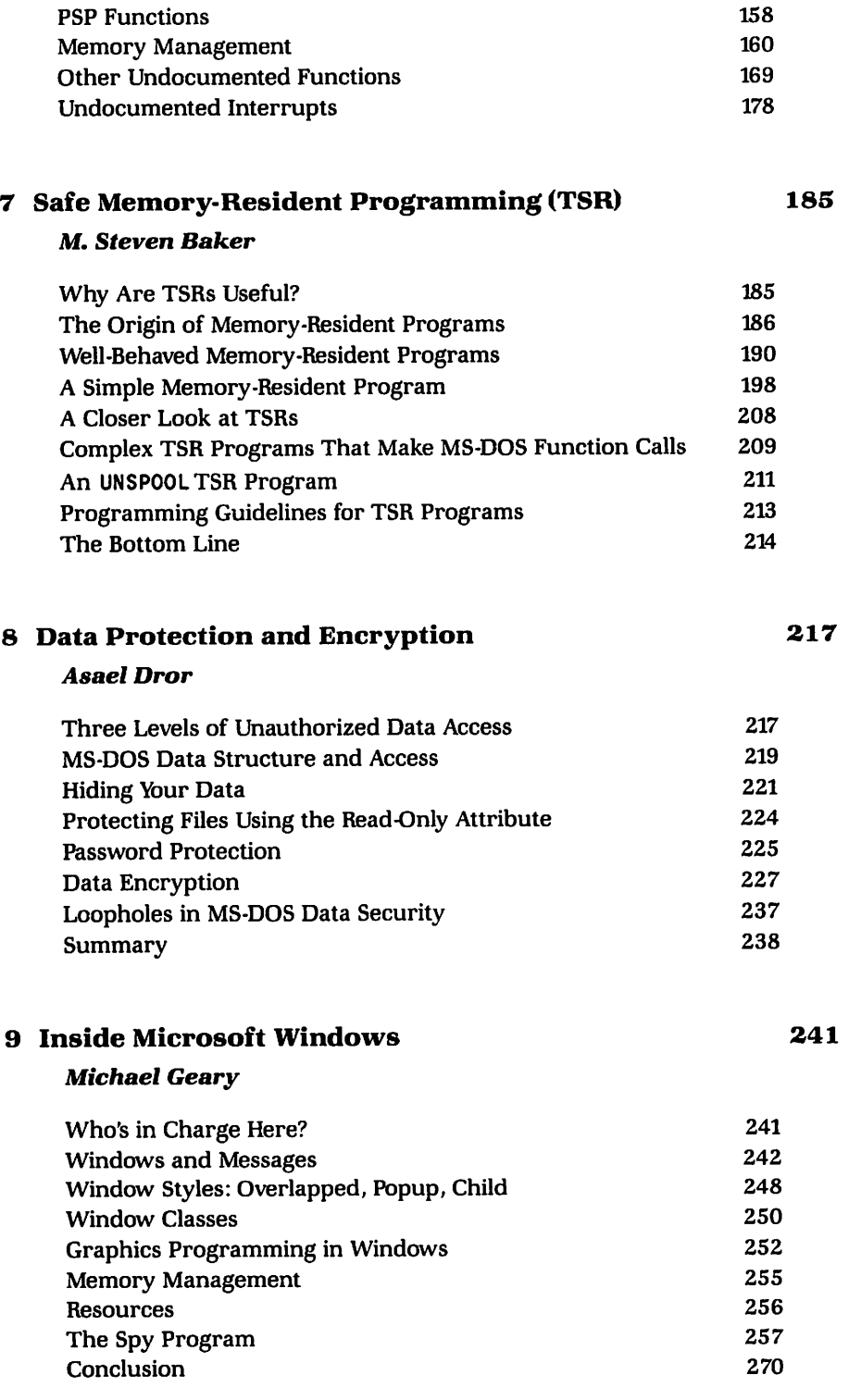

# Section Three

*Working with the Hardware Interface*

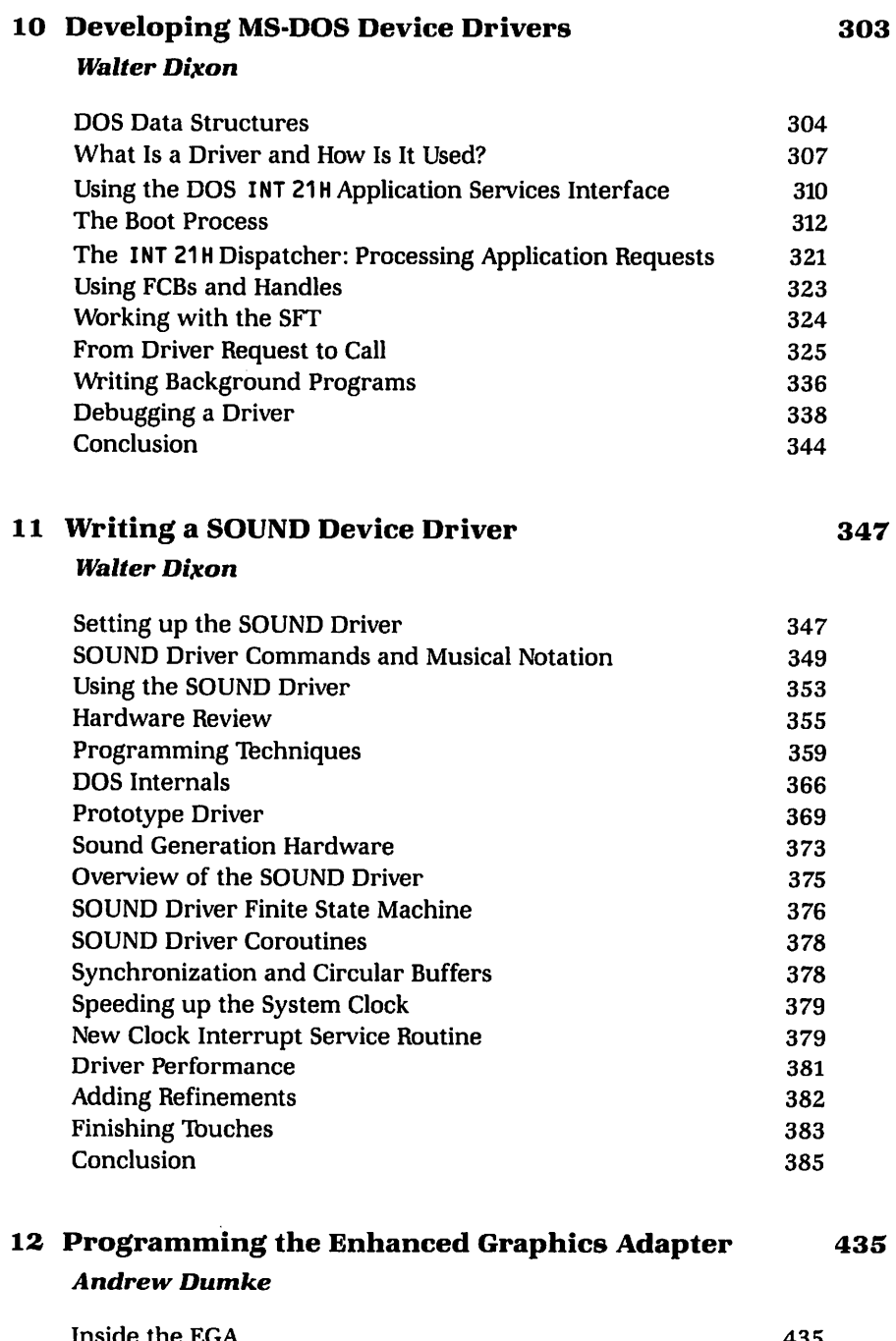

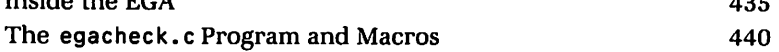

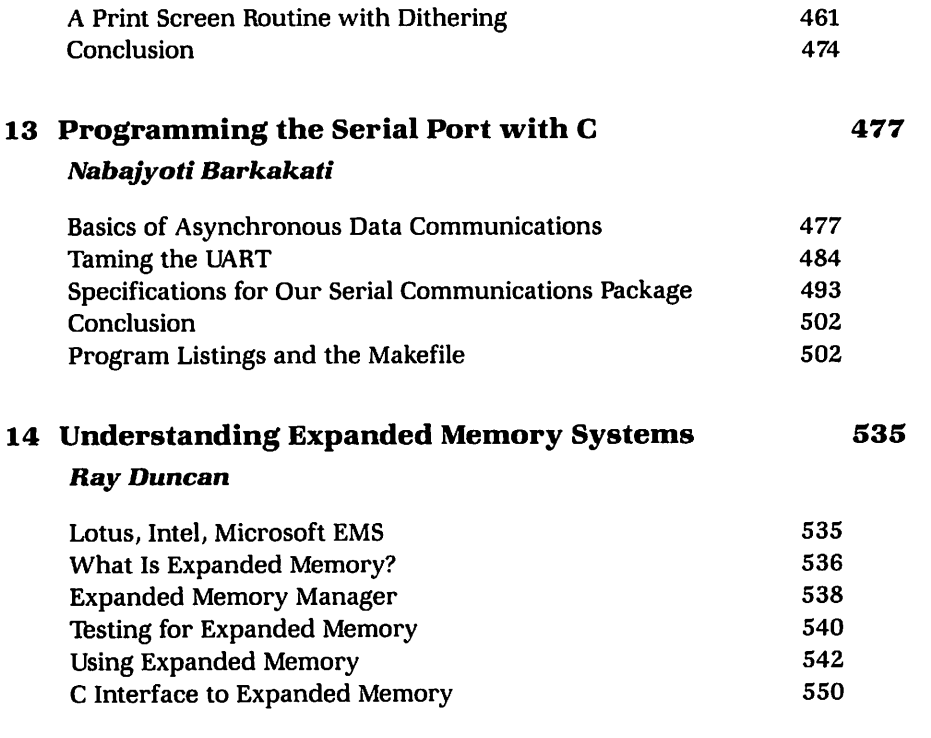

#### **Index**

**563**

 $\sim 10^7$ 

 $\mathcal{A}^{\mathcal{A}}$ 

 $\label{eq:2.1} \mathcal{L}_{\text{max}} = \frac{1}{2} \sum_{i=1}^{N} \frac{1}{2} \sum_{i=1}^{N} \frac{1}{2} \sum_{i=1}^{N} \frac{1}{2} \sum_{i=1}^{N} \frac{1}{2} \sum_{i=1}^{N} \frac{1}{2} \sum_{i=1}^{N} \frac{1}{2} \sum_{i=1}^{N} \frac{1}{2} \sum_{i=1}^{N} \frac{1}{2} \sum_{i=1}^{N} \frac{1}{2} \sum_{i=1}^{N} \frac{1}{2} \sum_{i=1}^{N} \frac{1}{2} \sum_{i=$  $\label{eq:2.1} \left\langle \mathbf{y}_{\mathrm{max}}\right\rangle =\left\langle \mathbf{y}_{\mathrm{max}}\right\rangle \left\langle \mathbf{y}_{\mathrm{max}}\right\rangle \left\langle \mathbf{y}_{\mathrm{max}}\right\rangle \left\langle \mathbf{y}_{\mathrm{max}}\right\rangle$  $\label{eq:2.1} \frac{1}{2}\left(\frac{1}{2}\left(\frac{1}{2}\right)^2\right) \left(\frac{1}{2}\left(\frac{1}{2}\right)^2\right) \left(\frac{1}{2}\left(\frac{1}{2}\right)^2\right) \left(\frac{1}{2}\left(\frac{1}{2}\right)^2\right) \left(\frac{1}{2}\left(\frac{1}{2}\right)^2\right) \left(\frac{1}{2}\left(\frac{1}{2}\right)^2\right) \left(\frac{1}{2}\left(\frac{1}{2}\right)^2\right) \left(\frac{1}{2}\left(\frac{1}{2}\right)^2\right) \left(\frac{1}{2}\left(\frac{1}{2}\right)^2\$  $\begin{split} \mathcal{L}_{\text{G}} & = \mathcal{L}_{\text{G}} \left( \mathcal{L}_{\text{G}} \right) \left( \mathcal{L}_{\text{G}} \right) \left( \mathcal{L}_{\text{G}} \right) \left( \mathcal{L}_{\text{G}} \right) \\ & = \mathcal{L}_{\text{G}} \left( \mathcal{L}_{\text{G}} \right) \left( \mathcal{L}_{\text{G}} \right) \left( \mathcal{L}_{\text{G}} \right) \left( \mathcal{L}_{\text{G}} \right) \left( \mathcal{L}_{\text{G}} \right) \left( \mathcal{L}_{\text{G}} \right) \left( \mathcal{$  $\frac{1}{2} \sum_{i=1}^{n} \frac{1}{2} \sum_{j=1}^{n} \frac{1}{2} \sum_{j=1}^{n} \frac{1}{2} \sum_{j=1}^{n} \frac{1}{2} \sum_{j=1}^{n} \frac{1}{2} \sum_{j=1}^{n} \frac{1}{2} \sum_{j=1}^{n} \frac{1}{2} \sum_{j=1}^{n} \frac{1}{2} \sum_{j=1}^{n} \frac{1}{2} \sum_{j=1}^{n} \frac{1}{2} \sum_{j=1}^{n} \frac{1}{2} \sum_{j=1}^{n} \frac{1}{2} \sum_{j=1}^{n$  $\mathcal{O}(\mathcal{O}_\mathcal{C})$  , where  $\mathcal{O}(\mathcal{O}_\mathcal{C})$  $\mathcal{A}^{\mathrm{c}}$  and  $\mathcal{D}^{\text{c}}$  is a string of the space of the string  $\mathcal{D}^{\text{c}}$  $\mathcal{L}^{\text{max}}$  and  $\mathcal{L}$  $\sim 10^{10}$ 

# **Preface**

 $\bm{M}$ *S-DOS Papers* is the latest in The Waite Group's contributed series on programming languages and operating systems. This particular collection of essays focuses on the MS-DOS operating system and brings together a far flung variety of MS-DOS programmers. In choosing these essays} we have strived to reflect the real world of MS-DOS programming rather than the more traditional approach of textbooks and software manuals. Thus} you will find in this book subjects not usually covered, in a way not usually found, in the trade literature:

.<br>Primera i konstruitat (filmoris in Anarrot)

 $\triangleright$  secrets and tricks of coding

<u> 1986 - An Dùbhlachd ann an Aonaichte ann an Aonaichte ann an Aonaichte ann an Aonaichte ann an Aonaichte ann a</u>

- $\triangleright$  use of MS-DOS internal structures
- $\triangleright$  tools
- $>$  utilities

None of the original designers of MS-DOS expected it to be used for a wide variety of applications, nor could they have anticipated the needs that users now present. In the early 1980s, the designers revised the system by providing new functions, interrupts, and other internal services, and they protected their revision process by secrecy and documentation that often offered no more explanation than "reserved." But give them credit for a good design! MS-DOS has survived tremendous changes, although to a large degree the operating system itself has become something of a kludge-a set of patches, fixes, device drivers, and add-ons. And all the while, application programmers have been busy disassembling, uncovering, and sharing the mysteries one by one.

Although the operating system is now quite mature, the revisions to MS-DOS are coming more slowly, while the market is screaming for more performance. New generations of software need more than 640K memory, higher resolution graphics, faster calculations, and multitasking on a single-tasking system. Obviously MS-DOS has hit a performance wall. In order to answer these new market demands, enhancements are coming not from further improvements of the operating system internals but from external sets of ad hoc conventions that define such standards as Expanded Memory Specification (EMS), Enhanced Graphics Adapter (EGA), and Terminate and Stay Resident (TSR) programs, and such extensions as device drivers and C libraries.

So long as MS-DOS continues to flourish in this "pruning" and "patching" way, MS-DOS programmers must learn to work outside of the operating system as well as within it. This means learning not only the standards of EMS, EGA, MS Windows, and other external environment additions, but also the conventions of programming lore-which registers to use, which functions to call, how to share the use of system services with unknown applications, how to test the IN  $\angle$ DOS flag, upper interrupt areas (INT 60H to 67H), PSP, and other MS-DOS data structures. For example, if different applications are to share memory, the program designers must agree on the allocation and use of that common memory space, or one program may write over the other. As another example, programmers must know how to test for, save, and restore any existing screen contents if their application is to overwrite an area of the display. 1b make the point, a TSR program that disables other TSRs, or that overwrites a screen and then disappears without restoring that previous screen, is likely to get poor recommendations from disgruntled users. Anticipation of possible problems and awareness of well-behaved manners are critical to a designer's ability to create a successful MS-DOS application today.

In the increasingly complex MS-DOS operating system environment, many programming rules, conventions, and good manners are shared by word of mouth, over telecommunications networks, and in special journals. We have tried to capture much of this haru-to-find lore inside this book. We have asked the authors to explore what MS-DOS areas they know best. It is our hope that you find this a readable, rich collection of wisdom that adds to your experience and skill as an MS-DOS programmer.

# **Acknowledgments**

 $\mathbf{T}_{\text{he}}$  Waite Group wishes to acknowledge the help of the many people who have contributed to this book. Our first acknowledgment is to the authors of these essays; thank you for sticking with this project complicated with deadlines, rush mail, late night phone calls, rewrites to perfect the essays, and corrections for typesetting. Secondly, we could not have done this without Harry Henderson, our editor, for whose patience and insight we are again deeply grateful. Many thanks to Blair Hendrickson, who provided technical reviews for all the papers, to Cynthia Pepper for her help through most of the development cycle, and to Scott Calamar for his help during the production phase. Thanks to James Stockford for managing the project, for the Introduction to the book, and for development work on Overview of MS-DOS, PCnix, MS-DOS Power, and Device Driver Basics.

.<br>Sa karawa matangan karawa sa matangan na matangan sa karawa na matangan na matangan na matangan na matangan na

We wish to thank Sams production members Wendy Ford, Kathy Ewing, and Don Herrington for management and Nancy Albright for editing. Thanks to Ron Troxell for his Genie on the cover and to Glenn Santner for keeping the Genie in the bottle. Thanks to Jim Rounds for constant support in development and to Jim Hill for his faith in the book from the beginning.

Mitchell Waite

#### **Trademarks**

All terms mentioned in this book that are known to be trademarks or service marks have been appropriately capitalized. Neither The Waite Group nor Howard W. Sams & Company can attest to the accuracy of this information. Use of a term in this book should not be regarded as affecting the validity of any trademark or service mark.

Apple is a registered trademark of Apple Computer, Inc.

- AT&T is a registered trademark of American Telephone and Telegraph.
- Concurrent and Concurrent PC-DOS are trademarks, and CP/M is a registered trademark of Digital Research Inc.
- CRAY is a registered trademark of Cray Computer, Inc.
- Epson is a registered trademark of Epson America, Inc.

Framework and dBASE II are registered trademarks of Ashton-Tate. GEM is a trademark of Digital Research Inc.

IBM, IBM A'f, PC·DOS, Personal Computer A'f, *05/2,* IBM PC, IBM X'f, and IBM 9370 are registered trademarks of International Business Machines Corporation.

Intel, Intel 80286 and 80386 are trademarks of Intel Corporation.

- Lotus, 1·2·3, and Symphony are registered trademarks of Lotus Development Corporation.
- Macintosh is a registered trademark of McIntosh Laboratory, Inc., licensed by Apple Computers, Inc.
- MS·DOS, Microsoft, Microsoft Windows, and XENIX are registered trademarks of Microsoft Corporation.
- The Norton Utilities is a trademark of Peter Norton Computing, Inc. PostScript is a registered trademark of Adobe Systems, Inc.,
	- licensed by Apple Computer, Inc.

ProKey is a trademark of RoseSoft, Inc.

SuperCalc is a registered trademark of Sorcim Corporation.

ThinkTank is a trademark of Living Videotext, Inc.

Turbo BASIC, Turbo Lightning, Turbo Prolog, Turbo Pascal, SideKick, Superkey, and Reflex are registered trademarks of Borland International.

UNIX is a registered trademark of American Telephone and Telegraph.

- VAX, VAXNMS are registered trademarks of Digital Equipment Corporation.
- WordPerfect is a registered trademark of WordPerfect Corporation. WordStar is a registered trademark of MicroPro International Corporation.

# **Introduction**

In the course of studying programming in MS-DOS, you may have noticed that people seem to have markedly different approaches, even to the point of contradiction. Indeed, one quickly discovers that the MS-DOS world is one of short-cuts and trickery of remarkable range, where anything that works is fair game. Finding these important tricks, insider techniques, and bottom line facts is extremely tedious because they are spread out in so many places-from technical networks to obscure articles in programming magazines. The Waite Group's MS-DOS Papers brings you the most important of these ideas, tips, and techniques in a single reference source.

Our purpose in this collection of essays on MS-DOS programming is to create a forum for many professional points of view so that you can pick and choose among techniques and inspect the major advanced extensions of MS-DOS through many different windows. This is not a training book showing users how to use MS-DOS; rather, the essays in this book show programmers how to arm themselves to manipulate the operating system and to write better performing software. As usual, speed is a major goal, so many of these essays reveal slick techniques to speed up the user interface and access hardware. If you have any interest in understanding the inner workings of the MS-DOS operating system, this book is for you.

The Waite Group's MS-DOS Papers is divided into three topic areas:

- $\triangleright$  sophisticated use of the user interface (manipulating directory structures, using libraries and batch files)
- $\triangleright$  techniques for programming (working with functions and internal data structures of the operating system to control application programs such as Terminate and Stay Resident programs)
- $\ge$  control of the system hardware (understanding interrupts, functions, and data structures to manipulate hardware such as the serial port, Enhanced Graphics Adapter, Enhanced Memory Specification, and more)

It goes without saying that MS-DOS programmers must be fluent in both

the C language and assembly language, especially MASM 5.0. They must be facile users of the compilers and software development tools. Indeed, much of the work programmers do is spent setting up their systems for maximum efficiency. They must be practiced users of the operating system's commands and underlying environment. These skills are the focus of essays in the first section.

MS-DOS programmers must contend with an increasingly extended environment, and this is the background for the second and third sections. MS-DOS, despite its age, is still growing and expanding, so most MS-DOS systems are beginning to suffer from overpopulation of large application programs, memoryresident programs that are squeezing the interrupt system, and constraints of managing huge amounts of data. The effect is that after several major revisions, the MS-DOS operating system has reached a state of maturity that now requires working programmers to be familiar with all the system's interrupts and functions and several sets of services beyond those of MS-DOS itself.

Essays in the second section deal with understanding undocumented functions, learning to write Terminate and Stay Resident programs that work predictably without interfering with other applications also loaded in memory, creating data protection and encryption schemes for file security, and inspecting the behavior of the MS Windows operating environment.

Essays in the third section focus on hardware-how to write device drivers, control the serial port, program high-resolution color screens controlled by the EGA display cards, and use large amounts of memory provided by the EMS hardware and software.

### **This Book and Other Waite Group Books**

*The Waite Group's MS-DOS Papers*is a follow up to other Waite Group books: *MS-DOS Developer's Guide,* a detailed examination of the MS-DOS operating system; Tricks of the MS-DOS Masters, a collection of techniques for advanced users; MS-*DOS Bible,* a complete reference book with tutorials for intermediate users; and *Discovering MS-DOS* and *Understanding MS-DOS,* both of which are introductions to the MS-DOS operating system for beginners.

### **What You Have to Know to Read MS-DOS Papers**

You must, at a bare minimum, know how to operate MS-DOS well enough to copy files between subdirectories, install drivers and other commands in the CONFIG.SYS file, and use the standard internal and external commands. You must also understand generally how the *8088/86* central processing unit (CPU) works, the limitations of the MS-DOS 640K memory scheme, and the relationship between peripheral devices, ports, and the I/O channel slots. Building upon this basic knowledge} you will learn what structures make up MS-DOS and how they behave and gain an understanding of modern enhancements to the system.

Intermediate programmers} with professional user-level skills and some knowledge of either assembly language or the C programming language, will find useful details of MS-DOS services as well as usable program listings with complete explanations of the design of the code.

Advanced programmers, familiar with both 80X86 assembler and C as well as MS-DOS system calls, have in this book a sophisticated treatment of many of the important topic areas that underlie the major marketing features of modern applications, namely, control of the Enhanced Graphics Adapter (EGA)} use of Expanded Memory Specification (EMS), operation of memory-resident programs (TSRs), examination of the Microsoft Windows operating environment} and much more.

### **Organization of MS-DOS Papers**

MS-DOS Papers begins with an overview of the inner structure of MS-DOS, followed by sections that roughly parallel the three conceptual areas of MS-DOS itself: the user interface shell; the kernel; and access to hardware through the BIOS, ports, and device drivers. The following is a description of the essays in this book.

#### **Section One: Extending the MS-DOS User Interface**

MS-DOS is composed of three modules: the user shell COMMAND. COM; the kernel and the main services, MSDOS.SYS; and the hardware access routines IO.SYS. This division provided the inspiration for the section divisions of this book. The fact of this modularity of MS-DOS has allowed for the upgrade of each module without respect to the others and also for manipulation and even replacement of one of the modules without disturbance to the others.

#### **A Guided Tour inside MS-DOS**

Essay 1 offers a rare, comprehensive overview of the insides of MS-DOS with suggestions for modifications for increasing user-level speed and functionality. Of special note, this essay contains a great number of references to the other essays in this book and serves to tie all of the papers together.

#### **Searching the File Tree with where ; s**

The MS-DOS file system is built around a hierarchical file system of directories and subdirectories, yet it does not include a feature with which to find and act on a file without first setting a PATH specification or invoking the correct subdirectory. In other words, in order to find a file, first you have to know where it is-not good. Essay 2 presents a search tool written in C called where is. The where is utility combines two essential features: the ability to search for matching files within the whole file tree (not just within one directory) and the ability to use MS·DOS commands or programs to manipulate the files it finds.

#### **Adding UNIX Power with PCnix**

PCnix is a homespun set of public domain utilities, batch files, and imaginative patches that augment the MS-DOS A> prompt interface. By adding PCnix to your MS-DOS system, you get such UNIX·like features as command-editing and a "history" capability to the MS-DOS user interface, the use of UNIX syntax, and a toolkit of UNIX-style commands for managing files and text. Essay 3 presents a highly entertaining description of the process of tweaking interrupts and "fooling DOS" to attain important UNIX-like power while preserving MS-DOS compatibility. PCnix is available on three diskettes.

#### **Adding Power to MS-DOS Programming**

The first order of business for a professional C programmer is to set up applications and files for fast, easy access. This means developing a library of routines and having a way to invoke them quickly. Essay 4 examines a popular third-party interface extension, Enhanced Batch Language (EBL), a powerful batch language facility with increased variables and commands, as well as two C library packages, the C-INDEX, which provides detailed file-search capabilities, and Vitamin C, a set of library routines that automate the creation of screens and windows and provide B-tree file indexing.

#### **Advanced MASM Techniques**

Nearly all working programmers must use assembly language at least occasionally, and yet, constructing a program at the machine instruction level is painstak· ing at best. It's easy to lose track of bits, frustrating to retype code, and tedious to construct database records and fields. Essay 5 examines features of Microsoft's Macro Assembler (MASM) version 5.0 from the standpoint of using names to set up and control bits within a byte and bytes and words within data structures. It explores the uses of directives, Macros and subroutines (and when each is appropriate), how to handle hardware interrupts, and more.

#### **Section Two: Programming 'Ibols and Techniques**

While Microsoft and IBM have discouraged use of many "undocumented" services within the operating system, the programming community has relied on just those services to push performance to the limits. Essays in this section focus on how to work with the operating system itself.

#### **Undocumented MS-DOS Functions**

Essay 6 explains the Program Segment Prefix (PSP), a data structure that MS-DOS creates and loads as a header to .COM and .EXE programs. It then shows how to: use file handles to customize redirection; access and manipulate the environment segment from batch files; use PSP function calls from within TSRsj allocate and deallocate memory; inspect the Memory Control Block chain; and get MS-DOS busy flag, switch char, DOS variables, and more.

#### **Safe Memory-Resident Programming (TSR)**

Terminate and Stay Resident (TSR) programs (known to many users as "popups") have come into respectability despite their use of undocumented functions. Essay 7 discusses the skills of safe TSR design that have become a staple in many working programmers' bags of tricks. It begins with a history of TSRs in CP/M, 86-DOS, and MS-DOS, then describes problems in handling hardware and software interrupts, noting differences between INT 27H (terminate but stay resident interrupt, originally used in 86-DOS), INT 21H Function 31H (Keep Process Call, first used in MS-DOS 2.X), and INT 2FH (Multiplex Interrupt, developed in MS-DOS 3.x). Also included is discussion of how to use INT 21H Function 34H (IN LOOS Flag Call), INT 28H (background process function), and INT 21H Function SOH (how to save the PSP of the foreground program), all of which allow multiple TSRs to exist in memory. Finally, there is an examination of the TSRs provided with MS-DOS: GRAPHICS, ASSIGN, and PRINT utilities. You'll also find a TSR to toggle the print screen function and a review of the newest Microsoft TSR guidelines.

#### **Data Protection and Encryption**

Data protection, meaning protecting your data from loss or unauthorized encroachment, is often ignored by the application programmer or implemented as an afterthought. Essay 8 provides a complete tutorial on MS-DOS data security programming techniques. You see how each programmer can hide data by using nonstandard names and characters, by using an assembly language program to toggle the hidden attribute, and by using the read-only attribute. The author shows how to use a password protection scheme in the AUTOEXEC.BAT file, in a device driver, installed on an add-on card, or with a TSR to capture INT 21H calls to verify password status. Finally we see how to encrypt the data itself by using code book, keytape, and DES and RSA key algorithm systems.

#### **Inside Microsoft Windows**

The Microsoft Windows operating environment, after several years of development, extends MS-DOS functionality into the complex and powerful realm of multitasking and windowing similar to the Macintosh and OS/2 systems. Essay 9 introduces the major programming concepts of MS Windows, messages, and queues that make for an event-driven, modeless environment. It illustrates the message stream from the mouse, keyboard, and other software sources and shows how to use Windows functions to manipulate that stream. It explains new concepts and terms such as overlapping and popup windows, child windows, classes, coordinate systems, regions, memory management including global and local heaps, resources, and the new Windows functions that are associated. It also presents complete explanation and source code for an examination utility that traces through running Windows applications and reports back details on their behavior and resources.

#### **Section Three: Working with the Hardware Interface**

The five essays in this section focus on controlling the hardware environment and extracting the maximum speed from RAM memory, board-level registers, and MS-DOS services.

#### **Developing MS-DOS Device Drivers**

Device drivers are the critical software between custom hardware and applications that run under the operating system. The key to programming successful device drivers lies in knowing what MS-DOS services come into play and how they work. The trouble is this involves nearly all MS-DOS kernel internal structures, which makes a tangle of relationships and a need for a half-dozen books, tables, and manuals. Essay 10 presents all the workings of these MS-DOS data structures: stacks, the System File Table, File Control Blocks and file handles,

Device Control Blocks} Current Directory Structure} Program Segment Prefix with the device driver strategy, and interrupt structures. The author uses a small applications program that simply lists a file at the console to exemplify the basic kernel behavior. As the essay progresses, the author shows such details as checking both the IN\_DOS flag and the critical error flag to avoid disrupting non-reentrant procedures, using file handles instead of the File Control Block, using IOCTL requests, and more.

### **Writing a SOUND Device Driver**

Following the previous essay on device driver theory, Essay 11 explains the operation of a real-world device driver that lets an operator use the PC for manipulating tones, sounds, and special effects. This sophisticated driver mimics the BASIC PLAY statement down to its detailed command language. The driver code depends upon such computer science concepts as circular buffers, coroutines, finite state machines, and more. In its simplest form, you can create a file composed of commands for the driver} then COpy the file to the driver. With just a small amount of additional code, you can open the device from within an application, then write to it, thus playing a tune from within your spreadsheet, word processor} data capture application, or whatever. The essay concludes with a complete listing for a driver named SOUND.

#### **Programming the Enhanced Graphics Adapter**

The resolution offered by the Enhanced Graphics Adapter (EGA) is the current preferred standard for color displays. But program control of the EGA is markedly different from that of its predecessors, especially in the way in which one keeps track of writes and rewrites to the registers. Essay 12 begins with a thorough discussion of the EGA, its registers, and its latches. After showing how to use macros to control the bit mask and map mask, the author presents a very fast line-drawing routine based on Bresenham's algorithm, a macro PEEK and POKE directive, a hard-to-find dithering algorithm for a laser printer, and more techniques to write colored images to the screen. The author also shows how to read the EGA memory and how to use the EGA's data rotate register to perform Boolean operations on the EGA bit maps.

#### **Programming the Serial Port with C**

The serial port has become overloaded with peripherals-mice, pads, and cameras, as well as modems and printers. It is no wonder that control of the serial port is a chief target of concern of hardware programmers. Essay 13 begins with a complete, fast-moving overview of the conventions of serial data flow and shows how to control the serial port hardware, including the DART and a modem. The discussion covers error-checking, flow control, buffers, and use of the 8259 to manage the serial adapter interrupts, and ends with discussion of a circular data buffer. Finally, the author offers an explanation of commented source code in C for a complete communications package.

#### **Understanding Expanded Memory Systems**

Expanded memory systems depend on a scheme of switching various banks of memory in and out of the 640K MS-DOS main memory address structure defined by MS-DOS. The bank-switching process is controlled by a driver called the Enhanced Memory Manager (EMM) designed by Lotus, Intel, and Microsoft. Es- .say 14 shows how the EMM behaves and notes differences between the three existing systems: Expanded Memory Specification (EMS) version 3.2, EEMS (the extra E for Enhanced), and EMS version 4. The essay begins with a discussion of bank-switching and the genesis of EMS. It then shows two ways to test for the presence of an EMS device. The first uses Function 3DH (open file or driverrequest) specifying the guaranteed name, EMMXXXXO, then uses subfunctions of Function 44H to check further. The second uses INT 67H to check for the ASCII string of that same guaranteed name. The author includes a table of error codes, a summary of relevant functions for both EMS 3.2 and EEMS, a simple eight-step strategy for using EMS, and much more.

#### **Disks Available**

Some authors are offering disks with source code; ordering information is given at the end of Essays 3, 8, 11, and 13.

#### **Inside the Book**

Each essay begins with a synopsis and a list of keywords, and ends with a biography of the author and a list of related essays. As noted earlier, within each essay, where appropriate, you will find references to other essays. The purpose is for you to determine your own reading path through the book.

We suggest that you begin with the first essay, "A Guided Tour inside MS-DOS" (by our editor Harry Henderson). In this essay, Harry mentions all the other essays within the book as he explores the internal operations ofthe MS-DOS operating system. From there you can jump to essays that meet your interests.

# **EXTENDING THE MS-DOS USER INTERFACE**

 $\mathbf{T}_{\text{he}}$  MS-DOS operating system, depending on which version you may be using, provides roughly two dozen internal commands that allow only the most elementary inspection and manipulation of files and directories. Its accompanying utility programs, otherwise known as the external commands, provide sufficient power for necessary housekeeping, but in a painfully inelegant manner. Using the MS-DOS system by itself, a programmer must work slowly, chore by chore. At the operator level, the MS-DOS operating system provides just enough capability to load and run application programs and store their files. It seemed like a good system at first, but most active users have outstripped it, as a youngster outgrows a pair of pants.

.<br>The first contract of the state of the state complete complete services and the state of the state of the state of the state of the state of the state of the state of the state of the state of the state of the state of t

Working programmers, especially, must develop a flexible set of tools to manage complex file relationships and to invoke a rapid succession of utilities. Most programmers have developed a colorful mix of third-party patches-some of their own invention, some from bulletin boards, and some from the pages of magazines-to fill the gaps of a user interface that seems increasingly inadequate. The artful use of batch files shows the skill with which inventive minds can bootstrap the limitations of the batch file commands. An inspection of an extensive CONFIG. SYS file reveals the soul of system flexibility with a list of names that are as technical and arbitrary as the cards that sit in the internal slots of the machine.

This section of MS-DOS Papers contains five essays illustrating the authors' creations for improving the limited features of the MS-DOS user interface.

#### *A* **Guided 'lbur inside MS-DOS**

The first essay, by Harry Henderson, introduces you to the inner structure of MS-DOS. It is a rare overview with suggestions for increasing user-level speed and functionality. The author also includes many references to all the other essays, thereby tying together the entire book.

#### Searching the File Tree with whereis

In the second essay of this section, Frank Whaley explains how he created a powerful file and subdirectory finder, whereis, written in C, that lets you search, match, and manipulate files using MS-DOS commands.

#### **Adding UNIX Power with PCnix**

Ed Nather presents a wild set of utilities and routines that provide an expansive UNIX-like environment, with command editing, file and directory manipulation, and a running commentary explaining a slightly topsy-turvy view of the MS-DOS interrupt and function scheme.

#### Adding Power to MS-DOS Programming

The fourth essay, by Doug Adams, presents a quick overview tutorial of the use of the Extended Batch Language (EBL) utility and C libraries that streamline mundane programmer's chores such as the creation of menus, windows, indexed files, and more.

#### Advanced MASM Techniques

In the fifth essay, Michael Goldman shows us tricks to using MASM 5.0 labels, directives, and macros to reduce bit-level errors and speed data constructs as well as to handle hardware interrupts.

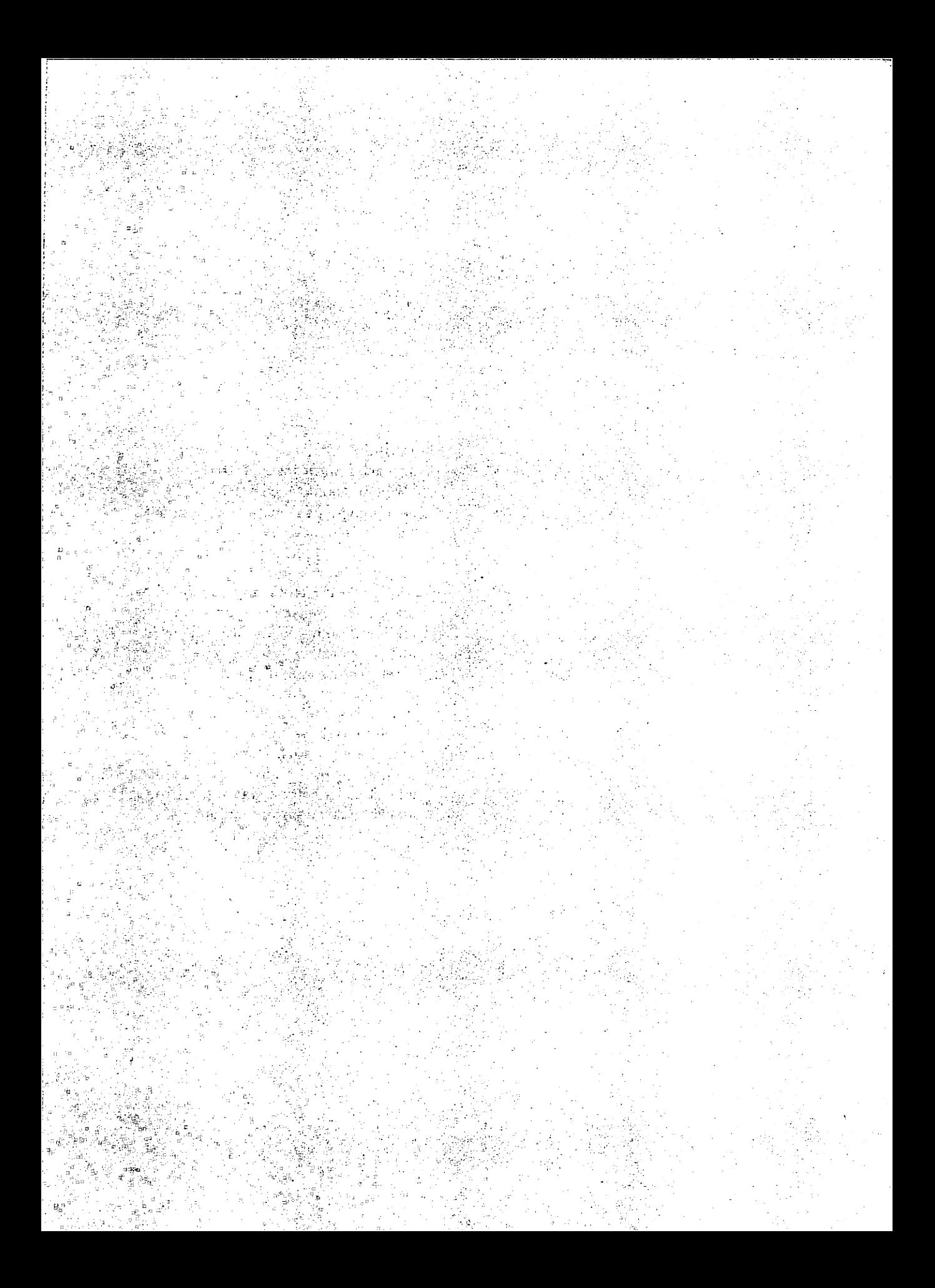

#### Keywords

user-interface

MS-DOS kernel

BIOS

MS-DOS file system

programming environments

commands and utilities

Essay Synopsis: MS-DOS has three basic parts: a user interface (normally pro~ vided by' COMMAND. COM), a system kernel containing data structures and function calls needed by programmers, and a hardware-oriented BIOS. This essay points out the significant features of MS-DOS at each of these levels, and highlights the strengths and weaknesses of each for power users and programmers. MS-DOS is more than just an operating system, however. It is also an environment that can be expanded and customized by the addition of new shells, utility programs, programming environments, and device drivers, This essay shows how these products can be used to overcome many of the shortcomings of MS-DOS, and explores current and future trends in MS-DOS use and programming.

# **A Guided Tour inside MS-DOS**

### **Harry Henderson**

 $\textbf{max} \textbf{max} \textbf{min} \textbf{min} \textbf{$ 

 $\mathbf{M}$ S-DOS has many faces—like the fabled elephant, it can look very different depending on one's point of view. Users need to be able to configure their environment, set up their applications programs and programming tools, and manage megabytes worth of directories and files. Applications programmers must learn how to use the many MS-DOS system services that their programs need to manage system resources. Many of these services are poorly documented, and many rely on an understanding of internal DOS tables or data structures. Systems programmers need to write device drivers to enable programs to use a new printer or mass storage device. In addition, programmers frequently need to learn specialized programming interfaces such as those for the serial port, Enhanced Graphics Adapter (EGA), Expanded Memory Specification (EMS), or Microsoft Windows.

# **The Challenge 01 Change**

MS-DOS programmers live in a complicated and ever-changing world. Those who want to be competitive must keep one eye on today's needs and the other on those of the future. Consider the life cycle of a simple application program. Beginning as one programmer's "quick and dirty" tool for performing some calculations, the program is given to a team whose mission is to turn it into a commercial product. The original program provided only a text display, but the marketing department convinces the programmers that there is a demand for color graphics. The IBM Color Graphics Adapter (CGA) display doesn't provide enough resolution or colors for most graphic needs, however, so it's time to learn how to program the EGA.

The first version of the product is marketed. Users quickly request more features-such as the ability to move from writing a report to calculating a

1

spreadsheet to consulting a database, with instant access to any or all of these features. Now we have an "integrated software package," but the users are complaining that the program takes up too much memory and doesn't allow them to run their favorite memory-resident utilities. It's time to learn how to break the "640K barrier" imposed by DOS, by using EMS to handle larger amounts of data and conserve precious space in main memory. Next, the users say they want Post-Script output and the ability to use a new laser printer. Oh, and by the way, larger customers are starting to ask when the network version will be ready. It's time to learn everything about device drivers.

Now the program is powerful but it's hard to use. Perhaps it should be rewritten to run in the Microsoft Windows environment, and provide a graphic user interface, and update the spreadsheet every time a change is made in the database ...

#### **Overall Structure 01 MS-DOS**

Before we can find out how to improve MS-DOS and our programming environment, we have to understand its design and the way its parts fit together.

There are three modules that make up MS-DOS: the user shell, the system kernel, and the hardware interfaces, including the Basic Input-Dutput System (BIOS) routines.

MS-DOS is, at bottom, a program loader and file handler with roots in the CP/M operating system developed in the late 1970s. MS-DOS has, of course, become much more than that after going through two major (and numerous minor) revisions since Microsoft and IBM first made it available in 1982. It has had to accommodate hard disks and other new storage media, RAM disks, new display standards} mice, memory-resident programs, expanded memory, and networks, to mention just a few of the developments.

The most important aspect of the structure of MS-DOS is its modularity. The division of MS-DOS into three parts-a command processor, a system kernel, and a hardware-specific BIOS-is what has made it possible to add features in response to the development of new hardware, and to accommodate the differences in the underlying hardware of PC clones and compatibles. Because only the BIOS module is hardware-dependent, the user interface and system kernel do not have to be revised to accommodate new hardware.

MS-DOS contains a standard character-oriented user interface that is similar to those found on most mainframe operating systems. Because this interface is a separate module, however, it can be replaced or supplemented with a different one such as Microsoft Windows or a UNIX-like shell.

The MS-DOS kernel contains the compiled code for the internal services (such as file management and 1/0) needed to execute both MS-DOS commands and applications programs. This kernel is essentially hardware-independent, so

a hardware vendor does not need to rewrite it to get MS-DOS to run on a new machine. Furthermore, the installation of new devices requires only that a device driver be written and linked into a list of drivers maintained by the kernel.

Finally, the BIOS contains the hardware-specific code, the code that deals with devices on a low level. Because the hardware details are hidden from the rest of the operating system, additions at the BIOS level make it possible to add support for new devices, such as hard disk support in MS-DOS 2.X and support for  $720K$  3<sup>1/2</sup> floppies in MS-DOS 3.2, without having to make extensive changes to services in the kernel.

#### System Files and DOS Modules

The MS-DOS distribution disk provides the operating system itself in the form of three files that correspond to the three modules or interfaces that we have mentioned:

- COMMAND. COM, a program that provides the standard MS-DOS user interface and a prompt, and interprets user commands
- MSOOS. SYS, the MS-DOS kernel with many services that is called upon by application programs and provides the applications interface (this level is invisible to the user)
	- 10. SYS, containing the BIOS with hardware-specific code, including a collection of built-in device drivers (some or all may be stored in ROM)

In IBM PC-DOS, the kernel is called 1BM00S. COM and the BIOS is called IBMBIO. COM.

How has the development of new versions of MS-DOS affected the three DOS modules or interfaces? It is interesting to compare two significant revisions of MS-DOS in order to see what has grown and by how much (see Table 1-1).

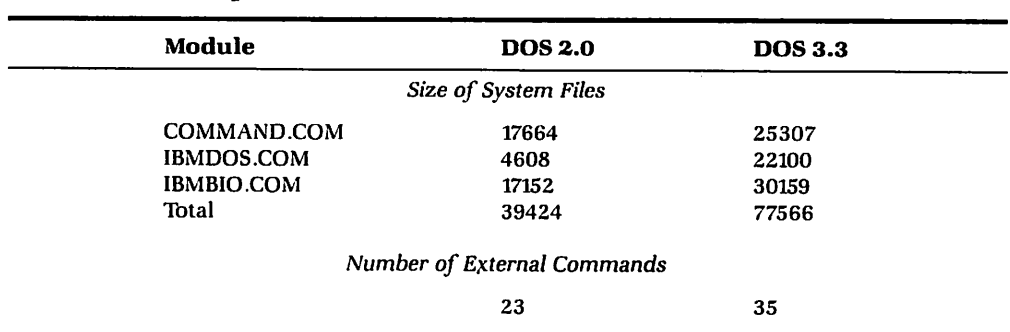

#### Table 1·1. Comparison of Two MS-DOS Revisions

PC·DOS 2.0 was the first "modern" version of MS-DOS, with such features as a hierarchical tree·structured system of directories and subdirectories, hard disk support, and installable device drivers. Its generic equivalent, MS·DOS 2.11, has been the operating system normally distributed with PC compatibles. MS·DOS 3.0 and the minor revisions that followed added support for new media types (the 1.2MB AT disk, and then 3 *<sup>t</sup>* h" 720K and 1.44MB disks) and for networking.1t also added several useful new utility commands.

The table shows that the size of the user interface code COMMAND. COM has grown by roughly 50 percent, that of the kernel I BMDOS. COM has exploded by about five times, and that of the BIOS has nearly doubled. The number of external commands has also grown by about 50 percent.

It is hard to draw precise conclusions from this byte length comparison because, for example, a significant improvement between versions at the user interface level might be reflected mainly by addition of certain system services in the kernel or the development of special-purpose external programs rather than by an increase in the size of COMMAND. COM itself. Nevertheless, the table does reflect what has been the general experience of MS·DOS users: although the operating system has grown considerably in size in moving from the 2.X level to the 3.X level, most new features have been in the areas of internal routines (system services in the kernel) and in special device support. There has not been much added to user interface, batch processing capabilities, or external utility commands.

#### **DOS Startup and Configuration**

The best way to begin to understand how the modules that make up MS-DOS work is to go through the highlights of what happens when the system is booted or started up. You will see that by the time you see A> on your screen, MS-DOS has already been hard at work. It has installed itself in several parts of memory, created many important data structures, configured system resources, and installed several device drivers. (See Essay 10, Developing MS-DOS Device Drivers, by Walter Dixon, for more detailed information on the MS-DOS boot process.)

From the user point of view, MS·DOS is a series of layers going down from the user interface to the kernel and then the BIOS. The boot process goes in the opposite direction, however, from the most hardware-specific operations below even the BIOS all the way up to the user prompt level. Figure I-I is a schematic of the overall process.

In the IBM PC and most other MS-DOS systems, once the built-in ROM hardware-checking routines (the POST or Power On Self Test) finishes running, *bootstrap* code in ROM triggers the loading process. This code "knows" just enough about the disk to try to read first drive A:, sector 1, track 0, referred to as the *boot sector* in MS-DOS. If there is no disk in drive A: (which is typical of many systems today), it tries to read the same location on the hard disk, drive C:.

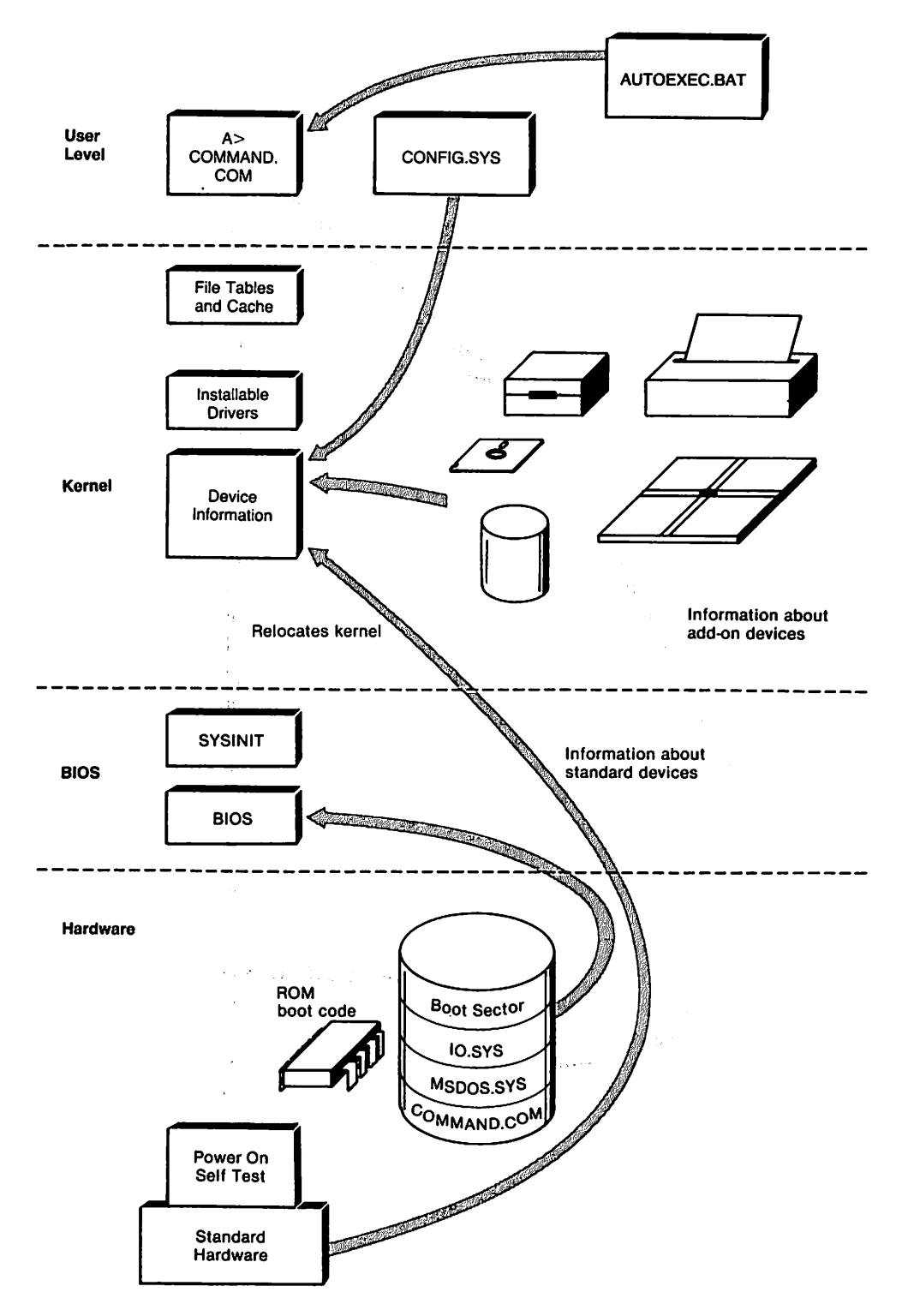

Fig. 1·1. The DOS startup process.

The code that has now been read from the boot sector enables the loading process to continue. Assuming they are in the root directory of the boot disk, IO.SYS and then MSDOS.SYS are loaded. (In some MS-DOS implementations, IO.SYS loads MSDOS. SYS rather than both being loaded by the boot sector code.) The IO.SYS file actually contains two modules: the BIOS and SYSINIT The BIOS contains the built-in device drivers that allow standard communications with the computer's keyboard, screen, printer, serial ports, and disk drives.

SYSINIT is responsible for a number of coordinating efforts. First, it determines the configuration of available memory and relocates the DOS kernel so that it goes down from high memory. Second, it calls code in the now loaded MS-DOS kernel MSDOS. SYS that builds important data structures or tables MS-DOS will need in order to be able to use devices correctly. Each of the resident device drivers is initialized) and, in turn, returns information about the device that is put into a data structure for each device called a Device Control Block (DCB).

DCBs make up a linked list (a list where each item contains the starting address of the next item), and the starting address of this list is recorded in a global list (sometimes called the List of Lists). This list eventually will contain further information such as the largest allowable sector size for block devices.

Once the built-in drivers are initialized, SYSINIT will attempt to read the CONFIG. SYS file. This file, as you probably know, contains user specifications for installable device drivers-drivers that can be added to those already resident in MS-DOS. These drivers are normally contained in files with the . SYS extension. If, for example, you specify DEVICE=VDISK. SYS in your CONFIG. SYS file, the virtual disk (RAM disk) will be set up. SYSINITthen collects information about the available devices. As an installable driver is loaded, information about it is added to the linked list of device drivers that also includes the names of built-in drivers. Tables for tracking active files and the structure of the current directory are also set up at this time. The MS-DOS cache (buffer for file I/O) is also set up based on information obtained during the boot process as modified by any user BUFFERS= command found in CONFIG.SYS.

Finally, SYSINIT loads the command interpreter, or shell, normally COM-MAND.COM. (If there is a SHELL= statement in CONFIG.SYS, the specified shell is loaded instead of COMMAND. COM. The size of the DOS "environment" is also determined by the value found in a SHELL= statement in CONFIG.SYS or set to the default. The DOS environment consists of a number of standard variables such as PATH, which we will look at later, as well as room for user-specified variables such as those used in batch files. Finally) any AUTOEXEC. BAT file is executed. Entries in this file are commonly used to install memory-resident programs and sometimes to start a session with a particular application.

Once all of this is accomplished, either an application specified in AUTOEXEC. BAT has been started and is now running) or COMMAND. COM alone is running) showing the familiar DOS prompt.

The startup process tells us several important things about MS-DOS. First, the process moves from the hardware-specific level (ROM code) absolute disk

sectors, and so on) through the installation of the standard MS-DOS drivers and then to user-installable drivers. We thus move from the necessary and built-in components to the optional and flexible add-ons such as user-supplied device drivers. Next, MS-DOS, as part of the startup process, "learns" many important things about the system, and sets up data structures to hold both this information and information that will be obtained in subsequent operations. Finally, these structures are flexible enough that any device that can provide the required information via a driver can be "hooked in" to the system.

Now we will look at the top of the iceberg that has emerged from our startup process-the user level-in more detail.

### The User Level

The user interface or shell is the MS-DOS module that is responsible for accepting, interpreting, and acting upon the command lines typed at the keyboard by the user. Every operating system has to communicate with the user, and much of our time is spent dealing with the user interface. Itis thus worthwhile to see if we can improve the interface so we can get more work done more easily. Remember, programmers are users whenever they type an MS-DOS command to change directories or delete a file.

For each command line, the shell must figure out what command or program is to be run, what files it is to use, and what options have been specified. It must then load the program, provide it with the required information, run the program, and return ready to execute the next command.

#### COMMAND. COM: The Standard MS-DOS Shell

As we noted earlier, the standard MS-DOS interface is provided by a program called COMMAND. COM. This program is called a *shell*because it (metaphorically) surrounds the operating system proper (the kernel and BIOS layers) and is the means by which users can give commands to be run. Any time we see the user prompt (such as A>, COMMAND. COM is running. We will now look at how user commands are processed.

#### Finding Commands and Programs

Figure 1-2 provides a schematic of how COMMAND. COM responds to commands. We will suppose we have just typed CD. COMMAND. COM first parses (breaks into significant parts) the command line and then attempts to load and run the item specified, which can be anyone of the following:
- $\triangleright$  an internal MS-DOS command (for example, 01R)
- $\triangleright$  a. COM program
- $\geq$  an . EXE program
- $\triangleright$  a .BAT (batch) file

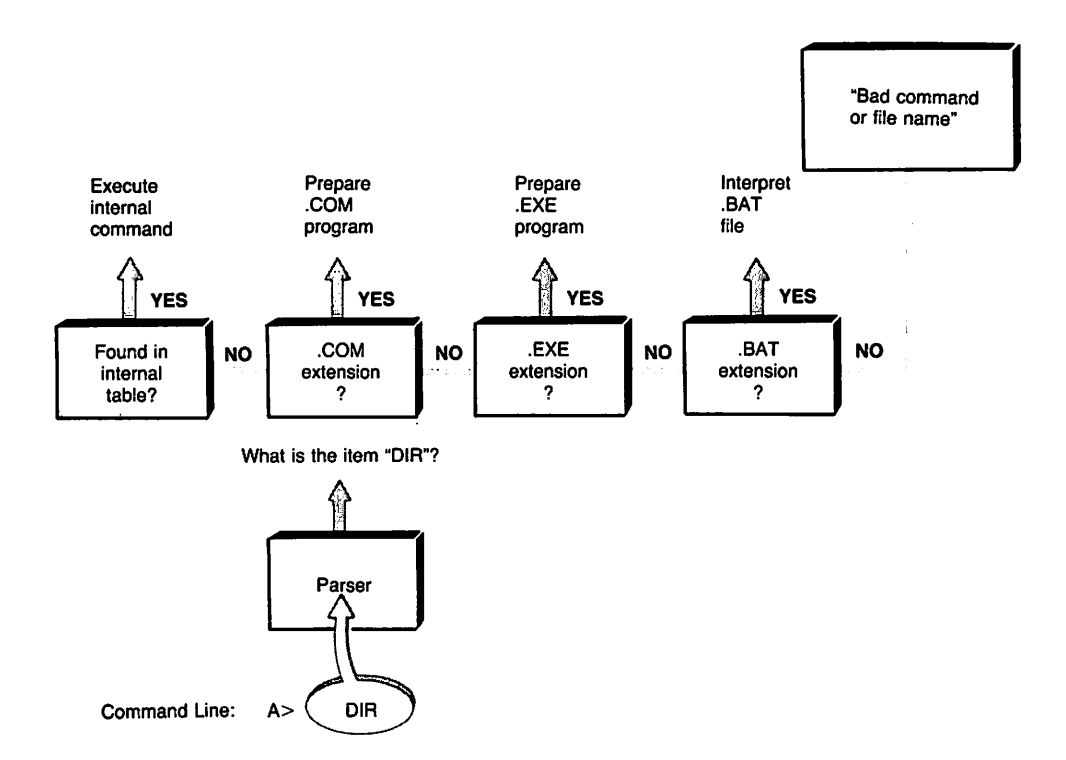

Fig. 1-2. How COMMAND. COM responds to commands.

command com looks for the name of the item within a table within its code to see if it is an internal command. The routines for executing internal commands are included in COMMAND. COM itself-in memory so they are executed quickly just by jumping to the appropriate routine. In the case of our example command line, since CD is an internal MS-DOS command, it is found in the table. Since we didn't type any filenames or options on the command line, the DIR command can be run right away. Many MS-DOS command lines are more complicated, however. Ifthe item is not found in the table, it is assumed to be something external to COMMAND. COM-an external command, an application program, or a batch file. In this case, COMMAND. COM searches the disk drives for . COM programs, then . EXE programs, and finally .BAT files. The search begins in the current drive and directory unless the program's path (directory location) is specified on the com· mand line. Additional drives and directories are searched if they have been

specified as part of the search path. The ability to specify a search path is an important feature because it would be very inefficient for MS-DOS to have to search through dozens of directories on several drives in search of a particular program. By using the SET PATH command to give a sequence of drives and directories to be searched) the user can specify that the most frequently used directories be searched first) making the process much more efficient. Most MS-DOS users therefore specify their PATH in the AUTOEXEC .BAT file.

If the item is found in one of the directories on the search path, com-MAND. COM sets up the environment needed to load and run the program (more on this later). If the program is not found, the user sees the familiar message Bad command or f; le name.

#### Organizing *Resources*

The PATH variable gives MS-DOS more flexibility by telling it how the user has arranged resources (programs). It solves only part of the problem) however) because "resources" also include the data (source code) documents) spreadsheets, databases, or whatever) the user wants to work with. Indeed, as users, we are really saying to ourselves, "now I want to revise this letter," not, "now I'll run WordPerfect." The MS-DOS path, however, is searched only for executable program or batch files) not the data files to be used with our applications. Later versions of MS-DOS provide the APPEND command in an attempt to help track data files) but MS-DOS has not yet developed a coherent way of looking at resources. There is no linkage, for example, between a document and the word processor that was used to create it.

Many software designers feel that users are more comfortable when abstractions such as files and directories are represented by physical objects (icons) that can be moved around. Examples of this approach to accessing resources) graphical interfaces such as those used by the Macintosh or provided by Microsoft Windows, have emerged as an alternative to the traditional command-line interface. Linking of needed files (but not the use of icons) is also offered to programmers in an integrated programming environment such as the Borland Turbo or Microsoft Quick languages, where the files needed to edit, compile) and link a program are brought together automatically. Such links could be implemented in a revision of the standard command-line interface, however) and future add-on utilities might offer them.

#### Parsing, E~pansion, *and Redirection*

Besides figuring out what command or other program is to be executed, com-MAND. COM also parses the remainder of the command line and uses the specifications found there to find matching filenames and to specify a program's input and output. For example, consider this command line:

DIR C:\TABLE? | SORT > LIST

The internal DIR command is given the file specification C: \ TABLE? and run. Because a *wildcard* character ? is used in the file specification (pathname), COM-MAND. COM searches the specified directory and passes to the DIR command all filenames that consist of TABLE plus any one other letter. In other words, the compact pathname with wildcards is "expanded" so that it represents all matching file or path names.

Besides expanding wildcards, COMMAND. COM also looks for symbols that tell it to redirect input and output from their normal channels. The 'or *pipe* symbol is conceptually a pipeline (connection) between two operations (the internal DIR command and the external SORT command in our example) so that the output of the first operation becomes the input to the second. (Redirection and piping were implemented starting with MS-DOS 2.0.) In our example, first COMMAND. COM redirects the output of DIR from the default standard output (the screen) to a temporary pipe file. DIR then generates its output, which is put in the pipe file. SORT then runs with its input redirected to take data from the pipe file. The > (greater than) symbol following SORT causes COMMAND. COM to redirect the output of this command to the file LIST. (The distinction here is that piping connects a program with another program, while redirection with the  $\geq$  and  $\leq$  operators directs the output or input respectively to a file.)

Finally, COMMAND. COM also looks on the command line for *option switches,* and makes them available to the program to be run. For example, the command DIR /w means "print a directory listing in wide (multicolumn) format:' This facility is not limited to MS-DOS commands, however. When any program is run, MS-DOS con· structs a block of data called the Program Segment Prefix (PSP) and puts the remainder of the command line that invoked it (that is, everything but the program name itself) into the PSP, so any program can access its command line and check for option specifications. PSP is called a prefix because it consists of the first 256 bytes of the 64K segment that either contains or begins the program code. Figure 1-3 summarizes the steps that COMMAND. COM takes in parsing the command line and preparing to load the specified program.

These features benefit programmers and power users in several ways. Most programming languages support redirection and piping, so it is easy to write *filter* programs that perform useful chores such as stripping out the high bits in WordStar files. Several filters can be connected together with pipes, which allows the programs to be used in whatever combination or order makes sense. The ability of MS-DOS to pass command-line parameters or switches to a program enables the desired behavior of each tool to be specified when it is used in a command or batch file.

When combined with the batch file facility, filename expansion, redirection, piping, and command-line options allow quite a lot of work to be done automatically--compiling, linking, and running a program, or processing text files in converting between formats.

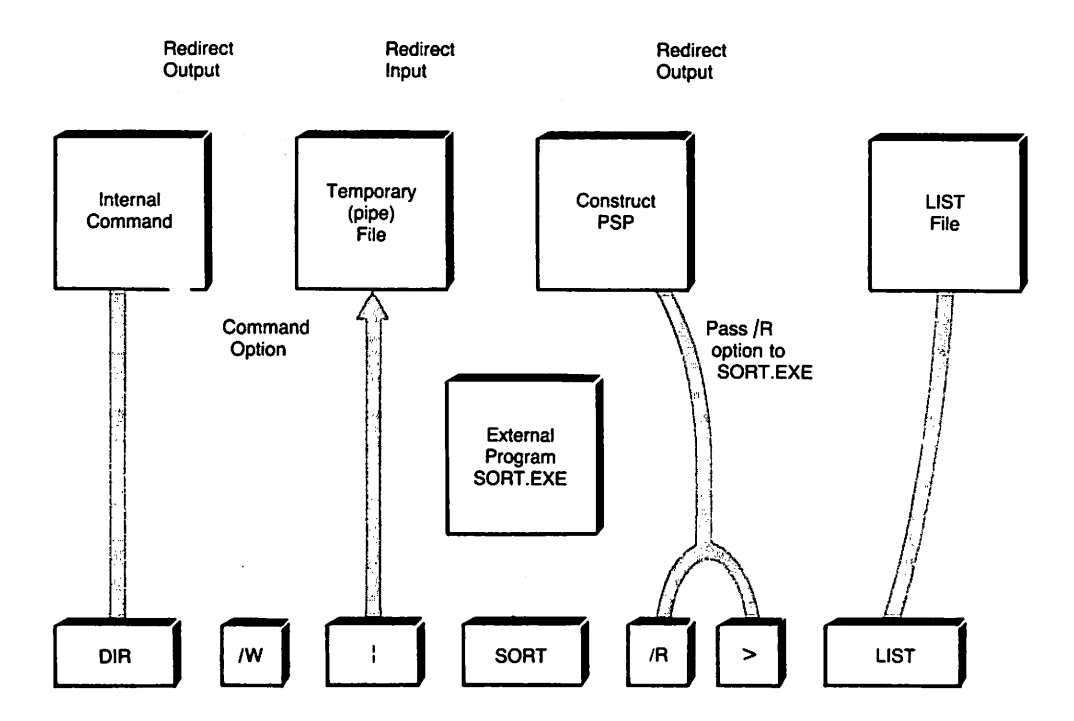

Fig. 1-3. Command-line parsing.

There are some shortcomings to these command-line features, however. One of the most annoying is that most commands will not accept multiple filenames. For example,you can't say, del \*.bak \*.old temp? Nor can you specify several commands on the same command line, except when joining them with a pipe. Additionally, the support for wildcards is not uniform throughout the MS-DOS command set. For example, you can't say type report? to list report1 through report9. In general, the revisers of MS-DOS have paid much more attention to adding new commands than they have to increasing the utility and consistency of the existing ones. We will look at some possible ways to improve this situation later.

#### **Program Execution**

Once COMMAND. COM finishes parsing the command line, the specified program must be loaded and run (see Figure 1-4). COMMAND. COM actually has two parts: a permanent part and a temporary part. The permanent or resident part contains code that monitors for user interrupts (breaks), critical errors, and for a signal indicating that the current program has terminated. It also contains code that is used to load the temporary or transient part of COMMAND. COM back into memory. The transient part contains all of the rest of COMMAND. COM-the command-line parser, batch file facility, internal commands, and so on.

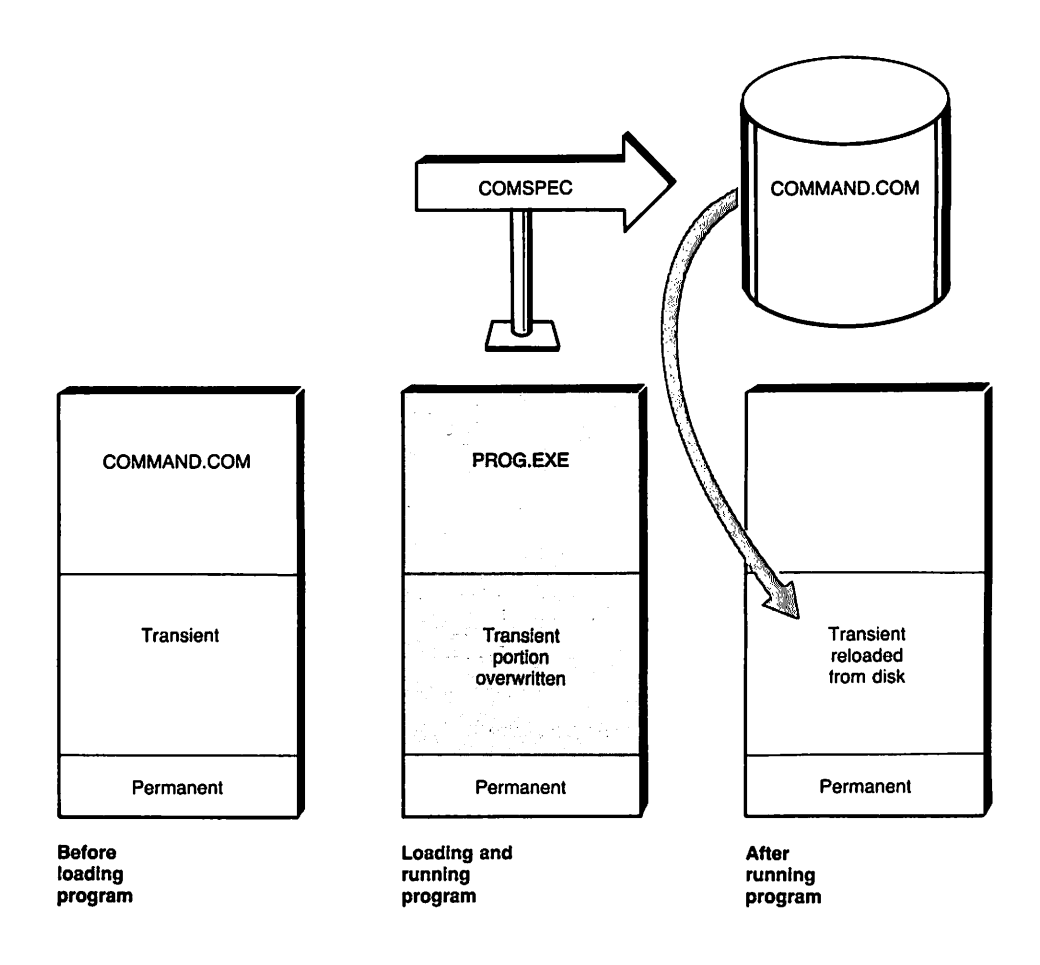

Fig. 1-4. How COMMAND. COM runs a program.

Thus, when a program is run, it is loaded into upper memory where it frequently overwrites part of COMMAND. coM's transient portion. When the program is terminated, the resident portion does a checksum in order to find out if the transient portion is intact. If it is not, a fresh copy is loaded from disk. (The variable COMSPEC can be used to tell COMMAND. COM where to look for it.) In floppybased systems, this sometimes requires disk swapping after running an application.

The reason for having only a minimal part of the shell in permanent residence goes back to the fact that, in its earliest incarnation, MS-DOS had to run on machines that had only 64K of memory. If all of COMMAND. COM were kept in memory, the amount of memory available to application programs would be correspondingly reduced. Since the size of the user interface continues to grow and applications tend to want all available memory, this feature is probably still useful.

# **Running Multiple Shells**

Note that COMMAND. COM itself, since it is actually "just a program," can be run like any other program from an existing copy of COMMAND. COM. Thus at the DOS prompt, you can type command *Ie* di r and get a directory. The *Ie* is a switch that tells the new COMMAND. COM to execute the rest of the line as a command. The real use of this, however, is to have a batch file run another batch file. (In DOS 3.3, there is a CALL statement that provides a more straightforward way to do this.) You can also have an applications program run a batch file by using a system call (the EXEC function), to invoke a new COMMAND. COM with the appropriate command line placed in memory.

# **Batch Processing**

Another powerful feature of MS-DOS is the ability to put a series of command lines in a batch file that can be executed by naming it, in the same wayan MS-DOS command or other program is run. Indeed, a batch file is a program consisting of MS-DOS command lines and some rudimentary branching and control structures. Batch files are typically used for such tasks as configuring the system at startup, installing new software, and assembling or compiling programs. The power user columns of popular PC magazines are filled with batch files that perform a number of other chores such as setting a serial port or printer. Because they are ordinary text files, batch files can be created with whatever editor is handy.

Much of the power of batch files comes from the fact that they can be given general placeholders that can be filled in from the command line when the batch file is called. For example, if a batch file called BACKIT. BAT contains the line COpy %1 %1.BAK, typing BACKIT LETTER results in the command COPY LETTER LET-TER. BAK being executed.

Unfortunately, the MS-DOS batch facility, despite the creative uses to which it has been put, is very limited as a programming language. There is an I Fbut no ELSE, for example. There is a FOR statement, but it accepts only lists and is not able to use a counter. Long batch files (such as those used to install software) are hard to read and maintain because of the lack of good control structures and the inability to use subroutines. In addition, the MS-DOS batch-processing language has no facility for performing arithmetic, doing anything other than a literal comparison to a string, or even for getting input (other than pausing for a keypress) from the user.

There are several approaches that can be taken to improve MS-DOS batch processing. One is to write short utilities that can extend the versatility of the batch facility. (See Essay 3, Adding UNIX Power with PCnix, by Edward Nather, which describes the use of batch files to implement UNIX-style utilities in MS-DOS. He also describes batch file helpers-short programs that can, for example, check user input in a batch file.)

Another place to look for more power and ease in batch programming is among the many menu-generation programs, some of which are public domain or shareware. These programs allow you to set up a nested series of menus to guide beginning users, and, in some cases, include batch facilities as well.

A more comprehensive solution is a product called EBL (Extended Batch Language) that provides the many features missing in the MS-DOS batch language, yet is compatible with regular DOS batch files. This is a shareware product available on many bulletin boards. (See Essay 4, Adding Power to MS-DOS Programming, by Doug Adams, for a detailed overview of EBL with examples.)

Finally, there are a number of products that provide implementations of UNIX shells for MS-DOS, offering what is, in effect, a general-purpose macro programming language. (The Korn shell, ksh, is the most comprehensive one.) UNIX shells offer programmers more (and more flexible) variables, better control structures, and many more conditions that can be tested. Such shells are definitely more complex than COMMAND. COM, but this will not dismay people who are already programmers or power users of MS-DOS. The UNIX shells for MS-DOS vary in quality. The best I have found is in a product called the MKS Toolkit. It provides a very full implementation of the new UNIX Korn shell with many UNIX utilities besides. This product is compatible with the rest of the MS-DOS environment, including memory-resident programs. It can be run either instead of COMMAND. COM or from it.

## **The MS-DOS File System**

Readers of this book are likely to be quite familiar with the use of pathnames, directories, and subdirectories to navigate among files under MS-DOS. Of course, it is not easy for even a power user to type a pathname like c:\c5\bin\graphics\ega without errors. The significant milestone in the MS-DOS file system was the implementation of a tree-structured (hierarchical) file structure starting with MS-DOS 2.0. Such a system of directories and subdirectories was, of course, made necessary by the advent of hard disks with space for hundreds of files. The syntax used is very similar to that of UNIX, except that MS-DOS uses \ to separate parts of a file path, while UNIX uses /. On the other hand, MS-DOS uses / for command options, while UNIX uses -. This is a continuing frustration to people who use both operating systems daily. (See Essay 3, Adding UNIX Power with PCnix, by Edward Nather, for a discussion of ways to modify MS-DOS to accept the UNIX conventions.)

The difficulty many people have in visualizing their place in the file tree has led to a number of developments. Numerous commercial DOS shells (which are not really shells, since they don't replace COMMAND. COM) offer users a graphic depiction of their file structure and easy selection of files for inspection, copying, or removal. More radically, graphic environments that follow the Macintosh philosophy (such as GEM and MS Windows) replace directories and subdirectories with folders. These are designed to be more intuitive, especially for beginning users, but some graphic interfaces (notably that of the Macintosh) do not allow one to use command lines where appropriate. A command line using wildcards enables us to act globally (on a whole set of files or a directory) with a single command.

Another shortcoming that is keenly felt by most MS-DOS users is the limitation of filenames to eight characters plus a three-character extension. One wonders how many person-hours have been lost trying to come up with a way to name a document so that you can find it again without having to examine other similar files. One solution is to use several layers of subdirectories to specify the meaning of a name by its position in the hierarchy. In other words, since you can't use report.income.1987.fall, you can use \reports\income\1987\fall. Although there are times when such an organization makes sense conceptually (perhaps if you have many similar files), it usually substitutes the problem of directory navigation mentioned earlier for the problem of incomprehensible filenames. Disappointingly, there appears to be no provision in planned new releases of MS-DOS or OS/2 to allow longer filenames.

As usual, the market has responded to users' needs, however-in this case, by providing MS-DOS shell or file manager programs (often memory-resident) that allow you to associate a longer name or phrase (or keywords) with a filename. When your application asks you for a filename, you can pop up the utility and use it to find the right name and then invoke the application.

Going beyond these relatively superficial problems, the MS-DOS file system also suffers from a structural problem. Conceptually, one should be able to get from any part of the file tree to another, simply by searching recursively. In this case, recursive searching means searching the first directory, then searching any subdirectories in that directory, searching each of *its* subdirectories, and so on. Indeed, MS-DOS provides system functions that allow programs to navigate through the directory hierarchy, but the user commands generally aren't recursive. That is, they can't operate on the current directory and all its subdirectories and all *their* subdirectories. You can't, for example, copy or delete a directory and all of its subdirectories in the way you can in UNIX. (MS-DOS 3.2 provides a new command called xcopy that is recursive and copies subdirectories, however.)

While it can be argued that such recursion increases the chances of accidents, it is needed to take full advantage of the file system structure. MS-DOS has most of the pieces of the needed facility. For example, starting with DOS 2.0, MS-DOS provides a command called tree that displays the directory tree starting at a specified point. Unfortunately, there is no command that will search through this tree and show you the path to a specified file. Nor is there a command in standard MS-DOS that allows you to find matching files in the tree and apply an MS-DOS command to them (for example, to find the file REPORT8 somewhere in the depths of your ACCOUNTS directory and TYPE it to the screen, or to DELETE all files with the extension. BAK regardless of their position in the hierarchy). In UNIX, this function is performed by the powerful find command, which is not to be confused with the MS-DOS FIND command. The latter doesn't find files, but rather finds words *in* a file.

Again, enterprising programmers have come to the user's rescue by providing a utility that will find matching files anywhere in the file tree, and optionally apply an MS-DOS command to them. (See Essay 2, Searching the File Tree with whereis, by Frank Whaley, for a very complete implementation of this utility.)

## **Strategies for Improving the User Interface**

A "better" interface means two things that are often hard to reconcile: more powerful and easier to use. Figure 1-5 shows stylized learning curves for three environments: "classic" MS-DOS, the Macintosh-style interface, and UNIX. Each plots power along the vertical axis and ease of learning and use along the horizonta!. (These are not meant to be exact quantifications.)

Classic MS-DOS has a pretty steep learning curve that eventually levels off as the user learns features. Unfortunately, the power also levels off quickly due to the systemic shortcomings of elements such as the batch-processing and file systems and the lack of commands for many functions.

The Macintosh-style interface offers a more shallow learning curve (it is easier to learn) and a higher initial level of power, but the power does not grow significantly over time. It is a bit like the hare and the tortoise: on the average, as a Mac user, you will be able to do much more with the operating system in the first couple of months than will the MS-DOS (or UNIX) user, but the lack of global commands and batch processing means that you will not be able to do much more in the operating system after six months than you were able to do after one.

Finally, UNIX offers a learning curve that tends to remain fairly steep, but with power that continues to increase. The MS-DOS power user who obtains a UNIX-style shell and utilities may be able to accomplish many things the other two kinds of users cannot, though any shell scripts created cannot be run on another system without also providing a copy of the shell (and probably other programs).

It should be clear that there is a place for both the easy-to-Iearn graphical interface and the power user's command-line interface. Fortunately, both are available today. With the use of a product such as Microsoft Windows, a user can have access to both worlds, with many other benefits besides. (See Essay 9, Inside Microsoft Windows, by Michael Geary.) In addition, integrated programming environments usually offer a graphic-style windowed interface, access to MS-DOS from within the program, and batch-mode compile and link options.

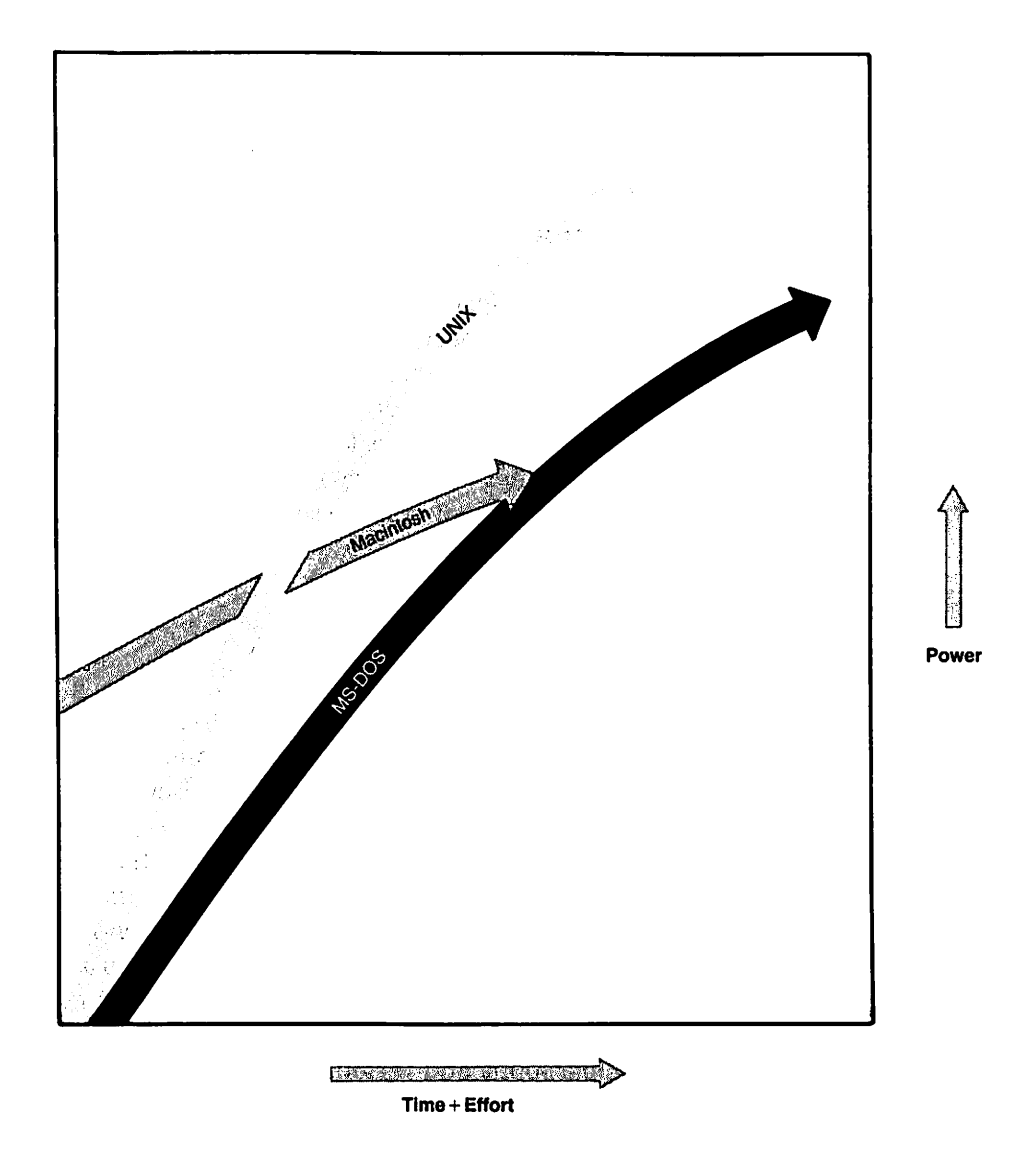

Fig. 1-5. Learning ease of use vs. power.

Programmers and power users may have a bewildering variety of choices these days, but with thought and planning they can have both power and ease of use.

# **The Applications Level**

At the applications level, we move from what the user needs to what a programmer must do. The programmer's interface to MS-DOS is the applications services level-the system kernel, which is loaded from the MSDOS. SYS file (IBMDOS. COM in PC-DOS). The kernel contains the data structures and service routines that applications programs must access correctly in order to function in the MS-DOS environment.

#### **DOS Kernel Features**

The MS-DOS kernel serves an applications program in two general ways. First, it manages information the program needs in order to interact with its environment, such as information about the current directory, the files assigned for use by the program, and the list of available devices and how they organize data. Second, the kernel provides service routines (often called MS-DOS functions or interrupts) that handle such things as memory management, file management, and I/O for built-in character devices such as the screen, keyboard, parallel port, and serial port.

### **Program Structure and Memory Use**

1b load a program (either a . COM or an . EXE), COMMAND. COM calls the kernel's EXEC function INT 4BH, which constructs the PSP. (See Essay 6, Undocumented MS-DOS Functions, by Ray Michels, which begins with a detailed discussion of the PSP.)

The PSP provides a program with information about its current environment, including the values of current DOS variables such as PATH. It also contains the remainder of the command line used to call the program, so the program can search for and act on option switches and find the names of user-specified files.

The PSP also contains the addresses of key services the program will need, such as the MS-DOS termination handler INT 22H, which provides for the orderly termination of a program, and the MS-DOS function dispatcher INT 21H, through which requests for disk operations and various I/O services are sent. The PSP also provides information that can be used to determine if the program has allocated enough memory for its needs or perhaps can release some memory.

The PSP thus provides a private copy of the environment for each program. Although only one program can be active at a time, there can be several PSPs and associated programs in memory. The PSP for each program serves to identify it as a process. This allows the maintenance of multiple memory-resident programs. Beyond that} the PSP structure is useful for developing task-switching and the provision of variable amounts of processor time for different processes—in other words, a form of multitasking, since each process can be maintained with its own PSP. While Microsoft has chosen not to exploit this line of development (opting for the much more sophisticated approach in OS/2), other vendors have created multitasking versions of DOS or task-switching that run under DOS.

#### • COM Program *Structure*

As all users learn, there are two types of executable programs that run under MS-DOS. The simplest type is the. COM program, identified by this file extension. A . COM program is an exact image (copy) of binary program code. It is always loaded just after the PSP, and it cannot be relocated. A . COM program is limited to one segment (64K), minus the space for the PSP (256 bytes) and the minimum stack (2 bytes). The compensation for this inflexibility is that . COM programs are compact and load fast, since multiple segments do not have to be accessed.

Most . COM programs found these days are usually either old programs (perhaps originally ported from CP/M) or small utility programs. The first generation of languages on PCs often produced only .com programs, but most compilers can now use large-memory models and produce . EXE files.

#### • EXE*Program Structure*

Larger programs and those that need to be able to allocate and release memory as needed are constructed as . EXE programs (using that file extension). The key features of an . EXE program, as compared to a . COM program, are that it can use as many segments of memory as are available, and it can be relocated after loading. Separate segments can be devoted to program code, data, and the stack. Figure 1-6 compares the structures of . COM and . EXE programs.

Unlike the case with . COM programs, which are always loaded as a block, MS-DOS must know a lot of information about an . EXE program to be able to load it into memory and allocate whatever extra memory is needed. Each . EXE program has a header that includes information such as the location and size of the program's code, data, and stack segments. Other header fields tell MS-DOS how much more memory the program must have in order to run, and how much more the program would like to have if available. An . EXE program can also call functions that release memory that is no longer needed. Thus, . EXE programs, at the expense of additional overhead, are much more flexible than are . COM programs.

In the early days of MS-DOS, flexible memory allocation and the ability to deallocate unneeded memory were not very important. Normally there would be only one program in memory at a time. The advent of memory-resident programs changed all of this. An "ill-behaved" program that grabs all available memory freezes out memory-resident programs that expect to be able to allocate some memory as needed. Today, most programs that are intended to be used in a typical MS-DOS environment should be able to release and reclaim memory as needed. In addition, . EXE programs that follow certain rules can run under MS-DOS, OS/2 (MS-DOS compatible) mode, or OS/2 protected mode.

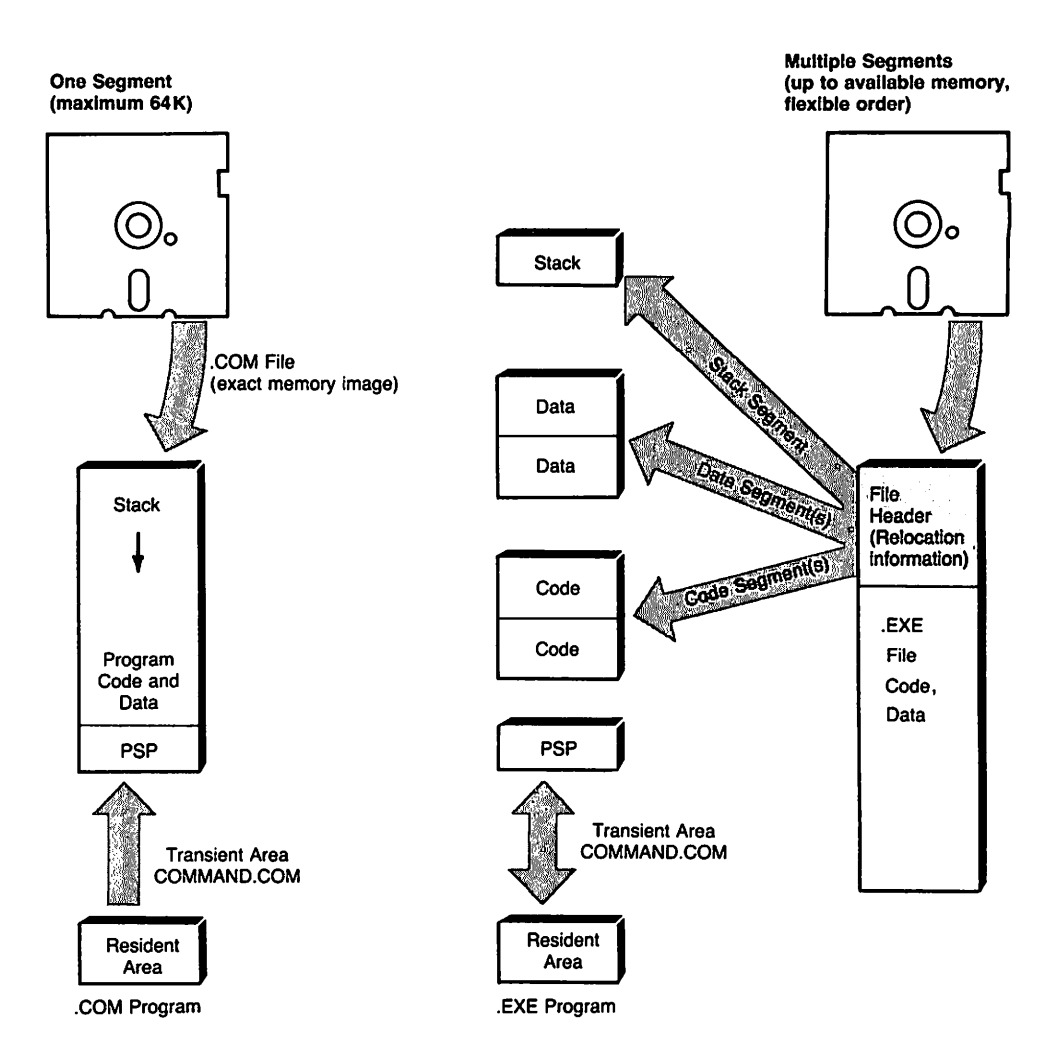

Fig. 1-6. Structure of . COM and. EXE programs.

# **Memory-Resident Programs**

The story of the development of memory-resident programs (usually called TSR for Terminate and Stay Resident programs) is a fascinating one. (See Essay 7, Safe Memory-Resident Programming (TSR), by Steven Baker, for both history and a very detailed discussion of the workings of TSRs and potential pitfalls.) A feature apparently intended by Microsoft only for reconfiguring access to devices (such as the MODE command) or spooling printer output (the PRINT command) was unearthed by eager developers and exploited to bring us SideKick and dozens of other utilities that are available at the touch of a key. Indeed, one of the biggest problems for serious users today is deciding how many of these attractive programs can be fit into the 640K of total available memory while still leaving room for an applications program.

As noted earlier, there can be multiple programs, each with its own PSP, in memory at the same time. Normally an MS-DOS program is removed from memory (or more precisely, its memory is released) after it terminates. When a TSR program first runs, it calls a function (usually INT 21H, Function 31H that tells MS-DOS to maintain the program in memory even after it has exited. By using the interrupt mechanism, a TSR can set things up so it is triggered when an event such as a specific keypress is encountered. Problems occur when two TSRs are set to respond to the same keypress, or a TSR does not pass on the keystrokes it examines so other TSRs can check them.

In essence, the TSR facility, because it allows multiple programs (processes) to exist simultaneously, provides the capability of task-switching. Since several programs are in memory and each can be selected by a particular keypress, the user can switch "instantly" between them. Memory-residency potentially supports an object-oriented, event-driven approach where a program could be constructed of modules that can respond to "messages" sent to them by various events. Programmers can explore the possibility of implementing an application as a group of memory-resident modules. The drawbacks are considerable however. Many important functions relating to TSRs have only been documented recently, some are still undocumented. MS Windows and ultimately *OS/2* are much better environments for developing such event-driven programs, but there is still room for exploiting memory-resident programming in the standard MS-DOS environment.

# **Accessing System Services through Interrupts**

The basic mechanism by which programs request the services of the MS-DOS kernel is the *software interrupt.* There are basically two kinds ofinterrupts in the PC environment: hardware interrupts and software interrupts. Hardware interrupts originate from the hardware controlling devices, and programs must respond appropriately to them. Remember, there is nothing traumatic or unusual about hardware interrupts in the MS-DOS world. Many are nothing more than a device saying that it has completed the requested I/O operation.

Software interrupts are used by programs to obtain such services as file management (creating, writing, and reading files, creating directories, and so on), memory management (allocating or releasing memory), reading the keyboard, displaying text or graphics, or running a program from the current program.

Interrupts are referred to as INT XXH where XX is a hexadecimal number. INT is also the name of the assembly language instruction used to call an interrupt.

Software interrupts can accessthe BIOS for low-level operations, and this is

sometimes done for speed reasons. For example, INT 10H is a general-purpose interrupt used to access the BIOS video services. In general, however, the most compatible way to request DOS services is through the software interrupts that call code within the MS-DOS kernel. An interrupt with special significance here is INT <sup>21</sup> H. This interrupt is a general dispatcher used for calling most of the MS-DOS kernel's system services. Aproximately 100 different functions are available through INT 21H, called by putting the hexadecimal number of the specified service into the AH register, loading other registers with codes that specify the desired processing, and then using the INT 21H instruction.

## **The I NT Instruction**

Software interrupts are activated by executing the INT assembly language instruction. The form of the instruction is INT n, where n is the hexadecimal interrupt number. Before the INT statement is executed, CPU registers must be loaded with appropriate values as specified in the description of the interrupt. When the interrupt returns control to the program, return values, as appropriate, are provided in the registers.

The INT instruction first directs the CPU to save the current contents of the code segment (CS) and instruction pointer (IP) registers onto the stack. This must be done so that the program that was interrupted can be started up where it left off. New values are then loaded into these registers using the values found in the Interrupt Vector Table in the first 1024 bytes of memory. The interrupt number serves as an index into the table. The CPU then executes the code found at the locations now specified by the CS and IP registers, and, when done, restores the original CS and IP values from the stack. Execution of the interrupted program now resumes.

Because values in the Interrupt Vector Table can be replaced by the programmer with other values, software designers can substitute their own code for handling a particular interrupt by putting appropriate values in the table for that interrupt number. This is how, for example, a TSR can intercept a keyboard interrupt with code that checks for certain keystrokes.

# **Using MS-DOS Data Structures**

The use of the many system functions (or interrupts) involves not only an understanding of how a particular interrupt works, but frequently how it uses internal MS-DOS data structures. For example, a number of MS-DOS functions have to do with file management: creating, writing, reading, closing, and removing files. Internally, MS-DOS uses a System File Table (8FT) and individual data blocks called File Control Blocks (FCBs) to manage files. The 8FT keeps track of the status of all files that are currently open. Each file has its own FCB, which contains the file's name, status, history (when it was last accessed), as well as pointers to the location within the file that was last accessed.

Constructing FCBs used to be a tedious process because all of this information had to be obtained by the program and inserted one field at a time. But MS-DOS (starting with version 2.0) has provided an alternate and preferable way for applications to handle files, the file handle. The programmer obtains a file handle by passing the address of a string containing the pathname of the file to the file creation or file-opening function. The handle that is returned is a 16-bit value that identifies that file. All further references to the file use only the handle, and MS-DOS keeps track of the file's FCB without further ado. The use of file handles makes it easy to find a file anywhere in the file system hierarchy, redirect input and output, and control the use of files and records in a network environment.

The file handle example is typical of a problem with learning how to program with MS-DOS. In the interest of compatibility with earlier versions, many MS-DOS facilities do not replace the functions they are intended to supplant. It is up to the programmer to learn what the preferred techniques are. (See Essay 10, Developing MS-DOS Device Drivers, by Walter Dixon, and Essay 6, Undocumented MS-DOS Functions, by Ray Michels, for discussions of the use of the SFT, FCB, and file handles.)

#### **Problems in Interrupt Handling**

While the interrupt mechanism is conceptually simple, in practice, many problems can occur in managing interrupts. As the name implies, an interrupt "interrupts" whatever program was running when it was triggered, so the handler for the interrupt must properly save and restore the interrupted program's register values. The programmer must also be concerned with preventing interrupts from interrupting themselves.

The interrupt mechanism worked well in the environment for which it was designed (only one program running at a time). The use of interrupt-driven TSR programs complicates the issue-the problem is that there is no way to protect the system from the misbehavior of one process or from an improperly handled interrupt. In most multitasking operating systems such as UNIX or OS/2} programmers request system services and access memory only through the operating system, not by means of interrupts. The operating system is an ever-present monitor, not just a program loader. The OS protects each program's memory from unauthorized access. This kind of memory management and the use of protected mode (on the 80X86) means that an errant program can commit suicide} but cannot murder another program. (See Essay 10, Developing MS-DOS Device Drivers, by Walter Dixon, for a detailed discussion of the interrupt mechanism. See Essay 5, Advanced MASM Techniques, by Michael Goldman, for techniques and tips for proper handling of interrupts.)

#### **New Programming Tools and Techniques**

Applications programming requires good tools as well as knowledge and techniques. The last few years have seen the emergence of powerful and versatile tools for programmers, and of integrated programming environments that make it easier to use them. The new programming tools also make it easier for beginning programmers, traditionally introduced to BASIC, to move directly to using C or other languages that are better designed for professional programming.

#### *Integrated* **Programming Environments**

Borland International started a small revolution with the introduction of its fast, cheap, and easy to use Turbo Pascal product. Instead of a tedious write-compilelink-run-debug-revise cycle, programmers could now write code in an editor, have it compiled, linked, and run automatically, and immediately invoke the editor to fix any errors that emerge. The control of all aspects of the programming process from the same interface provided an integrated programming environment.

Since then, Borland and Microsoft have brought out products that add power while retaining the easy-to-use pull-down menus and dialog windows. Microsoft C 5.0 is particularly noteworthy in that it offers an integrated environment (QuickC) that is fully compatible with the full-fledged command-line driven compiler, linker, and librarian, and provides a subset of its CodeView debugger commands from within the integrated environment.

The significance of integrated environments is that they help programmers concentrate on the design and coding of the program rather than the mechanics of keeping track of include files, compiler options, "make" files, and other housekeeping details.

A further step toward programming ease has recently been taken by Microsoft, starting with its QuickBASIC 4.0 product. By using a "threaded" mechanism for linking compiled code sections, this integrated environment makes it possible in many cases to recompile and relink just the parts of the program affected by the most recent edit.

Another trend that is seen especially in the Microsoft and Borland products is the provision of a uniform interface that allows programs created using one language to call routines created using another language. This is mainly a matter of having the compiled code from each language pass parameters on the stack using the same sequence. This "multilanguage programming" provides flexibility in using existing resources and allows the programmer to choose the language best suited for a given task.

#### **C** *Function Libraries*

The general acceptance of C as the premier higher-level language for MS-DOS programming has resulted in the development of numerous commercial and public-domain libraries of C functions for nearly everything one might want to do with an MS-DOS system and its hardware. (Two good examples on a small scale are the serial communications routines in Essay 13, Programming the Serial Port with C, by Naba Barkakati, and the EGA graphics routines in Essay 12, Programming the Enhanced Graphics Adapter (EGA) by Andrew Dumke. Essay 4, Adding Power to MS-DOS Programming, by Doug Adams, describes the features and gives examples of the use of two commercial C libraries: Vitamin C, a screen generator, and C-INDEX, an indexed file-retrieval system.

# **The Hardware Level**

Finally we come to the lowest (but certainly not least important) level of MS-DOS, the interface to hardware. When all is said and done, a program must communicate effectively with the outside world. From lowest to highest level, there are three ways a program can control devices: direct access, BIOS calls, and device drivers.

Direct access involves directly manipulating the registers or memory locations associated with devices connected with the system, or directly accessing memory buffers associated with the devices. In general, this is usually done for speed—in the case of the video display, for example, to provide high-speed drawing and animation. The drawback of this approach is that it depends on exact hardware compatibility, which is not the same as the "functional compatibility" advertised particularly by the early PC-eompatibile vendors. Most software developers avoid this approach, except in some games.

## **The BIOS**

In our discussion of interrupts we mentioned the BIOS calls available through I NT 10H. Since the calls for device services through the BIOS have to be translated into specific register or memory changes, this approach is slower than direct access. On the other hand, now that very highly compatible BIOS chips for PC compatibles are widely available, the BIOS approach guarantees a high degree of compatibility.

# **Communicating with Devices**

The third approach to communicating with hardware is the device driver. A device driver is a program that is installed by MS-DOS in memory where it waits for control sequences directed at a particular device. The driver translates these commands into the low-level instructions needed to get the device to perform the required function. MS-DOS comes with a number of built-in device drivers for the devices that are built into every PC, such as the keyboard, disk drives, and parallel and serial ports.

#### **Installable Device Drivers**

The open architecture of the IBM PC and its compatibles rapidly led to the proliferation of add-on devices. In the area of the video display, IBM offered the EGA and the Video Graphics Array (VGA) and other adapters to provide more resolution and color. Meanwhile, Hercules established its own display "standard:' Modifying the BIOS or the MS-DOS kernel to keep up with these new devices would have led to a logistical nightmare. Instead, MS-DOS 2.0 added the capability for users to install their own device drivers.

As we mentioned in the discussion of the DOS boot process, MS-DOS builds a list of device drivers that starts with its own built-in drivers. MS-DOS also provides some optional drivers, such as ANSI. SYS (a console driver) and VDISK. SYS (a RAMdisk driver). These or drivers written by other programmers can be installed (hooked into the MS-DOS driver list), and a DEVICE= statement naming the driver in the CONFIG. SYS file then tells MS-DOS to install the driver at system startup. (See Essay 11, Writing a SOUND Device Driver, by Walter Dixon, for a complete minicourse on designing, using, and testing installable device drivers.)

The installable device driver is one of MS-DOS's outstanding successes. In addition to accommodating new devices such as laser printers or CD drives, device drivers can even be used to intercept file accesses and provide password protection. (See Essay 8, Data Protection and Encryption, by Asael Dror.)

# **The Future of MS-DOS**

Microsoft Windows, with the recent release of version 2.0, represents several fundamental extensions of the MS-DOS environment without sacrificing the underlying MS-DOS kernel. For users, it provides a graphical user interface with most of the features popularized by the Macintosh. For programmers, however, the real significance of MS Windows is that it provides a new model for thinking about and designing programs. This is the model that is often called *object-oriented programming.* Instead of an application being written as a collection of functions that are called according to the logic of the main program, each Windows function is designed to handle specified inputs (messages) and send messages in return to the central dispatcher. Events such as mouse movements thus become input to the function controlling each window.

In a traditional program, the user is put in the position of an applicant who must fill out a series of forms (navigate menus) in order to get to the point of being able to do some work. In an object-oriented, "modeless" program, the user picks up the desired tool and the tool responds in a way that seems natural for the intended work. While in practice, Windows may not be this seamless, it provides a taste of things to come. (See Essay 9, Inside Microsoft Windows, by Michael Geary, for more discussion on the Windows interface and programming environment.)

## **Expanded Memory**

The proliferation of TSRs, the overhead involved with environments such as MS Windows, and the sheer amount of data that applications are now called upon to handle often leads to a shortage of usable memory. Remember, MS-DOS allows only 640K of memory to be addressed directly. The ultimate solution is an operating system that takes advantage of the "protected mode" of the 80286 and 80386 to address many megabytes of memory, such as *OS/2* or UNIX. Meanwhile, EMS, a workable if not ideal solution, allows access to memory beyond 640K under MS-DOS. Portions of the 640K main memory are treated as windows into which chunks of memory from a memory expansion board can be mapped as needed. While this technique is slower than being able to directly address the extra memory (and involves housekeeping), it is much faster than using the hard disk for swapping code or data in and out. Increasing numbers of applications are being written or revised to take advantage of EMS or its successors, Enhanced Extended Memory Specification (EEMS) and EMS 4.0. (See Essay 14, Understanding Expanded Memory Systems, by Ray Duncan, for a conceptual and practical understanding of expanded memory and how a program can use it.)

#### **OS/2**

Even granting its shortcomings and limitations, by any standard, MS-DOS has been a remarkable success. Microsoft has added significant features to the operating system on several occasions, and has been innovative in the areas of operating environments (MS Windows) and programming tools (of which Codeview and the "Quick" integrated environments are most notable). Perhaps the real driving force behind the success of MS-DOS, however, is the community of developers who have discovered and exploited features such as memory-resident programming to meet an increasingly demanding market.

It is traditional in the computer industry to want to be where the action isthe latest wave rather than the tried and true. There is no doubt that in the long run *OS/2* is the successor to MS-DOS, providing multitasking, a new user interface (Presentation Manager), and a new programming environment.

On the other hand, there is a huge installed base of PCs and XTs that will

never be upgraded to run OS/2. Also, OS/2 is significantly more expensive than MS·DOS, especially considering its hefty memory requirements and the cost of replacing all applications in order to take full advantage of OS/2, rather than merely running in a slightly degraded fashion in a compatibility mode. Further, it will take time to rewrite significant applications to take advantage of OS/2, and until new applications are conceived that take full advantage of multitasking in their design} there will be limited incentive for most ordinary users to learn OS/2 instead of using a combination such as MS-DOS, Windows, and EMS. Thus it is likely that, for at least the next several years, there will be a significant market for MS·DOS applications and considerable room for innovation in the MS-DOS world.

# **Reading List**

Angermeyer, J., R. Fahringer, K. Jaeger, and D. Shafer/The Waite Group. 1987. *Tricks of the MS-DOS Masters.* Indianapolis: Howard W. Sams & Company.

 $\geq$  Full of tips that turn users into power users, including ways to enhance MS-DOS with add-on products.

Angermeyer, J., and K. JaegerlThe Waite Group. 1986. *MS-DOS Developers* Guide. Indianapolis: Howard W. Sams & Company.

i> Contains many strategies and techniques for program development under MS·DOS including real-time programming, the 8087 coprocessor, and network support.

Duncan, R. 1986. *Advanced MS-DOS.* Redmond, Washington: Microsoft Press.

 $\geq$  A very thorough guide to MS-DOS internal structures and system functions with numerous examples in assembly language.

Mortice Kern Systems. 1986. MKS *Toolkit.* Waterloo, Ontario, Canada.

 $\triangleright$  Describes the MKS toolkit, a product that provides a very UNIX-like environment under MS-DOS, including the Korn shell.

Simrin, S./The Waite Group. 1985. MS-DOS Bible. Indianapolis: Howard W. Sams & Company.

**F.**: Guide to MS-DOS features for power users and programmers.

.<br>Маменици в развивают с се стесение и имениции открываться на вероя в поскольком серии подозводством сотрудност

**Harry Henderson** is a freelance technical writer and editor specializing in operating systems and programming languages. He has worked on numerous books for The Waite Group and Sams Publications, including their UNIX series, and is technical editor for MS-DOS Papers. He also works with his wife, Lisa Yount, on educational writing, under the close supervision of three cats.

#### **Related Essays**

- 2 Searching the File Tree with whereis
- 3 Adding UNIX Power with PCnix
- 4 Adding Power to MS-DOS Programming
- 9 Inside Microsoft Windows

#### Keywords

tree-structured directories recursive search algorithms filename matching whereis (utility) find (UNIX utility)

> Essay Synopsis: Most MS·DOS users are familiar with the concept of tree·struc· tured directories. Unfortunately, MS·DOS does not provide user commands for finding particular files in the file tree and process· ing them. Additionally, many programmers are not aware of the techniques needed to enable programs to traverse the directory tree and search for files that match particu· lar criteria. Because subdirectories are nested, a recursive algorithm allows programs to access the subdirectories within a given directory, the subdirectories of these subdirectories, and so on. This essay dis-. cusses the algorithms and proper DOS calls to use for a program to access to the MS·DOS file system. As an illustration, a very powerful utility called where is, written in Microsoft C, is provided and fully ex· plained. This utility allows you to search for files throughout the directory tree and au· :tomaticaIJy apply MS·DOS commands or other programs to matching files.

2

====-~~=

# **Searching the File Tree with whereis**

# **Frank Whaley**

The more recent releases of MS-DOS (versions 2.0 and above) provide a very useful feature that can be a tremendous aid to organizing disk files-Tree-Structured Directories (also known as a hierarchical file system). However, users and programmers are often confused about how to use this feature properly. While we will assume that you possess a working knowledge of MS-DOS directories (including the commands for directory creation, deletion, and other maintenance activities), we will review the basic concepts of MS·DOS directories and show why directory searching is a required task of many programs.

The directory search program where is searches all of the directories on a disk for a given set of filenames provided on the command line. The whereis program also contains a number of options which turn it into a useful file utility program that can move, delete, copy, or perform other operations on the located files. As you study whereis, you will learn how to access and best use the MS·DOS file system. In addition, this program contains a number of valuable subroutines that may be clipped out and used in other programs.

where is is actually very similar to the UNIX command find, but has been slightly modified to be more like the F; l eF; nd program from Peter Norton's *The Norton Utilities.* These alterations allow for simpler command lines (at least for the simpler commands) and give where is more of a regular MS-DOS flavor. We could not use the name find, as this is the name of the standard MS-DOS text pattern-matching program.

# **Tree-Structured Directories**

Just as a hierarchy of offices, filing cabinets, file drawers, and folders can be used to organize paperwork, the tree-structured directories provided by MS-DOS allow us to organize our disk files into a hierarchical structure. A prac·

tical application of such a system would be organizing your disk files so you could have subdirectories for each subcategory of your work (for example, all files pertaining to material purchases in one directory, and all files pertaining to equipment purchases in another). This approach has many advantages:

- $\blacktriangleright$  Related files are kept in the same area, and their names can be seen together in a single directory listing.
- $\sim$  More significant characters become available for creating unique and meaningful filenames (compare DPCMJN with DETROIT\PROD\COSTS\ MATERIAL\JUNE).
- $\gg$  Files containing similar information may have the same name, provided they are kept in different directories (APRIL\SALES and MAY\SALES).
- $\geq$  MS-DOS requires less search time to find a given file if there are fewer files in the current directory.

One shortcoming of this type of directory structure, however, is that files may become lost. They may be created in the wrong directory, or you may simply forget where a file was put. A tool for automatic directory searching becomes very useful, particularly when you have a hard disk with dozens of directories and hundreds of files. It is for this reason that we selected where is as a method for demonstrating some of the principles of directory searching.

# **Searching: The Recursive Solution**

As with most computer programs, there are several methods that we could use to search directories. Seemingly straightforward methods involving nested loops require a considerable amount of housekeeping code-stacks of directory information must be maintained.

One of the definitions of a directory is "an object which may contain files or other directories." Since this definition is self-referential (or recursive), it would seem that a recursive algorithm might be used for directory search. In fact, recursive methods are the most common methods used with tree-oriented data structures, because they allow for simplification of the code required to examine each branch of the tree. For example, our where is program revolves around a very simple algorithm:

- 1. Find all plain files in this directory.
- 2. Repeat for all subdirectories in this directory.

This method of searching is very much different from what is required by most commercial programs. For example, finding a help message file typically involves appending the name of the file to each element of a list of directories, and testing for the presence of each constructed filename. Some programs can get away with assuming that all pertinent files exist in the current directory, and that any other condition is cause enough to abort the program.

The method used by whereis is most aptly suited to cases where all instances of a certain class of file must be operated on at one time. These files may be selected either by name, type, attributes, or some other condition or combination of conditions.

# **Directory Search Functions**

MS-DOS was not the first, nor is it the only, operating system to provide tree· structured directories. While there is a remarkable similarity between the appearance of MS-DOS directories and those used by other systems, MS-DOS provides one of the simplest methods for finding files and information about these files.

MS·DOS directories are viewed as special files, and can only be accessed via two special function calls through INT 21H: Search For First (Function 4EH) and Search For Next (Function 4FH). Un truth, the actual disk sectors that contain the directory information may be read via the Absolute Disk Read interrupt (num· ber 25H), but this method requires much more programming and is usually con· sidered appropriate only for programs which help recover data after a major disk failure.) Although these function calls are primarily designed for finding files, they actually provide more information than similar functions in other operating systems.

The First/Next function calls perform wildcard matching (? and \*) and deposit information about the matched file into a predefined data area. This data area is described by the following C structure:

```
typedef struct 1* Directory Information *1
     {
     char
                r[21] ;
                            1* data area reserved by MS-DOS
                                                                   \star/
                attr;
                            /* attribute (system,hidden,etc.)
     char
                                                                   \star/
     unsigned
                time,
                            1* time stamp
                                                                   \star/
                            1* date stamp
                date;
                                                                   \star/
     long
                 size;
                            1* file size in bytes
                                                                   \star/char
                 name[13J;
1* actual file name
                                                                   \star/
     }
     DIRINFO;
```
MS-DOS uses the concept of a Data Transfer Area (DTA) for passing blocks of data which are too large to be contained in registers. The current DTA is used by MS-DOS to return the DIRINFO structure shown above. The current DTA must be set before each First/Next function call. This process is handled by the SETDTA() macro.

The First/Next function call pair allows the controlling loop of a directory search routine to be reduced to just a few lines, as shown in the pseudocode below:

```
if (a first match can be found)
    \sqrt{2}process the matched file
    while (subsequent matches are found)
         process the matched file
    }
```
Examine the Search() subroutine within the whereis program (listed at the end of this chapter) for another example of this technique.

# **Using Options for Power and Flexibility**

Options are what allow simple programs to perform more than one task, thereby increasing both their power and utility. While it may sometimes be enough to be able to say

whereis thisfile

to find all of the various versions of thisfile, adding a few options like

```
whereis -r -b-SOOO -t+30 thisfile
```
uses the same program to find all of the occurrences of thisfile that are readonly, less than 5000 bytes long, and more than 30 days old.

whereis searches all directories on the current drive for files which match both the selected options (or defaults) and one of the file specifications *'filespecs).* In the option descriptions given in Table 2-1, the argument n is expected to be a decimal integer where  $+n$  means more than n, n means less than n, and n means exactly n. For options that have parameters, the parameter may be given either as part of the option argument  $-t+10$  or as the next argument  $-\circ$  \bin.

*filespecs* may be any list of ambiguous filenames. If *filespecs* is not provided,  $\star$ . $\star$  (all files) is assumed. The following are a few ways that we can use whereis.

1b find all .h files:

whereis \*.h

| Option | <b>Function</b>                                                                                                    |
|--------|----------------------------------------------------------------------------------------------------|
| advshr | Match files with given attribute bit set (Archive [a], Directory [d], Volume-label<br>[v], System [s], Hidden [h], and Read-only [r]). Each attribute must be specified<br>separately (as $-a - s - r$ ).                                                                                     |
| b n    | Match files n bytes long.                                                                                                    |
| t n    | Match files whose date stamps are n days before today.                                                                                                    |
| o dir  | Begin searching at the directory dir instead of the root directory.                                                                                                    |
| e cmd  | Execute the command cmd for each matched file, substituting the current<br>filename for any '\$' found in cmd. Multiple e commands may be included,<br>and each will be executed in the order encountered. The commands should<br>be quoted (as "dir \$") since most commands contain spaces. |

Table 2-1. Options for whereis

To show the directory hierarchy:

whereis -d ! sort

1b find all program files that are also marked System, Hidden, and Read-Only:

```
whereis -s -h -r *.com *.exe *.bat
```
1b delete all .wks files that are more than 30 days old:

whereis  $-t+30$  -e "del  $$'' \star$ .wks

1b copy all .arc files to a floppy disk:

whereis \*.arc -e "copy \$ a:"

1b create an archive of all .txt files marked Archive and then delete the .txt files:

```
whereis -a *.txt -e "echo (ARCHIVE: $) >>archive"
    -e "type $ »archive" -e "del $"
```
# **The where; s. c Program**

The whereis program is a fairly self-contained module-except for library subroutines, all of the code is contained in a single file, whereis.c. As is typical in C programs, the first section contains some identification and some constant definitions. This version of whereis is coded to conform to the standards of the Microsoft C compiler, releases 3.0 and 4.0.

# **Includes and Constants**

The source listings shown on the next several pages comprise the entire text of the whereis program. You may create your own copy of this source code by entering all of the blocks of text shown in computer font.

```
1\star* whereis.c -> find files
*1
                        1* strict type checking *1
#define
          LINT_ARGS
#include
<stdio.h>
#include
<ctype.h>
#include
<dos.h>
#include
<direct.h>
#include
<signal. h>
    1* constants *1
#define ARC Ox20 1* attribute bits *1
#define DIR 0x10
#define VOL 0x08
#define SYS Ox04
#define HID 0x02
#define ROO Ox01
    1* match plain files *1
#define PLAIN (SYS ! HID)
    1* match subdirectories *1
#define SUBDIR (DIR : SYS : HID : RDO)
```
These constants refer to the file attribute flags contained within a directory entry (the attrelement of the DIRINFO structure). Note that these values are used to specify which types of files to match.

## **Directory Information Structure**

As stated earlier, the First/Next function calls fill in a data area providing some information about the currently matched file. This information can be used to help select the appropriate file:

```
1* data types *1
typedef struct 1* Directory Information *1
    {
    char r[21]; 1* reserved data\star/
```

```
char attr; 1* attribute found *1
unsigned time, 1* time mark *1
       date; 1* date mark *1
long size; 1* file size *1
char name[13]; /* file name */
}
DIRINFO;
```
## **Macros and Functions for MS-DOS Access**

Let's look next at the interface between our whereis program and MS-DOS. Three macros are provided to allow for relatively easy modification to fit the library functions provided by your favorite C compiler. The Microsoft C library contains many functions to interface to MS-DOS, but wherei s requires a connection that is not provided in a simple fashion. The First/Next function calls expect input parameters in the CX and DX registers, and they return a flag in the AL register. There is no MS-DOS interface function in the Microsoft C library that passes data in exactly this way, so we have included an interface function which serves exactly our purpose.

```
dos(Ox1A, d)
                   !dos(Ox4E, f, a)
                   !dos(Ox4F)
1*
* macros
*1
#define SETDTA(d)
#define FIRST(f,a)
#define NEXT()
1*
* dos() -> connect to MS-DOS
*1
unsigned char dos (ah, dx, cx)
    unsigned char ah;
    char *dx;
    unsigned CXi
    \epsilonunion REGS r;
    r.h.ah = ah;
    r.x.dx = (unsigned)dx;r.x.Cx = cx;intdos (8r, 8r);return (r.h.al);
    }
                                      1* set DTA *1
                                      1* search for first *1
                                      1* search for next *1
```
Note that the First/Next function calls return zero if a matched file is found, and nonzero if no match was found. In order to make the function usage semantically correct (FIRST() returns TRUE if a match is found), we must reverse the sense of the functions with the ! operator.

The fourth macro AddFile() is included only as a shorthand definition of a simple function that adds a single file specification to the list of file specifications.

```
#define AddFiLe(f) FiLeList[nFiLes++l=f 1* add fiLespec
                                                                \star/
```
Next we see the global data used by the program.

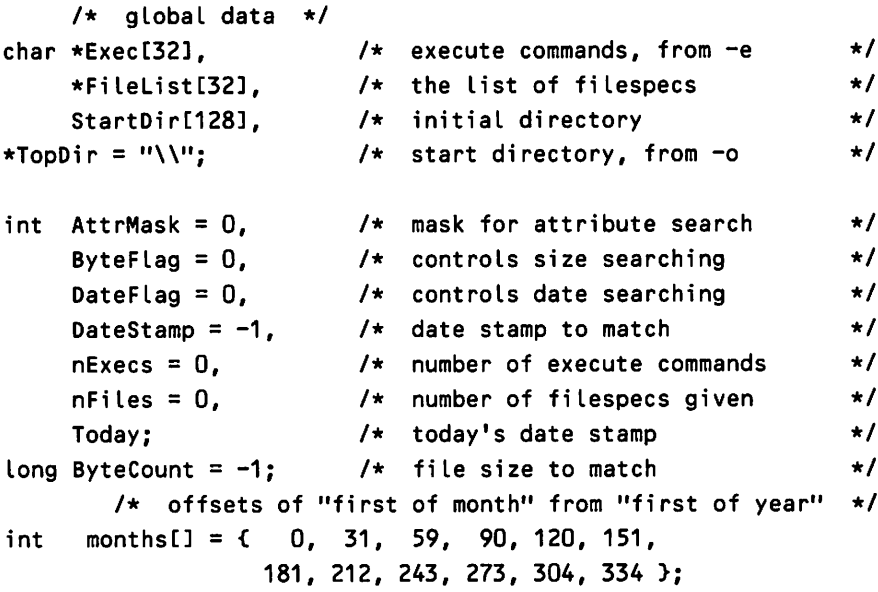

Both ByteFlag and DateFlag control the sense of comparison (1,0,1 represents  $\langle , = , \rangle$ ), and DateStampand ByteCount contain the data to compare against.

Note that both the Exec and Fi leList arrays have 32 elements at most. This means that there is a maximum of 32 (execute' commands and 32 file specifications allowed on the command line. There is no overflow checking in the wherei s program-we assume that the user will always enter less than 32 of either item.

## **Forward Declarations**

In general, C programs are coded in a top-down fashion, with the main routine appearing as the first function. This is usually done to show the basic structure of the program. Therefore the functions that do not return integers must have forward declarations. (They must be described before they may be used.) This forward declaration informs the compiler that these functions do not return the default data type (integer), and prevents the compiler from complaining when it later finds the formal definitions of these functions:

```
int
void
HandLeCDIRINFO *),
     GracefulDeath(void):
     ParseCommandLineCint,
char **),
    Search(void);
```
Note that even though the GracefulDeath $\Omega$  function does return an integer value, its name is used as a function parameter (see the call to signal  $\Omega$ ) in the next section), and must be declared before use to prevent confusing the compiler.

# **The Main Program**

As the leading comment says, the program proper begins with "good old main":

```
1*
* good old main
*1
int main(argc, argv)
    int argc;
    char *argv[] i
    {
    1* get today's day number *1
    Today = System();
    1* pick options and fiLespecs from command Line *1
    ParseCommandLineCargc, argv);
    1* save initial directory *1
    getcwd(StartDir, sizeof(StartDir));
    1* set the interrupt handLer *1
    signal(SIGINT, GracefulDeath);
    1* move to starting directory *1
    chdir(TopDir);
    1* any fiLenames given?? *1
    if C!nFiles)
         AddFiLeC"*.*")i 1* a nice defauLt *1
    1* search for named fiLes *1
    Search():
    1* pop back to initiaL directory *1
```

```
chdir(StartDir);
/* successfuL return */
return CO);
}
```
# **Handling Interrupts Gracefully**

Before any directory searching can begin, we want to be certain that we have a safe environment. The next function serves as the interrupt handler for whereis. Because where is uses the standard library function chd in  $\Omega$  to move through the directory tree, aborting the program may cause the program to leave the users in some directory other than where they started. This is a typical source of lost files-some program leaves the user in a different directory than was intended, and files are created there never to be found again. It would be unforgivable to allow our file finder program to make a mistake like that, so let us ensure that where is dies a graceful death:

```
/*
* GracefuLOeathC) -> cLean-up upon interrupt
*/
int GracefuLOeathC)
     \mathbf{f}chdirCStartOir);
     exit(1);
     }
```
# **The Directory Search Function**

Now that we have taken care of potential interrupts, we move to the starting directory. We use any file specifications that were given on the command line. If there were none,  $\star$ . $\star$  (all files) is used as the default. The Search() subroutine is called to perform most of the work:

```
/*
 \star Search() -> search for files
 \star/
void Search()
  {
  OIRINFO info;
  int i,
          first;
```

```
1* search current directory for all filenames *1
for (i = 0; i < nFiles; i++){
 first = 1;
 while (Scan(FileList[i], &info, PLAIN | AttrMask, first))
    \epsilonfirst =0;if (info.name[0] != '.') /* skip "." and ".." */
     Handle(&info);
   }
 }
1* search all subdirectories *1
first = 1;
while (Scan("*.*", &info, SUBDIR, first))
 \epsilonfirst =0;
  /* search only directories and skip "." and ".." */
if ((info.attr & DIR) && (info.name[O] != '.'))
    \epsilon1* pop into that directory *1
    chdir(info.name);
    1* search for the filenames *1
    Search();
    1* back to where we were *1
    chdir("..");
    }
 }
}
```
Search() performs the recursive search described earlier. The major variation is that the search is repeated for each of the file specifications given on the command line. This function depends heavily on the Scan() function, which proves to be very simple:

```
1*
* Scan() -> find a matching file
*1
int Scan(name, info, attr, first)
 char *name;
 DIRINFO *info:
 int attr;
 int first;
 \epsilonSETDTA(info);
```

```
return (first ? FIRST(name, attr) : NEXT());
\mathbf{\hat{z}}
```
This is the only occurrence of the three compiler-dependent macros shown earlier. Scan() could also be implemented as a macro, but is shown as a function here to simplify debugging and copying to another program.

With the exception of the HandLe() function (which decides whether some action should be performed on the current file), most of the whereis program has already been described. Before the various options can be applied to anymatched files, let us see how the options are parsed from the command line.

## **Parsing Command-Line Options**

As we saw in good old main, the argument count argc and argument string vectors argvare passed to the ParseCommandLine() function.

```
1*
* ParseCommandLine() -> pick our options and fiLespecs
*1
#define NEXTARG() {if(!*++argp){argp=(*argv++);argc--;}}
void ParseCommandLine(argc, argv)
   int argc;
   char **argv:
   {
   char *argp;
   argc--i 1* skip argv[O] */
   argv++i
   whiLe (argc--)
       {
       argp = \star argv++;
       if (*argp := '-')AddFile(argp);
       eLse
           {
           argp++;switch (tolower(*argp))
               {
               case 'a': /* archive bit */
                  AttrMask != ARC;
                  break;
               case 'd' : /* directory bit */
                  AttrMask := DIR;
```

```
break;
               case 'v' : 1* volume label *1
                   AttrMask \vert = VOL;
                   break;
               case 's' : 1* system bit *1
                   AttrMask |= SYS;
                   break;
               case 'h' : 1* hidden bit *1
                   AttrMask != HID;
                   break;
               case 'r' : /* read-only bit */
                   AttrMask := RDO;
                   break;
               case 'b' : 1* byte count *1
                   NEXTARG();
                   if ((\star \text{argp} = ' -') \mid \cdot \mid (\star \text{argp} = ' +'))ByteFlag = (*argp++ == '-'') ? -1 : 1;ByteCount = PickVal(\&argp);break;
               case 't': 1* time stamp *1
                   NEXTARG();
                   if ((*argp == '-'') |! (*argp == '+'))DateFlag = (*argp++ == '-'') ? -1 : 1;DateStamp = Today - PickVal(&argp);
                   break;
               case '0': 1* origin directory *1
                   NEXTARG();
                   TopDir = argp;
                    break;
               case 'e': 1* execute *1
                    NEXTARG();
                    ExecInExecs++] = argp;break;
                default :
                    fputs("Usage : whereis [-advshrl [-b<n>l\ [-t<n>l [-
e<command>] [-o<dir>] [files]...\n",
                        stderr);
                    exit(1);}
           }
       }
   }
```
The cryptic NEXTARG () is a very useful macro which allows for flexible specification of the parameters of options. In essence, this macro states, "if there was no parameter given as part of the option string, move the argument pointer to the next argument." It is included within the ParseCommandLine () block to facilitate copying to another program. ParseCommandLine () uses only one other interesting function PickVal(), which converts an ASCII string to a long integer representation:

```
\sqrt{1 + \frac{1}{2}}* PickVal() -> pick an integer from a string
*1
long PickVal(p)
     char **p;
     \epsilonlong Vi
      for (v = 0; isdigit(*\star p); ++\star p)v = (v * 10) + (*kp - '0');
      return (v);
      }
```
#### **Handling Matched Files**

Now we are ready for the Handle () function:

```
\overline{1}\star Handle() -> handle a matched file
 *1
void Handle(info)
     DIRINFO *info;
     {
     char theFile[128];
     int i;
     1* attributes?1 *1
     if ((info->attr & AttrMask) != AttrMask)
          return;
     1* byte count *1
     if (ByteCount >= 0)
          switch (ByteFlag)
               {
               case -1:
                    if (info->size >= ByteCount)
                         return;
```

```
break;
              case 0 :
                    if Cinfo->size != ByteCount)
                         return;
                   break;
              case 1 :
                    if (info->size <= ByteCount)
                         return;
                    break;
              }
    1* date stamp *1
    if (OateStamp >= 0)
         switch (OateFlag)
               \epsiloncase -1:if CFileDate(info->date) <= DateStamp)
                         return;
                    break;
               case 0 :
                    if (FileDate(info->date) != DateStamp)
                         return;
                    break;
               case 1 :
                    if (FileDateCinfo->date) >= DateStamp)
                         return;
                    break;
               \mathbf{r}1* a match, build the complete filename *1
          1* first the pathname *1
     getcwd(theFile, sizeof(theFile));
          1* add trailing '\' if required *1
if (*(theFile + strlen(theFile) - 1) != '\\')
          strcat(theFile, "\\");
          1* add the filename *1
     strcat(theFile, info->name);
     1* execute any -e commands, otherwise print *1
     if (nExecs)
          for (i = 0; i < nExecs; i++)ExecuteCExec[i], theFile);
     else
          puts(theFile);
          }
     }
```
There are a couple of interesting points within the Handle () function: The comparisons inside the ByteCount and DateStampchecks are opposite. This is because the "more than" tests have opposite meaning-greater than a certain size or before (less than) a certain date. The filenames matched are not printed if the "execute" option was selected. This is done purely for cosmetic reasons, so the filename does not interfere with the output of the executed program.

### **Executing Commands on Matched Files**

For the actual execution of a command, the Execute 0 function handles the substitution of the current filename for any occurrence of the '\$' character:

```
1*
 * Execute() -> execute command, substituting filename
 *1
void Execute(cmd, name)
     char *cmd,
          *name;
     {
     char command[128J,
          *cp,
          *np;
     cp = command:
     while (*cmd)
          if (*cmd == '$')\epsilonnp = name;while (*np)
                    *cp++ = *np++;
               cmd++;
               }
          else
               *cp++ = *cmd++;
     *cp = 0;system(command);
     }
```
## **Handling Dates**

MS-DOS provides two formats of a date-one format for describing the date stamp of a file, and another for describing the current date. The last two functions of wherei s convert these two date formats into absolute integers which can be compared. Both of these functions could be made considerably shorter. They are shown in this fashion only to demonstrate how to extract the date informa· tion:

```
1*
* FileDate() -> return file date as absolute integer
*1
int FileDate(d)
    unsigned d;
    {
                   1* days *1
                   1* months *1
                   1* years *1
     int days,
         mons,
         yrs;
    yrs = d \gg 9;mons = (d \gg 5) & 0x0F;
    days = d & 0x1F;
    if (yrs X 4) 1* handle leap years *1
         days++;
    return ((yrs * 365) + months[mons - 1] + days);}
```
The Microsoft C library provides a number of time and date handling functions. However, they are all very general routines and as such consume a consid· erable amount of code. The following function uses the i ntdos() function to get the current system date directly from MS-DOS, saving several hundred bytes of code. This function also converts the system date to an absolute integer compatible with dates returned by Fi leDate():

```
* SysDate() -> return system date as absolute integer
1*
*1
int SysDate()
    \epsilonint days,
                   mons,
                   yrsi
    union REGS ri
    r.h.ah = Ox2A;
    intdos(&r, &r)i
    days = r.h.dljmons = r.h.dh;yrs = r.x.csv - 1980;
```

```
if (yrs % 4) 1* handle leap years *1
    days++;
return ((yrs * 365) + monthsImons - 1) + days);}
```
Neither of these functions is exactly correct, because they do not handle all of the variations of leap-year calculations. However, they probably will last well past the point where MS-DOS becomes obsolete, and thus may be considered "good enough."

# **Compiling where; s**

Due primarily to the simplicity of the program, compilation is also very simple. For the Microsoft C 3.0/4.0 compilers, the command line

```
cl whereis.c
```
is sufficient to produce a working version of whereis. If you desire an optimized version, I would suggest the following command, which provides maximum optimization:

cl -Ox whereis.c

Note that it is not necessary to include *wildcard expansion* subroutines (contained in the SSETARGV.OBJ file), because those are handled by the directory search functions, and we want them to receive exactly what was typed on the command line.

You may have noticed that whereis was written without using either the printf() or scanf() functions. While it may have made for some cumbersome code in one spot (the end of the Handle() function), including even the "no floating-point" version of printf() would have caused whereis. exe to be at least 2000 bytes larger.

This version of where is makes no effort to handle any disk drive other than the current drive. It would be relatively simple to replace the chdir() function with a ChangeDriveAndDirectory() function that would allow the -o options to include a drive specifier.

It was mentioned earlier that the filenames matched are not printed if the execute option was selected. The UNIX program find has a -print option which controls whether matched filenames are printed, regardless of any other options. Sometimes it is essential that the matched filenames be printed before a program is executed. It would be a rather simple programming exercise to add a -p option, indicating that matched filenames should always be printed.

# **Conclusion**

This chapter has shown you some techniques for accessing directory entries, and for navigating around tree-structured directories. We have also used both normal and alternate methods of calling MS-DOS from within a C program.

The where is program evolved in the same fashion as its UNIX counterpart find-out of a desire to find files and to do something about them when they were found. Professional programmers have found that whereis has become a useful file utility program-although it is small and simple, its power and versatility will allow you to perform tasks never before thought possible.

# Reading List

Card, S., T. Moran, and A. Newell. 1983. The Psychology of Human-Computer In*teraction.* Hillsdale, New Jersey: Lawrence Erlbaum Associates.

Myers, G. 1976. *Software Reliability.* New York: John Wiley & Sons, Inc.

After several years of developing code for WordStar and WordStar 2000, Frank Whaley has retired to a life of contract programming in Southern California.

#### Related Essays

- 1 A Guided Tour inside MS-DOS
- 3 Adding UNIX Power with PCnix
- 4 Adding Power to MS-DOS Programming

#### **Keywords**

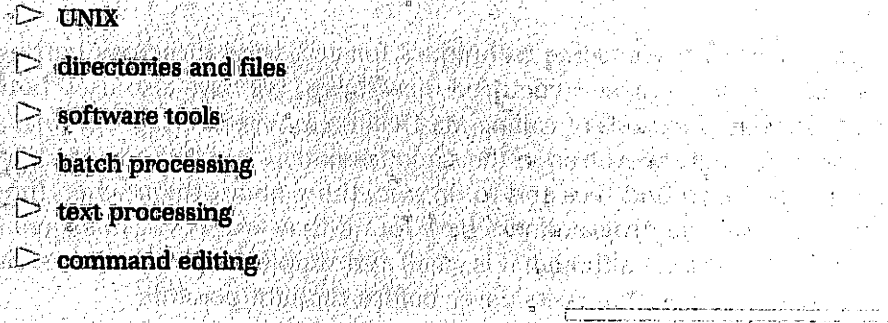

**Essay Synopsis:** The UNIX operating system has had considerable influence on the design and development of MS-DOS, and<br>is thus a good source of ideas for extending The power and flexibility. This essay presents<br>
The power and flexibility. This essay presents<br>
PCnix, a set of modifications, batch files, and public domain programs that adds<br>and public domain programs that adds much of the functionality of UNIX to<br>MS-DOS systems, without any sacrifice of compatibility with your regular MS-DOS<br>software. As you explore PCnix, you will<br>learn more about MS-DOS as well as about ::;::,:,:'i:,:,~,<,,;::j:~ ";;,:,:"!''':,;':/;:,:; .::',;; "-(,J{i/h ::.:: /:',.-,i,'::..-i.isoI4e,of.tne,:basicfeatures' of UNIX. This es·  $|$  *say* gives you a fascinating glimpse of the thought process that went into the development of PCnix, the relevant DOS internals, the key decisions, and their consequences. As a practical benefit, you will gain new power to control and manage the MS-DOS environment, including improved batch file processing, command editing and recall (history), and a variety of file and text-handling tools.

en alle del l'altre de l'altre.<br>Marian est l'altre de l'altre de l'altre de l'altre de l'altre de l'altre de l'altre de l'altre de l'altre de

# **Adding UNIX Power with PCnix**

## **R. Edward Nather**

 ${\bf T}$ he UNIX operating system was designed by computer programmers Ken Thompson and Dennis Ritchie for their own use, to provide a comfortable working environment in which to write computer programs. Nonprogrammers find it hard to learn-it takes a while to get used to its terse, powerful commands and to get in tune with its underlying unity. Many critics of UNIX, who find it less than the ideal environment for business operations or secretarial work, seem to forget its original purpose. In my view, UNIX has been remarkably successful in achieving its original goal. It's the most convenient operating system I've ever used. This view is shared by many other programmers. I have yet to meet anyone who has become completely comfortable in a UNIX environment who prefers to use any other. If you've already used MS-DOS, installing PCnix on your computer can offer you a relatively painless way to learn more about UNIX and the real power it offers-and more about MS-DOS as well.

والمتواه فالمربي الناهافة عناه والمتعقفة فالاعتبار الهاما لسنفع فهاملا فقالتموها سمسما فسوحه متهاريا بالهبسا لسا

## **Why PCnix?**

When I first got access to an IBM PC running MS-DOS (version 2.0), I was struck by the number of familiar UNIX-like features: command-line arguments, I/O redirection, a hierarchical file system with directories, pipes, interpreted text scripts (batch files), a set of included software tools, etc. UNIX has clearly had a strong (but often unacknowledged) influence on MS-DOS-but so has another operating system: CP/M. The latest version of MS-DOS (3.3 at this writing) remains an unhappy hybrid of the two systems, with many UNIX-like features but with vestiges of CP/M as well. These seem awful to UNIX users—not necessarily because they *are* awful, but because they are different. The formal name for this problem is Semantic Confusion. The net result is that going back and forth between UNIX and MS-DOS can be dangerous to your mental health.

There were several versions of "cut-down UNIX" available at the time I first got access to an IBM PC, so I tried two of them and learned a great truth: the 8088 is not a speedy microprocessor on the best of days, and, burdened with an operating system not hand-crafted to make best use of it, the result was unbearably slow. Also, most of the neat new software was being written in garages, haylofts, and universities for the MS-DOS operating system, and I wanted to be able to use it, while still enjoying a UNIX-like environment.

Things are somewhat better today: the 80286 is a faster engine, and some commercial products offer a UNIX-like shell and a reasonable selection of software tools-but they can't run all MS-DOS programs, and in particular are often baffled by memory-resident programs (TSRs). In general, they force you to give up your MS-DOS environment to get UNIX power into your PC. This is a sacrifice most PC users cannot afford to make. In addition, PCnix has the advantage that, unlike the commercial "UNIX for MS-DOS" products, it is fully customizable since you are provided with the source code for the system and most of its utilities.

The PCnix system-essentially a collection of software tools that use the (unmodified) MS-DOS kernel-is my attempt to remove as many irritating differences as possible, and to provide a comfortable working environment in which to write computer programs on the IBM PC. This design approach has some real advantages:

- $\triangleright$  Complete MS-DOS compatibility is retained. (If you really prefer to use the DIR command rather than the UNIX command is you can do it-just don't tell me about it.)
- $\triangleright$  It is fast even on floppy-based 8088 machines with enough memory for a modest-sized RAMdisk.
- $\geq$  It offers the most-used UNIX software tools, and can be easily expanded by the user. New commercial and public domain versions of UNIX tools are continually being written and they can be easily added to PCnix.
- $\geq$  Source code (in the C language) is available for almost all of the tools, so you can tinker with them as you choose and perhaps learn about C, UNIX, and MS-DOS in the process.

To comply with government-sponsored truth in labeling, the disadvantages are:

- $\ge$  Since it uses the MS-DOS shell COMMAND. COM, it can interpret MS-DOS batch files, but lacks the ability to interpret UNIX-style shell scripts.
- $\triangleright$  It does not attempt to provide multitasking capability.
- $\triangleright$  Some C programs developed under UNIX must be changed to run properly under PCnix, where the system calls differ.

Overall, I think the advantages outweigh the disadvantages-but I may not be completely objective about it. In any event, let's explore what we must do to bend MS-DOS nearer to our heart's desire.

### **Our Strategy**

Our mission is to provide MS-DOS with the "look and feel" of UNIX without serious compromises in response time, and without mucking about in the MS-DOS kernel. Let's first look at the basic problem we must face before we leap into action.

UNIX supports a rich set of software tools, and people who use the system begin to think of problems in terms of the tools they have available to them-the richer the set, the more options they have in finding a solution. "To the man with only a hammer, everything looks like a nail:' We must be prepared to add the most-used UNIX tools to those supplied with MS-DOS. This is quite possible: only a few operations are internal to the MS-DOS shell COMMAND. COM; most are external commands, i.e., executable programs. We can replace any MS-DOS external command by replacing it with a program of the same name, or add a new command by providing a program with a different name. However, the way commands operate under UNIX differs from what is possible under MS-DOS-UNIX is multitasking and MS-DOS is not.

The UNIX toolkit is designed around the idea of pipes, where a string of separate tools works in sequence on a data stream, each tool doing its own thing and passing the result along to the next tool in line. For example, the command sequence

```
cat names phones ! more
```
will first invoke the cat command (concatenate the text files names and phones end-to-end); its output stream becomes input to the more command, which pages the text onto the display screen, pausing so the text doesn't run offthe top of the screen before it can be read.

This command sequence, running under UNIX, will have both tools active at the same time-whenever there is any usable output from cat it is passed along to more right away, and immediately appears on the display screen. Under MS-DOS, which cannot handle more than one task at a time, cat must run to completion, storing its output in a temporary disk file. When cat is finished, the temporary file is read back from disk into more, whose output is (finally!) sent to the display screen. It may not take forever, but it feels like forever if you're used to UNIX. PCnix can't solve this problem in a general way, but we can design tools with a primitive more built into them so that they won't need to use a pipe, and can give much faster response. In general, we'll need to tailor our tools to the MS-DOS environment in which they must run.

As a matter of principle, we want to do as little work as possible, so we will choose the simplest way we can find to provide any particular tool. If MS-DOS already provides the appropriate tool (e.g., format) we'll use it unchanged; if not, we'll explore enhancing the tool's operation (and perhaps changing its name) by including it in a batch file (e.g., copy). If that doesn't work, we'll try to find a suitable tool in the public domain. If all else fails, we'll write it ourselves, using the C language to code it in, and calling on the available MS-DOS services where necessary.

Let's do the easy things first.

#### Tweaking **MS-DOS**

In addition to providing enhanced, more UNIX-like tools for MS-DOS, we must make a few changes in the way it looks to the user. This involves getting MS-DOS to accept a more UNIX-like syntax.

The simplest change to "raw" MS-DOS is to change the prompt. The command

prompt %%

in the AUTOEXEC. BAT file turns the A> prompt into a UNIX-like %that already feels better-UNIX Bourne shell users might prefer \$-but it has an awkward flaw: you can't tell what drive you're on.

UNIX has no notion of drive, since the complete file system looks like one huge inverted tree to the user. MS-DOS inherited the idea of drives from CP/M and still uses them, and it's important to know where you are in the file system, since it affects how you refer to a file you want to work on. If the file is not on the current drive, you must begin the name with the drive designator (e.g., a:) or MS-DOS can't find it. As our first of many compromises, we use

#### prompt \$n%%

in the AUTOEXEC. BAT file to get the prompt C% if we are on drive C, A% on drive A, etc.

Next we must change the path separator character from  $\setminus$  to *I* or every pathname will look jarringly different from its UNIX counterpart. MS-DOS, like CP/M before it, normally uses the / character to indicate a command-line option, or "switch," as in the MS-DOS command

#### DIR *IP*

where the option Pasks that the DIRcommand pause at the end of the screen so you can read what it told you. UNIX, contrariwise, uses the *I* character to separate pathnames, and the character - to indicate a command-line option. Fortunately, someone at Microsoft knew about this, and arranged MS-DOS so it can use either */* or *\* as a path separator, and you can change the switch character SWITCHAR if you know how.

We first change the value of SWITCHAR that COMMAND. COM uses in parsing the command lines we type. By default, that character is  $\lambda$ . If we use some other character to designate a switch, almost all of MS-DOS will let us use *1* in pathnames. The obvious choice is -which UNIX uses as a switch designator, but that choice has problems, too.

Many PC programs use the  $\sim$  character as part of their names--PC-Write, for example. If we substitute - for the switch character, the parser in COM-MAND. COM looks for a file called pc and prepares to hand it the switch  $-\mathsf{W}$  as an argument-not what we want. We can avoid this problem by referring to the filename as PC?WRITE but that subterfuge is too ugly to tolerate. We'll have to rename files that have - in their name.

Alternatively, we can substitute \ as the switch character, in effect reversing the meaning of the forward and reverse slash characters. We'll have to remember to use \ as a switch designator for those (few) MS-DOS programs that need a switch and that can't accept - instead. This is the solution I prefer, but either way will work. MS-DOS 2.X allowed the switch character to be changed by including the line

#### SET SWITCHAR=\

in the CONFIG.SYS startup file, but MS-DOS 3.X doesn't. Undaunted, we use the (undocumented) Function 37h to fix things up; this works on all versions of MS-DOS starting with 2.0. A small program called INT37. COM does this job right away in the AUTOEXEC.BAT startup file, so all subsequent pathnames can use / as the separator. Like UNIX, / by itself designates the root directory.

Finally, since we want batch files to appear to execute the same as any other kind of executable command, we must do something about the ECHO operation, which decrees that all batch file commands are echoed to the console screen as they are executed. This gabbiness is particularly offensive to UNIX users, who come to appreciate the quiet way UNIX tools do their job. Even the mechanism provided to shut up this chatty behavior is flawed: the command ECHO OFF in a batch file is, itself, echoed to the screen, instantly betraying that a batch file, rather than some other type of command, is being executed. The latest version of MS-DOS (3.3) recognizes the a character at the beginning of a line to mean "don't echo this line"; earlier versions must be patched.

Each version of COMMAND. COM has a pair of flag characters that govern the behavior of the ECHO operation, and by default, they are set ON. We want to set them OFF by default. Note that this still permits batch file commands to be echoed if that is desirable. Just include the command ECHO ON as the fIrst command. The change only has to be done once to a copy of COMMAND. COM, and only the initial values of two internal flags are modified; COMMAND. COM is otherwise unaffected.

#### Using debug Scripts

When PCnix is first installed on a hard disk, the installation program (a batch file) calls on debug to fix COMMAND. COM, handing it a debug script with instructions about where the flags are and how to set them. What's a debug script? Glad you asked.

The MS-DOS program debug can be used to create or modify executable files as well as to debug them. A few simple one-character commands, with arguments attached, is all we need to make a copy of COMMAND. COM into a friendlier and quieter shell. We can do it from the keyboard, of course-or we can prepare a set of commands, store them in a file, and call debug with standard input redirected so it comes from the file instead of the keyboard. The only tricky thing about writing such scripts is to note that debug understands the CR (carriagereturn) code as a line ending, but is baffled by LF, the line-feed code. Scripts prepared by any self respecting MS-DOS editor will have their lines ended by CR/ LF, the ill-chosen MS-DOS convention, so you'll have to take out all the LF codes (and comments) before debug will be happy with it. Not a terrible job, but annoying. If you have a working copy of PCnix, you can remove the offending codes, and run the debug script, with the single command line

tr -d \012 < file.dbs | debug newfile.com

since the option -dtells the UNIX-like utility t r (transliterate) to delete octal code 12, the line feed.

The debug script used to modify COMMAND. COMin MS-DOS version 3.1 follows, with each command shown on a separate line:

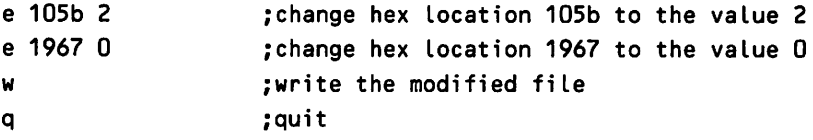

If this script is stored in a file called fi xcom.dbs (with all LF codes and com· ments removed, and lines ended by a single CR code), then the command

debug command. com < fixcom.dbs

will make COMMAND. COM a less irritating shell, automatically. A more extensive patch job is needed for DOS 2.X.

The following procedure is used to shut up ECHO OFF in MS-DOS 2.X:

- 1. Copy COMMAND. COM and debug. com onto a work disk.
- 2. Execute debug command. com from that disk. At the -prompt, type
- 3. s 0 7fff 01 00 00 01; write down found  $ad$ ddress + 3 as flag. Type
- 4. s 0 7fff 61 6E 64 20 70; write down found\_address as patch. Type
- 5. sO 7fff B9 OA 00 E8; write down found\_address as jmp. Type
- 6. u jmp [substitute value found in step  $5$  for jmp].
- 7. First instruction is MOV CX, 000A, second is CALL yyyy record yyyy value.
- 8. a jmp+3 CALL patch+1
- 9. a patch DB 24 ES: MOV BYTE PTR [f lag]} 00 JMP yyyy
- 10. w
- 11. q

Values found for different DOS versions are listed in Table 3-1.

| Value | <b>DOS 2.0</b> | <b>DOS 2.1</b> | <b>DOS 2.11</b> |
|-------|----------------|----------------|-----------------|
| flag  | 96E            | 96E            | 9B7             |
| patch | 364A           | 365D           | 3886            |
| jmp   | 171D           | 1730           | 17E3            |
| уууу  | 1E6D           | 1E80           | <b>2A10</b>     |

Table 3·1. Values for DOS Versions

## **Improving MS-DOS Operation**

MS-DOS supports a system call of unusual power, Terminate and Stay Resident (TSR), Function 31h. It allows an executable program to remain in active memory after it has been loaded, and protects it from being overwritten by other programs. (See Essay 7} Safe Memory-Resident Programming (TSR), by Steven Baker, for a detailed discussion.) The program can remain in memory throughout any computing session, up to the next computer reboot, ready to leap into action if called upon. We can use small programs ofthis type to add facility to the way MS-DOS does things without changing the MS-DOS innards in any way. There are lots of these additions available; PCnix uses two of them.

Much of the operation of MS-DOS is controlled by interrupts, and a table of pointers (interrupt vectors) is resident in low memory during normal operation. Any program can, at its own risk, replace one of these vectors so it will get called into action by the associated interrupt, then terminate but remain in memory. The program springs to life again whenever the chosen interrupt is triggered.

The keyboards normally supplied with IBM computers or their clones allow almost any keystroke to be repeated automatically just by holding the key down. Unfortunately, the repetition rate is very slow, chosen so novice users would not be frightened. This unfortunate hardware design choice can, fortunately, be corrected in software.

The program qk. com is a version of the program quickeys. asm, written by Dan Rollins and published in PC Tech Journal (September 1986). It has been slightly modified for PCnix in order to remove a bug. Its only job is to watch for interrupts from the keyboard (one for each key action) and, when a key is pressed (and after a suitable pause), generate identical keystrokes at a much faster pace than the glacial rate provided by the PC keyboard itself, until the key is released. It is a small thing, but it makes any program requiring keyboard input seem much peppier. It works particularly well with PC-Write, the shareware editor. It is loaded automatically on bootup by the command qk in the AUTOEXEC. BAT file.

The second TSR program, keydo. com, does much more, providing both a command history mechanism (like the UNIX C shell does) and a direct and simple way to edit the command line. Previous commands can be recalled by the up- or down-arrow keys on the PC keypad, while the other arrow keys move the cursor back and forth. The Home key puts the cursor at the start of the command line, the End key putsit at the end, and the Del key deletes characters. Any printable character typed is inserted in front of the cursor position. The  $\langle$ RETURN $\rangle$  key calls COM-MAND. COM to execute the command no matter where the cursor is. Commands are stored in a circular buffer for prompt recall-they can be modified, or executed as is. Once you get used to it, you feel crippled without it. The public domain version used in PCnix was written by IBM programmer J. Gersbach, and is installed on bootup by the command keydo in the PCnix AUTOEXEC. BAT fIle.

### Using Batch Files to Create PCnix Commands

Text files whose filenames end in . BAT are interpreted by COMMAND. COM as executable commands, providing it can understand them. Although this facility is much more limited than the shell programming provided by the UNIX shells, it can still provide simple and useful services if two basic rules are followed in writing batch files:

- 1. Keep it short.
- 2. No, it's too long; make it shorter.

The COMMAND. COM interpreter is rudimentary but reasonably fast. It is often defeated, however, by a curious self-inflicted wound: whenever it finds a batch file line that is an external program to be run, it runs it—overwriting the batch file in the process, which must then be reloaded before it can examine the next line. Keeping the batch files in a RAMdisk helps but is awkward to arrange. Still, if a batch file runs fast enough, it's often the easiest way to add a simple command to the repertoire.

#### **Changing Names to Protect the Innocent**

The UNIX C shell provides a simple but powerful "alias" facility which allows you to rename a command anything you like. For example} novice UNIX users often complain about the terse and cryptic commands, such as ls or grep. Some users prefer to rename the commands to something they can remember more easily. Batch files can provide a simple alias facility as well. For example, the PCnix du command displays current disk usage via the batch file

ls -asR %1 %2 %3 %4 %5 %6 %7 %8 %9

simply by calling the Ls command with suitable switch parameters.

#### **Commands Can Be Repeated**

Batch files are capable of far more than just calling a command by another name. They can improve the way a command operates to make it more useful. For example, the UNIX rmfile-removal command can be approximated by a batch file that calls on the MS-DOS (internal) command DE LETE in a loop until it runs out of filenames to erase:

```
: loop
if "21" == " "qoto end"del %1
sh;ft
goto loop
:end
```
This emulation is simple} but not perfect. It permits deletion of a series of filenames, but it lacks the ability to delete subdirectories and their contents that the UNIX command  $rm-r *$  provides. Some may consider this an improvement rather than a defect, considering the havoc that can be wreaked from careless use of the UNIX rm.

#### **Batch Files Can Be Subroutines**

If one of the commands in a batch file is the name of a second batch file, everything works, but in a chaining fashion; control is transferred to the second batch file but never returned to the first. This behavior has led several technical writers to insist (erroneously) that you can't call a batch file as a subroutine from another batch file. MS-DOS version 3.3 has a CALL command for this purpose, but earlier versions can get the same effect by simply invoking a new copy of COMMAND. COM to run the second batch file. Control returns to the original batch file when the second has finished:

```
command \c second. bat
```
Remember, PCnix reverses the  $\ell$  and  $\lambda$  characters, so  $\lambda$  c designates a switch, telling the new COMMAND. COM to quit when it has finished running its argument as a command-in this case, the second batch file. A copy of the current MS-DOS environment variables are passed along to the second batch file subroutine, but the copy is erased when it finishes, so it can't just use the MS-DOS seT command to return strings to the calling batch file. There are ways, but they are ugly.

#### **Commands Can Be Combined**

As another example of a PCnix batch file command, one of the most-used operations in UNIX (or MS-DOS) is to move to a new working directory (cd) and then display a listing of the files located in the new directory (ls). These two operations are used so often it's worth combining them into a single command (ch). The UNIX command

```
alias ch 'cd \!*; ls -aFC ! more'
```
defines this new command in terms of known ones; the cryptic notation  $\mathcal{N}$  is Cshell shorthand for "all arguments on the command line." In PCnix we do this same job with a batch file:

```
if "X1" == "a;" dot of <math>f(x)</math>if "X1" == "b:" goto fix
if "X1" == "c:" goto fix
if "%1" == "d:" goto fix
if "%1" == "e:" goto fix
if "X1" == "" goto fix"ls %1
cd %1
```
goto end :fix cd *%11* ls %1 :end

Most of the verbiage in our batch file arises from the desire to allow the command to change the working directory on a designated drive as well as on the current working drive-a concept not present in UNIX. For example, if the batch file above is invoked with the command

ch a:/usr/bin

it will execute the PCnix commands

ls a:/usr/bin cd a:/usr/bin

which will first list all the files in the directory a:/usr/bin, and then change the working directory on drive a: to /usr/bin. If the batch file is invoked with the name of a drive but no path, then the root directory is understood to be the target, and the batch file provides the cd command with the root directory designator I. The command also returns you to the root directory on the current drive when used with no argument at all, just as the UNIX cd command with no argument returns to the user's home directory.

The most ambitious batch file command in PCnix emulates the UNIX cp command:

```
if "2" == "" goto err
if not "2" == " " set INT0=22"if not "%3" == " set INTO=%3
if not "X4" == "" set INT0=%4"if not "25" == " " set INT0=25"if not "%6" == \cdots set INTO=%6
if not "X7" == "" set INT0=X7if not "%8" == " set INTO=%8
if not "X9" == " " set INT0=X9": loop
if x_1 == xINTOx goto end
copy X1 %INTOX
shift
goto loop
:err
echo Use: cp fromfile tofile
```

```
echo or cp fromfile [fromfile ...] todir
:end
set INTO=
```
The first line enforces the UNIX convention that co must have at least two arguments. The MS-DOS convention that the second argument can be missing to designate the current directory "." is confusing in practice. The next series of tests scans the argument list, setting the environment variable INTO according to the last argument it finds. By UNIX convention, this should be a directory if more than one filename precedes it. The batch file hopes it is, but doesn't check. (It is possible to check, using a "batch file helper," but that slows things down too much for simple copies.)

Once the last argument is found, the MS-DOS copy command is called to copy the files, one at a time, into the file or directory represented by the string in INTO. The syntax %INTO%is known to the batch file interpreter, which substitutes the actual environment string for its name before executing the resulting command. When the loop runs out of arguments, it terminates. The final line erases INTO as a matter of cleanliness. Again, the UNIX recursive copy  $cp-r$  \* is not emulated. Some day . . .

#### **Batch Files Provide On-Line Help**

PCnix also contains a built-in help system with a simple syntax: he lpalone gets a list of commands, and help xx displays a short description of command xx by searching a known directory for xx.doc. It is made up entirely of text files and a batch file driver help.bat:

```
it "%1" == "" goto noarg
if exist c:/help/%1.doc cls
p c:/help/%'.doc
goto end
:noarg
if exist c:/help/help.doc cls
p c:/help/help.doc
:end
```
The command p is the PCnix equivalent of the UNIX more command. Without arguments or redirection, it just sends the file to the screen, pausing after 22 lines to keep things in view. The  $\langle$ RETURN $\rangle$  key gets one more line,  $\langle$ SPACE $\rangle$ gets one more screenful. It displays an error message if it can't find the file.

PCnix contains a help file for each command. It shows the syntax-what you should type to make it work-then explains available options, describes in general terms how the command works, and finally gives an example or two of its operation. Each text file attempts to fit within one screen and is successful for the simpler commands. As an example of the format of the he Lp documents, the following shows the text of the file tai L.doc, which is displayed if you type the command helptai L.

```
Display the last 11 tines of "text."
                       Extract the last 123 lines of file "xx"
tail - display the tail end of a text file's contents
Syntax: tail [-####] filename [filename ...]
With onLy the fiLename as an argument, 'taiL' dispLays
the last eleven Lines in a text file. With more than one
fiLename, it dispLays the Last eleven lines of each file
successively. Two wiLL just fit on one screen display; this can
be handy in comparing two versions of a text fiLe. With a numeric
argument, 'tail' displays the number of requested lines
at the end of the designated file(s). By default, output is
displayed on the console screen, with a pause every 22 lines.
<RETURN> displays one more Line, any other key displays the
next screenful. The pause does not occur if output is redirected
to a file or device. A huge numeric argument will display the
complete text file. Binary files give a funny Looking display but
nothing burns.
Examples:
tail text
tail -123 xx > yy.
```
## **Using Batch File Helpers to Increase Flexibility**

Batch files have no direct mechanism for making system calls to MS·DOS, but since they can run an external program (at some cost in time) we can add this capability. All that is required is a short program to make the needed system call and a way of returning the result so the batch file can test it. MS·DOS provides a crude return mechanism: if the program exits via the interrupt Function 4Ch, the value in the AL register is preserved and can be tested by the if errorleve l construct.

and deposit them into a file called "yy."

#### **Creating Short Programs**

Probably the simplest way to write a short program is to use debug interactively to create it as a . COM file. Here's the procedure to use:

- 1. debug newfile.com (Debug responds Fi Le not found and creates it)
- 2. a (Debug now accepts commands to assemble)
- 3. Type the commands in sequence (addresses will start at 0100h)
- 4. Type (RETURN) to make an empty line
- 5. rcx (Debug responds ex 0000 bytes, then prompts with ":")
- 6. Type the (hex) number of the empty line address Gine 4), after subtracting 100h.
- 7. w
- 8. q

As an example, here's what your screen shows when you create INT37. COM to set the SWITCHAR variable to / as described earlier (except for comments following ";"):

```
debug int37.com
FiLe not found
-a
1166:0100 mov dl,Se
put '\' code into register DL
1166:0102 mov ax,3701
1166:0105 int 21
1166:0107 mov ax,4COO
1166:010A int 21
1166:010C
-rcx
CX 0000
:C
-w
Writing OOOC bytes
-q
                     Debug creates int37.com, grumpily
                      ; start to assemble
                      Function number 37h to AH, 1 to AL
                      AL == 1 means set SWITCHAR from DL
                      Exit with errorLevel set to 0
                      empty Line telLs Debug to stop assembLy
                      examine the CX register
                      Debug response: current value is 0
                      empty_Line_address - 100h
                      write number of bytes in CX
                      Debug response
                       quit.
```
If you are adept at using the assembler MASM, you might prefer to write batch file helpers in assembly code, which is easier to document and maintain. They are usually so short, though, that using debug is much faster.

#### **Taming the** SUBST **Command**

Many useful programs for the PC were written when MS-DOS was young, before it knew about directories; these programs assumed everything was available directly on one of the drives. In UNIX parlance, all the files were stored in the root directories. This was tolerable before hard disks entered the scene, but with 10MB or more of storage available, a DIR command became a real adventure. The hierarchical directory system, eerily similar to the one used in UNIX, was added to MS-DOS 2.0. This solved one problem but created another: the older programs only worked if the directory they were stored in was the default, an awkward requirement to realize with a single (hard disk) drive. Since we want to be able to use these older programs under PCnix (and have them look just like the newer ones), we must solve this problem somehow.

MS-DOS 3.0 provided a partial solution in the form of the SUBST command. This command allowed any directory to be designated as an honorary drive, defined by its pathname. Now the older programs could be located anywhere, and a batch file could be designed to make them operate as if they understood about directories. It almost worked.

Let's examine how to write a batch file to call the IBM program Wordproof into action. This excellent program looks up words in its dictionary and stops on any it can't identify, letting the user verify or change the spelling. It can suggest possible spellings (or synonyms) on request. For convenience, we'll put Wordproof in the directory /edit/spell. We can use SUBST to call this directory drive e:, for example, so when we want to proofread the file we've been working on in our current directory, c:/propose/draft, we can say

#### cd e:

to go to /edit/spell. Now we want to call the Wordproof program into action with draft as an argument, so ... oops. That file is on the drive c, the one we just came from, not drive e. Can't do it that way.

Well, OK, let's call the program from our working directory, with the command

e:wp draft

so Wordproof can find it-but now Wordproof can't find its own dictionary, because it looks only on the default drive when it starts up.

We could assume we'll always be working from drive c and wire that idea into the controlling batch file, but that means we can't proofread a file that is on a floppy disk in drive a.

The right way to do it, of course, is to find out what drive we are on *before* we go to our mythical drive e, then use that information to tell Wordproof where to find the file to proofread. We can then return to our original working directory when we are done. MS-DOS knows what drive we are using, and even has a function call to tell us-if we could make such a call from our batch file. With a batch file helper, we can. Consider this small program:

; drv - return current drive number as errorlevel mov ax,1900 ; get current drive number (function 19h)

```
int 21
mov ah,4C
int 21
                 ; return AL as errorlevel (function 4C)
                 : int 21h does almost everything ...
```
MS-DOS Function 19h returns the current drive number  $(0 = a, 1 = b,$ etc.) in the AL register, just where Function 4C expects to find the errorlevel value. If we create this program as drv. com using debug, we can include it in our batch file proof. bat:

```
drY
if errorlevel 0 set DRV=a:
if errorlevel 1 set DRV=b:
if errorlevel 2 set DRV=c:
if errorlevel 3 set DRV=d:
subst e: c:\editp\spell
e:
wp XDRVXX1
XDRVX
set DRV=
subst e: -D
```
First we call drv . com, then put the name of our current drive in the environment variable DRV. (The error level test is a bit strange: if error level 1 tests true if the errorlevel value is equal to or *less than* 1. Reversing the test order would leave the wrong value in DRV.) Next we create our phantom drive and go there, where Wordproof lives. The string XDRVX will be replaced by the string we stored in the environment, so if we typed the command

```
proof draft
```
the command that calls Wordproof into action becomes

```
wp c:draft
```
if our original working drive was drive c. Similarly, after Wordproof finishes its job, the next line will be

c:

which returns to the directory draft is in. As a final bit of cleanliness, we remove DRV from the environment and delete the connection between e: and *c:/editl* spell.

Syntactic note: the shiny new SUBST command stubbornly refuses to look at SWITCHAR for its switch character, so it insists on \ as a pathname separator. To delete the established connection, it demands the 0 switch (and requires that it be uppercase!). But it will accept neither  $\wedge$  nor / as the switch character if SWITCHAR has been changed. It *does* accept - however, a fact missing from the MS-DOS documentation.

#### **How Many Drives Are Out There?**

PCnix can run comfortably on a two-floppy system, providing it has enough memory to hold a RAMdisk of reasonable size-640K is nice. The most-used commands are written to the RAMdisk on system startup, with the help files and less popular commands residing in directories on floppy drive a. Startup is a bit slow, but if the RAMdisk is the default directory, most commands take less time to run than from a hard disk. A lot of floppy-swappy goes on, though, if you try to do something serious such as run a compiler. A hard disk is better if you can afford one.

PCnix uses a public domain RAMdisk system written by Nat White; it has the advantage of being able to be removed (well, set to zero capacity) without rebooting. The driver, ram. sys, must be included in the CONF IG. SYS file used during startup. It does need to know the name of the drive it pretends to be, though, and this depends on how many real drives are installed in front of it. Here's the batch file helper used to find out about the drives present:

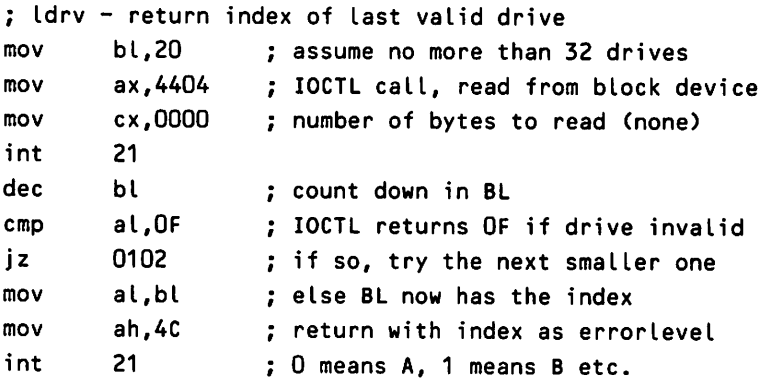

The portion of the AUTOEXEC. BAT file that creates the RAMdisk and then fills it with commands from the floppy disk looks like this:

;find out drive name for RAMdisk ldrv if errorlevel 2 set RO=C

```
if errorlevel 3 set RD=D
if errorlevel 4 set RD=E
path %RD%:/:a:/bin:a:/system
echo Creating a RAMdrive as drive %RD%:
setram %RD%: 256
echo Copying the most-used commands to drive %RD%: ...
copy a:/toram/*.* %RD%: > nul
set comspec=%RD%:\command.com
```
Note that MS-DOS will insist you have two drives even if there is only one physical drive installed. This is actually ingenious, since two drives are simulated by the system by using the one real drive alternately. The command

copy a: a:

works just fine, prompting you to change source and target disks as needed. In any event, ldrvwill never return 0 or 1 as the last valid drive index if ram. sys has been loaded.

Once the drive name is known (and stored in the environment as RD), the name %RD% can be used wherever the drive name is needed-as the first directory searched (after the current one) via the PATH command, as the target of the copy command, and as the location for COMMAND. COM, should the latter get overwritten and need to be reloaded.

#### **Taming the MK0I RCommand**

PCnix installs itself onto a hard disk from a batch file, which creates directories (bi n, he lp, etc.) on the hard disk to hold everything. Should the directory already exist, the installer should quietly put files into it—without complaint. The MS-DOS command MKDIR, however, gets upset if the directory already exists, and complains with an error message that cannot be redirected into the NULL filethe usual way of shutting things up. In this case, we need to know whether a particular name is already present as a directory, so we create a batch file helper to tell us:

```
; fd - find out if arg string is the name of a subdirectory
mov
add
mov
mov
mov
int
       bX,0081
       bl,I0080]
       byte ptr [bx],OO
       dx,0082
       ax,4300
       21
                               psp address of arg string start
                               number of chars in string
                               nulL-terminate the string
                               point to 1st non-bLank char
                               get fiLename attribute
```

```
mov ax,4COO
cmp cx,+10
inz 011B
inc AX
int 21
                            return errorlevel exit
                            ; is it a directory?
                            ; if no, return 0
                            ; if yes, return 1
```
We assume that the string was given to the fd command as an argument, and has been installed by COMMAND. COMin the usual place for the first command-line argument. The string format is different from that expected by MS-DOS Function 43h. (Naturally-consistency is a virtue of the small mind.) So, we must first convert it, then call on the system to see if it is the name of an existing directory. We convert the returned attribute into a yes/no answer and return it as a testable errorleve l.

Here's a portion of the PCnix file install. bat that uses this helper, reading from a floppy disk in drive a: and installing the system onto drive c:

```
a:/bin/fd c:bin
if not errorlevel 1 mkdir c:bin > nul
echo Filling directory "bin" with PCnix executable files ...
copy a:bin bin > nul
```
#### **Is There a Clock in the House?**

As a final example, PCnix tries to read the clock/calendar via its AUTOEXEC \_BAT file on bootup. In a brave attempt to be independent of the hardware that might be present, it tries several "readclock" routines for different types of hardware. It depends on a batch file helper to find out if it has been successful in reading the clock. If not, it keeps trying until it runs out of things to try. If it is successful, it writes a short code string into the environment to tell other routines what kind of clock is present, in case they need to know. It knows it's running on a PC/AT clone if the clock is correctly set before it tries anything.

Here's the helper that finds out if the (internal, MS-DOS) clock has been properly set:

```
; tclk - test to see if clock/calendar has been set
mov ah, 2A ; Get date
int 21
mov ax,4COO ; 0 -> AL, "return errorlevel" -> AH
cmp cx,07C3 is date less than 1987?
jl 010E ; if yes, clock is not set
inc ax else mark it as set
                ; return AL as errorlevel
```
Figure 3-1 summarizes our discussion of the design of PCnix by showing how the parts of a typical PCnix system are arranged. Notice how the batch files and software tools used by PCnix fit into the MS-DOS environment. (See Essay 1, Harry Henderson's Guided Tour inside MS-DOS, for a discussion of how the parts of MS-DOS interact.)

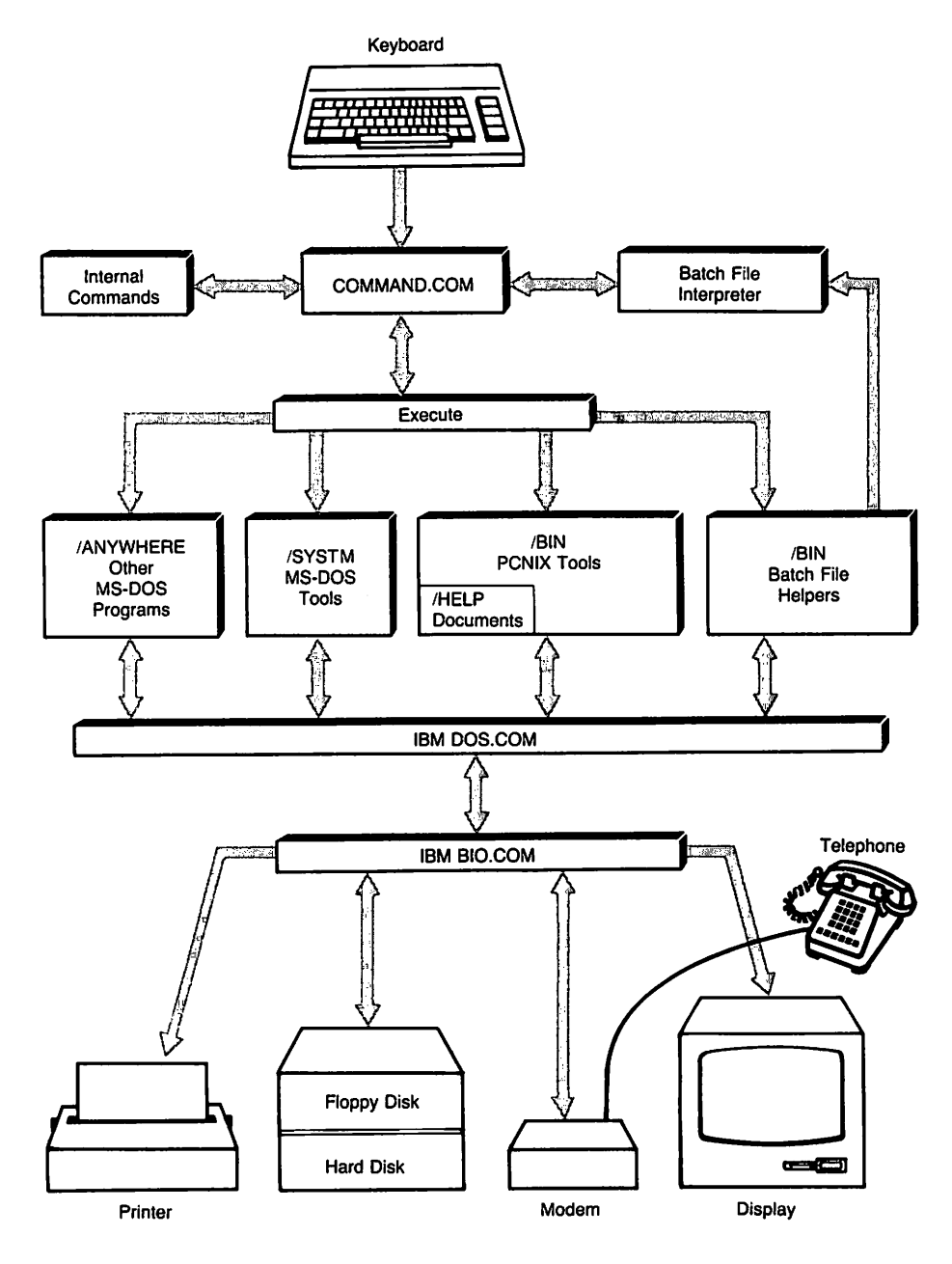

Fig. 3-1. How PCnix and MS-DOS fit together.

# **The Software Toolkit**

We've created our basic PCnix environment and the easy support routines; now we have some *real* work to do. MS-DOS provides several software tools that are specific to its own file system. We can adopt those tools that do a good and useful job (FORMAT, DISKCOPY, CHKDISK, SYS), and we can scour the public domain for others. Even so, we'll fall far short of the nifty tools provided by UNIX-so we'll just have to write them. We'll adopt the C language as the most portable and UNIXlike, using a commercial compiler (Microsoft C or Borland's Turbo C) as the closest approximations to the Portable Ccompiler (cc) that comes with our particular UNIX system, Berkeley UNIX 4.3bsd.

## **Tools for Dealing with Text**

Our plan is to avoid slavishly copying the UNIX toolkit in every detail. We must take into account the different operating environment provided by MS-DOS, and use its services as much as possible to make things speedy. We'll start by dividing the tools into groups, and we'll tackle first those tools concerned mostly with manipulating text-the primary medium of exchange between the various UNIX software tools. Table 3-2 lists those in PCnix.

| <b>Tool</b> | <b>Function</b>                                            |
|-------------|------------------------------------------------------------|
| ed          | PC-Write, a powerful, modeless editor for word processing  |
| diff        | Find minimal differences between two text files            |
| eline       | Enforce MS-DOS line-ending convention on a text file       |
| grep        | Search text files for patterns, print all lines that match |
| p           | Display files, optionally with visible control codes       |
| pr          | Page and print text files, optionally in multiple columns  |
| split       | Split a long file into shorter segments, gracefully        |
| <b>Sr</b>   | Search and replace multiple text patterns in parallel      |
| str         | Find the ASCII strings in a binary file                    |
| tail        | Display the tail end of a file's contents                  |
| tr          | Transform a series of (single) character codes into others |
| uniq        | Remove (or print) duplicate lines in a text file           |
| <b>WC</b>   | Count lines, words, and characters in a text file          |

Table 3·2. Text Tools

We'll need an editor to create and edit text files. PCnix really doesn't care what editor you use, so long as it creates normal ASCII text and runs under MS-DOS. The shareware editor PC-Write is a good one, and a PC version of the Berkeley UNIX editor vi is available commercially. PCnix also uses the nansi sys

public domain replacement for the MS-DOS display driver ANS I. SYS, written by Dan Kegel, because it's faster.

Some of the text tools do the same jobs, and therefore bear the same names, as their UNIX counterparts: diff, grep, pr, tai l, tr, uniq, and wc. A few are different, or have different features, in order to cope better with MS-DOS. For example, text lines under UNIX are ended with a single code LF. MS-DOS requires two: CR/LF. CP/M uses only one: CR. The el inetool can cope with alien line endings, substituting the MS-DOS CR/LF convention for whatever it finds. If no line-ending convention is found, it word-wraps at the end of a line whose length can be specified (default 80 columns). Its ability to word-wrap (but without any attempt at hyphenation) makes it a useful companion to the pr program, which can produce two (or more) columns of text, but chops the ends off text lines that are too long.

The p (pager) program has a couple of hidden talents in addition to paging text to the display screen. It can strip out high-order character bits inserted by some other text programs, most notably WordStar, thus converting the output to a printable form. If its output is redirected into a disk file, it behaves like the UNIX cat command. It can also substitute printable codes for the eight codes not normally printed by the nansi.sys screen driver (Null, Tab, Bell, Backspace, CR, LF, Escape, Rubout), so you can see what they are. It uses intensified characters to distinguish them from their unintensified look-alikes. Printing a binary file to the screen is quite entertaining but the results are not terribly informative.

In a more practical vein, the  $str$  program searches through binary files and displays any text strings it finds. This action is similar to the UNIX program strings except it knows about the various different kinds of text strings found in MS-DOS. UNIX, bless it, has only one style. Strange things can sometimes be found in executable files. For example, if you scan a new program fresh from a BBS and encounter a string like HA HA, GOTCHA!!!!!, don't run the program.

Now, let's choose one of the text tools and examine it in some detail. The C language encourages a program architecture consisting of many separate functions, each of which does a logically complete job. If these functions are written with some attention to modest generality, they can often be used unchanged in subsequent programs. Since we've already seen the he lp. doc file describing tai l let's see how that command works. Here are the separate routines in outline form:

```
tail - display the tail end of a text file's contents
    allnum - examine a string for numeric characters exclusively
    toscreen - find out if output is to the console screen
    filecopy - copy the last part of a file to stdout
        stak - a circular data storage & retrieval structure
            size - set the modulus size of the circular stack
            push - overwrite the oldest stack entry
            pull - extract the oldest available stack entry
```

```
(pop - extract the youngest stack entry)
endlin - end a line and watch for screen overflow
```
The main routine,  $tait.c.$ , processes the command line options--in this case only one option may be present, the one to set the number of lines to be printed. It calls on attnum. c for help with that chore. It also calls toscreen. c to see if the output is going to the display screen or not. If it is, tai l. c sets a global flag (tsc) so the output will pause after each screenful of text. tail.c next opens any files on the command line it can find, calling on filecopy.c to do the dirty work for each one of them:

```
/* toscreen - find out if output is to console screen */#include <dos.h>
toscreen()
(
union REGS ri
r.x.ax =Ox4400i 1* get IOCTL status code *1
r.x.bx = 1; intdos(8r, 8r);returnCCr.x.dx & 1) && Cr.x.dx & Ox80»i 1* isdev && iscin *1
}
```
The function toscreen.c shows the way C can be used to make MS-DOS system calls and return the result. The #inc lude file dos. his a header file that defines REGS to match the registers available in the 8088 microprocessor. All C compilers available under MS-DOS have this facility, but there is no standardization, so the PCnix tools try to isolate this activity, minimizing the number of routines that have to be changed if some other compiler is used. ANSI, where are you?

The fi lecopy. c routine makes use of a very UNIX-like feature of MS-DOS. Files are treated as simple strings of bytes; with text files, one character is stored in each byte. System calls allow the pointer that indicates the next character to be moved around-just like a memory pointer. The file characters need not be read-only in the order they are stored. By putting the file pointer to the file's end, fi lecopy.c can determine how many characters the file holds, and can then move back the number of lines requested and display them.

There is one complication: how many characters (bytes) are there on each line? It varies with the text-in fact, some files may not be text files at all, so we'd best be careful here. If we want to move back <sup>11</sup> lines from the end (the default value), we can move back 880 characters and be reasonably safe, since we display at most 80 characters on a line. Now we'd like to move forward in the file, watching for line-endings and counting them until we come to the end again. If we keep track of just where we found each one, we can go immediately to the start of the eleventh line from the end and print from there.

The fi lecopy routine calls on a circular storage buffer to do this last job, setting its length to the number of requested lines-in our example, eleven. It then proceeds to examine the file one character at a time, using the push () operation to store a character count for each line-ending found. If there are more than 11 lines, as there may well be, the oldest counts are overwritten. When the end-of-file is found, the desired character count will be the eleventh count from the end. The putt() operation extracts it since it is the oldest value present. (The pop () operation-extract the most recent value-is included for completeness but is not used here.)

```
#define FHOME 0 1* symbolic constants for fseek *1
#define FHERE 1
#define FEND 2
1* filecopy - copy the last part of an open file to stdout *1
filecopy(fp)
FILE *fp:
\epsilon1* find how many there really are *1
                                         1* and run forward *1
                                   1* use the smaller number *1
                                    1* rewind to that point *1
                                      1* counting text lines *1
        1* and save corresponding char no. *1
push(nchars):
1* size stack, allow for trailing newline *1
sizeClines + 2):
1* estimate no. of chars this represents *1
guess = lines * 80:
extern long lines:
int c, lc = 0;
long nchars, guess, acnum;
long put():
fseekCfp, Ol, FEND):
acnum = ftell(fp):
if(acnum <= guess)
   quess = acnum:fseek(fp, -guess, FEND):
nchars = ftell(fp);while((c = fgetc(fp)) != EOF) {
   nchars++:
   if(c == \ln) {
       lc++:
       }
   }
if (lc >= line)fseek(fp, pull(), FHOME):
1* rewind to requested point *1
else
   fseek(fp, -guess, FEND):
while((c = faetc(fp)) != EOF)
    if(c == '\n' && endlin()) /* watching for display pause */
       continue:
   fputc(c, stdout);
   }
                                         1* or to best guess *1
                                          1* and send it out *1
}
```
Under UNIX, we could just pipe the output through more to page it one screenful at a time, but that's much too slow under MS-DOS. Instead, we'll include the subroutine end lin. c in each tool we write that sends text to the screen.

```
\frac{1}{2} true if output is to screen \frac{1}{2}if(tsc && ++lc >= SCRSIZ) {  /* pause if output is to screen */
    1* and a screenful *1
fputs(lt\r\n\033[7m--More--It , stdout);
                                             1* get a keystroke *1
/* endlin - end a line and watch for screen overflow */
                                               1* line counter *1
#define SCRSIZ 22
static int 1c = 0:
endlin()
{
extern int tsc;
register int c;
    c = bdos(7) & QxFF:
    fputs("\033[0m\r\033[K", stdout);
    switch(c) {
        case '\r': 1* <RETURN> - show 1 more line *1
            lc = SCRSIZ - 1;
            break;
        case 'q':
        case '\003':
            exit(O);
        default:
            lc = 0:
            break;
                                   /* quit with "q" or "ctrl-C" */
                                 1* else show another screenful *1
        }
    return(1);
    }
return(O);
}
                                    1* yes, we ended this line *1
                                        1* no, we didn't end it *1
```
The strange codes in the fputs function are understood by the MS-DOS screen driver nansi.sys; they paint --More--in reverse video, on a line of its own below the text lines. The function then waits for a keystroke, which it examines to see what to do next. When it finds one, it either quits or returns a code indicating whether it had to stop (and thence end the last displayed line) or not, and erases the --More-- from the screen. The caller must supply the line-ending codes if the subroutine did not.

An external flag (tsc) indicates whether the output is going to the screen or not. This is very useful to many tools. If output is redirected into a disk file, or to the printer, it can be passed to them uninterrupted. The flag can be set correctly for any execution of the tool by calling toscreen $\Omega$  once, as was done here by tail.c.

If you are curious about the circular storage buffer, it's surprisingly simple:

```
/* size - set the mod size of the stack & allocate space */
                                         stack *1
1* holding
                                            index *1
1* li fo
                                            index *1
1* fifo
                                         limit *1
1* modulus
1* stak - a circular data storage &retrieval structure *1
#define EMPTY -1
lona \star s = NULL;unsigned int lp = 0;
unsigned int fp = 0;
unsigned int endm = 0;
size(i)
int i;
\left(if((s = (long *) \text{malloc}(i * sizeof(long))) := NULL)endm = i;
}
push(x)long X;
\epsilons[lp++] = x;if(Ip >= endm)lp = 0;if (lp == fp)fp = ++fp % endm:
                       1* overwrite the oldest stack entry *1
}
long pullC) 1* extract the oldest available stack entry *1
{
long j;
if (lp == fp)return(EMPTY);
j = s[fp];fp = ++fp % endm;
return(j);
}
long pop() * extract the youngest stack entry */
{
if(lp == fp)
    return(EMPTY);
if(-lp < 0)
    lp += endm;
return(s[ lpJ);
}
```
#### Dealing with Files

The PCnix toolkit also includes a set of software tools for listing, finding, and manipulating files. Table 3-3 lists the current repertoire.

| Tool  | <b>Function</b>                                         |  |  |
|-------|---------------------------------------------------------|--|--|
| arc   | Compress and archive files, or decompress files         |  |  |
| dog   | Reorganize your hard disk for fastest access            |  |  |
| chmod | Change the mode of a file to/from system, hidden, etc.  |  |  |
| chn   | Change the name of a file, directory, or volume label   |  |  |
| du    | Summarize disk usage in a part of the file hierarchy    |  |  |
| ffind | Find path(s) to filename(s) on the designated drive     |  |  |
| ls    | List filenames in a directory, in many nice ways        |  |  |
| mv    | Move files or directories to another location           |  |  |
| pwd   | Print full path to current working directory on a drive |  |  |

Table 3-3. PCnix File Tools

The file compressor/archiver/decompressor arc is a shareware program, distributed by System Enhancement Associates, that first examines a file, then chooses one of several compression techniques depending on what it finds. Text or binary files can be compressed 30 percent to 50 percent, a helpful saving if the file is destined for transmission over phone lines.

The disk organizer dog, written by G. Allen Morris III, is also distributed as shareware. It explores your hard disk and then, with your permission, reshuffles the way storage clusters (clumps of disk segments) are ordered on the disk to paste together all the files that have become fragmented (stored in several pieces) by the MS-DOS storage system. This can speed up subsequent disk-intensive operations dramatically. It can take a long time to run, but it keeps you entertained with a slightly breathless account of how the job is progressing. Run it during lunch break.

The UNIX program find can be dispatched into the file system to look for (and perhaps modify) files you name or describe on the command line. It is a very powerful tool only UNIX gurus use, because the syntax is unbelievably painful. It's a superb example of a program that triesto do too much. Our PCnix program f find has a much more modest mission: it explores a file system on a designated drive recursively, peeking into each subdirectory and listing the complete pathname to any file we tell it to watch for. It can accept the MS-DOS wildcard characters, so we can find all the batch files on drive c, for example, with the command

#### ffind c:\*.bat

It's marginally useful on floppy disks and almost essential on hard disks with

20MB or more of storage-it's amazing how easy it is to misplace files even in a well-organized directory system. (See Essay 2, Searching the File Tree with whereis, by Frank Whaley, for a utility more like the complete UNIX find command.)

#### **What's in a Name?**

MS-DOS 2.X had a curious limitation: its rename command, which called on Function 56h, worked on files but not on directories. To change a directory name, you first had to create a new (empty) directory with the chosen name, copy all the files from the old one into the new one, delete the old files, and then delete the old directory. On a floppy disk, you would always run out of space about halfway through. Yet, MS-DOS Function 17h could rename directories. It did not. however, understand about pathnames. Our PCnix chn command is a short program that calls Function 17h, accepting the limitation that the designated file must be in the current directory of one of the drives.

MS-DOS 3.0 quietly introduced a new version of Function 5Gh that can rename directories (without, of course, mentioning that fact in the documentation). Our my command can use this new capability to rename directories, but it can't do so under MS-DOS versions before 3.0. We'll also teach mvabout drives. If a file or directory is moved to another location on the same drive, only the File Allocation Table (FAT) need be changed, and Function 56h will do that for us. Moving files or directories to another drive requires that everything be copied to the new, then (if the copy is successful) erased from the old. mv does it that way.

#### **What's in a Directory?**

Perhaps the most-used command in either UNIX or PCnix is the Ls command. which tells us the names of files in one or more directories, and as much about them as we ask for-unlike DIR, which tells everything it knows whether we ask or not, shouting at us in UPPERCASE. The Ls command has (perhaps too many) options available to control what it does:

```
ls - a UNIX-like directory listing program for MS-DOS
```

```
Syntax: ls [-acilrstuR] [(path)name ... ]
```
Options may appear in any order, grouped or separated; if separate, each must be preceded by a dash. The name(s) may refer to files or directories. If no name is given, the current directory is listed. MS-DOS wildcards are graciously accepted.

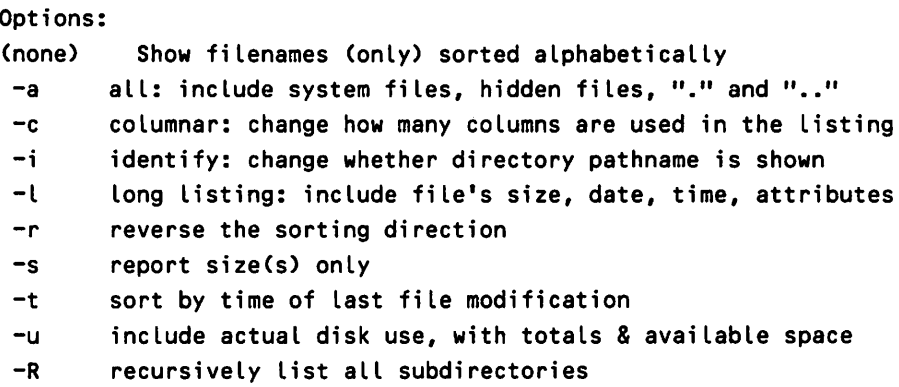

The default settings for most of these options can be changed, so ls can be sweetened to taste. For example, some people like to have the name of the current directory shown, along with its contents, when ls is invoked without arguments-in effect, UNIX pwd followed by ls. Others find this offensive. If it matters to you, you can change one or more of the "customizing constants" in the program to change the default settings from those normally supplied:

```
1* customizing constants *1
#define 10 1 1* always identify directory if 1 *1
#define All 0 1* show hidden files by default if 1 *1
#define lONG 0 1* long listing by default if 1 *1
#define SCOlM 0 1* 1-column short listing by default if 1 *1
#define lCOlM 1 1* 1-column long listing by default if 1 *1
#define RSORT 0 1* reverse sort by default if 1 *1
#define TSORT 0 1* time sort by default if 1 *1
#define DU 0 1* include disk use by default if 1 *1
```
Since ls has to poke around in the MS-DOS file system, much of its operation involves making system calls to learn things, and reformatting the result (e.g., transforming filenames to lowercase) for display. In outline form, here are the various routines that make up the whole, with MS-DOS function calls identified in parentheses:

```
ls - a UNIX-like directory listing program for MS-DOS
main - process input options
toscreen - find out if output is to console screen (44h)
setps - set pathname separator to MS-DOS switchar value (37h)
curdrv - get name of current default drive (19h)
curpath - get path to directory on default drive (47h)
search - search 'path' for filename or directory
```
```
(2Ah)
                                                            (36h)
    find_first - find first fiLe in chosen directory (1Ah, 4Eh)
        comp - compare size of two entries for quicksortgcdate - get current date (months) for comparison
       getcl - get cluster size & space left on A driveabspath - get absolute path into search path buffer
   find_next - find the next file in this directory (1Ah, 4Fh)
        (calls the same routines as find_first)
shortlist - print a list of names in up to 5 columns
   putname - convert name to lower case and print
   endlin - end a line and watch for screen overflow
longlist - list everything about files in one or two columns
   fill - fill long list structure with file information
   mname - convert month number to month name
   putname - convert name to lower case and print
   endlin - end a line and watch for screen overflow
```
Table 3-4 lists a few other tools to complete our toolkit. Fortunately, a complete version of the wonderful UNIX utility make for MS-DOS has been distributed as shareware by its author, D. G. Kneller—it is superior to the "professional" version distributed by Microsoft with its C compiler. We'll add the touch command to work with it, calling Functions 2Ah and 2Ch to get the current time and date, then calling Function 57h to insert them into the file's time-stamp.

| Tool     | <b>Function</b>                                          |
|----------|----------------------------------------------------------|
| make     | Compile, link a C program from separate files, minimally |
| tglob    | Transform global definition file into extern decl file   |
| touch    | Mark the time-stamp of a file with the present date/time |
| kermit   | Terminal emulator and file transfer utility              |
| uuencode | Encode a binary (executable) file as ASCII text          |
| uudecode | Recover the original binary from encoded text files      |
| now      | Display the current day, date, and time                  |
| switch   | Display or change DOS SWITCHAR character (default is \)  |
| хp       | Expand wildcards in filenames and display all that match |

Table 3·4. Hacker Tools

We'll use the excellent Kermit protocol for file transfer to and from our Vax (running UNIX, of course) written by Frank da Cruz, and distributed at cost by Columbia University. We can make use ofits MS-DOS version to pretend our PC is actually a smart terminal-Kermit has terminal emulation built in. We'll also use the public domain programs uuencode and uudecode, written by Mark Horton, so we can send binary fIles over phone lines. Kermit handles binary files correctly, but many electronic mail programs get serious indigestion from nontext code combinations. The uuencode program transforms a binary file into an encoded

text file, and uudecoderecovers the original binary file at the other end. The original filename is preserved. By convention, beerbust .uue is an encoded file and should be fed to uudecode, which might produce beerbust. arc as its output. The command

```
arc x beerbust.arc
```
will extract the individual files from the transmitted archive, binary or otherwise.

Our miscellaneous category includes now, which tells you what now is, swi tch that permits changing SWITCHAR as a last resort in getting a program to run, and xp, an MS-DOS version ofthe UNIX ECHO command. The UNIX shell programs expand the metacharacters ? and  $\star$  for each program they invoke, but COMMAND. COM does not. Under UNIX, the command

echo \*.txt

will echo to the screen all filenames in the current directory that end in . txt, so you can see what will happen if you use, instead, .

rm \*.txt

The xp command does this same job for MS-DOS.

But what is that program called tglob? Well, it's a programmer's tool-a bit specialized, perhaps, but handy when we write large C programs like Ls. The C language demands that global filenames be defined, and optionally initialized, in only one place. The normal convention is to #include them in the main.c program. All separate subroutines must know about them to use them, however, so they need the same list of names, but listed as external declarations. Keeping two name lists is both tedious and error-prone. The final goody in our "friendly programming environment" project PCnix is the help file for tglob:

tglob - transform global definition file into extern decl file

```
Syntax: tglob [filename] > outfiLe
```
Global variables may only be defined in one place in a C program, but must be referenced as "extern" decLarations in alL other files that use them. "tglob" acts as a filter, to transform a global definition file into another file with the necessary "extern" declarations present, and with any initializing values removed, so only the definition file need be maintained. With no filename present "tglob" reads its standard input; it aLways writes to stdout. Using a makefiLe, the following

```
dependence entries will create a new declaration file from the
definition file, automatically:
sglob.h : glob.h
     tglob glob.h > sglob.h
where "glob.h" is the definition file, and "sglob.h" is
the resulting declaration file. The main program file should
contain #include "alob.h"
and all separate subroutine files should contain
#include "salob.h"
Example: Before (input to tglob):
=================================================================
1* individual field lengths for full and reduced display *1
int box1 = 4;
char ffmax[J={0,8,9,0,19,19,19,19,19,0,8,19,2,0,6,6,6,6,0,3,o,o};
unsigned char wbuf1[] =" ********************************\r\n\
                 *
                 *
                            02:07:13 UT
                            23 Jan 87
                                                 *\r\n\
                                                 *\r\n\
                 ********************************\r\n";
char \starmo[] = {
    "Jan","Feb","Mar","Apr","May","Jun","Jul","Aug","Sep","Oct",
    "Nov", "Dec"
    };
int ftime[40J; 1* filter change time array *1
=================================================================
After (output from tglob):
----------------------------------------------------------------- -----------------------------------------------------------------
1* individual field lengths for full and reduced display *1
extern int box1 ;
extern char ffmax[] :
extern unsigned char wbuf1[] :
extern char *mo[J ;
extern int ftime[Ji 1* filter change time array *1
=================================================================
```
# **MS-DOS WIldcards Are Not UNIX Metacharacters**

Although the wildcard characters ? and  $\star$  in MS-DOS (and hence in PCnix) are, at first glance, the same as the  $?$  and  $*$  metacharacters in UNIX, there are real differences that can cause you grief. Basically, the filenames in MS·DOS consist of 8character (max) filenames, optionally followed by a dot (.) and a 3-character (max) extension:

wildcard.doc (longest possible filename in MS-DOS)

If you move a file from UNIX, be sure the name follows MS-DOS rules. As an ugly example, if you copy a UNIX file called wi ldcard.doc2 to MS-DOS, it becomes wi Ldcard.doc. The extension is truncated to 3 characters and the file may overwrite one called wi ldcard.doc if one is present in your working directory.

The ? metacharacter in UNIX matches anyone filename character, just as in MS-DOS. In UNIX, however, ??? matches any 3-character name but not any one- or two-character names. In MS-DOS, ??? matches all filenames with one, two, or three characters. Thus, the construction ???????? will match any name in MS-DOS that has no extension, and the construction ???????? ??? matches any possible name.

The \* metacharacter in UNIX matches any sequence of filename characters, as it does in MS-DOS, but there is an important difference. Wherever  $\star$  is found in a filename, MS-DOS replaces it with as many ? characters as will fit, up to the dot character or to the end of the extension. If you are in the habit of using \* on UNIX to avoid typing long filenames, look out. The UNIX command rm \*ff would remove any filename that ends in ff but in MS-DOS the same command removes all files that lack an extension. Similarly, the UNIX command rm \*ff. \*gg removes only those filenames that end in ff and have an extension ending in gg. In MS-DOS, the same command removes all files in the current directory! In these cases, the  $\star$  is encountered first and is replaced by ????????? in front of the dot character and ??? afterward, so the ff and gg exceed the allowed filename length and are truncated and thrown away.

The danger is that some things work the same on both operating systems and some do not. For example,  $r$ m abc\* removes only those files that start with abc on both systems, and have no dot or extension. But  $\mathsf{r}_i \cdot \mathsf{r}_i$  removes all files in the current directory in MS-DOS} and leaves those files in UNIX that do not have the dot character in their name somewhere. MS-DOS does warn you by asking Are you sure (Y/N)? whenever it encounters ????????.??? (perhaps expanded from  $\star$ . $\star$ ), so if you get this warning when you were not expecting it, say NO.

Table 3-5 lists some MS-DOS examples, and what they mean.

| Command      | Function                                                                                          |
|--------------|---------------------------------------------------------------------------------------------------|
| $rm 222.*$   | Remove all files with one -, two -, or three-character filenames, with or<br>without an extension |
| rm 2.222     | Remove all files with one character filenames, with or without an exten-<br>sion                  |
| $rm *any.??$ | Remove all files in the current directory                                                         |

Table 3-5. MS-DOS Examples

# **Epilogue**

PCnix is not UNIX, and doesn't try to be. It adopts, with grateful acknowledgment, many of the really good programming ideas embodied in the UNIX operating system and its accompaniment of software tools. It brings a comfortable UNIX-like environment to the IBM PC and its clones. It has been embraced by many who go back and forth between a UNIX system and a PC—and, surprisingly, by a few who have never used UNIX.

So what is the UNIX operating system? Is it a kernel surrounded by software facilities to provide multitasking capabilities to a large number of users simultaneously? If so, PCnix isn't even in the same ballpark. Yet PCnix feels a lot like UNIX to a user-in a blind test, a UNIX guru worked away for over 20 minutes before he discovered he was really talking to MS-DOS. (He was furious.)

So perhaps UNIX-or the heart of UNIX-is just a collection of software tools that work well together, and provide a comfortable and convenient working environment on a computer. PCnix has no pretensions beyond that modest goal.

The PCnix software collection will be available in two formats: executable code only, which takes up about three 360K floppy disks; and executables plus all available source code, which needs about six. The current system loads itself onto a hard disk and runs comfortably under MS-DOS version *3.1i* other versions of MS-DOS or other computer configurations may take some setup work on your part. For more information, contact R. E. Nather; P. O. Box 27007; Austin, TX 78731.

# **Reading List**

Angermeyer, J., R. Fahringer, K. Jaeger, and D. Shaferffhe Waite Group. 1987. *Tricks* of the *MS-DOS Masters*. Indianapolis: Howard W. Sams & Company.

Baker, P. 1987. Pipes and filters. Byte Extra Edition: Inside the IBM PCs 12, no. 12:215.

Claff, W. 1987. Better batch files through assembly language. Byte Extra Edition: *Inside the IBM PCs* 12, no. 12:159.

Kernighan, B., and R. Pike. 1984. *The UNIX Programming Environment.* Englewood Cliffs: Prentice-Hall, Inc.

**R. Edward Nather** is the Rex G. Baker and McDonald Observatory Centennial Research Professor of Astronomy at the University of Texas. He designs and builds computer-controlled instruments for the automatic collection, recording, and display of astronomical data, which he uses to study exploding stars called novae, burnt-out stars called white dwarfs, and other cosmic exotica.

### **Related Essays**

- 1 A Guided Tour inside MS-DOS
- 2 Searching the File Tree with where is
- 4 Adding Power to MS·DOS Programming
- 6 Undocumented MS-DOS Functions
- 7 Safe Memory-Resident Programming (TSR)

#### Keywords

- Extended Batch Language
- screen generation
- Vitamin C
- windows<sup>:</sup>
- **C-INDEX**
- keyed index files.
- $\mathbf B+$  frees, and for  $\mathbb R$  , the construction of  $\mathbb R$  ,  $\mathbb R$  ,  $\mathbb R$  ,  $\mathbb R$  ,  $\mathbb R$  ,  $\mathbb R$  ,  $\mathbb R$  ,  $\mathbb R$  , then constructed by  $\mathbb R$  ,  $\mathbb R$  ,  $\mathbb R$  ,  $\mathbb R$  ,  $\mathbb R$  ,  $\mathbb R$

**Essay Synopsis:** Every programmer is aware of the amount of repetitive and tedious work involved in developing an MS-DOS application. Menus, help screens, data entry screens, and perhaps dialog boxes and windows all have to be designed and implemented. Routines for indexing and accessing data have to be written. MS-DOS itself offers little help in these areas, since it provides only a rudimentary batch-processing capability and no screen generation, windowing, or data management facilities In recent years, however, many products have been developed to add power to MS-DOS programming. This essay looks at three representative products in detail and shows you how they can solve program-.ming problems. Extended Batch Language (EBL) provides sophisticated batch processing to automate programming tasks, and amounts to a full-featured programming' language in its own right. Vitamin C makes it easy for C programmers to do the attractive screens and windows users expect today. Finally, C-INDEX uses indexed files with easy-to-use data management routines that can be used with any C program.

# **Adding Power to MS-DOS Programming**

=

## *Douglas* **o.** *Adams*

 $\mathbf W$ ith each new version, MS-DOS has become a more powerful operating system, but many programmers do not use its features to the best advantage. There are many techniques and tools you can use under MS-DOS that will make programming faster and more convenient. We will look at some typical problems encountered by the MS-DOS programmer and show how to overcome them. Since the C language is becoming the primary PC programming language, we will use C for our examples. If you are not a C programmer, similar tools are available for other programming languages.

Once the environment is set up and running, how do you run a group of commands or programs consecutively as a batch? Most operating systems allow users to put a group of commands into a file so they will be executed consecutively or conditionally. This feature allows commonly needed operations such as compilations and file backups to be performed without repetitive typing. On UNIX systems, this is called shell programming and on large IBM systems it is called C Scripts. MS-DOS currently supports a similar, but more limited, facility called batch or .BAT files.

Most operating systems for larger computers provide support for screen generation and data entry for application programs, but as recent as several years ago, few such tools were available for personal computers, and PC programmers had to write their own screen and data entry code for each project. Due to their speed and single-user support, very fast screen operations are possible on a PC, but programming PC screens in most languages is a very timeconsuming and error-prone process.

Organized information storage presents specific challenges: a list of names needs to be available alphabetically, invoices need to be accessible by number, scientific weather data may need to be ordered by date and time. Early computer systems sorted massive amounts of data to achieve this accessibility. A newer technique, indexes, provides a way to order and select data in a much more efficient manner.

# Setting up Your Operating Environment

Many users want their computers to set certain parameters and install device drivers each time the system is booted. As you probably know, a CONFIG. SYS file allows you to do this. This file is executed by MS-DOS automatically each time the system is booted, and can include instructions to add additional devices and modify certain DOS defaults. Such a file might include

DEVICE = MOUSE.SYS (turn on mouse driver) DEVICE =VDISK.SYS 128/E (set up RAMdisk memory) FILES = 20 (allow more open files)  $BUFFERS = 20$  (increase disk buffers)

The mouse device driver will work as soon as the system is started. The second line in the file defines a virtual disk using extended memory beyond the 640K size limit to simulate a disk drive. The MS-DOS default for the maximum number of open files is 8 files. Since this is not enough for many compilers to operate, we extend the number of open files to 20 by including FI LES=20. Buffers are used for holding information being read from or written to disk files.

The DOS command BUFFERS=lets you set the buffer size from 1 to 99, with each number equaling 528 bytes. The default setting is BUFFERS = 2 or 1024 bytes. For an XT class machine, the setting should be BUFFERS  $= 6$ . For an AT class machine, BUFFERS = 20 is generally suggested. Although this means the DOS will use more memory, file operations will generally run much faster.

## Using AUTOEXEC. BAT to Get Started

As you probably know, DOS provides AUTOEXEC.BAT, a special batch file which should be placed in the main directory along with COMMAND. COM, and will automatically be executed when you boot your system. It is usually used to execute a series of programs that you want to run each time you start up the system. For example:

```
PATH=\;\MW\PROG;\UTIL\DISK\DOS;\UTIL\MISC;\UTIL\SH\NC
PROMPT $p$g
RETRIEVE
CD \UTIL\DO
```
DO MENU CO\

The first line sets the path with a list of subdirectories. Any program or .BAT file in the listed subdirectories may now be run from any other subdirectory. This is useful for frequently used utility programs or a word processor that may use text files in many different subdirectories. The second line changes the prompt to display the current path (name of the drive and subdirectory now active), making it easier to keep track of where you are in the directory hierarchy. Next, a memory-resident program RETRIEVE is run. This program maintains a stack of DOS commands for later use and also lets you edit the DOS command line.

Some programs, including many compilers, need to access overlays or data files in order to run. Since the PATH command does not establish access to any data files, the line  $\text{co}\$  \util \00 is used to change the current path to another subdirectory where the program DO is run. DO is a calendar-scheduling program called Daily Organizer that runs automatically each time the computer is turned on. The program is necessary to change the current directory so DO can find the data files it uses and expects. The last program run before changing the path back to the main directory is a customized MENU program.

## **Benefits of the Menu System**

Using a menu program to run commonly used applications has three benefits. First, it saves having to remember the exact name of each program and type it. Second, it saves having to awkwardly change the current directory. Finally, it makes it possible for people with little knowledge of MS-DOS to use the computer effectively. For example, the following batch file is named MENU. BAT:

```
CO \UTIL\MENU
MENU
CO\
```
This simply changes the subdirectory, runs a program named MENU. COM, and then returns to the main directory. If MENU. BAT is placed in a subdirectory that is listed with the PATH command, it can be run from any current subdirectory. Incidentally, if you use such batch programs, be sure to place them in a subdirectory included in the PATH so they will always be available. Many powerful menu programs are available if you should choose to use one. Figure 4-1 summarizes the use of the files and programs we have discussed for setting up your environment. (Harry Henderson's Essay 1, A Guided Tour inside MS-DOS, evaluates the MS-DOS user interface and programming environment and has further suggestions for improving it.)

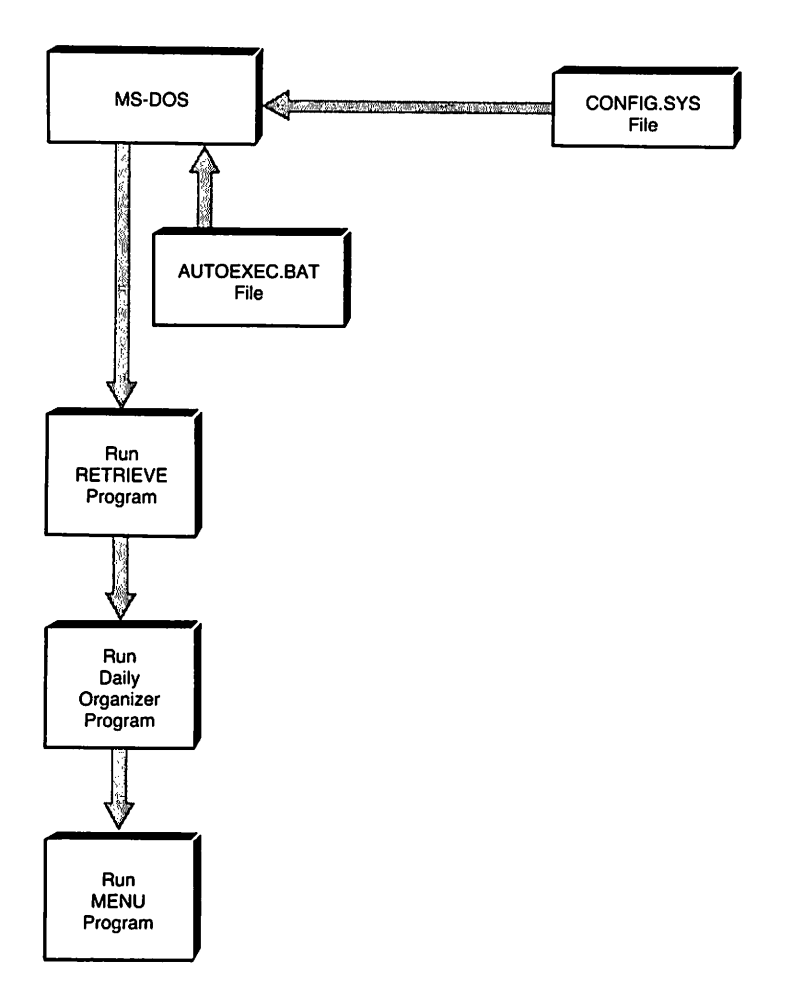

#### Fig. 4-1. Setting up your environment.

Almost everything described will work with any version of MS-DOS that is 2.0, or later, but version 3.0 adds the VDISK. SYS command and version 3.3 adds APPEND. The latter allows access to data files similar to the way the PATH command provides access to programs.

# Using Extended Batch Language for Real Power

Extended Batch Language (EBL) is a program from Seaware Corporation of Delray Beach, Florida. It offers the following features:

- $\triangleright$  operating batch files faster
- $\triangleright$  accepting messages from the user
- J; creating attractive DOS screens
- ţ. creating help screens using DOS
- $\triangleright$  passing information on to programs
- $\sim$  performing arithmetic expressions and assignments
- $\triangleright$  parsing strings for special handling
- $\approx$  searching for files to see if they exist

DOS processes batch files by reading them from the disk one line at a time. Each line is executed and another disk access is required for the next line. This results in very slow processing. EBL speeds up the processing of batch files by reading the entire batch file into memory before its execution, allowing you to set a buffer size that can be as large as 64K. This buffer is then used to hold all batch files currently in use.

The batch command set is considerably expanded, and additional commands allow you to provide a number of operations beyond the minimal ones offered by MS-DOS. While many of these commands are very easy to use, a 366 page manual and a bulletin board service are available for assistance from the program's developers. Let's begin with a simple example using EBL:

BAT CALL HELP. TXT BAT PAUSE BAT CLS

The first line uses CALL to display a regular text file. This can include instructions, warnings, or any other information you want to present to the user. PAUSE is a regular DOS batch command which will hold the text on the screen until the user presses a key, and CLS, of course, clears the screen. The BAT at the beginning of each line identifies it as an EBL command.

EBL provides full control over the screen to create an attractive and helpful user interface. You can create menus, display text and help screens, draw boxes, and change colors-all with ease. While DOS batch commands do not allow any user responses, EBL lets you ask the user questions or make selections. This is very important when you need to accept a selection or filename from the user. Another simple example would be to read in a filename to execute with your word processor:

```
BAT IP
TYPE Enter the name of the file to process:
READ %7
WORD %7
```
Notice that we began the program this time with *IP* after the BAT. We can now eliminate the BAT prefix to all the other commands. TYPE is standard DOS.

But the READ command is new. It allows us to read a string from the keyboard and assign it to the variable %7. MS-DOS allows batch variables in the range from %0 to %9. EBL extends the batch variables by adding the range from %A to %0. The last line of our example starts Microsoft Word with the file specified in %7. This example may seem trivial, but you can devise much more complex sets of instructions that require user input to carry out a sequence of operations.

String-handling operations, arithmetic expressions, and assignments can be performed on the user responses. File searches can be conducted and program return codes can be checked. All these operations allow you to branch to the appropriate part of your batch program and to provide error messages when needed.

## **EBL Commands**

The basic EBL commands are listed in Table 4-1. They are used in batch files to display data, accept keyboard data, and control the logic flow of the batch program. Each command performs a simple operation, defined beside the command. They are used in a similar way to the language used in C and Pascal.

| Command                | <b>Function</b>                        |
|------------------------|----------------------------------------|
| <b>BEEP</b>            | Sound speaker                          |
| <b>BEGIN/END</b>       | Delimit block of commands              |
| <b>BEGSTACK/.END</b>   | Add data to keyboard stack             |
| <b>BEGTYPE/END</b>     | Display text                           |
| CALL.                  | Invoke another batch file              |
| CLS.                   | Clear the display screen               |
| <b>COLOR</b>           | Change text color                      |
| <b>EXIT</b>            | Leave batch program                    |
| <b>GOTO</b>            | Branch to a label                      |
| IF/THEN ELSE           | <b>Conditional statement</b>           |
| <b>INKEY</b>           | Accept single keystroke                |
| <b>LEAVE</b>           | Stop EBL and continue DOS              |
| <b>PARSE</b>           | Separate string into variables         |
| <b>READ</b>            | Accept response, assign to variable    |
| <b>READSCRN</b>        | Get variables from screen              |
| <b>READ.PARSED</b>     | Read and parse                         |
| <b>READSCRN.PARSED</b> | Readscreen and parse                   |
| <b>RETURN</b>          | <b>Return from a CALLed subroutine</b> |
| SHELL.                 | <b>Execute DOS command</b>             |
| <b>SKIP</b>            | Skip number of lines specified         |
| <b>STATEOF</b>         | Check for existence of a file          |
| <b>STACK</b>           | Pass input to a program                |
| <b>STACK LIFO</b>      | Put messages on stack                  |
| <b>TYPE</b>            | Display messages or variables          |
| ۰                      | Batch file line is a comment           |
|                        |                                        |

Table 4·1. Basic EBL Commands

Control functions and directives (see Table 4-2) provide additional control over EBL batch files. They are used to determine how EBL will operate.

| <b>Function or Directive</b>            | <b>Operation</b>                  |
|-----------------------------------------|-----------------------------------|
| <b>CALL.PURGE</b>                       | Clear CALL/RETURN stack           |
| <b>STACK.ON</b>                         | Turn stack on                     |
| <b>STACK.OFF</b>                        | Turn stack off                    |
| <b>STACK.PURGE</b>                      | Clear user response stack         |
| <b>TRACE.ON</b>                         | Turn on debugging mode            |
| <b>TRACE.OFF</b>                        | Turn off debugging mode           |
| >file                                   | Write file                        |
| >>file                                  | Append file                       |
|                                         | Close write                       |
| <file< td=""><td>Read file</td></file<> | Read file                         |
| <b><celled< b=""></celled<></b>         | Reopen file                       |
|                                         | Close read                        |
| ľК                                      | Kill EBL batch processing         |
| Л.                                      | LEAVE default                     |
| ΙP                                      | No BAT Prefix                     |
| Ю                                       | Permit strings to use quote marks |
| Æ.                                      | Run new file                      |
| IS.                                     | <b>SHELL default</b>              |
| ΛU                                      | Uppercase                         |
| <b>BIOS or RAM</b>                      | Set display writing mode          |

Table 4·2. EBL Control Functions and Directives

EBL expands the number of variables from the 10 provided by DOS to a total of 26 under EBL (see Table 4-3). It also provides additional special purpose variables.

Table 4-3. EBL Variables

| <b>Variable</b> | Function                         |
|-----------------|----------------------------------|
| %0 to %9        | DOS variables                    |
| %A to %O        | <b>EBL Global User variables</b> |
| %Q              | Returns stack status             |
| %R              | Stores MD-DOS return code        |
| %S              | Space Literal                    |
| %V              | Default Drive                    |
| %%              | "%" Literal                      |
| %NAME%          | <b>Environment</b> variables     |

Error-recovery processing is made possible by two commands which allow you to provide special instructions or processing when an error occurs during the operation of an EBL batch file: -ON. ERROR indicates branch to label if an error occurs; RESUME indicates branch to line number on the error.

EBL provides an additional 25 external functions for the advanced programmer. They are called external because they reside in three separate . COM programs that can be activated if needed. These functions provide advanced string-handling, system-status inquiries, low-level system control, and floatingpoint arithmetic.

## **Unlocking Your Storage with EBL**

Imagine a fairly typical problem: you have several disk drives and you know that your word processor and a text file are somewhere on the system. But where are they actually stored? The following EBL program (supplied by Seaware Corporation when you purchase EBL) will find them for you and begin execution. The program first locates which diskette the editor is on, then locates the file you want to edit, and finally starts the editor with the appropriate file. Lines starting with an asterisk (\*) are comments. Begin with

A> EDIT MYFILE.DOC

EDIT will invoke a batch file named EDIT. BAT. MYFILE. DOC is the name of the word processing data file that you want to edit. If the EDLIN editor were on drive <sup>A</sup> and the file MYFILE. DOC was on drive B, this EBL program would create the following DOS command:

A> EDLIN B:MYFILE.DOC

The listing for the EBL batch file follows:

```
BAT Ip
* LISTING OF "EDIT.BAT"
* Enter here the name of editor to caLL:
X0 = EDLIN* Make sure editor is somewhere
STATEOF %O.COM%c
IF XR \sim 1 SKIP 4
STATEOF %O.EXE%b
IF x_R \Leftrightarrow 1 SKIP 2
TYPE The %0 editor could not be found on any drive!
EXIT
* Setup drive # where editor reaLLy is:
```

```
IF X_R \sim 0 X_0 = X_R : X_0* Search for the file to be edited...
XC =STATEOF %1%C
IF XR \leq 9 SKIP 3
  TYPE The fiLename to edit is invaLid.
  TYPE Reenter command
  EXIT
IF xR \leq 1 x1 = xCSTACK %0 %1 %2 %3 %4 %5 %6 %7 %8 %9
EXIT
```
First, assign the name EDLIN to a variable %0. Next, the STATEOF command looks for a prefix of EDLINand a suffix of . COMOR . EXE. The IF statement checks for a valid return code. The return code after performing a STATEOF command is always returned in the variable L%R. If a fIle is not found, the return code will be equal to 1. The program will fall through to the TYPE command which will display an error message. If the file is found, the program will SKIP to EXIT. If the editor is found on another drive, the drive is changed in the IF  $x \sim 0$   $x \sim 0$  = RR:  $x \sim 0$  line. Next, we look for the file to be edited, using the STATEOF command once again. Note that if %Requals 9, the filename is invalid. This could occur with an incorrect disk drive designation or with a filename which did not follow the MS-DOS conventions. A %R return code of 1 indicates that the filename was valid but that the file was not found. In this case, the argument is set to XC which is blank. The editor will be started but no file will be opened with it. The STACK command passes data to MS-DOS as though it came from the keyboard. Here, it is used to actually execute the edit program with the specified file. Using this command eliminates the need to return to the batch file after the editing is completed.

In summary, EBL is a fairly complete programming language that lets you quickly write batch files that can take the place of compiled programs. Since they do not require compiling, they are much faster to write and test. EBL commands also offer system-level features which other programming languages do not.

# **Programming Screen Control Facilities**

Early computers used a teletype machine as the terminal. It operated exactly like a typewriter, handling one character at a time. CRT display screens were very rare. Today, with the universal use of CRT display screens capable of displaying many lines of data at a time, new techniques for screen display are necessary. We want increasingly powerful capabilities on our display screens--windows, color, and simple editing of data fields.

You may have discovered that the Clanguage (and most other languages on personal computers) has no built-in facilities for handling data fields on the screen. Most computer systems larger than PCs offer features to simplify the development of display screens. These features may be part of the operating system or add-on packages. The IBM System/36, for example, offers as part of its Control Program (operating system) the ability to create a menu system and information display screens that edit and format.

Larger computer systems use a variety of packages to offer these features. On IBM mainframes, CICS (Customer Information Control System) is widely used to develop such screens, serving as an interface between the programming language and the operating system. It reduces the amount of code the programmer has to write, and even more importantly, provides a standard interface between different programs, thus making program changes and maintenance easier. CICS also provides a consistent interface to make it easier for users to learn new applications. Other hardware manufacturers offer similar facilities for their systems.

Taken a step further} Fourth Generation languages exist both on PCs and large computers. Programs such as Paradox for PCs and IOMS for mainframes offer fast ways to develop screens, once you have mastered the tools. These programs both include database facilities, however, which may not be required or suitable for your application.

There are simpler, still very powerful, tools for PC screen development. These work in conjunction with another programming language such as C, Pascal, or COBOL. Since we are focusing on the C language, we will discuss one particular C screen tool: the Vitamin C (VC) library.

## **Libraries for the C Programmer**

C was developed with the specific goal of making it a general purpose language that could be easily used on many different computers. This portability was achieved by providing a small language with no input or output facilities. In itself, such a language would be useless, of course, but the implementers of C determined that all input and output would be done by linking the C code with code from an easy-to-use library for each specific machine. These I/O library functions can be used within a C program like any other function. All C compilers are shipped with a standard I/O library for some computer, provided for by the #include stdio.hinstruction in the C program. The emerging ANSI standard for C specifies the minimal set of functions each compiler should provide.

The standard I/O library is very limited in its capabilities by today's standards. The VC library is much more powerful than the one shipped with your compiler and just as easy to use. Simply incorporate the VC functions into your C source code program, using an #include statement. While you link your program to the C libraries} you include the VC object code libraries in your com-

mand to the MS-DOS linker. The linker locates the necessary VC functions and incorporates them into the object code (see Figure 4-2). VC is an excellent product for program development using the C language.

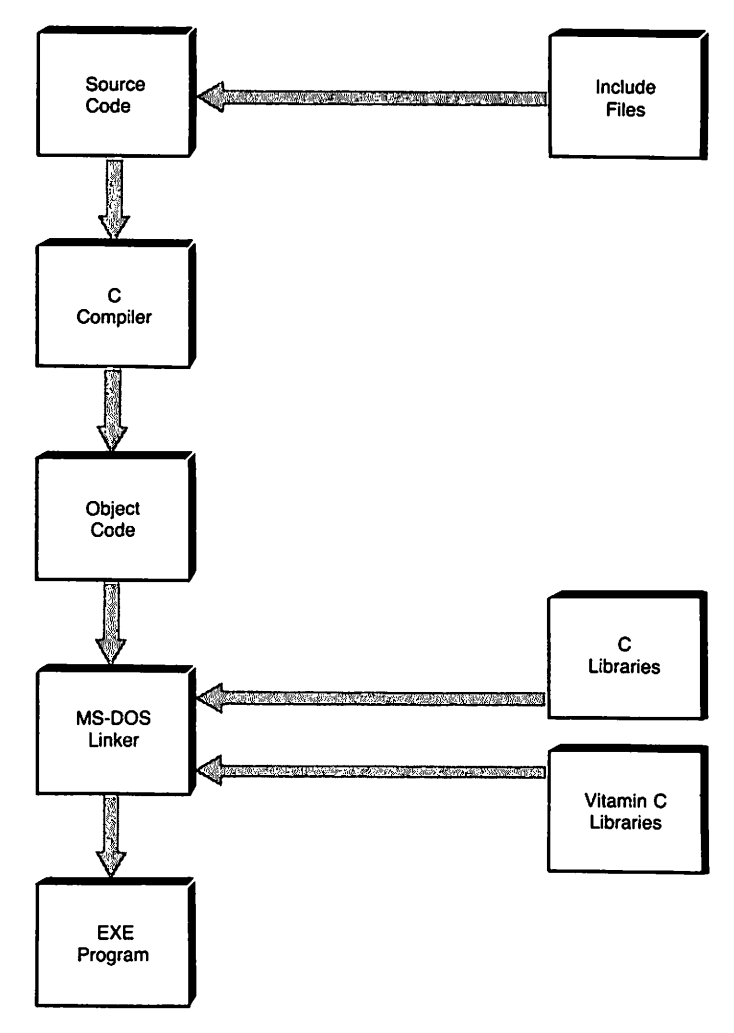

Fig. 4-2. Using Vitamin C.

# **Features 01 Vitamin C**

VC offers many features. Some of them you may use every time you write a program and some you may use rarely, if at all. The following are available with VC:

- $\triangleright$  creating a data entry or display field
- $\triangleright$  using the standard IBM editing keys for data input
- $\triangleright$  providing the user with a request for data
- $\triangleright$  providing help screens linked to fields
- $\triangleright$  controlling color and other text attributes
- $\triangleright$  validating and formatting data input
- $\triangleright$  providing up to twelve windows on the screen
- $\triangleright$  simple, but powerful text editing

## **Advanced I/O Routines**

The C language provides limited facilities for controlling the placement of data on the screen. How do you overcome this basic problem in order to create data fields that are easy to edit by the user? You could spend months writing these routines yourself, but VC provides them for you.

Information entered into a computer is usually structured into fields of data or freeform text. VC handles both types of information. Fields of data represent specific information, and can be displayed to the user or used to request input from the user. 1b display a field on the screen you would use the command

```
atsay(row, col, string);
```
where the row and column are integers indicating placement on the screen. The string may be a constant or a variable. Thus

atsay(12, 40, "This is the center");

will be displayed on the 12th row and begin in the 40th column, printing the message shown.

It is equally simple to request input from the user. The following command uses field for the name of the variable holding the string and picture for optional formatting of that string:

```
atget(row, col, field, picture);
```
The next problem is how to make sure that the user has entered the correct type of data. The picture part of the command allows you to build a template of acceptable input. The following symbols, used in the picture, indicate which type of data is acceptable:

```
x = any key
```
 $X = any key with uppercase alpha conversion$ 

- $a =$ only alpha
- $A = \text{only alpha with uppercase conversion}$
- 9 = numbers entered from left to right
- $# =$  numbers entered from right to left

The # sign lets the display act like an adding machine with the digits moving to the left as each digit is entered. You can also include formatting characters in the picture template. 1b bring this all together, let's use a simple example where we want the user to enter a telephone number, making sure only digits are entered. We also want to supply the parentheses for the area code and the hyphen for the local number automatically. The following code will do all this:

```
atget(6,20,phone,"(999)999-9999"i
```
Special characters such as a decimal point, comma, floating dollar sign, or asterisk-filled field can be used for money amounts. The entire set of symbols gives you a lot of flexibility.

Now comes the best part of all. If you create a form on the screen, all the special keys on the IBM keyboard work just the way you would expect (see Table 4-4).

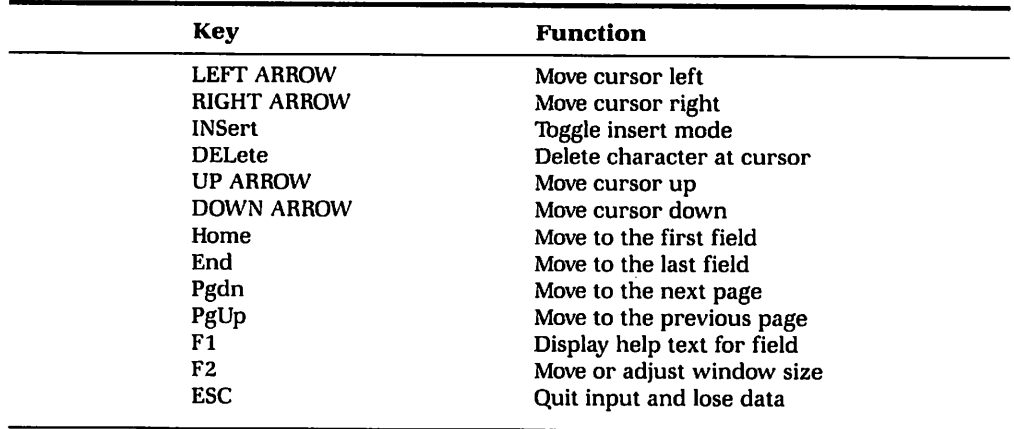

#### Table 4-4. Key Functions in VC

Moving through the form to the last field ends the input normally, allowing the program to save the data. All of the values above can be changed by the programmer if you have special data entry requirements. However, these default operations can save you a lot of special coding and provide your programs with an excellent user interface. Since the keys will always work the same way

throughout your programs, the user will learn how to use them much faster and find them easier to use.

A character's *attribute* indicates how it is displayed. Attributes include color, underlining, and blinking. The setattr() function can be used at any time to change or add attributes.

Although it is easy to create a form with labels, a label of just the word "Date:" might not be meaningful to the user. What date is requested and what format is required? Vitamin C allows you to provide instructions for each field on a special status line using the xatget () function. When the cursor is moved into a field, the status line provides additional information on the field. We will use date in the following example:

```
xatget(6,O,name,"99/99/99",NULL,
                "Enter date of purchase",
                NULL, vc.dft, vc.dft)i
```
The format (slashes) will appear in the screen field, and the message "Enter date of purchase" will be displayed whenever the cursor is within this field. The descriptive information can be provided for each data field on the screen with no extra programming-all cursor management is handled for you by VC. The string constant can also be a pointer to a string assigned elsewhere in your program. In this example, NULL and vc .dft are defaults for other optional control fields. Since we do not now want to use these special features, we fill the arguments with default values. An optional function isblank() will require the user to enter something into the field before continuing on to the next field.

Usually, the picture will provide sufficient control over the data being entered. However, a validation capability also gives the ability to provide your own data-editing functions. If we substitute editdate() for the first NULL in the command above, our function editdate () will be called when the user exits the field. Thus, we have the capability for any type of editing needed if we are willing to write the editing functions.

Since MS-DOS does not currently allow multitasking, is there any way to perform more than one function at a time? One of the more amazing abilities of VC is *loop* functions. They give the appearance of a multitasking system by allowing a function to execute repeatedly while the computer is awaiting input from the keyboard. For example, the following code fragment incorporated in your input function will execute continuous updating of the time on the display screen:

```
int timeloop();
PFI oldloop, setloop();
oldloop = setloop(timeloop);
```
The first line declares the name of your function to display the time as

timeloop(). The second line uses a special typedef PFI (Pointer to a Function). The driver set loop() is supplied in the library  $\langle v \rangle$  to simplify your programming. The third line actually executes timeloop() while your input function is waiting for data from the keyboard.

Far more complex work can be carried out. The VC demo disk has a program that continuously displays a text file while another form is being filled in by the user-and, these multiple displays are very easy to program.

## **Developing User Help Screens**

It is considered almost mandatory to provide some kind of online "help system" for programs today, but most are seriously inadequate, plunging the user into a lot of information that mayor may not be relevant. The best help systems are said to be context-sensitive, which simply means that the help you get is the help you need, depending upon what you are doing. However, context-sensitive help systems are difficult to program. Is there an easy way?

VC provides the ability to provide help for any input statement by including a keyword for the help message. When the user presses the F1 function key, a help window opens up displaying the text you want displayed. Pressing the F1 key again removes the help window. This is provided in the following example:

```
xatgetC6,O,name,"99/99/99",NULL,
                "Enter date of purchase",
                "Datehelp", vc.dft, vc.dft);
```
Notice that the keyword "Datehelp"has been added to the example that we previously used. Simple, isn't it? Of course, the text for the help screen has to come from somewhere, and this is where VC is really helpful to you.

First, you create a help file with any word processor. The file uses the following format:

#### aaDATEHELP

Enter the date that the purchase actually took place\_ The date should be entered in the month, day, and year format. Thus January 12, 1988, would be entered as 01/12/88. You do not need to type in the slashes as they will be supplied by the program. **aanEXTHELP** 

aaDATEHELP and aaNEXTHELP are arbitrary keywords which you assign. They are used to index the data entry field to the help message file. The aa is used to indicate the presence of a keyword. All the help messages are stored in one file,

and since the file is independent from your program, you can change the help messages without changing your program. This is a great advantage, since the messages often need clarification later.

Next, VC provides a utility program called HELPGEN. EXE to build an index to the help file. When you change the text in your help file you just run HELPGEN again and an updated index is created.

Finally, VC lets you provide default help messages, so that the user always gets a message when the Fl key is pressed. The default messages can be changed throughout your program.

## Creating Windows the Easy Way

Multiple windows on the screen seem to be the user's delight and the programmer's horror-the amount of coding can be overwhelming. Witness the years of development of Microsoft Windows by teams of skilled programmers. Once again, VC provides a simple solution to this problem, by allowing you to open up to twelve windows on the screen at the same time. The windows can be placed wherever you wish, thus allowing overlapping windows. The following code opens a window:

```
int win1;
win1 = wopen(3,10,18,34,"First Window");
win2 = wopen(10, 5, 12, 65), "Second Window");
win3 = wopen(23, 1, 24, 79), "Command Window");
```
This indicates that the window we have optionally called win1 will be a rectangle beginning at row 3, column 10 and ending at row 18, column 34. The text "Fi rst Window" will be displayed as a title in the window's border. Using exactly the same format, we can now continue to open another eleven windows if we wish.

Everything in VC works exactly the same, with or without windows. The only difference is that all data is written to or taken from the current window. The last window opened is current by default. You can also make a window opened earlier current with the following command:

 $ret = wselect(win1);$ 

The ret is a variable used to capture the return code from the  $wsetect()$  function to test for correct operation. You can close a window and include errorchecking by using this statement:

```
if(ret=wclose(win1)) == -1)atsay(0,0," That window is not open.");
```
There are many other options for windows available. You can set the attributes for each window, hide or unhide windows, and have a *virtual window,* one that is actually larger than the physical size displayed. You can scroll horizontally or vertically to display the hidden data just as you can scroll using Lotus 1-2-3. You can also write to hidden windows, and when they are redisplayed, something new will appear to the user. This is a useful trick for presenting relevant information without cluttering up the screen.

VC comes with the complete source code, written in C, for all the libraries. This allows you to customize the functions or move them to other computer systems by recompiling the code. It is also furnished with a set of demonstration programs. They should be studied carefully, since they can be used as templates for building your own applications. The most interesting example is a menu system which uses pull-down windows like the Apple Macintosh or Microsoft Windows. The current version of VC does not provide mouse support or scroll bars, however. Thus, it is a simpler product with the virtue of running quickly on any PC and being simple to program. VC is a stunning example of clever programming, and can be used to speed up your program development time.

# **Key File Access Systems**

Once you enter data into a computer system, you want to store it on a disk file and be able to retrieve it quickly. Most operating systems provide a variety of ways to access disk files. Early model computers, including PCs, provided only limited facilities. The four types of file access available today are sequential files, random files, keyed-index files and database files. Sequential files just read or write starting at the beginning of the file and continue until they reach the end. They are used today for copying entire files or for making backups of files. The standard DOS COpy command uses this technique.

Random files allow you to select a record from within a file based upon the physical record number. For most business applications, this approach is inadequate. A later development, hashing, allows identifiers such as customer name or number, date, or invoice number to be converted into a record number, but this approach has its own problems in efficiently using disk space and handling duplicate identifiers.

During the 1960s, the index sequential file was invented and incorporated into most operating systems. Using this technique, a list is created of the identifier and the corresponding physical record number. Various tricks are used to speed to the list processing to locate and obtain the desired record more quickly.

In the early 1970s, computer scientists produced a new technique called the B + tree. This provides for very efficient records searching. A version of B + tree-indexing is available for most computers today (called VSAM on large IBM computers). All database management systems make use of  $B +$  trees internally,

but you don't need to purchase a \$700 package to use these techniques. You can purchase file access libraries to incorporate the  $B +$  record indexing within your own programs.

## **Using a B+ Tree Library for Your Own Programs**

We have selected C-INDEX + from Trio Systems as our example of a file access library. C-INDEX will allow you to add powerful indexing capabilities to your programs with a minimum of extra work. It offers the following features:

- $\triangleright$  variable length keys and data
- $>$  storage using multiple keys
- $\triangleright$  data and keys in the same file
- $\triangleright$  advanced B + tree implementation
- $>$  multiuser capabilities with record-locking
- $\triangleright$  full source code provided in C
- $\geq$  no royalties on developed applications

Let's look at each of these features and find out what they really mean. Many file access programs will accept only fixed length fields. This means wasting disk space. C-INDEX will automatically compress the data, wasting no space. If a field isleft blank by the user, it takes up no disk space at all. You can define up to 20 key fields for each record in the standard version.

Most file access systems require a separate DOS file for each indexed field. C-INDEX is completely flexible in this regard. It lets you store all the indexes and the data together in one MS-DOS file, if you choose, making it much easier for you to back up data files and reducing the disk space overhead that occurs with each separate MS-DOS file. On the other hand, if you really want to keep your index files separate, you can do so.

C-INDEX uses advanced  $B + tree$ -indexing. This is a Third Generation product which has been tested on many types of computers. It has also been run under UNIX should you ever want to move your program up to the UNIX operating system. The user manual even mentions use on the CRAY supercomputer, using UNIX.

Functions are provided for use with multiuser systems and local area networks. While this does require some changes to individual programs, these changes appear to be minimal. Here, however, the most important feature is record-locking. Many other multiuse systems require the user to lock everyone else out of the whole file while adding or deleting records. With C-INDEX, this severe limitation is overcome by locking only the individual record being changed. Thus, other users can continue their work on other records in the same file without interference.

Finally, the full source code is provided in C, with instructions for recompiling and testing the libraries under other compilers. This means the library (and your programs) should not become obsolete as new products come along. No royalties are required, so if you plan to sell your programs, this is an important consideration.

# **Let's See How It Actually Works**

C-INDEX provides seven basic functions to allow you to create, open, update, and close files. Let's use a simple example where the data is stored in the following structure:

```
1* structure for phonel;st and notes *1
struct nap (
        char lastname[10];
        char firstname[20];
        char phone[20];
        char notes[240];
) napreCi
```
The structure name napis an arbitrary name standing for name and phone. naprec is the name of the record using this structure. Now we need to tell c-INDEX how to use each of these fields. This is done by creating a "datalist," describing the type of data and indicating whether it is a key field. The simplest way to do this is by initializing the structure with the following code:

```
FIELD naplist[1] = (STRING, STRING, DUPKEY, 10, 1, naprec.lastname,
        STRING, STRING, NONKEY, 20, 0, naprec.firstname,
        STRING, STRING, NONKEY, 20, 0, naprec.phone,
        STRING, STRING, NONKEY, 240, 0, naprec.notes,
LASTFIELD
) ;
```
The first line includes STRING twice since both the key and the data are of the type string. DUPKEY indicates the field is a key field to be indexed and that duplicates are allowed. (After all, some people do have the same last name.) The field has a maximum length of 10 characters, and the key is kept in index 1. For example, we could have one index based on last name and another based on first name and last name. In that case, the format would be:

STRING, STRING, DUPKEV, 30, 2, naprec.lastname, naprec.firstname

This is a function most databases don't provide.

Finally, we indicate the variable naprec .lastnameto store the data. The next three lines are similar except that they are not key fields, hence, the NONKEVlabel with an index number of zero.

Does it seem to you that each record will be 294 bytes long? This would take a lot of disk storage, most of which might be unused. However, remember that C-INDEX only stores the data actually input. We have a system using true variable-length records and a record might be only 30 bytes long. That's why we have allowed such a large size for notes.

LASTFIELD lets the compiler know the record definition is complete. Note, we said the compiler. Since we have initialized an array of pointers, this definition is only performed at compile time-it is not repeated each time the object program is run.

## **Using the "Magic 7" Functions**

Let's begin by creating the DOS files:

```
ret = dcreate(&napfile, "nap.dat", workbuf, 294);
```
ret is a variable for the return code. Each function always returns a code telling us that everything went okay or an error occurred. There is an extensive list of error codes to tell us what went wrong. For the function dcreate(), we first pass a pointer to the definition &napfi le, then the DOS filename nap.dat, the buffer name, and finally the buffer size (294 since it has to be large enough to hold the longest possible record).

Now we want to open the fIle for use. The following code does the trick. You can see that it is exactly the same except for the name of the function:

```
char workbuf[294J;
ret =dopen(&napfiLe, "nap.dat," workbuf, 294);
```
Closing a file is even easier:

```
ret = dclose(\&napfile);
```
Of course, what we really want to do next is add some records to the file. The following little function will add records:

addrec();  $/*$  add a record to the file  $*$ /

```
\epsilonint ret; 1* return code for possible errors *1
        getdataCnaplist); 1* your function to get data *1
        ret = dadG(\&naofile, naclist);if (\text{ret} \equiv 0) printf("Error - Record Not Added.);
}
```
Your own function getdata () puts the data into the structure called naplist. You could (and probably should) use VC data entry functions to create your input function. The function dadd() then puts it into the file, providing automatic indexing of the last name. Note that we also check the return code and display an error message if an error occurs.

Now that we have a file of useful information, we are ready to find a record. The function dfind() does just that:

ret =dfindC&napfile, 1, "SMITH", STRING, EQUAL);

Once again, &napfi leis the pointer to the file, and 1 is the index number we are using. "SMITH" is the last name we are looking for and we want to find a record EQUAL to that name. We also could have specified any of these choices:

EQUAL (find only equal matches to the key) GREATEQ (find anything equal or greater) GREAT (find anything greater than) LESS (find anything less than) LESSEQ (find anything less than the key)

Since we have this much flexibility, the user does not need to know how to spell the name exactly. We can write the program, using GREATEQ, so if only the first letter was entered, the program will page through the file. To do this, we use another command that will let us get the next record:

ret =desqC&napfile, 1, NEXT);

This function lets us move through the file sequentially. Thus, we can find the next record from wherever we happen to be. We can also look for the previous record, first record, or last record, instead of the next record. Now that we have found the record that we were looking for, we read it into the structure:

```
ret =dreadC&napfiLe, napList);
```
Deleting a record is done with dde lete(), as you probably have guessed by

now. You must first use dfind() to find the record, and then ddelete() to delete it. "LOSEIT" is the keyword value in the record that we will delete:

```
1* first find the name to delete *1
ret = dfind(&napfile, 1, "LOSEIT" STRING, EQUAL);
if (ret == 0)
  ret =ddelete(&napfile, naplist);
if (ret == 0)
  fprint("Record has been deleted.");
```
One final function allows us to update an existing record:  $d$ update $\circ$ . To update the record for "JONES", we could use the following code:

```
1* first find the record in the file *1
ret = dfind(\& napfile, 1, "JONES" STRING, EQUAL);if (ret == OK)
  ret =dread(&napfile, naplist);
if (\text{ret} == 0K){
       displayrec(naplist)i 1* display old data *1
       getdate(naplist); 1* get new data *1
        ret =dupdate(&napfile, naplist);
        if (ret == OK)
           printf("Update Successful");
```
Note that we always check the return code to make sure that the operation was successful. We now have a complete set of seven functions for handling keyed files. The syntax is uniform and usage is consistent. Of course, we have not covered the many advanced features of C-INDEX. The 154-page user manual provides much additional information, but you have already learned the fundamentals for using the system.

The concepts of using keyed files is very important for most computer applications today. I hope the example given above has shown how easily they can be implemented using good systems software.

## **Summary**

Effective programming today consists of using a consistent set of well-matched tools. The tools selected for this tutorial were very carefully evaluated. They are all well-designed, well-documented, and continually updated. They all work with the Microsoft C compiler and recent versions of MS-DOS. While there are other products on the market, you should examine any tools carefully before making a decision that will commit you to using them for a major project. Figure 4·3 sum· marizes a possible integrated programming environment.

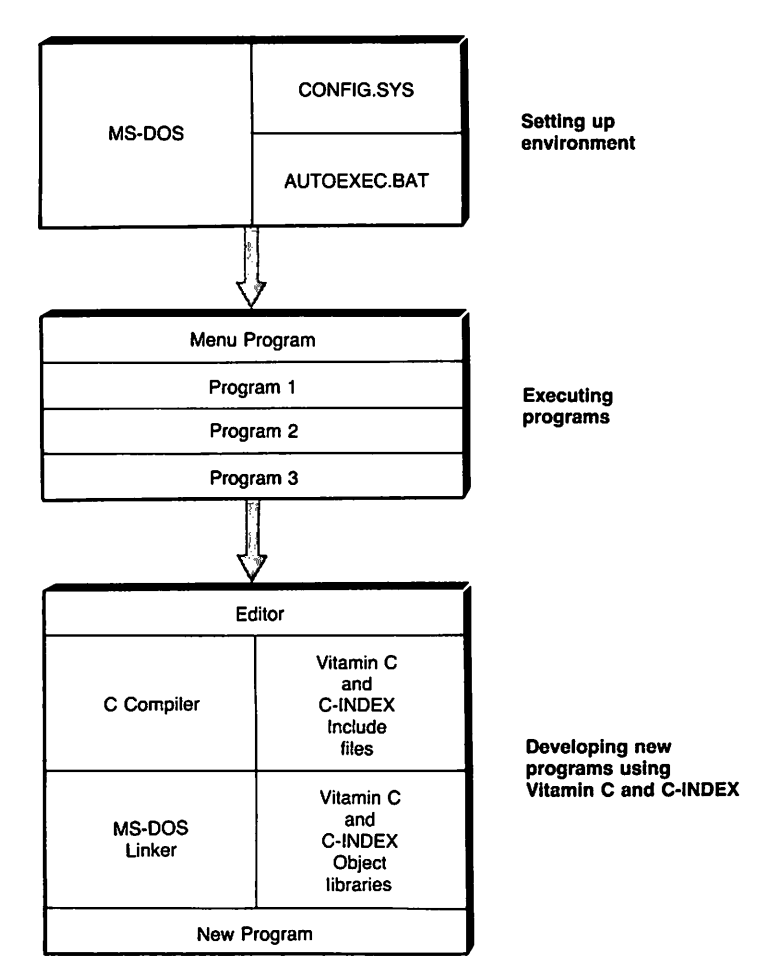

Fig. 4·3. An integrated development environment.

If you are an individual programmer, your work will become more fun and creative by following these guidelines. If you are working on program development for your company or for commercial sale, the approach described herein can save your firm hundreds of hours of development time.

## Programs

RETRIEVE is available from IBM Personally Developed Software on their Utilities I disk. The price is \$19.95; it can be ordered by calling 800/426·7279.

EXTENDED BATCH LANGUAGE is available as shareware from BBSs and user groups. It may be registered by calling Seaware Corporation in Delray Beach, Florida at *305/392-2046.* The price is \$69.95. They will send you the latest program version, a 366-page printed manual, and a password for their user BBS.

VITAMIN Cis published by Creative Programming Consultants, Inc.; Box 112097; Carrollton, TX 75011-2097. The price is \$149.95; you can order by phone by calling *214/245-6090.*

C-INDEX is available from Trio Systems; 2210 Wilshire Blvd.; Suite 289; Santa Monica, CA 90403. The price is \$395.00; their telephone number is *203/394-* 0796.

Douglas Adams is a successful consultant with nearly 20 years of computer experience, including seven years with personal computers. Although he has used more than 10 different computer languages, his recent software development has been done using the C language. Serving as a consultant to AT&T, he developed C programs that are now being used nationwide. He has also served as project manager for large organizations including the U.S. Postal Service, Bechtel Corporation, and Wells Fargo Bank. Current interests include data modeling and designing relational databases.

#### Related Essays

- 1 A Guided Tour inside MS-DOS
- 3 Adding UNIX Power with PCnix
- 9 Inside Microsoft Windows

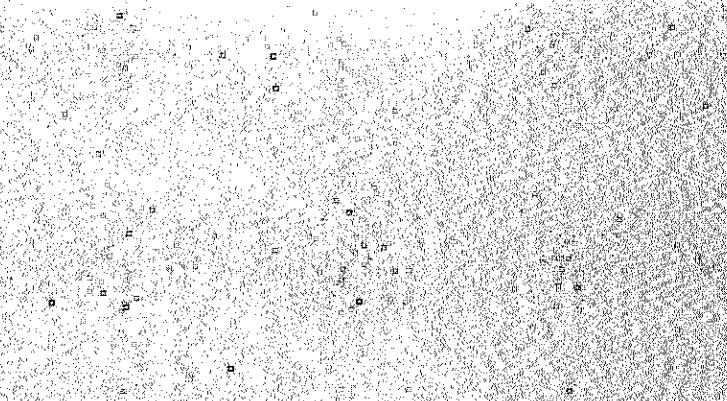

r iv

#### **Keywords**

- $\triangleright$  records (assembly language)
- $\triangleright$  bit fields
- structures (assembly language)
- $\triangleright$  include files.
- $\triangleright$  data macros
- code maoros
- $\triangleright$  interrupt processing

**Essay Synopsis:** If you are new to assembly language programming, it is easy to do things the hard way because you don't know how to take advantage of the advanced features of the Microsoft Macro Assembler (MASM). If you are an experienced assembly language programmer, you've probably developed an impressive bag of tricks-but have you updated it lately? This essay covers the advanced features of WASM 5.0. You will learn how to use records and structures to provide assembly language programs with data structures similar to those used in C and Pascal. You will also learn how to use include files for better organized programs with less typing. A complete discussion of macros takes you from the simplest data macros to macros. that provide great flexibility and power in generating program instructions. Finally, you will learn how to handle interrupts safely.

# **Advanced** MASM **Techniques**

# **Michael Goldman**

 $\mathbf I$  vou have been writing assembly language code, you know that what most often trips you up is the detailed repetitive work, having to recode every BIOS call every time you want to do some simple task like reading the keyboard. Microsoft's MASM, version 5.0, like many good assemblers, offers many powerful features to make coding assembly language as easy and error-free as a good higher-level language. We will look at the following MASM features which can help you as a programmer:

- $\triangleright$  records (setting up and manipulating bit-oriented data using meaningful names)
- $\triangleright$  structures (creating relationships between pieces of data similar to those found in C or Pascal)
- $\triangleright$  include files (saving time and typing, improving program organization)
- $\triangleright$  macros (creating flexible, powerful "super instructions")

# **Records**

Records are very convenient templates for setting up bit-oriented data structures. They save time, and by automating the process, help us avoid errors in setting our data bits. For example, in a byte used for setting up the line control register for the Asynchronous Communications Element (ACE) (i.e., COM1 or COM2) bits 0 & 1 set the word length, bit 2 the number of stop bits, bits 3 through 5 the parity, bit 6 the break conditions, and bit 7 is the Data Latch Access Bit. 1b work with all these parameters in one byte, we can define a record called LineCtrlBits as follows:

```
LineCtrlBits RECORD DLAB:1, BREAK:1, PARITY:3, STOP:1, LEN:2
```
LineCtrlBits is the name of the record, which represents one byte (8 bits). DLAB, BREAK, and so on represent fields in the record, and are followed by the number of bits for each field. Note that this definition merely gives names to the bits in a byte, it doesn't create a byte with those bits set or cleared.Just as MyWord dw 1234 creates a word with the value 1234, so we create a record for particular combinations of bit settings with the following statements in the DATA segment of the program:

```
LcrOnEven27 LineCtrlBits<DLABon,BreakOff,EvenParity,stop2,length7>
LcrOffOdd18 LineCtrlBits<DLABoff,BreakOff,OddParity,stop1,length8>
```
Note that the name of the specific record (such as Lc rOnEvn27) is followed by the name of the record definition used (LineCtrlBits in this case) and then the names of bit values.

In the equates section of our program we have defined:

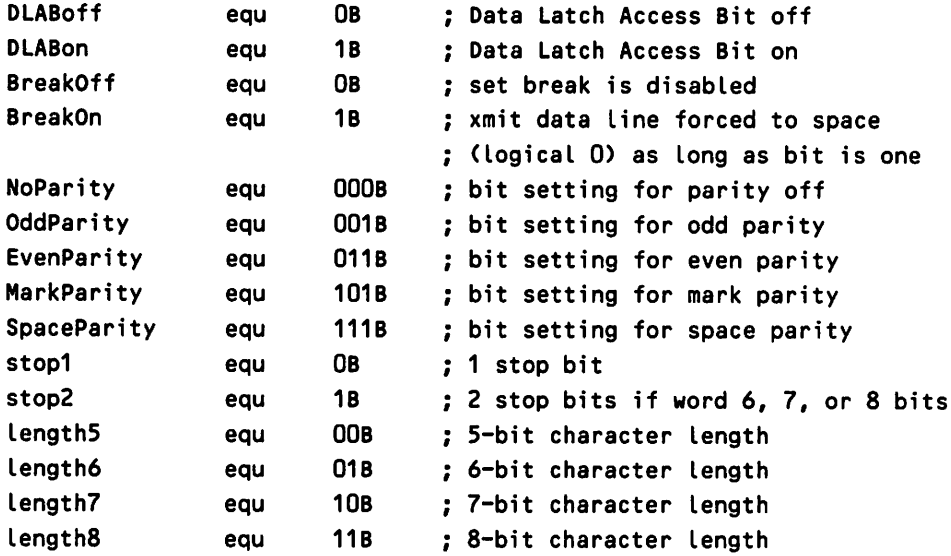

We can now write an instruction such as MOV AL, Lcr0ff0dd18 in our program as if we had defined a byte as follows:

LcrOffOdd18 db 00001011b ; ACE bit settings

Note that we cannot write MOV AL,NoPari ty since NoPari ty is not a byte but rather just the value of an equate. Likewise, if we write MOV AL,BREAK, what we find in ALis not a bit moved into bit 6 but the *number* 6, which is the position of BREAK in the record.

# **Manipulating Bit Fields**

So far, it may appear that records are just a convenient way to define bit-oriented data, but there is more we can do. The TEST instruction allows us to do with bits what CMP (COMPARE) does with bytes and words. The Intel logical instructions AND, OR, XOR, and the MASM directive NOT allow us to manipulate the bit fields. The NOT directive changes Is to Os, and Os to Is.

Use the bit fields in the record LineCtrlBits as above, so we can use the MASM directive MASK to define what are called (naturally enough) masks. The MASK operator tells MASM to create a binary constant with a bit set to 1 for the bit positions defined in the record by that record field and a zero for all the other bit positions. For example:

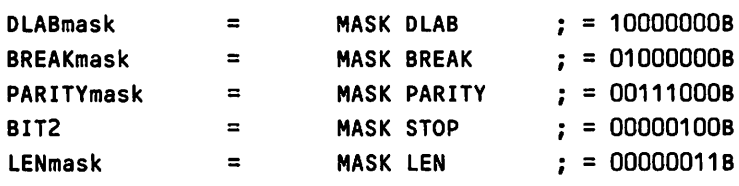

We've called the mask defined for the STOP bit BIT2 to show there's no restriction on what you name the mask. Now we wish to change the parity setting in Lc rOffNo18 from off to even, i.e., from 000 to 011. We'll use the MASK operator to help, for instance, NOT PARITYmask =11000111b (NOT works only at assembly time, not run time).

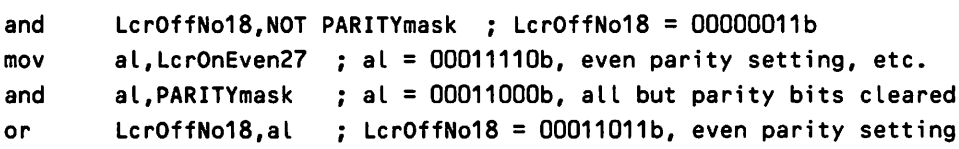

The use of symbolic constants helps control bits of records in MASM. In the first line of the example, Lcr0ffNo18 is a data record for the Line Control Register on the serial port, and is followed by the MASM NOTinstruction. PARITYmaskis the mask created with MASM's MASK directive. LcrOnEven27 means Line Control Register, with Break On, Even parity, 2 stop bits, 7 bits long.

A reminder about AND, OR, and NOT operations: these are called "logical" operations because they obey the rules of Boolean logic. They work as follows:

1 and 1 = 1, 1 and  $0 = 0$ , 0 and 1 = 0, 0 and  $0 = 0$  $1 \text{ or } 1 = 1$ ,  $not 1 = 0,$  $1 \text{ or } 0 = 1, \quad 0 \text{ or } 1 = 1, \quad 0 \text{ or } 0 = 0$ not  $0 = 1$ 

So, the first instruction in the example ANDs 11000111b (NOT PARITYmask)
with 00000011b (Lcr0ffNo18) to produce 00000011b. The purpose of this is to clear out the parity bit settings so that we can put new settings in there with the OR instruction later. The next instruction loads at with 00011110b (LcrOnEven27). We then AND the 00011110bin al with 00111000b (PARITYmask) to obtain 00011000b. The PARITYmask masks (zeros) out all the bits in al except the parity bits so that a l is left with only the bit setting for even parity. Now we OR LcrOffNo18 with al which will put the bit settings we want into the parity bit positions. Note that had we not done the and al ,PARITYmask, there might have been some bits from the previous setting which would come through the OR operation.

Thus, we have succeeded in changing the 3 parity bits without affecting the other bits. Just as we might use a CMP instruction to see if two bytes are the same, so we can use the TEST instruction to see if any of the parity bits are set, for example:

test jz ax,PARITYmask parity bits set in ax ? BlankParity ; if zero flag, blank parity field

Records can be created and used on preexisting data. So, for example, we could have defined the byte

anybyte db 01001111b ; no thought of records here

and then at some later time in our programming define the record LineCtrlBits as above. We could also refer in the same program to the same word with a different record definition such as

Simple RECORD Begin:2,Middle:3,End:3

and do the same bit manipulations as previously with the three parity bits, referring to them as Middle instead of Parity. The point is that, at any time, we can create ways of referring to data in whatever way is appropriate in the context. The record is a template to fit over data. Figure 5-1 shows a typical use of records. DLAB indicates the Data Latch Access Bit, and LEN refers to character length. BREAK, PARITY, and STOP bits are also shown.

#### **Structures**

Structures are the next level up from records in imposing order on our data. They are assembler directives that enable you to build complex data formats composed of bytes, words, etc., in ways that make them much more meaningful and accessible to you. They are very similar to C structures and Pascal records.

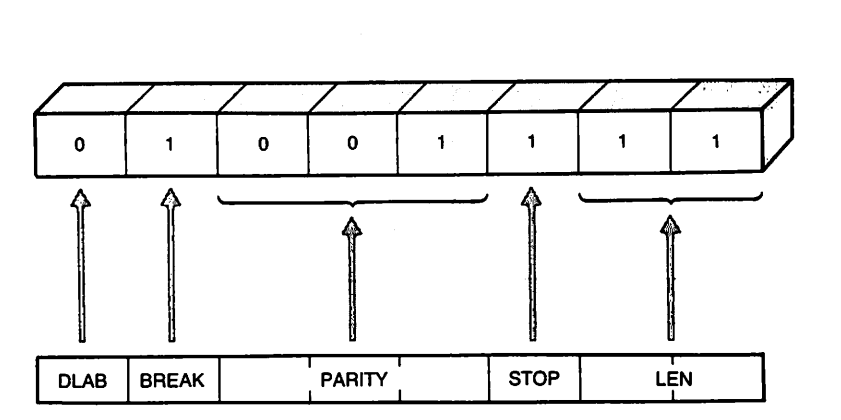

Fig. 5-1. Records as templates.

They differ in that, in MASM, indexing is harder and nesting is not allowed. As an example, suppose you are making a membership list in which every member is listed with name, address, and phone number. Here's how you can create a structure for this entity:

```
Member STRUC
      LastName
OB20 OUP (?)
     MidInit
      FirstName
OB12 OUP (?)
     Street
     City
      StateAbbr
OW?
      PhoneNumb
OB'415' 7 OUP (?)
10 characters
Member ENDS
               DB?
               OB12 OUP (?)
               DB 'San Francisco'
13 characters
                                 20 characters
                                 1 character
                                 12 characters
                                 12 characters
                                 2 characters
```
Ci ty, PhoneNumb, etc., are called field names" for the Member structure (see Figure 5-2). You can now allocate space for the officers and members of your organization with

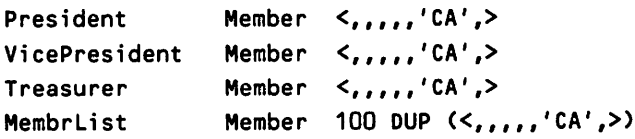

which reserves space for 103 members. At 70 bytes/member, this is 7210 bytes for our membership list. Each member's city is initialized by default to San Francisco in the structure definition, and each state is initialized to CA in the structure declaration. The places where we have commas are blank field names that you can fill in with data later, at run time, reading in from a keyboard or disk, etc.

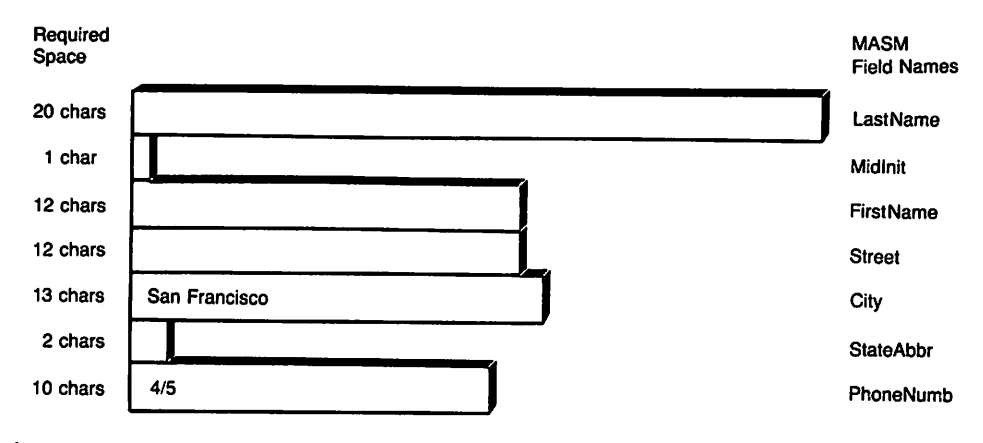

Fig. 5·2. Structure layout.

This is a good time to point out that in MASM, the following are equivalent ways to refer to the address in register d; plus 10:

 $[10]$  $[d]$  $Idi + 101$ [di].10  $Idi] + 10$ 

Therefore, since the structure is really just giving mnemonics to displacements, you can now refer to the membership list by the field names *<sup>J</sup>* just as you might in C or Pascal. For example:

```
cmp Treasurer.F;rstName,'A'
```
is equivalent to

cmp [Treasurer + 21J,'A'

which compares the first byte of the FirstName field of the Treasurer's name. For example, if we wish to scan the entire list of members for the first member with last name beginning with Awe would code

```
mov
        mov
        mov
CmpLup: cmp
        je
        add
        loop
ExitLup:...
              di, MemberList ; get address of list
              cx,100 ; length of list for looping
              bx,70 ; length of structure
              IdiJ.FirstName, 'A'; is the first letter = 'A' ?
              ExitLup ; yes, search done
              di,bx ; set pointer to next structure
              CmpLup ; scan the entire list of members
```
# Using Multiple Structures to Address Data

It is possible to add to the options in addressing the data by defining another structure for the same data:

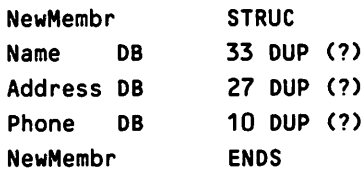

Without reentering the old data, we can now refer to it by the NewMembrstructure names as well as the Member structure names. We could write this comparison loop:

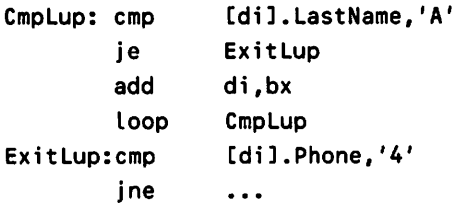

The key to understanding structures is to realize that MASM simply replaces the names you give to the structure elements with numbers. Specifically, MASM will reference the number of bytes from the beginning of the structure. Thus, [di J. Fi rstName is the same as [di +20J. The name you give it is for your easy use.

One very useful feature of using structures is that you can rearrange or add to the structure definition at any time and the names you gave the elements will be automatically updated when you reassemble. For example, let's change the Member structure above to interchange Fi rstName and LastName and add the element Count ry:

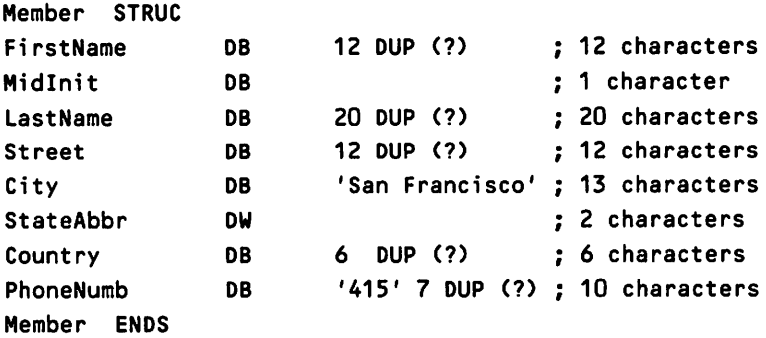

1b see what this does, here are the "before" and "after" equivalencies:

```
BEFORE AFTER
[di].LastName = [di+0] [di].LastName = [di+13]<br>[di].MidInit = [di+20] [di].MidInit = [di+12]
[di].MidInit = [di+20] [di].MidInit = [di+12<br>[di].FirstName = [di+21] [di].FirstName = [di+0]
IdiJ.FirstName = [di+21][di].Street = [di+33] [di].Street = [di+33]<br>[di].City = [di+45] [di].City = [di+45][di].City = [di+45] [di].City = [di+45]<br>[di].StateAbbr = [di+58] [di].StateAbbr = [di+58]
[dii].StateAbbr = [di+58][di]. Country = [di+60]<br>[di]. PhoneNumb = [di+66][di].PhoneNumb = [di+60]
```
The nice thing about having used structure names in our code is that [di]. LastName still points to the last name even though we've rearranged the data. So, code referring to data by structure name needn't be rewritten. Note, however, that if we have data in our file using the old structure definitions, we must realign that existing data to conform to our new structure. Rearranging the structure doesn't rearrange the existing data, only the relative positions declared for it. We have to ensure that the actual data corresponds to the data structure declaration on our own.

# **Using Structures with Existing Data**

You can also apply a structure you define to a data set that you had no hand in creating. For example, the first 22 bytes of the PSP that MS-DOS puts at the beginning of executable files could be accessed via the following structure:

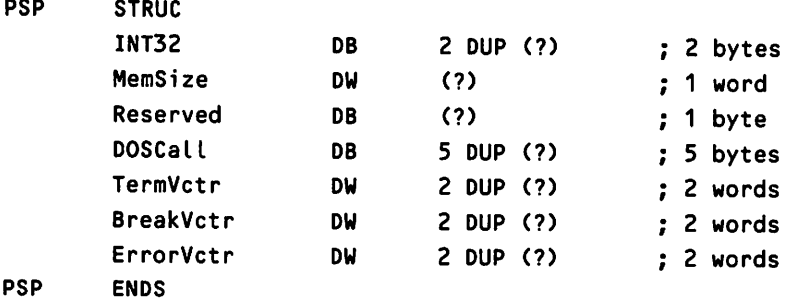

The PSP can now be accessed as in the following code fragment:

```
mov
push
pop
mov
       di ,0
       cs
       ds
        si,[diJ.MemSize
program memory size -> extra segment
                       PSP begins at offset zero
                       PSP segment is in cs
                       PSP segment -> ds
```
Note that, unlike C, structure definitions cannot contain other structures.

# **Include** Files

The simplest way to avoid retyping "boilerplate" lists of equates, code, or segment declarations is to use include files with these where you would otherwise put your text. You simply put your frequently used constructs in a standard DOS file as ASCII text and tell MASM to insert the text from that file in your procedure. To use an include file, you specify

include myfile.xyz

where you would otherwise have put the equates, definitions, etc. MASM brings in the contents of these files at assembly time and treats them as text as if you had typed everything in the include file in that spot in your program. Include files can contain other include files. Figure 5-3 illustrates the idea of bringing in files to insert in your source file. Use "greeking" (nonsense) text in the include files to represent codes.

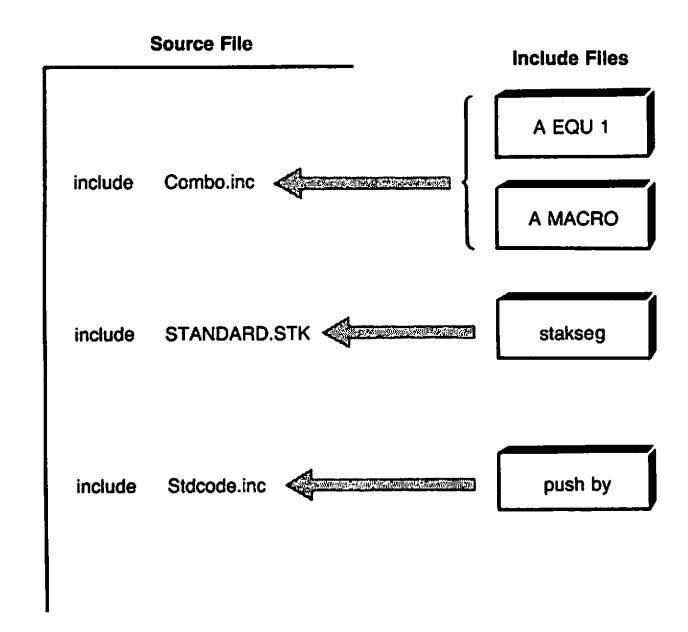

Fig. 5·3. Use of include files.

For example, if your standard stack declaration is

```
stakseg SEGMENT STACK 'STACK
DB 16 DUP ('STACK ) ; MAKE STACK EASY TO FIND IN DEBUG
stakseg ENDS
```
then simply put this into a file called STANDARD. S TK or some such, and then inc lude STANDARD. STK where you would normally type in your stack declaration. Finally, having an include file for each set of related definitions promotes modular organization and helps make programs easier to maintain, especially when several programmers are involved.

# Data Macros

Macros are a very flexible way of having the assembler do a lot of the tedious work for you. Macros can be used to generate both data and actual MASM code. Much of their power comes from their ability to accept parameters and do conditional testing. Setting up tables, creating labels, and checking for errors can all be done by macros that you create to meet your needs. We'll cover code macros later but remember that everything used for data macros can be used for generating code as well. Data macros are instructions to the assembler to create certain data based on parameters we give it (see Figure 5-4). The simplest example of this is when we create 10 bytes of data with

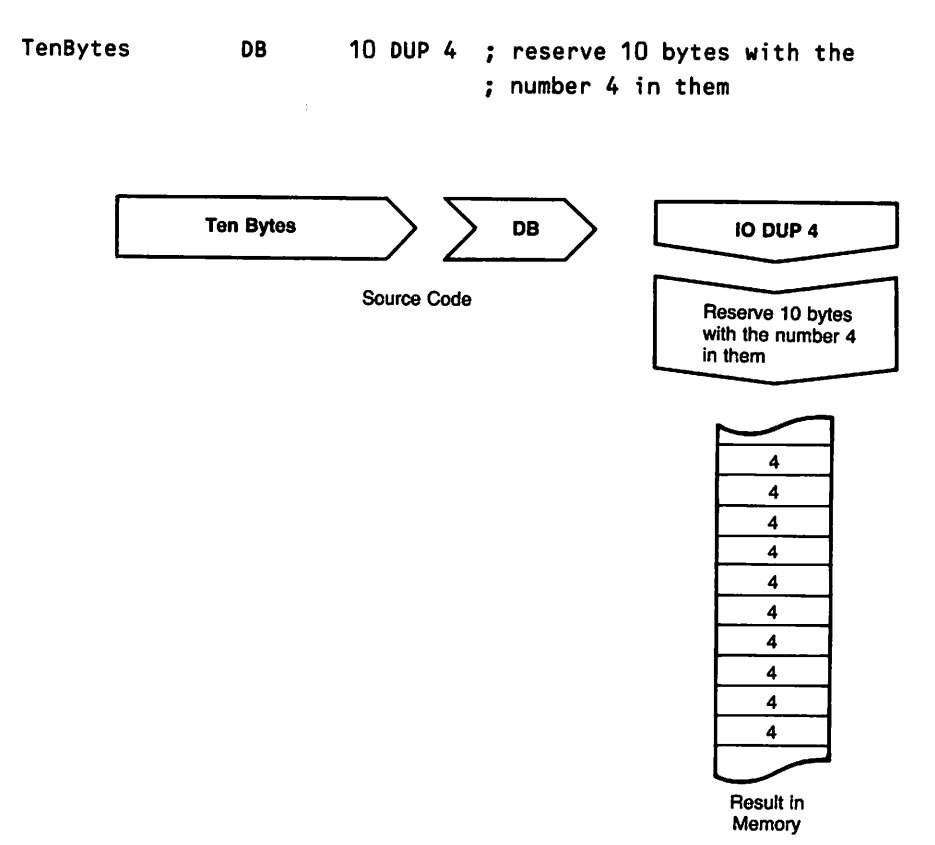

Fig. 5-4. Data macros reserve space for variable names.

This is of limited use since it is more likely that we want a variety of numbers as in an indexing set. For example, let's reserve N bytes of data with the set of squares of the numbers from 1 to N as follows:

```
Gisquares MACRO N contract the parameter N contract Politics and Define a macro with parameter N
        NUMB = 0 ; Initialize the number<br>REPT N : Repeat the following
                               ; Repeat the following N times
               NUMB = NUMB+1 ; INCREMENT INDEX
                DB NUMB * NUMB; Define a byte with NUMB squared
         ENDM : End REPT command
ENDM ; End Macro
```
Note that we have an ENDM to match every MACRO directive.

The REPT directive is <sup>a</sup> looping structure like "do ... while" in higher-level languages. Just bear in mind that you are programming MASM to create constants. You are not programming the computer to loop at execution time.

If we put the squares macro definition at the top of our program and then in our data segment, we have

asquares 4

MASM will assemble 4 bytes as seen in the following listing:

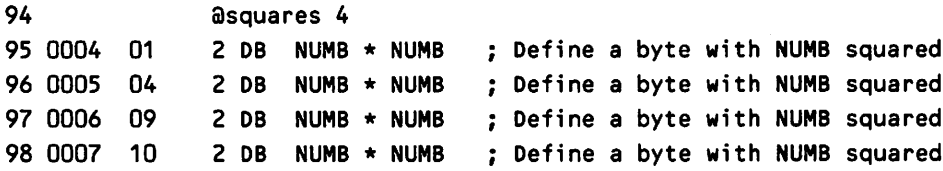

The invocation of our macro is on line 94 of our listing. The next 4 lines show that byte 4 of our data segment has 1 squared  $= 1$ , byte 5 has 2 squared  $=$ 4, etc. Note that the numbers are given in hex. The 2 before the DB is the line number of the macro listed. We could, of course, have used a number other than 4 as well.

We need a label to use to refer to this list of squares. We don't want to type a label every time we use the macro so we'll use the Substitute operator &to have MASM make our label for us:

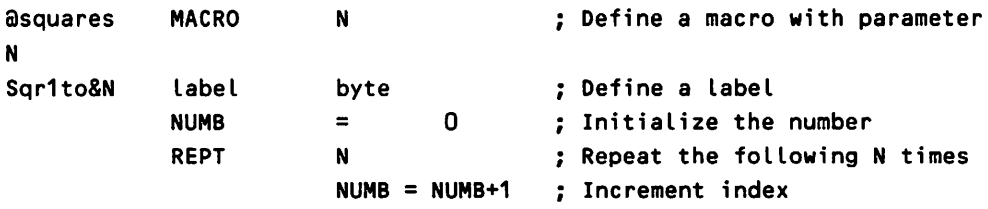

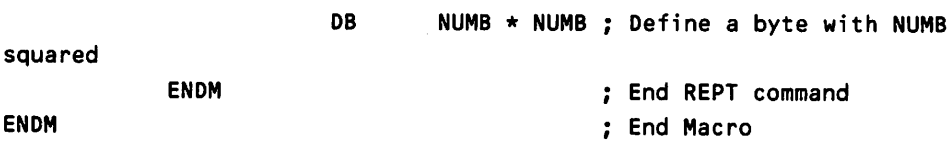

Now the list file shows our macro as follows:

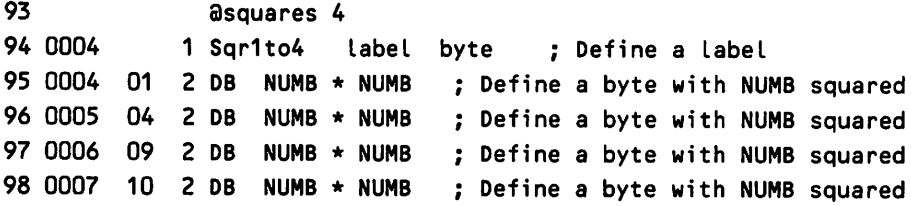

&in the macro definition told MASM to substitute the value of Nused in the macro invocation. But still we're not satisfied. (We never are!) Having only one label for the list of squares will force us to use an index to access the list since there is only one access point. What we'd like is a label for every item. The expression operator Xwill enable us to take the value of each of our numbers and use it as part of a label. So we rewrite our macro as the two macros below:

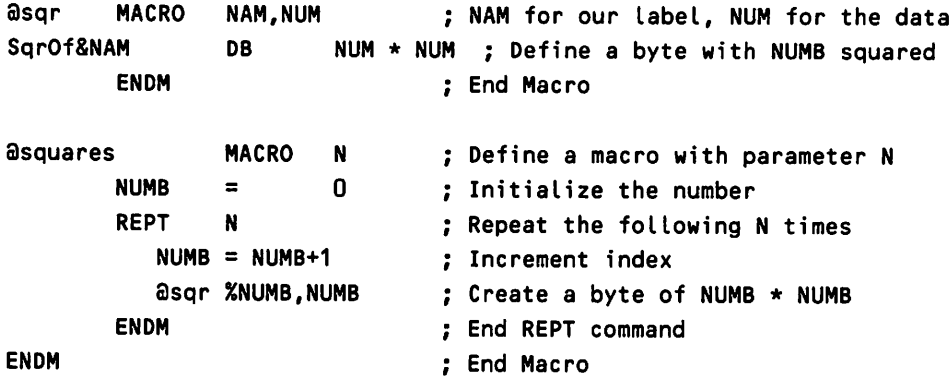

Now when we look at the listing file, we find each byte in our list of squares (below) has an appropriate label for our use:

97 asquares 4<br>98 0004 01 3 Sqr0f1 DE 98 0004 01 3 SqrOf1 DB NUMB \* NUMB ; Define a byte with NUMB squared<br>99 0005 04 3 SqrOf2 DB NUMB \* NUMB : Define a byte with NUMB squared 99 0005 04 3 SqrOf2 DB NUMB  $*$  NUMB; Define a byte with NUMB squared 100 0006 09 3 SqrOf3 DB NUMB  $*$  NUMB: Define a byte with NUMB squared NUMB  $*$  NUMB ; Define a byte with NUMB squared 101 0007 10 3 Sqr0f4 DB NUMB \* NUMB ; Define a byte with NUMB squared

We can create sophisticated tables in this way. If we have some formula

such as  $(N * M) / ((P+Q) MOD T)$ , we can let MASM create our table for us instead of doing it by hand and typing in the results.

We could and should check for overflow by including the following in our macro code:

 $IFE$  ((NUM  $\star$  NUM) LE 255) DB NUM \* NUM ELSE ; bigger than a byte can hold ? ; ok, small enough for a byte %OUT ERROR IN SQUARES MACRO

%OUT sends your message to the screen at assembly time, in this case ERROR IN SQUARES MACRO.

So far, we have always used parameters as individual items separated by commas. It is also possible to have a set of items be a single parameter to the macro for repetitive data creation. For example, if we want to set up a list of strings of messages to display, we could code a macro as follows:

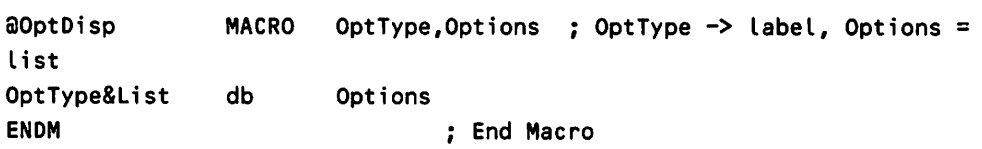

and then use it in the data segment as follows:

aOptDisp LineSpeed,<'1200','2400','4800'>

Li neSpeedwill be substituted in the label and each string in the angle brackets will be put in a db directive, just as if we'd typed in

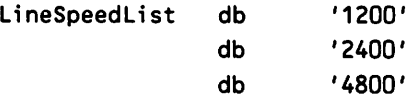

There's much more you can do with macros to generate data but these are a good idea of the possibilities. The same techniques can be used to generate code as well as data.

# Code Macros

Macros are a very powerful way of getting the assembler to do some programming for you. Just as you can write a BASIC program to make the computer do some work for you, so you can write a MACRO program to make the ASSEMBLER program, MASM, do some of the most tedious aspects of programming for you.

A simple example of what we mean is the following macro designed to get a character from the "standard input device" (usually the keyboard).

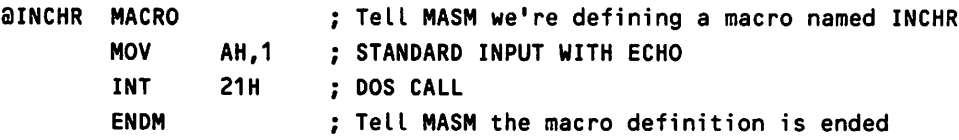

Now, instead of retyping the MOV and INT instructions whenever we want to get a character from the standard input, we can use INCHR where we would otherwise have written the code:

&lINCHR ; MASM substitutes MOV AH,1 & INT 21H here

You could do the same thing with a subroutine but making short pieces of code into subroutines is inefficient. The difference between a macro and a subroutine is that the macro inserts the desired code right where our macro is placed in the source file, whereas a subroutine resides elsewhere and we have to jump to that location to execute the code. We use a macro instead of a subroutine for the same reason we call someone on the phone for a short conversation instead of going across town to visit-the time lost in going to another location isn't justified given the brevity of our task. Thus, code macros tend to be very short since they take up space every time they are used. If they get too long, they should be recoded as a subroutine. How long is too long? That depends on the overhead needed to invoke the subroutine, how often you use the function, and the relative value of memory versus speed for your application. Macros are faster since they don't require saving registers, pushing parameters, etc., but a lot of repetitions of short macros can start taking up space in your object and executable files. Make the code a macro at first and if it seems to be getting out of hand, recode it as a subroutine. Later, we'll see how you can even code the subroutine call as a macro.

Suppose we want to have a macro for standard input with no echo. We could write another macro like the one above but calling DOS for standard input with no echo, or we could expand our original macro by adding an argument to determine if we want echo or not. For example:

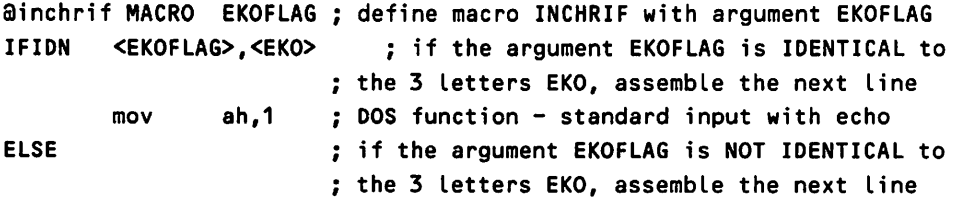

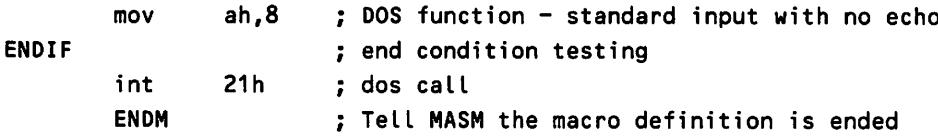

In this case, MASM looks at the argument EKOFLAG to determine whether to insert mov ah, 1 or mov ah,8.1t would be used as shown below:

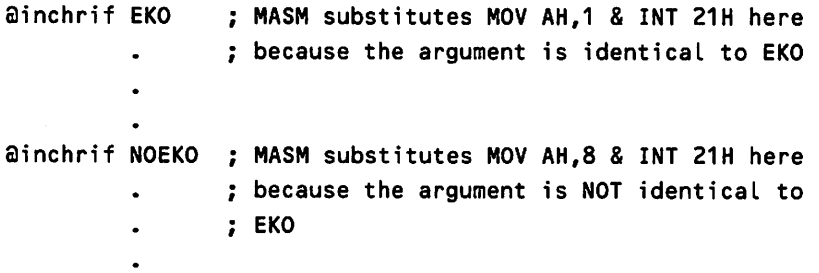

Note that instead of NOEKO in the example, we could have used PHUBAH or anything else since the important thing is that the argument not be EKO. If it were, it would leave open the possibility we would forget our odd spelling and mistakenly write ainchrif ECHO. This would give us no echo because we wrote ECHO instead of EKO. We can eliminate this error possibility by limiting ourselves to either EKO or NOEKO and by providing error-checking as follows:

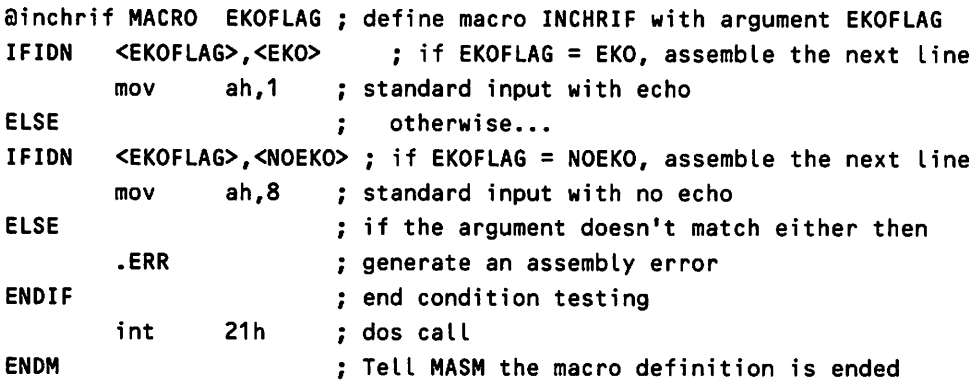

### **Nested Macros**

The macros we have been defining use the DOS function to get a character from the standard input by waiting for input. But we don't want to wait forever. Instead, we may wish to check if input is there first, and if not, continue on. DOS Function OBh will check if a key has been struck, returning  $AL = OFF$  (hex) if a

character is available and  $AL = 00$  if a character is not available. We can write a macro chkchr and call it from our macro inchrif as follows:

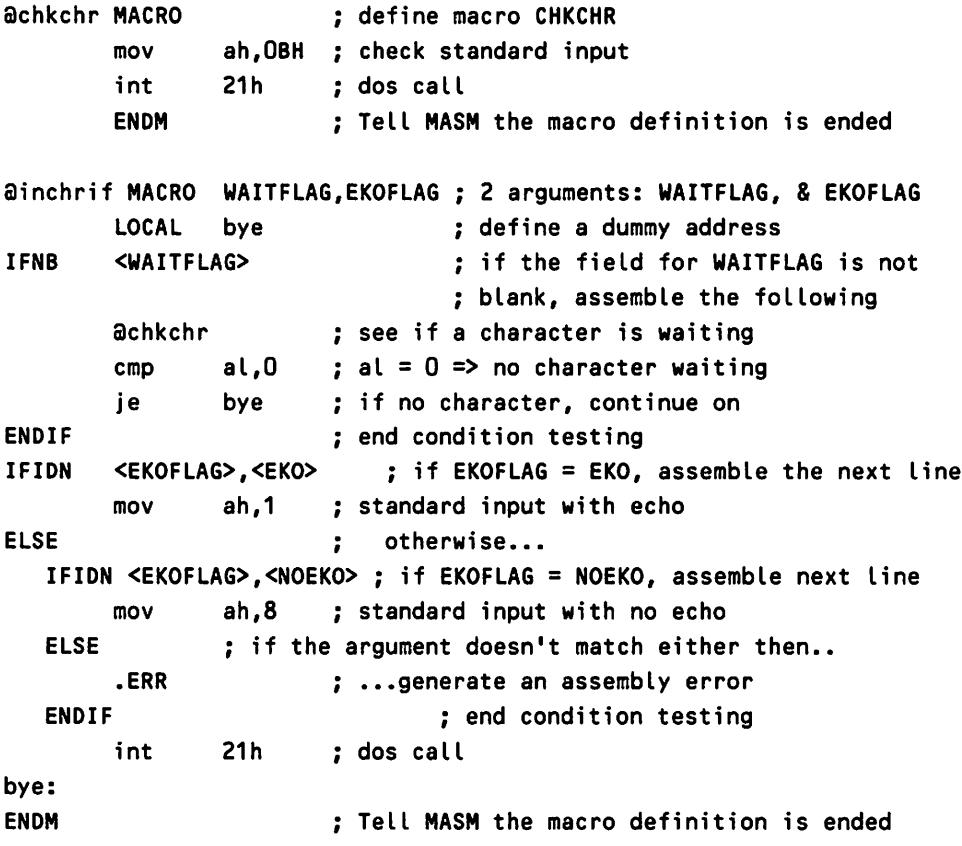

This newest version of inchrif has several features worthy of discussion. The LOCAL directive tells MASM that the label bye is a "dummy" label which MASM is to replace with a different one every time the macro is invoked within a program. This is to avoid having the same label used twice in one program, generating an assembly error. MASM will assemble the macro using ??OOOO the first time in a module, ??0001 the second time, etc., through ??FFFF (hex) should you care to invoke the macro 65,536 times in one program. Note that the LocALdirective must be the very first thing after the MACRO directive-not even comments can be placed before itl

The IFNB WAITFLAG tells MASM to assemble the 3 lines following only if the argument WAITF LAG is not blank. Otherwise, the code is not included and the first line assembled will be one of the lines governed by IFIDN. This gives us the option of generating either code that will wait for input forever or code that will just check the keys and go on if nothing's there. The IFNB checks for existence of WAITFLAG, not for spelling, so we could invoke the macro by any of the following: ainchrif WAIT,EKO ainchrif WAITE,EKO Sinchrif NoWate,EKO ainchrif FOOBAH,EKO

and still generate code that does *not*wait for input. Note also that we have nested our macros, one macro invoking another.

#### **More Macro Features**

Instead of using only the WA ITFlAG to determine whether to assemble the code for waiting, we might also make it a global option that we can choose at assembly time. For example, we might like it to wait for a key if we're debugging or if the WAITFlAG is set, but not wait otherwise. While we're extending this macro, we'll throw in some other new stuff. The new macro definition is

```
al,O
             bye
       .ERR
       %OUT
      achkchr
      cmp
      je
  ELSE
ainchrif MACRO WAITFlAG,EKOFlAG
       LOCAL bye ; define a dummy address
;; Macro to get a character from the standard input
:; 2 arguments: WAITFLAG, & EKOFLAG determine whether to wait for a
:: character, and whether to echo the input
x = 0 : x will be our indicator
IFNDEF DEBUG if the parameter DEBUG is not defined,
x = 1 ; flag = 1
ENDIF : end condition testing
IFNB <WAITFlAG> if the field for WAITFlAG is not blank
x = 2 ; flag = 2
ENDIF \qquad \qquad ; end condition testing
IF (x eq 1) or (x eq 2) ; if either DEBUG is not defined, or
                    WAITFlAG is not blank
                    ; see if a character is waiting
                    ; al = 0 \Rightarrow no character waiting
                    ; if no character, continue on
ENDIF ; end condition testing
IFIDN <EKOFlAG>,<EKO> ; if EKOFlAG = EKO, assemble the next line
      mov ah,1 standard input with echo
ELSE otherwise •••
  IFIDN <EKOFlAG>,<NOEKO>; if EKOFlAG = NOEKO, assemble next line
       mov ah,8 standard input with no echo
                    ; if the argument doesn't match either then
                    ; ...generate an assembly error
             Error in INCHRIF MACRO - EKOFlAG not found
```

```
ENDIF
ENDIF
bye:
       int 21h
                      end condition testing
                      end condition testing
                      : dos call
ENDH
       .CREF :: restore cross-referencing
                      ; TeLL HASH the macro definition is ended
```
Now at assembly time we can use the *Id* option to define DBUG:

```
MASM myprgm,,,; /dDBUG
```
and all the invocations of inchrif will generate code to wait for input.

We have used a flag (with  $=$  instead of equ since we redefine it in the next two I Fstatements) to determine whether or not we wait for a character. Instead of (x eq 1) or (x eq 2), we could have coded x gt 0 or x ne 0 since any value other than our initial value of 0 is valid.

Note that we also added a few new directives. The ;; tells MASM the comment should not be in the assembly listing. The .XCREF saves assembly time and cross-reference listing space by telling MASM not to clutter up our cross-reference listing with the names used only in the macro. .CREF restores cross-referencing or it would be off for the rest of the listing. We have also added the %OUT directive which will write to the screen the error message given.

Though there's plenty more we could do to it, this has become a pretty fearsome macro, so we'll leave it here and let you figure out all the complications left to add.

As promised earlier, we'll now show you how a generic subroutine call can be coded as a macro. The task is to push some parameters on the stack and call the subroutine. Pretty simple, except that we want a variable number of parameters, and we want to allow for byte and word parameters. The word parameters are easily handled, we simply push them. But byte variables have to be converted to words first. The macro below takes care of this problem:

```
aFcnCall MACRO Fnctn,ParmList ; subroutine, & list of parameters
IRP N,<ParmList>
 IF ((.TYPE N) NE 22H)
   push N
 ELSE
 IF ((TYPE N) EQ 2)
    push N
 ELSE
    IF ((TYPE N) EQ 1)
       moy ah,O
       moy a L,N
       push ax
                              ; indefinite repeat (see below)
                              : is N data-related and defined ?
                              ; if so, done
                              if 2-byte parameter
                              push it
                              if 1-byte parameter
                              ; clear upper byte of ax
                              ; parameter now a word...
                              : ...so we can push it
```
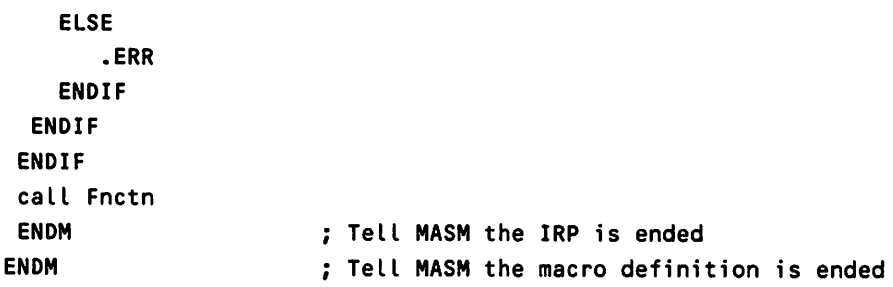

We have used the TYPE operator which will return a 1 if the parameter is a byte, and a 2 if the parameter is a word. We also introduced the. TYPE operator to make it work with registers. Don't confuse this with the TYPE operator. There's a "." as the first character of this new operator. Using . TYPE allows the macro to handle a register such as BX as well as a data word or byte. . TYPE x returns a byte with the bits set according to the following scheme:

Bit  $0 = 1$  if x is code related, 0 otherwise Bit  $1 = 1$  if x is data related, 0 otherwise Bit  $5 = 1$  if x is defined, 0 otherwise Bit  $7 = 1$  if x is external, 0 local or public

All other bits are zero.

For example, if x is data-related, defined, and local,  $\cdot$ TYPE x returns 001 0001 Ob (22 hex) (bit 1 is set and bit 5 is set). Since we want to allow the use of registers (which are code related) as parameters, we will use the . TYPE operator to tell us if we have data-related parameters.

We've introduced IRP, the indefinite repeat macro directive. This tells MASM to repeat the instructions once for each element of the list enclosed by  $\diamondsuit$ , substituting each element of the list for the dummy variable. For example:

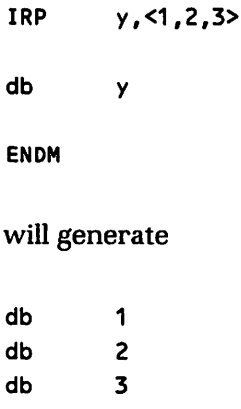

The nice thing about IRP for our purposes is that we don't have to specify in advance how many parameters we wish to send to the subroutine until we call it. We could call one routine with 3 parameters and another routine with 2 parameters. For example:

SFcnCall Fcn1,<word1,word2,byte3> SFcnCall Fcn2,<word1,byte3>

and so on with virtually unlimited numbers of parameters for any subroutine call we wish.

#### **Structures As Subroutine Parameters**

While this FonCall macro has been very instructive as a way of demonstrating MASM operators and directives, the best way to pass parameters to a subroutine is via a structure address. As an example, let's pass to our subroutine the data in one of the elements of our member list defined in our discussion of structures. Addresses are always the segment and offset. If we use a label of our data struc· ture, such as Treasurer, then we can code

```
push offset Treasurer
push segment Treasurer
ca II Fcn1
```
If we have a label of a list, such as MembrList in the example on structures, and an index displacement from that label, we use  $[Member + di]$  instead of Treasurer.

If we want to send only one element of the structure, such as the phone number, we use [MembrList + di]. PhoneNumb where we had Treasurer originally. So now the macro to make subroutine calls and pass parameters is simple enough that I can leave you with those immortal words, "It is left as an exercise for the reader"!

## **Interrupt Tips**

If you have done much assembly language programming on the IBM PC, you have probably used software interrupts like INT 21 to make a DOS call, or INT 13 to make one of many BIOS calls. There are also hardware interrupts that can be of use when using the communications ports  $(COM1$  or  $COM2)$ , the keyboard, or the timer. Unfortunately, the proper techniques for writing an interrupt service routine (ISR) can be tricky. Let's look at the basic considerations.

There are three routines needed to handle interrupts: one to install the ISR, the ISR itself, and one to remove the ISR.

The ISR install routine simply uses DOS Function 35h to get the address of the current ISR for the interrupt in question, and DOS Function 25h to set the current ISR address. The following routine installs ISR CHKINT to respond to interrupt 4:

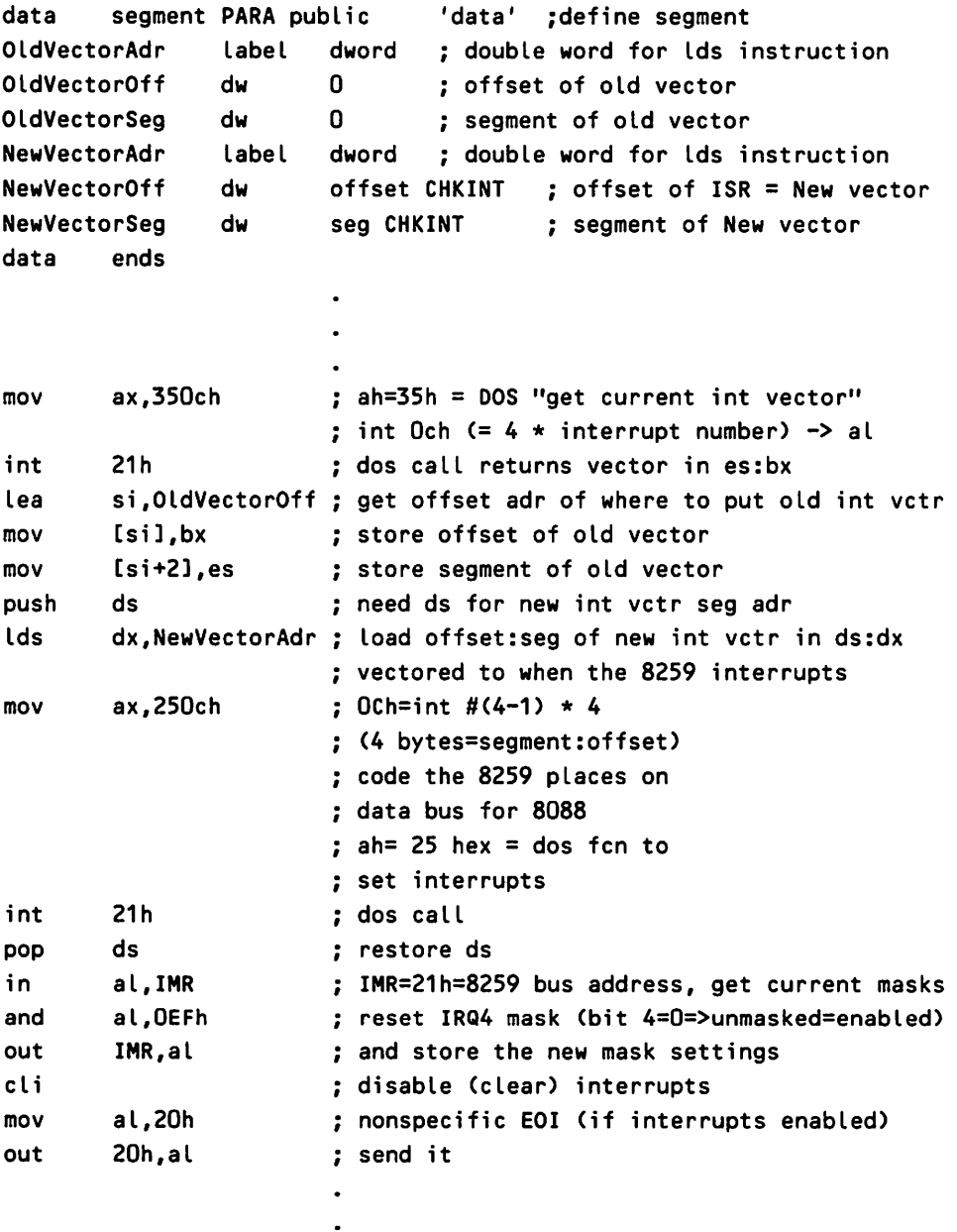

 $\bullet$ 

The ISR differs from most MASM routines in stack segment addressing and in precautions needed for the ISH interrupting itself. The problem with the stack that can occur when writing ISRs is not having a stack available when the interrupt fires off. This can happen if the interrupt occurs when the system is executing BIOS code in ROM, or the DOS stack is close to its limit. You might think this is not a problem because we can create our own stack, but where do you save the segment registers, and how do you load the new ones? The following example solves this problem.

```
'data' ; define segment
                        don't use stack - save it here
                        don't use stack - save it here
                        don't use stack - save it here
                      ; get the address of the stack segment
                      put it in the ss register
mov sp,dgroup:spadr ; get the address of the stack top
                      ; finally we can use our stack
                      idefine interrupt service procedure
                      i jump over our LocaL storage area
                      (?)
                      (?)
                      estabLish data addressabiLity
mov      cs:ChkTmpAX,ax  ; save ax, ds, & dx in the only segment we
mov        cs:ChkTmpDS,ds  ; can address right now - the code segment
                      now we estabLish the addressabiLity of our
                      data segment
DATA segment PARA public
               (?)
               (?)
               (?)
               stksp
mov es,ax
ASSUME ES:DGROUP
mov dgroup:regss,ss
mov dgroup:regsp,sp
mov ax,stkchk
mov ss,ax
ASSUME SS:STKCHK
push bp
stkchk SEGMENT PUBLIC
DB 32 DUP ('STACKCHK') i STACK SEG EASY TO FIND IN DEBUG
stksp equ $ i define beginning of stack for chkint
stkchk ENDS
 reges dw
 regss dw
 regsp dw
 spadr dw
DATA ends
CHKCODE SEGMENT PARA PUBLIC
ASSUME CS:CHKCODE,DS:CHKCODE,ES:CHKCODE,SS:CHKCODE
PUBLIC CHKINT
CHKINT PROC FAR
jmp short SetSeg
ChkTmpAX dw
ChkTmpDS dw
SetSeg LabeL near
mov ax,dgroup
mov ds,ax
ASSUME DS:DGROUP
mov dgroup: reges, es ; we can now save the other segment registers
                      ; in the data segment
```
Let's start our examination of this example with the code segment. We will

jump over some data space reserved in our code segment because, until we can put the address of our data segment in the dsregister, the only thing we can rely on is that the code segment is in the cs register. When the interrupt fired off to get to our program, the current address was pushed on the existing stack, and the cs register was loaded with the place to jump to- $CHKINT$  in this case.

We then save ax so we can use it as a scratch register, and ds so we can give it our own data segment address. Then we load ds with the data segment address and now we can store things in our data segment. We still haven't established our stack, so we save the remaining two segment registers in the data segment. Now we can load the stack segment and stack pointer registers. We didn't want to do this before, because we had interrupted some other program in midstream, which had no chance to save its stack registers. We want to be a good citizen and restore the interrupted program's stack. Notice that we load sp *immediately*after we load ss. The reason is that the 8088 and later CPUs of the Intel line automatically inhibit all interrupts for one instruction after the ssregister is loaded. This enables us to load the sp register right after loading the ss register without fear that another program will interrupt our program in between, wreaking havoc because we still have an old sp. For example, if our ss:sp will be 1000:100, our code segment 1000:200, and the last ss:spwas 2000:0220, then, after we load ss but before we load sp, the ss:sp address will be 1000:220. If an interrupt program executes a push instruction now, it will overwrite our code. Not every interrupt program is as nice as ours and sets up its own stack. Many assume there's one available and use it without so much as a "by your leave:' hence, the immediate mov sp, dgroup: spadr while interrupts are disabled.

There may be some cases where the interrupt can fire off while you are in the middle of the ISR. Then the ISR interrupts itself. This is like everyone crowding onto a boat without letting anyone out. In a short while, there's no room for anyone else and the boat sinks.

The system will crash due to stack overflow if too many ISRs are started before any can finish. The solution is to check a flag when the ISR begins, and if it is set, exit immediately. Otherwise, set it and reset it when the ISR is done.

Removing the ISR is simple:

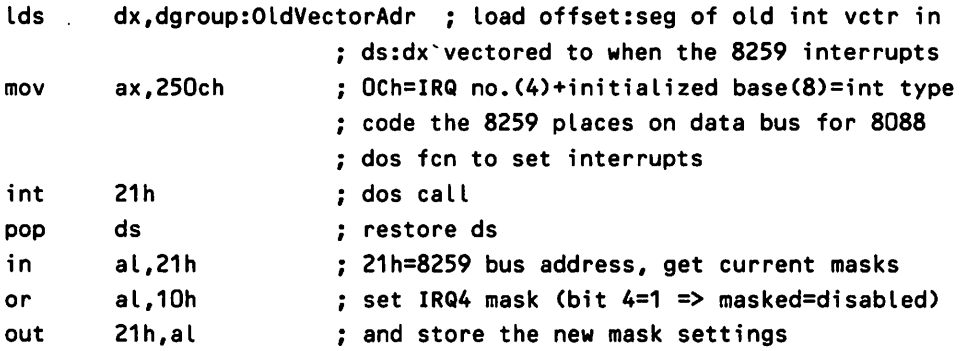

# **Parting Shots**

The *Programmers Guide* of version 5.0 of MASM may not be your idea of light reading, but there are some interesting new features that make it worthwhile. In particular, take a thorough look at Chapter 5 which introduces some new ways to deal with segments, the model declarations in particular. One of the most useful for me is the set of predefined equates discussed in Section 5.1.5 of the *Guide*. This allows you to set up general-purpose macros for segment naming based on the segment name, or filename. The new documentation provides some very nice examples which I won't try to elaborate on here.

I was also pleased with the "Communal" declaration described in Section 8.4. This feature allows you to declare variables as Communal in a single include file instead of having to declare it public in the procedure it is defined in and then external in the procedures it is referenced in.

One of the most useful new features of MASM 5.0 is the inclusion of the Codeview debugger. This window-oriented debugger has many desirable features. It allows you to view your source code (including comments and assembler directives) as you debug. It also allows you to declare some memory locations (by name or address) to be "watch" variables which means they will appear in a separate watch window so that you can observe any changes as they happen. It supports debugging of Expanded Memory Specification (EMS), overlay programs, and library modules. And for the first time, it allows you to see the 8087 coprocessor stack and status registers. There are many more features of Codeview which make it a very worthwhile debugger, although it lacks several features, such as tracing backwards, creating your own window features through macro scripts, and saving your session to disk for later review. Don't let the fact that Codeview is better than Debug preclude you from considering other debugging tools.

Finally, looking forward to an exciting future, we have the ability to assemble 80386 and 80387 code in both real and privileged (protected) modes.

There is much more to macros, interrupts, etc., than we could cover here but this leaves the thrill of discovery to you. Nothing in programming is beyond you if you have your own PC and an attitude of "What if I try this . . . ?" After all, the worst that can happen is that you have to power off and then on again.

# **Reading List**

Biggerstaff, 1: 1986. *Systems Software Tools.* Englewood Cliffs: Prentice-Hall, Inc.

 $\triangleright$  This contains readable descriptions of interrupt and communications hardware and software on the IBM PC.

Dunford, C. 1983/84. Interrupts and the IBM PC. *PC Tech Journal.* (November! December, January).

 $\triangleright$  This contains an interrupt-driven communications program in assembler as an example.

Intel Corporation. 1985. *iAPX* 286 *Programmer's Reference Manual.* Santa Clara, California.

 $\triangleright$  This contains 80286/80287 details and assembly programs.

*---.1986. Microsystem Components Handbook.* Santa Clara, California.  $\triangleright$  Go to the source! Not light reading but invaluable.

**Michael Goldman** wrote his first program in 1964 when response time was days. He wrote his second program in 1972. While waiting for response time to improve, he received a B.S. in physics and an M.A. in mathematics from the University of Wisconsin. He now writes systems-level programs in C and assembly language in Silicon Valley. Only assembly language feeds his insatiable appetite for ever-faster response time.

#### **Related** Essays

- 4 Adding Power to MS-DOS Programming
- **13** Programming the Serial Port with C

and and the second theory of the second second second second second second second second second second second second second second second second second second second second second second second second second second second

sentiam difference and his first completely held then represent an action of the first of and the class of

n stekken og i den ege må sam briden meden er har han en briden medalen i m The same of the state

The Silver of Sample Cover (424) (Education For South Cover of The American problems  $\sim 100$  km  $^{-1}$ 

reduction of a fiftee complete on the product of the transference of plan

the second control after derivations in separations are will be taken over a production is a formal constant in the major many results.

de la companhe policique de partie de la característica de les competitions de la característica de la caracterí of a potincial partial Theorem Afg. (has all for the fails it has not been deepen as a parts of constraints and construction and construction of the construction of the second and out out of most this collection. The cost form and the face to set of structure of the second stilt der absorberiert sowe als optical absorbered in at some superflighters wat and at

All Consultants of the Albert

超声调 化甲酸盐 人名英格兰人姓氏梅特的变体形式 不知  $\sim$  10  $\mu$  at  $\sim$  10  $\mu$  m  $\sim$  10  $\mu$  m  $\sim$  100  $\mu$  100  $\mu$  m  $\sim$  100  $\mu$  m  $\sim$  100  $\mu$ 

# **Section Two**

# **PROGRAMMING TOOLS AND TECHNIQUES**

 $\mathbf{T}_\text{o}$  compete in the 1990s, MS-DOS programmers not only must thoroughly understand the MS-DOS operating system, they must learn how to use many undocumented functions that were meant to be reserved for the operating system. Also, they must master new standards of functionality such as popup utilities and background-processing TSRs, data security, and interfacing with the Microsoft Windows operating environment.

At this stage in its history, the MS-DOS operating system is generally recognized to be mature, with expected revisions not likely to exceed version 3.5. Therefore, more and more programmers are cautiously ignoring the warning that undocumented functions are reserved for future features. In fact, many reserved functions and interrupts have been used by Microsoft to implement some of the earliest external command utilities, and neither these functions nor any of the others are likely to be changed. Everything inside the system is now fair game for exploitation.

The name of the game is mastery. The four essays in this section revolve around the topic of developing the skill to manipulate-even customize-the way in which the MS-DOS kernel handles application programs and their files.

#### **Undocumented MS-DOS Functions**

This essay leads the section, and in it, author Ray Michels brings together explanations of most of the important undocumented functions, including those that let you examine and manipulate the Program Segment Prefix (PSP), allocate and deallocate memory, and inspect the MS-DOS busy flag. With these techniques, you can take real control of the internal MS-DOS data structures and services.

#### *Safe Memory-Resident* Programming *(TSR)*

The second essay in this section, by M. Steven Baker, shows how to use documented and undocumented interrupts and functions to create stable memoryresident programs that do not contend with other memory-resident applications. He examines some MS-DOS memory-resident programs such as PRINT and GRAPH ICS and presents an example of a handy memory-resident utility that lets you disable and reenable the PRINT SCREEN key combination.

#### *Data Protection and* Encryption

Asael Dror, in this third essay, discusses the problem of protecting data from unauthorized access. He shows simple methods of using nonstandard characters and manipulating file attributes as well as the limitations of those methods. He discusses more advanced protection schemes, closing with techniques for effectively using RpublicS encryption algorithms. Ultimately, the software designer must assume that the encroacher is as smart, technically well-equipped, and intimately informed as the authorized users, and yet still must be locked out of the encryption scheme.

#### Inside *Microsoft Windows*

In this section's fourth and final essay, Michael Geary explains the fundamental concepts behind the Microsoft Windows multitasking operating environment. He shows how to use functions to examine the Windows message stream, the important circulation of information between the applications and devices that inhabit the Windows environment. Finally, he presents his now-famous SPY code, a tracing utility that reports details of applications as they run under Windows.

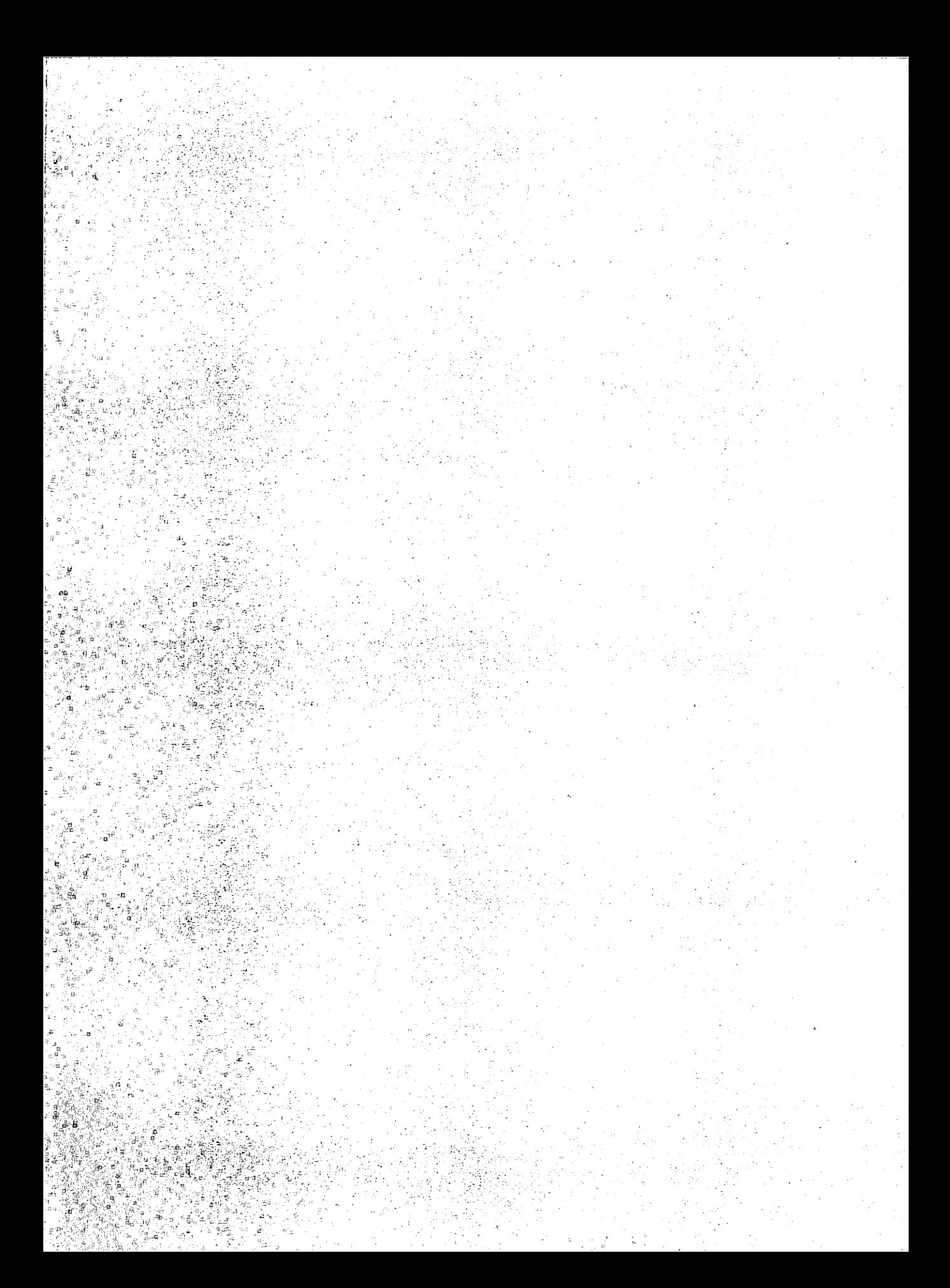

#### **J{e)fWQrds** ",

- . . **MS-DOSin,temaij**
- undocumented MS-DOS functions

", ." .- .": ."~ ,.-.. : . -,'" . ,

- Program Segment Prefix (PSP)
- **.** file handles
	- Environment Segment
	- 'environment variables
- C) memory management
- Drive Parameter Block ₫DF.

**Essay Synopsis:** Even after all these  $years$ , there are many parts of the MS-DOS internals that are poorly documented or not ." **:t:J.deumentedatalLln some cases (such as** TSR-related functions), the lack of docu- $:$  mentation may have been intended to dis $c$ ourage use of certain features. Because ."')~ ;', ". ,.:. .. . .( ~~<>. <, **'l:ri8:tiY':Undocllmented functions are never-'** theless useful, knowledge of them has some-. . ,,', , .**4:ifi1es beei:t-1ealously guarded. In other**  $i$  cases, undocumented functions can be dan-.;:~.:~>':' "," ., ·~,g~l'Q1l,stO:J.ls:e,.andthere **is, of course, no** existed to dec, and there is, or course, no<br>guarantee they will be supported by future<br>wersions of DOS. Learning about these un-<br>documented functions bighlights in a theory ~}, <sup>i</sup> '.,.',,~ ,~":,,.::~.ocurneritedfUnQtionshigh1ights **important** ....,.' ,.;" '.. ",;,;~qJ'\$inti=lm~sandincreases your **under** standing of operating system design and Initel processor architecture. This essay is ..':" -~qpr·gmclelhrough **the labyrinth of DOS** functions and data structures.

# 6

# **Undocumented MS-DOS Functions**

# **Raymond J. Michels**

=

 $\mathbf{T}_{\text{he MS-DOS}}$  Operating System, which has been available now for over seven years in several versions of increasing functionality, remains in many ways an undocumented system. Dozens of features, interrupts, and internal calls have remained secret within Microsoft or known only to a few MS-DOS developers. This paper explains some of the more useful DOS functions that have been neglected in the documentation. Though some of these functions are used internally by DOS, their operations can be useful to application programs.

I have documented the following areas of MS-DOS:

- !;"::~ Program Segment Prefix (PSP)
- $>$  MS-DOS File Handles
- $\triangleright$  Program Environment Segment
- > MS-DOS Memory Management
- $>$  MS-DOS System Variables

There are still several MS-DOS functions that are either poorly documented or not documented at all. The process of documenting all of the "foggy" areas of MS-DOS has been an ongoing project of mine for the last four years. Much of what I've learned is the result of calling undocumented functions and observing the results, and disassembling the MS-DOS code itself. A "break-out switch" debugger (a resident debugger that can be activated with a special hard· ware switch) proved to be one of the best tools for doing this type of work, because it allows you to stop the machine and examine the computer system state at any time.

These MS-DOS "secrets" can be utilized in many different ways. By understanding how MS-DOS works, you can write better programs that take advantage of all of MS-DOS' internal functions. It is also possible to extend the function

of MS-DOS by adding your own functions and utilities. With the advent of OS/2 and also fast computers (i.e., 80286 and 80386) multitasking functions that emulate OS/2 could be a very desirable feature. In addition, I think that just snooping inside of DOS is a fun way to learn about 8086 architecture arid operating system concepts.

Much of the information contained herein is not documented in the Microsoft manuals. This implies that this information may not apply to future versions of MS-DOS. However, all existing DOS 2.00 to 3.20 versions should work (unless stated otherwise). So far, Microsoft has not removed any functions or tables from DOS, but if you use undocumented features be sure to test your code with every new version of MS-DOS to be sure. The fact that certain functions are undocumented also implies that they may be destructive if used in the wrong way. Be very careful when tampering with the MS-DOS system tables and memory blocks described in this paper. The wrong operation can crash your system and can even result in loss of file data!

I have made two assumptions about your level of expertise: You have a basic knowledge of 8086 assembly language and have some experience in writing programs in it, and you understand how to perform MS-DOS functions via Interrupt 21h.

In several of the examples presented in this chapter, I make use of the following common subroutines:

- $\triangleright$  char \_out: output a character in the AL Register
- /3> string\_out: output string addressed by DS:DX
- $\triangleright$  hex \_to \_ascii: output word in ascii hex format
- $\triangleright$  hexb \_to \_ascii: output byte in ascii hex format

These routines can be found at the end of this paper.

We'll start by examining both documented and undocumented aspects of the Program Segment Prefix (PSP).

# Program **Segment** Prefix

PSP is a 256-byte block of memory reserved by MS-DOS at program execution time. For each program run, a unique PSP is created. Since it contains control information related to the associated program, the PSP can also be considered to be a Process Data Block (a unique block of data that stores specific system and program data for the associated program). MS-DOS file and memory operations rely upon having access to the data in the PSP and also use the value of the physical PSP segment (its actual segment address in memory) as a unique process identifier.

In this section, we will examine each section of the PSP. Those of you familiar with CP/M may recognize sections of the PSE since much of the same structure of the CP/M program header was retained when MS-DOS was developed using CP/M as a guide. This was to minimize the translation of 8-bit CP/M software to 16-bit MS-DOS software. Some of the structures in the PSP are reserved by MS-DOS and are also undocumented, so be very careful when changing such structures in the PSP. A wrong address or data value can send your program into the trash can.

The PSP segment address for a program can be found easily at startup. For COM files, the PSP is the value in the CS register. For EXE files, the PSP is the value in both the ES and DS registers. The offset address of the PSP is always zero. Since the DS register can change when an EXE file is run, it is important that your program save its value for later access to the PSP and its related fields. Figure 6-1 shows the PSP in relation to a program.

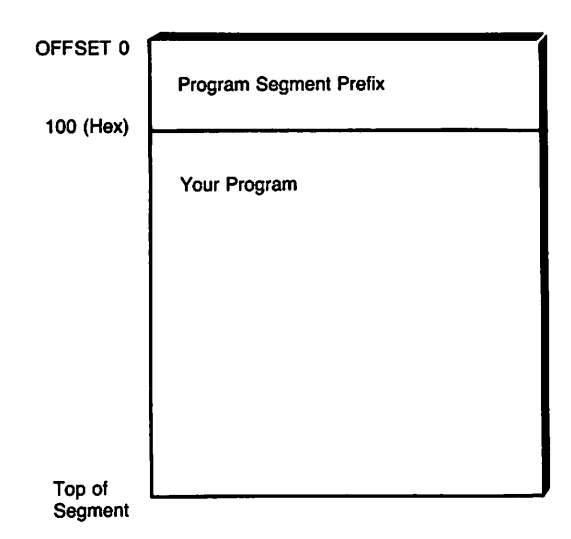

Fig. 6·1. PSP and your program.

The PSP structure is identical for both COM and EXE programs. Finding the start of a PSP located outside of your program's environment, such as the PSP of a Terminate and Stay Resident program (TSR), is more difficult. (See Essay 7, Safe Memory-Resident Programming (TSR), by Steven Baker.) A technique for finding these PSPs will be described later in the section on MS-DOS Memory Management. Figure 6-2 shows the layout of a PSP presented in tabular format and in the form of an assembly language MASM listing. You may find it useful to run the MS-DOS DEBUG program so you can examine the values in your PSP. Simply type D 0100 at the DEBUG prompt -. This will display the entire PSP of the program that you are debugging. Even if you have not loaded a program, DEBUG still sets up a default PSP.

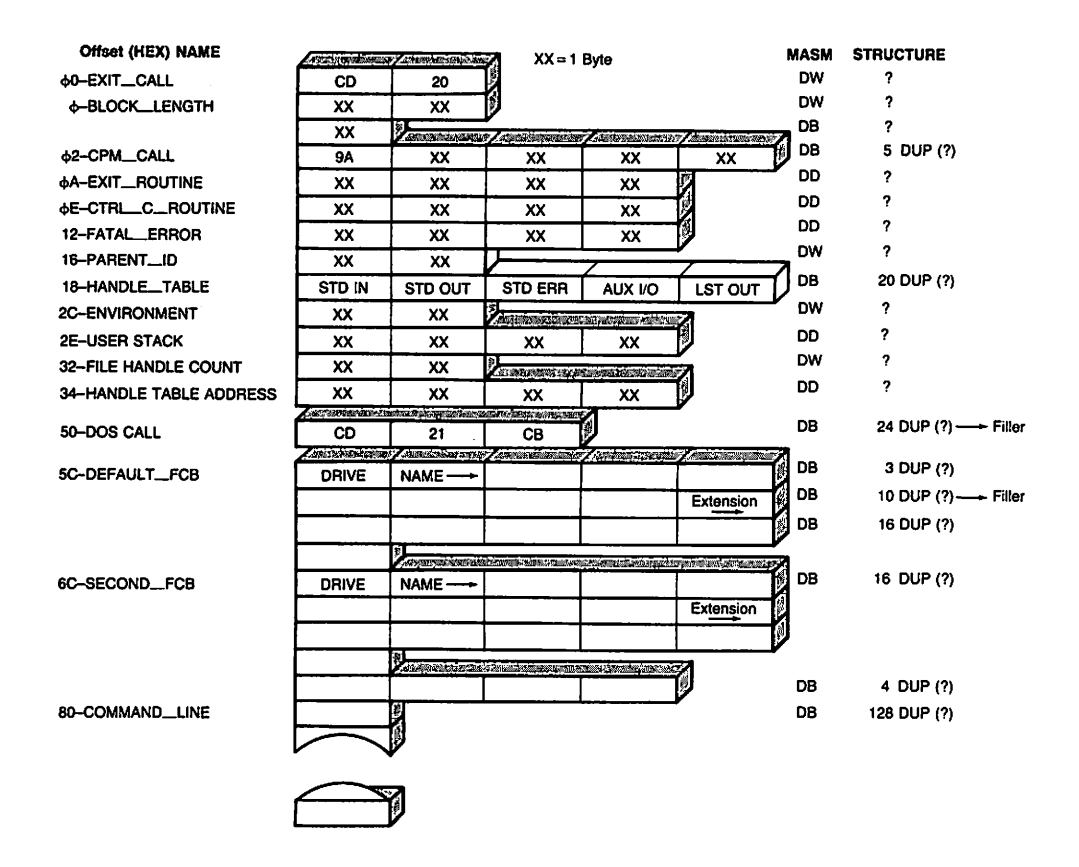

Fig. 6-2. PSP structure.

## Overview of the PSP

Let's take a look at the contents of the PSP and try to make some sense of it.

The first 2 bytes of the PSP are machine codes to generate an INT 20H which is the interrupt used to terminate a program. Thus, calling address 0 any time from within your program will cause it to execute the INT 20H. Your program will terminate and return to MS-DOS. This is a holdover from CP/M where a jump to address zero of your program would exit you to the system prompt A>. This method of program exit is not advised in MS-DOS since MS-DOS versions 2 and above provide better ways to terminate a program by using Function 4Ch via INT 21 H, the main MS-DOS function interrupt. This DOS function allows you to set a return code that can be examined in a batch file or from a calling program. It may also perform better housekeeping and cleanup when your program terminates.

The next word in the PSP is called block length and contains the total

amount of memory available in paragraphs in this PC. One paragraph is 10h bytes. Reading this address can be useful for quickly determining if there is enough memory available for your program's needs. If, for example, you know your program needs 512K bytes of memory and the PSP block length field reports only 25GK bytes, appropriate action can be taken (such as reporting there is not enough memory available).

Byte number five of the PSP contains machine code to perform MS-DOS functions. Calling this location (similar to the old CP/M Call) is equivalent to performing an INT 21H. The function number is placed in the CL register prior to calling offset 5. Note that this differs from the traditional INT 21H convention of placing the function number in the AH register. Other registers may be needed but they vary for each function. This is another holdover from CP/M and is referred to among MS-DOS aficionados as the "ancient system call:' MS-DOS functions should never be performed in this manner and don't use this value, but it allowed easy porting from CP/M to MS-DOS.

Starting at offset OAh are three double-word (32-bit) pointers, each in the form of an offset address and a segment address. They are pointers to the Exit routine, the Control-C routine, and the Fatal Error routine. These are copies of Interrupts 22h through 24h from the standard interrupt vector table in the base page of memory (segment  $0,$  offset = 0). When your program exits back to MS-DOS, these values will be copied back to the interrupt vector table. This is done just in case your program modified these values for its specific needs (such as installing its own Critical Error Handler).

The next two components of the PSP are undocumented. The first contains the Process Id of the parent process. What this means is that this word, starting at 16h, points to the PSP of the program that initiated the "current" program. (The original program will still be in memory.) By using the documented Function 4Bh, one program can initiate another. The second component is a table of 20 bytes starting at 18h in the PSP. These locations are used to manage file handles. Remember, a handle in MS-DOS is a method of file access. The size of this table is the reason that one program can only open 20 files at a time.

The environment pointer for our program starts at offset 2Ch in the PSP. This is the segment address of the program's environment-each program in memory has a unique environment.

The double word at offset 2Eh is used by DOS to store the caller's stack segment and stack pointer when DOS switches to an internal stack during INT 21H processing.

The two components starting at offset 32h deal with the File Handle Table (FHT). The word at offset 32h contains the maximum number of file handles and the FHT's size for the program. Offset 34h contains a DWORD (double-word) pointer to the FH1: DOS does not seem to be affected by changing these values. They can be used when you need the number of file handles and the address of the handle table.

Starting at offset 50h are machine instruction bytes to perform a DOS func-

tion call INT 21Hand RETF. If you set up your registers properly and perform a FAR call to location PSP:50h, the INT 21H will be executed (performing the desired DOS function) and when DOS returns, the RETF will return back to your code.

Three well-documented sections of the PSP are at locations 5Ch, 6Ch, and 80h. Offset 5C contains an unopened File Control Block (FCB) if a file was specified as a program parameter on the command line, as in OIR FILE1. If a second file was specified (COpy FILE1 FILE2), its associated FCB will be found at 6C. These FCBs at 5C and 6C are yet another CP/M holdover. Location 80 contains the entire command line following the program name. This can be useful when passing program switches such as the /Pin DIR \*.\* /P. Your program can examine the data at offset 80 and recover this information. Since locations 5C and 6C only create FCBs, location 80 is needed if full pathnames (such as \SYSTEM\FILE) are used as command-line file parameters.

The PSP can be considered the heart of your program. It controls your file access and also is used for memory allocation. It paves the way for a multitasking environment since it could be used as a unique process identifier and control mechanism. Let's move on and look more closely at the File Handle Table and the Environment Pointer sections of the PSP

# File **Handles**

One of the major changes in MS-DOS with the release of version 2.00 was the introduction of file handles to the operating system. A. handle is a byte value assigned to an opened file. All subsequent operations performed on the file only require the handle number and not a full FCB. MS-DOS keeps track of the FCB for you in its own System File Table (SFT).

As we have seen, the FH'f, located at offset 18 (hex) in the PSP segment, is a table of 20 bytes. When an operation that uses a file handle is performed, DOS uses the handle number to index into this table. DOS then uses the number retrieved from the table to locate the actual file in the SF'f. (See Essay 10, Developing MS-DOS Device Drivers, by Walter Dixon.) The following handles are opened for you when your program is loaded:

- 0- Standard Input
- 1- Standard Output
- 2- Standard Error Output
- 3- Standard Auxiliary I/O
- 4- Standard Printer Output

The remaining 15 bytes of the FHT are available for your program's data files. This table size is what limits your program to using 20 files (five of which are already used). The FILES=nn in the CONFIG.SYS file sets up how many file blocks are available for the entire system. If FI LES=40, a TSR can use 20 files and your program can use 20 files. Figure 6-3 descibes how DOS uses the file handle number to get to its internal SFT.

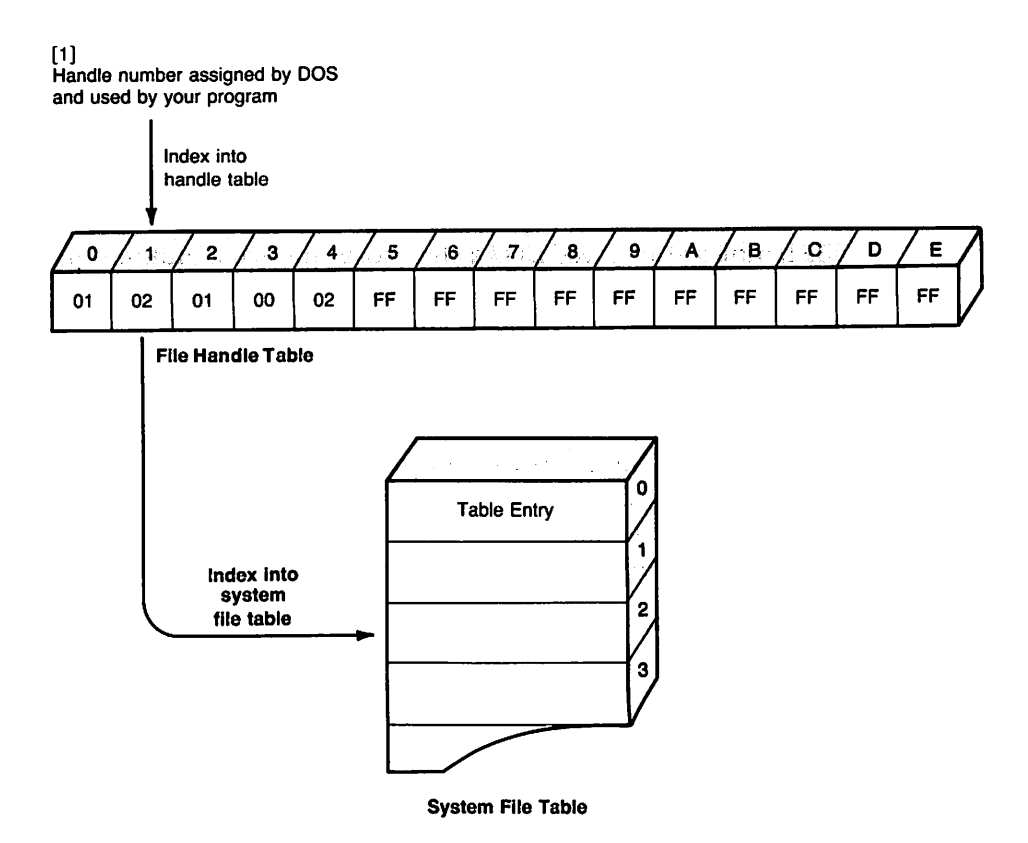

Fig. 6·3. File handles in action.

What does this method of file access achieve? Since, in MS-DOS, the Console Input and Output are opened as file handles (remember that these are numbers and not names), it is very easy to substitute an actual disk file for console output or input. (Standard Error, COM1 and LPT can also be accessed through file handles.) This is exactly what DOS does during a request for I/O redirection:  $\text{DR} \star \star \star$  file. A disk file is opened with a file handle and the console output handle is replaced by the disk file handle. The UNIX operating system (where this idea came from) uses a similar concept for managing its files. Since the first five file handles are already open, it is very easy to perform I/O on these devices by just using the appropriate handle number in the documented MS-DOS file output Function 40h:

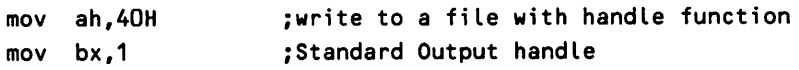

```
mov cx,7
                           iwrite 7 bytes to Standard Output
     mov dx,offset msg
iDS:DX points to data to output
     int 21H
                           \ddot{\phantom{a}}msg db 'HeLlo',13,10
```
This example would write the message Hello (defined with db) to the standard output (either the Console Output or the current redirection device). MS-DOS Function 3Fh will perform a similar operation except that it will input data (rather than output) from the specified file handle to the specified address in the DS register.

File handles also moved DOS a step closer toward a multitasking operating system. The actual file information is maintained by MS-DOS. This enables multiple programs to gain access to the same file without any conflicts.

What can we do with this PSP File Handle Table? It is possible, under program control, to alter this table to redirect files on your own. Redirection is a good feature, but at times it would be nice to be able to turn it on and off during program execution. This feature could be used to print screens to files for documentation use, for error-logging or for program-debugging. The following code fragments demonstrate how to change from printing, to the console, to redirecting the console output to the printer:

```
redirect proc near
ï
;this procedure will redirect the console output to the printer
;assumes DS:BX points to start of PSP segment
        les bx,[bx+34hl
                               iget handle table address
mov al,es:[bx+1J
                               iget current std output handle
mov save_console,al
                               isave it
mov al,[bx+4J
                               iget current print output
mov [bx+1J,al
                               iput it in console spot
÷
inow all output to the standard output will be directed to the
iprinter
redirect endp
cancel redir
               proc near
```

```
\ddot{\phantom{a}}ithis procedure will cancel the redirection set up in redirect
iassumes ES:BX points to file handle table
mov al,save_console iget original console value
mov [bx+1], al : put it back
\ddot{\phantom{a}}iredirection is now canceled
\ddot{\phantom{0}}cancel_redir endp
save console
                  db (?)
```
In this example, we can change the I/O direction of any file just by altering the FH'f. Make sure you remember to save the original table entry before any changes are made.

# **The Environment Segment**

In our earlier discussion of the PSE we mentioned that it contains a pointer (at offset 2Ch) to the program's environment. This address is a segment number with an offset of 0. As its name implies, the environment identifies specific parameters that can be used by the associated program. The environment is sparsely documented in the *IBM DOS Technical Reference.* Let's look at it more closely.

# **Variables in the Environment**

The environment contains a series of ASCIIZ strings (a string of ASCII characters terminated by a null (0) byte). Each of these strings can have specific meaning either to DOS or your own program. An environment string is set up at the command prompt by entering a command with the form SET VARIABLE =  $S$ tring parameter), for example, SET PATH = \SYSTEM. This will place the string following the SET command into the next available environment slot. MS-DOS reserves three environment variables, COMSPEC, PATH and PROMPT. The COMPSEC variable is always set by MS-DOS at boot time and it defines the path and name of the command processor (usually COMMAND. COM, but a custom command processor could also be
used). The COMSPEC variable can be useful to the application program when executing another program or MS-DOS commands such as DIR or ERASE (by using the MS-DOS EXEC Function 4Bh where COMMAND. COM is being used to execute a command). The PATH variable identifies the current search path for command execution, so when you type a command, MS-DOS knows which directory paths to search for it. PROMPT is used for generating a user-defined prompt. Both the PATH and PROMPT commands are well-documented in the DOS Reference Manual. Additional variables can be set up for application program use.

A good use of environment variables is to allow the user to identify where application specific data or parameter files are located at the time a program is run. Using this method, files accessed by your program that would otherwise have had to be in a predefined place (either in a specific directory or in the current directory) can be placed in a directory chosen by the user. This feature could be used to support multiple, unique data sets that can be accessed by a single program. Abatch file can change the environment variable to point to the desired data. In Microsoft C, a function called GETENV is provided (and documented) in version 4.0 to gain access to environment variables. For other languages, you will have to search the environment space to locate the specific variable of interest.

A null byte follows the last ASCIIZ string defining variables. For MS-DOS versions 2.XX, the environment ends here. In version 3.00 and above, this is followed by a word called a byte count. However, I have always found this to be "one:' An ASCIIZ string specifying the full PATH name ofthe current application is next. For example, if the program name were ENVI. COM and its path C:\SYSTEM\UTIL, the string will contain C:\SYSTEM\UTIL\ENVI.COM.1t will be terminated by one null to end the program name string. This single null byte also marks the end of the environment data. We will use this string later in an example that prints out a memory map of resident programs.

#### **Using the Environment in Batch Files**

A feature of environment parameters (undocumented until DOS 3.30) is that they can be easily accessed from and used within a batch file. For example, suppose that you have issued the command SET USER=NOVICE at the MS-DOS command line. The value of the variable USER can be obtained from inside a batch file by enclosing it in percent symbols. The following line:

```
IF %USER% == "NOVICE" TYPE HELP.TXT | MORE
```
could be used inside a batch file to output a special help file through the MS-DOS MORE filter. The  $\frac{1}{2}$  (pipe) instructs MS-DOS to take the standard output from the first program and use it as data to the standard input for the second program. MORE displays a screenful of text and waits for a key to be hit before continuing.

Another interesting batch file trick is to use environment variables in such a way as to allow callable subroutines within a batch file. These routines can be called and then return control to a specified label in the batch file. It is really just an intelligent GOTO. The following batch file example describes this technique:

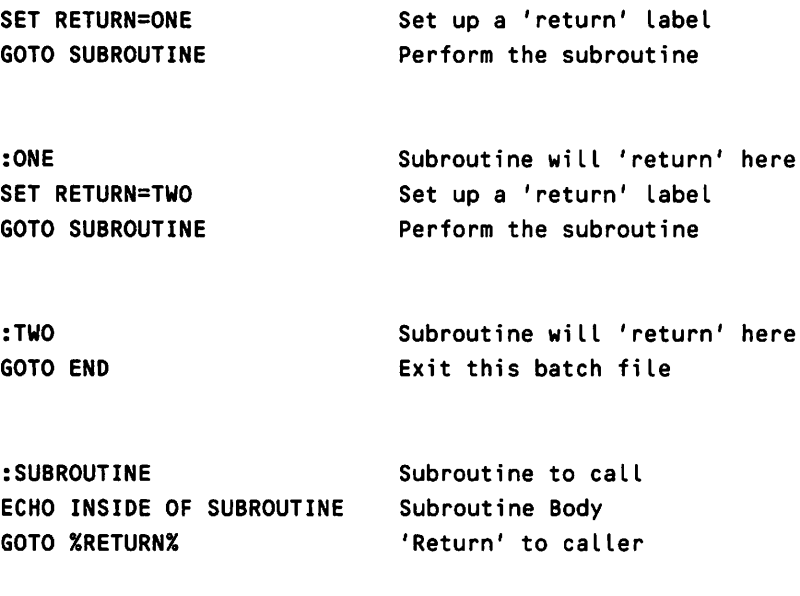

:END

Environment variables thus add a new dimension to batch file programming by moving the batch language close to a real programming language. DOS 3.30 has added the capability of having one batch file call another as though it were a subroutine.

#### **Expanding Environment Space**

When setting environment variables, the error message OUT OF ENVIRONMENT SPACE may be encountered. The size of the initial environment for the command processor sets the environment size of all subsequent programs. The default size varies by DOS level and MS-DOS distributor and it can be changed by specifying a shell program in the CONFIG.SYSfile. The default shell is COMMAND. COM. We will still use COMMAND. COM in the example, but by using the documented SHELL statement in the CONFIG. SYS file, we can alter the size of the initial environment. The syntax of the statement is as follows:

SHELL = C:COMMAND.COM *IP IE:nn*

The first parameter /P tells COMMAND. COM to become permanent (be kept in memory) as the top-level process, and cause the AUTOEXEC. BAT file, if present, to be executed. The second parameter  $\ell$ :nndefines the environment size, and applies to MS-DOS versions 3.00 and above only. For versions 3.00 and 3.10, the nn defines the number of paragraphs to allocate (one paragraph equals 16 bytes) and this value can be from 10 to 62 (giving environment sizes from 160 to 992 bytes). For MS-DOS 3.20 and 3.30, the nrrlefines the absolute number of bytes to allocate to the environment, from 160 to 32768. Remember, each program in memory gets its own environment so setting a large environment will waste memory if a number of TSRs are used.

When COMMAND. COM executes a program, it makes a copy of its own environment (the one affected by the SETcommand) and attaches this environment to the new program. When the program terminates, its environment, along with the PSP and executable image, is returned to free memory (unless it is a TSR). This is an important fact since programs that alter the environment are only accessing a COpy of the master and any changes will only be in effect while the current program is executing and has not terminated. This also applies to a program executed or started from a program other than COMMAND. COM (as in a child process).

# PSP Functions

Table 6-1 lists the five functions useful for manipulating the PSP segment. The last three are undocumented. Let's briefly examine the documented functions first.

| <b>Function</b>     | <b>Operation</b>                     |
|---------------------|--------------------------------------|
| <b>Function 26h</b> | Create PSP Block                     |
| Function 50h        | <b>Set Current PSP</b>               |
| Function 51h        | Get PSP Segment                      |
| <b>Function 55h</b> | <b>Duplicate PSP Block</b>           |
| <b>Function 62h</b> | Get PSP Segment (DOS 3.00 and above) |

Table 6·1. PSP Functions

#### Function 26h Create PSP Block

MS-DOS Function 26 will create a PSP block at the memory segment address specified in the DX register. Prior to the EXEC call's (Function 4Bh) being available (starting with DOS 2.0), Create PSP Block was a way to have one program "chain"

to another (that is to create a child process). It is up to the main program to create/allocate the memory space required for the new program. Function 26 should be avoided since the EXEC Function 4B now does a much better job.

#### **Function 62h Get PSP Segment**

Function 62 will return the current pSP segment in the BX register. This function is not available prior to MS-DOS version 3.00. In version 2.XX, the undocumented Function 51h performs the same operation and it is still available in later versions.1t is rumored that Function 51 has a bug when used from a resident program, so use Function 62h whenever this service is required. The bug is that DOS switches to the wrong internal stack. This will cause problems if called from a TSR during an interrupt 28h.

# **Function 50h Set Current PSP**

Function 50 (along with Function 62) is best used from within a TSR. Since the PSP segment is unique for every program, it is used as a Process 10 by DOS for file handling and memory allocation. Function 50, Set Current PSP, is called with the AH register equal to 50h and the BX register equal to the desired PSP segment number (Process ID). We'll say more about these soon.

# **Function 55h Duplicate PSP Block**

This function is almost identical to Function 26. The new pSP segment is passed in the OX register and, on return, a new PSP is initialized. The major difference is that the Parent ID portion of the PSP is set up by MS-DOS. Function 55 is used by Function 4B when executing a new program. It could be useful to you if you need to execute a program but want total control (as in a multitasking environment). The following steps could be used to develop a method to execute a program:

- 1. Allocate memory for the PSP and program code.
- 2. Duplicate the PSP.
- 3. Load your code into newly allocated segment above the PSP.
- 4. Save current PSP.
- 5. Set PSP to newly duplicated one.
- 6. Jump to start of code.

#### Undocumented TSR and PSP Secrets

The two most useful PSP functions are 50h, Set Current PSE and 51h (or 62h), Get PSP Segment. They are generally used from inside a TSR.

In MS-DOS, each process can only have a maximum of 20 files open at one time. If a process terminates with open files, they will automatically be closed by MS-DOS. This can cause confusion if a TSR uses files without adjusting the program segment. For example, if a TSR opens a file, DOS will use the File Handle Table in the current (foreground) PSE which does not belong to the TSR but to the program the TSR interrupted. This could cause the foreground process to run out of file table space since it didn't expect a TSR to be using its files. It can be even more disastrous if the foreground process terminated since this would close the TSR's file as well! A TSR-performing memory allocation/deallocation can cause similar problems since it may be modifying the foreground process memory pool instead of its own. Because of this, a TSR needs to save its PSP segment during initialization for later use during file operations and/or memory allocation/deallocation.

Another useful idea using the Get PSP call is that a TSR can access the foreground program's environment. Different TSR operations could be run based on an environment variable's setting.

# Memory Management

One of the major features that DOS 2.00 added to 1.00 was the ability to allocate and deallocate memory as needed. The concepts used are similar to those used in the UNIX operating system (and other multiuser systems). Each program in memory can get a block of memory and shrink or expand it based on its needs.

There are documented MS-DOS functions available that deal with memory management (listed in Table 6-2). The MS-DOS manual does not explain these fully, especially for a novice programmer.

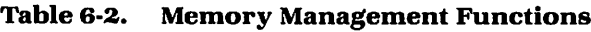

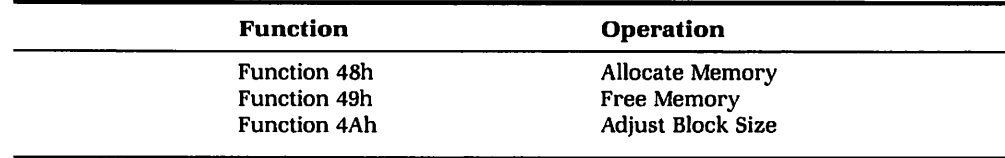

Memory Allocation Blocks are referenced in paragraphs and one paragraph equals 16 bytes. 1b convert a memory value in bytes to a memory value in paragraphs in a program, just add 16 to the value and binary shift the result to the right four times. This rounds the value up by one paragraph and divides by four. To convert back, binary shift it to the left four times. Let's briefly take a look at these memory management calls.

# **Function 48h Allocate Memory**

Allocate Memory requests a block of memory from the MS-DOS pool of free memory. Place the Function number 48h in the AX register and the number of paragraphs required in the BX register. On return, if the Carry Flag is set, then BX contains the maximum number or paragraphs available. Note that no actual allocation takes place in this case. 1b allocate memory, you must call the function again with BX less than or equal to the total amount available. If the Carry Flag is clear, the memory is allocated, and AX contains the segment address of the allocated space. If you want to allocate as much memory as possible, call this function with BX equal to FFFFh. This request will never be granted but it will return the maximum amount of memory available for allocation.

# **Function 49h Free Memory**

Free Memory is the opposite of allocate. It will return the specified block of memory back to the system memory pool. You must free the entire segment allocated by a Function 48h call. Place Function 49 in the AX register and the segment address of the memory block to free in the ES register. On return, if the Carry Flagis set, the operation failed and AX will contain the DOS error code. An error is usually caused by specifying a segment of memory that does not belong to your program.

# **Function 4Ah Adjust Block Size**

Adjust Block Size is a request to change the size of a currently allocated block of memory. You can shrink or expand a previously allocated memory block with this function. Place Function 4A in the AX register, the segment address of the block to modify in the ES register, and the new block size (in paragraphs) in the BX register. If the Carry Flag is set, BX will contain the maximum number of paragraphs available; otherwise, the operation was successful. To find the maximum amount of memory available use the same technique described for Function 48 (call with  $BX = FFF$ h).

In MS-DOS, when COMMAND. COM loads your program, all the available system memory is allocated to that program, so if the program is a TSR, it will need to

deallocate all that extra memory before terminating. MS-DOS programs also have the ability to call other MS-DOS programs, but if another program is to be loaded, some memory must be freed up to make room for the new program. The MS-DOS EXEC Function 4Bh is used to execute other programs. For those of you familiar with Pascal, MS-DOS memory functions are similar to the NEW and DISPOSE functions.

Now that we have briefly touched upon the MS-DOS memory functions, let's take a look at the undocumented physical structure of these memory blocks that can be created. By understanding how these blocks are organized, it is possible to write a program that reports the status of all allocated memory blocks that can be very handy for debugging purposes. As an example, we will describe a technique for printing out a map of all programs currently in memory.

Every official memory block created by MS-DOS has a lOh byte (one-paragraph) Memory Control Block (MCB) physically preceding it. (Since both the environment and the PSP segments are allocated by MS-DOS, they each have an MCB.) Thus, any memory blocks that your application program allocates for holding data will have an associated control block. 1b find the MCB for a specific segment, simply subtract one from the segment address. This will be the allocated block's corresponding MCB. (Since segment numbers are the leftmost four digits of a five-digit value, subtracting one is the same as subtracting lOh). The following is a MASM data structure for an MCB. These control blocks are linked together to form a chain of MCBs.

```
MCB Signature db = 0; (MCB = Memory Control Block)
MCB Owner dw 0 ;(Segment of owner - UsuaLLy PSP
                    ; segment)
MCB Size dw 0 ; (in paragraphs)
```
The byte called signature can be either 4Dh or SAh. A 4D signifies that this is an MCB. Because the MCBs are a linked list, the SA signifiesthe last block in the allocated chain.

Owner specifies which segment owns this block, and is generally the owner's PSP segment address. Remember, the PSP is used as a unique process ID. By using the Owner field, DOS can ensure that one program (such as a TSR) does not attempt to alter the size of another program's memory block. This protection is only valid when using DOS memory allocation/deallocation functions.

Si ze specifies how many paragraphs are contained in this block. By adding the size value to the segment address of the MCB and then incrementing the result by one, you are able to access the next block in the chain (provided that the current signature is not SADh, indicating the end of the chain). Figure 6-4 shows a chain of Memory Control BLocks.

There is no way to go backward in the MCB chain. This makes it tough for a program to find out information about any TSR installed or a parent process. But there exists an undocumented way to get to the start of the MCB chain. DOS

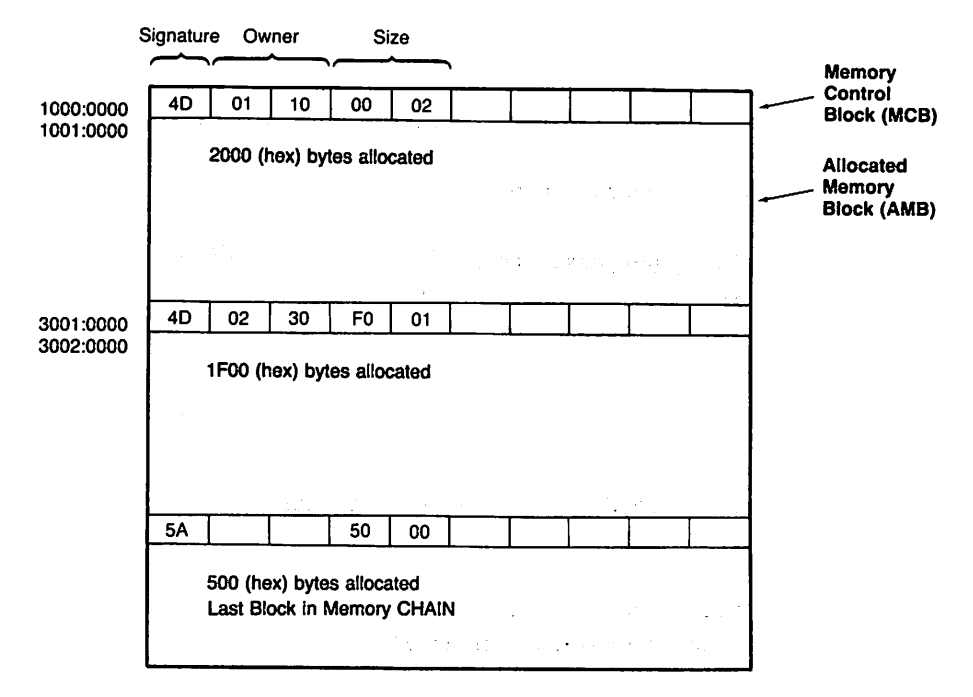

Fig. 6·4. A memory control block chain.

Function 52h returns a pointer to a number of special DOS variables. One of these variables happens to be a pointer to the first MCB. Using this value, we can create a program that will start at the beginning of the MCB chain, trace through all allocated blocks, identify PSP segments, and generate a memory map of the system. The environment segments can be found from the environ· ment pointer in the PSP segments. The following is a MASM module that will print out selected information about allocated memory. It works in this manner:

- 1. Get memory block.
- 2. If it is a PSP, print its MCB's segment address.
- 3. Print PSP's segment address.
- 4. Print size of PSP in paragraphs (from MCB).
- 5. Print program name (from environment).
- 6. Print PSP's parent name (from Parent 10).

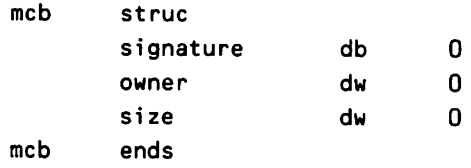

begin: mov dx,offset headO iprint headers call string\_out call get\_first\_mcb *iget* memory blocks and process call process\_mcb loop1: call get\_next\_mcb pushf call process\_mcb popf jnc loop1 mov ah,O iexit to dos int 21h get\_first\_mcb proc near ;get first mcb returns pointer in ES:BX push ax mov ah,52h *iget* DOS Variables  $int$  21 $h$ sub bx,2 *iget* first Mca pointer mov ax,es:[bxJ mov es,ax xor bx,bx clc pop ax ret get\_first\_mcb endp get\_next\_mcb proc near *iget* next mcb ; assumes ES: BX pointer to current MCB  $\ddot{\phantom{a}}$ push ax mov ax,es *iget* MCa segment address inc ax :point to actual allocated memory block  $\ddot{\phantom{a}}$ add ax, es:[bx.size] ;add in block size mov es,ax *inow* we point to next block cmp es:[bx.signaturel,4dh je get\_all\_ok stc  $;$  flag end of chain

```
jmp
                 get_exit
get_all_ok:
        clc
get_exit:
        pop
                 ax
        ret
get_next_mcb
                   endp
process_mcb proc near
iPrint pertinent field of device driver header
; Input: ES:BX points to device driver header
iOutput: None
        push
                 ax
                                  ;save registers
        push
                 bx
        push
                 cx
        push
                 dx
        push
                 si
        cmp
                 byte ptr es:[bx+16J,OCDh ;ls It PSP?
        je
                 isipsp
        jmp
                 process_exit
ispsp:
                 dx,es
        mov
        call
                 hex_to_ascii
                 cx, 4mov
lO:
                 al,^{\prime} ^{\prime}mov
        call
                 char_out
        loop
                 lO
        mov
                 dx,es:[bx.ownerJ
        call
                 hex_to_ascii
        mov
                 cx,4
l1 :
                 al,' 'mov
        call
                 char_out
        loop
                 \mathsf{L}1mov
                 dX,es:[bx.sizeJ
```

```
call hex_to_ascii
      mov cx,4
l2 :
      mov al, ' 'call char_out
      loop l2
      push es
      call extract_pro9_name
process_loop:
      push ds
      push es
      pop ds
      xor cx,O
process_loop1:
      lodsb
      inc cx
      call char_out
      cmp byte ptr [sil,O
      jne process_loop1
      mov ax,13
      sub ax,cx
      mov cx,ax
l3:
      mov al, ' 'call char_out
      loop l3
      pop ds
      pop es
      push es
      push bx
      push ds
      mov ax,es:[bx+26hl iget PID
      dec ax ; point to MCB
      mov bx,O
      mov es,ax
      call extract_pro9_name
```

```
push es
       pop ds
       xor cx,cx
process_loop3:
       lodsb
       inc ex
       call char_out
       cmp byte ptr [s;],O
       jne process_loop3
       mov ax,13
       sub ax,cx
       mov cx,ax
l4:
       mov al, ' 'call char_out
       loop l4
       pop ds
       pop bx
       pop es
       mov dx,offset crlf
       call string_out
process_exit:
       pop s;
                            ;restore registers
       pop dx
       pop ex
       pop bx
       pop ax
       ret
process_mcb endp
extract_prog_name proc
                       near
\ddot{\phantom{a}};es:bx -> psp
;returns es:s;
-> prog name
       push
             ds
       push
              es
       pop
              ds
```
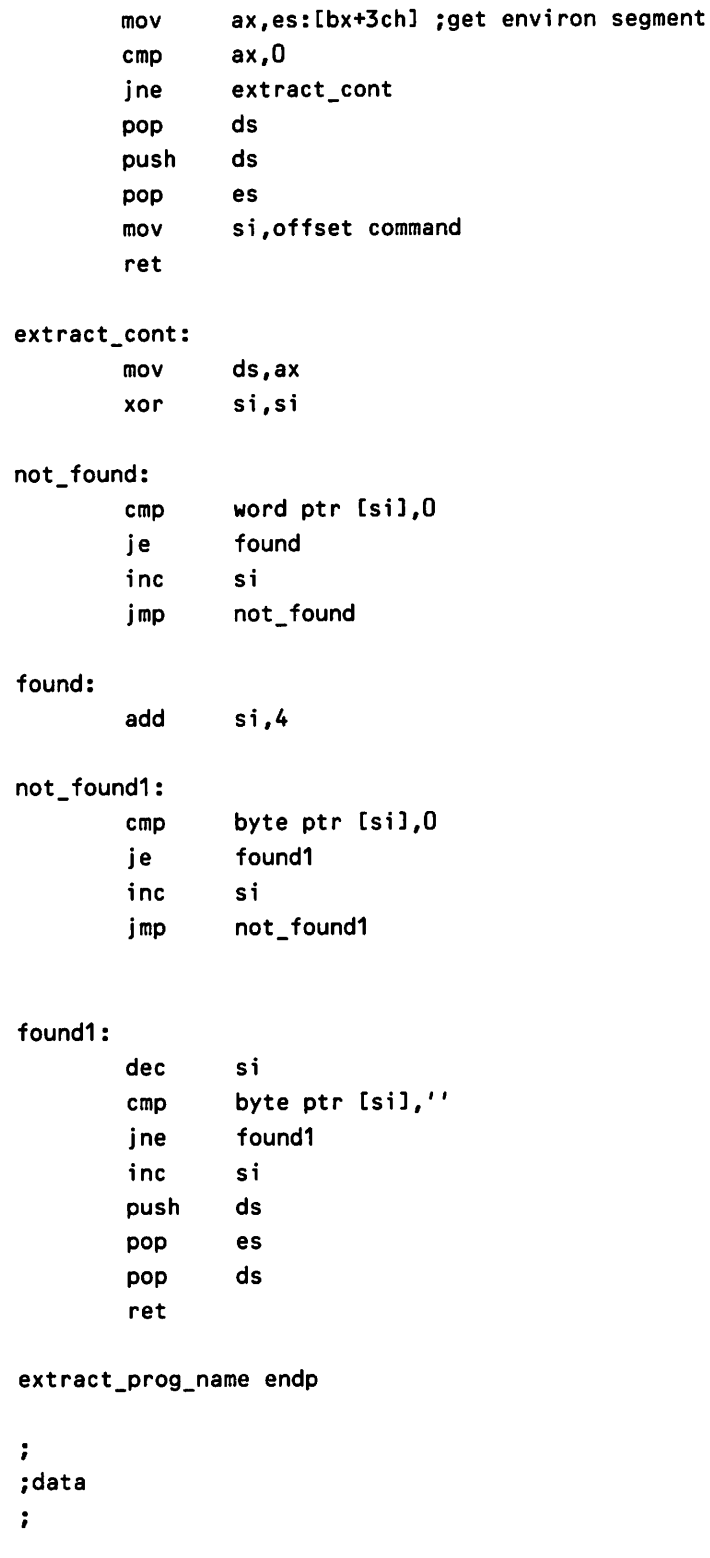

headO label word db 149,' MCG PSP PROG (PARAGRAPHS) ',13,10 db ' SEG SEG SIZE NAME PARENT ',13,10 db '-------- ---- ------------ -------------',13,10 crlf db 2,13,10 command db 'COMMAND.COM',O

The following is a sample of the output produced by the preceding program:

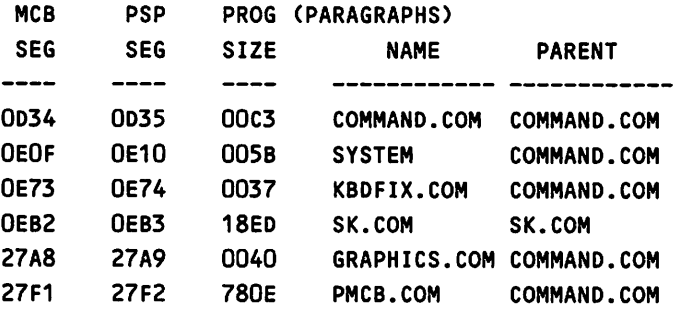

# **Other Undocumented Functions**

The following functions don't really fall into a definitive group so they have been placed in this section. They are:

- $\triangleright$  Numerous Dummy Functions
- $\triangleright$  Function 37h Set Switch Character
- $\triangleright$  Function 52h Get MS-DOS Variables
- $\triangleright$  Function 1Ch and 32h Get Disk Parameters
- $\triangleright$  Function 45h and 46h Duplicate File Handles

Functions 45 and 46 are documented but have some undocumented side effects.

# **MS-DOS Dummy Functions**

The following functions are not used by MS-DOS:

- $\triangleright$  18h
- $\triangleright$  1Dh
- $\triangleright$  1Eh
- $\triangleright$  20h

Many of the lower numbered functions of MS-DOS have an equivalent CP/M counterpart. These CP/M functions were not implemented by MS-DOS but were probably left in to ease the porting of CP/M to MS-DOS based software by keeping the succeeding function numbers the same. These are described in MS-DOS manuals as "reserved:'

# **Function 34h Get MS-DOS Busy Flag**

After performing an INT 21H with AX equal to  $34h$ , ES:BX will point to a byte called the MS·DOS busy flag. When this byte is nonzero it indicates that MS-DOS is in use. This function is generally used by a TSR to make sure that it is safe to perform MS·DOS functions. Since MS·DOS is not reentrant, calling DOS while it is busy will usually corrupt its stack and cause a system crash. You should not call MS·DOS every time a flag check is needed. The proper procedure is to call this function once and store the value returned in ES:BX for use during the current activation of the TSR. When a later check on this flag is required, use the previously stored ES:BX value to examine the flag value. If the flag is nonzero when your TSR is activated, it means that you have interrupted the main (foreground) program performing a DOS function.

# **Function 37h Get/Set Switch Char**

The Switch Char is the character that precedes command-line switch (hence the name). In the command DIR *IP,* the character *I* is called a switch character. The directory structure of MS-DOS was patterned after the UNIX operating sytem, but with one small (and sometimes frustrating) difference. In UNIX, /BIN/FILE is a legal filename. In MS-DOS, it would have to be called \BIN\FILE. Notice that the filename separators are reversed. This is because the *I* was already used. At one time, there existed a command that could be put in the CONFIG. SYSfile that could alter the switch character. Many people prefer to use  $-$  for a command-line switch and  $\ell$  for directory separators. By changing the switch character from  $\ell$ , the directory separator will revert to the UNIX format. Though this command has been removed in DOS 3.XX, you can still change the switch character through Function 37h. When the switch character is changed from /, the directory path can use either  $\sqrt{or}$  *I* as a separator.

#### **Function 52h Get DOS Variables**

Function 52 returns a pointer to block of data values that can be called DOS variables} also referred to as List of Lists (see Essay 11). These variables either point to or contain relevant system information about the disk drives, file system, device drivers, and a few other items. The returned pointer will be in the ES:BX register set.

The following MASM structure describes the layout of the table:

VARS STRUC

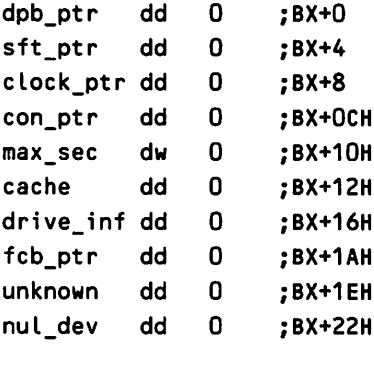

#### VARS ENDS

The order of this table seems to vary with versions of DOS and OEM implementation. The preceding table was taken from DOS 3.20.

The first element in the table, at offset  $BX + 0$ , is a pointer to the Drive or Device Parameter Block (DPB). The DPB is a block of data that contains specific information about each MS-DOS physical disk drive. We will examine the DPB in detail a little later.

The second element, at offset  $BX + 4$ , is a pointer to the MS-DOS SFT, containing information about all open files. There is another file table pointer at offset 1Ah which points to a table of files opened with the older style FCB access.

The third and fourth elements, at offsets  $BX + 8$  and  $BX + 0C$  (hex), are pointers to the Clock and Console Device Drivers} respectively.

The next element, at offset  $BX + 10h$ , is a maximum sector size value. This is set to the largest sector size being used internally by MS-DOS prior to loading block device drivers. After device driver initialization, this value is compared to the sector size returned by the device driver. If the device driver's sector size is greater, MS-DOS prints an error message Sector Size Too Large and the driver is not installed into DOS.

Offset BX + 12h contains a pointer to the MS-DOS cache buffer head. I have not been able to decipher the buffer structure.

At offset  $BX + 16h$  is a pointer to a series of blocks containing such drive

information as the current directory of a particular drive. The last element, at offset  $BX + 22h$ , is the start of the NUL device driver. The first two words of a device driver is a pointer to the next driver. Since the NUL device is always first, we can follow the device driver chain until these first two bytes are FF FF  $(-1)$  in the last device driver. When debugging device drivers, it can be very helpful to know where in memory they are located. Using this information, you can examine data inside the driver. With the proper debugging tools, you can even set a break point in the driver code itself.

An item that is not actually part of the DOS variable table can be found at BX-2. This word points to the first MCB. Remember, we used this value to display information about all of the MCBs. Again, it should be stressed that any values found in the variables table, or data pointed to from the table, should not be altered. They are best used in a read-only mode. These values control many important operations of MS-DOS such as file I/O, Device Handling, and Memory Management.

#### **Drive Parameter Blocks**

The Drive Parameter Block (DPB) is a table created by MS-DOS during system initialization. Every logical drive has an entry in this table. (Logical is used to access each drive, A: B:, but may not be a physical disk drive. It could be a RAMdisk or one hard disk with multiple drives.) These entries describe all parameters necessary for MS-DOS to maintain a file system on the disk drives. The following MASM structure defines the layout of the DPB:

```
dpb struc
logical_num db ?
drive_num db ?
sector_size dw ?
spa db ? ; sectors per allocation unit (cluster)
shift db ? ; shift factor (2^shift)-1 = spa
reserved dw ?
number_fats db ?
number_dirs dw ?
data_start dw ?
aLu dw ? ;number of aLLocation units
fat size db ?
dir_start dw ?
device drv dd ?
media db ?
dirty flag db ?
next_dpb dd ?
dpb_unknown dw ?
dpb ends
```
The first entry, logical num, is the logical drive number (A = 0, B = 1 . . . ). This is used to identify the table entry if searching for a specific disk drive.

The next entry, drive num, is the drive unit within the associated device driver. Since device drivers can control multiple units (drives), each unit is assigned a sequential unit number within the driver. DOS will need this number to "talk" to the device driver.

sector\_si ze is the sector size in bytes. The next entry, spa, contains the number of sectors per allocation unit. An allocation unit, or cluster, is the smallest unit that DOS can allocate for a file.

rese rved is the number of reserved sectors before the File Allocation Table (FAT). Usually this is a one, reserving a sector for the BOOT information. If the device is not bootable, such as a RAMdisk, its value will be zero so that no sectors will be wasted.

number\_fats defines how many FATs are contained on the disk drive. Most MS-DOS implementations keep two copies of the FAT table for data integrity.

number dirs defines how many directory entries can reside in the ROOT directory.

data\_start defines what sector the file data begins. This comes directly after the FATs and the directory. a lu defines how many allocation units make up the disk drive. Dividing a lu by spa gives you the total number of sectors available for data.

fat size defines the size of each FAT in sectors. dir start defines the starting sector of the directory. device\_drv is a pointer to the device driver that controls this disk drive. Using this value, MS-DOS can "talk" to the disk device through the device driver.

media is the media descriptor byte. This is usually the first byte in the MS-DOS FAT and usually identifiesthe current disk type. This is especially useful for identifying floppy drives where you can insert single and double-sided floppies.

The DPB can be used when a program needs to know where the FAT starts, or where the directory is located. Usually these programs will of be a diagnostic type. A program that scans a disk containing data for bad sectors and then reports what files contain bad sectors would require most of the information in the DPB table. The scope of this paper does not allow us to develop an extensive program but the following MASM code fragments describe how the data in the DPB can be utilized:

load\_fat proc near

; load the fat into memory starting at address DS:SI imake sure you have a large enough buffer iCall this procedure with ES:BX pointing to a DPB iOn return if Carry Set then an error occurred iThis routine will use the Documented MS-DOS Interrupt 25 (hex)

```
Absolute Disk Read
       push
              ax
       push
                            isave registers
              bx
       push
                            ; int 25h uses a lot of regs
              ex
       push
              dx
       push
              bp
       push
              di
       push
              si
       push
              es
       push
              ds
              dX,es:[bx.reserved]
       mov
                                   ;get starting FAT sector
       mov
              cx,es:[bx.fat_size]
                                   inumber of sees to read
       mov
              al,es:[bx.logical_num]
                                  idrive number to read
              bx,si
       mov
                                   itarget offset for FAT read
       int
              25h
                                   ido the disk read
       jnc
              good_exit
error_exit:
       popf iPop flags left on stk by int 25
       stc iflag carry as error
       jmp final_exit
good_exit:
       popf
                            ; pop flags left on stk by int 25
       clc
final_exit:
       pop ds ; restore registers
       pop es
       pop si
       pop di
       pop bp
       pop dx
       pop ex
       pop bx
       pop ax
```
load-fat endp

```
read_all_sectors proc
                     near
÷
ithis procedure will read all data sectors
i(starting after reserved,fat and dir sectors)
; call with es: bx pointing to DPB
      push ax contracts push ax contracts push ax isave registers
      push bx contract push bx contract push bx int 25
      push cx
      push dx
      push bp
      push di
      push si
      push ds
      push es
      mov ax,es:[bx.dir_startl iget directory start
      mov bx,es:[bx.number_dirsl inumber of dir entries
      mov cl, 8\ddot{\phantom{a}}shl bx,cl ; multiple by 32
      add ax,bx iax is data start sector
      push ax contracts and push ax isave start sector
      mov cx,es:[bx.spa] ; sectors per alloc unit
      inc ax
      mov ax,es:[alul i# of alloc units
      mul cx iget # of sectors
      mov cx,ax cx jput in cx for loop
      pop dx iget data start sector
      mov al,es:[bx.logical_numl idrive to read
read_loop:
```
push cx mov cx,1 push dx mov bx,offset sector\_buffer push ax push bx *iread* 1 sector *ireg;ster* are not isaved by INT 25

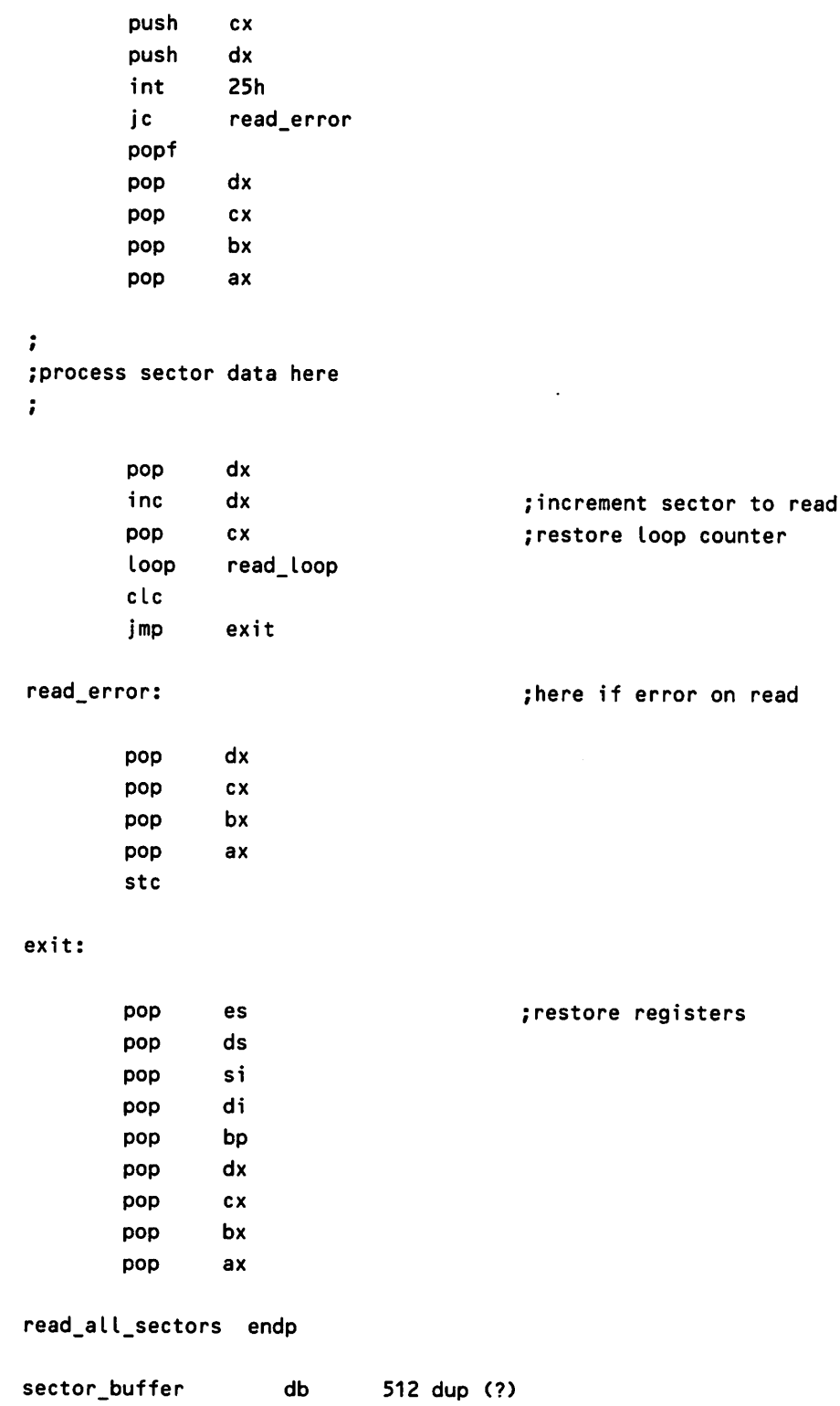

# **Functions IFh and 32h**

Undocumented functions 1F and 32 return pointers to the DPB. There are two major differences between using these functions and getting to the DPB via the DOS variables:

- 1. These functions need to access the disk drive when called. This can be inconvenient if it is an empty floppy drive since you will get an "Abort, Retry, Ignore" type error.
- 2. The table pointer returned is based on a specific drive, whereas the DOS variable DPB pointer places you at the start of the table. Function 1F returns information on the currently logged disk drive while Function 32 allows you to specify a disk drive.

When calling these functions, place the function number in AH. For Function 32, place the drive number in DL  $(0 =$  default,  $A = 1 \ldots$ ). On return, DS:BX will point to the appropriate table entry. It may be easier to use these functions than the DOS variable pointer when dealing with specific disk drives since you don't need the extra code to search for the specific table entry. The DPB examples given in the previous section will work just as well with these functions.

# **Functions 45h and 46h: Duplicate Handles**

These two functions are documented in MS-DOS reference guides but they have some additional undocumented uses. Function 45h duplicates an existing file handle into another file. The BX register contains an open file handle and, on return, the AX register contains a new duplicate handle. This gives you two separate file handles referencing the same files. Function 46 takes two different file handles and forces them both to refer to the same file. Register BX contains the file handle to duplicate and CX contains a handle that will be force duplicated. If the original file in CX is open before the INT 21H call, it will be closed first.

The directory and FAT information are not updated for an open file handle until that file handle is closed. If you have large amounts of data to process and the system crashes in the middle of a file output process, all output is pretty much lost. (You could rebuild pieces of the file sector by sector but that could take a long time.) The obvious solution is to close the file periodically to update the directory entry and FA'f, but all of this opening and closing means a lot of DOS overhead. In DOS 3.3, Funtion 68h is called Commit File and will flush the file's buffers and update the disk.

The best solution is to use Function 45h to create a duplicate of your open file handle. Whenever you want to update the file information, simply close the duplicate file. The next time an update is needed, open and close a duplicate handle again. Just keep in mind that this additional file handle reduces the number of files that you can have open (15 files after the MS-DOS default files are opened).

In the PSP section, we discussed altering the file handle table to affect redirection. Function 46h can also change redirection. Since Function 46 takes two file handles and makes them one, we can create a redirection. For example, suppose we want to redirect the console output to a file that we have opened. Let's call the console FILE\_CON and the opened disk file FILE\_DISK. First we want to make a duplicate of FILE\_CON. Since we are going to be changing the standard output file, we want to save it for restoration later. Let's call the duplicate FILE\_SAVE. By doing this, we would call Function 45h with BX containing 1 (the file handle for Standard Output). On return, save the value of the AX register. This will be our FILE\_SAVE. Next we will call Function 46h to force the FILE\_CON to be a duplicate of FILE\_DISK. For this operation, load the BX register with the file handle number of FILE\_DISK and the CX register with 1. After processing the INT 21H request, all output to the standard output file FILE\_CON will go to the disk file FILE\_DISK. To restore things to the way they were before the redirection, we need to put the old console output FILE\_SAVE back. Again we will call Function 46h. Load the BX register with the handle value store as FILE\_SAVE and the CX register with 1. When the function is complete, all is restored. (Don't forget to close the file FI LE\_DISK.) (For all those out there still using FCB open calls instead of file handles, you can see that you can do much more with a file handle.)

# **Undocumented Interrupts**

There are three undocumented MS-DOS interrupts that can be useful to programmers. They are:

- $\triangleright$  Interrupt 28h DOS Safe Interrupt
- $\triangleright$  Interrupt 29h Console Device Output
- $\triangleright$  Interrupt 2Eh Back Door To Command Processor

# **Interrupt .28h DOS Safe Interrupt**

I call this function the DOS Safe Interrupt because, when this interrupt is issued by MS-DOS, it is safe to use Functions DCh and above-if the DOS Busy Flag is not greater than 1. It only appears to be called when DOS is waiting for keystrokes (as the command processor COMMAND. COM is waiting for keystrokes at the system prompt). As soon as the first key is hit, this interrupt is no longer called. This

enables resident programs to take advantage of the fact that the system is sitting idle. A resident process that operates concurrently with the foreground process could use this as a flag that the system is not being used and "steal" more time away from the foreground. The only MS-DOS program that uses this interrupt is the background print spooler PRINT. COM. This interrupt is generally used in conjunction with DOS Function 34h (DOS Busy Flag) to perform background operations.

# **Fast Console Output**

Interrupt 2Ah appears to be a back door into the console output device driver. The character in AL is output to the console when this interrupt is performed.

#### **Back Door to Command Processor**

MS-DOS provides a method for one program to execute another through the EXEC Function 4Bh. Though this function is very useful, there also exists a "fast and dirty" method of executing commands. The undocumented Interrupt 2Eh appears to be a back door into the command processor COMMAND. COM. 1b execute an MS-DOS command, simply shrink memory down to make room for the new program (as in Function 4B) and perform an Interrupt 2E with the DS:SI register set pointing to a parameter string. This string has its length as the first byte, the command to perform (such as  $DIR \star .\star$ ), and a carriage return (ODh) to terminate the string. The carriage return is counted as part of the string length. On return, make sure you reset your stack again since this interrupt may not save the SS:SP values. The following MASM fragment will execute a DIR \*.\* command from within a program:

```
mov bx, end of code ; set to end of our code space
mov cx, 4 count ; shift count
shr bx,cl ;divide by 16
inc bx ia little extra
mov ah,4ah compared to the same in the search of the same in the search of the search of the search of the search of the search of the search of the search of the search of the search of the search of the search of the sea
int 21h
mov si,offset parameter iget command string
int 2eh ida command
push cs in the contract stack that the contract of the contract of the contract of the contract of the contract of the contract of the contract of the contract of the contract of the contract of the contract of the contrac
pop ss
cli
mov sp,offset stack
sti
```
parameter db 8,'DIR \*.\*',Odh end\_of\_code eau \$

#### **Common Subroutines**

 $\ddot{\phantom{a}}$ 

We have examined many documented and undocumented MS-DOS features that will enable you to write better, more efficient programs. The following are the common subroutines promised at the beginning of this paper:

```
char_out proc near
print character in al to the standard output device using
iMS-DOS funtion #2
       push dx ; save register used to
                           \mathbf{r}output character
       mov di,al :set up for DOS function call
       mov ah,2
       int 21h ;call MS-DOS
       pop dx ; restore register
       ret
char_out endp
string_out proc near
iprint a string pointed to by DS:DX
ifirst byte of passed string is string length
      push ax
                           isave registers used
      push bx
      push cx
      push dx
      mov ah,40h
                           :MS-DOS Write To File Handle
      mov bx,dx
                           ;get string address in BX
      inc dx
                           ipoint to actual text of string
      xor ch,ch
                           izero out ch register
      mov cl,[bxJ
                           iget length byte of string
      mov bx,1
                           :standard output handle
```

```
int
             21h
                          icall DOS
                          irestore registers used
      pop
             dx
      pop
             cx
      pop
             bx
      pop
             ax
      ret
string_out endp
hex_to_ascii proc near
\ddot{\phantom{a}}ioutput word value in OX as a 4-digit ASCII HEX Number
ito the standard output
      push cx contracts push cx contracts
      push ax
      mov cx,4 iloop Counter (4 hex digits)
hex1:
      push cx ; save loop counter
      mov cl,4 ;rotate count
      rol dx,cl ; swap high word and low word of
                          iDX
      mov al,dl ;get byte
      and al, Ofh ; turn into nibble (4 bits)
      daa icreate printable ASCII character
      add al, 0FOh ; (0-9 or A-F)
      adc al,040h
      call char_out ;output the character
      pop cx conter the pop counter
      loop hex1 ;go back for more
      pop ax ; restore registers
       pop cx
       ret
hex_to_ascii endp
hexb_to_ascii proc near
\ddot{\phantom{a}}ioutput byte value in OX as a 2-digit ASCII HEX Number
```
; to the standard output

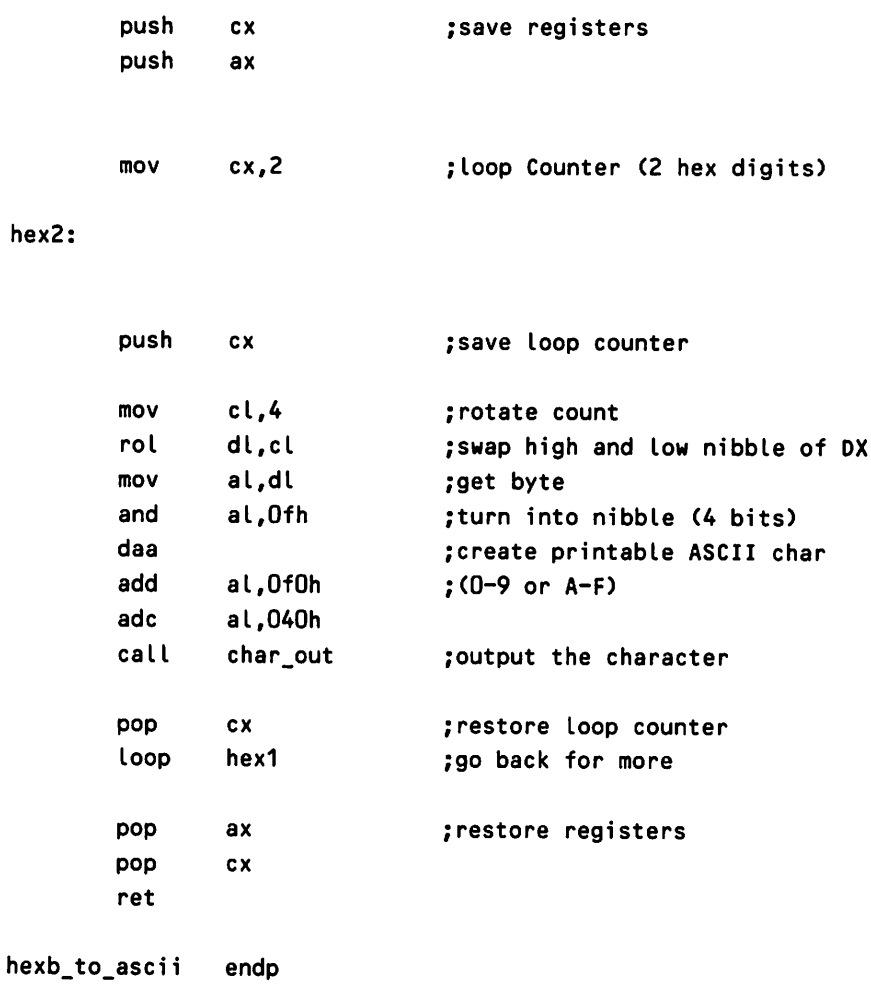

# **Reading List**

Duncan, R. 1986. Advanced MS-DOS. Redmond, Washington: Microsoft Press.

Norton, P. 1986. Inside the IBM PC. New York: Brady Communications Co.

**Raymond J. Michels** has been working with the MS·DOS operating system since its introduction. He is a senior programmer at CES Corporation in Maryland, writing application software for the remittance processing industry. Ray is also an independ· ent consultant specializing in MS-DOS application and system programs.

#### **Related Essays**

- 2 Searching the File Tree with where is
- 3 Adding UNIX Power with PCnix
- '7 Safe Memory-Resident Programming (TSR)
- **10** Developing MS-DOS Device Drivers

#### Keywords

TSR

Per memory-resident programs

desk accessories

- well-behaved programs
- interrupt vectors

PRINT.COM

print screen function

Essay synopsis: In MS-DOS, only one program can actually run at a given time. A program can, however, be told to Terminate and Stay Resident (TSR). Such programs remain in memory, ready for instant activation by a keystroke or other event. MS-DOS itself contains several examples of TSRs, including a print spooler. Because of the conven-'ience offered by TSR "desk accessories" and other programs that can be accessed from any application, TSRs are in widespread use today. This essay will show you how to program TSRs, and how to avoid the many pitfalls and create "well-behaved" TSRs that can coexist with other programs.

# 7

# **Safe Memory-Resident Programming (TSR)**

#### **M. Steven Baker**

The ability to support memory-resident programs is an interesting and useful feature of MS-DOS. An ordinary MS-DOS program is loaded from disk on each execution and removed from memory after its operation is terminated. If you want to run the program again, you must reload it from disk. A memory-resident program remains in memory even when it is no longer running. Thus, such programs are often called Thrminate and Stay Resident (TSR) programs.

A TSR program can be reactivated at any time, even while another program is running. This is usually done by typing a specified charactersequence at the keyboard. Some TSR programs are reactivated by other events, such as the movement of a mouse, a specific time event, or information from some other hardware event. Reactivating a TSR program suspends the execution of whatever other program is running. When the TSR program is exited, it becomes dormant again and the program that was running resumes. Several TSRs can be in memory at the same time, although this can sometimes cause conflicts, depending on how the programs were implemented and how they are activated.

# **Why Are TSRs Useful?**

Perhaps the most familiar type of TSR in use today is the *desk accessory* program, such as Borland's SideKick or Lotus's Spotlight. These programs fulfill the need for computerized desk accessories by providing facilities such as a notepad editor, calendar, calculator, phone list (similar to a rolodex), phone dialer, and so on. Most of the utility of such a program comes from the fact that its functions are available at the touch of a key or two, regardless of what you are doing at the time. For example, you can activate a calculator desk accessory while in the midst of writing a letter using your favorite word processor. Then you can perform some calculations and "paste" the results of the calculation back into your letter, all without leaving the word processor. If the calculator were not a TSR, you would have to exit your word processor, run the calculator program and save the results to a temporary file, exit the calculator program, restart your word processor, and finally read in the file with the results in it.

In addition to the desk accessories, some other popular examples of commercial TSR programs include ProKey, Turbo Lightning, and Ready. ProKey is typical of many keyboard macro programs that allow the user to program a series of keystrokes onto a single keystroke for convenience. Other similar TSR keyboard programs include Superkey and Smartkey. Turbo Lightning includes a spelling checker and thesaurus available at the touch of specified keys. The spelling checker can be set up to automatically beep at you if a misspelled word is typed. Ready is a sophisticated outline processor which can be activated in the middle of another program. Popup graphics programs such as Graph in a Box make it easy to graph data in a spreadsheet or database. Programs such as Instant Recall provide freeform database features.

#### **TSRs in MS-DOS**

Another type of TSR is actually installed as an extension to the hardware environment or the operating system. These TSRs include keyboard macro programs, mouse driver programs, networking hardware support, hardware cards for communication with IBM mainframes, print spoolers, and the like.

You have probably used a number of TSR programs in your everyday use of MS-DOS, perhaps without realizing it. The MS-DOS operating system comes with several TSR utility programs. Starting with the earlier versions of DOS, these include MODE, PRINT, GRAPHICS, and ASSIGN.

TSR programs can be found for a diverse range of other applications and offer two main advantages to the user:

- $\triangleright$  the ability to extend or enhance some features of MS-DOS (for example, replace a long string of key commmands with a few keystrokes)
- $\triangleright$  the convenience of having several programs accessible at virtually the same time (within the limitation of MS-DOS' being able to actually run only one program at a time)

Thday, many PC users would feel lost without their favorite assortment of TSRs supporting their work environment.

# **The Origin of Memory-Resident Programs**

The MS-DOS operating system has its roots in the CP/M-80 operating system written by Digital Research for 8-bit microcomputers based on the Intel 8080,

808S, and Zilog Z80 microprocessors. The early versions of MS-DOS were very similar to CP/M-80. However, one large difference stands out between these earlier 8-bit microcomputers and the IBM PC. The older machines can only directly address 64K bytes of memory, while the IBM PC-based machines can address 1024K. (Actually, the IBM PC has only 640K of memory available for user programs, since memory above this point is used or reserved for the video display adapters, hard disks, ROM BIOS, and other purposes.) Any way you look at it, a lot more memory is available for programs on the PC than with the previous generation of machines. Under CP/M, memory was precious.

#### **CP/M Programs**

Any enhancements to CP/M (i.e., keyboard macros or function keys) were normally incorporated into the machine specific part of the operating system (the BIOS) written by the computer manufacturer. These enhancements were limited by how much memory they could take from the basic 64K. If the operating system grew in size, less memory would be available to run your favorite applications such as WordStar, SuperCalc, and dBASEII. Since these features were chosen by the manufacturer, the user could not customize them. However, even under CP/M, some memory-resident programs were developed and used even at the expense of the memory required. Three popular TSRs under CP/M were Smartkey (a keyboard macro program), Uniform (a utility to allow reading and writing various CP/M disk formats), and Unspol (a public domain print spooler similar to PRINT under MS-DOS).

#### **Early MS-DOS Features**

A TSR feature was incorporated with the earliest version of MS-DOS. Seattle Computer Products (SCP) was the original author of MS-DOS. The earliest commercial release of 86-DOS version 0.3 (as it was called then) offered a TSR function well over a year before the operating system was purchased by Microsoft and became MS-DOS. The purpose of this operating system function call was to allow extensions to DOS to be added easily to the operating system, particularly user-written interrupt handlers. A program could be loaded that enhanced MS-DOS and then remained resident in memory. New enhancements or device support could be added to MS-DOS without rewriting the operating system. This was all made possible by the ability to address and use more memory. But memory only seemed to be less precious under MS-DOS than it had been under CP/M. Soon we were complaining about the *11640K* barrier?'

The version of MS-DOS customized and sold by IBM was called PC-DOS, version 1.0. PC-DOS versions before version 2.0 did not have the option of userinstallable device drivers, but TSR programs provided a somewhat equivalent feature. For example, early multifunction cards by AST and other manufacturers would come with TSR programs for the realtime clock, RAMdisk and print spoolers.

The only TSR program distributed with PC-DOS and MS-DOS version I.XX was the MODE program, which incorporates several video and device control features. The memory-resident part of MODE allows output to the DOS parallel printer to be redirected to the serial port. Why was it necessary to incorporate this feature as a TSR? In fact, this reveals one of the major deficiencies of MS-DOS from its beginning—the operating system was designed with very poor support for printers.

Under PC-DOS and most versions of MS-DOS, the printer device is assumed to be a parallel port (designated LPT#I). However, a user might have a serial printer or plotter instead or even two printers-a dot matrix draft printer and a letter quality printer. The MS-DOS operating system did not support sending printer output to anything but this one parallel port device. The MODE program provides a mechanism to redirect output normally sent to a parallel printer port to be sent to one of the serial ports instead.

Why was the MODE program written as a TSR? The inconvenient alternative would have been for every program written for MS-DOS to have an installation procedure and support routines to send any printer output to either the MS-DOS parallel printer device or to serial ports (on the IBM PC, designated COMI and COM2). Another possibility would have been to invoke something similar to MODE as part of each program you used. Clearly, the TSR mechanism makes more sense. When TSRs are used, the changes in configuration remain in memory and operate transparently-no application program has to be changed, and nothing else has to be reloaded.

#### **Later MS-DOS Programs**

With the introduction of MS-DOS version 2.0 by Microsoft, several TSR utility programs were included with the operating system for the IBM PC:

- ~:.. PR INT. COM
- **Dec**. MODE. COM
- ~> GRAPHICS. COM
- $\sim$  ASSIGN.COM

PRINT is a memory-resident print spooler of limited usefulness. It is similar to the earlier public domain UNspOLprogram used under *CP/M-BO.* PRINT allows a file to be printed in the background while another application is operating.

While MS-DOS is waiting for keyboard input or while noncritical functions are happening, PRINT can send a text file to the printer as a background task. This program assumes that the file to be printed is an ASCII text file.

PRINT expands any tabs in a file based on tab settings every eight spaces and considers the lAH character (the old CPM end-of-file character) to mark the end of file. Binary or nontext files can be sent to the printer properly as long as they don't contain any embedded TAB (09) or EOF (lAh) characters, but it isn't easy to guarantee such files don't have these characters. Effectively, this precludes using PRINT to spool graphics files to the printer, many formatted text files to daisy wheel printers, or font files to laser printers. The TAB or EOF character in these files may mean which pin to fire on a dot matrix graphics dump, or may be part of the character definition in a font file.

Why does PRINT need to be a TSR? A print spooler needs to be memoryresident so that it can function even though several other applications are started and stopped.

Three other simpler TSRs were included with MS-DOS 2.X. The MOOE program, which we have discussed, allows redirecting parallel printer output to the serial ports. GRAPHICS is a memory-resident addition to the PRINT SCREEN function. This program allows full screen dumps to an IBM graphics printer or compatible printer from a graphics image on an IBM Color Graphics Adapter (CGA) or compatible adapter and display. This program is only of use when the display is in one of several possible graphics video modes. For convenience, since GRAPH-ICS was written as a TSR, it only needs to be invoked once.

ASSIGN is a memory-resident utility that assigns logical disk drives to actual drives in a system. The ASSIGN command provides the ability to run programs on a hard disk system even though they were written assuming only one or two floppy disk drives are available. ASSIGN maps calls through a logical disk (A through H) to another physical disk. This utility modifies disk calls passed to the operating system.

# **Microsoft and TSRs**

The background print spooler showed, for the first time, the appearance of accessing two programs at the same time and provided an example of its implementation. MS-DOS is still a single-user system, but the sense of task-switching was demonstrated. This "simulated multitasking" naturally attracted the interest of software developers, but as with other aspects of the operating system, Microsoft provided only limited details on the 8086 interrupts and DOS function calls thatsupport these new TSR system features. Thus TSR-supporting features were discovered by programmers trying to emulate and extend the features embodied in the TSRs supplied with MS-DOS. The result, as we have seen, has been the development of a considerable variety of TSR programs.

At the same time, Microsoft expressed a general policy of not supporting the concept of TSR programs. Why would Microsoft incorporate TSR features in MS-DOS and not document them and support them? The most likely reason is that they conflict with long-term goals of making MS-DOS into a true multitasking operating system like OS/2. Most TSR programs are not "well-behaved" and depend on taking control of some system hardware. This makes true multitasking and multiuser operation difficult if not impossible to implement. Nevertheless, because widespread use of OS/2 is still in the future, and many users will continue to use existing versions of DOS, TSRs will continue to be written and used for some time.

#### Types of TSRs

Let's step back a bit and try to categorize the current flood of TSR programs. First, there are the simplest extensions to MS-DOS itself such as GRAPHICS, MODE, and the various RAMdisk utilities. These programs extend a hardware feature on the IBM PC and do not need to use any MS-DOS function calls. Other examples of this first type would include the various SETCLOCK programs that replace the MS-DOS time function calls to a realtime clock. The MS-DOS ASSIGN utility is a TSR that maps MS-DOS disk calls from logical to actual disk drives in the system. The distinguishing features of this class of TSR is that, once resident, no DOS function calls are made by the TSR.

The second class includes the more complex TSRs that, once resident, must make DOS function calls (such as for file reading and writing). These TSRs are of two types: DOS extension and utility programs and application programs. In the first category are keyboard enhancement programs that allow reading and writing keyboard macro files "on the fly:' The second type includes most of the specialty programs that must make DOS function calls and provide some taskswitching features. These programs may extend MS-DOS with a printer spooler like PRINT, but more likely they provide some popup application program very conveniently at the touch of a "hot key," as with SideKick.

# Well-Behaved Memory-Resident Programs

The main concerns in writing TSRs are trying to create a well-behaved program and making certain that other TSRs already loaded are also allowed to function. The simpler class of TSRs (such as GRAPHICS) are much easier to write than the second class (such as PRINT). Again, the distinguishing feature is whether MS-DOS function calls must be made from the TSR. This fact is reflected in the size of the sample TSRs provided with MS-DOS listed in Table 7-1.

| <b>Program</b>  | <b>Version 2.0</b> | <b>Version 3.1</b> | <b>Version 3.3</b> |
|-----------------|--------------------|--------------------|--------------------|
| <b>GRAPHICS</b> | 789                | 3,111              | 7204               |
| <b>ASSIGN</b>   | 896                | 1,509              | 1530               |
| <b>PRINT</b>    | 4.608              | 8,291              | 8995               |

Table 7-1. MS-DOS TSR Program Sizes (bytes)

The difficulty in TSRs like PRINT, SideKick, Ready, etc., is determining when DOS or an application program is interruptible. This problem exists because MS-DOS function calls are not reentrant or recursive, i.e., you cannot "stack up" several calls. If an MS·DOS function call is in progress and our TSR interrupts and makes another MS·DOS call, the first call will be trashed and lost with unpleasant side effects for the primary application. As well, the ROM BIOS Diskette \_10 interrupt INT 13H is also not reentrant. For example, if a disk read was started by the foreground program seeking to a particular track, and we inter· rupted before the reading took place and invoked an MS-DOS call requiring file access and the disk interrupt, the first seek would be lost upon reentering the Diskette\_IO INT 13H routine.

#### **The 8086 and Interrupts on the IBM PC**

In order to learn how to write TSR programs, you must understand, in at least a limited way, the underlying hardware and software structure. The IBM PC is based on the Intel 8088 microprocessor chip, which is a member of a family of similar chips including the 8086, 80188, 80186, 80286, and 80386. From a pro· grammer's perspective, all these chips can be programmed as if they were an 8086 microprocessor. The 80186, 80286, and 80386 chips include some en· hanced hardware and software features that need not be used. The V20 and V30 microprocessors from NEC (Nippon Electric Corporation) are also extensions to the basic 8086 that have software extensions similar to the 80186.

These chips can all address at least 1024K bytes of memory. The lower 1024 (400h) bytes of memory on all these chips is special, set aside as a table of 256 (100H) possible interrupt vectors. Each interrupt vector consists of a doubleword pointer to a location in memory. On the 8086, an interrupt can mean either a hardware interrupt (generated by a device or processor) or a software interrupt (triggered by executing the INTinstruction). The INTinstruction is a special software instruction on the 8086 CPU family that pushes the CPU's flag register onto the stack, disables hardware interrupts, and invokes the instructions pointed to by the particular interrupt vector in this table. These instructions may be invoked by specific hardware conditions or by software instructions. TSRs are usually interrupt driven.
As an example, we will look at the first few interrupt vectors. Interrupt 0 is invoked if the 8086 chip divides by o. At address 0 in memory, we would find a pointer to software to handle cases of hardware divided by zero. The first word of this pointer is the offset of the routine to invoke and the second word is the segment. The IBM ROM BIOS sets this interrupt to point to an IRET instruction in the ROM BIOS. This just does nothing and returns from the interrupt. The debug command on an IBM PC under DOS 3.1 will show something like the following:

-dOOOO:OOOO OOOf

and the debug output will show

0000:0000 E8 4E 2f 01 FO 01 70 OO-SF F8 00 FO FO 01 70 00 *.NI* ••• **p**. \_ • ••

The Interrupt Vector Interpretation is

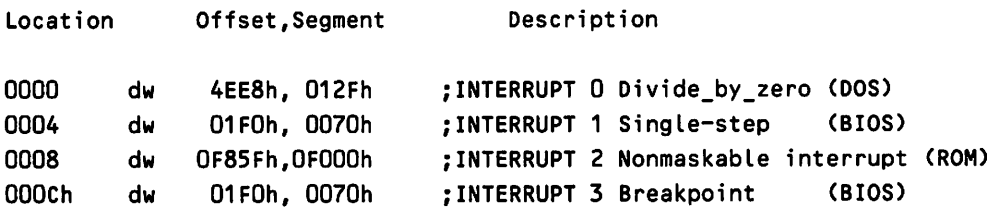

Some of these vectors are special to the microprocessor itself. Intel has reserved vectors 0 through 31 (O-lFH) for internal use, although only a few are used on the 8086. Others are used by the hardware peripheral devices, which interrupt the operation of the microprocessor, for example, when a key is pressed. Finally, most of these vectors are used by the operating system software for invoking various functions and as pointers to special data structures in mem-0ry. All communication with the MS-DOS operating system is through the use of these interrupt vectors. When a TSR program is loaded in memory, it replaces some of these existing interrupt vectors with pointers to itself. (See Essay 1, A Guided Thur inside MS-DOS, by Harry Henderson, for a general discussion of interrupts. See Essay 10, Writing a SOUND Device Driver, by Walter Dixon, and Essay 6, Undocumented MS-DOS Functions, by Ray Michels, for discussion of many of the MS-DOS software interrupts. See the last part of Essay 5, Advanced MASM Techniques, by Michael Goldman, for a discussion of interrupt processing.)

When an interrupt is invoked, the 8086 flags register is pushed onto the stack, the current instruction pointer is pushed onto the stack, and hardware interrupts are disabled to prevent a hardware interrupt from breaking into the processing of the current interrupt. Figure 7-1 shows what the stack looks like upon execution of a software or hardware interrupt.

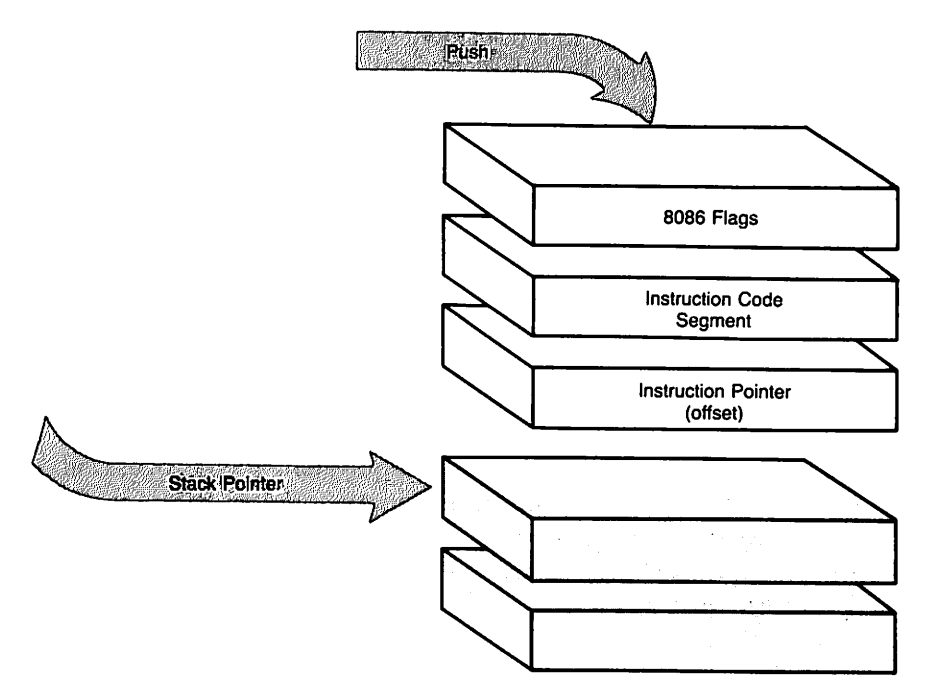

Fig. 7·1. The 8086 stack upon interrupt.

MS-DOS version 2.0 and above provide several documented as well as undocumented functions that support the TSRs that are provided with the operating system. Based on material I have read, I would assume that most authors of TSRs have determined these undocumented DOS features by disassembling DOS itself and PRINT, for example) and not from information willingly provided by Microsoft. This is how I discovered these hidden features. Let's first look at the documented features.

#### Documented TSR Support

MS-DOS provides documented support for three functions relating to TSRs.

#### *Terminate* and *Stay Resident* INT 27H

The original function is INT 27H, the Terminal but Stay Resident function that goes all the way back to Seattle Computer Products 86-DOS. This function is the traditional method for MS-DOS programs to remain resident upon termination.

Note that this function affects several other interrupts in the same way as a normal termination Unterrupts 22h, 23h, and 24h are restored to the values that existed before invoking the TSR program), so it cannot be used to install permanently resident Ctrl-Break or Critical Error Handler routines. The maximum size of memory that can be made resident by this method is 64K (it is actually about 63.9K since DX cannot be above OFFFOH). Open files are not automatically closed by this function. We can summarize INT 27H with the following:

```
Entry:
           CS = segment of PSP
           DX = \text{offset of last byte} + 1 \text{ (relative to PSP) to be made res-}ident
Returns: Does not return to process
```
#### Keep Process INT 21H Function 31h

MS-DOS 2.0 and above added another equivalent Keep Process call INT <sup>21</sup> H(Function 3lh) used by a program to terminate and stay resident. From Microsoft's perspective, this is the preferred function. This function allows the return of an exit code to the calling process and allows for larger (greater than 64K) resident code. With INT 21H, we have

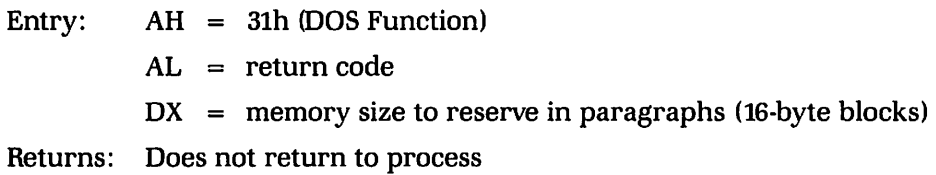

#### **Multiplex Interrupt INT 2FH**

The least-used documented TSR function is the Multiplex Interrupt INT 2FH also called the Print Spool Control function in some MS-DOS documentation, which may be used for interprocess communication. This interrupt is used by PRINT to pass information to an already resident PRINT spooler (TSR) in memory. However, it may also be used by other processes. Each multiplex interrupt handler is assigned a specific multiplex number. The multiplex number is specified in the AH register. The specific function requested is specified in the AL register. The multiplex numbers  $AH = 0$  through  $AH = 7Fh$  are reserved for DOS. Application programs are supposed to use multiplex numbers COh through FFh. 1b avoid a conflict between two applications using the same multiplex number, the multiplex number used by a program should be patchable. Function 0 (Get Installed State) is currently the only function that must be defined uniformly by all INT 2FH handlers. INT 2FH is summarized by

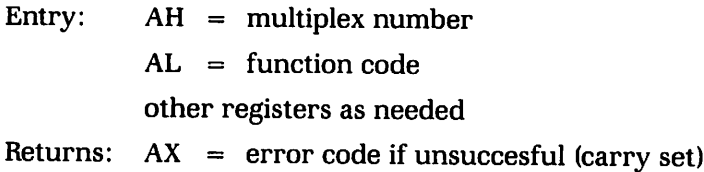

Function 0 Get Installed State is summarized by

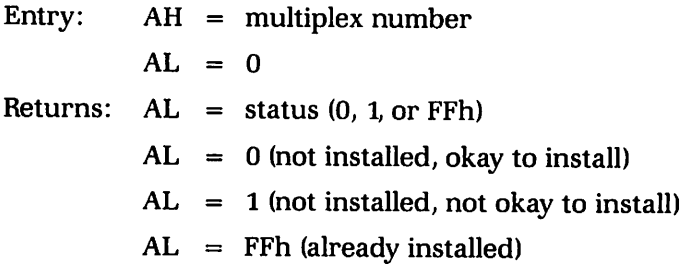

This interrupt was not documented until DOS 3.X versions of the *IBM DOS Technical Reference Manual,* although it was used by the MS-DOS PRINT Utility from MS-DOS 2.0 onward. The MS-DOS 2.0 PRINT utility makes calls with  $AH = 0$ and  $AH = FFh$  which are not documented, as well as the documented calls.

#### Print Spool Multiplex Handler INT 2FH

*IBM DOS Technical Reference Manual* 3.1 describes the Print Spooler Multiplex  $(AH = 1)$ , the resident part of PRINT. COM, in detail. DOS version 3.2 added two additional predefined DOS Multiplex Handlers, ASSIGN  $(AH = 2$  is the resident part of DOS 3.X ASSIGN) and SHARE (AH = 10h) is the resident part of SHARE. However, the earlier ASSIGN command in DOS 2.X did not use this interrupt handler. DOS version 3.3 added multiplex handler  $(AH = B7h)$ , the resident part of APPEND.

Further functions of INT 2FH are summarized by

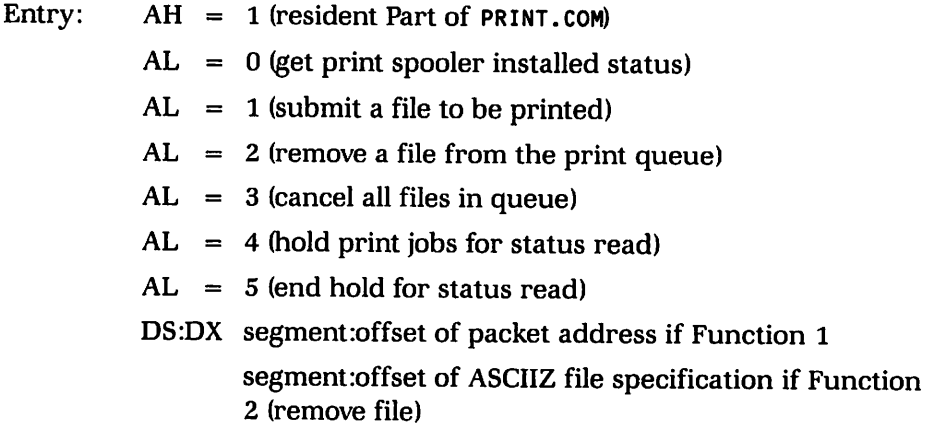

Returns: carry clear if successful for Function 0  $AL =$  status (0, 1 or FFh) as defined above for Function 4  $DX = error count$ DS:SI pointer to print queue Returns: carry set on error  $AX = error code$ 

For Function 1 (submit file to be printed), the packet is five bytes long. The first byte contains the level and the next four bytes contain a double-word pointer of an ASCIIZ fIle specification (the filename cannot contain wildcards). The level byte under DOS 3.1 through 3.3 is O. For Function 2, wildcards (\* and?) are permitted in the filespec, allowing multiple files to be deleted. For Function 4, the pointer returned for the print queue points to a linked list of ASCIIZ strings. Each entry in the queue is 64 bytes long, and the last slot has a zero first byte.

#### **Undocumented DOS TSR Support**

The following MS-DOS function calls have not been documented in any of the IBM technical reference manuals although they are used by the TSRs supplied with MS-DOS.

#### IN DOS or DOS CRITICAL Function

The first undocumented MS-DOS function call used by TSR programs returns a byte pointer to a flag in MS-DOS itself. I have seen this function referred to as IN\_DOS and also as DOS\_CRITICALin a few articles. Ifthis byte flag is 0, then DOS is not currently active and therefore any DOS call can be made without trashing an active DOS call. This flag is not just a logical flag, but represents a count of recursive calls into MS-DOS. This function cannot be called any time you wish, however. Since it goes through the MS-DOS function entry and stack switch routine with interrupts enabled, allowing interruption, this function cannot be called while MS-DOS is executing another function or interrupts are disabled. Thus a TSR program when it is first loaded by COMMAND. COM during initialization will make an MS-DOS Function 34h call and save the pointer for later use. For some unexplained reason, DOS versions 3.1 and above return a pointer to one byte past this IN\_DOS flag byte to a critical error flag byte. The IN\_DOS or DOS\_CRITICAL function is summarized by

Entry:  $AH = 34h$ int 21h Returns: in ES:BX, a pointer to an IN\_DOS flag

A second undocumented MS-DOS function supporting TSR programs is the Background Process function, I NT 28H. There is one time that MS-DOS can safely be interrupted even when MS-DOS has been called (i.e., the IN\_DOS flag is nonzero). IfMS-DOS is waiting for keyboard input, the IN\_DOS is set to I, but MS-DOS calls INT 28H continually while waiting. The MS-DOS PRINT utility appears to be the only MS-DOS program that currently uses this interrupt, which would imply that its express purpose was to allow background utilities like spoolers to function. If a TSR program replaces INT 28H and monitors for calls to it, MS-DOS functions below Clear\_keyboard\_buffer (Function OCh) may be safely used.

#### GET USER\_PSP *and* SET USER\_PSP *Functions*

Two other undocumented calls are needed for TSRs for file handling using the newer calling conventions added with DOS 2.X and 3.X. These support full directory paths and use *file handles* rather than the FCBs of DOS 1.X and CP/M. DOS stores the file handles being used in the PSP with other operating system information. This *base page* consists of lOOh bytes of memory and also includes the command line given for executing the program, the first two filenames given on the command line converted to FCBs, and a default disk buffer address, Data Transfer Area (DTA), that overlays the command-line area.

This pair of undocumented calls provides a way to get and set the PSP of a process in DOS. Before doing any file handling in a TSR, the current user PSP of an interrupted program would first be read from DOS and saved, and then the PSP of the TSR program would be set. The TSR would do any DOS file calls necessary. Finally, the TSR would restore the user PSP in DOS back to the interrupted process. In this way, the TSR would not affect the application programs files or operating system specific information.

The GET USER\_PSP function is summarized by:

Entry:  $AH = 50h$ int 21h

Returns: in BX, the current user-process PSP segment from DOS

The SET USER\_PSP function is summarized by:

Entry: AH = 50h

\n
$$
BX = PSP segment to set in DOS
$$

\nint 21h

Under DOS 2.X} if FCBs were used for file handling} file information was not stored in the PSP. As long as only FCB file calls were made, the user's PSP was not required by TSR programs. However, under DOS 3.X} all file handling in DOS is converted internally to file handles. Therefore, these undocumented calls are required when operating under DOS 3.X for all file and device handling calls.

## **A Simple Memory-Resident Program**

Let's make our discussion concrete by showing a TSR in action. The MS-DOS GRAPHICS utility is an example of a very simple TSR program. Upon invocation, GRAPHICS tests to make sure that it was not previously installed. This is done by getting the current INT 5 Print Screen vector and comparing a number of bytes of the current handler with the corresponding bytes in GRAPHICS. Once we know that GRAPHICS isn't there, our new INT 5 vector is installed pointing to GRAPHICS resident code. Now, the code in GRAPHICS will be executed when an INT 5 is invoked (such as by holding down the shift and Print Screen keys). Additionally, GRAPHICS frees up some memory for use of other programs. MS-DOS loads COM programs at 100h, and the memory area in the base page (0 to 0ffh) from 0 to 5ch must be preserved for termination. GRAPHICS goes to the trouble of relocating the resident interrupt handler from 100h down to 60h in the PSP to save 160 bytes of memory. (See Essays 6 and 10 for detailed discussion of the PSP and how it is used.)

#### **Basic Structure of TSRs**

Let's illustrate some of the ideas used in GRAPHICS with a simple TSR which allows disabling and enabling the Print Screen key. The basic structure of a TSR program usually consists of two parts: the resident code and the initialization and install routine.

Since we would like to use as little memory as possible, the resident code is normally at the beginning of our program and the initialization code placed at the end, so it may be discarded after use. Again to minimize memory use, TSR programs are often coded in assembly language. However, more sophisticated applications might combine assembly language for certain crucial interrupt routines with code produced from a higher level language compiler.

Here is a "skeleton" showing the basic structure of a TSR program:

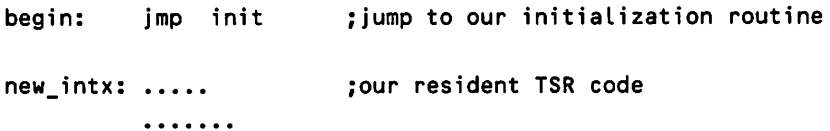

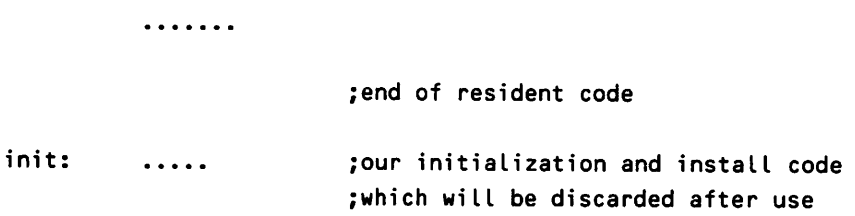

## **The IBM Print Screen Function**

Depending on one's perspective, the Print Screen is either a wonderful or a horrible feature. The ROM BIOS keyboard interrupt scans for keystrokes, and if the Shift key and the Print Screen key are held down at the same time, the keyboard handler calls a Print Screen function, software Interrupt 5. This is just fine if you hit those keys on purpose, but that Print Screen key is mighty close to the tiny Return key on the old-style IBM PC keyboard. Let's say it was an accident, and hope you have a printer connected and turned on, because that thoughtful Print Screen routine will wait nearly forever. If no printer is at hand, you can always reboot the machine and lose the last 30 minutes of the report you've been preparing. With a printer, we only have to turn it on and wait however long it takes to print out the screen. If we are in the middle of printing in WordStar or WordPerfect, of course, our printer gets a bunch of gibberish, too. It's clear that it would be useful to disable Print Screen, except for the few times we might really want it. But if we do want a screen dump, we want to be able to reactivate the Print Screen key. Thus, making our Print Screen toggle a TSR is appropriate.

#### **The PSOFF Program**

The program PSOFF enables or disables the built-in Print Screen routine. It was written for assembly into a small MS-DOS COM file. The program was written as a memory-resident procedure, which you might install using a batch file. For example, an AUTOEXEC. BAT file might contain the following for a serial printer:

```
mode com1:9600,8,1,p
mode lpt1:=com1
psoff off
```
This would set up a serial printer as COM1 and disable the Print Screen function on bootup. At any time, PSOFF may be invoked with either the ON or OFF option to disable or enable the Print Screen function. For example:

would enable this function at some later time.

#### How It Works

The default Print Screen function is set up when the IBM PC ROM BIOS boots up. The ROM BIOS installs the routine as Interrupt vector 5. Our own PSOFF will be loaded into memory and will install a replacement routine at this interrupt vector and stay resident. When PSOFF is invoked, the ON/OFF parameter will be scanned to determine whether Print Screen will be turned on or off. Once installed, if we invoke PSOFF again, the program must check to see whether it is already installed in memory. If it's already there, the program just changes the ON/OFF setting as specified and exits without staying resident. If the proper ON/ OFF parameter is not found, like any good program PSOFF gives a help message describing its use and merely exits.

PSOFF has two basic parts, the initialization code and the interrupt handler itself. In this simple example, almost all of the code is for initialization. The interrupt handler at NEWINT5 is only six bytes long. It has two modes, either on or off. When Print Screen is OFF, the interrupt handler consists of a single IRET instruction (return from interrupt) to complete the function, bypassing the IBM PC Print Screen interrupt handler. When Print Screen is ON, the IRET is replaced with a NOP (no operation) followed by a JMP FAR instruction to the original interrupt handler. The memory resident part of this routine is about 40 bytes long.

The initialization code will be used once and then discarded. It starts at the label INIT. The INIT routine goes through a series of small inline routines. You might note that conditional assembly was used so that slightly different versions could be created for either MS-DOS or CP/M-8G. This technique can also be used to accommodate differences in MS-DOS versions if necessary.

Table 7-Zlists a summary of the initialization routines used by PSOFF. Table 7-3 lists subroutines.

| Routine | <b>Operation</b>                                                                                           |
|---------|----------------------------------------------------------------------------------------------------|
| init    | Set up segment registers and local stack                                                                   |
| getparm | Test if proper parameters were given on command line                                                       |
| movint  | If good parameters, copy pointer to existing Print Screen func-<br>tion to our own code                    |
| testint | Test that PSOFF is not already installed                                                                   |
| change  | If PSOFF already installed, change its ON/OFF toggle, tell the<br>user, and exit                           |
| stint   | If PSOFF not installed, install our new INT 5 vector, tell user<br>current status, exit, and stay resident |

Table 7·2. Inline Initialization Routines

| <b>Subroutine</b> | <b>Operation</b>                                      |  |
|-------------------|-------------------------------------------------------|--|
| bdos              | Call DOS (works with both MS-DOS and CP/M-86)         |  |
| pchar             | Print a single CHAR to the screen                     |  |
| pmess             | Print a string terminated by a binary 0 to the screen |  |
| crlf              | Send a carriage return and linefeed to the screen     |  |
| saystat           | Tell user status of Print Screen function             |  |

Table 7·3. PSOFF Subroutines

Here is Listing 7-1, PSOFF. You should be able to follow it by reviewing the preceding discussion and noting the comments.

Listing 7·1. PSOFF

| <b>TITLE</b>         | 'Print Screen Off Routine for MSDOS 4-3-85'    |  |  |  |  |
|----------------------|------------------------------------------------|--|--|--|--|
|                      | pagewidth<br>96                                |  |  |  |  |
| $\ddot{\cdot}$       |                                                |  |  |  |  |
| ,                    | Print Screen Off Routine for MSDOS             |  |  |  |  |
| $\ddot{\phantom{0}}$ | Author:<br>M. Steven Baker                     |  |  |  |  |
| ;                    | Revision date March 25, 1985                   |  |  |  |  |
| ĩ                    | Last revision April 3, 1985                    |  |  |  |  |
| ï                    |                                                |  |  |  |  |
| ,                    | Make using the following commands:             |  |  |  |  |
| ;                    | MASM PSOFF;                                    |  |  |  |  |
| ;                    | LINK PSOFF:                                    |  |  |  |  |
| $\ddot{\phantom{0}}$ | EXE2BIN PSOFF.EXE PSOFF.COM                    |  |  |  |  |
| $\ddot{\cdot}$       | <b>DEL PSOFF.EXE</b>                           |  |  |  |  |
| $\ddot{\cdot}$       |                                                |  |  |  |  |
| ;                    | Purpose:                                       |  |  |  |  |
| $\ddot{\phantom{0}}$ | installs and stays resident in DOS to revector |  |  |  |  |
| $\ddot{\phantom{0}}$ | the print screen routine to an innocuous IRET  |  |  |  |  |
| ;                    | when invoked with OFF parameter                |  |  |  |  |
| ,                    |                                                |  |  |  |  |
| $\ddot{\phantom{0}}$ | Operation:                                     |  |  |  |  |
| $\ddot{\phantom{0}}$ | This program must be run first to disable the  |  |  |  |  |
| $\ddot{\phantom{0}}$ | standard Print Screen Routine for PC-DOS.      |  |  |  |  |
| 7                    | It revectors the INT5 to this new code.        |  |  |  |  |
| $\ddot{\phantom{0}}$ | This code stays resident until rebooting       |  |  |  |  |
| ï                    | to allow a user to either turn ON or OFF       |  |  |  |  |
| $\ddot{\cdot}$       | the print screen routine.                      |  |  |  |  |
|                      |                                                |  |  |  |  |
| ፡                    | <b>EQUATES</b>                                 |  |  |  |  |
|                      | continued                                      |  |  |  |  |
|                      |                                                |  |  |  |  |

 $\ddot{\phantom{a}}$ 

cr equ Odh lf equ Oah  $\ddot{\phantom{a}}$ false equ<sup>0</sup> true equ not false  $\ddot{\phantom{a}}$ cpm86 equ false msdos equ not cpm86  $\ddot{\phantom{a}}$ MASM equ true ; using Microsoft or compatible iassembler ASM86 equ not MASM ; using Digital Research if MASM ;use some macros cseg macro CODE segment assume cs:CODE,ds:CODE,ss:CODE endm jmps macro dummy *i* jump short macro jmp short dummy endm rs macro count **interests** ; reserve storage db count dup(?) endm endif ; MASM fcb equ 05ch ; file control block for parameters cseg ORG 0100h  $\ddot{\phantom{0}}$ ; Sign on message  $\ddot{\phantom{0}}$ begin: jmp init ijump to initialization code jmp newint5 ; jump to our new interrupt code  $\ddot{\phantom{0}}$ vernm db 'Print Screen On/Off Version 1.0 4-3-85', 0  $\ddot{\phantom{0}}$ *cDntinued*

```
newintS db
                 90h
                                  ;NOP space for our IRET
        db
                 Oeah
                                  ijump far instruction
intS dw
                 0,0
                                  ikluge jmpf entry point
                                  isince MASM won't assemble a
                                  ;jump far instruction
\ddot{\phantom{0}}I NIT
\ddot{\phantom{a}}initialization code for installing our interrupt
\ddot{\phantom{a}}\ddot{\phantom{a}}init: mov ax,cs ;setup segment registers
        moy ds,ax
        moy es,ax
        moy ss,ax
        MOV SP,Offset stack
\ddot{\phantom{0}}CALL crlf
÷
test if proper parameters are there
÷
getparm:
        moy
                 si,fcb+1
        moy
                 al,[s;]
                 al,''
        cmp
                                  ; if no parameters, then give help
         jne
                 testparm
help:
         jmp
                 giyehelp
\ddot{\phantom{a}}testparm:
                 di,offset on_stg ;point to ON string
        moy
        moy
                 cx,4 ;compare four bytes
tparm1: cmpsb
                                    icomparison
         jne
                 tparm2
         loop
                 tparm1
        moy
                 byte ptr newintS,90h
                                           iput NOP at newintS
         jmps
                 moyint
;
tparm2: moy
                 si,fcb+1
                                           ipoint to parameter
        moy
                 di,offset off_stg
                                           ; point to OFF string
                 cx,4
        moy
                                           ;compare 4 bytes
tparm3: cmpsb
                                           ;compare them
         jne
                 help
         loop
                 tparm3
                  byte ptr newintS,Ocfh
;put IRET opcode at newintS
        moy
;
```

```
continued·
```

```
copy print screen interrupt vector to our JUMP FAR return
used to return from our checking code
÷
movint: xor ax, ax izero AX
       mov ds,ax ;set DS to segment 0
       cld iset forward direction
       mov si,14h ;pointer to int5
       mov di, offset int5 ; pointer to our JUMP FAR code
       mov ax,cs
       mov es, ax iset ES to our code segment
       movsw imove offset
       movsw contract the segment of the segment
ï
; now test that we have not already previously installed this
; at the print screen interrupt
÷
testint:
       mov si,14h ; pointer to int5
       Lodsw iget offset to AX
       mov dx,ax ;save offset to DX
       lodsw iget segment to AX
       mov es, ax : temporarily store it in ES
       mov ax, cs ; restore our DS register
       mov ds,ax
       mov ax,offset newint5
       cmp ax,dx ;offsets are not equal
       jne setint
\ddot{\phantom{0}}mov
              si, offset vernm ; point to version name
       mov
              di,si ;in both SI and DI
              ex, (offset newint5)-(offset vernm)
       mov
testint2:
       cmpsb
                            icompare them for equal
       jne
              setint
              testint2
       Loop
\ddot{\phantom{a}}change:
       mov
              s;,offset newint5
       mov
              di ,si
       movsb
                            iand CHANGE it
       call
              saystat
                            igive user current status
       jmp
              exit
\ddot{\phantom{a}}
```

```
continued
```

```
i now repLace INTS interrupt vector with pointer to our code
;
setint: mov ax, cs
        mov ds,ax isetup DS = CS
        mov bx, ax ; save our code segment in BX
        xor ax,ax izero AX
        mov es, ax ; setup ES as segment 0
        mov di,14h ; point to INT5 vector
\ddot{ }cLd iset forward direction
        cli interrupts ishut hardware interrupts off
÷
        mov ax, offset newint5 ; setup our int5
        stosw
        mov ax, bx ; now set our code segment
        stosw :and store it
\ddot{\phantom{a}}inton: sti iturn back on interrupts
                         ivector has now been repLaced
\ddot{\phantom{0}}mov ax,cs
        mov ds,ax
\ddot{\phantom{0}}call saystat :tell them status
\ddot{\phantom{a}}\ddot{\phantom{a}}done:
        if
                 cpm86
i exit and stay
resident under CPM86
                 cL,O ;setup for exit
        mov
                 dL,1 istay resident
        mov
        caLL
                 bdos
        endif
        if
                 msdos
  terminate but
stay resident under dos
        mov
                 dx, Coffset init)+1
        int
                 27h
        endif
\ddot{\phantom{0}}; exit but don't stay resident
\ddot{\phantom{a}}giveheLp:
```
*continued*

```
mov s;,offset helpmsg
                                                  ;give help message
          call pmess
                                                  ; and fall thru to exit
exit:
          mov ax,O
          mov dx,ax
                                                  : set DX = 0 for CPM86 exit
          call bdos
\ddot{\phantom{a}}\ddot{\phantom{a}}SAY STATUS
          say status of Print Screen Function
\ddot{\cdot}ENTRY none
\ddot{\phantom{a}}EXIT AX and SI are destroyed
\ddot{\phantom{0}}\ddot{\phantom{0}}saystat:
          mov
                    s;,offset endmsg
                                                  itell them we're done
          call
                    pmess
          mov
                    al, byte ptr newint5
                                                  iget value either NOP or IRET
          mov
                    s;,offset onmess
          cmp
                    a l ,90h
          je
                    saystat_2
\ddot{\phantom{0}}mov
                    s;,offset offmess
          cmp
                    al,Ocfh
          je
                    saystat_2
          mov
                    s;,offset badmsg
saystat_2:
          call
                    pmess
                    crlf
          call
          ret
\ddot{\cdot}DOS ;nterface
\ddot{\phantom{a}}crlf: push
                    ax
          mov
                    a l, cr
          call
                    pchar
          mov
                    al,lf
          call
                    pchar
         pop
                    ax
          ret
\ddot{\phantom{a}}pchar: push
                    ax
          push
                    bx
          push
                   dx
```
*continued*

```
mov dl, al
        MOV ah,2
        call bdos
        pop dx
        pop bx
        pop ax
        RET
\ddot{i}\ddot{ }P M E S S
\ddot{\phantom{a}}print message to screen
                si = pointer to message terminated by null byte
        Entry
\ddot{\phantom{0}}Exit
                AL and 51 destroyed
\ddot{\phantom{a}}pmess:
        lodsb
                                 ;get byte
        or
                al, al is it zero??
                pmess2
        jnz
        ret
pmess2:
push
                                 ;save pointer
                si
        call
                pchar
                                 ;send character
                                 ;restore pointer
        pop
                si
        jmps
                pmess
                                 ;and continue
bdos:
        if cpm86
        push es preserve ES
        push cx ; save CX
        mov cl,ah ;for cpm86
        int OeOh
        pop cx ; restore registers
        pop es
        endif
\ddot{\phantom{0}}if msdos
        int 21h
        endif
        ret
\ddot{\phantom{a}}datast equ $
        D5EG
        org offset datast
\ddot{\phantom{a}}message texts
\ddot{\phantom{a}}helpmsg db 'U5AGE as follows:',cr,lf
```

```
continued
```

```
db A>PSCREEN ON (to ENABLE print screen function)'
        db cr, lf
        db A>PSCREEN OFF (to DISABLE print screen function)'
        db cr,lf,O
\ddot{\phantom{0}}endmsg db
                 'Print Screen Function is ',0
onmess db
                 'ENABLED - 'on_stgdb
              'ON ',0
offmess db
                 'DISABLED - 'off_stgdb
              'OFF ',0
\ddot{\cdot}'*** CORRUPTED OR DAMAGED ***' badmsg db
        DB
                 cr,lf,'PLEASE REBOOT SYSTEM'
        db
                 cr,lf,O
\ddot{\phantom{0}}\ddot{\phantom{a}}RS 100h
stack dw 0
\ddot{\phantom{0}}intend equ $
        if MASM
        CODE ends
        end begin
        endif
        if CPM86
        end
        endif
```
# **A Closer Look at TSRs**

Now that we've seen in detail how a simple TSR is implemented, let's look at some more complex examples by examining the MS-DOS ASSIGN and PRINT programs more closely.

#### **The** ASSIGN **Command**

The MS-DOS ASSIGN utility is an example of a more complex TSR program, which modifies MS-DOS itself but does not make any MS-DOS calls when resident. This utility allows the user to assign any logical drive (from A-H in DOS 2.0) to any actual physical drive. Its main purpose is allowing those poorly written programs that absolutely expect their data files to be on drive *liB"* to run on a hard disk machine. ASSIGN does this logical-to-actual drive mapping by replacing a number of software interrupts, as shown in Table 7-4.

| Interrupt                          | <b>Function</b>                                                                                                    |
|------------------------------------|----------------------------------------------------------------------------------------------------|
| <b>INT 21h Dosint</b>              | Patches the filespec and disk drive string passed on to the<br>original MS-DOS interrupt                                                |
| INT 25h Absolute Disk Read         | Patches drive number in AL, then passes on to original in-<br>terrupt vector                                                            |
| <b>INT 26h Absolute Disk Write</b> | Patches drive number in AL, then passes on to original in-<br>terrupt vector                                                            |
| <b>INT 2Fh Multiplex Interrupt</b> | Provides a way to communicate with the resident part of<br>the ASSIGN program (only replaced in versions distrib-<br>uted with DOS 3.X) |

Table 7·4. Interrupt Vectors Replaced by ASSIGN

The Diskette\_IO (INT 13H) interrupt is not modified, so calls to the ROM BIOS will not be affected by this utility. The memory-resident part of ASSIGN maintains a simple table of 8 bytes that map to actual disk drives. When a drive is assigned, the value in this table is changed to reflect the actual drive to be used as this logical disk. When the ASSIGN command is given without parameters, the default logical to physical drive table is copied into the memory-resident code, as follows:

```
disktabl db 1,2,3,4,5,6,7,8 ;default disk assign table,
                                    \mathbf{i}ie, logical drive A = disk 1
```
# Complex TSR Programs That Make MS-DOS Function Calls

These applications include the more complex TSRs that, once resident, must make MS·DOS function calls used for file reading and writing. Such programs must be much more carefully written to be certain that they interrupt MS-DOS operations and other activities only when it is safe to do so. Some of the hardware interrupts such as the keyboard or timer may be replaced by the TSR. 1b do this properly requires a greater understanding of the hardware controller Untel8259 chip), various machine specific hardware features and the internals of the IBM PC ROM BIOS code.

## **PRINT: A Model Memory-Resident Program**

The MS-DOS PRINT utility can be considered to be a model TSR program. It is a good example in that it uses both documented and undocumented TSR functions in MS-DOS. It also must make MS-DOS calls after becoming memory-resident so it can read disk files and print them in the background. Two hooks are used for background printing, the Background Process INT 28H (MS-DOS software interrupt) and the Timer\_tick INT 1CH (a ROM BIOS software interrupt). These two interrupts are vectored to the resident part of PRINT which then tests several other monitors to make certain that MS-DOS is interruptible. These other flags include whether Diskette\_IO is in process or the IN\_DOS flag is set (i.e., an MS-DOS call was already in process). The following is a rough list of the initialization routine for a TSR (such as the MS-DOS PRINT utility) that must make MS-DOS calls:

 $\mathbf{r}$ 

- 1. Test for DOS Version above 2.0 since you will be using some undocumented features not available in MS-DOS 1.X. If not okay, exit.
- 2. Check to see whether the resident part of PRINT has previously been installed using Multiplex INT 2FH call with  $AH = 1$  and  $AL = 0$  (get installed state). If PRINT already installed, the remaining initialization steps are not executed.
- 3. Free memory allocated to the environment for the PRINT program.
- 4. For the PRINT spooler, open the appropriate list device to make certain that it exists.
- 5. Save old Background INT 28H and install your own.
- 6. Save old Multiplex INT 2FH and install your own.
- 7. Save old Diskette\_IO INT 13H and install your own.
- 8. Save existing Printer\_10 INT 17H, RS232\_10 INT 14H, and Print\_Screen INT 5 interrupt vectors and install your own. These replacement interrupt routines will return printer busy if another application tries to print while you are spooling a file to printer.
- 9. Call IN\_DOS function (INT21H Function  $AH = 34h$ ) and save pointer to the DOS\_CRITICAL byte in DOS.
- 10. Save old Bootstrap INT 19H vector and install your own. This step was only added in DOS 3.3 PRINT. A call to your new INT 19H will restore all the old ROM BIOS vectors and invoke the original INT 19H-reboot the system.
- 11. Save old Timer\_Tick INT 1CH and install new vector. This step is omitted if a NETBIOS interface has already been installed.
- 12. Set DX pointer to end of resident part of PRINT code, and terminate and stay resident.

When the resident part of PRINT is invoked by one of the two hooks, it checks to make certain that INT 13H (Diskette\_IO) was not in progress). Disk operations cannot be interrupted, so if Diskette\_IO is occurring, PRINT will return-control to the current application. If entry was by INT 1CH (Timer\_Tick), it also checks the IN\_DOS flag to make certain a critical MS-DOS function is not being interrupted. The Timer \_Tick interrupt is called during each hardware timer tick (18.2 times a second). The INT 1CH entry also sends an End of Interrupt (EOI) command to the interrupt controller chip (Intel 8259) so that other hardware interrupts can occur. If other hardware interrupts are pending, then PRINT returns without printing a character.

PRINT is also careful about saving and restoring certain other parameters before invoking MS-DOS calls which might return an error such as reading a file. If a hardware error occurs, it must be caught by PRINT, not passed on to the interrupted application. The resident part of PRINT has a 512-byte buffer (DOS 2.X) for reading files to spool from disk. MS-DOS version 3.X allows the user the ability to increase this buffer size. The following is a rough list of what is done before and after a file open, disk read, and file close to protect an application program from errors.

- 1. Save old user PSP segment.
- 2. Save old INT 24H Critical Error Handler.
- 3. Save old DTA.
- 4. Install your own INT 24H vector (Error Handler) to catch any errors.
- 5. Set DTA to your disk buffer address, set to your PSP in DOS.
- 6. Make DOS call for disk read.
- 7. Restore old DTA.
- 8. Restore old INT 24H Critical Error Handler.
- 9. Restore old user PSP in DOS.

## **An UNSPOOL TSR Program**

1b illustrate some ofthese considerations, we will outline the structure of a TSR utility to capture output to the printer device and write it to a file. (For space reasons, we cannot include a complete listing.) This program will also incorporate a "hot key" feature to turn on or off this feature at any time. The hot key feature will save the screen and bring up a popup menu. The hot keys could also allow you to change the name of the unspooled file from a default name. After this menu use, we will restore the screen to its condition before the TSR activation.

The basic structure of our program UNSPOOL will be similar to what we have seen already. However, the amount of coding for the resident and initialization parts of the TSR will be much larger. Here is the outline:

```
jmp init :our initialization code
      jmp newint17 cour replacement Printer_IO
      db 'UNSPOOL Version 1.3 2-20-87',0
÷
newint17:
            \overline{a} \overline{a} \overline{a} \overline{a} \overline{a}:resident code ends
            \cdots\ddot{\phantom{a}}init: \qquad \qquad \text{four initialization and}iinstall routines
              . . . . . . . . . .
             . . . . . . . . .
                                    iTSR ends
```
#### UNSPOOL Program Structure

Table 7-5 shows the interrupts that we will need to intercept for this TSR. In addition, just before doing any MS-DOS file operations, we will need to save the current DOS user PSP and install our own PSP segment in DOS. Next, we temporarily replace INT 24H to protect and intercept any errors and replace the default DTA-the buffer into which DOS will read the file. After MS-DOS file operations, the original INT 24H handler, the application PSP, and DTA must be restored.

Table 7·5. Interrupts used by UNSPOOL

| Interrupt | <b>Function</b>                                                     |  |
|-----------|---------------------------------------------------------------------|--|
| 5         | Print Screen interrupt, need to disable if unspooling taking place  |  |
| 9         | Keyboard hardware interrupt, sets flag for activation by "hot keys" |  |
| 13h       | Diskette_IO, monitors disk routine to prevent trashing              |  |
| 14h       | RS232_IO, for serial printer output                                 |  |
| 15h       | Cassette_IO, determines if UNSPOOL is already memory-resident       |  |
| 16h       | Keyboard_IO, watches for a particular character sequence            |  |
| 17h       | Printer_IO, for parallel printer output                             |  |
| 1Ch       | Timer_Tick, vector interrupt for activation                         |  |
| 28h       | Background Interrupt, vector DOS interrupt for activation           |  |
| 2Fh       | Multiplex, monitors calls to printer multiplex                      |  |

Before bringing up any popup menu, we will need to save the current

screen and state of other video parameters. This will require space in the resident part of our TSR for storage of the video parameters and the screen. Then we can bring up our menu and get keyboard input from the user. Finally, the screen will need to be restored along with any video parameters.

# **Programming Guidelines for TSR Programs**

You should now understand the basic procedures for writing various kinds of TSRs. Microsoft has provided a draft specification for TSR programs to developers (Andrews 1986). These draft guidelines define a set of operational rules for TSR programs to minimize conflict when other memory-resident utilities are loaded. They do *not* document or describe the undocumented features of DOS which TSR implementers must know. The gist of the suggestions are that TSR programs should mimic MS-DOS and the ROM BIOS as much as possible. Some valuable basic guidelines are found in the following areas: general issues, the keyboard, video issues, and TSR program interface.

# **General Issues**

You should design your TSR program so it can easily coexist with other TSR programs in memory. It should not be critical that your program be the last interrupt vector in the chain of interrupts. Setting up a local stack in an interrupt routine of your TSR program prevents it from being reentrant. If the interrupt is invoked again, the earlier local stack contents will be written over. Use a local stack only when needed and hardware interrupts are off, or in an area protected from reentry. When using your own MS·DOS Critical Error Handler, do not jump from it to your TSR program code. Instead, set a global error flag that your TSR routines check, issue an I GNORE response in the error handler, and return to DOS (using an IRET instruction). This assures that the MS-DOS stacks will be cleared properly.

# **Keyboard Issues**

Don't take complete control of INT 9 (hardware keyboard interrupt). If your TSR program wants to use keystrokes that the IBM PC ROM BIOS doesn't generate (Le., the CTRL·UP arrow key is not decoded by the original PC or AT ROM BIOS), install your routine, chain into the interrupt, generate a new scan code, and put it into the IBM PC keyboard buffer just as the ROM BIOS does. If you are looking for a single keystroke, set a flag and continue through the interrupt. When the TSR is running, it should use INT 16H (ROM BIOS Keyboard\_IO routine) to get a keyboard input. This allows all TSRs in the chain to see the key request and take any appropriate action.

#### *Video Issues*

Use the ROM BIOS whenever possible. If you directly change video modes, cursor types, background intensity, EGA, or VGA registers, save the new values in the appropriate ROM BIOS and video data areas.

#### *TSR Program Interface*

This draft guideline also proposes an extensive format of data records for TSR programs and a program interface. The program interface proposed would use Cassette  $\Box$  IO INT 15H (Function AH = 52h) as a method for the nonresident parts of programs to communicate with resident parts. Unfortunately, this TSR format has not been widely implemented and may never be.

# **The Bottom Line**

As a programmer, do I use memory-resident programs myself? Only in special situations. I want as little to interfere with my programming and testing as possible. Oh, I wouldn't mind a good screen-capture utility now and then. But most users do appear to like TSRs and that's a driving force for software development. From my perspective, TSRs do serve a useful purpose when modifying hardware or ROM BIOS routines. I personally prefer to use "program loaders," small programs that load another application and change the MS-DOS or hardware environment. Then, when the application is done, they disappear and go away.

# **Reading List**

Andrews, N. 1986. Moving toward an industry standard for developing TSRs. *Microsoft Systems Journal* 1, no. 2 (December).

Duncan, R. 1986. *Advanced MS-DOS*. Redmond, Washington: Microsoft Press.

 $\triangleright$  The officially sanctioned guide to DOS for assembly language and C programmers.

IBM. 1983. *IBM Technical Reference Manual.* Publication #1502234. North Tarrytown, New York.

 $\triangleright$  The hardware reference to the IBM PC. Section 2 contains a complete listing of the ROM BIOS which is essential for most serious PC work. This is the most heavily used publication on the IBM PC in my library. A version specific to the IBM AT is also available (Publication #636166), but I still use the PC version most often. A later version is available for the IBM PS/2 line; however, it does not contain any BIOS listings, only calling conventions.

---. 1987. *IBM Disk Operating System Technical Reference.* Publication #80X0945. North Tarrytown, New York.

 $\triangleright$  Technical information for a specific version of DOS, the official line. The latest version is for DOS 3.3.

(staff). 1986. Best of BIX. BYTE Magazine (September): 380-409.

*1>* BYTEs online conference for the IBM PC has had discussions on the PRINT. COM program. The Pascal conference has several discussions by staff from living Videotext (READY) on TSR programs and technology used by READY Borland's SIG on Compuserve also has an active group of programmers studying TSR software.

**M. Steven Baker** is currently the technical editor of *Programmer's Journal*, a resource journal for IBM PC programmers and has written on a number of computer and energy-related topics. He holds degrees in architecture and electrical engineering from Massachusetts Institute of Engineering, and Masters degrees in architecture and urban and regional planning from the University of Oregon. Steve works as an energy analyst for the Oregon department of energy and programs on large IBM mainframes, VAX and PRIME minicomputers, and microcomputers.

#### Related Essays

- 3 Adding UNIX Power with PCnix
- 8 Undocumented MS-DOS Functions
- 10 Developing MS-DOS Device Drivers

#### **KeywQ;rds**

- data security
- encryption
- cryptograplw .
- passwords
- hidden files
- code systems
- cipher systems
- Data Encryption Standard (DES)

0:,

public key cryptosystems

**Essay Synopsis:** Because of the increasing amount of sensitive data being processed on desktop computers, there is a growing need for improved data security and access control on personal computers and office networks. This essay explains data security strategies, shows how they are implemented, and assesses the value and limitations of each technique discussed. The author explains security-related features of the MS-DOS file system, and how to take advantage of them. Password-checking programs can be installed, sensitive files can be hidden from casual inspection, and different levels of access can be provided to particular users. The ultimate data protection, however, is encryption--making data unusable without the appropriate key. The author explains DES and RSA algorithms, which use mathematical techniques to encrypt and decrypt data.

• ".- I·

, according to the continue of the control of the control of the continue of the control of the control of the control of the control of the control of the control of the control of the control of the control of the contro

# **Data Protection and Encryption**

# **Asael Dror**

Computer data security is becoming a critical problem, especially with microcomputers. Though it is rarely admitted, a survey reported in PC WEEK (June 9, 1987) suggests that more than 80 percent of corporations and agencies have suffered financial loss due to computer security problems.

The same factors which have helped create the microcomputer revolution have also contributed to the data security problem. The availability of inexpensive microcomputers encouraged small businesses and individuals, who had never used computers before, to adopt microcomputers. Meanwhile, in large businesses the concept of *data distribution-placing* the data close to the userhas caused the transfer of information from the traditional mainframes to microcomputers. These trends have been further magnified by technological advances such as fast communication devices, large capacity hard disks, and LANs, which make it easier to transfer, store, and retrieve large amounts of data on microcomputers. Finally, a dramatic increase in computer literacy has given more people the knowledge needed to access the data. Thus, having easy access to large amounts of (often sensitive) data has greatly increased the means and opportunities for such computer security problems as illegal access, data tampering, and computer vandalism.

## **Three Levels of Unauthorized Data Access**

What does illegal data access involve? Unauthorized data access can be classified into three levels. In order of increasing potential for damage, they are

- $\triangleright$  Deletion
- $\triangleright$  Reading
- $\triangleright$  Changing

# **Deletion**

Deletion of data is (surprisingly) the least harmful of the three levels of unau· thorized access. Detecting a major deletion is simple-your data is gone. (If the deletion is such that it is not immediately evident, we shall view it as a change to the data rather than deletion.) All that has to be done to recover from deletion is to restore the data. This is an easy matter, assuming you have a recent backup locked away. The only harm caused by the illegal access is that you lose whatever data had been entered since your last backup.

# **Reading**

When people talk about violations of data security, they are most often referring to reading your data. An unauthorized person who wants to read large amounts of your data needs to access your computer for only enough time to copy your hard disk onto diskettes to be read later at leisure. Since reading leaves no marks, you cannot detect the unauthorized access and so will not take measures to minimize the damage.

# **Changing**

The most severe data access violation is changing your data. Someone not only reads your sensitive data but also falsifies it undetectably. While the intruder now has the correct data, you are using a maliciously falsified version. This can cause considerable damage not only to obviously sensitive data but also in lesser areas. Very small changes in the data can make big differences: credit becomes debit, \$10 becomes \$10 million, a "D" grade becomes an "A," research results become false, the number of your safety deposit box is altered, key people are moved around, and so forth.

# **Multilayer Protection**

1b protect data, a three-layer system should be used:

- 1. Physical security: limiting access to your computer, keeping your backups secured, destroying printed reports, etc.
- 2. People confidence: ensuring reliability of people who are authorized to access the data
- 3. Data security: protecting your data on the computer from unauthorized access by someone who has bypassed the physical security

This paper will deal only with the third issue, i.e., the technical means for securing data on MS-DOS machines, but remember that all three elements are important for protecting your data.

## **MS-DOS Data Structure and Access**

Before we can protect the data, let's review how data is organized and accessed in the MS-DOS environment. When DOS allocates and frees disk storage space, it does so in chunks of sectors called *clusters*. A cluster is a fixed number of consecutive sectors the size of which is determined at the time the media is formatted by DOS. For example, when using DOS 3.X with a hard disk of 30MB, a 4-sector (2K) cluster will be used. Space is allocated and deallocated by MS-DOS as needed. When a file grows, more clusters are allocated for it and when the file shrinks, clusters are deallocated.

MS-DOS "sees" a file as an ordered sequence of clusters. The order of the file's clusters is kept in the File Allocation Table (FAT). Other information about the file, such as its name and attributes, are kept in a directory.

#### **Directories**

A directory is a collection of entries describing files. There are two types of directories: the root directory is a special area of fixed size and location, and the subdirectory is a DOS file having the subdirectory attribute. Each directory entry is 32 bytes long (see Figure 8-1) and has the format shown in Table 8-1.

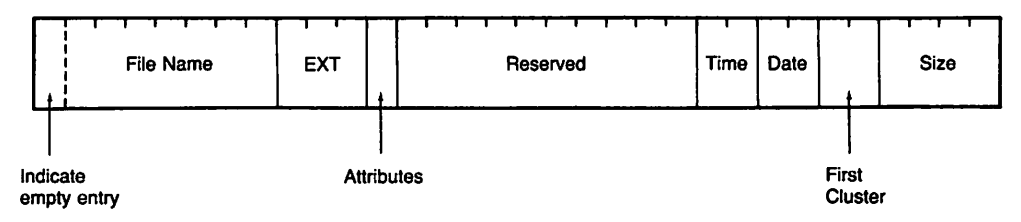

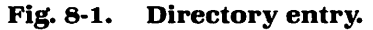

The FAT is a collection of entries, each describing one cluster. A FAT entry for a cluster which is allocated to a file has the number of the subsequent cluster of that file. So, to find the chain of clusters making up a file, we find the first cluster in the file's directory entry and then follow the chain. Each cluster's entry in the FAT will tell us what the next cluster of the file is.

| <b>Byte</b><br>offset<br>(decimal) | Length<br>in bytes<br>(decimal) | <b>Description</b>                                                       |
|------------------------------------|---------------------------------|--------------------------------------------------------------------------|
| 0                                  | 8                               | Filename (without the extension) or an indication that this en-          |
|                                    |                                 | try is empty                                                             |
| 8                                  | 3                               | <b>Filename extension</b>                                                |
| 11                                 | 1                               | The file's attribute (This is a bit field in which the individual        |
|                                    |                                 | bits are used to indicate that the file has particular attributes:       |
|                                    |                                 | $01H$ = READ ONLY; 02H = HIDDEN; 04H = SYSTEM FILE;                      |
|                                    |                                 | $08H = \text{VOLUME LABEL}$ ; $10H = \text{SUBDIRECTORY}$ ; $20H = AR -$ |
|                                    |                                 | CHIVE; 40H and 80H = Reserved, always 0.)                                |
| 12                                 | 10                              | <b>Reserved</b>                                                          |
| 22                                 | $\mathbf{2}$                    | The time this file was last updated                                      |
| 24                                 | $\mathbf{2}$                    | The date this file was last updated                                      |
| 26                                 | $\overline{2}$                  | The file's first cluster                                                 |
| 28                                 | 4                               | The file's size                                                          |
|                                    |                                 |                                                                          |

Table 8-1. Directory Entry Format

#### Accessing the Data

The MS-DOS data access system is designed as a layered architecture with the following layers: the application program, MS-DOS, BIOS, and the computer's hardware. Each layer has its own "vision" of how the data looks and uses the services of the adjoining (deeper) layer for accessing the data. This design helps to disconnect the higher layers from the hardware implementation details and thus achieve hardware independence.

Application programs use the services of DOS to access the data by performing software Interrupt 21h and passing the required parameters. When DOS is called on to perform data access operations, reference to the data is made by filename and the relative offset of the data within the file. Some common MS-DOS data-handling functions accessed through Interrupt 21h include: open a file (Function 3Dh)} close a file (Function 3Eh)} read from a file (Function 3Fh)} write to a file (Function 40h), delete a file (Function 41h), and move the read/ write pointer in the file (Function 42h).

The next layer, DOS, uses the services of BIOS to access the data. BIOS is DOS's interface to the computer's hardware. The call to BIOS is performed via software Interrupt 13h passing the required parameters. When calling BIOS, reference to the data is not made by files, which BIOS does not understand, but by the physical location of the data, i.e., the device, head, track, and sector number. Two of the data-handling functions that BIOS provides are: read a sector (Function 02) and write a sector (Function 03).

The innermost software level, BIOS, communicates directly with the hardware (disk, DMA, timer, and interrupt controllers) via input and output instructions. (See Essay 1, A Guided Tour inside MS-DOS, by Harry Henderson, for further discussion of the three layers of MS-DOS.)

# Hiding Your Data

A simple strategy to protect your data is to hide it. If no one knows you have the data or where the data is kept, it cannot be accessed.

## Hiding Data with Nonstandard Filenames

One way to hide data is to use nonstandard filenames. MS·DOS specifies that file and subdirectory names may use only the following characters: A-Z 0-9 \$ # & @  $\%() \cdot \{\}$  " -

In practice, many other nonstandard characters may be used. Some of them cannot be typed directly from the keyboard but may be entered by holding down the ALT key, pressing the character's ASCII code on the numeric keyboard, and then releasing the ALT key. For our purpose, the most useful of those nonstandard characters is the null character (which has ASCII code 255). This character appears on the screen as a blank and can be used to create invisible file and subdirectory names such as <null><null>.<null>. To access such a file, one must use the exact filename: <nutt><nutt> is a different filename from  $\eta$ ull> $\eta$ ull>.  $\eta$ ull>. It is possible to create 32 different filenames using only this character, but, of course, you too must remember the exact name yourself.

# .Hiding with Hidden Files

Another way to hide your data is to create an MS-DOS hidden file. A file or subdirectory that has the HIDDEN attribute in its directory entry on, will not be listed by the DI Rcommand. This is the technique used to make the PC-DOS system files IBMDOS.COM and IBMBIO.COM invisible. Note that the MS-DOS ATTRIB command which can change some of the attributes of a file does not support changing the HIDDEN attribute.

Listing 8-1 is a program named HIDE that toggles the HIDDEN attribute of a file or subdirectory, that is, it makes a visible file hidden and vice versa. The program reads the current attribute of the file, changes the hidden attribute bit and rewrites the attribute. Note that the program clears the SUB DIR attribute. This is done since Function 43h of Interrupt 21h cannot be used to set (or reset) the SUB DIR attribute.

Listing 8-1. HIDE

title 'hide'

```
This program toggles the hidden attribute of a
; file or subdirectory,
```
*continued*

```
; thus making a visible file hidden or a
; hidden one visible
; Usage: HIDE filename ! subdirectoryname
; Written by Asael Dror July 1987
; The sequence to generate hide.com is:
masm hide;
; link hide;
: exe2bin hide.exe hide.com
HIDE_ATTR EQU 02h
SUB_DIR_ATTR EQU 10h
SPACE EQU ' '
onlyseg segment
PARAMLN equ 80h
                           ; HIDDEN file attribute
                           SUB. DIR. f;le attribute
h;de
        org
        proc
                 100h
                 far
                           ; for .com file
        assume cs:onlyseg,ds:onlyseg,es:onlyseg
        cld
        mov
        sub
        mov
        jcxz
        ;nc
                 di ,PARAMLN
                 ch,ch
                 cl,byte ptr[di]
                 fait
                 di
                                  ; get arg len.
                                  ; no arg. given
                                  ; di \rightarrow arg.
                           ; scan for first nonblank
                           ; no arg. (filename) given
                           ; adjust length and pointer
        mov al,SPACE
        rep scasb
        je fail
        inc cx
        dec di
        mov si,offset filenm
                               continued
```

```
xchg si,di
       rep movsb
                      si->arg. di->filenm
                       ; save arg. as filenm
       mov dx,offset filenm
       mov ax,4300h
       int 21h ; get file's attribute
       jc fail
       xor cl, HIDE_ATTR ; toggle HIDDEN attr.
                          leave SUB DIR ATTR
                          along
       and cl, CNOT SUB_DIR_ATTR)
       mov ax,4301h
       int 21h ; set file's attribute
       jc fail
       mov ax,4cOOh
       int 21h ; terminate, errorlevel=O
fail:
       mov dx,offset failmsg
       mov ah,09h
       int 21h ; print fail message
       mov ax,4c08h
       int 21h ; terminate, errorlevel=8
filenm db 64 dup (0) ; space for the file name
failmsg db 'Cannot change hidden attribute $'
hide endp
onlyseg ends
       end hide
```
Protecting data by hiding files may be an effective strategy against a casual observer who uses the DIR command. However, special directory·listing pro· grams (as well as the DOS CHKDSK/V command which lists the tree structure of the entire disk including all hidden files) are able to reveal such hidden files. Here are the results of using HIDE program. The directory as it is shown by the DIR command:

Volume in drive 0 is VDISK V3.3 Directory of D:\

FOO HIDE COM 2 File(s) 9 8-19-87 11:40a 162 8-19-87 10:07a 386048 bytes free

The directory as it is shown by the DIR command after HIDE FOO was used:

```
Volume in drive 0 is VDISK V3.3
Directory of D:\
HIDE COM
        1 File(s) 386048 bytes free
                 162 8-19-87 10:07a
CHKDSK/V still shows the hidden file FOO:
Volume VDISK V3.3 created Dec 6, 1984 12:00p
Directory 0:\
     D:\VDISK V.3.3
     D:\FOO
     D:\HIDE.COM
  387072 bytes total disk space
     512 bytes in 2 hidden files
     512 bytes in 1 user files
  386048 bytes available on disk
  655360 bytes total memory
```
567984 bytes free

but DEL FOO will give a Fi le not found when the file is hidden. Entering HIDE FOO a second time cancels the file's HIDDEN attribute and makes it appear in the DIR listing and deletable by the DEL command.

## **Protecting** Files **Using the Read-Only Attribute**

MS-DOS provides a READ ONLY file attribute that means the file cannot be changed or deleted. The READ-ONLY attribute, like the HIDDEN attribute, is a bit field in the file's directory entry. The READ-ONLY attribute can be changed by using the DOS 3.X ATTRIB command (or by writing a program similar to the one used to toggle the HIDDEN attribute bit). Unfortunately, protecting a file by making it READ-ONLY is really more a precaution against accidental access than a means against inten· tional malicious access, since the READ-ONLY attribute can be easily turned off and then the data deleted or changed.

# **Password Protection**

The next level of security is the use of password protection. We will build such a protection system starting with the simpler but less effective ways and then gradually improve it. Let's begin with a system that is supposed to protect the whole hard disk from access by unauthorized agents. Such a system should, at a bare minimum, require the user to enter a correct password before any access to the hard disk is allowed.

The simplest (and least effective) way of doing this is by placing a small program in the AUTOEXEC fIle. This program would be activated when the computer is booted and would request the user to enter the correct password. If the correct password is entered, the program terminates normally and the system can be used. However, if the correct password is not given, the program would halt the computer (switch interrupts off and issue the HLT command to the CPU). Unfortunately, such a program can be bypassed easily. The AUTOEXEC is a batch file, and so can be terminated by pressing BREAK before our password program is even activated.

We could improve this program, by making it immune to BREAK. This can be done by writing the program as a device driver instead of running it from the AUTOEXEC. If we do so, it becomes an extension of DOS and so it is impossible to prevent the program from running. Whenever DOS is booted from the hard disk, the password program will receive control. Since our program does not drive any device, which is what device drivers are really meant to do, we are actually writing a fictitious device driver that does all of its work in its initialization routine. (See Essay 11, Writing a SOUND Device Driver, by Walter Dixon, for a detailed discussion of the structure and function of device drivers.) Now it seems that we have solved the problem. Whenever the system is booted our device driver will"take control:' prompt the user for the password and refuse access to the system if the correct password is not given. However, this protection system can be completely bypassed by booting off a diskette instead of the hard disk that contains our device driver.

'There are two different approaches to solving this problem: A simple hardware solution is to physically disable the ability to boot off a diskette. This can be done most easily by disconnecting the drive A: diskette. ffhe drive B: diskette can be left in place.) This solution has the following disadvantages:

- $\triangleright$  We cannot have two internal diskette drives.
- $\approx$  Some programs access drive A: directly (such as some copy-protection systems) and so will not work (even if We use the ASSIGN command to substitute another drive for A:).
- $\triangleright$  If our hard disk fails or we want to switch to a new operating system, we have to reconnect drive A:.
- $\triangleright$  If an intruder can connect drive A:, the password system could be bypassed.

A second approach would be to move our password program from the DOS level to the BIOS level. We can develop an adaptor card which will have a CMOS chip with a battery backup for storing the password, and a program in ROM to prompt for the correct password. 1b have the password program receive control before DOS is booted, the ROM must be located on a 2K boundary in the address space C8000H through EOOOOH. Also, the ROM must have the following special signature: Byte 0: hex 55; Byte 1: hex AA; Byte 2: the length of our ROM in blocks of 512 bytes; Byte 3: the ROM's entry point. A checksum is done to determine the integrity of the ROM. To be valid, the sum of the bytes in the ROM modula 100h has to be 0.

During POST (the machine's Power On Self Test), the ROM will receive control by a FAR CALL to its entry point.

At last, we have a reasonable protection system. Alas, our system provides protection to our whole hard disk as one unit. We cannot limit different people to different types of access. We have a "go or stop" system: if you know the password you can do everything, if you do not know it you can do nothing. Another limitation of this system is that once the password is given, the system is fully available to anyone. If you take a coffee break and do not turn the power off (or otherwise pass control to the password program), you leave your system totally vulnerable. Also, if the adaptor card can be pulled out, our protection system is not activated, and there is always the possibility of physically removing the hard disk and accessing it on a different computer.

#### **Password Protection of Selected Data**

Transforming a system from a whole disk protection system to a protection system for individual files or subdirectories giving different people different access privileges requires intercepting every attempt to access the disk. With a dataprotection program that is always memory-resident (either a TSR, device driver, or added ROM, it is possible to redirect all hard disk access attempts to our routine, which will then check for authorization. (See Essay 7, Safe Memory-Resident Programming (TSR), by Steven Baker.) We can intercept access attempts to the hard disk either at the DOS or the BIOS level.

1b intercept at the DOS level, we have to reroute the DOS access Interrupt (21h) to point to our routine instead of to DOS. This is done by manipulating the interrupt vector for Interrupt 21h located at address O:84h. Once the interrupt vector points at our interrupt-handling routine, every time a call is made to DOS, our routine will receive control instead. In the routine, we need to determine whether the function requested is a file access and, if so, check for authorization (Le., the password check). Afterwards, we have to transfer control over to DOS to finish the work that was originally called for. Intercepting at the BIOS level does not give any significant advantages over intercepting at the DOS level and has many complications, so it is not recommended.

# Data Encryption

The major disadvantage of the password protection systems described above is that someone can bypass our intercepting routines, which can be done at least as easily as we intercepted DOS (or BIOS) by simply remanipulating the appropriate interrupt vectors. Furthermore, someone can remove the hard disk and read it on a different machine, giving full access to the data.

The best solution to those problems is to move the protection level down to the data itself. After all, this is really what we want to protect! The most foolproof way to protect the data itself is to scramble (or encrypt) it so that it becomes incomprehensible to unauthorized persons. There are two basic procedures for encrypting data: code systems and cipher systems.

# Code Systems

Code systems are based on using a code book to transform the data to its encoded form. There are two basic code book systems: the dictionary type and the key tape type.

#### Dictionary *Systems*

Code book systems use a special kind of dictionary code book, to translate the original (plaintext) data to and from its encrypted form (ciphertext). Figure 8-2 shows how a code book would be used to encrypt the message "secret message."

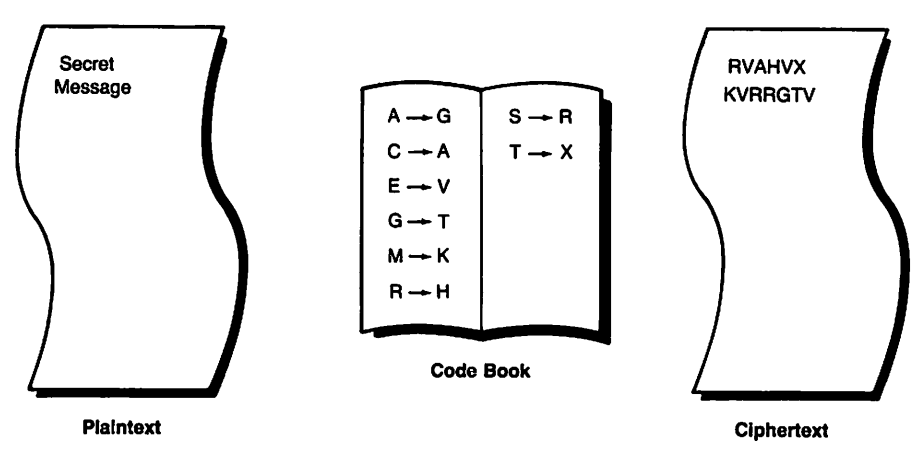

Fig. 8·2. Simple code book example.

A code book can be devised that will encrypt bytes, letters, words, or phrases. The problem with using a code book is that our data is (usually) not a
collection of random information, so it has patterns that are passed on to the encrypted data. The presence of those patterns in the ciphertext gives the codebreaker a great starting point from which to decode the data. For example: the letter e is the most frequently used letter in the English alphabet. If our code book translates every occurrence of the letter e to d, the most frequent letter in our ciphertext will be d. When our ciphertext is analyzed, it will immediately be apparent that d is the most frequent letter, thus leading to the conclusion that it represents the letter e. This is a first step in decrypting our message.

We could improve this technique by changing our code book frequently before the patterns are revealed in the ciphertext (the longer the text the more patterns will emerge). The ideal frequency for changing the code book is to never use the same entry in the code book more than once. For example: first translate e to q, but the second time an e is encountered, translate it to band so on, never using the same code book entries twice. Figure 8-3 shows how such a nonrepeating code book would be used to encrypt the message "secret message:'

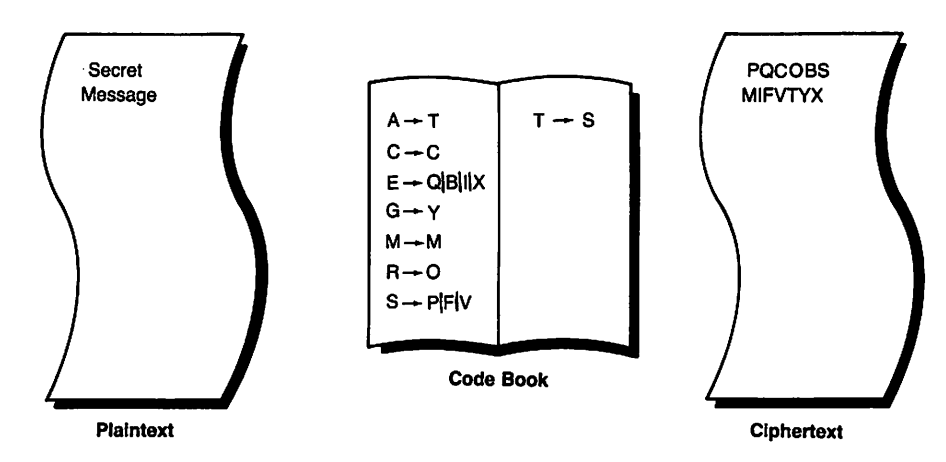

Fig. 8·3. Nonrepeating code book example.

#### Key Tape Systems

There is another way to use a code book type system. Instead of having a dictionary (in which some entries will be used many times while others may not be used at all), we could use a code book composed of data to be imposed on the plaintext instead of replacing the plaintext. This type of code book is called a key tape. Imposing one type of data on another can be done in many ways. A simple and common way to impose the key tape on the plaintext is by the use of the XOR (exclusive or) function (bit wise modula 2 addition).

The XOR function is defined as follows:

```
0 \times 0 = 00 \times \Omega 1 = 1
1 XOR 0 = 11 XOR 1 = 0
```
If our key tape is a random collection of ones and zeros, we could represent our data in a similar form (by using ASCII for example) and then XOR our data with the key tape to generate the ciphertext. 1b decrypt, we would XOR the ciphertext with the same key tape that was used for encryption. Let's look at an example. Assume "MSDOS" is our plaintext. This is represented in binary (using the ASCII codes of the letters) as

0100 1101 0101 0011 0100 0100 0100 1111 0101 0011 If our key tape is 0100 0110 0111 0011 1001 0000 1100 0110 1011 0100 the ciphertext (plaintext XOR key tape) would be 0000 1011 0010 0000 1101 0100 1000 1001 1110 0111 When we XOR the ciphertext with the key tape again, we get 0100 1101 0101 0011 0100 0100 0100 1111 0101 0011

which is our original plaintext.

A system such as this, where the key tape is random and is used only once, is called a one-time pad (or tape) system. Such a system is absolutely unbreakable without knowledge of the key tape. The big disadvantage of this type of system is that the length of the key tape must be at least as long as the message we want to encrypt, and if we have a safe way of storing or transmitting the key tape (or code book), why not just use that same means for the message instead? Still, code book and one-time pad systems do have their uses. In the military, for example, the code book (or key tape) could be distributed during peacetime when safe distribution methods were available. Encrypted messages would be transmitted at wartime.

# **Cipher Systems**

The other procedure for encrypting data is by using a cipher system. In a cipher system, there are two elements: an algorithm and keys. The algorithm enables the use of a short key to encrypt a long plaintext.

Before we look at some cipher systems we should look at our "enemy," the

one trying to break our system. The following are some assumptions we should make about the enemy if we want to develop a strong cipher system:

- $\triangleright$  He or she is just as intelligent as we are and is familiar with the art of cryptography.
- $\triangleright$  At the enemy's disposal are the tools needed for serious cryptographic work, including such things as letters- and words-frequency information and a high-speed computer.
- $\triangleright$  Our enemy is in no hurry to break our system. Different data have different secrecy durations, but let us assume the data we are protecting should be kept secret for a long time. Of course, if it takes a thousand years to break our system we have a good cipher system-since most data will not be secret or useful by the time the system is broken.
- $\triangleright$  The enemy knows our encryption algorithm. This is a good assumption to make (though there is no need to give the algorithm away on purpose) since we would not like our whole cryptosystem rendered useless if the enemy managed to get one of our encrypting devices (by getting into our embassy, for example). Once the enemy has our encrypting device, it can be reverse engineered and its algorithm revealed.

### **Data Encryption Standard (DES)**

One important cryptosystem is the Data Encryption Standard (DES), a federal standard algorithm for data encryption (U.S. Dept. of Commerce 1977).

Though some may doubt the wisdom of publishing an algorithm for data encryption, we did assume that the enemy knows our algorithm, and by having a standard, there is a way for people to use a good, tested algorithm instead of forcing them to devise their own untested (and usually very weak) method.

DES was originally developed after years of work by IBM, waslater adopted as a standard. Before adoption, the algorithm was rigidly tested by the National Security Agency (NSA), and was declared free of any statistical or mathematical weaknesses. This suggests that it is impossible to break the system using statistical methods (such as frequency tables) or to work the algorithm backward using mathematical methods. DES is used by federal departments and agencies to protect all sensitive computer data (excluding some data classified according to the National Security Act of 1947 and the Atomic Energy Act of 1954). DES is also used by many nongovernment institutions, including most banks and money transfer systems.

#### **The DES Algorithm**

DES works on blocks of 8 bytes (64 bits), encrypting (or decrypting) them using a 56-bit external (user-supplied) key. Due to the algorithm's complexity and length, we will not go into it in full detail.

First, 16 internal keys  $(K_1, K_2, \ldots, K_{16})$  are created from the external key using a variety of permutations and left shifts (rotation).

Next, let's consider the block to be encrypted as a collection of bits numbered 1,2,3 ... <sup>64</sup> (see Figure 8-4). First the block is subject to an *initial permutation* stage, which rearranges the location of the bits. The output is then divided into two parts, left  $(L_0)$  and right  $(R_0)$ , each consisting of 32 bits. The algorithm has 16 steps. Each step receives as input the L and R of the previous stage and outputs a new Land R.

At each stage n  $(n = 1$  to 16) the following is performed:

$$
L_n = R_{n\cdot 1}
$$

The new left part is equal to the previous right part.

$$
R_n = L_{n\cdot 1} XOR f(R_{n\cdot 1}, K_n)
$$

The new right part is equal to the previous left part XQRed with the output of the Function f (whose inputs are the old right part and the nth internal key  $(K_n)$ .

The output of the 16th step is then treated by an *inverse of the initial permutation* and is the final encrypted output. Decryption is done by passing the encrypted data through the same algorithm in reverse. The cipher Function f is defined as

- 1. The 32-bit R (right part) is expanded to 48 bits and is now called ER (this is done by a bit selection table).
- 2. ER is XORed with  $K_n$  (the nth internal key) giving us 48 bits. These are divided into 8 blocks of 6 bits each, which are called  $B_1,B_2...B_8$ .
- 3. There are 8 substitution functions (S boxes) called  $S_1, S_2, \ldots, S_8$ . Every S box gets an 8-bit input and gives a 6-bit output. Thus  $B_1$  would go into  $S_1$ to yield a 6-bit output,  $B_2$  would go into  $S_2$ , etc. All the outputs together are the 32-bit output.
- 4. The output of the last stage is again permutated giving the final output of the Function f.

Note that all the exact permutations, S boxes, bit-selection tables, shifts, substitutions, etc., used in DES are specified in the standard (but are too lengthy to be presented here).

There is no doubt that the DES is a strong cryptosystem. The strength of DES is not only theoretical-it has remained unbroken in spite of many years of widespread use. However, DES does have potential flaws. First, some patterns in the plaintext will be seen in the ciphertext. If we have identical blocks of plaintext (for example, blocks of 8 consecutive blanks), they will be encrypted to identical ciphertext (when we use the same key). Another weakness of the DES has to do with the relatively short key used, only 56 bits. Thus, there are 256 (about 7.2

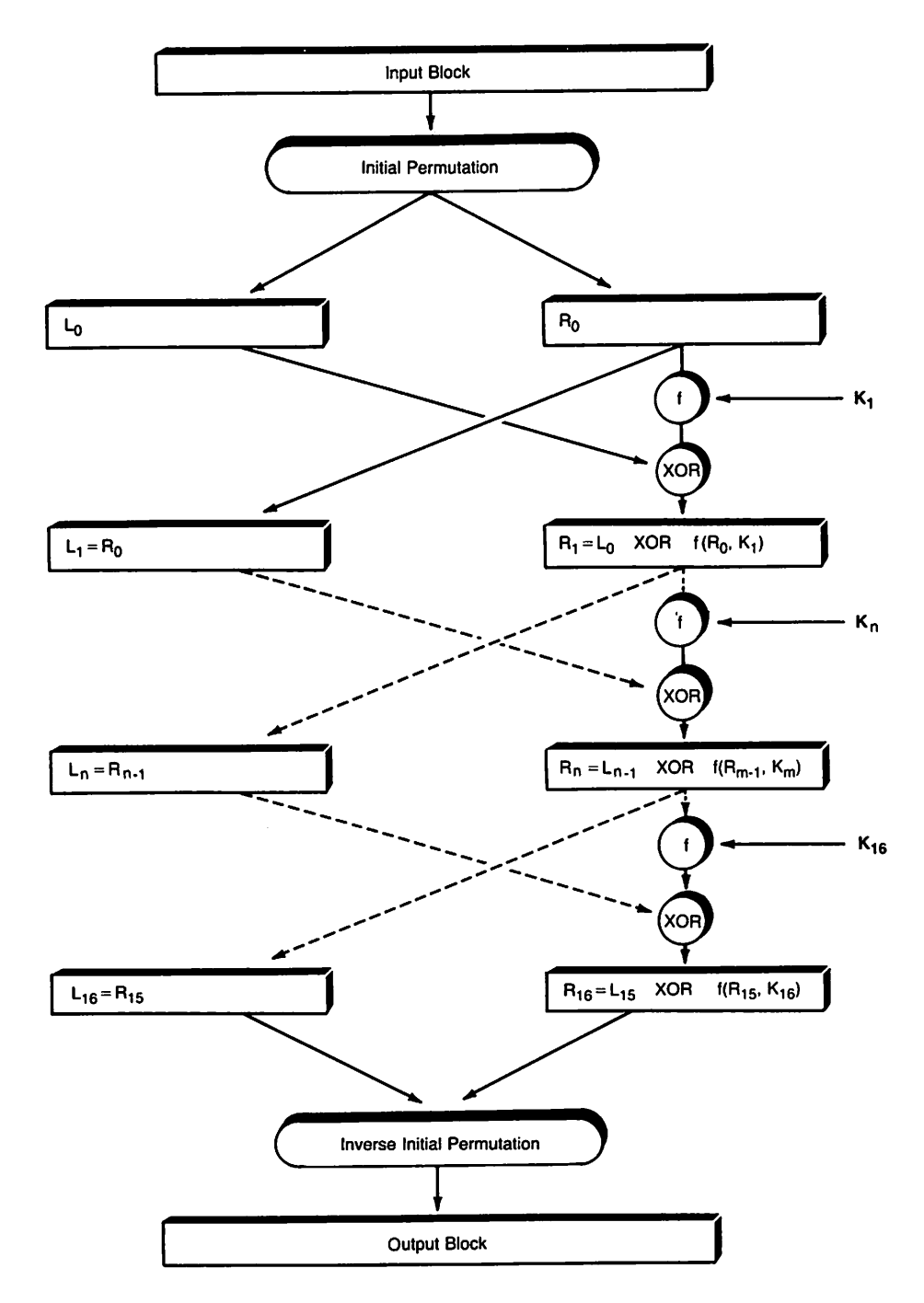

Fig. 8-4. Block encrypted by DES.

 $\times$  10<sup>16</sup>) possible keys. It might be possible to devise a special multiprocessor computer that will break messages encrypted by DES by the "brutal force"

approach, that is, by generating all possible keys. Such a powerful computer, if it can be developed at all, is only within the development capacity of the security agencies of the superpowers.

The DES is an example of a conventional cryptosystem. In such systems, there is only one key which is used both to encrypt and decrypt the data. If two persons want to pass secret data from one to the other, they must both know the same key, so a safe way to transfer the key is needed.

The following example was created with the File Encrypt program. The program is a full DES implementation (that also performs a pre-DES key manipulation to facilitate using the full range of external keys DES can handle).

plaintext "MS - DOS" in hex: 4D 53 20 2D 20 44 4F 53 ciphertext (key="DES") in hex: 3F 8D DD 29 E7 80 31 1B

#### *Key Selection and Management*

For using DES (as well as other encryption and password systems), we must choose secret keys (or passwords). Though this may seem an easy task, it is not. A good key is one which cannot be guessed easily, yet one that we can easily remember. Using a good ciphersystem such as DES will not help us if we keep a written note of our password lying around. On the other hand, forgetting the key used to encrypt data with DES will make decryption absolutely impossible. The worst keys are the most obvious ones: ffiMPC, names of people or places, telephone numbers, birthdates, English words (there is only a limited number of words and a computer can try all of them very quickly), etc. Reasonably good keys are those that would seem random to anyone but you, yet you have a method to remember them, for example, the third letter of every word of a famous saying. As a rule of thumb, longer keys and keys that contain different types of symbols (such as letters and numbers) are to be preferred. The best keys are those which are randomly generated, but they are easily forgotten. This problem can be overcome by keeping all the passwords in a file that is encrypted with a master password.

#### *8SA and Public Key Systems*

In a public key cryptosystem, keys come in "matching" pairs. One key (the public key) is used to encrypt and the other key (the private key) is used to decrypt data that was encrypted with the matching public key. Obviously, it is critical that the private key cannot be derived from knowledge of the public key. The advantage of a public key cryptosystem over a conventional one is that there is no need to have a safe method to transfer keys between different parties. It is possible to publish a telephone book listing the public keys of all the users of the system. If party A wants to encrypt a message so that only party B can access it, the public key of party B will be used, but only the private (secret) key of party B can be used to decrypt such a message, as shown in Figure 8-5.

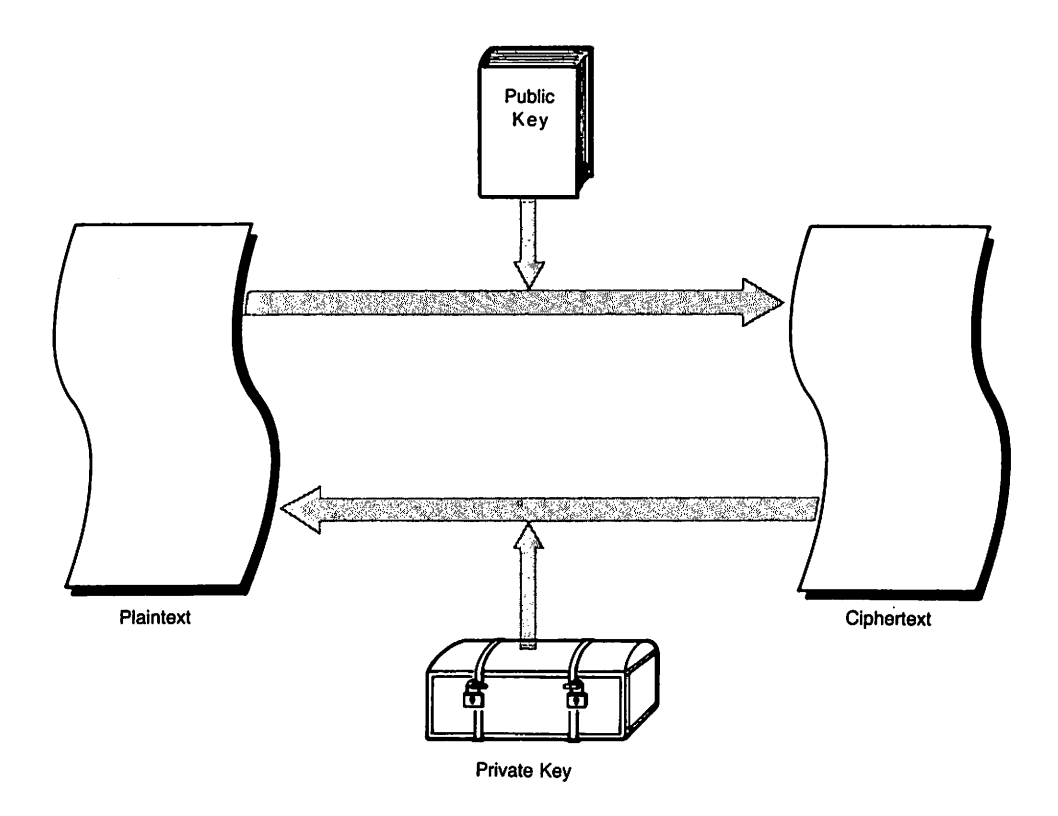

#### Fig. 8-5. Public key cryptosystem.

Public key cryptosystems are based on the use of trapdoor one-way functions. The term "one-way" suggests that it is easy to compute the function in one way (encrypt the data if you know the public key), but it is very difficult to compute it in the other direction (decrypt the data). The term "trapdoor" suggests that if you have certain secret knowledge (the private key), it becomes easy to compute the function in the other direction (decrypt). The most important public key system today is RSA, named after its inventors: Rivest, Shamir, and Adleman. We will look at the RSA algorithm in some detail. Do not be worried if you get lost in the calculations; you can get the general idea ofthe algorithm without necessarily following all the calculation's details.

Before we can understand the RSA algorithm we need to define a few terms:

*Prime Number.* p is a prime number if it has only two divisors (1 and pl. Examples of prime numbers are:  $3, 5, 7, 11, 13,$  etc.

*Relatively Prime.* Two numbers: e and d are called relatively prime if they have no common divisor except 1. For example: 9 (whose divisors are 1, 3, 9) is relatively prime to 10 (divisors 1, 2, 5, 10) while 9 is not relatively prime to 12 since 3 is a common divisor of both.

*Modula.* If i and <sup>j</sup> are integers, i modula j is the remainder of dividing i by j

using integer division. For example: 31 modula 3 is 1 because  $31 \div 3 = 10$  and 1 remainder; 5 modula  $3 = 2(5 \div 3) = 1$  and 2 remainder); 20 modula  $5 = 0(20)$  $\div$  5 = 4 with 0 remainder).

1b use the RSA algorithm, we first generate our private and public keys with the following procedure:

- 1. Choose two very large prime numbers; call them p and q.
- 2. Define n as the product of p and q  $(n = p \times q)$ .
- 3. Pick a large random number, to be named d, which is relatively prime to  $(p - 1) \times (q - 1).$
- 4. Define an integer e, so that (e  $\times$  d) modula ((p 1)  $\times$  (q 1)) = 1.
- 5. Establish our public key as the set of two numbers n and e, and our private key as the set of numbers n and d.

Now when we want to encrypt data for a person whose public key is (e, n), we would do the following:

First, represent the plaintext as an integer between 0 and n-1. This is done by breaking the plaintext into a series of blocks, and representing each block as an integer. Let's call the number representing our plaintext block M. Next, raise M to the power e. The modula n of this is the ciphertext for this block, and will be named C.

1b decrypt the message, using the corresponding private key (d, n), one should raise C to the power d. The modula n of this is the original plaintext.

Here is a simple example using the procedure just listed:

- 1. Choose  $p = 3$  and  $q = 11$  (in practice we would use much larger primes-100-digit or more primes are suggested).
- 2.  $n = 33 (3 \times 11)$
- 3. (p 1)  $\times$  (q 1) = 20 so we need a number relatively prime to 20, for example:  $3$ , i.e.,  $d = 3$ .
- 4. We need to choose e so that (e  $\times$  d) modula ((p 1)  $\times$  (q 1)) = 1. In our case (e  $\times$  3) modula 20 = 1. So we can use e = 7 (7  $\times$  3 = 21 and 21 modula 20 = 1 because  $21 \div 20 = 1$  and 1 remainder).
- 5. We publish our public key as  $n = 20$  and  $e = 7$ . Our private is (3, 20), meaning  $n = 20$  and  $d = 3$ .

Now, suppose someone wants to send us the message

#### CAB

First, the sender represents the message as blocks of numbers with values 0 to 32. Let's assume the representation is  $A = 1, B = 2$ , etc., so the numeric representation of the message is 3 1 2. Next, the sender looks up our public key which is (7, 33) (e, n). Now comes the process of encrypting the message by raising the value of every block to the power 7 modula 33 as shown in Table 8-2. The numeric representation of the encrypted message is: 9 1 29.

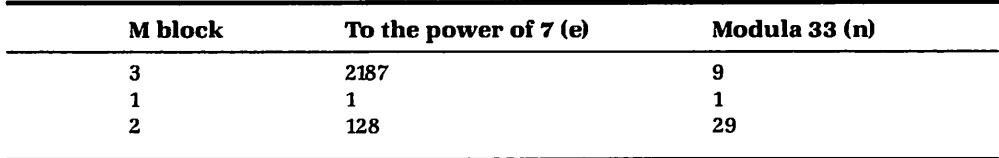

#### Table 8-2. Encryption Conversion Chart

When we receive this message we decrypt it by raising every block to the power 3 (d) modula 33 (n) as shown in Table 8-3. The decrypted message is: 3 12, the original message.

Table 8-3. Decryption Conversion Chart

| <b>Encrypted block</b> | To the power of 3 (d) | <b>Modula 33 (n)</b> |
|------------------------|-----------------------|----------------------|
| 9                      | 729                   |                      |
|                        |                       |                      |
| 29                     | 24389                 |                      |

The strength of RSA is based on the assumption that it is very hard to derive the private key from the public key. This is based on the fact that the private key can be derived by factoring (finding the divisors of) n. Since n is a very large number (a number with at least 200 digits is recommended) and there are no known effective algorithms to factor such large numbers, it would take very long to do this (requiring over  $10^{23}$  operations). Unfortunately, the fact that until now no efficient algorithm was found to factor very large numbers does not prove that no such algorithm exists, and if such an algorithm is found, this system will become worthless. Also, there might be a yet unknown algorithm to derive at the secret key d without having to factor n.

### Data Encryption and MS-DOS

In password protection systems, we found that implementing them at lower access levels (BIOS instead of DOS) improves the system by making bypassing more difficult. On the other hand, in a system based on data encryption, it is better to

implement the system at higher access levels, consequently achieving greater control over who has what access to which data. Here, we are not worried about the system being bypassed-anyone is welcome to look at our encrypted data.

An encryption system that works at the BIOS level (intercepts software Interrupt 13h) must treat the hard disk it protects as one whole unit, either granting or denying access to it all. On the other hand, if our encryption system intercepts data access requests at the DOS level, it is possible to give various people different access privileges by encrypting different files with different keys. The ideal place for the encryption software is within the application that uses the data. This enables access control down to a record or even a field level. For example, only the company's directors have access to the president's salary whereas all the secretaries may read the president's home phone number.

# **Loopholes in MS-DOS Data Security**

MS-DOS, unfortunately, was not built with data security in mind, so there are many loopholes which make sensitive data more vulnerable, even when an encryption system is in use.

# **Deleting a File**

When you delete a file using the MS-DOS DELETE command, or if a program deletes a file using the delete file function of DOS, the file is not really deleted, it is only marked as such. The file's data is actually left untouched on the media. For DOS, deleting a file means: marking the FAT entries of the file's clusters as "unallocated clusters," and marking the file's directory entry as "unused."

Since the data that was once your file is still on the media, it may still be accessed (for example, through BIOS using absolute sector addresses) and in some cases, the entire file can be reconstructed. The data is never really deleted, but we hope when the cluster that has your old file's data is allocated to a new file, the new file's data will overwrite it. Why use the word "hope"?

As you recall, the clusters on your hard disk are made up of multiple sectors. When your old file's cluster is allocated to a new file, which only needs the space of some of the sectors, only the data in those sectors will be overwritten by new data. This implies that many of your current files have data of old deleted files appended to them at the end (DOS knows how much data belongs to the current file according to the file length field in the directory).

The solution to this loophole is to physically overwrite the data in your files. (with zeros for instance) *before* requesting DOS to DELETE the file (many utility programs can do this, including the Scratch option of File Encrypt).

### Formatting a Hard Disk

When MS-DOS formats a hard disk (unlike a diskette), it does not really do a hardware format (the process of creating sectors in the tracks). Although the FAT now indicates that all the clusters are unallocated and the root directory now shows that there are no files, actually, all the data that was on the disk before the format is still there.

My solution: do not rely on the DOS FORMAT command to delete the disk's data. Instead, overwrite the data or use a hardware-formatting program.

### Data "Leftovers"

DOS accumulates the data before writing it to the disk in RAM buffers. The smallest amount of data that can be written to a disk is one whole sector (512 bytes). Thus, at a file's end, though DOS may have less data to write, 512 bytes will always be written. The data in this unused part of the buffer is unpredictable. In reality, this will be whichever data just happened to be in the space used as the buffer. This can easily be your secret data that just happened to be in the wrong place at the wrong time.

The obvious conclusion is: do not leave any data "leftovers" in the computer's RAM. When you are finished using a program that accesses sensitive data, turn off the computer and so clear all the RAM. Turning off the power will not only prevent someone who uses the computer after you from looking at the leftover data in RAM, but will also prevent DOS from using your sensitive data as padding for clusters. Of course, programs which are data security-conscious will nullify all the decrypted data left in RAM upon their termination. Regrettably, there are very few such programs.

# **Summary**

In this paper, we reviewed some of the means available to protect your data in the MS-DOS environment. The unavoidable conclusion we have reached is that any efficient data security system must be based on encrypting the data. The algorithm used in an encryption system should preferably be DES or a variation based on DES, but so-called proprietary algorithms should usually be avoided since they are almost always very simple to break.

We can only hope that the increase in computer security problems will motivate more software developers to incorporate strong security measures into their programs. Until then, we can protect our data by the use of stand-alone encryption software.

The File Encrypt software, a full DES encryption program for the IBM PC written in assembly language for maximum speed, is available for \$69.95 (check or money order, California residents add sales tax) from: Wisdom Software, Inc.; R O. Box 146310; San Francisco, CA 94114-6310 (Phone 415/566-0754. The program runs under both MS-DOS and *OS/2* protected mode. For source code availability and integration with other software, contact the author at the above address.

# **Reading List**

Meyer, C. and S. Matys. 1982. *Cryptography: A New Dimension in Computer Data Security.* New York: John Wiley & Sons, Inc.

*l>* This book has a strong emphasis on DES. Since one of the authors was a codesigner of DES, the book is obviously biased in favor of DES.

Rivest, R., A. Shamir, and L. Adleman. 1978. Amethod for obtaining digital signatures and public-key cryptosystems. *Communications of the ACM* 21, no. 2.

 $\triangleright$  This is the original RSA paper written by its inventors. It has more details on the algorithm than we examined here including methods to derive at the large primes needed to implement such a system. This paper is obviously biased in favor of RSA.

U.S. Dept. of CommercelNational Bureau of Stds. 1977. *Data Encryption Standard.* Federal Information Processing Standards Publication 46.

 $\geq$  This is the official DES definition and has the algorithm in full detail.

**Asael Dror** has been programming computers ranging from mainframes to micros for over 11 years. He is an expert in the fields of system and communication software with special interest in computer languages and computer security. He is the author of the File Encrypt program for the IBM PC and the founder of WisdomSoftware, Inc., located in San Francisco.

#### **Related Essays**

- 1 A Guided Tour inside MS-DOS
- 6 Undocumented MS·DOS Functions
- **7** Safe Memory-Resident Programs (TSR)
- 10 Developing MS-DOS Device Drivers

#### , 'KeyWQrds

- $\sim$  Microsoft Windows
- modeless interfaces
- $\triangleright$  object-oriented programming

'. :...

- Ð window functions
- window classes
- r~·a **messages**
- ,,·spy program

**Essay Synopsis:** To the casual user, Microsoft Windows simply brings a "Maclike" interface to MS-DOS machines, with windows, pull-down menus, dialog boxes, and other features that make it easy to select and switch between programs. To the programmer, however, MS Windows represents a new way of thinking about the relationship between applications and their environment. This essay will introduce programmers to the Windows way of thinking. Additionally, most of the concepts discussed will carry over directly to the Presentation :Manager under OS/2 i.1. Windows offers programmers powerful tools for building user interfaces. However, using Windows effectively demands that programmers break out of the mold of classic MS-DOS programs that run, take input, process, produce output, and then terminate. In Windows, programs must constantly communicate with the environment to keep track of user requests and to manage resources. As both a learning aid and a practical tool, this essay presents a handy program called SPY. This program is your "private eye" on the Windows environment. You will find it useful both for learning about Windows and for helping to debug Windows applications.

an annamana ann aon no bhean

# **Inside Microsoft Windows**

# **Michael Geary**

Microsoft Windows is an operating environment and software library designed to let you write MS-DOS applications with a modeless, graphical user interface. This user interface bears a striking resemblance to the Macintosh and, likewise, Windows programming and Macintosh programming share many important concepts. In particular, the modeless user interface requires an application program structure that's quite different from traditional DOS applications.

# **Who's in Charge Here?**

What do we mean by a modeless user interface? Many application programs have their user interfaces built around a variety of different modes. A mode is simply a particular state in a program that changes the meaning of the user's input or limits the choices the user has available. For example, some word processors have a menu mode, edit mode, insert mode, delete mode, and perhaps a few others. The menu mode may well have several levels of submodes within itself: you make one menu choice, it leads to another, and another, until you finally select the operation you wanted in the first place. Modes are often used in a well-intentioned attempt to simplify things for the user, but they usually backfire. The novice user is puzzled-and the experienced user irritatedwhen choices are restricted this way. It's the old problem of, "I'm *here* in the menu tree, now how do I get over *there?!"*

Unfortunately, modes happen to be convenient for the application programmer. As soon as you write a little piece of code like this:

printf( "Enter account number:" ); scanf( "%10s", acctnum );

you have put the user into enter-account-number mode. If the user has forgotten the account number, it's time to escape out of this section of the program, work through a couple of menus to get to the account number list, exit back out through those menus again, and come back through more menus back to enteraccount-number mode. Yet, this kind of code is so easy to write that many applications are programmed this way: prompt the user and input a choice, prompt again and input another choice. At each step, the user is limited to just those options that the program allows at that point.

One of the main goals of MS Windows is to avoid this kind of user interface, replacing it with one in which the user, not the programmer, is in charge. To accomplish this takes a radical restructuring of applications. (See Essay 1, A Guided Thur inside MS-DOS, by Harry Henderson, for a general discussion of approaches to the MS-DOS user interface.)

There are many different kinds of windows you can use, and just choosing how to set up the different windows can be a real challenge. The program we present called Spy can tell you what kinds of windows any application uses, and is also a handy tool for debugging your own applications to see if your windows are set up the way you intended.

# **Windows and Messages**

The way Windows avoids modes and puts the user in control is by doing just the opposite of a traditional DOS application. Instead of letting the program's flow of control be the governing factor, a Windows application spends most of its time waiting for *messages.* In general, each message is directed toward a specific window. Each window in an application has a *windowfunction,* whose job is to process messages for that window.

For example, if the user clicks the left mouse button in a window, Windows generates a WM\_LBUTTONDOWN message to notify the window function that the button is down, and then a WM\_LBUTTONUP message when the button is released. These messages are delivered to the window function through calls to that function. Note that the application doesn't "ask" for mouse input-it's the user's action of pressing the button that causes this input. A window function never knows what message it is going to receive next. When it receives any particular message, its job is to process that message and then return as soon as possible. In fact, one good way to think of a window function is as a little machine whose job is to respond to messages generated by the user or by Windows. The fact that window functions process messages generated by the user's actions, instead of asking the user for input, allows the existence of the modeless user interface.

MS Windows generates messages for mouse and keyboard input and also for every other situation where an application needs to be notified of some event. For example, there are messages to let a window know when its size or position has changed, when it needs to have its contents redisplayed, or when a menu selection is made. Messages are one of the most important keys to understanding Windows applications.

# **Getting the Message: WinMain and Friends**

How does a message actually get to a window function? First, each application has a *message queue,* a first-in, first-out (FIFO) queue to hold messages waiting to be processed. A message queue is needed simply to allow type-ahead and "mouse-ahead." (The standard IBM BIOS type-ahead buffer would be inadequate for Windows applications-Windows provides much more extensive keyboard information to the application.)

The main program of any Windows application looks something like this (the example is simplified and will not run in this form):

```
int WinMainO
\epsilonMSG msg;
     1* Any initialization would go here *1
     1* Main message loop: *1
     while( GetMessage( &msg ) ) {
          DispatchMessage( &msg );
     }
     return 0;
}
```
As you can see, there's not much to it-after doing any needed initialization (such as creating the application's windows), the program settles into a loop calling GetMessage and Di spatchMessage. GetMessage retrieves the next message from the application's message queue and fills in the msg structure with information describing the message. This structure includes

- $\triangleright$  the *window handle* for the window that is to receive this message (When you create a window, Wmdows assigns a window handle to it and returns that handle to you. Every time you refer to a window, you use its window handle, and each message for a window includes the window handle.)
- [> the *message number,* a numeric code identifying the message (These codes are represented by #define constants in C, such as the WM\_LBUTTONDOWN and WM\_LBUTTONUP messages we mentioned above.)
- $\blacktriangleright$  two additional parameters, called wParam and lParam (These are a 16-bit value and a 32-bit value, respectively, and contain information that varies depending on the particular message number.)
- $\triangleright$  the mouse position and the time in milliseconds since Windows was started (These two structure fields are usually ignored, since the same information is repeated in wParam or lParam for those messages that deal with mouse position or time of day.)

Strangely, Wi nMai ndoesn't do anything with all this information once it's received it except immediately call Di spatchMessage, passing it the msg structure. This is where the real work begins, because Di spatchMessage calls the window function, passing it the information from the msg structure.

Actually, Windows could have done all this internally. The reason for having this message loop in the application itselfinstead of down inside Windows is just to give a little more flexibility—there are always those situations where you want to get sneaky and do something a little out of the ordinary with messages. This message loop gives you one more place to do that, by putting extra logic between the GetMessage and Di spatchMessage calls. MS Windows provides several functions such as IsDialogMessage that are used this way.

# **Window Functions**

When DispatchMessage receives a message, it calls the window function for the appropriate window. A window function looks something like this:

```
LONG FAR PASCAL ThisWindowFunction( hWnd, wMsg, wParam, lParam)
    HWND hWnd; /* Window handle */
    WORD wMs9i 1* Message number (WM_something) *1
    WORD wParam; /* 16-bit parameter */
    LONG lParam: /* 32-bit parameter */{
    switch( wMsg
    {
         case WM_xxxxxxxx:
             1* process one kind of message */
             return Oli
         case WM_yyyyyyyy:
             1* process another kind of message */
             return Oli
    }
```

```
/* default processing for all other messages: */
return DefWindowProc( hWnd, wMsg, wParam, lParam );
```
The parameters to the window function correspond to the fields we described for the message structure in WinMain; they just happen to be individual parameters instead of structure fields at this point. Note that the window function is quite simple: it's just a big sw; tch statement, listing each of the messages that the application wishes to process for this window. After processing any given message, the function returns. (The return value isn't always 0; for some messages, the return value is significant.)

All messages that aren't handled explicitly are passed along to a special Windows function called DefW; ndowProc. This function provides the default processing for all messages. Many messages are simply ignored by DefWindowProckeyboard and mouse messages, for example. If you don't process mouse input, it's ignored. There are some messages that must be processed, however, and DefWi ndowProc takes care of these for you. An example would be the WM\_NCPAINT message, which causes the border, title bar, and scroll bars for a window to be displayed.

DefWi ndowProc also has defaults for some messages that you might want to handle specially. For example, the WM\_CLOSE message is a request to destroy (close) a window. DefW; ndowProc calls the Dest royW; ndowfunction, so the window is immediately destroyed. Many applications' window functions process this message themselves, so they can put up a "Do you want to save . . . " message and call DestroyWindow only if the user confirms.

In fact, that is why there is a default window function like this. It would have been possible for Windows to just automatically take the "standard" actions for various messages and never send them to your window function in the first place. Many of the messages passed to DefWindowProc are ones you're not likely to be interested in, but passing them through your window function gives you the chance to intercept any and do something special with them when necessary.

### **Events of the Day**

}

Messages provide a natural way to handle keyboard and mouse (or other pointing device) input without locking the user into different input modes. Windows generates messages for every keystroke, mouse click, and mouse movement, and addresses each message to a particular window.

#### .Mouse Messages

Mouse messages are generally sent to the window underneath the mouse cursor. When the user rolls the mouse around, Windows sends WM\_MOUSEMOVE messages to each window the cursor moves across. These messages include the mouse cursor position, relative to the window's client area, along with a set of bits telling which mouse buttons are down and whether the Ctrl or Shift keys are down. There's also a message sent each time the user presses, releases, or double-clicks a mouse button. Although many Windows applications use only a single mouse button, Windows supports up to three buttons, and each button can generate those three kinds of messages. The WM\_LBUTTONDOWN and WM\_LBUTTONUP messages fall into this category.

There is an important exception to the rule that mouse messages go wherever the mouse is pointed. Any window can take over mouse input with the SetCapture function. This function causes all subsequent mouse messages to be directed to a specific window. No other window will get mouse messages until Re leaseCapture is called. These functions are commonly used for "dragging" operations. The application calls SetCapture when the user presses the mouse button and ReleaseCapture when the button is released. In between, the capture window specified in the Set-Capture call gets all the WM\_MOUSEMOVE messages. The autoscrolling during this lets the window control the dragging without "losing" the mouse if the user happens to roll it past the edge of the window. Text selection in Notepad or Write is an example of this use of SetCapture and ReleaseCapture.

#### Keyboard Messages

If you have ever struggled with the restricted keyboard interface of DOS and BIOS, you will really appreciate the flexibility of Windows' keyboard handling. Unlike BIOS, which throws away perfectly valid keystrokes like the infamous *"5"* key on the numeric pad, Windows sends keyboard messages on *every* keyboard event. Your window function gets a WM\_KEYDOWN message each time a key is pressed, and a WM\_KEYUP message each time a key is released-for every key, even the shift keys. Windows defines a list of virtual key codes, and passes you that code as well as the actual keyboard scan code. Autorepeat keys also generate WM\_KEYDOWN messages, but there's a flag passed with the message telling you whether it's an actual keypress or an autorepeat. This gives you complete control over the keyboard handling.

Windows pushbuttons are a good example of the kind of flexibility these keyboard messages can give. When you press the space bar on a pushbutton, the button is highlighted, remains highlighted while you hold the space bar down, and goes back to its normal state when you release the space bar. It also sends the parent window function a notification message (I've been clicked) when you release the space bar. Under DOS, you couldn't have this kind of user interface without writing your own keyboard interrupt handler, because BIOS doesn't tell you when the key is released. With Windows, it's easy: Highlight the button on the first WM\_KEYDOWN, ignore the autorepeat WM\_KEYDOWN messages (by checking the autorepeat flag), and on the WM\_KEYUP, remove the highlight and send the notification message.

Besides this raw keyboard handling, there is an ASCII keyboard message available as well. This message, WM\_CHAR, is more like the traditional keyboard input. You get a WM\_CHAR message for every actual ASCII character input. For example, if you press Shift-A, you get four raw messages: WM\_KEYDOWN of the Shift key, WM KEYDOWN of the A key (but it doesn't tell you whether it's an upper- or lowercase A!), WM\_KEYUP of the A key, and WM\_KEYUP of the Shift key. You just get a single WM\_CHAR message, with the ASCII code for capital A. You can use the keyboard at whichever level suits your application, or mix and match as needed. It's common to check the WM\_KEYDOWN and WM\_KEYUP messages for cursor keys and similar functions, and the WM\_CHAR messages for actual text input.

#### Input Focus

One question remains: How does Windows know where to send keyboard input? At any time, one window owns the input focus, and keyboard input is always sent to this window. This is different from the mouse, which sends messages to different windows as you roll across them. Keyboard input goes to the window with the input focus, regardless of where the mouse is located. The user can set the input focus to a window by clicking the mouse in it, by using the Alt-Tab/Alt-Esc keys to switch among the windows, or by calling the Set Focus function to change the input focus to a different window.

When the Windows user changes from one window to another with a mouse click or the Alt keys, that actually doesn't directly set the input focus to that window. First, the window becomesthe *active window*and receives a WM\_ACTIVATE message. The active window and input focus are closely related, but not the same. The default processing for WM ACTIVATE does set the input focus to that same window with a Set Focus call, but it doesn't have to be the same. For example, in a dialog box, the active window is the dialog box window itself, but the input focus is directed to one of the items inside the dialog box. This is done by processing the WM\_ACTIvATEmessage. Also, if a window is iconic, it generally doesn't take any keyboard input other than the Alt keys, so the default code for WM\_ACTIVATE doesn't set the input focus there if the window is iconic. By the way, Windows sends WM\_SETFOCUS and WM\_KILLFOCUS messages to your window function to let it know when it is getting and losing the input focus. (If all these messages were telegrams, your Windows application could make Western Union rich!)

### **Window Rectangles**

The screen area for a window is defined by two rectangles: the window and the client. The former gives the window position on the size on the screen and corresponds to the actual border of the window. The client rectangle defines an area within the window rectangle that the application's window function (the "client") will use. The region in between-the title bar, menu bar, scroll bars, fat

borders, etc.-is called the "non-client area." Normally, a default window function inside Windows manages this area, but an application program can take over if it needs to. The client area is really a coding convenience, giving the window function a nice, well-defined area it can work in.

# **Window Styles: Overlapped, Popup, Child**

There are three major categories of windows: overlapped, popup, and child. The main difference between them is the screen space they reside in. Overlapped and popup windows share the full screen as their display space, and are defined in terms of absolute screen coordinates. They are clipped at the edge of the screen, and also clipped relative to each other wherever they overlap. This means they won't interfere with each other's display space. If a portion of one window is hidden by another window sitting on top of it, any attempt to display something in the hidden portion is ignored.

What's the difference between an overlapped and a popup window, if they can all overlap each other? Well, "overlapped" is a bit of a misnomer, since popup windows can also overlap. The fact that we even have these two different styles is a holdover from MS Windows 1.X. The overlapped windows used to be tiled windows, which were different from popups. The difference is this: overlapped windows are all independent of each other and can be made iconic. Popup windows cannot be made iconic, and they often have a parent window, which may be either an overlapped window or another popup. If a popup window has a parent, then making the parent iconic will make the popup window disappear until the parent is made visible again. Also, the popup window will always be "on top" of its parent—if the user tries to bring the parent window to the top, the popup will still be on top of it. In most Windows applications, the main application window is an overlapped window and any dialog boxes are popup windows.

### **Child Windows**

A child window always has a parent, and is always displayed within its parent's client area. Child windows can overlap each other, but they are always clipped at the edge of the parent's client area. A child window will never show up outside the boundaries of its parent, and if you move a window, all its child windows come along with it. Child windows are defined in their parent's client coordinates, that is, a child window with an origin of (0,0) would be at the top left corner of its parent's client area.

Child windows are used extensively in Windows applications, as Figure 9-1 shows. The control panel has a main window containing one child window. Inside that child window are several other child windows, the individual components of the control panel. Child windows provide a handy way to provide different kinds of behavior in different areas of a single application window since each child window has its own window function. For example, the MS-DOS Executive has three separate child windows: one for the little disk pictures, one for the current directory path, and one for all the filenames. This way, each child window function can handle its own operations without worrying about the others-you just create the windows and let them run. Child windows are also handy when you want to take advantage of code that's already been written. All the items in a dialog box are child windows and use window functions that have been provided as part of Windows. You don't have to write your own code to put a little edit field inside a dialog box, for example .

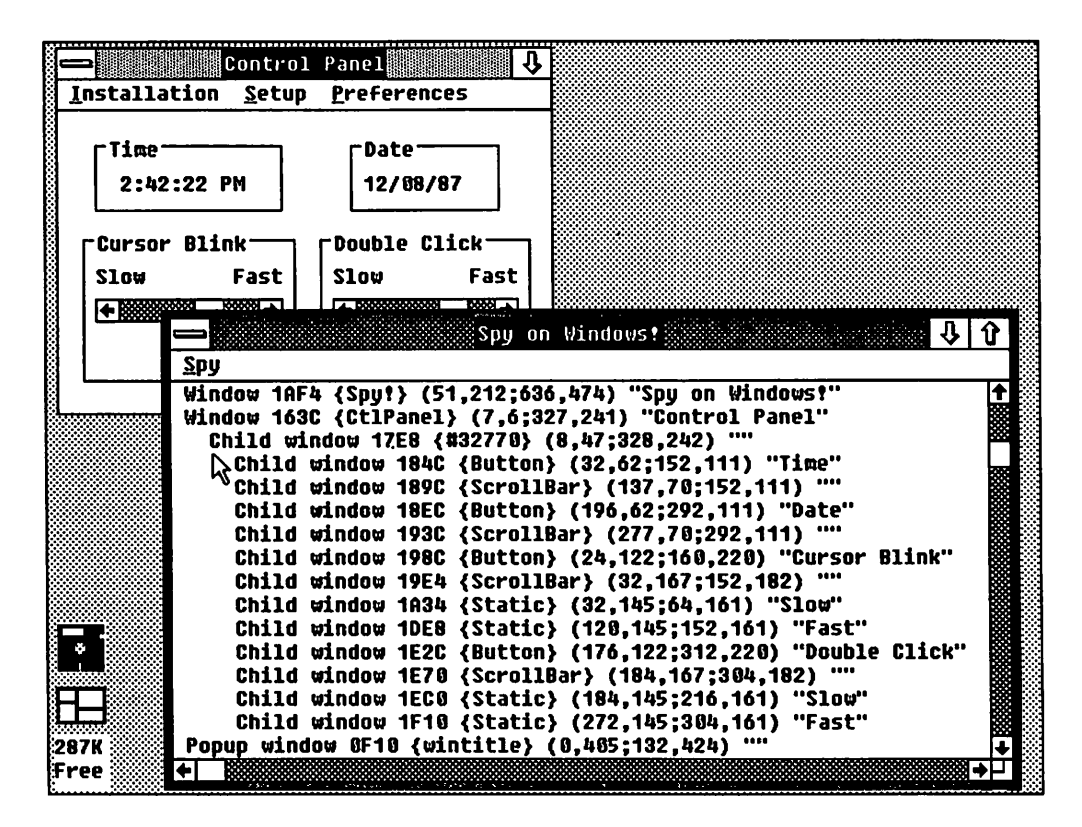

Fig. 9-1. Windows within windows.

The child windows in the MS-DOS Executive window are not readily apparent to the user. In fact, it takes a program like Spy to reveal them. They are just a coding convenience for the MSOOS. EXE program. The exact same application could have been written with a single window and explicit code to handle things like mouse hit-testing (determining which area the mouse was clicked in). Using child windows, however, helps you modularize your code, and also lets Windows do more of the work for you.

You can also create child windows that the user can directly manipulate. Child windows can have caption bars, sizing borders, and the like, letting the user move and size them. In fact, they can look just like overlapped or popup windows, and can operate much the same except for being located in their parent's client area.

One of the few limitations on a child window is that it can't have any menu of its own. It can have a system menu, but no menu bar of its own. (In Windows 1.X, a child window couldn't even have a system menu, only a close box. That's probably one of the most rarely seen features in Windows 1.X applications.)

#### *Multiple Document Interface*

The Multiple Document Interface (MDI) in Windows 2.0 makes extensive use of child windows. Each application has its own top-level overlapped window (and any popups as needed), and all the application's documents or views of documents are opened as child windows within this parent. For example, in a MIDI (Musical Instrument Digital Interface-no relation to MDI!) sequencer program, you might open up child windows for sequence editing, voice editing, MIDI parameters, and a control panel.

The child windows can be moved and sized, and even zoomed (maximized) to fill up the parent's display space. As you select different child windows, the parent's menu changes since the child windows can't have their own menus. This is similar to the way some Macintosh programs operate, wherein the title bar changes as you select different windows. In fact, running a set of Macintosh applications under MultiFinder is much like running Windows. The main visual difference is that all menus appear on the top of the screen on the Mac, where each main application window has its own menu under Windows.

The purpose of MOl is to help the user organize and control the different applications' windows. For example, if you want to get that music program out of the way for a while, you can minimize ("collapse" into a single graphic symbol) its main window, and all its child windows disappear along with it.

# **Window Classes**

Often, you want to have several different windows that operate the same or a similar way. Suppose you have a dialog box with several edit fields. Each one is a window. (In fact, every item in a dialog box is a child window.) Although you need to be able to refer to each one individually, and each one has unique data including its *text*<sup>l</sup> the actual program code for each is the same. That suggests

they ought to have a common window function and perhaps some common data, along with a block of data unique to each window.

That's exactly what a window class is, defining a collection of windows that share a common window function and have some other attributes in common as well. Windows comes with a number of predefined window classes. Most of these are the various controls or child windows used inside dialog boxes, such as the text editing and pushbutton controls. Applications can also create their own window classes. In fact, nearly every Windows application creates at least one new class for its main window.

You create a window class with the RegisterClass function, and thus specify the information that will be common to the windows of this class. Register-Class copies this information into Windows' own list of window classes, so that it becomes available for creating windows. This information includes

- $\triangleright$  the window class name (This is a text string that uniquely names the class. The predefined window classes that come with Windows include Edit (text editing window), Static (background text), Button (push button, radio button, check box), ScrollBar (horizontal or vertical scroll bar), and List (list box).)
- $\geq$  the window function address (This function gets called by Windows whenever there is a message for any window in this class.)
- $\triangleright$  the icon and cursor to be used for windows in this class
- $\triangleright$  the default menu and background color (or brush) for these windows
- $\ge$  the class style, several option bits affecting window operation
- $\triangleright$  two values indicating how much extra space to allocate in the class data structure and in each window data structure (Windows provides functions to read and write this extra data space, giving a convenient place to store additional information for your window functions to use—either data for the class as a whole or data that's unique for each window.)

# **Creating a Window**

Once you've registered a window class, you can create as many windows of that class as you like, using the CreateW; ndow function. The parameters to CreateW;ndow include the information that's unique (or can be unique) to each instance of the window:

- $\triangleright$  the window title
- $\triangleright$  the parent window, if this is a child or popup window
- $\triangleright$  the window's position and size (For a child window, this is relative to the parent window's client area. Otherwise, it's the actual screen position.)
- $\triangleright$  the window's menu (optional, to override class menu)
- window style, a set of bit flags like the class style, but unique to this window IThese style flags include things like whether the window has scroll bars, a title bar, or a sizing border.)

One remaining parameter to CreateWindow is the window class name. The information that was provided with the RegisterClass call applies to this window, as well as to the other windows of this class. That includes the window function. In the example we mentioned above, where you have several text edit fields in a dialog box, these are individual instances of the Edit class. Each one has a unique position on the screen and contains different text, but they all share a common window function, containing the code to do the actual text editing.

### **Where Do Messages Originate?**

After you create a window with the CreateWindow function, the window function starts receiving all the messages we've been talking about. There are actually two very different ways a message can be originated: SendMessage and PostMessage. Most of the messages we discussed earlier, including keyboard and mouse input, are created with PostMessage calls (or some equivalent functions used internally by Windows). PostMessage places a message on an application's message queue, where it will be picked up later by a GetMessage/DispatchMessage loop, such as the one in WinMain.

There are some messages that CreateWindow sends directly to the window function during the window creation process, long before CreateWindow ever returns. These messages are created with a SendMessage call. SendMessage is essentially a direct subroutine call to a window function, bypassing the message queue. If you send messages of your own to a window function, the choice of whether to use SendMessage or PostMessage depends on whether you want the message to be processed immediately or queued up to be processed in sequence with other messages. Some messages return data to the caller-these are always sent with SendMessage. For example, you can send an EM\_GETSEL message to an edit control window, and the return value from SendMessage will give you the beginning and end of the current selection in the edit control. PostMessage wouldn't work for this.

# **Graphics Programming in Windows**

In Windows, you are doing graphics programming even if your program is text based. Really, that's always true-text is just one kind of graphics-but in Windows, there's no avoiding the fact. You've got to deal with some unfamiliar concepts just to print Hello, world!. We're not going to cover all the complexities of graphics here, but will touch on the major concepts needed to make text and simple graphics programs work.

### **Coordinate Systems and Points**

Every time you do any graphics output (in any environment), it takes place in a particular coordinate system that represents either a virtual or physical display surface. For a DOS text-mode application, the coordinate system is the 80  $\times$  25 screen, where you have X coordinates of 0 through 79 and Y coordinates of 0 through 24. A coordinate system is simply some method for relating X and Y coordinates to an actual display, and a point is an (X,Y) coordinate pair.

In Windows, each window has two coordinate systems: device (physical) and logical. Device coordinates refer to actual device pixels, but are normally offset so that (0,0) is the top left corner of the window's client area. Logical coordinates can be assigned in several different ways, either equal to device coordinates or transformed through some formula to scale the coordinate size. This lets you do tricks like the CLOCK and REVERSI programs, i.e., automatically size your image to fit the window size without having to do all the scaling computations yourself. The mapping mode you use determines how logical coordinates are interpreted.

For a simple text program like SPY, the easiest thing to do is disregard the fancier mapping modes and use the default one, called MM\_TEXT. In this mode, you are always dealing in terms of actual device pixels, so the one complexity is that you have to find out how large the characters actually are. Since the font size varies with different displays and fonts, Windows provides a function, Get-TextMetri cs, to let you get this information.

### **Rectangles and Regions**

Arectangle is simple. It's defined by a pair of points, the top left and bottom right corners. Although the top left corner is part of the rectangle itself, the bottom right corner is just outside the rectangle by one pixel. In other words, if you had a 2  $\times$  2 rectangle (four pixels total) and its top left corner was (10,10), the bottom right corner would be (12,12), not (11,11).

This is actually rather convenient once you get used to it. For example, you can calculate width = right - left instead of width = right - left + 1. It also lets you represent the empty rectangle (enclosing no pixels at all) as (0,0,0,0). In fact, that's a good way to help keep rectangles straight. Think of them as enclosing a group of pixels instead of describing the edgemost pixels.

A *region* is an arbitrary area of the display space. It can have any shape and size, can have "holes" in it, and can be composed of several discontinuous areas. In other words, a region can be any set of pixels. Internally, regions are represented as a linked list of rectangles, but Windows doesn't let you get at the internal structure. There are a raft of functions to let you create a region, add a rectangle to a region (or remove one), create the intersection or union of two regions, etc.

Regions are powerful tools for graphics programming, and Windows makes extensive use of them. One of the most critical is the clipping region that is in effect whenever you display anything. This is how Windows lets you display inside a window that may have other overlapping windows on top of it. The clipping region includes only the visible portions of your window, and each pixel you try to display is compared with the clipping region and discarded if there's another window on top of it.

### **Window Painting**

For the newcomer to Windows programming, there are many things that must seem pretty strange, and window painting is probably one of the strangest. Even if you're sure you've grasped this idea of message-driven programming, you're likely to try to paint (display) information in your window the wrong way. You discover how to use the TextOut function and successfuly display some text in your window. Things look fine, and then you bring up another window on top of yours momentarily. Then you close that other window, and . . . your window is blank! Or worse yet, part of the text you displayed is still there and part of it has disappeared. What happened?

Well, remember that Windows sends you messages for *everything*. One of the most critical messages-one that nearly every window function needs to handle-is WM\_PAINT. This message notifies your window function that all or part of its client area needs to be displayed. In our little mystery above, you displayed something in the window at some other time, but forgot to handle the WM\_PAINT message. When the other window covered up your window, the text you had displayed was lost. When the other window was closed, Windows dutifully sent you a WM\_PAINT message to tell you to redisplay your client area. The rest was up to you.

Regardless of any other window painting you may do, your window function always has to be prepared to handle a WM\_PAINT message, and display whatever part of your client area needs to be refreshed. There's actually a two-step process that leads to a WM\_PAINT message being generated. First, part of the window becomes *invalidated.* This simply means that part of the window's screen display may no longer be up to date. This can happen when another window covers it up or as a result of resizing the window. You can also request that all or part of your window be invalidated by calling the InvalidateRect function. Windows doesn't send a WM\_PAINT message at that time. It simply accumulates the invalid areas into an update region. Remember, a region can contain any arbitrary area of the screen. The update region contains those portions of your window which have been invalidated.

Later on, when the GetMessage call in WinMain (or elsewhere) has exhausted all other pending messages, Windows will go ahead and generate a WM\_PAINT message for any windows that have any accumulated update regions. Then your window function will finally receive the WM\_PAINT message and call the special BeginPaint function. This sets up a data structure telling you what portion of the window needs to be painted, along with other information needed for painting it.

This deferred processing may sound awfully roundabout, but in practice, you generally get the WM\_PAINT message pretty quickly. The purpose of deferring it is to let your application handle any higher-priority messages, such as keyboard or mouse input, first. For example, the Alt-Tab command in Windows immediately highlights each window frame in sequence, letting the user quickly step through the applications, but doesn't let any WM PAINT messages through until the user releases the Alt key.

# **Memory Management**

Windows has a very powerful-and complex-memory management scheme. There's a heap manager much like the one provided in the C runtime library, except it has the almost magical ability to avoid the problem of memory fragmentation encountered in most dynamic memory management schemes. You know the problem-suppose you allocate several blocks of memory and then free up most of them. You now have plenty of memory free, but it's broken up into small chunks by those blocks that haven't yet been freed. Now if you want to allocate one large block, you can't.

1b avoid this problem, Windows uses a *relocatable* memory management system. When you allocate a memory block, using the GLobaLAL Loc function, you don't get back a pointer to it! Instead, you get a *handle* to the memory block. Even though the memory has been allocated, you don't yet know its address. This way, Windows is free to move the block-and other memory blocksaround as needed to avoid fragmentation. If you try to allocate a memory block and there is enough free space but it's broken up into little chunks by other allocated blocks, there is no problem. Windows will simply move those blocks out of the way to bring the free space together into one large block.

What good is a memory block if you don't know its address? Not much! When you want to actually use the memory, you call the GlobalLock function, which locks the block down in memory. Windows will no longer move it around. GLoba LLoc kreturns the current physical address of the memory, so you can use normal C pointer operations to get at it. When you're finished with the memory, you call GlobalUnlock to let Windows know that it's okay to start moving it around again if it needs to. The idea is to leave the block unlocked as much of the time as possible, locking it only when you actually access it.

This may seem like a lot of extra work compared to more traditional mem-

ory allocation schemes, and it is. But it gives you the advantage of avoiding the old problem of memory fragmentation. In cases where you need instant access to a piece of memory without locking and unlocking it all the time, you can tell Global Alloc to make the block fixed instead of movable. Then, you get the actual address of the block instead of a handle, and the block will never move. Windows does take the precaution in this case of allocating the block at the low end of memory, where it is less likely to cause fragmentation.

There are a couple of other twists to the memory management. When you allocate a block, you have the option of flagging it as *discardable*. This means that Windows is free to discard this block of memory whenever it runs low on space. On a discardable block} you can request that Windows call back a notification function, that you provide, right before it discards the block. This lets you implement a swapping scheme for memory, even though Windows doesn't have swapping built in.

Windows puts these memory management capabilities to good use in managing program code. Most application code segments, and most of the code that makes up Windows itself, is in relocatable, discardable memory blocks. Windows can move code segments around in memory, discard and reload them as needed, all transparently to the application programs. In effect, this gives you an overlay system for your code, without any of the drawbacks of traditional overlay systems. You don't have to create a tree structure for your overlays, and you don't have to worry about which overlays are in memory at any time. Furthermore, you don't pay the penalty of frequent overlay loading when plenty of memory is available. All you have to do is break up your code into segments, and Windows will take it from there. If there's enough memory available, all your code can fit into it. If Windows starts to run low on memory, it will discard code segments as needed, keeping track of which segments have been executed recently and discarding the oldest.

There are actually two heaps. The functions we just discussed access the global heap, which is shared among all applications and occupies all of memory. Your application also has a local heap, which you can access with a similar set of functions whose names begin with Local instead of Global. This heap is private to your application and is located in your own DGROUP along with your static data and stack. As in a normal C application, DGROUP is limited to a total of 64K, and can be accessed with near pointers instead of far pointers.

### **Resources**

Nearly every Windows application uses resources, and they're one of those things that sounds unfamiliar at first. But, it's likely you have used them under another name in other programs you've written. Suppose you've built a help facility into an application. Unless you coded all the help text in your program, you probably created a help file containing the different help screens along with some coded information to let your program find the various screens. You may have gone further and included all your error messages in this special file and other little pieces of data your program needs to load in. Of course, this means there's another file for your users to remember to put in the right place for your program to find it. Wouldn't it be nice if you could somehow include all this data in your .EXE file and have an easy way to get to it?

That's exactly what resources are. They're chunks of data incorporated into your . EXE file that your program can read in dynamically. Each resource has a type and a name, which are ASCII strings (or numbers) that identify the re· source. Any kind of data can be made into a resource. Windows provides predefined resource types and associated functions for the most common data items used by Windows applications. For example, the LoadMenu function loads a menu description into memory, LoadString loads a text string, etc. There are also the generic FindResource and LoadResource functions for additional resource types that you define.

Windows includes a Resource Compiler (RC), which reads a text file with the . RC extension. This file contains data declarations for the resources you want to include in your program. RC compiles these declarations into a binary format and merges them into your .EXE file. One nice touch here is that RC includes the standard C preprocessor. That lets you use  $#$  include,  $#$ define and the other preprocessor directives in your. RC file. This is extremely helpful, because you can include a . Hfile in both your Ccode and your. RC file, making the same symbol definitions available in both.

# **The Spy** Program

Now that you've seen how Windows applications work, we can look at our featured application, SPY. SPY is a Windows application that does just what its name suggests. Specifically, SPY scans through all currently existing windows, regardless of which application created them, gathering up all the information it can find about these windows. Then, it displays this information in its own window, letting you scroll through it and view it. Spy is both a tool for developing and testing applications, and a good example of how a Windows application is put together.

# Using Spy

SPY's own window shows a list of all existing windows, whether they happen to be currently visible on the screen or not. You can select either a one-line summary of each window or a detailed view that displays all the information Spy has

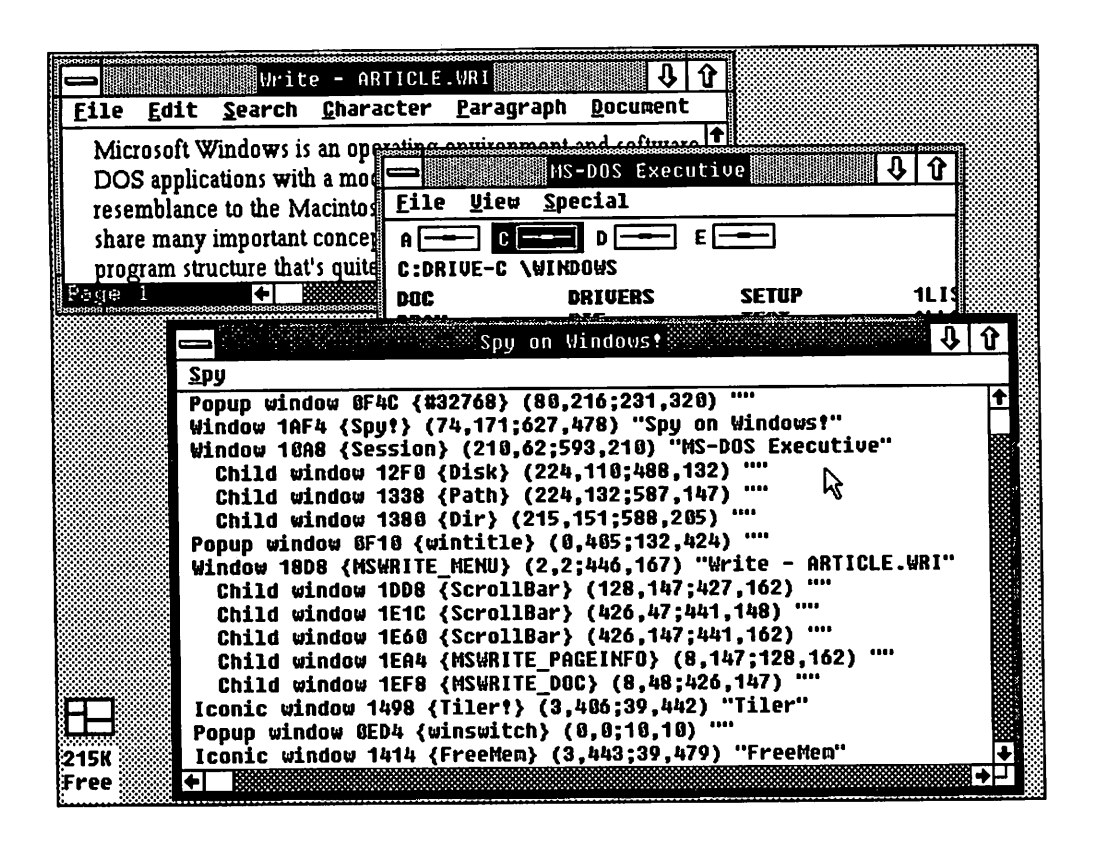

Fig. 9·2. SpY's summary view.

picked up-the Show Detail command on SPY's menu switches between the two views. The window list doesn't change dynamically-it's a "snapshot" of the state of the Windows system at the time SPY was started up. You can bring the list up to date at any time by selecting New Spy Mission from SPY's menu. Figure 9-2 shows windows owned by the MS-DOS Executive, Write, and Spy itself, along with the Tiler and Freemem programs running as icons. Figure 9-3 shows detailed information about SPY's own window, which can be scrolled up and down to bring the rest of the detailed listing into view. Each line in the summary view shows from left to right:

- 1. the basic window style: popup, child, iconic, or just plain Window for main application windows (Child windows are indented under their parent.)
- 2. the window handle, shown as a 4-digit hex number
- 3. the window class name, shown here in curly braces (The braces aren't part of the actual name.)

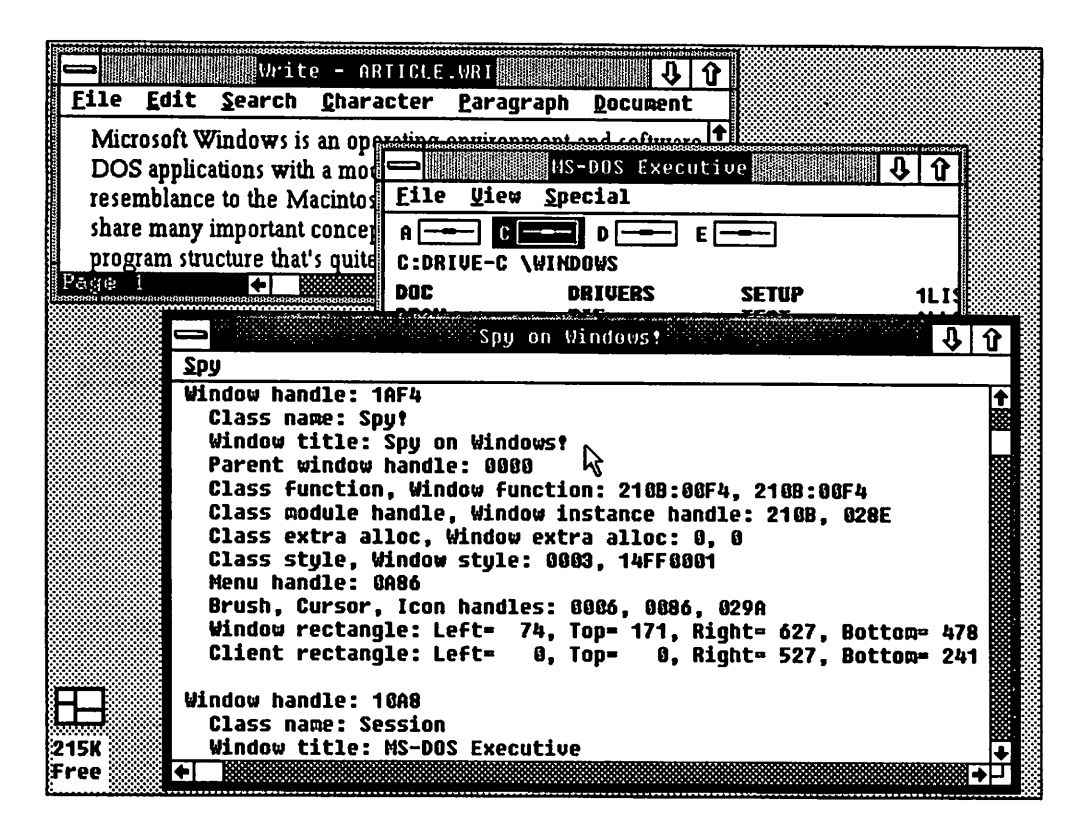

Fig. 9·3. SpY's detail view.

- 4. the window coordinates, shown as actual screen coordinates, in this order: (left,top;bottom,right)
- 5. the window title, in quotes

The detailed view shows a number of additional items, and each item is labeled.

One handy use for SPY is to find out just how other applications are setting up their windows. Figure 9-4 shows an example, SPY looking at Notepad. SPY's display reveals that Notepad's main window contains one child window, of the Edit class, which invokes Windows' built-in text editor. That's how Notepad works-it simply creates a multiline edit control inside its main window, just as you could create one inside a dialog box. This is clever. It lets Notepad use the editing code built into Wmdows, so the Notepad program itself just has to take care of creating the child window, resizing it when the parent window size changes, and handling the file  $I/O$ operations and goodies like Search. The actual text editing is handled by the window function for the Edit class, with no effort on Notepad's part.

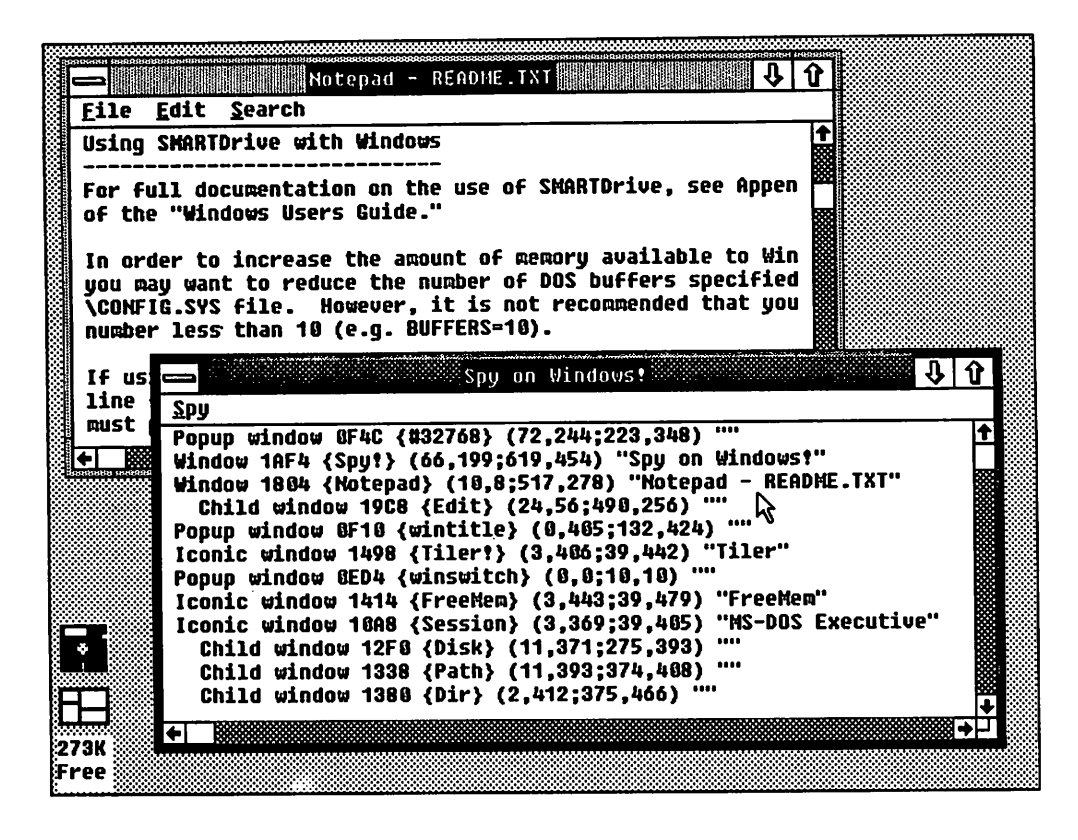

Fig. 9·4. Notepad reveals a child window of the edit class.

SPY is also handy for debugging your own applications. If you run into a situation where your windows aren't operating correctly, you can have Spy take a look at the situation. In an application like my own SQLWindows database application development system, which creates and destroys all kinds of windows as it executes, I've found this very handy. When things haven't looked quite right, SPY has often pointed the way toward the problem.

### How Spy Works

Even though SPY is rather unusual, its programming is typical of a Windows application. Understanding how Spy works will help you understand how any Windows application is put together because, like most Windows applications, Spy is built around its window functions and messages. Let's start at the beginning, with SPY's main program, WinMain. (In reading the listing, you can find functions more easily by noting that they're alphabetized, so don't look at the beginning of the listing for WinMain!)

### WinMain

We gave a shortened example earlier of a WinMain function, and SPY's main program follows that model. You'll note that WinMainhas several parameters:

- hInst and hPrevInst are the *instance handles* for this instance and the previous instance of Spy A Windows user can start up multiple copies of an application, and Windows assigns an instance handle to each. Several Windows functions, such as CreateWindow, need your instance handle as a parameter. The reason for giving you the previous instance handle is for cases where you want to copy data over from one instance to the next. A Wmdows application, just like a DOS application, can have command-line parameters. Spy doesn't happen to use these, so we ignore this parameter.
- $\geq$  nCmdShow is the parameter that should be passed to a ShowWindow call when we create our main window. Normally, a Windows application starts up with its window visible, but the user can request that it be started with an iconic window by holding down the Shift key while starting the program. The nCmdShow parameter communicates this to the application.

WinMain itself is quite simple. It calls our Initialize function to get things started, then falls into the main message loop. This loop is much like the one we looked at before, with one additional function call: TranslateMessage. This is a "busywork" function that every Windows application has to call in its main loop. It translates the raw keyboard messages into their ASCII equivalents, and also takes care of some necessary processing for the System (Control) menu.

The main message loop terminates when GetMessage returns zero. This doesn't mean there aren't any more messages— GetMessage just goes to sleep for a while in that case. The zero return means that a WM\_QUIT message has been received by GetMessage. In SPY, this happens when PostQuitMessage is called inside SPY's window function, and that call is made when the window is destroyed.

# **Windows Naming Conventions**

The naming conventions in the Spy program may be unfamiliar to many C programmers. Spy uses the conventions followed in the Windows documentation and many Windows applications. Function names, as you've seen, generally follow a verb-noun model, describing what they do, e.g., CreateWindow or GetMessage.

Most variable names have a lowercase prefix that tells the variable type. Some of the prefixes used in Spy are listed in Table 9-1. The np and lp prefixes are often followed by additional prefix letters specifying what is pointed to, as in lpszCmdLi ne, which is a far pointer lp to a zero-terminated string sz.

| <b>Prefix</b><br>h |     | Variable Type                       |  |
|--------------------|-----|-------------------------------------|--|
|                    |     | Handle                              |  |
|                    | n   | Integer                             |  |
|                    | b   | Boolean value                       |  |
|                    | dw  | Double-word (unsigned long integer) |  |
|                    | SZ. | Zero-terminated string              |  |
|                    | np  | Near pointer                        |  |
|                    | lp  | Far (long) pointer                  |  |

Table 9·1. Variables in Spy

Although a Windows application can use any kind of naming convention internally, these conventions turn out to be very handy. It helps to know the type of a variable from looking at its name, and the long, descriptive function and variable names make the code much more readable and maintainable.

### **Initialize**

SPY's Initialize function gets everything started. Its main job is to create our window. First, we must register the window class with a RegisterClass call. Note, however, that this is done only on the first instance of the program. Subsequent instances can use the same window class. You probably wouldn't want to run multiple instances of SPY; but it's important to program correctly for multiple instances, or else to disallow them completely by exiting out of WinMain whenever hPrevlnst is nonzero.

One other step that's done differently, depending on whether this is the first instance or not, is loading of text string resources. In the first instance, we actually load them from the . EXE file with LoadString calls, then in subsequent instances use the Get Instance function to copy them over from the previous instance. This isn't really necessary, but it speeds up loading of subsequent instances if you can copy over some of the data like this. Also, in a "real" Windows application, every text message should be placed in the . RC file and loaded with LoadString. This makes it easier to produce foreign-language versions of your program by isolating all the strings in one place outside the actual program code. Then, you can just edit the .RC file to change languages. *(I cheated to keep* the listing size down, and coded most of SPY's strings right in the source codedon't follow my example on this!)

After registering the window class, we create SPY's main window with a Creat eW; ndow call, setting the window position and size explicitly and placing the window in approximately the center of the screen. Many programs let Windows assign a default position and size by passing the special value CW\_USEDEFAULT for

the X and nWidth parameters. This is also where we specify that our window will have scroll bars, by giving the  $ws\_HSCROLL$  and  $ws\_VSCROLL$  style options.

After creating the window, we make it visible with a ShowWindow call, and post a WM\_COMMAND message to the message queue. Later, as we pick up messages in our main message loop, this message will get picked up and processed, just as if the user had picked the New Spy Mission menu item. This causes the first information display in the window.

Initialize also takes care of a few other details. It determines the character height and width for the system font, necessary information to properly paint and scroll the window. It also preallocates a global memory handle for the INFO structure, although it doesn't yet allocate any memory for it (well, it allocates one byte). This simplifies other parts of the program where this handle is used. We don't have to worry later about whether this handle has been initialized or not.

### SpyWndProc

This is where the action is. Once we've created our window, the main program settles into its message loop, dispatching messages to SpyWndProc as they come in. Like most window functions, this one is a switch statement, with one case for each message we wish to process. Messages that we're not directly concerned with are passed through to DefWi ndowProc for the standard Windows processing.

#### WM\_COMMAND

We get WM\_COMMAND whenever the user selects one of the items from our menu, either with the mouse or keyboard. WM\_COMMAND is also used for notification messages when a window has child windows. (We're not concerned with these here.) For this message, wParamcontains the command ID number, as assigned in the SPY. RC file.

One of the most important menu items is CMD\_SPY, the New Spy Mission command, which causes the list of windows to be scanned by calling the Spy-OnAllWindows function. Figure 9-5 shows SPY's menu just before selecting the New Spy Mission command. Figure 9-6 shows SPY's menu just after selecting the command. The popup window listed at the beginning of SPY's display is the menu from Figure 9-5. Popup menus themselves are windows, and the command was executed before the menu window disappeared. Remember, CMD\_SPY comes in after initialization even if the user doesn't select it, because we posted it to the message queue in the Initialize function. CMD\_EXPAND (Show Detail) toggles the detail/summary view by toggling our internal flag, bExpand, checking or unchecking the menu item with a CheckMenuItemcall, and invalidating the entire window with an Inval idateWindow call so it will get repainted.
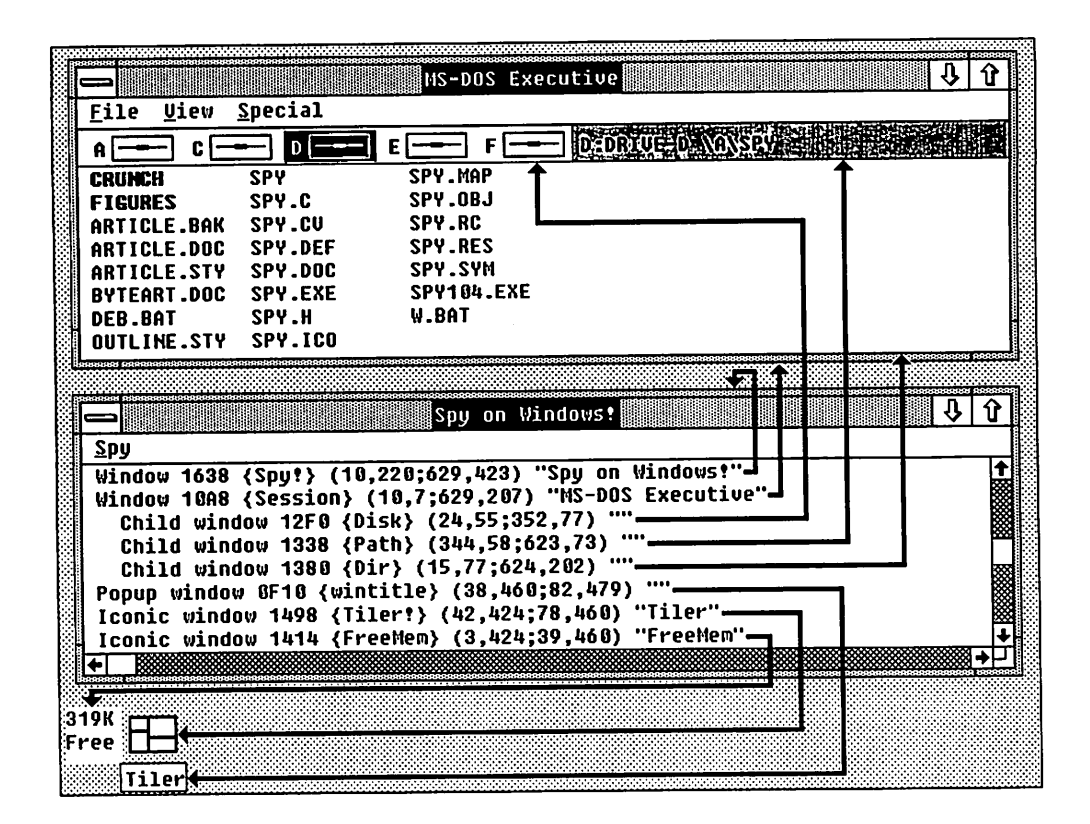

#### Fig. 9-5. SPY's menu before selecting New Spy Mission. (The arrows show which window is described by each line of SPY's display.)

The CMD\_ABOUT (About Spy . . . ) gives an example of how to display a modal dialog box. Despite all the nasty things said about modes earlier, there are still situations where we want to display something or get some user input and suspend the rest of the application temporarily. We do this with a modal dialog box. One caution here, though. Any time you're tempted to put up a modal dialog box, think twice about it and see if a modeless dialog could be used. If so, your users will appreciate it! It gives them more flexibility in using your application. One of the more common design flaws I've seen in Windows and Macintosh applications has been overuse of modal dialogs.

### WM DESTROY

WM\_DESTROY comes in when our window gets destroyed by a DestroyWindow function call. This can happen either by selecting the Exit command on SPY's menu (see CMD EXIT under WM COMMAND), or by selecting Close from the Control menu (the same as double-clicking the Control menu icon). In the latter case, the DestroyWindow call is generated inside DefWindowProc. Control menu items all

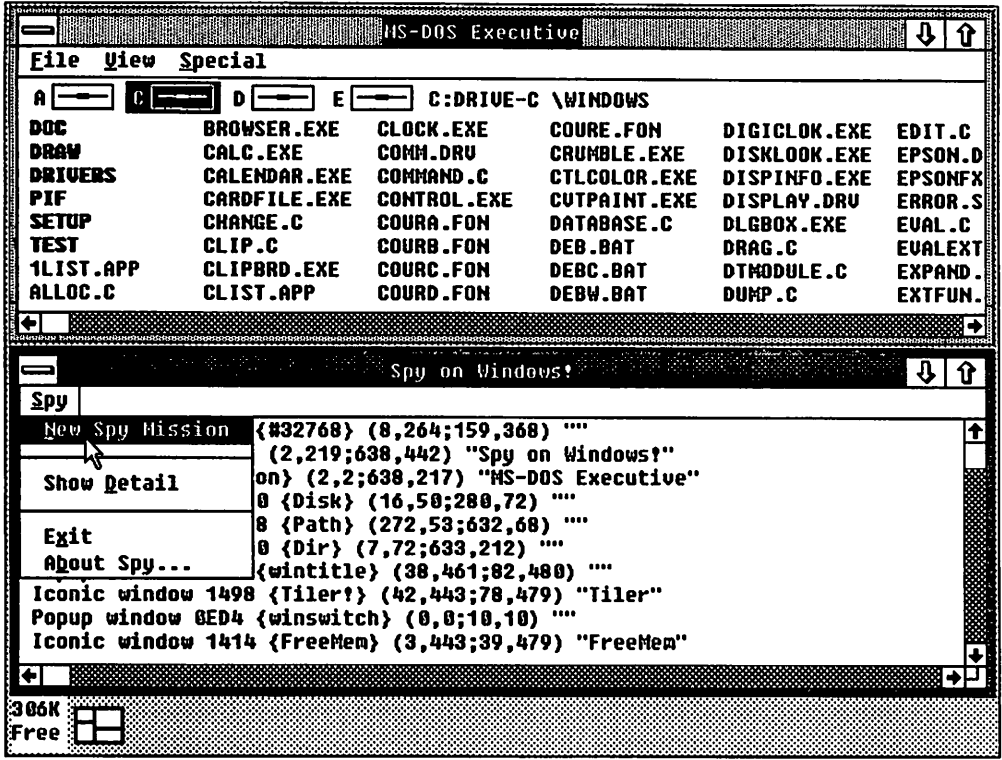

#### Fig. 9-6. SPY's menu after selecting New Spy Mission.

generate WM\_SYSCOMMAND messages, and we pass all those through to DefWindow-Procfor the standard processing. All we do on WM\_DESTROY is call PostQuitMessage to terminate the application.

# WM\_HSCROLL and WM\_VSCROLL

We get WM\_HSCROLL and WM\_VSCROLL as a result of any activity in the horizontal or vertical scroll bars, respectively. In both cases, our DoScrol LMsg function handles the actual scrolling. This function is fairly lengthy because of the various cases it must handle: clicking in the up-arrow or down-arrow, the page-up or page-down area, or dragging the thumb. But after calculating the new scroll position based on this information, the actual scrolling is simple. We call SetScrollPosto set the scroll bar itself to the new position—this doesn't happen automatically. Then we call ScrollWindow, a very handy function. It optimizes the scrolling by moving the actual window contents if there's any overlap between the old and new positions (as there would be in a single-line scroll), then calls InvalidateRect to cause the remaining area to be repainted. Like all window painting, this part gets deferred until all other activity is done, so we call Updat eWi ndow to force the repainting to happen immediately. This gives a cleaner appearance to the scrolling.

# WM KEYDOWN

WM KEYDOWN indicates that some key has been pressed, and the wParam gives the virtual key code. The only keys that Spy is interested in are the cursor keypad, so I made life simple for myself by calling the same DoScrol LMsg function that handlesthe scroll bars. I used a table, CsrSeroL L, to convert the virtual key codes into the appropriate parameters for DoSeroLlMsg.

# WM PAINT

WM\_PAINT is the big one, the message that says it's finally time to paint our window-or, more specifically, the client area of the window. Windows takes care of the title bar, menu bar, and scroll bars for us. There are two ways that we can get a WM\_PAINT message. The most common is when GetMessage discovers that there aren't any other messages left for us. If any part of our window needs painting, we'll get a WM\_PAINT message. We can also force an immediate WM\_PAINT at any time by calling UpdateWindowas we do in the scrolling code. (UpdateWindow sends a WM\_PAINT only if any part of the client area actually does need painting.) SPY's window painting is done inside the PaintWindow function.

# WM\_SIZE

WM SIZE lets us know that the size of our window has changed. It's also sent when the window is first created, to tell us the initial size. Spy uses this information to recalculate the scroll bar ranges based on the current client area size.

# SpyOnAllWindows

When SpyWndProc receives the WM\_COMMAND/CMD\_SPY message, it calls Spy-OnA llWi ndows to scan all existing windows and gather up the information on them. We actually make two passes through all the windows here. The first loop counts the total number of windows so that we know how much memory to allocate for the INFO structure that holds the window information. After allocating this structure, we make a second loop through the windows to fill in the data for each. This could all be done in one pass, adjusting the memory size of the data structure as needed, but it's a little faster to just calculate the needed size and allocate the correct size structure to begin with.

For each window, SpyOnAllWindows calls SpyOnWindowto gather up the information about that window and its window class. This is done with with some ordinary Windows functions, notably GetWindowWord, GetWi ndowLong, GetC lass-Word, and GetClassLong. These functions extract various pieces of information from the actual window and class data structures that Windows maintains internally. Unlike real-life spies, SPY doesn't have to resort to any devious methods to get its information..

# PaintWindow

Finally we get to the point of the whole exercise, displaying something in our window. PaintWindow begins by calling the BeginPaint function, which lets Windows know that yes, we really are going to go ahead and paint the window. BeginPaint "validates" the entire window, that is, it clears out the update region to indicate that no further painting is required. It doesn't throw out that update region completely, though. The intersection of the update region and our window's clipping region becomes the clipping region used for painting, so any painting we do is clipped to the update region.

This new clipping happens because BeginPaint creates a new *device con*text for us and returns a handle to it. We save this handle in the hde Paint variable for use in the actual painting. Any output you display in Windows is through some device context or another-all the output functions take a device context handle as a parameter. You can always get a device context for your window's client area by calling the GetDC function; you don't have to wait for a WM\_PAINT message. If you do, the clipping region for that device context would be unrelated to any update region the window might have. However, the device context retrieved by BeginPaint specifically takes the update region into account.

BeginPaint also fills in the PAINTSTRUCT structure that we pass as its second argument. This structure contains several pieces of information, in particular a rectangle called rcPaint, which is the smallest rectangle that encloses our update region, and tells us just where to start and stop painting. We can either use this information or disregard it—it's just an optimization to speed up painting. In SPY, we use the top and bottom of this rectangle to determine which lines to paint but we don't bother worrying about the left and right edges. We just paint each line of text in its entirety and let Windows figure out which portion of the line needs to be displayed, based on the clipping region.

After calling BeginPaint, we set the proper foreground and background colors for our text. The GetSysCo lorfunction that we use here returns the color values that the user set up with the Control Panel so SPY's display will match the other windows on the screen. Back when we called Regi sterC lass, we specified that the background of our client area should always be erased using the COLOR\_WINDOW color from Control Panel. We did this by setting the hbrBaekground field in the window class structure. Here in the paint function, we set the background color of the text itself to match.

Next, we take care of one detail that's crucial to making the window scroll properly. Based on the current scroll bar positions, we calculate just where in the INFO structure to begin picking up data, and where in our window that data should be displayed. If our window were never scrolled, the first record in INFO would always be displayed at the top of our window. However, if the user has scrolled down one line, for instance, we must offset our display by one line. Similarly, if the user has scrolled horizontally, we have to offset our display accordingly. Note that the actual displacement is up to our code to determine. In SPY, I made one scroll bar increment equal to one character height or width, but the actual offsets are all in pixels.

Finally, we loop through the INFO structure, and for each record we paint one line of text (the summary view) or several lines of text (the detail view). We stop the loop when we reach the bottom of the rePaint rectangle or when we run out of entries in INFO. The INFO structure remains locked for the duration of this loop. We call GlobalLoek before the loop and GlobalUnloek after the loop exits.

'Ib display each line on the screen} we can't just do a pri nt f as you might do in an ordinary C program. We have to call the TextOut function provided by Windows. However, we can still take advantage of C's formatting capability in a very convenient way. The Paint function that's called for each line of text is the (almost) exact equivalent of printf, except the actual output is sent to TextOut. We accomplish this trick by calling the vsprint f function within Paint to format the line in a memory buffer, and then pass that buffer as the string parameter to TextOut. vsprintf is really handy in situations like this.

# The Resource File: SPY. RC

SPY's resource file contains declarations for the resources that Spy uses. Three are read in during the Initialize function: an ICON statement, naming the icon file where I created SPY's icon (using the ICONEDIT program supplied with the Windows software development kit); a STRINGTABLE statement listing the few text strings that I did make into resources; and a MENU statement, which sets up SPY's menu. Remember, it's better to make all text messages into resources because that makes it easy to translate your application into other languages.

Once you assign the menu command IDs (CMD SPY, etc.) in a menu, you can fool around with the actual menu layout without changing your C code. Since the command IDs are not related to the actual menu position, you can move menu items around freely if you want to change the menu layout. Furthermore, you can create a complete menu structure and see how it looks in actual operation long before you write any actual code to support those menu items. Any menu command ID codes that you haven't implemented will simply pass through your window function and be ignored. This is handy for prototyping menus.

You might also note the &character used in the menu strings. This specifies which character of a menu command is to be underlined, becoming the mnemonic shortcut character for that command.

One last thing in Spy .Re is the DIALOG statement that defines the "About Spy ... *<sup>n</sup>* dialog box. This gives the location, size, and contents of each of the child windows that make up the dialog box. I actually built this definition using the Dialog Editor provided with the Windows SDK-that's a lot more convenient than trying to figure out all those coordinates manually!

# The Module Definition File: SPY. DEF

Every Windows application has a . DEF file, used by the Windows linker LINK4, that specifies several pieces of information Windows needs to know about your application: the module name (which must match the name of your .EXE file), descriptions of the code and data segments your program uses, the size of the stack and local heap you want, and a list of the functions that your program "exports:'

Each function that you are going to pass along to Windows to be called back, such as a window function or dialog function, must be listed in the EXPORTS list. Dialog functions, like AboutBox, must also be run through the MakeProcInstance function in your C code, as we do in the CMD\_ABOUT case in SpyWndProc. Forgetting an EXPORTS entry or a MakeProclnstance call is one sure way to get your program to crash in very mysterious ways! The problem is that when Windows calls your function back, the OS register will contain the wrong value.

The segment descriptions in the \_DEF file are also important, but at least LINK4 will set up workable defaults if you leave one out. Since Spy is compiled in small model, we have only a single code segment and single data segment, and we declare them both to be MOVEABLE. It's also possible to declare segments as FIXED, which can be handy for debugging. It's a good idea to avoid that if possible otherwise.

Have you ever noticed that if you try to run a Windows application outside of Windows, it prints the message: This program requires Microsoft Windows? DOS doesn't magically know that. A Windows . EXE file is actually two programs in one, a DOS program and a Windows program. The beginning of the. EXE file contains an ordinary DOS program, and that's what will run if you try to run the • EXE from DOS. The actual Windows program is at the end of the . EXE file, past the portion that gets loaded when you run the . EXE from DOS. The STUB statement in the .DEF file gives the name of an ordinary DOS .EXE file which is to be included at the beginning of the Windows . EXE. The WINSTUB. EXE file named here is the program that prints: This program requires Microsoft Windows. You could put any program you wanted there, so a single. EXE could actually contain both a DOS version and a Windows version of a program.

# **Conclusion**

Ifyou've looked into any OS/2 programming, this discussion of the . DEF file may sound very familiar to you. That's because OS/2 applications use identical .DEF files, and in fact, the same new linker, as Windows applications. The technique of including both a DOS version and a new version of a program is exactly how OS/2's "Family API" works. Windows and OS/2 share a number of other features, such as dynamic linking and relocatable memory management, and, of course, OS/2's Presentation Manager is a direct descendant of Windows.

Besides being a link to the future, Windows is also an exciting system in its own right. It gives applications running on MS-DOS the kind of user interface the Macintosh has always been known for, and provides a great set of tools for a software developer to build quality applications. Programming for Windows is different from traditional application programming and takes some getting used to, but the results are worth it. I find most appealing about Windows the fact that it resolves the old conflict between ease of learning and convenience and utility for the experienced user. In a Windows application, you can have a program that's easy to learn *and* powerful.

#### Listing 9·1. Spy

```
The files are:
SPY
SPY.H
SPY.C
SPY.RC
SPY.DEF
                MAKE file
                Header file for .C and .RC
                C source code
                Resource Compiler source code
                Module definition file
     * * * * * * * * * * * * * *
# Makefile for SPY.EXE
                                Spy * * * * * * * * * * * * * * *
spy.obj: spy.c spy.h
    msc -AS -Gcsw -Oas -u -W3 -Zip$*;
spy. res: spy.rc spy.ico spy.h
    rc -r spy.rc
spy.exe: spy.obj spy. res spy.def
    link4 spy, spy/align:16, spy/co, slibw, spy.def
    rc spy. res
                                continued
```
\* \* \* \* \* \* \* \* \* \* \* \* \* \* SPY.H \* \* \* \* \* \* \* \* \* \* \* \* \* \* \* - - - - - - - - - - - - - - - - - - - - *\*1 1\** SPY.H *\*1* - - - - - - - - - - - - - - - - - *\*1* #define MAXINT 32767 #define MAXWORD 65535 *1\** - - - - - - - - - - - - - - - - - - - - - - - *\*1 1\** Menu command definitions *\*1* #define CMD\_ABOUT 1 #define CMD\_EXIT 2 #define CMD\_EXPAND 3 #define CMD\_SPY 4 *1\** - - - - - - - - - - - - - - - - - - *\*1 1\** String table 10 numbers *\*1* #define IDS CLASS 1 #define IDS\_TITLE 2 *1\** - - - - - - - - - - - - - - - - - - - - - - - - - *\*1 1\** Dialog 10 numbers *\*1* #define ABOUTBOX 1 *1\** - - - - - - - - - - - - - - - - - - - - - - - *\*1* \* \* \* \* \* \* \* \* \* \* \* \* \* \* Spv.c \* \* \* \* \* \* \* \* \* \* \* \* \* \* \* *1\** - - - - - - - - - - - - - - - - - - - - - - - - - \*\ \* Spy.c \* Windows Spy Program \* Public Domain \* Written by Michael Geary \* \* \* \*

```
continued
```

```
* This program "spies" on all the windows that are ** currently open in your Windows session, and * * displays a window containing all the information \star* it can find out about those windows. You can *<br>* scroll through this window using either the *
 * mouse or keyboard to view the information about *
 * the various windows. The "New Spy Mission" * * menu item recaptures the latest information. *
- - - - - - - - - - - - *1
#define LINT_ARGS
#include <stdio.h>
#include <stdarg.h>
#include <windows.h>
#include "spy.h"
1* - - - - - - - - - - - - - - - - *1
1* The display for a single window looks like this in
 * collapsed mode:
 *
 * [styleJ Window H {class} (L,TiR,B) "title"
 *
 * where [styleJ is: [Child:Popup:lconicJ
 *
 * or like this in expanded mode:
 *
 * [styleJ Window handle: H
 * Class name: {class name}
 * Window title: {title text}
 * Parent window handle: H
 * Class function, window function: H:H, H:H
 * Class module handle, Window instance handle: H, H
 * Class extra alloc, Window extra alloc: D, D
* Class style, Window style: H, H
 * Menu handle: H -or- Control ID: D
* Brush, Cursor, Icon handles: H, H, H
* Window rectangle: Left=D, Top=D, Right=D, Bottom=D
* Client rectangle: Left=D, Top=D, Right=D, Bottom=D
* {blank line}
 *
 * Total number of lines for one window display: 13
                               continued
```
 $\star$ / #define LINES\_PER\_WINDOW 13 #define WINDOW WIDTH 160 *1\** - - - - - - - - - - - - - - - - - - - - *\*1 1\** The INFO structure contains all the information we \* gather up about each window we are spying on. We \* allocate an array of INFO structures in the global \* heap, with one entry for each window in the \* system. *\*1* #define CLASSMAX 30 #define TITLEMAX 50 typedef struct <mark>{</mark> winHWnd; HWND *1\** Window handle *\*1* char *1\** Class name *\*1* winClass[CLASSMAX]; HBRUSH winBkgdBrush; *1\** Bkgd brush handle *\*1 1\** Cursor handle *\*1* HCURSOR winCursor<mark>;</mark> *1\** Icon handle *\*1* HICON winIcon; HANDLE winClassModule; *1\** Class owner module *\*1 1\** Window extra data *\*1* WORD winWndExtra; *1\** Class extra data *\*1* WORD winClsExtra; *1\** Class style word *\*1* WORD winClassStyle; FARPROC winClassProc; *1\** Class window proc *\*1* HANDLE winInstance; *1\** Window owner inst. *\*1 1\** Parent window *\*1* HWND winHWndParent; char winTitle[TITLEMAX]; /\* Window title \*/ *1\** Ctrl ID/menu handle *\*1* WORD winControllD; *1\** Window proc *\*1* FARPROC winWndProc; *1\** Window style bits *\*1* DWORD winStyle; *1\** Window rectangle *\*1* **RECT** winWindowRect; .<br>RECT winClientRect; *1\** Client rectangle *\*1 1\** Child window level *\*1* i nt winLevel; } INFO; *1\** INFO array handle *\*1* typedef HANDLE typedef INFO huge \* LPINFO; /\* Far pointer to INFO \*/ *1\** - - - - - - - - - - - - - - - - *\*1 continued*

```
/* The CsrScroll array is used for implementing
* keyboard scrolling. By looking up the keystroke
* in this array, we get the equivalent scroll bar
* message.
\star#define VK MIN CURSOR VK PRIOR
#define VK MAX CURSOR VK DOWN
struct {
  char
          csBar; /* Scroll bar this key triggers
                                                     \star/
  char
          csMsg: /* The scroll message for this key */\sum \text{Cs} csrScroll[] = {
  { SB_VERT, SB_PAGEUP
                         }, /* VK_PRIOR: PgUp
                                                     \star/
  { SB_VERT, SB_PAGEDOWN }, /* VK_NEXT: PgDn
                                                     \star/
  { SB_VERT, SB_BOTTOM }, /* VK_END:
                                         End
                                                     \star/
  { SB VERT, SB TOP
                       \}, /\star VK HOME: Home
                                                     \star/
  { SB_HORZ, SB_LINEUP }, /* VK LEFT: left arrow */
  { SB_VERT, SB_LINEUP }, /* VK_UP:
                                        up arrow
                                                     \star/
  { SB_HORZ, SB_LINEDOWN }, /* VK_RIGHT: right arrow */
  { SB_VERT, SB_LINEDOWN } /* VK DOWN: down arrow */
\mathcal{L}/* - - - - - - - - - - - - - - - - - - - - - - +/* Static variables
                                                     \star/
HANDLE hInstance;
                       /* Our instance handle
                                                     \star/
HINFO
       hInfo;
                        /* INFO global handle
                                                     \star/
LPINFO lpInfo;
                        /* Far pointer to INFO
                                                     \star/
int
       nWindows;
                        \prime\star Total # of windows
                                                     \star/
BOOL
       bExpand = FALSE; /* Detailed view?
                                                     \star/
int
       nLinesEach = 1; /* 1 or LINES_PER_WINDOW
                                                     \star/
int
      nCharSizeX; /* Char. width in pixels
                                                     \star/
      nCharSizeY; \overline{ } /* Char. height in pixels */<br>nExtLeading; /* Extra pixels vertically */
int
int
                        \prime\star X coordinate for Paint \star/
       nPaintX;
int
int
      nPaintY;
                       /* Y coordinate for Paint */HDC
                        /* hDC for Paint to use
      hdcPaint:
                                                     \star/
char
       szClass[10];
                        /* Our window class name
                                                     \star/
char szTitle[40];
                         /* Our window title
                                                     \star/
```

```
1* Declare full templates for all our functions. This
* gives us strong type checking on our functions.
*1
BOOL FAR PASCAL AboutBox( HWND, unsigned, WORD, LONG );
void
               CountWindow( HWND );
               DoScrollMsg( HWND, int, WORD, int );
int
void
               HomeScrollBars( HWND, BOOL );
BOOl
               Initialize( HANDLE, int );
void cdecl Paint( char *, ... );
void
               PaintWindow( HWND ):
void
               SetScrollBars( HWND );
void
               SetScrollBar1( HWND, int, int );
BOOl
               SpyOnAllWindows( HWND );
void
               SpyOnWindow( HWND, int );
long FAR PASCAL SpyWndProc( HWND, WORD, WORD, LONG );
int
        PASCAL WinMain( HANDLE, HANDLE, LPSTR, int );
1* - - - - - - - - - - - - - - - - - - - - - - *1
1* Dialog function for the About box.
 * Since this is a simple box with only one button,
 * WM_COMMAND is assumed to be a click on that button
 * (the command number is not checked).
 *1
BOOL FAR AboutBox( hDlg, wMsg, wParam, lParam )
                            1* Window handle
                                                    \star/
  HWND hDlgi
                            1* Message number
                                                   \star/
  unsigned wMsg;
                            1* Word parameter
  WORD wParam;
                                                    \star/\star/
  LONG lParam;
                            1* long parameter
\epsilonswitch( wMsg ) {
    case WM_COMMAND:
      EndDialog( hDlg, TRUE );
      return TRUE;
    case WM_INITDIAlOG:
      return TRUE;
  }
  return FALSE;
}
```

```
1* - - - - - - - - - - - - - - - - - - - *1
1* Count a window for the size calculation. Loops
* through its children recursively and counts them
* as well.
*1
void CountWindow( hWnd
 HWND hWndi
{
                      1* Window handle to count *1
 HWND hWndChildi 1* Child window for loop *1
 1* Count this window *1
 ++nWindowsi
 1* Loop through children and count them *1
 for(
   hWndChild = GetWindow( hWnd, GW CHILD );
   hWndChild:
   hWndChild =GetWindow( hWndChild, GW_HWNDNEXT
 \rightarrow {
   CountWindow( hWndChild );
 }
}
1* - - - - - - - - - - - *1
1* Process a scroll bar message. Calculates the
* distance to scroll based on the scroll bar range
* and the message code. Limits the scroll to the
* actual range of the scroll bar. Sets the new
* scroll bar thumb position and scrolls the window
* by the necessary amount. Note that the scroll bar
* ranges are set in terms of number of characters,
* while the window scrolling is done by a number of
* pixels. Returns the distance scrolled in chars.
*1
int DoScrollMsg( hWnd,
nBar, wCode, nThumb )
 HWND hWnd;
 int nBari
 WORD wCodei
 int nThumb;
                      1* Window handle to scroll *1
                      1* SB_HORZ or SB_VERT *1
                      1* Scroll bar message code *1
                       1* SB_THUMBPOSITION paramo *1
                              continued
```

```
\epsilonint
  int
  int
  int
  int
  RECT
             nOld;
             nOiff;
             nMin;
             nMax;
              nPageSize;
1* Window height in chars *1
              rect:
                        1* Old scroll bar position *1
                        1* Scroll bar change *1
                        1* Scroll bar range min. *1
                        1* Scroll bar range max. *1
                         1* Window client rectangle *1
  1* Get old scroll position and scroll range *1
  nOld = GetScrollPos( hWnd, nBar);GetScrollRange( hWnd, nBar, &nMin, &nMax );
  1* Quit if no scrolling (see SetScrollBars) *1
  if( nMax == MAXINT )return 0;
  1* Calculate horizontal or vertical page size *1
  GetClientRect( hWnd, &rect );
  if( nBar == SB_HORZ )
    nPageSize = (rect.right - rect.left) / nCharSizeX;else
    nPageSize =(rect.bottom - rect.top) 1 nCharSizeY;
  1* Select scroll amount, based on scroll message *1
  switch( wCode ) {
    case SB_LINEUP:
      nDiff = -1;break;
    case SB_LINEOOWN:
      nDiff = 1;break;
    case SB_PAGEUP:
      nDiff = -nPageSize;break;
    case SB_PAGEOOWN:
      nDiff = nPageSize;break;
    case SB_THUMBPOSITION:
```

```
nDiff = nThumb - nOld;break;
    case SB_TOP:
     nDiff = -30000; /* A kludge but it works... */
     break;
    case SB_BOTTOM:
     nOiff =30000;
     break;
    default:
     return 0;
 }
  1* Limit scroll destination to nMin •• nMax *1
  if( nOiff < nMin - nOld )
    nDiff = nMin - nOld;if( nDiff > nMax - nOld )
    nDiff = nMax - nOld;if( nDiff == 0 )
    return 0;
1* Return if net effect is nothing *1
  1* Now we can set the new scroll bar position *1
  SetScrollPos( hWnd, nBar, nOld + nDiff, TRUE );
  1* Scroll the actual window contents *1
  ScrollWindow(
    hWnd,
    nBar == SB_HORZ? -nOiff*nCharSizeX: 0,
    nBar == SB_HORZ? 0: -nOiff*nCharSizeY,
    NULL,
    NULL
  ) ;
  1* Force immediate update for cleaner appearance *1
 UpdateWindow( hWnd );
  return nOiff;
}
```

```
1* - - - - - - - - - - - - - - - - - -
- *1
1* Set both scroll bars to the home position CO)
*1
void HomeScrollBars( hWnd, bRedraw )
 HWND hWnd; 1* Window handle *1
 BOOl bRedraw; 1* Redraw scroLL bars? *1
\epsilonSetScrollPos( hWnd, SB HORZ, 0, bRedraw );
 SetScrollPos( hWnd, SB_VERT, 0, bRedraw );
}
1* - - - - - - - - - - - - - - - - - - - - - - - *1
1* Initialize the application. Some of the
 * initiaLization is different depending on whether
 * this is the first instance or a subsequent
 * instance. For exampLe, we register our window
 * cLass onLy in the first instance. Returns TRUE if
 * initiaLization succeeded, FALSE if faiLed.
 *1
BOOL Initialize( hPrevInst, nCmdShow )
  HANDLE hPrevInsti 1* Prey. instance or 0 *1
  int nCmdShow; 1* ShowWindow parameter *1
{
  WNDCLASS
  HWND
  HOC
  TEXTMETRIC
Metrics;
1* System font metrics *1
  int
  i nt
              Class;
1* RegisterCLass structure *1
             hWnd;
             hOC;
              nScreenXi
1* Screen width in pixels *1
              nScreenYi
1* Screen height in pixeLs *1
                       1* Our window handLe *1
                       1* Temp dispLay context *1
  nScreenX = GetSystemMetrics( SM_CXSCREEN );
  nScreenY = GetSystemMetrics( SM_CYSCREEN );
  ifC \vdash hPrevInst \gt \vdash1* InitiaLization for first instance only *1
    1* load strings from resource file--really, all
     * message strings should be loaded here--we just
     * load a couple as an exampLe. *1
                               continued
```

```
LoadString(
   hInstance, IDS_CLASS, szClass, sizeof(szClass)
 ) ;
  LoadString(
   hInstance, IDS_TITLE, szTitle, sizeof(szTitle)
 ) ;
  1* Register our window cLass *1
  Class.style = CS_HREDRAW | CS_VREDRAW;
  Class.LpfnWndProc = SpyWndProc:Class.cbClsExtra = 0;
  Class.cbWndExtra = 0;Class.hInstance = hInstance;
  Class.hIcon = LoadIcon(hInstance,szClass);
 Class.hCursor = LoadCursor(NULL,IDC_ARROW);
  Class.hbrBackground = COLOR_WINDOW + 1;
  Class.LpszMenuName =szClass;
  Class.lpszClassName = szClass;
  if( ! RegisterClass(&Class) )
    return FALSE;
) else (
  1* InitiaLization for subsequent instances only *1
  1* Copy data from previous instance *1
  GetlnstanceData(
   hPrevInst, szClass, sizeof(szClass)
 ) ;
  GetInstanceData(
   hPrevInst, szTitle, sizeof(szTitle)
 ) ;
                        \left(}
1* InitiaLization for every instance *1
1* ALLocate an empty INFO structure *1
hInfo = GlobalAlloc( GMEM_MOVEABLE, 1L );
if( ! hInfo )
 return FALSE;
1* Create our tiled window, don't display it yet *1
hWnd =CreateWindow(
                              continued
```

```
szClass,
                          /* Class name
                                                    \star/
   szTitle,
                           /* Window title
                                                    \star/
   WS OVERLAPPEDWINDOW \frac{1}{1} /* Window style
                                                   \star/
     WS_HSCROLL | WS_VSCROLL,
   nScreenX \star 1 - 20,
                          /* X: 5% from left\star/
                          /* Y 10% from topnScreenY \star 1 - 10,
                                                   \star/
                         * nWidth: 90%<br>* nHeight: 70%
   nScreenx * 9 - 10,
                                                    \star/
   nScreenY * 7 - 10,\star/
   NULL.
                          /* No parent hWnd
                                                   \star/
                          /* Menu handle
                                                     \star/
   NULL,
   hInstance,
                          \prime\star Owner instance handle \star\prime/* WM CREATE parameter */
   NULL
 \lambda:
 /* Initialize scroll bars */
 HomeScrollBars( hWnd, FALSE );
 /* Calculate character size for system font */
 hDC = GetDC( hWnd )GetTextMetrics( hDC, &Metrics );
 ReleaseDC( hWnd, hDC );
 nExt leading = Metrics.tmExternalLeading;nCharsizeX = Metrics.tmMaxCharWidth;nCharsizeY =Metrics.tmHeight + Metrics.tmExternalLeading;
 /* Make the window visible before grabbing spy info,
  * so it's included */
 ShowWindow( hWnd, nCmdShow );
 /* Post a message to ourself to trigger the first
  * spy information display */
 PostMessage( hWnd, WM_COMMAND, CMD_SPY, OL );
  return TRUE;
\mathbf{r}/* Format and paint a line of text. The parameters
 * are the same as for an ordinary printf call, a
 * format string followed by a variable number of
 * arguments to be formatted. We use the vsprintf
                                continued
```

```
* function to format the final string to be
 * painted. The global variables nPaintX and nPaintY
 * tell where to paint the line. We increment
 * nPaintY to the next line after painting. Note the
 * cdecl' declaration. This forces this function to
 * use the standard C calling sequence, which is
 * necessary with a variable number of parameters.
 *1
void cdecl Paint ( szFormat /* , ... */ )
  char * szFormat; /* vsprintf format string */
\mathbf{f}va_list
  int
  char
             pArgsi
             nLengthi
              Buf[160li
1* Temp buffer *1
                        1* vsprintf parameters *1
                        1* Formatted string length *1
}
  va_start( pArgs, szFormat );
  nLength = vsprintf( Buf, szFormat, pArgs );
  va<sub>end</sub>( pArgs );
  TextOut(
    hdcPaint,
   nPaintX,
   nPaintY+nExtLeading,
   Buf,
   nLength
  ) i
  nPaintY += nCharSizeYi
1* - - - - - - - - - - - - - - - - - - - - - - - *1
1* Paints our window or any portion of it that needs
* painting. The BeginPaint call sets up a structure
 * that tells us what rectangle of the window to
 * paint, along with other information for the
 * painting process. First, erase the background
 * area if necessary. Then, calculate the index into
 * the INFO array to start with, based on the
 * painting rectangle and the scroll bar position, and
* lock down the INFO. Finally, loop through the
* INFO array, painting the text for each entry.
                                continued
```

```
* Quit when we run out of entries or hit the bottom
* of the paint rectangle.
*1
void PaintWindow( hWnd
 HWND hWnd; /* Window handle to paint */
{
 PAINTSTRUCT ps: \frac{1}{2} Painting information */
 OWORO rgbOldTexti 1* Old text color *1
 OWORD rgbOldBkgdi 1* Old background color *1
 int nWin: /* Index into INFO array */
 int X; / X \sqrt{*} X position (temp) */
 int Yi 1* Y position (temp) *1
 PSTR pTypeName; /* Ptr to style string */
 1* Set up paint structure, store HOC for Paint() *1
 hdcPaint = BeginPaint( hWnd, &ps );
 1* Set up painting colors and save old values *1
 righted =SetBkColor(
     hdcPaint,
     GetSysColor(COLOR_WINDOW)
   ) :
 rgbOldText = SetTextColor(
     hdcPaint,
     GetSysColor(COLOR_WINOOWTEXT)
   )i
 1* Calculate horizontal paint position, based on
  * the scroll bar position *1
 X = (1 - GetScrolLPos( hWnd, SB_HORZ))* nCharSizeXi
 1* Calculate index into INFO array and vertical paint
  * position, based on scroll bar position and top of
  * painting rectangle *1
 Y = GetScrolLPos( hWnd, SB_VERT );
 nWin = (ps.rcPair.top - nCharSizeY + Y)- nLinesEachi
 nPointY = (nWin * nLinesEach - Y)* nCharSizeYi
                              continued
```

```
1* Lock down INFO array and set lpInfo pointing to
* first entry to paint *1
lpInfo =(LPINFO)GlobalLock( hInfo );
lpInfo += nWin;
1* Loop through INFO entries, painting each one until
* we run out of entries or until we are past the
* bottom of the paint rectangle. We don't worry
 * much about painting outside the rectangle--
 * Windows will clip for us. *1
while(
 nWin < nWindows &&
 nPaintY < ps.rcPaint.bottom
\rightarrow {
  1* Set X position and indent child windows *1
  nPaintX = x +( lpInfo->winLevel * nCharSizeX
        * (bExpand ? 4 : 2) );
  1* Set up pTypeName for window style *1
  if( lpInfo->winStyle & WS CHILD )
    pTypeName ="Child window";
  else if( lpInfo->winStyle & WS ICONIC )
    pTypeName ="Iconic window";
  else if( lpInfo->winStyle & WS POPUP )
    pTypeName ="Popup window";
  else
    pTypeName ="Window";
  if() bExpand () ()1* Paint the summary view *1
    Paint(
      "%s %04X {%Fs} (%d,%d;%d,%d) \"%Fs\'III,
      pTypeName,
      lpInfo->winHWnd,
      lpInfo->winClass,
      lpInfo->winWindowRect.left,
      lpInfo->winWindowRect.top,
      lpInfo->winWindowRect.right,
                               continued
```

```
lpInfo->winWindowRect.bottom,
       lpInfo->winTitle
     ) ;
   } else {
     1* Paint the detail view, window handle first *1
     Paint(
       "%s handle: %04X",
       pTypeName,
       lpInfo->winHWnd
     );
     1* Paint the rest of the info, indented more *1
     nPaintX += nCharSizeX * 2;
     Paint( "Class name: %Fs", lpInfo->winClass );
     Paint( "Window title: %Fs", lpInfo->winTitle );
     Paint(
       "Parent window handle: %04X",
        lpInfo->winHWndParent
     ) ;
      Paint(
       "Class function, Window function: %p, %p",
        lpInfo->winClassProc,
        lpInfo->winWndProc
      ) ;
      Paint(
        "Class module handle, Window instance handle: \
%04X, %04X",
        lpInfo->winClassModule,
        lpInfo->winInstance
      )i
      Paint(
        "Class extra alloc, Window extra alloc: \
%d, %d",
        LpInfo->w;nCLsExtra,
        lpInfo->winWndExtra
      ) ;
      Paint(
        "Class style, Window style: %04X, %08lX",
        lpInfo->winClassStyle,
        LpInfo->winStyLe
                                 continued
```

```
) ;
      Paint(
        lpInfo->winStyle & WS_CHILD
          ? "Control 10: %d"
          : "Menu handle: %04X",
        lpInfo->winControlIO
      ) ;
      Paint(
        "Brush, Cursor, Icon handles: \
%04X, %04X, %04X",
        lpInfo->winBkgdBrush,
        lpInfo->winCursor,
        lpInfo->winIcon
      ) ;
      Paint(
        "Window rectangle: \
left=%4d, Top=%4d, Right=%4d, Bottom=%4d",
        lpInfo->winWindowRect.left,
        lpInfo->winWindowRect.top,
        lpInfo->winWindowRect.right,
        lpInfo->winWindowRect.bottom
      ) ;
      Paint(
        "Client rectangle: \
left=%4d, Top=%4d, Right=%4d, Bottom=%4d",
        lpInfo->winClientRect.left,
        lpInfo->winClientRect.top,
        lpInfo->winClientRect.right,
        lpInfo->winClientRect.bottom
      ) ;
      1* Make a blank line--it's already erased,
       * so just increment Y *1
      nPaintY += nCharSizeYi
    }
    1* Increment to next INFO entry *1
    ++nWin;
    ++lpInfo;
  }
  1* Unlock the INFO array *1
  GlobalUnlock( hInfo );
                                 continued
```

```
1* Restore old colors *1
 SetBkColor( hdcPaint, rgbOldBkgd);
 SetTextColor( hdcPaint, rgbOldText );
 1* Tell Windows we're done painting *1
 EndPaint( hWnd, &ps );
}
1* - - - - - - - - - - - - *1
1* Set horizontal and vertical scroll bars, based on
* the window size and the number of INFO entries.
* The scroll bar ranges are set to give a total
* width of WINDOW_WIDTH and a total height equal to
* the number of lines of information available. For
 * example, if there are 130 lines of information and
 * the window height is 10 characters, the vertical
* scroll range is set to 120 (130 - 10). This lets
 * you scroll through everything and still have a
 * full window of information at the bottom. (Unlike,
 * say, Windows Write, in which scrolling to the
* bottom gives a blank screen.)
*1
void SetScrollBars< hWnd )
  HWND hWnd; 1* Window handle
                                                   \star/
\epsilonRECT rect; /* Window client rectangle */
  GetClientRect< hWnd, &rect );
  SetScrollBar1(
   hWnd, SB_HORZ,
   WINDOW_WIDTH - rect.right / nCharSizeX
  ) ;
  SetScrollBar1(
   hWnd, SB_VERT,
   nWindows * nLinesEach - rect.bottom / nCharSizeY
 ) ;
}
```
*1\** - - - - - - - - - - - - - - - - - - - - - - *\*1 1\** Set one scroll bar's maximum range. We always set \* the minimum to zero, although Windows allows other \* values. There is one case we handle specially. If \* you set a scroll bar range to minimum==maximum  $\star$  (maximum = zero for us), Windows does not actually \* set the range, but instead turns off the scroll \* bar completely, changing the window style by \* turning off the WS\_HSCROLL or WS\_VSCROLL bit. For \* example, this is how the MS-DOS Executive makes \* its scroll bars appear and disappear. This \* behavior is fine if you take it into account in \* your programming in two ways. First, whenever you \* do a GetScrollRange you must first check the window style to see if that scroll bar still exists, \* because you will \*not\* get the correct answer from \* GetScrollRange if it has been removed. Second, you \* must be prepared to get some extra WM\_SIZE \* messages, because your client area changes size \* when the scroll bars appear and disappear. This \* can cause some sloppy looking screen painting. We \* take a different approach, always keeping the \* scroll bars visible. If the scroll bar range needs \* to be set to zero, we set it to MAXINT instead so \* the bar remains visible. Then, DoScrollMessage \* checks for this case and returns without scrolling. *\*1* void SetScrollBar1< hWnd, nBar, nMax ) HWND hWnd; *1\** Window handle *\*1*

int nBar; int nMax; ( *1\** SB\_HORZ or SB\_VERT *\*1 1\** New maximum range value *\*1* i nt i nt nOldMin; *1\** Previous min value (0) *\*1* nOldMaxi *1\** Previous max value *\*1 1\** Check for a negative or zero range and set our \* special case flag. Also, set the thumb position \* to zero in this case. *\*1* if(  $nMax \leq 0$  ) { nMax = MAXINT; DoScrollMsg( hWnd, nBar, SB\_THUMBPOSITION, 0 *)i*

```
continued
```

```
}
 1* Get previous range, set it if it has changed *1
 GetScrollRange( hWnd, nBar, &nOldMin, &nOldMax );
 if( nMax != nOldMax )
   SetScrollRange( hWnd, nBar, O, nMax, TRUE ):
}
- - - *1
1* loop through all windows in the system and gather
* up information for the INFO structure for each. We
* actually loop through them twice: first, to
* simply count them so we can allocate global memory
* for the INFO structure, and again to actually fill
* in the structure. After gathering up the
* information, we invalidate our window, which will
* cause a WM_PAINT message to be posted, so it will
* get repainted.
*1
BOOl SpyOnAllWindows( hWnd )
 HWNO hWndi 1* Our window handle *1
\epsilonHWNO hWndToPi 1* Window handle for loop *1
 1* Count up the number of windows *1
 nWindows =Oi
 for(
   hWndTop = GetWindow( hWnd, GW HWNOFIRST ):
   hWndTop;
   hWndTop = GetWindow( hWndTop, GW_HWNDNEXT )
 \rightarrow \epsilonCountWindow( hWndTop )i
 }
 1* Allocate memory, complain if we couldn't get it *1
 hInfo = GlobalReAlloc(
     hInfo,
     (OWORO)nWindows*sizeof(INFO),
     GMEM_MOVEABlE
   ) :
```

```
if( ! hInfo ) {
   nWindows =Oi
   GlobalDiscard( hInfo );
   MessageBox(
     GetActiveWindow(),
     "Insufficient memory!!",
     NUll,
     MB_OK : MB_ICONHAND
   ) i
   PostQuitMessage( 0 );
   return FALSE;
 }
 1* lock down memory and fill it in, then unlock *1
 lplnfo = (LPINFO)GlobalLock( hInfo);for(
   hWndTop = GetWindow( hWnd, GW_HWNDFIRST );
   hWndTop;
   hWndTop = GetWindow( hWndTop, GW_HWNDNEXT)\rightarrow {
    SpyOnWindow( hWndTop, 0 );
 }
 GlobalUnlock( hInfo );
 1* Set scroll bars based on new window count *1
 SetScrollBars( hWnd );
 HomeScrollBars( hWnd, TRUE );
  1* Invalidate our window so it will be repainted *1
  InvalidateRect( hWnd, NULL, TRUE );
 return TRUE;
}
1* - - - - - - - - - - - - - - - - - - - - - - - - - *1
1* Gather up the information for a single window and
 * store it in the INFO array entry pointed to by
 * lplnfo. Increment lpInfo to the next entry
 * afterward. Called once for each window.
 *1
```

```
void SpyOnWindow( hWnd, nLevel )
 HWND hWndi 1* Window handle *1
  int nLevel; /* Child window level */
{
 HWND hWndChild; /* Child window for loop */
 1* Gather up this window's information *1
 loInfo->winHWnd = hWnd;GetClassName( hWnd, lpInfo->winClass, CLASSMAX ):
 lplnfo->winClass[ CLASSMAX - 1 J =Oi
 lplnfo->winlnstance = GetWindowWord( hWnd, GWW_HINSTANCE );
 lpInfo->winHWndParent = GetParent( hWnd );
 GetWindowText( hWnd, lpInfo->winTitle, TITLEMAX );
 lpInfo->winTitle[ TITLEMAX - 1 ] =Oi
 lplnfo->winControlID = GetWindowWord( hWnd, GWW_ID );
 lplnfo->winWndProc = (FARPROC)GetWindowLong( hWnd, GWL_WNDPROC );
 lpInfo->winstyle =GetWindowLong( hWnd, GWL_STYLE );
 GetClientRect( hWnd, &lpInfo->winClientRect ):
 GetWindowRect( hWnd, &lpInfo->winWindowRect )i
 lpInfo->winLevel = nLevel:
 1* Gather up class information *1
 lpInfo->winBkgdBrush = GetClassWord( hWnd, GCW_HBRBACKGROUND );
 lpInfo->winCursor = GetClassWord( hWnd, GCW_HCURSOR );
 lpInfo->winIcon = GetClassWord( hWnd, GCW HICON );
 lplnfo->winClassModule = GetClassWord( hWnd, GCW_HMODULE );
 lplnfo->winWndExtra = GetClassWord( hWnd, GCW CBWNDEXTRA ):
 lplnfo->winClsExtra = GetClassWord( hWnd, GCW_CBCLSEXTRA );
 lpInfo->winClassStyle = GetClassWord( hWnd, GCW STYLE ):
 lpInfo->winClassProc = (FARPROC)GetClassLong( hWnd, GCL_WNDPROC );
```

```
continued
```

```
1* Move on to next entry in tabLe *1
 ++Lplnfoi
 1* Now spy on chiLdren recursiveLy *1
 for(
   hWndChild = GetWindow( hWnd, GW_CHILD );
   hWndChild;
   hWndChiLd =GetWindow( hWndChiLd, GW_HWNDNEXT )
 ) {
   SpyOnWindow( hWndChild, nLevel + 1 );
 }
}
1* - - - - - - - - - - - - - - - *1
1* Window function for our main window. ALL messages
 * for our window are sent to this function. For
 * messages that we do not handLe here, we caLL
 * DefWindowProc, which performs Windows' default
 * processing for a message.
 *1
Long FAR PASCAL SpyWndProc(
  hWnd, wMsg, wParam, lParam
\lambdaHWND hWndi 1* Window handle *1
  WORD wMs9i 1* Message number *1
  WORD wParami 1* Word parameter *1
  LONG LParami 1* Long parameter *1
\epsilonRECT recti 1* Temp rectangle *1
  FARPROC lpProci 1* AboutBox Proclnstance *1
  switch( wMsg ) {
    1* Menu command message - process the command *1
   case WM_COMMAND:
     if( LOWORD(LParam) )
       breaki 1* not a command *1
     switch( wParam ) {
       case CHD_ABOUT:
         LpProc = MakeProclnstance(
```

```
continued
```

```
(FARPROC)AboutBox,
          hlnstance
        ) :
      if( ! lpProc)
        return Dl:
      DialogBox(
        hlnstance,
        MAKEINTRESOURCE(ABOUTBOX),
        hWnd,
        lpProc
      ) :
      FreeProcInstance( lpProc ):
      return OL;
    case CMD_EXIT:
      DestroyWindow( hWnd ):
      return OL;
    case CMD_EXPAND:
      bExpand = ! bExpand:
      nlinesEach = ( bExpand ? LINES_PER_WINDOW : 1 );
      CheckMenultem(
        GetMenu( hWnd ),
        CMD_EXPAND,
        bExpand ? MF_CHECKED : MF_UNCHECKED
      ) :
      InvalidateRect( hWnd, NUll, TRUE ):
      HomeScrollBars( hWnd, FALSE ):
      SetScrollBars( hWnd );
      return OL;
    case CMD_SPY:
      SpyOnAllWindows( hWnd )i
      return OL;
  }
  break:
1* Destroy-window message - quit the application *1
case WM_DESTROY:
  PostQuitMessage( 0);
  return Dli
1* Horizontal scroll message--scroll the window *1
case WM_HSCROll:
  DoSc ro llMsg (
                             continued
```

```
hWnd, SB_HORZ,
       wParam, (int)lParam
     ) i
     return OL;
   1* Key-down message--handLe cursor keys, ignore
    * other keys *1
   case WM_KEyoOWN:
      if(
        wParam >= VK_MIN_CURSOR &&
        wParam <= VK_MAX_CURSOR
      \rightarrow {
        DoScrollMsg(
          hWnd,
          CsrScroLl[ wParam--VK_MIN_CURSOR J.csBar,
          CsrScroLL[ wParam--VK_MIN_CURSOR J.csMsg,
          o
        ) :
      }
      return Oli
    1* Paint message--repaint window as needed *1
    case WM_PAINT:
      PaintWindow( hWnd );
      return Oli
    1* Size message--recaLcuLate our scrolL bars *1
    case WM_SIZE:
      SetScrollBars( hWnd );
      return OL;
    1* VerticaL scroll message--scroLL the window *1
    case WM_VSCROll:
      DoScrollMsg(
        hWnd, SB_VERT,
        wParam, (int)LParam
      ) i
      return OL;
  }
  1* ALL other messages go to oefWindowProc *1
  return DefWindowProc( hWnd, wMsg, wParam, lParam );
}
                                  continued
```

```
/* - - - - - - - - - - - - - - - - -
                                       - - - - - - +//* Application main program. Not much is done here--
 * we just initialize the application, putting up our
 * window, and then go into the message dispatching
 * loop that every Windows application has.
 \star/
int PASCAL WinMain(
 hInst, hPrevInst, lpszCmdLine, nCmdShow
\lambdaHANDLE
                        /* Our instance handle
             hInst:
                                                  \star/
 HANDLE
             hPrevInst; /* Previous instance
                                                   \star/
  LPSTR
            lpszCmdLine;/* Command line pointer
                                                   \star/
 int
            nCmdShow; /* ShowWindow parameter */
\mathbf{C}MSG
             msg;\frac{1}{2} Message structure */
  /* Save our instance handle in static variable */
  hInstance = hInst:/* Initialize application, quit if any errors */
  if( ! Initialize( hPrevInst, nCmdShow ) )
   return 1;
 /* Main message processing loop. Get each message,
  * then translate keyboard messages, and finally
  * dispatch each message to its window function. */
 while( GetMessage( &msg, NULL, 0, 0 ) ) {
   TranslateMessage( &msg );
   DispatchMessage( &msg );
 \mathbf{r}return msg.wParam;
\mathbf{r}- - - - - - - - */
. . . . . . . . .
1 + - ---------------------+/
```

```
continued
```

```
1* Spy.rc - resource file for SPY.EXE *1
1* - - - - - - - - - - - - - - - - - - - - - - *1
#include <style.h>
#include "spy.h"
1* - - - - - - - - - - - - - - - - - - - - *1
Spy!
ICON spy.ico
1* - -
- - - - - - - - - - - - - - - - - - - - *1
STRINGTABLE
BEGIN
    IDS_CLASS, "Spy!"
    IDS_TITLE, The USPY on Windows!"
END
1* - - - - - - - - - -- - - - - - - - - - - - *1
Spyl MENU
BEGIN
  POPUP "&Spy"
  BEGIN
    MENUITEM "&New Spy Mission", CMD_SPY
    MENUITEM SEPARATOR
    MENUITEM "Show &Detail",
CMD_EXPAND
    MENUITEM SEPARATOR
   MENUITEM "E&xit",
    MENUITEM "A&bout Spy...", CMD_ABOUT
  END
END
1* - - - - - - - - - - - - -
- - - - - - - - - - *1
ABOUTBOX DIALOG 25, 25, 180, 85
STYLE WS_DLGFRAME | WS_POPUP
BEGIN
  CTEXT "Spy"
                              CMD_EXIT
                                 -1, 0, 5,180, 8
                               continued
```

```
ICON "Spy!"
                            -1, 13, 25, 0, 0CTEXT "Windows espionage program" -1, 0, 16,180, 8
 CTEXT "Version 1.1"
                            -1, 58, 38, 64, 8CTEXT "Written by Michael Geary" -1, 0, 50,180, 8
 DEFPUSHBUTTON "Ok" IDOK, 74, 67, 32, 14, WS GROUP
END
       ----------------------*/
 NAME
      Spy
DESCRIPTION 'Windows Espionage'
STUB
      'WINSTUB.EXE'
CODE
      MOVEABLE
DATA
     MOVEABLE MULTIPLE
HEAPSIZE
         1024
STACKSIZE
         4096
EXPORTS
   AboutBox
                a1
   SpyWndProc
                a2
```
# **Reading List**

Geary, M. 1987. Microsoft Windows 2.0. Microsoft Systems Journal (July).

---- 1987. Spying on windows. Byte Extra Edition: Inside the IBM PCs 12, no. 12.

-. 1988. Converting Windows applications for Microsoft's OS/2 Presentation Manager. Microsoft Systems Journal (January).

Grayson, P. 1987. Windows of opportunity. PC Tech Journal (February).

Petzold, C. 1986. A step-by-step guide to building your first windows application. Microsoft Systems Journal (December).

*---.1988.* Programming Windows. Redmond, Washington: Microsoft Press.

Wong, W. 1987. Program interfacing to Microsoft Windows. Micro/Systems Journal (series starting January/February).

**Michael Geary** is the principal author of Gupta Technologies' SQLWindows, an interactive application development system for SQL database applications running under MS Windows and the OS/2 Presentation Manager. He has written articles on MS Windows programming for *Byte* and *Microsoft Systems Journal* and is the author of several popular windows utilities, including SPY, Tiler, and Termite (a utility that integrates Notepad and terminal). He is also a technical advisor in Microsoft online support forums.

# **Related** Essays

- 1 A Guided Tour inside MS-DOS
- 4 Adding Power to MS-DOS Programming

# Section Three

# WORKING WITH THE HARDWARE INTERFACE

The huge existing base of MS-DOS machines offers a stable, lucrative market for those who can extract the maximum speed from RAM memory, board-level registers, and the clever choice of MS-DOS services. The Expanded Memory System, the serial port, the Enhanced Graphics Adapter, and many other devices connect to the main bus through the slots, known as the I/O channel. Such a unifying point in common highlights the contrast in style with which the authors treat their topics. The five essays in this section focus on control of the hardware environment.

# Developing MS-DOS Device Drivers

This section's first essay, by Walter Dixon, explains the construction of device drivers and their interface with the DOS kernel and loader. We see how the System File Table, file handles, Device Control Blocks, Current Directory Structure, Program Segment Prefix, and other data structures and workings come into play during the process of loading and using a device driver.

# Writing a SOUND Device Driver

Walter Dixon builds on his previous essay and presents a full-blown device driver that turns the PC into a musical instrument, parallel to the PLAY statement in BASIC. The SOUND driver can be played from the MS-DOS user interface or from within an application, the difference being only in writing to the driver.

# Programming the Enhanced Graphics Adapter

This essay by Andrew Dumke explains the new latching and bit-map design of this popular display interface. Then he presents a fast dot-drawing program in C, a fast line-drawing algorithm, and ways to read EGA memory, perform Boolean operations on its bit maps, and more.
#### Programming the Serial Port with C

Naba Barkakati reviews the basics of serial communications and explains the hardware of the serial port. He then discusses error-checking, flow control, buffers, serial interrupts, and use of a circular buffer, and ends with a complete communications program in C.

#### Understanding Expanded Memory Systems

Ray Duncan explains the rudiments of the bank-switching scheme for EMS, EEMS, and EMS 4.0 and how to test for the Enhanced Memory Manager. He summarizes relevant functions and presents an eight-step strategy for writing applications for Enhanced Memory Systems.

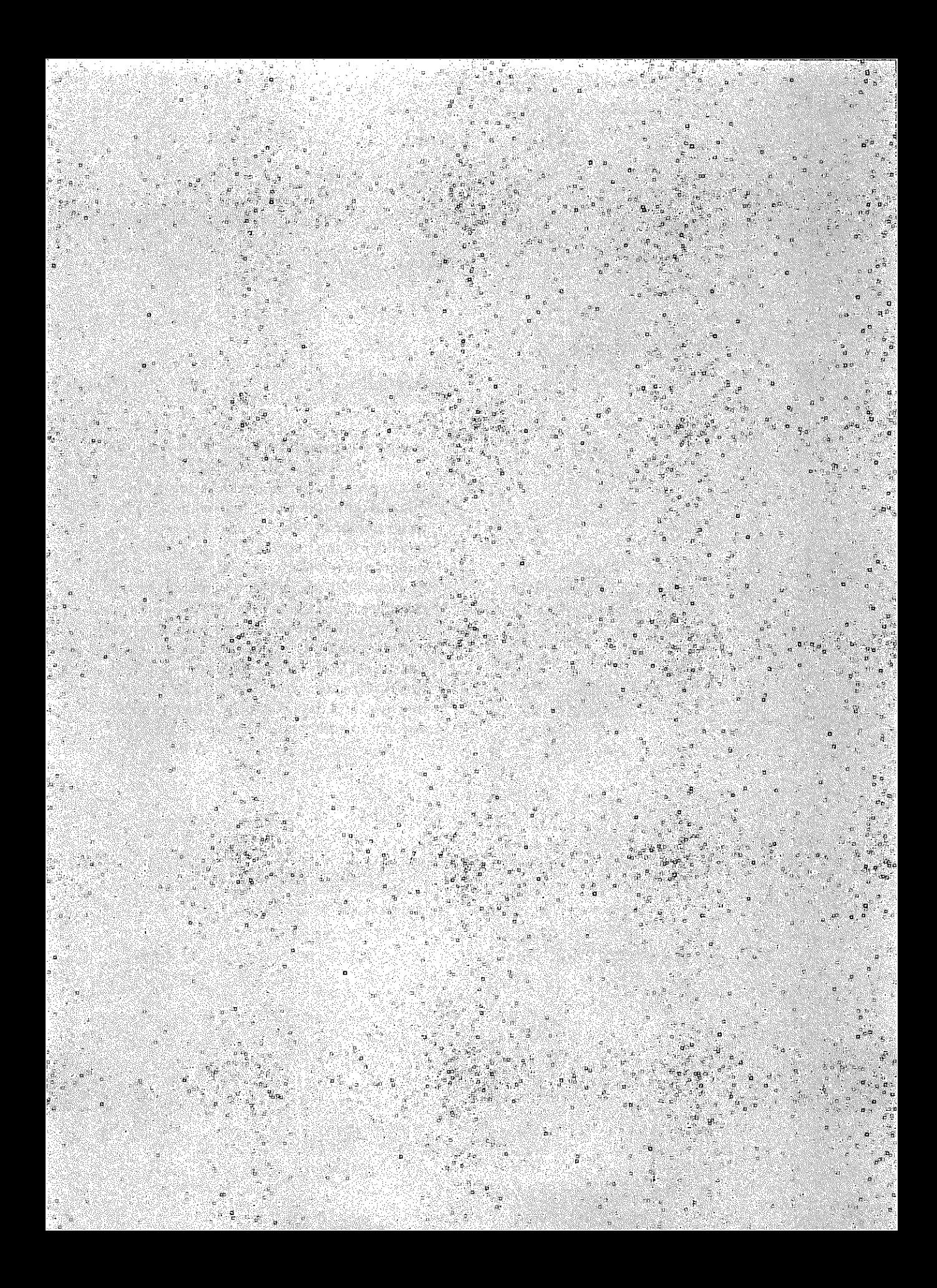

#### **Keywords**

- C> device drivers
- ختأ character devices
- $\triangleright$  block devices
- $\triangleright$  device requests
- ГS MS-DOS data structures
- چنلہ file control
- **IOCTL** r.
- rs driver routines

**Essay Synopsis:** Device drivers are the essential facilities that allow MS-DOS application programs to control a variety of input and output devices. To become a master programmer of MS-DOS device drivers, you must delve into internal data structures and undocumented features of MS-DOS. The author has painstakingly disassembled the relevant areas of DOS to provide you with a roadmap. The journey begins with a general introduction to the types of drivers and their uses. Next, the author discusses the way drivers are loaded, the data structures they use, and the process by which requests are sent to and handled by the driver.

# **10**

# **Developing MS-DOS Device Drivers**

# **Walter** Dixon

r

 ${\bf E}$ ach MS-DOS application program calls upon DOS to perform services such as opening or writing to a file. Some of these services greatly simplify the task of program development; for example, an application asks DOS to write 10 characters to a printer the same way it would ask that those characters be sent to a disk file. This feature is known as device-independent I/O, a very important service because it frees the application from dealing with the hardware details of different devices.

What we call DOS really is a number of distinct components: the kernel, device drivers, a user interface, and kernel enhancements. (See Essay 1, A Guided 1bur inside MS-DOS, by Harry Henderson, for an overview of the MS-DOS components and their interfaces.) The kernel is a basic set of services, most of which are I/O related. Included in the kernel is support for the file system and device-independent I/O. Device drivers are short pieces of code that help DOS deal with hardware such as disks, keyboards, and consoles. Drivers worry about the hardware which controls individual devices and hide these details from the kernel. Kernel enhancements extend the functionality of the kernel. They are needed in special circumstances and should function transparently when they are invoked; for example, SHARE.EXE is a kernel enhancement which supports file sharing.

I obtained material for this paper by disassembling PC-DOS version 3.10. As far as I know, much of this information has not been previously documented. Disassembling a complex program such as DOS without access to any of the design documentation is a difficult task. I cannot guarantee that the descriptions are completely accurate or that the operating system design will not change in the future. If you make use of any of this material, you do so at your own risk.

Documentation on the Application/Kernel and Kernel/Driver interface is reasonably good, but the actions of the DOS kernel remain somewhat of a mystery.1t loads and locates device drivers and transforms high-level application requests such as read and write into device driver operations. Values in the kernel I/O data structures affect the way the kernel transforms requests. A side effect of these transformations is that the kernel sends status, flush, and nondestructive read requests to various drivers.

The design of the DOS kernel limits the actions of both drivers and applications. Significant portions of the kernel are nonreentrant and once the kernel begins to execute a nonreentrant section of code, it must complete that section before it can safely process another request. Some of the more subtle implications of this architectural will enable you to bend some of the published rules for writing drivers and create your own background programs like PRINT. COM which can share the processor with other tasks.

This essay concentrates on the transformation process and its side effects. Some exposure to device drivers is necessary if you want to completely understand the interaction of the DOS kernel with drivers. Even if you do not plan to write a driver, you may find this material interesting. DOS is a significant operating system; understanding what goes on behind the scenes has a certain intrinsic value. If you are interested in DOS trivia, many undocumented features of DOS surface in these discussions.

# **DOS Data Structures**

DOS maintains a number of data structures to track systemwide resources like memory and devices. These data structures are created when the kernel boots and are updated as the kernel processes requests. Other resources are application-private, but still must be managed by DOS. Let's look at these data structures and how they are used.

# **Systemwide Resources**

DOS constructs a list of device drivers, a System File Table (SFT), a Device Control Block (DCB) list, and a Current Directory Structure (CDS). The SFT is the focal point for device-independent 110. DOS uses the DCB list and CDS to help manage disk operations. The CDS is also where DOS stores the current default directory for each drive. Most DOS requests ultimately manipulate one or more of these data structures.

# **Application-Private Resources in the PSP**

When an application starts, the DOS Kernel creates a data structure known as the Program Segment Prefix (PSP) which DOS uses to store application-specific I/O information, to process errors, and to terminate an application gracefully.

DOS deallocates the PSP when the application exits. Listing 10-1 illustrates the format of the PSP. I have arbitrarily assigned names to the various fields in this structure. The comments following each field describe how DOS uses that field. Undocumented fields are marked with an asterisk (\*).

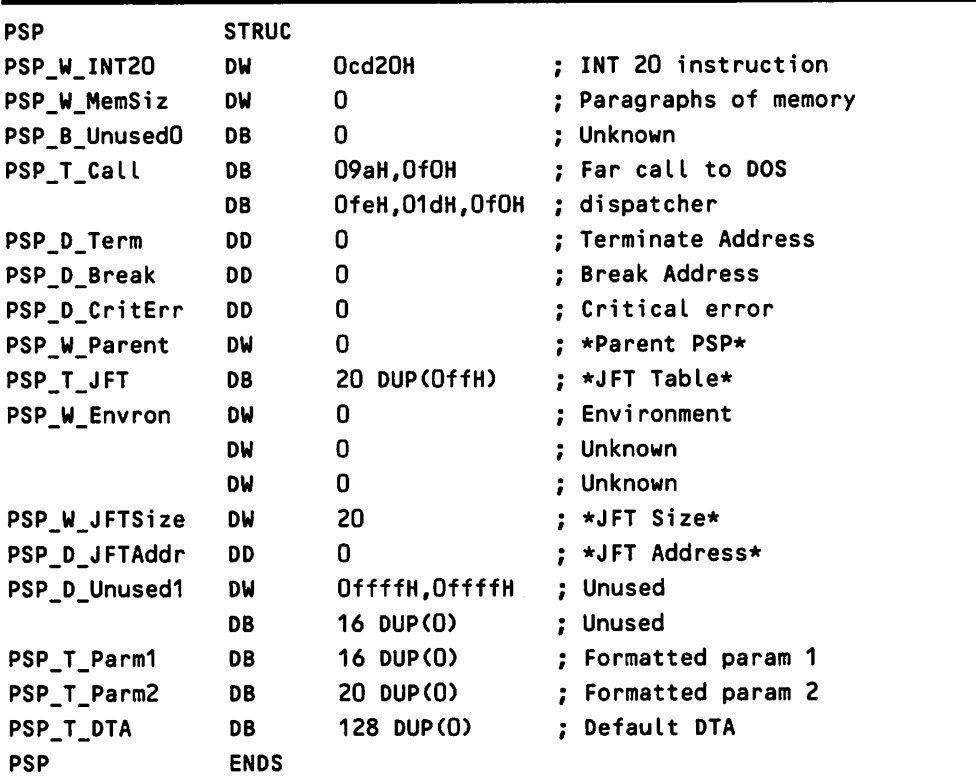

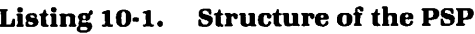

# The Application Interface

Once an application is running, it requests DOS services through the 80X86 interrupt mechanism by placing request-specific information into one or more index registers and executing an interrupt instruction. Different interrupts provide a variety of services.

#### The Interrupt Mechanism

The general form of an interrupt instruction is INT nn, where nn is a number in the range from 0 to 255. When the processor executes one of these instructions, the contents of the flags, code segment, and instruction pointer registers are pushed on the stack. The interrupt number, nn, becomes an index into a table of double-word pointers in low memory called the Interrupt Vector Table (IVT).

The IVT begins at location 0:0. Each entry contains the address of an interrupt service routine. If the processor had executed an INT 21H instruction, the interrupt number, 21H, would become the index into the IVT. Location 0:84H  $(84H = 4 \times 21H)$  contains the address of the INT 21H interrupt service routine which will gain control as a result of an INT 21H instruction.

Using the IVT allows DOS to dynamically alter the addresses of the interrupt service routines. This feature is important because it allows for customization. A number of factors, including DOS version, affect where various parts of the operating system get loaded. These services are requested by number and the kernel and the processor convert this number into an address.

When it has completed the request, the interrupt service routine executes an IRET instruction which restores the processor flags and returns to the location following the INT instruction.

#### I NT 21 H: The Application Workhorse

Applications use a variety of interrupts to request kernel services, but INT 21His the primary DOS interface. This interrupt provides file and device access, supports device independent 110, supplies status information, and controls various system resources. The INT 21H interrupt service routine is a significant part of the DOS kernel.

An application places a value in AH to select a particular service, loads service-specific values into other registers, and executes an INT 21H instruction. (As of version 3.1 of DOS, there are 63H different INT <sup>21</sup> H functions.) The INT <sup>21</sup> H service routine contains a dispatcher which selects an appropriate internal routine to complete the request.

#### DOS-Device Driver Interface

Just as a precise interface exists between an application and DOS, one exists between DOS and a device driver. Each driver has a device header which helps DOS locate and manage the driver.

The DOS kernel maintains a linked list of device headers. One field in this header contains either the address of the next header or a OffffffffH to mark the end of the list. The device header for the NUL device is first on this list, and the kernel implicitly knows the location of the NUL device header.

Whenever DOS needs the services of a device driver, DOS constructs a request header and calls the driver. This structure completely describes what DOS needs done. Listing 10-2 shows the format of a generic request header. There are times when the generic header cannot completely specify a request; in these cases, DOS appends additional fields to the request header.

| RH            | <b>STRUC</b> |               |                      |
|---------------|--------------|---------------|----------------------|
| RH B Length   | DB           |               | :: Length (bytes)    |
| RH_B_Unit     | DB           |               | :: Unit code         |
| RH_B_Command  | DB           | 0             | :: Command code      |
| RH W Status   | DW           | 0             | :: Operation results |
| RH T Reserved | DB           | $8$ DUP $(0)$ |                      |
| RH            | <b>ENDS</b>  |               |                      |

Listing 10-2. Generic Request Header Format

# **What Is a Driver and How Is It Used?**

DOS depends on device drivers to deal with the idiosyncracies of specific pieces of hardware; you can think of them as special-purpose extensions of the operating system. Drivers isolate DOS from much of the hardware in your PC, allowing DOS to be ported more easily and simplifying support of new devices.

You can find device drivers in two different places. Some drivers are actually part of DOS and are known as *built-in device drivers.* Other device drivers exist as separate files and are called *loadable device drivers.* Both types of drivers have the same structure.

Built-in drivers support those devices used in the boot process, which inelude the console and boot disk. Locating driver code within the operating system simplifies the boot process.

Loadable drivers customize and enhance DOS and are added as they are needed. When you configured your system, you probably decided to use ANSI. SYS, which modifies the way DOS deals with the console. Using a new device is as simple as asking DOS to load another device driver. If you selected ANSI. SYS, you enhanced DOS. ANSI. SYS replaces the built-in console driver and provides added function. Loadable drivers also reduce memory requirements. You need only load the drivers required to support your particular hardware configuration.

Each driver has three parts: a device header, a strategy routine, and an interrupt routine. The header is a data structure which the driver shares with DOS. The interrupt and strategy routines contain driver code and data. Whenever DOS needs driver service, it builds a request header, locates the driver, and calls the driver strategy and interrupt routines.

# **The Device Header**

The header is a collection of driver specific information which DOS uses in much the same way as it uses the PSP for an application. In addition to the

address of the next header, the device header contains device attributes and the offsets of the strategy and interrupt routines. Listing 10-3 shows the structure of the device header.

Listing 10-3. Device Header

| <b>DHD</b>         | <b>STRUC</b> |          |                                       |
|--------------------|--------------|----------|---------------------------------------|
| DHD A NextDHD      | <b>DD</b>    |          | Offffffffth ;; Address of next header |
| DHD_W_Attrib       | DW           | 0        | :: Device attributes                  |
| DHD_W_StgyEntry DW |              | 0        | ;; Strategy routine offset            |
| DHD_W_IntrEntry DW |              | 0        | ;; Interrupt routine offset           |
| DHD_T_Name         | DB           | $\cdots$ | :: Device name                        |
| <b>DHD</b>         | <b>ENDS</b>  |          |                                       |

The attributes field (a two-byte word) shown in Figure 10-1 is a summary of device characteristics. This is an important field. It distinguishes between block and character devices, declares a driver's ability to handle optional requests, and identifies devices that require special handling. Table 10-1 lists devices and their functions.

| c<br>н<br>R<br>D<br>E<br>v | о<br>Ċ | N<br>Ó<br>N<br>ı<br>8<br>м | о<br>C<br>R<br>м |  |  |  |  |  |  |  | s<br>P<br>E<br>Ċ | c<br>U<br>R<br>C<br>κ | с<br>U<br>R<br>N<br>U | s<br>D<br>N | s<br>D<br>С |
|----------------------------|--------|----------------------------|------------------|--|--|--|--|--|--|--|------------------|-----------------------|-----------------------|-------------|-------------|
|----------------------------|--------|----------------------------|------------------|--|--|--|--|--|--|--|------------------|-----------------------|-----------------------|-------------|-------------|

Fig. 10-1. Driver attributes word.

A device is either a block device or a character device. Block devices are usually disks and must support the MS-DOS volume structure, which absolutely fixes the location of certain information and establishes rules for naming and organizing files. Character devices, on the other hand, deal with streams of bytes, one byte at a time. The keyboard, display, and printer are character devices.

# Strategy and Interrupt Routines

The strategy routine records the address of the request header and returns to DOS. The real work of carrying out the request takes place in the interrupt routine, which recovers the request header address and examines the request type

| <b>Device</b> | <b>Characteristics</b>                                                                                                    |
|---------------|----------------------------------------------------------------------------------------------------|
| <b>CHRDEV</b> | Set to indicate a character device. DOS treats character and block devices<br>differently and uses different algorithms to locate their drivers.                                                                                                    |
| <b>IOCTL</b>  | Set to indicate driver's ability to respond to I/O Control requests. This sup-<br>port is optional. These requests allow control information such as printer<br>setup or communications parameters to be sent to the device.                                                                                                    |
| <b>NONIBM</b> | A block device is not IBM-format compatible if this bit is set. The media byte<br>takes on special meaning for IBM-format compatible volumes. If this bit is set,<br>a character device can process write-until-busy requests that transfer multi-<br>ple bytes with one driver request. Normally, characters are sent one at a<br>time.                                               |
| <b>OCRM</b>   | If this bit is set, the driver supports open/close/removable media requests.<br>Driver will be called when a file or device is opened or closed. Removable<br>media requests are sent to block drivers only.                                                                                                    |
| <b>SPECL</b>  | Set to indicate that the driver has an INT 29H entry point. DOS uses this en-<br>try instead of the normal request-passing mechanism to speed output to the<br>current console device. (The current console device has both the STDIN and<br>STDOUT bits set-see below.) This feature has been present in all recent ver-<br>sions of DOS but is not documented. Use at your own risk. |
| <b>CURCLK</b> | Set to indicate the current clock device. DOS uses the clock device to keep<br>track of the current time and date and to time-stamp files.                                                                                                    |
| <b>CURNUL</b> | If this bit is set, the device is the current NUL device. The NUL device can be<br>written to or read from. Reads always return end of file; writes always suc-<br>ceed. The driver is never actually called to process these requests.                                                                                                    |
| <b>STDIN</b>  | Set to indicate that the device is the current standard input device. Certain<br>characters, such as backspace, have special significance. Limited line editing<br>is supported.                                                                                                    |
| <b>STDOUT</b> | If this bit is set, the device is the current standard output device. Certain<br>characters are treated specially. Nonprinting characters are converted to<br>printing and tabs are expanded.                                                                                                    |

Table 10-1. Driver Attributes Field

RH\_B\_Command. If the interrupt routine does not support request, it returns an error; otherwise, it processes the request.

# **Driver Dispatch**

After DOS locates the driver and constructs a request header, it places the device header address in DS:SI} the request header address in ES:BX} and calls a driver dispatch routine. With the exception of initialization requests, all driver calls pass through this one routine.

The dispatch routine successively calls the driver strategy and interrupt routines. A side effect of the dispatch logic is that the DS register contains the driver data segment. This feature is not documented and there is no guarantee that future versions of DOS will behave in the same way. Here is the code for the driver dispatch routine:

*Section* 3: *Working with the Hardware Interface*

```
has device header address
\ddot{\phantom{a}}DS:SI
         ES:BX
                       has request header address
\ddot{\phantom{a}}÷
CallDr;ver
                 PROC NEAR
                 ax,[s;].DHD_W_StgyEntry
ax <== strategy offset
        mov
                 cs:temp,ax
                                          Save strategy offset
        mov
                 cs:temp+2,ds
                                           and segment
        mov
                 cs:DWORD PTR temp
        call
                                           : Indirect far call to
                                           ; strategy routine
                 ax, [si].DHD_W_IntrEntry ; Now fill in interrupt
        mov
                 cs:temp,ax
                                           offset
        mov
        call
                 cs:DWORD PTR temp
                                           Indirect far caLL to
                                           ; interrupt routine
                                           Return to caller
        ret
CallDriver
                 ENDP
```
# Using the DOS INT 21H Application Services Interface

We'll now examine a simple application and its interaction with DOS. The program, LISTER. COM, is shown in Listing 10-4. It uses INT 21H to list a file at on the console. LISTER opens both the file and console device, copies 256 bytes at a time from the file to the console, and returns to DOS after it reaches the end of the input file.

Lines 1 to 14 of LISTER are typical of a COM program. COM programs always begin execution at location 100H. Normally, this location contains a JMP instruction followed by program data and then code. ACOM program contains no address references that must be modified when the program loads. This restriction prevents COM programs from making far calls and restricts the way they can initialize segment registers.

LISTER opens the input file (lines 18 to 21) and output device (lines 22 to 27) next. The value placed at AL prior to the open request indicates the access mode-O for read-only and 1 for write. LISTER opens the input file read-only and the output device for write. A successful open request returns a handle in the AX register that DOS uses to link subsequent requests with a particular file or device.

Lines 30 to 41 read 256 bytes from the input file and write them to the console. Notice how the read and write requests use a handle to specify the target of the read or write operation. Each read request (Line 32) returns the number of bytes read in the AX register. If the length of the file is not a multiple of 256 bytes, the final read will not return the requested number of bytes. Since we do not want to write any more bytes than have been read, the bytes read fixes the size of the next write (Line 36). If the read returns no bytes, LISTER has reached the end of file (lines 33 and 34) and terminates.

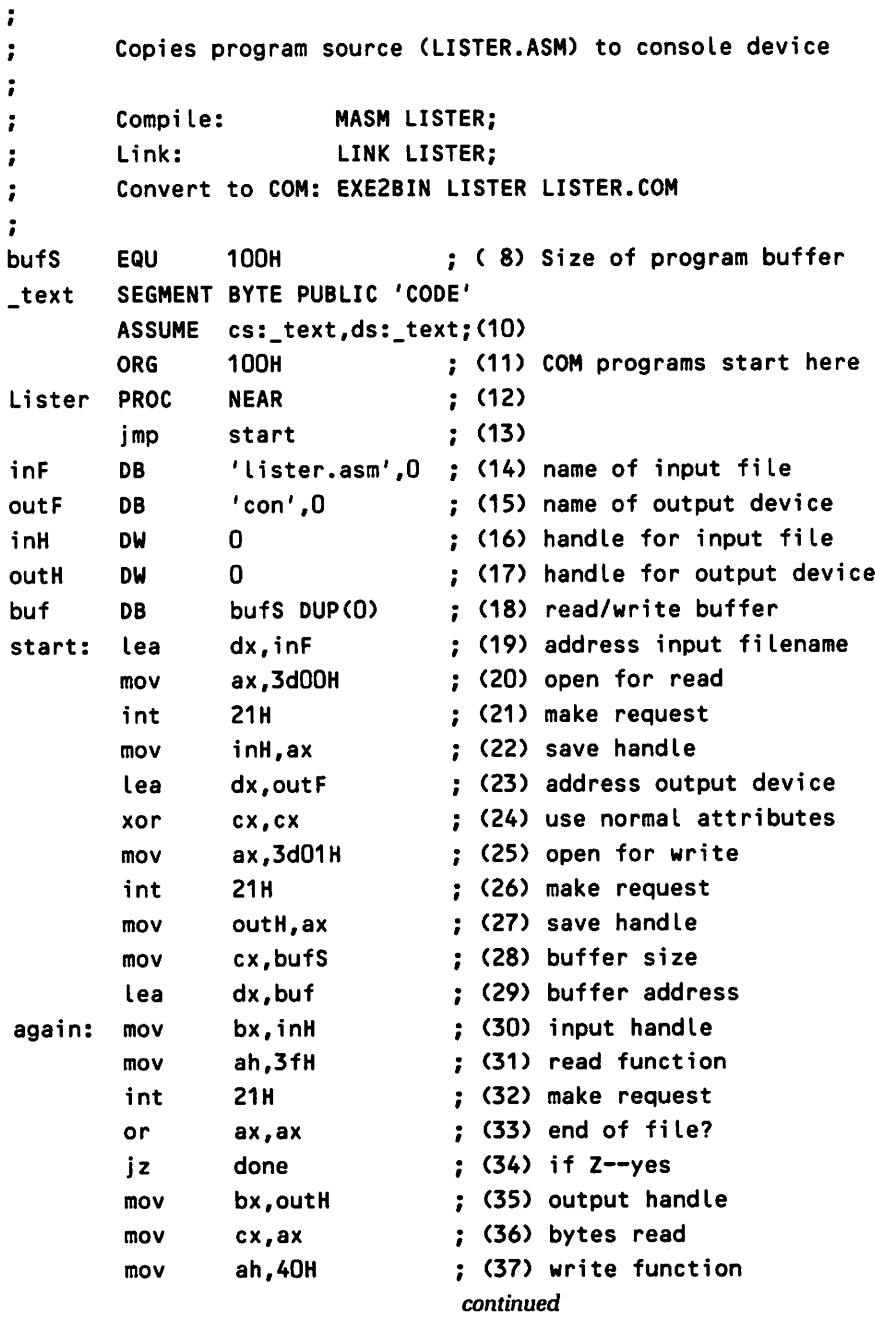

#### Listing 10-4. LISTER

```
int 21H ; (38) make request
      jmp SHORT again (39) repeat read/write
done: mov ah,4ch : (40) terminate function
      int 21H ; (41) make request
Lister ENDP
-text ENDS
            Lister
```
# **The Boot Process**

Now that we see what the DOS kernel can do for us, let's take a look at how some of this magic happens. DOS is a dynamic system, so the best way to see how its parts interact is to see how they are put together. The story begins when DOS boots. The boot process loads the operating system into memory and initializes the major 1/0 data structures. What we collectively refer to as DOS consists of IBMB10. COM, IBMDOS . COM, any loadable device drivers, a command line interpreter or shell (normally COMMAND. COM), and possibly some lerminate and Stay Resident (TSR) kernel enhancer like SHARE. EXE.

In the initial stages of the boot process, very few services are available. The ROM code which loads IBMBIO. COM is quite primitive. IBMBIQ in turn loads IBMDOS. COM and calls initialization code within IBMDOS which sets up the INT 21H interrupt service routine.

After this IBMDOS initialization code returns to IBMBIO, the customization process can begin. IBMBIO opens and reads CONFIG. SYS using INT 21H requests. Commands in CONFIG.SYS identify loadable drivers and override default values for certain DOS data structures. After CONFIG.SYS has been read, the boot process completes by loading the command line interpreter, COMMAND. COM. COM-MAND. COM initializes itself and prompts for user input.

# **In the Beginning (from ROM to RAM)**

When you turn on your system or press control-alt-delete, the processor executes ROM code that verifies the correct operation of your system and figures out what equipment is present. When this Power On Self Test (POST) completes, it executes an INT 19H instruction to invoke the ROM bootstrap routine.

The bootstrap routine tries to read sector 1 track 0 from drive A and then from the hard disk (normally drive C). This sector is the boot sector of an MS-DOS volume. The boot sector contains code and data needed to continue the boot process. Low-level, ROM-based INT 13Hrequests are used to read the sector. If neither driver responds, control passes to ROM BASIC.

If the boot sector is successfully read, the ROM bootstrap routine jumps to

the entry point of the boot-sector code. This code verifies both I BMB 10. COM and IBMDOS. COM are present in the root directory of the boot disk, and then loads IBMBIO using ROM-based, INT 13H requests.

Control passes to IBMBIO which loads IBMDOS. COM from disk and calls IBMDOS at its initialization entry point. IBMBIO passes the listhead of a linked list of built-in drivers to IBMDOS; the code for these drivers is part of IBMBIO. This list must contain headers for the disk, clock, and console devices which are needed to finish the boot process. It currently includes drivers for CON (the console), AUX, PRN, CLOCK\$ (the clock), COM1, LPT1, LPT2, LPT3, COM2, the floppy disk, and the fixed disk (if present).

# IBMDOS Initialization

IBMDOS stores the listhead of the driver chain in the next device field of the NUL device header. The NUL device header, which is located in a DOS global table, becomes the new listhead of the driver chain.

IBMDOS scans the driver chain looking for the console and clock devices and records their addresses in the DOS global table. The attributes word of the console driver has both the STDIN and STDOUT bits set; that of the clock driver has the CURCLK bit set. These devices require special treatment.

There are times when DOS must bypass any I/O redirection. Redirection is a function provided by COMMAND. COM that allows an application's input and output devices to be changed dynamically. DOS always checks the console device for control-c and reports division overflow (INT 0) to the console device. Using a recorded header address guarantees that these operations are not redirected. Simply naming a device "CON" does not make it the console device. The STDIN and STDOUT bits must be set in the attributes word.

DOS uses the stored address of the clock device header to service explicit time or date requests and to time-stamp certain I/O operations. Recording the address of the clock device header is a performance optimization for timestamping. The default clock device is named CLOCK\$, but DOS uses the CURCLK bit rather than the name to find this device.

#### Built-in *Driver*

IBMDOS builds a request header and calls each built-in driver at its strategy and interrupt entry points. The driver initialization code for these built-in devices does very little. Character devices simply set the status word to indicate successful completion. Block device drivers also return a unit count and a table of BIOS parameter block addresses. Each BIOS parameter block provides basic information about disk structure. Ablock driver can support more than one device. The unit count tells DOS how many devices the driver actually is supporting, and DOS uses this information to initialize the DCB and Cache Block lists.

#### **DCB**

The DCB list summarizes the disk structure information returned in the BIOS parameter block and records the address of the device header. The unit count specifies the initial size of the DCB list. Although the DCB entries for the built-in devices are actually contiguous, they are organized as a linked list. DOS records the listhead of the DCB list in the DOS global table.

DOS needs more information about block devices than it does character devices. Where DOS would record the device header address for a character device, DOS records the DCB address for a block device. Since the DCB contains the address of the device header} DOS can find the header if it knows the DCB. Here is the structure of a device control block (none of this is documented, by the way):

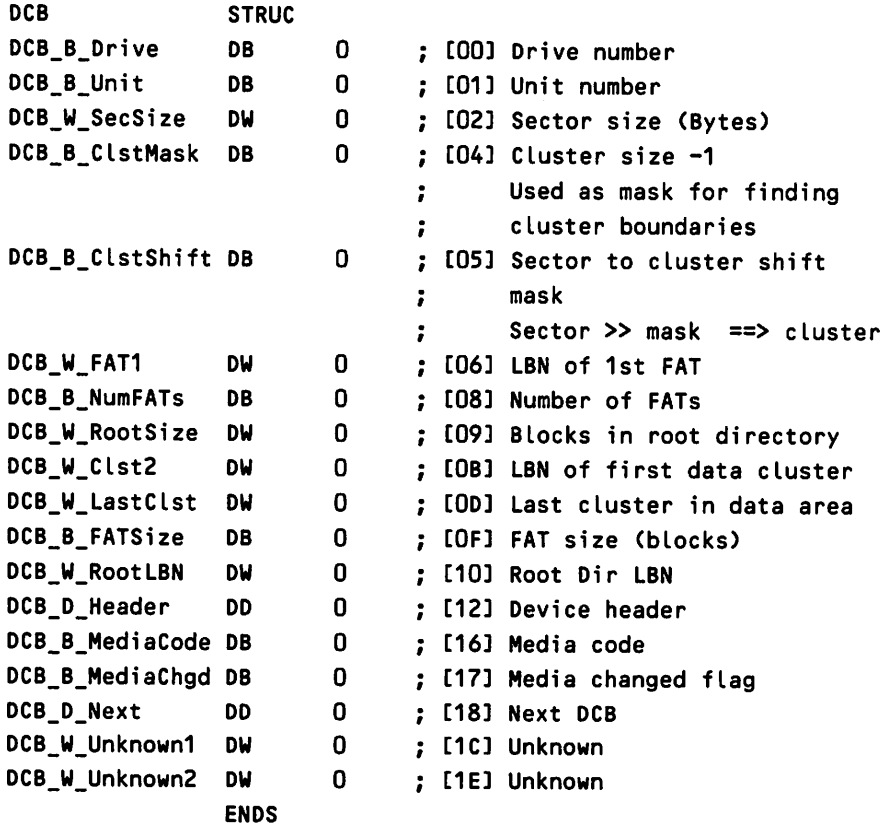

#### Cache Block

DOS determines the largest sector size for the built-in block devices by examining the BIOS parameter blocks. This value fixes the size of cache blocks and consequently sets a maximum sector size for all block devices (including loadable devices}. IBMDOS allocates a buffer big enough to hold the largest sector and records its address in the DOS global table. This buffer becomes the initial disk cache. The INT 21H disk I/O code requires at least one cache block. DOS uses cache blocks to read File Allocation Table (FAT) and directory blocks and to process partial sector reads and writes.

Contrary to popular opinion, the disk cache is not used to process full block reads and writes for ordinary files. Possibly the designers of DOS felt that it would be unlikely that these complete blocks would be referenced again, and so they would gain newl performance by not having to copy data from cache to a user buffer.

#### **The List of Lists**

DOS maintains a table of important information about the I/O subsystem. DOS initially records addresses for the DCB listhead, CONSOLE device header, CLOCK device header} and NUL device header, as well as the largest sector size and current number of block devices. Other information is added later in the boot process.

IBMDOS passes back the address of this global table} which is sometimes referred to as the List of Lists} to IBMBIO. Applications can locate this structure through the undocumented INT 21H (AH =  $52H$ ). The following is a listing of the contents of this table; none of it is documented. The labels in this listing refer to offsets in the DOS 3.1 data segment:

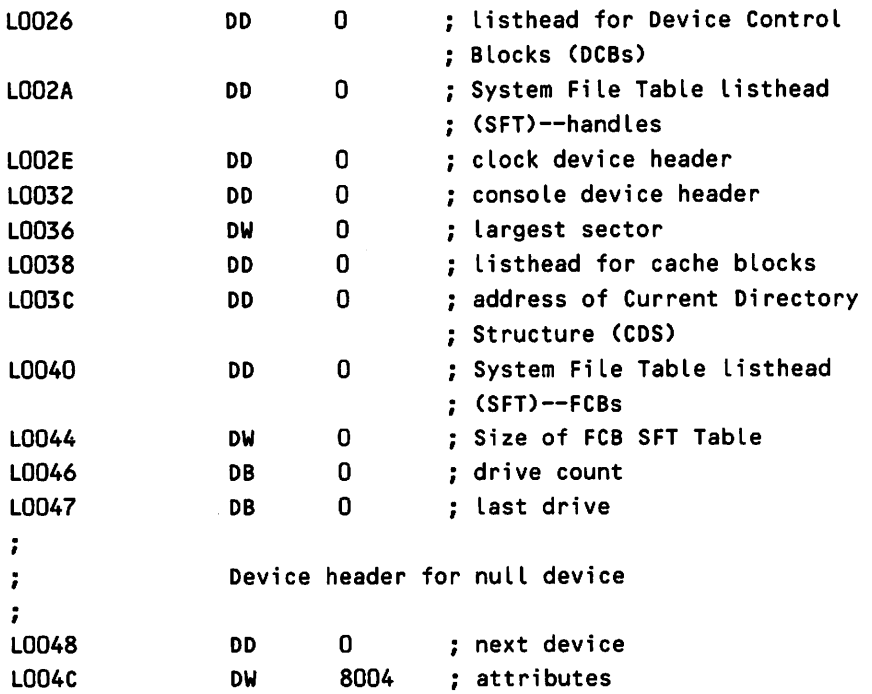

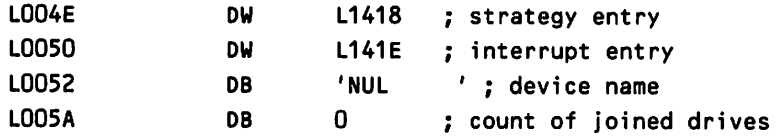

The IBMDOS initialization code fills in a number of entries in the IVT, including the address of the INT 21H interrupt service routine, and returns to IBMBIO, passing back the address of the List of Lists. Much of the memory occupied by this initialization code will be overwritten with DOS data later.

# **DOS Returns to Its Roots**

When IBMBIO receives control again, the console, clock, and disk devices are initialized and INT 21His operational. IBMBIO uses INT 21H to open and read CON-FIG. SYS. Entries in this file customize the boot process by identifying loadable device drivers, controlling the size of various DOS tables, requesting specific processing options, and specifying a shell.

When IBMBIO encounters a "device  $=$  " statement in CONFIG.SYS, it loads the driver, inserts its device header immediately after the NUL device in the device header chain, builds an initialization request header, and calls the driver. The driver initialization routine performs any device-specific initialization and returns to IBMBIO.

IBMBIO uses driver-supplied information from the request header to continue the boot process. Each driver initially has all available memory allocated to it. The driver initialization code sets the break address in the request header and IBMBIO uses this information to determine where the next device will be loaded.

Block drivers must also return a unit count and the address of a table of BIOS parameter blocks. IBMBIO adds this unit count to the current number block devices and uses information from the BIOS parameter block table to build a DCB for each unit. IBMBIO adds each new DCB to the linked list of device control blocks.

# **Adding Some Finishing Touches**

After reading CONFIG.SYS, IBMBIO allocates the remaining cache blocks, two SFTs, and the CDS, and inserts their addresses in the List of Lists. Parameters in CON FIG. SYS may affect the size of these data structures.

#### *Completing the Cache*

DOS maintains a user-selectable number of memory blocks (a cache) for buffering disk I/O operations. Either a "buffers = " statement in CONFIG. SYS or a default value sets the number of cache blocks. IBMBIO allocates the remaining cache blocks and inserts them in a linked list of available blocks.

There are 16 bytes of overhead for each cache block. DOS uses this space to manage the disk block cache. The next listing illustrates the layout of a cache block. Note that the largest sector on a built-in block device sets the size of the data area. This listing assumes the normal value of 512 bytes. This information is also undocumented.

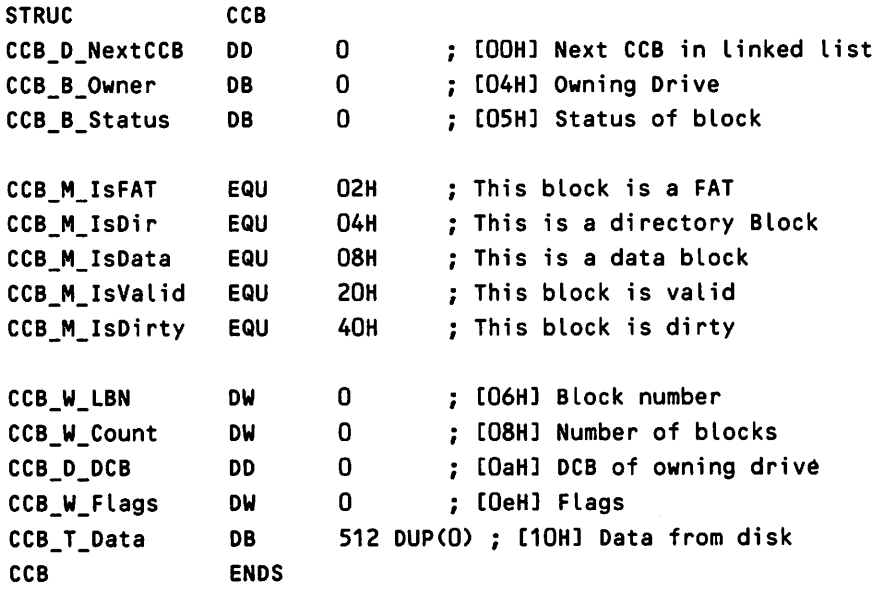

#### *The System File Table*

The SFT is one of the principal MS-DOS I/O data structures and is the focal point for device independent I/O. Whenever DOS initially accesses a file or device, it creates an SFT entry. This entry records the file/device name, directory attributes, device attributes, context information such as file size and position, and either the DCB (block devices) or Device Header (character devices) address. DOS uses separate SFTs for File Control Block (FCB) and handles. FCBs are another technique for accessing files and devices, providing the same basic capabilities as handles.

The size of the FCB System File Table is fixed by an "fcb  $=$  " statement in CON FIG. SYS or a default value. The handle table can grow dynamically. Here is the format for an SFT entry. This information is undocumented.

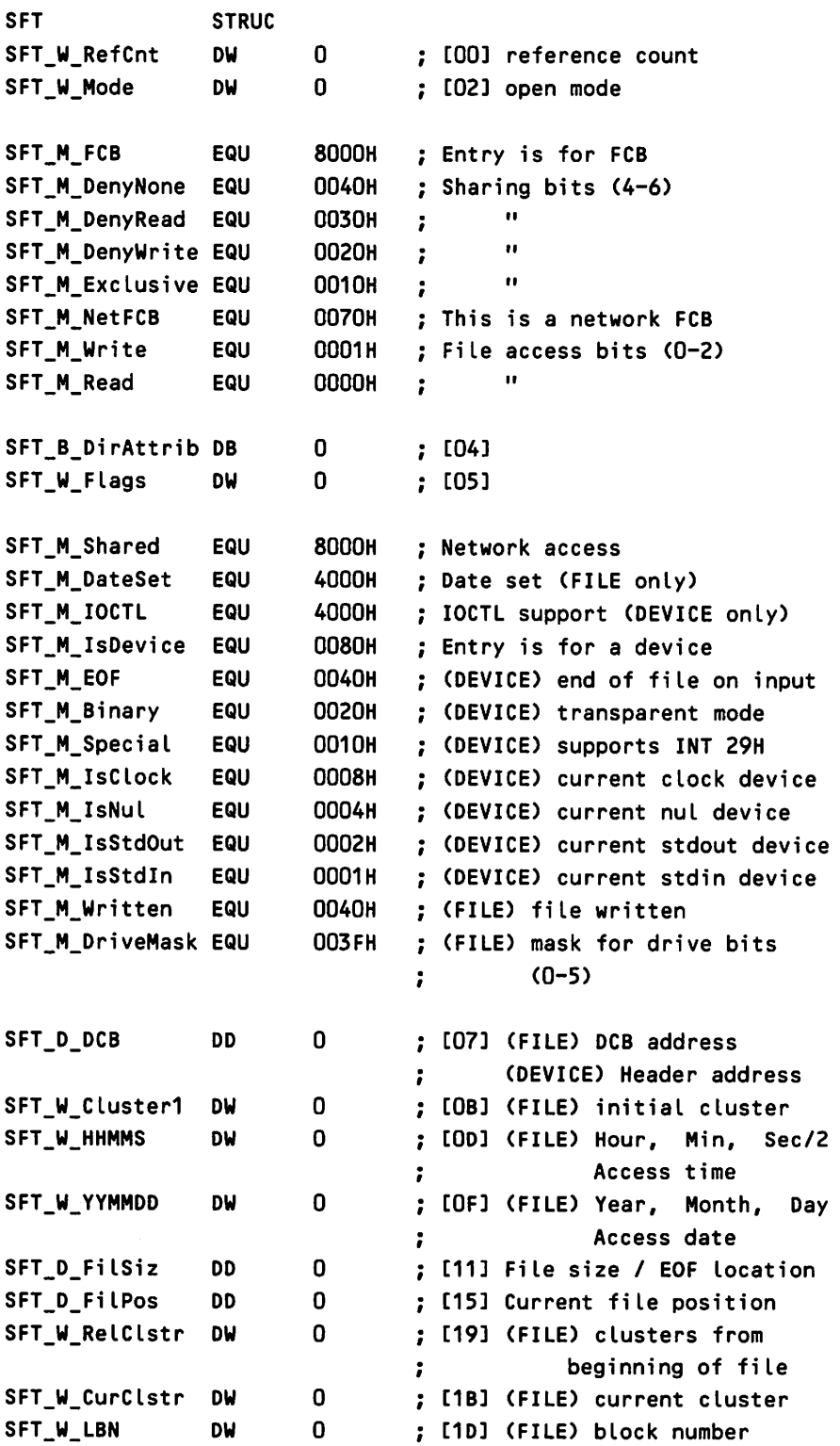

SFT\_W\_DirIndex DB o ; [1F] (FILE) directory index SFT\_T\_FiLeName DB OBH DUP(O) ; [20] (FILE) fiLe name SFT\_T\_Unknown DB 04H DUP(0) ; [2B] ???? SFT\_W\_OwnerMach OW 0 : [2F] Machine number of file owner  $\ddot{\cdot}$ SFT\_W\_OwnerPSP DW o [31] PSP of task that initiaLLy accessed fiLe  $\ddot{\phantom{a}}$ accessed fiLe ÷. SFT W Status DW o [33] Status ENDS

#### Building the CDS

The LASTDRIVE statement in CONFIG.SYS or a DOS default value fixes the size of the CDS. There is one CDS entry for each possible drive and all entries are contiguous so the drive number can be used as an index. DOS uses the CDS to process joined, substituted, and network drives, and to maintain current directory information.

Each CDS entry has a device name, current default directory, DCB address, and flags field. The 43H bytes of device and directory information include a drive letter, a colon (:), a backslash  $(\cdot)$ , and a null to terminate the string. The path-and filename can be up to 64 (40H) bytes long. The size of the name field is what limits the length of a filename. The flags field identifies joined, substituted, and network devices. The search for a block driver begins by using the drive number as an index into the CDS.

Here is the format of the CDS. None of the information in this listing is documented.

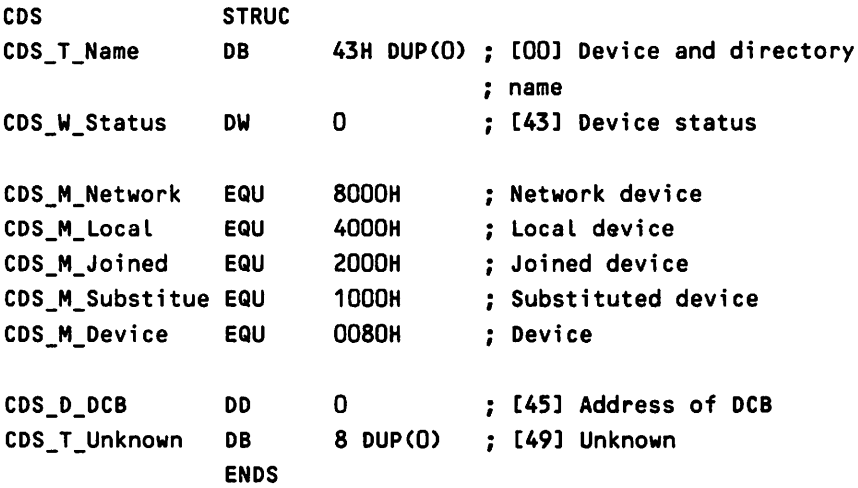

### **DOS at Your Command**

At this point IBMBIO has completed all the major DOS I/O data structures. Figure 10-2 illustrates the relationships among these structures. IBMBIO runs the command-line interpreter (shell). The default shell is COMMAND. COM, but a COMSPEC = statement in CONFIG.SYS can select an alternate shell.

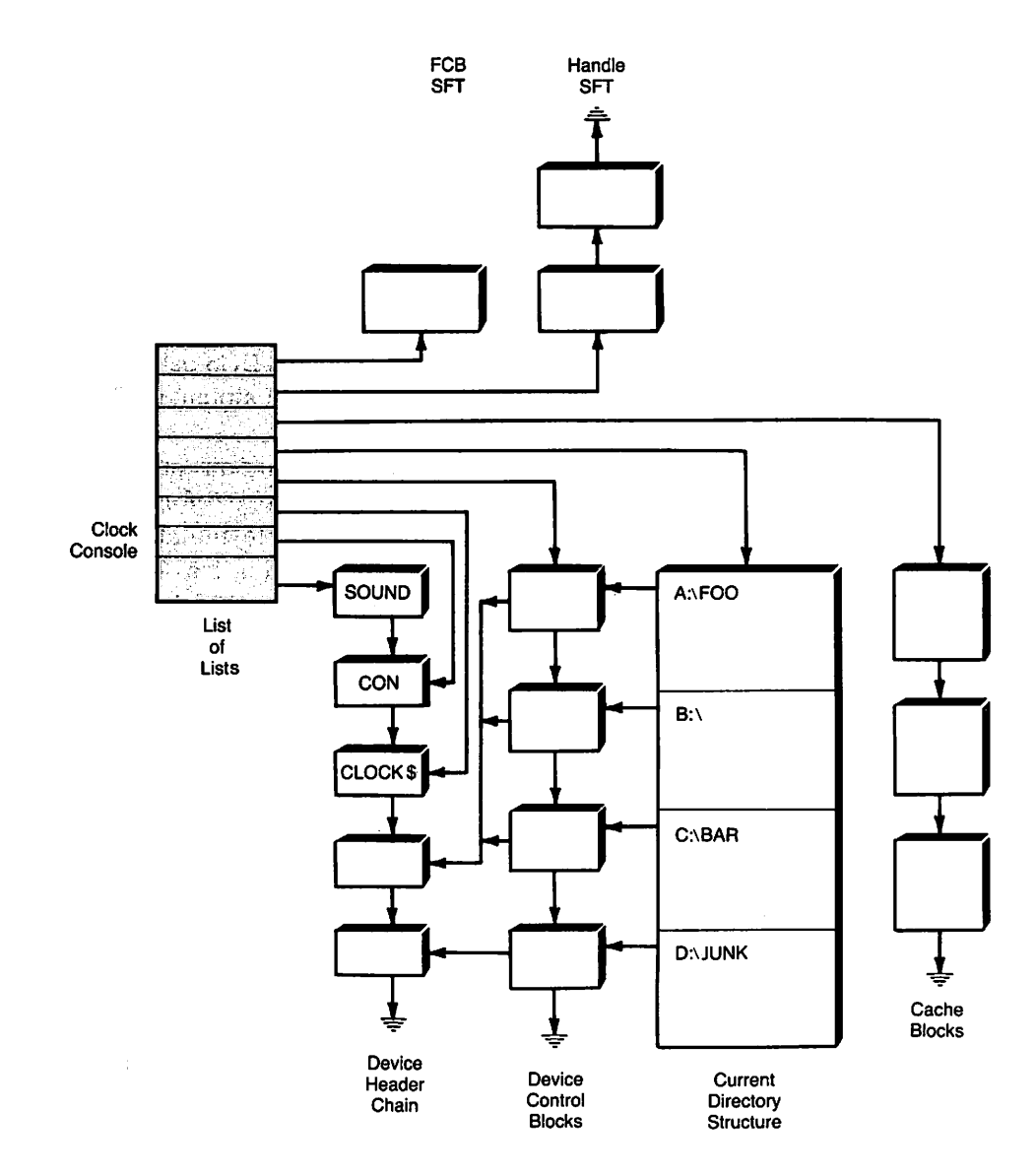

#### Fig. 10-2. DOS VO data structures.

The boot process ends when the shell is run. The shell relies on DOS serv-

ices to do its job, using INT 21H to display the shell prompt A>, read from the keyboard, and invoke other applications.

# **The INT 21 HDispatcher: Processing Application Requests**

Now that the boot process is finished, DOS stands ready to process application requests, many of which come through INT 21H. The first part of the INT 21H interrupt service routine is a service dispatcher that stores values in static variables, changes to one of three different stacks, and calls a routine to perform the requested function.

Before returning to its caller, the INT 21H dispatcher must restore the static information and stack. If the INT 21H dispatcher is reentered before it can restore this information, DOS may become confused and go off the deep end.

If either a driver or a background process issues an INT <sup>21</sup> Hrequest, it can cause the INT 21 Hdispatcher to be reentered. The architecture ofthis dispatcher restricts background processing and limits what a driver can do. It is important to understand what happens in this section of code.

# **Initial Processing**

The request type passed in AH is validated. Four requests are serviced immediately-get PSP ( $AH = 50H$  and  $AH = 62H$ ), set PSP ( $AH = 51H$ ), and  $get/set/$ check break state (AH  $=$  33H). The requests corresponding to AH  $=$  50H and AH = 51H are undocumented. These immediately completed requests are always safe to make. We probably would never have occasion to use any of these requests from a driver but they are necessary for background programs.

If the request cannot be immediately satisfied, DOS saves all registers on the current stack and also records contents of the current DS:BX register pair in a static variable (many INT 21H requests pass an address in DS:BX).

# **INDOS** Flag

Most of the remaining code is a critical section which must be completed without interruption. The INT 21H dispatcher increments the infamous INDOS flag when it begins this critical section and decrements the flag at the end.

The purpose of the INDOS flag is support of background programs like PR INT. COM. Background programs initially run from the DOS command prompt, and after performing any initialization, they terminate and stay resident. (See

Essay 7, Safe Memory-Resident Programming (TSR), by Steven Baker, for a thorough discussion of these programs.) Their initialization should record the address of the INDOS flag. The undocumented INT 21H  $AH = 34H$  returns the address of this flag in the ES:BX registers. Note that this request can only be safely made when the TSR initializes.

A zero value of the INDOS flag is not an absolute guarantee that it is safe to make an INT 21 Hrequest. When DOS processes a critical error, it decrements the INDOS flag and increments a critical error flag. A critical error is an I/O error which cannot be handled by the device driver. The location of the critical error flag varies with DOS version, and both critical error and INDOS flag must be checked. In DOS 3.1, the critical error flag is the byte before the INDOS flag.

# Dispatcher Stack Switching

The INT 21H dispatcher works with three separate stacks: user, auxiliary, and disk, and switches among these stacks depending on the request and critical error flag.

The current SS:SP register values are saved in a static variable after saving the previous variable contents in another static variable. This action provides one level of INT 21H recursion needed to support background processing. SS:SP values are also recorded in the PSP of the current task, and are used to restore the stack when the current process terminates.

The current stack is unconditionally changed to the auxiliary stack. If the request is for termination (AH = 0) or get extended error (AH =  $59H$ ), it is serviced directly. If the request is in the range O1H to OCH and a critical error is not in progress, a change is made to the user I/O stack. Critical Error Handlers can safely make INT 21H requests in the range 01H to OCH because no stack switch is performed. For all other requests, the disk stack is used.

#### Taking a Break

If the break flag has been set either by a break = on statement in CONFIG. SYS or by an explicit INT 21H request ( $AH = 33H$ ) and the disk stack is in use, a nondestructive read is issued directly to the console driver to check for control-c. Some of the user-stack requests make an unconditional control-c.

Since control-c checks are sent to the console device, DOS uses the header address from the List of Lists to locate its driver. If a control-c is detected, the DOS kernel executes an INT 23H. COMMAND. COM sets up an INT 23H service routine which terminates the current program, but a program can override this action by declaring its own INT 23H service routine. Because of the way the INT 21H dispatcher switches stacks, it is not safe to issue an INT 21 Hrequest from an INT 23H interrupt service routine.

#### Finishing the Job

For all unsatisfied requests, the dispatcher uses the function code (initial AH value) as an index into a table of internal service routines. In recent versions of DOS, this table begins at offset OdefH of the DOS segment.

When the internal DOS routine returns, the INT 21H dispatcher decrements the INDOS flag, restores the caller's stack pointer, removes the saved registers from the caller's stack, and executes an IRET instruction.

# **Using FeBs and Handles**

The majority of the INT 21H requests are 110 related. There are two basic techniques for requesting a DOS I/O operation: handles and FCBs.

Handles were introduced with version 2.0 of DOS, and they support the hierarchical file system (i.e., directories and subdirectories). Initial access to files and devices is by name, which can include a path. A path contains drive and subdirectory names in addition to the file or device name. Open or create functions return a number called the handle which is used in place of the name for subsequent accesses. When you use handles for read or write, you specify the number of bytes that you want to transfer, a buffer address, and the previously returned handle.

FCBs are an artifact of version 1.0 of DOS and do not support the hierarchical file system. You create the FCB data structure and pass it to the INT 21H dispatcher with each request. Transfers are measured in records instead of bytes; each FCB has its own record size. The Disk Transfer Area IDTA) is a common buffer for all transfers. Here is the format of an FCB (items marked with an asterisk are undocumented FCB fields):

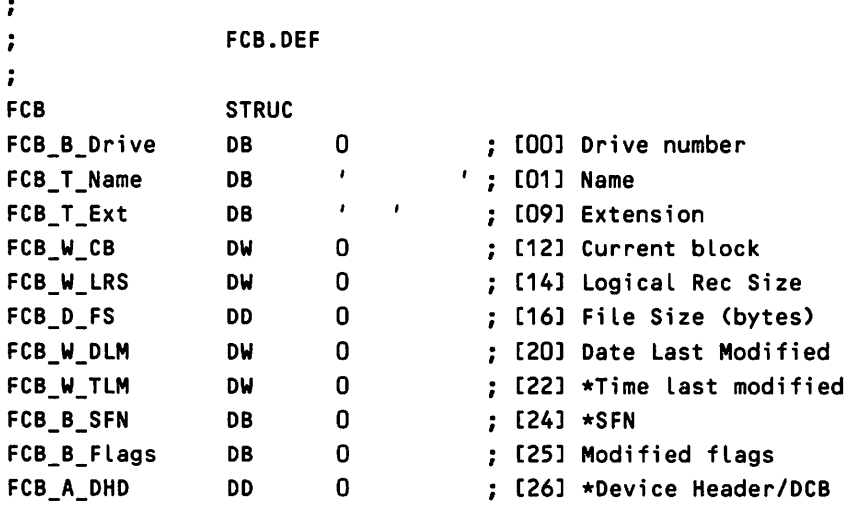

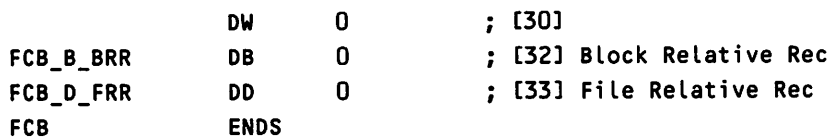

# **Working with the 8FT**

Handles and FCBs are application data structures, but, internally, DOS deals with SFT entries, maintaining separate SFTs for handles and FCBs. The entries in each table are assigned a number which ranges from zero to the number of table entries minus one. DOS allocates an SFT entry when the file or device is initially accessed. The number assigned to this entry becomes the System File Number (SFN) and links FCBs and handles to their corresponding SFT entry.

# **Handles**

The handle returned by an open or create is an index into a data structure called the Job File Table (JFT). Ahandle of 0 references the first element of this table, 1 the second element, etc. The contents of each element of the JFT is the SFN, which is used as an index into the handle SFT

DOS records the address and size of the JFT in the Program Segment Prefix (PSP) because the JFT and associated handles are application-private resources. The JFT normally holds 20 entries (i.e., there are 20 handles) and can usually be found within the PSP. The size of the JFT sets a limit on the number of open files.

There is not room within the PSP to expand the size of the JFT, but you can allocate a new JFT and update the size and base address in the PSR DOS never assumes that the JFT is located in the PSR The capability to grow the JFT this way has existed for some time, but it has not been documented. DOS 3.3 provides an INT 21H function to increase the size of the JFT.

After the initial file or device access, DOS uses the handle as an index into the JFT where it finds the SFN and uses it to find the original SFT entry. Figure 10-3 illustrates the relationship between the handle, PSP, JFT, SFN, and SFT.

# **FCBs**

There is no central structure analogous to the the JFT for File Control Blocks. DOS records the SFN assigned at the initial access in one of the reserved fields of

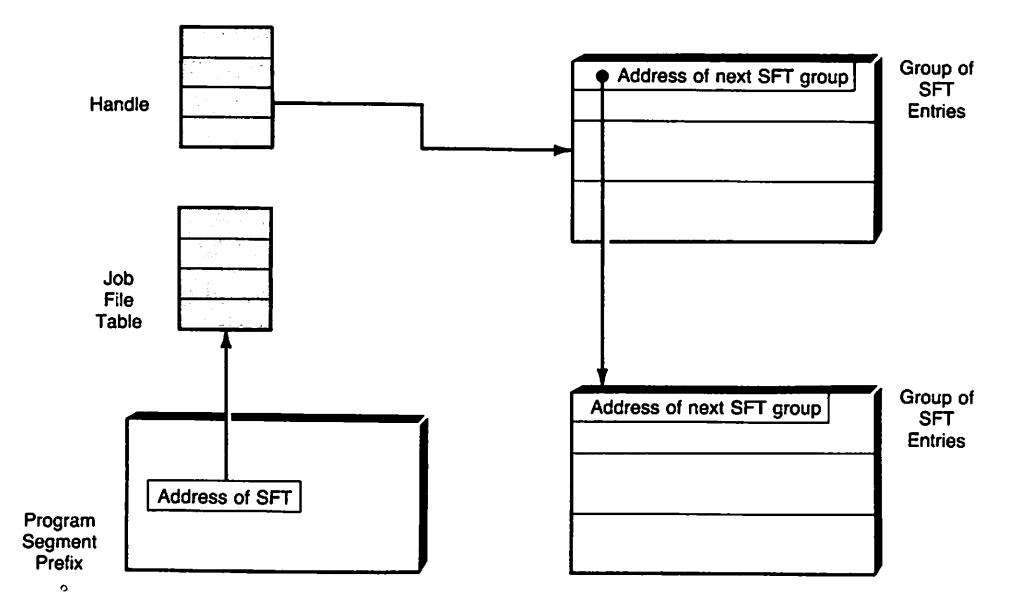

Fig. 10-3. Program VO data structures.

the FCB, which is passed back to DOS in subsequent I/O operations. DOS extracts the SFN and locates the corresponding entry in the FCB SFT.

# From **Driver Request to Call**

Now that we have surveyed the general structures involved with file I/O, let's ex· plore the transformation of some of the more common INT 21H requests into driver calls. Operations such as open, close, read, and write originate as either handle or FCB requests, which DOS converts to a standard format before calling a common internal routine to complete the request. This internal routine uses information in an SFT entry to build a request header and locate the device driver. Various important pieces ofinformation are stored in static DOS variables contributing to DOS reentry problems.

Understanding the mechanics of this process is helpful for writing drivers. You will know the types of requests DOS will send to your driver and the circumstances under which they will be sent. It is not exactly obvious when a driver will receive flush, status, and nondestructive read requests. Device attributes have some interesting side effects on the transformation process.

I'll explain how DOS uses the different I/O data structures to locate the driver and complete the request. Familiarity with these structures is an asset for

debugging. The information which they contain tells you where DOS loaded your driver, how many characters your driver has processed, and what DOS knows about your driver.

# **Opening a Device**

Either a handle or an FCB request can open a device. The separate routines for these requests eventually call a common internal open routine to complete the operation. The different entry points map handle and FCB requests into the SFT entry needed by the internal open routine.

DOS always assumes a file to be the target of all open requests and concatenates a drive name and directory string with the device name to complete a pathname. Ifthis information is not explicitly contained in the initial reference, the current default drive and directory for that drive are used. The internal open routine parses this pathname and eventually discovers device references. This logic may seem warped, but it has the advantage that files and devices can be treated uniformly. On some systems, the semantics of device names (always ending in a colon or beginning \dev\foo when foo is the name of a device) allow the operating system to recognize a device reference. DOS cannot immediately determine whether a name refers to a file or a device.

Handle and FCB open requests pass through the INT 21H function dispatcher to separate routines that call a common internal open routine. It is this internal open routine which does most of the actual work needed to open a device or file.

A successful open request allocates an SFT entry containing the address of the device header if a device is being referenced, or the address of a DCB containing the address of a device header if a file is being referenced. The SFN identifying the SFT entry is stored in the JFf for handle operations and in the FCB for FCB operations, and will direct subsequent accesses quickly to the correct SFT entry.

#### Handle Open

The handle open routine allocates an SFT entry from the handle SFT and a handle from the JFI: The SFN corresponding to the newly allocated SFT entry is recorded in the JFT.

If the input file/device name does not contain an explicit device or begin with quotation marks, the current default drive and CDS are used to construct a complete pathname. The flags and status fields in the SFT entry are initialized and the internal open routine is called.

The handle open routine sets the reference count in the SFT entry to 1 if the internal open routine completes successfully; otherwise, it must deallocate the SFT entry and handle and return an error code.

#### **FCB** Open

The FCB open routine sets the file open attributes to read/write for compatibility with the handle open. The FCB open routine creates a pathname by concatenating the current default drive and directory from the CDS with the name in the FCB. An SFT entry is allocated from the FCB SFT and the SFT flags field is set to indicate FCB access. A call is made to the internal open routine. If this routine returns successfully, the SFT reference count is incremented, some FCB fields are initialized, and information is copied from the SFT entry back to the FCB.

Whenever an open request is made, a new FCB SFT entry is allocated. Because of the way file sharing is implemented for FCB access, an SFT entry corresponding to the same file may have been previously allocated. The FCB open routine scans the SFT after each request looking for duplicate entries. If there is another SFT entry that references the same file, the reference count and "age" are updated and the new SFT is deallocated. FCB SFT entries are aged, and if an SFT entry is needed and none are available, the oldest one is reused. Sufficient context information is maintained in the FCB to reconstruct the SFT entry at a later time.

#### The Internal Open Routine

DOS calls a common internal open routine to process both handle and FCB requests. This routine validates the open attributes and examines the SFT flags. Requests for access to a network device are immediately passed to MSNet using INT 2FH; otherwise, a device/file lookup is performed.

The lookup operation is complex and is mainly of interest for processing block device requests. The pathname (drive letter  $+$  directory string  $+$  file/ device name) is scanned from left to right looking for tokens (a string of characters separated by directory delimiters \ or ending with a nul \000). The list of device headers is scanned in an attempt to match the name of a character driver with the token. If the last token from the path (i.e., it ends with a nul) matches the name of a character device, the DOS kernel concludes that this device is the target of the open request.

If a character device is not being referenced, the token must refer to a directory entry. DOS reads directory blocks from disk until it locates the directory corresponding to the token. These steps are repeated for each token until the directory search fails or the end of the path is reached.

Since the header chain is searched starting from the NUL device and working backward, the last device loaded with a particular name is the first one found. Any character device except the NUL device can be replaced by loading a similarly named device driver.

If the open request completes successfully and the device supports open/ close/removable media functions, DOS sends an open request to the appropriate device driver. The driver indicates support for these functions by setting the OCRM bit in the device header. Control returns to the handle or FCB open routine.

# Reading and Writing

Both handles and FCBs can be used to request read or write operations. Each access method follows a different path through the INT 21H dispatcher, but eventually arrives at common internal read and write routines. The internal routines actually perform the I/O operation using information contained in SFT entries. The various routines along the separate code paths hide the differences between FCB and handle access from the internal I/O routines.

#### Handle Access

The INT 21H dispatcher calls separate entry points to process read and write requests. This code quickly merges to a common read/write routine.

The read/write routine uses the handle to locate the SFT entry and checks handle ownership by comparing the current PSP to the value recorded in the owner field of the SFT entry. The buffer address is adjusted to minimize "segment wrap" (i.e., the offset is made as small as possible and either the internal read or internal write routine is called to complete the transfer).

#### **FCB** Access

There are specific FCB requests for reading and writing records sequentially and randomly. Sequential operations deal with a single record at a time, and random operations can process multiple records. There are different INT 21H requests for each case. These separate routines call a common FCB I/O routine which converts the request size to bytes and the record-oriented FCB position to a byte-oriented file position. Next, the transfer size is adjusted to prevent segment wrap and an SFT element is allocated. Context information is moved from the FCB into this newly initialized 8FT element.

Control now passes to the same internal read and write routines used to satisfy handle requests. After the internal routine completes, the file size is copied back to the FeB and the number of records processed is calculated. This number will differ from the requested number if the transfer size was altered.

If a read resulted in transfer of a partial record, DOS zerosthe unused part of the buffer. AU FCB operations implicitly use the DTA as a buffer. If a write operation is completed, the common FCB I/O routine calls an internal routine to get the current date and time. The time and date routine creates a request header and passes it to the current clock device using the previously recorded device header address. The FCB relative record field is updated regardless of the operation performed. The number of records written and final status are returned.

#### *Internal Read* Routine

The internal read routine verifies that read access to the device is allowed (a device such as a printer might be write-only), sets the error locus (for extended error processing) to serial device, and examines the device attributes in the flags word of the SFT entry. Some of these attributes were copied from the device header when the SFT entry was created, and others updated as the device is used. If an end of file has been detected or the device is the current NUL device, the read terminates immediately.

If the flags field indicates that device is in binary or raw mode (set by an Input/Output Control (IOCTL) request), a single read request is sent to the device driver. Binary mode processing can offer a substantial performance advantage, but the request will not terminate until the specified number of characters have been read.

There are two execution paths for text I/O because reads from standard input require special handling. If the device is not standard input, the kernel builds a one-character read request header, makes a control-c check, and calls the driver. If the read request is successful, this routine updates the buffer address and checks for end-of-file (EOF) or carriage routine. If either of these characters is found, the read terminatesj otherwise, the steps are repeated until the requested number of characters have been read.

If the device is standard input, the internal read saves the address of the SFT entry in another DOS global variable and converts the request to a buffered read from standard input corresponding to INT 21H (AH  $=$  OAH). The buffered read routine takes care of echo and special character processing and supports limited editing.

The internal read routine updates the SFT entry after the read request completes. It calculates the bytes read and updates the total number of bytes processed since the device was opened. This count, analagous to file position for file operations, is stored in the file position field of the SFT. If an end of file was detected, the SFT flags field is set accordingly. The internal read routine checks the status returned by the device driver in the request header and invokes the DOS Critical Error Handler to deal with any errors.

#### *Internal Write* Routine

The internal write routine verifies that write access is permitted, sets the error locus to serial device, and sets the not-at-end-of-file bit in the SFT entry flags field. The internal write routine checks the current mode and device attributes in the SFT entry flags field.

If a device is being accessed transparently, a single write request is passed to the appropriate driver. Since individual characters are not checked in transparent mode, there is no notion of end of file. This mode is useful for sending certain bit-mapped graphics to a printer. The bit pattern corresponding to EOF cannot be sent to a device in text mode. There are also performance advantages with transparent mode since the driver is called only once for each request.

There are two special cases for text mode I/O. If the device is the current NUL device} DOS declares the operation successful and returns without ever calling the driver. Writes to standard output are passed to the DOS display output routine (the same one used to process INT 21H,  $(AH = 02H)$  requests) which is described later on.

Text mode I/O of any other device is processed one character at a time. DOS builds a request header for a single character write, makes a control-c check, and passes the request to the driver. If the driver does not return an error, the buffer address and character count are updated. This process continues until either an end of file is written or all the characters have been processed.

The Critical Error Handler processes any errors and may terminate the current process. After the write completes} the internal write routine updates the SFT entry and returns to its caller. The number of bytes written is calculated by subtracting the initial buffer address from the current buffer address. This value will eventually be returned to the application through the INT 21H function dispatcher. The file position is updated by adding the number of bytes written to the old position. (For a device} the file position is the total bytes written since the device was opened.)

# **Closing a Device**

Closing a device releases the resources which DOS allocated when it opened the device. Handle and FCB close requests eventually call a common internal close routine.

The handle close routine is called directly from the INT 21H function dispatcher. It validates handle ownership by comparing the current PSP to the owning PSP stored in the SFT entry; only the handle owner can close a file. If the reference count is 1 or the SFT entry does not correspond to a network FCB} the corresponding SFN is extracted from the Job File Table} and the handle is marked as available. In either case, control passes to the internal close routine.

The FCB close routine retrieves the SFN from the FCB and copies the creation data and time from the FCB to the SFT entry. The flags field of the SFT entry is updated to indicate that the file date has not been set. The date and time will be needed to update directory entries for modified disk files. The internal close routine will complete the FCB close request.

Closing local devices is a simple operation. The reference count in the SFT entry is decreased and when the count becomes zero, the entry is released. If the device supports open/close/removable media requests and the current PSP owns the SFT entry, a close request is sent to the device driver. This ownership requirement can prevent a driver from receiving a close request even if the OCRM bit is set in its header. COMMAND. COM opens PRN, CON, and AUX. Any application run by COMMAND. COM gets access to these devices without opening them through a mechanism known as inheritance. Since COMMAND. COM and not the applications owns these devices, the driver will not be called when an application closes them. The Critical Error Handler is called if the driver reports an error.

# IOCTL Requests

IOCTL requests provide some control over DOS/driver interactions. For example, they can return device attribute information or change between binary and text mode. We've seen that mode can affect the transformation ofread and write requests.

Applications initiate IOCTL requests with an INT 21H request ( $AH = 44H$ ); the AL register selects an IOCTL subfunction. Some IOCTL requests are sent only to block devices and are not discussed in this section.

The DOS kernel can satisfy some requests without calling a driver, but it must send either a status or an IOCTL request to complete others. A driver receives the IOCTL request only if the IOCTL bit is set in its header.

Since the DOS kernel needs information from the SFT to satisfy device IOCTL requests, a handle must be passed in the BX register. Applications must either explicitly open a device or reference one that is permanently open such as StdIn or StdOut. DOS validates the handle and then dispatches on the subfunction contained in AL.

#### Get *and Set Device Information*

Recall that the Stdin, Stdout, and Binary attributes directly affect request transformation. Applications use IOCTL requests to change these attributes. DOS records device attribute information in the SFT and usesthat entry to satisfy these requests. It will process Get or Set Device Attributes (AL = 0 and AL = 1) requests whether or not a driver provides IOCTL support. A driver cannot prevent an application from selecting binary mode and must be prepared to deal with multiple byte reads and writes.

The program in Listing 10-5, BINMODE, illustrates the use of Get and Set Attributes IOCTL requests. Lines 13-15 make an IOCTL Get Attributes request for the current standard output device. The handle for StdOut is permanently assigned, and we do open it explicitly. At line 16, we examine the returned attributes. If StdOut is a device, we issue a set device attributes IOCTL request in lines 18-21.

Listing 10-5. BINMODE

| $\ddot{\phantom{0}}$                         | <b>BINMODE.ASM</b>                               |                            |               |                                            |                                                        |  |  |  |  |  |  |
|----------------------------------------------|--------------------------------------------------|----------------------------|---------------|--------------------------------------------|--------------------------------------------------------|--|--|--|--|--|--|
| $\ddot{\phantom{0}}$<br>$\ddot{\phantom{0}}$ | IOCTL demonstration program                      |                            |               |                                            |                                                        |  |  |  |  |  |  |
| $\ddot{\phantom{0}}$                         |                                                  |                            |               |                                            |                                                        |  |  |  |  |  |  |
| $\ddot{ }$                                   | Create this program in a file called BINMODE.ASM |                            |               |                                            |                                                        |  |  |  |  |  |  |
| $\ddot{\phantom{a}}$                         | Assemble:<br>MASM BINMODE;                       |                            |               |                                            |                                                        |  |  |  |  |  |  |
| $\ddot{\phantom{0}}$                         | Link: Link:                                      |                            | LINK BINMODE: |                                            |                                                        |  |  |  |  |  |  |
| $\ddot{\phantom{0}}$                         |                                                  |                            |               | Make COM file: EXE2BIN BINMODE BINMODE.COM |                                                        |  |  |  |  |  |  |
| $\ddot{\phantom{0}}$                         |                                                  |                            |               |                                            |                                                        |  |  |  |  |  |  |
| text                                         |                                                  | SEGMENT BYTE PUBLIC 'CODE' |               |                                            |                                                        |  |  |  |  |  |  |
|                                              |                                                  | ASSUME cs:_text,ds:_text   |               |                                            |                                                        |  |  |  |  |  |  |
|                                              | <b>ORG</b>                                       | <b>100H</b>                |               |                                            |                                                        |  |  |  |  |  |  |
|                                              | BinMode PROC NEAR                                |                            |               |                                            |                                                        |  |  |  |  |  |  |
|                                              | mov bx,1                                         |                            |               |                                            | ; $[13]$ bx $\leq$ = stdout handle                     |  |  |  |  |  |  |
|                                              |                                                  |                            |               |                                            | mov $ax,4400H$ ; [14] $ax \le 10CTL$ get attributes    |  |  |  |  |  |  |
|                                              | $int$ 21H                                        |                            |               |                                            | ; [15] make the request                                |  |  |  |  |  |  |
|                                              |                                                  | test dl,80H                |               |                                            | : [16] is it a device?                                 |  |  |  |  |  |  |
|                                              | jz.                                              | notdev                     |               |                                            | : [17] if Z--no                                        |  |  |  |  |  |  |
|                                              | or                                               |                            |               |                                            | dl,20H ; [18] put device in binary mode                |  |  |  |  |  |  |
|                                              | xor dh,dh                                        |                            |               |                                            | ; $[19]$ dh $\leq 0$ (required)                        |  |  |  |  |  |  |
|                                              |                                                  |                            |               |                                            | mov $ax,4401H$ ; [20] ax $\leq$ = IOCTL set attributes |  |  |  |  |  |  |
|                                              | int                                              | <b>21H</b>                 |               |                                            | ; [21] make the request                                |  |  |  |  |  |  |
|                                              | notdev: mov ah, 4cH                              |                            |               |                                            | : [22] return to DOS                                   |  |  |  |  |  |  |
|                                              | int                                              | 21H                        |               |                                            |                                                        |  |  |  |  |  |  |
| BinMode ENDP                                 |                                                  |                            |               |                                            |                                                        |  |  |  |  |  |  |
| text                                         | <b>ENDS</b>                                      |                            |               |                                            |                                                        |  |  |  |  |  |  |
|                                              | <b>END</b>                                       | <b>BinMode</b>             |               |                                            |                                                        |  |  |  |  |  |  |

Use the procedure described in the listing comments to create BINMODE. COM; you can use DEBUG to demonstrate the effect of this program. I *You must be very careful with* DEBUG. DEBUG *is cryptic and unjorgivingj it can easily trash your hard disk. Make sure that you enter the program and DEBUG commands exactly as listed.* 

DEBUG prompts for input with -and occasionally with :. You must enter the responses in italics. Note that you may see different values in yoursegment registers. At 1544:0117, tabs are no longer expanded; your console (the default StdOut device) is in binary mode.

```
A>DEBUG BINHODE.COH
-g115
```

```
AX=4401 BX=0001 CX=001B DX=00F3 SP=FFFE BP=OOOO SI=OOOO DI=OOOO
OS=1544 ES=1544 SS=1544 CS=1544 IP=0115 NV UP EI PL ZR NA PE NC
1544:0115 CD21 INT 21
```

```
-g117
AX=4403 BX=0001 CX=001B DX=00F3 SP=FFFE BP=OOOO SI=OOOO 01=0000
OS=1544 ES=1544 S5=1544 CS=1544 IP=0117 NV UP El PL ZR NA PE NC
1544:0117 B44C MOVoAH,4C
-g
Program terminated normally
-q
A>
```
The console is now in binary mode; you probably don't want to leave it in this condition. You can either reboot your system or restore it with this pro· gram. The following DEBUG session will restore your console to text mode.

```
A>OEBUG BINHOOE.COH
-g115
AX=4401 BX=0001 CX=001B DX=OOF3 SP=FFFE BP=OOOO SI=OOOO 01=0000
OS=1544 ES=1544 SS=1544 CS=1544 IP=0115 NV UP El PL ZR NA PE NC
1544:0115 C021 INTo21
-rdx
OX 00F3
:03
-g117
AX=4403 BX=0001 CX=001B DX=OOD3 SP=FFFE BP=OOOO SI=OOOO 01=0000
OS=1544 ES=1544 SS=1544 CS=1544 IP=0117 NV UP EI PL ZR NA PE NC
1544:0117 B44C MOV AH,4C
-g
Program terminated normally
-q
A>
```
At 1544:0115, tabs are not yet expanded; the console is still in binary mode. Altering the value in DX (the rdx command) causes the  $INT 21H$  instruction to restore the console to text mode. Notice how tabs are expanded at 1544:0117.

#### *Read* and *Write Control Information*

Read and Write Control Information  $(AL = 2 \text{ and } AL = 3)$  IOCTL requests allow applications to exchange arbitrary control information with a driver. An applica· tion might send an IOCTL request whichs sets transmission speed or parity to a communications driver. Programs can send these requests to the SOUND driver to control various music synthesis parameters and retrieve error information. (See Essay 11, Writing a SOUND Device Driver.) DOS will not send these requests to a driver unless the IOCTL bit in the device header attributes word is set.

#### *Get Input and Output Status*

IOCTL requests also can cause DOS to send Input and Output Status  $(AL = 6$ and  $AL = 7$ ) requests to a device driver. Currently, IOCTL requests are the only way to generate an output status request header. The DOS kernel routes these status requests to the driver regardless of the setting of the IOCTL bit in the device header.

# Character I/O Routines

The INT 21H interface provides a group of Character I/O (AH = 01H to 0CH) routines which are important because they provide hooks for background processing and frequently can be called from a device driver. These routines support input editing and output logging. Output logging creates a listing of console output on your printer. The internal read and write routines rely on these functions to handle text mode I/O to the standard input and output devices.

Each routine in this group implicitly uses one of the permanently assigned handles (standard input = 0, standard output = 1, standard error = 2, standard auxiliary device  $= 3$ , and standard printer  $= 4$ ) and always verifies the handle before proceeding. Because StdIn amd StdOut can be redirected, any driver should be prepared to receive these requests.

These routines are the source of buffer flush and input status requests. Almost all of the input routines in this group send read/nowait requests to the driver directly or indirectly. A number of these routines call a keyboard poll or background processing routine which are DOS's hooks for background processing.

#### *Display Output*

The Display Output ( $AH = 02H$ ) service writes a single character to the current standard output device; it is also called indirectly by the internal write routine as a result of a text mode write to standard output.

Display Output converts control characters to sequences of printable characters and maintains a current display column. For each printable character, an internal write character routine is called. This routine examines the IsSpecl bit in the device header. If this bit is set, the character is passed to the device driver via the undocumented I NT 29H interface instead of using a request header. The I NT 29H interface speeds up the process of passing a character to the driver. The write routine places the character in DL and executes INT 29H.

After every fourth character is written, the Display Output routine calls the keyboard poll routine; it also supports screen logging. Each time a character is written, this routine checks the screen logging state. If logging is active and the handle for the standard print device (handle  $= 4$ ) is valid, the character is written to the printer as well as StdOut.

#### *Buffered Keyboard Input*

Buffered Keyboard Input ( $AH = 0AH$ ) reads one line from the current standard input device and supports limited line editing. This routine can also be called indirectly by the internal read routine as the result of a text mode read from standard input. The line-editing capability is an internal DOS function not associated with a particular device. So long as standard input is a device, DOS will provide editing capability.

Internally, the buffered keyboard input routine calls the console input without echo (INT 21 H AH = 8) which repeatedly calls the keyboard poll routine until a character is available. A single character read request is sent to the StdIn device driver.

#### *Keyboard Poll Routine*

Several of the character I/O routines call the keyboard poll routine to check for control-e, control-s, and control-p characters. The control-e check is done first. Since a control-e has special significance only if entered from the keyboard, the address ofthe console device recorded in the boot sequence is used to locate the driver. Control-e checks cannot be redirected. A read/nowait request is sent to the initial console device. If the device returns a control-e in the read/nowait request header, DOS issues an INT 23H. Programs can set up their own INT 23 service routines to trap control-e. By default, the DOS kernel calls the COM-MAND.COM INT 23H service routine which terminates the current program.

If no control-c is found, a read/nowait request is sent to the current standard input device. If the device is busy, the background processing dispatcher is called and the keyboard poll routine exits. If the read/nowait detects a control-s (suspend output), a background processing loop is entered. This loop repeatedly checks the keyboard and calls the background processing dispatcher until keyboard input is detected. If the read/nowait returns a control-p, the keyboard poll routine toggles the print logging flag and validates the handle for the standard printer. If the character is not special, it is returned, and the keyboard poll routine exits.
#### *Background Processing Dispatcher*

The background processing dispatcher is one of the hooks added to DOS to support background applications. This routine is called directly from several Keyboard I/O routines as well as from the keyboard poll routine.

If DOS is not currently processing a critical error, the background processing dispatcher issues an INT 28H request. Programs such as PRINT. COM set up INT 28H interrupt service routines. When an INT 28H request is received, it is safe to perform disk I/O. The DOS character I/O routines call this routine on the user I/O stack. If an INT 28Hinterrupt service routine makes a disk I/O request, the INT 21 Hdispatcher saves the current stack (user I/O) and switches the disk I/O stack. When the disk I/O completes, the INT 21H dispatcher restores the user I/O stack and completes the character I/O operation. Support for this feature is the reason that the INT 21H dispatcher provides for one level of recursion when it saves the caller SS:SP registers.

# **Writing Background Programs**

Stack switching in the INT 21H dispatcher and recording I/O parameters in static variable makes the INT 21H service routine nonreentrant. Other kernel services including video INT 10H} absolute disk read INT 25H} absolute disk write INT 26H, and Diskette/Disk I/O INT 13H also suffer this limitation. DOS is basically a singleuser, single-program operating system, but it does provide some hooks for background programs.

The architecture of the DOS kernel complicates development of these applications. The basic strategy for writing a background program is to load the program normally, perform the necessary initialization to deal with reentrancy restrictions and to insure periodic CPU access, and finally terminate using the DOS TSR request INT 21H  $(AH = 31H)$ .

A background program can schedule itself two ways. Keyboard I/O requests give background programs access to the processor through the undocumented INT 28H mechanism. Since COMMAND. COM uses these routines for input, background programs will get access to the processor while the user interface awaits input.

There is no guarantee these requests will occur frequently enough once an application starts up. Background programs normally take over the DOS timer interrupt (lcH) as well as INT 28H. Declaring a timer interrupt service routine a program guarantees that it will gain access to the processor 18.2 times a second.

Logic within the background program must decide whether or not it is safe for the application to run when called through either of these interrupts. It is always safe to proceed if the background program does not need any DOS services, but life is hardly ever this simple.

The cleanest scheduling algorithm is for the application to run only at

those times when any request for kernel service would be safe. Checking the INDOS and critical error flags and trapping nonreentrant DOS requests provides the application with enough information to make safe scheduling choices.

#### **Initializing a Background Program**

Until the background program issuesits TSR request, all DOS kernel services are safe. The initialization code should obtain the address of the INDOS flag through the undocumented INT 21H (AH = 34H) request, declare interrupt service routines to trap nonreentrant kernel requests INT 25H, INT 26H, and INT 13H, and establish INT 28H and 1cH interrupt service routines. The interrupt service routines for INT 25H, 26H, and 13H merely note that one of these requests is in progress and then invokes the original interrupt service routine.

The DOS kernel uses the recorded address of the current PSP to locate the JFT. A background program must establish the correct PSP before performing any I/O. When a background program initializes, it must get its own PSP address through INT 21H (AH = 62H) or INT 21H (AH = 51H) (undocumented) for future use.

Any other information available through INT 21H requests should also be obtained at this time, e.g., the address of a device header. Background programs talk directly to the driver to avoid INT 21H reentrancy problems or to minimize the overhead in dealing with a driver. PRINT. COM uses this technique to pass requests to the current print device. An application can get the address of a device header by locating the NUL header using the undocumented INT 21H  $(AH = 52H)$  (get List of List address) and walking the device header chain or by using an FCB open.

After completing any other application-specific initialization, the background program issues a TSR request to return control to the user interface. The resident portion of the program will periodically get access to the processor through either INT 28H (background scheduler) or INT 1cH (timer).

#### **Deciding Whether to Run**

When the background program is called through one of its interrupt service routines, it must decide whether or not it wants to run. Even if it is safe, a background program might not want to run. Background programs must be careful not to monopolize the processor.

Certain background operations are inherently safe. No special precautions are needed to talk directly to a device driver. If the program is called through INT 28H, it can issue INT 21H requests which are serviced on the disk stack so long as no INT 25H, 26H, or 13H is in progress. If the program gains control through the 1cHtimer interrupt it must check the state of the INDOS and critical error flags and verify that none of these interrupts are in progress.

#### **Preparing for the Request**

Abackground program must be careful not to disturb DOS orthe current application. It must save any registers that it will modify and initialize its data and stack segments prior to running.

Two significant events can occur in the process of making an INT 21 Hrequest: a control-c can be detected or a critical error can occur. The background program must guard against either of these events by setting up control-c INT 23H and critical error INT 24H interrupt service routines. These must be installed any time the background application runs. The background program may also want to disable break (control-c) checks while it is running. INT 21H( $AX = 3302H$ ) is useful for this purpose. It exchanges the value in DL with the current break flag. (This particular subfunction is undocumented in some versions of DOS.)

Finally, the application must make sure that the DOS kernel uses the proper JFT to process any handle I/O requests. By loading its own PSP with the undocumented set current PSP INT 21H ( $AH = 50H BX = PSP$ ) segment, the background program establishes the proper PSP (and hence JFT).

#### **Making the Request**

Having made all these preparations, the background application may now safely make an INT 21H request. When this request completes, the application must undo its preparations and return dismiss the interrupt with an I RET instruction.

# **Debugging a Driver**

Writing a device driver is often easier than getting it to work. Normal development aids such as DEBUG will not work on device drivers. You should debug any hardware interrupt service routines as well as the driver strategy and interrupt code. The reliance of DEBUG on INT 21 Hfor input and output prevent its use in a driver strategy or interrupt routine. Unless special precautions are taken, INT 21 Hcannot be used from within a hardware interrupt service routine. (Rest assured that DEBUG does not take these precautions.)

#### **Starting with a Stub**

I like to take a top-down approach to driver development. I begin with a minimal driver which responds properly to initialization requests and returns a success status for all others. I normally use an existing driver as a template for a new driver; the "stub" listed in Essay 11 frequently is a good starting point.

# **Debugging the Initialization Routine**

All initialization routines must return an ending (break) address as a status; block drivers must return some additional information. If you wish, you may print a message from the driver initialization routine using one of the keyboard I/O routines INT 21H  $(AH = 01H$  to OCH).

Recall that IBMBIO sends the initialization request to your driver as part of the boot process. *Errors in your driver can cause yoursystem* to *hang. You should always boot from* a *removable media when testing* a *driver.* If the boot process hangs, reboot with another system disk. Carefully examine the initialization code. Make sure that the driver returns a reasonable break address and that both the strategy and interrupt routines execute *far* returns. Both of these mistakes are common driver errors.

# **Admiring Your Handiwork**

Once you have successfully booted using your new driver, locate your driver code. Make sure your driver really did get loaded and that all its code is intact. It's easy to use the incorrect copy of conrig. SYS or to load an old version of your driver. Returning an incorrect break address does not always hang your system; it can cause IBMBIO to overwrite all or part of your driver.

You can use DEBUG and the List of Lists to locate your driver. The next listing shows the sequence used to locate the CLOCKS driver. I have edited this output to fit in this book; your results won't look exactly like those in the listing. You also may notice different values in the segment registers on your system. As with the previous DEBUG example, user input appears in italics. The commands between a and 9104 define and execute a short program. Note that you must end this program with an empty line. (I entered a carriage return in response to the 152A: 01 05 prompt.) This program returns the address of the List of Lists in ES:BX. The command des:26l40 dumps the first 40H bytes of the List of Lists which includes the NUL device header. The easiest way to locate this header is to look for the string NUL Working backward from this name, we find the expected value of 8004H for the device attributes. This header corresponds to a character device that is the current NUL device. The next two commands, d901 :Ol20 and d84d: 0120 walk backward through the driver chain to the CLOCK\$ device. If we had wanted to examine driver code, we could have used the DEBUG "u" command to disassemble the driver. From the information contained in this header, we find that the strategy routine starts at 84D:0012 and the interrupt routine at 84D:0024.

*-a* 152A:0100 *mov ah,52* 152A:0102 *int* 21

```
152A:0104 nap
152A:0105
-g104
AX=5200 BX=0026 CX=OOOO OX=OOOO SP=FFEE BP=OOOO SI=OOOO 01=0000
OS=152A ES=012E SS=152A CS=152A IP=0104 NV UP EI PL NZ NA PO NC
152A:0104 90 NOP
-des:Z6L40
012E:0020
                             10 6B .k
           2E 01 98 00 2E 01 00 00
                                            . . . . . . . .
012E:0030 40 08 00 00 EA 07 00 02
                                           M... j...
           00 00 FO OB 00 00 10 10
                                            • • p • • • • •
012E:0040 00 00 B1 09 00 00 06 1A
                                            •.1 ..•.•
           00 00 01 09 04 80 18 14
                                            . . . . . . . .
                                            •.NUL
012E:0050 1E 14 4E 55 4C 20 20 20
           20 20 00 90 AS 15 2E 01
                                              •• %•••
012E:0060 A9 15 2E 01 A9 15
                                            , . . .-d901:0LZO
0901:0000 00 00 40 08 00 20 4B 00
                                            • .M.. K.
           SA 00 01 52 41 40 44 49
                                           Z..RAMDI
0901:0010 53 4B 56 44 49 53 4B 20
                                            SKVOISK
           20 56 32 2E 30 08 00 00
                                            V2.0...-d84d:OlZO
0840:0000 00 00 EA 07 08 80 12 00
                                            • • j •••••
           24 00 43 4C 4F 43 4B 24
                                            $.CLOCK$
0840:0010 20 20 50 1E B8 07 08 8E
                                              P.8W.08 89 1E 00 00 8C 06 02
                                           X•••••••
-q
```
Based on the information presented in this chapter, I have written a program (DEVICES) which lists all block and character devices, displays device information, and prints cache usage statistics. The device information includes attribute information and the addresses of the device header, strategy, and interrupt routines. DEVICES uses the CDS and the DCBs to locate block devices and the device header chain to locate character devices. I prefer using this program to OEBUG because it is easier and provides more information.

# **Adding Driver Functions**

After I am confident that the initialization code is working, I add other driver functions. I like to use a program that calls the driver directly, bypassing the INT 21 Hdispatcher. This technique lets me use OEBUG to trace what is happening in the driver.

The CallDev routine presented in the next listing shows how you can use some undocumented features of DOS to locate and call your driver directly. This program sends a request header directly to the PRN driver causing the message He llo, wor ldto be displayed. Please note that lines 16} 18,21, 22, and 23 cannot be entered as shown in this listing. I have split these lines so that the listing would fit on this page.

Lines 2·4 reference some include files. The contents of FCB.DEF were given earlier in this essay. The other two files are listed at the end of Essay 11. Lines 13· 15 use an FCB to open the "PRN" device. A successful FCB open returns the ad· dress of the device header in one of the reserved FCB fields. Lines 16·24 fill in fields in the request header. Lines 25·35 are a bit tricky; they place three ad· dresses on the stack and load ES:BX with the address of the request header. First, the address of done is pushed; next comes the address of the driver inter· rupt entry. The address of the strategy routine is pushed last. The return\_far macro at line 36 executes a far return to the driver strategy routine. When it completes, the strategy routine executes a far routine which transfers control to the interrupt routine. The far return in the interrupt code returns us to done.

 $\overline{1}$ 

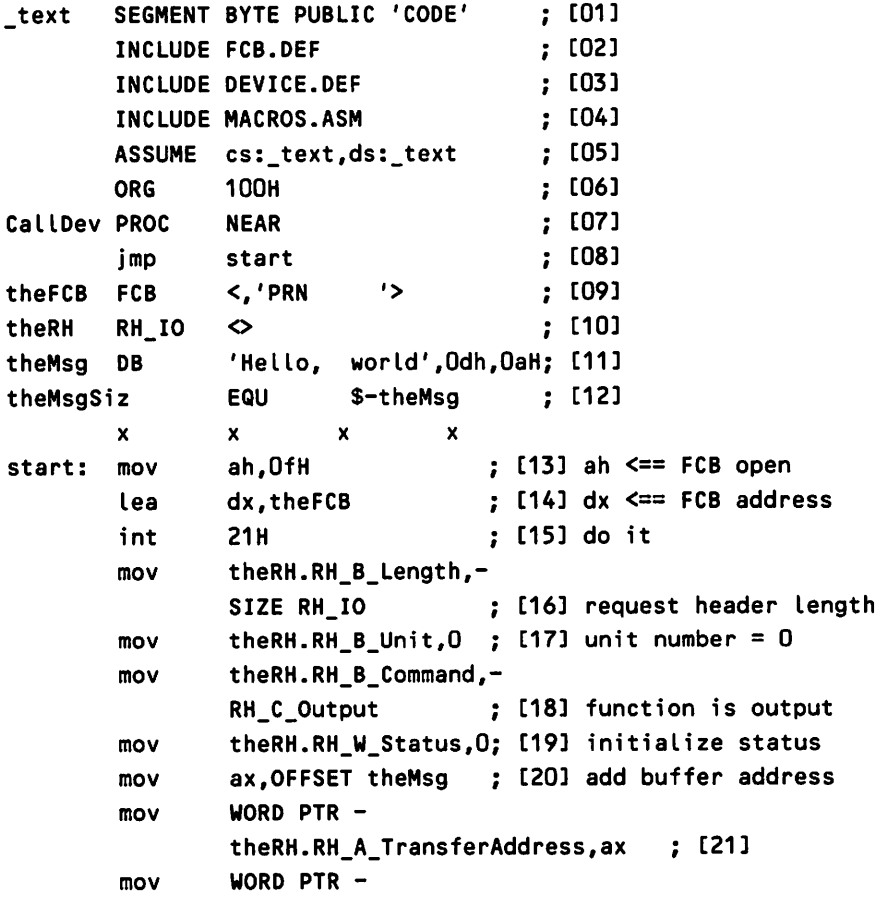

```
theRH.RH_A_TransferAddress+2,ds ; [22J
      mov theRH.RH W Count,-
            theMsgSiz : [23] and message size
      mov theRH.RH W Sector, 0; [24] sector = 0
      mov ax,cs : [25]
      mov es,ax ; [26] es <== SEGMENT theRH
      push ax : [27] push SEGMENT done
      mov ax, OFFSET done : [28]
      push ax ; [29] push OFFSET done
      mov bx, OFFSET theRH : [30] bx <== OFFSET theRH
      lds si, the FCB.FCB A DHD; [31] ds:si <== device header
      push ds ; [32] SEGMENT Int entry
      push [si].DHD W InterruptEntry: [33] OFFSET Int entry
      push ds \qquad \qquad ; [34] SEGMENT Stg entry
      push [si].DHD_W_StrategyEntry ; [35] OFFSET Stg entry
      return_far (36] call strategy routine
done: mov ah,4cH ; [37] ah <== terminate
      int 21H : [38]
catter ENDP
-text ENDS
            CallDev
```
When you use a program such as CalIDev, pay particular attention to what happens with the index registers and stack pointer. If any index registers change across the call, make sure you understand why. Forgetting to save a register or restoring registers in the wrong sequence are common errors. It is usually wise to single-step through one driver call. Make sure the ret instructions in the strategy and interrupt routines transfer to the proper place. It is easy to mess up the stack by removing the wrong number of saved values.

# **Calling Your Driver**

The next step in the testing procedure would be to access the driver through DOS. You can use the DOS copy command to test your driver read and write routines.

The copy command uses handles to open, read, and write to a device. The INT 21H dispatcher switches to the disk I/O stack to process these requests. So long as the new device is not the current StdOut device, you can trace execution with INT 21H (AH = 9) messages. The INT 21H dispatcher uses the user stack to process keyboard I/O (AH = 1 to AH = 0cH) requests, and can handle this one level of recursion. Note that this capability is not documented and may break in the future.

If a request appears to complete successfully and DOS dies sometime later, it is a good bet that a register was inadvertantly changed or the driver erroneously overwrote some important DOS variable. (Usually any location accidentally modified by a driver is important to DOS.) The most common cause of trashing a DOS variable is improper initialization of a segment register. Sometimes MASM adds to our confusion by doing something unexpected. You must be very careful with ASSUME statements, or MASM may do you in.

Stack overflow (putting too much information on the stack) or underflow (removing too many items from the stack) can also lock up the system. Stack errors usually show up very quickly. If stack overflow is suspected, switch to a driver-private stack or increase the size of the existing stack.

Unless your driver makes many subroutine calls or saves a lot of information on the stack, you shouldn't need a separate stack. One reason that the INT 21H dispatcher switches stacks is to protect DOS from applications with inadequate stack space. It is easy to switch stacks; you load the SS:SP registers with the address of a data area within your driver. Of course, you must remember to save the original SS:SP values and restore them before your driver returns. The SOUND driver described in Essay 11 illustrates this technique.

#### **Dealing with Hardware Interrupts**

Some devices are capable of generating interrupts. They are a way of getting the processor's attention on demand. Your PC has some special hardware to support this feature. When a device generates an interrupt, the same event sequence that occurs when the processor executes an INT nn instruction is followed.

There is one important difference between hardware-generated interrupts and executing an INT instruction: the hardware interrupt can occur at any time. There are times when you don't want to be interrupted. You must take explicit action to avoid an interrupt at an inappropriate time; this process is known as synchronization. (See Essay 11 for a more complete discussion of this topic.)

The PC hardware which supports the interrupt mechanism has some subtle features which you must be aware of, such as adapters that generate a specific interrupt (e.g., 09H) which you must enable. Once an interrupt has been generated, it cannot recur until you say it is OK by sending an End of Interrupt (EOI) message to the hardware.

Adapter interrupt service routines are the most difficult part of the driver to debug. Many interrupt service routine errors, including improper synchronization, tend to be timing sensitive. No BIOS requests can be safely made from an interrupt service routine. Diagnostic information can be written directly to video memory. This technique is not pretty and may introduce enough delay to cause problems or make problems disappear, but it is still worth a try. The printer or COM port may also be used when their slow speed will not cause a problem. Interrupt driven I/O should not be used for diagnostic writes. If the driver does not work and the system does not lock up, sometimes counters can be used to track down a problem. Each time a particular event happens, update a counter. Use a debugger to examine these counters later.

Common interrupt service routine errorsinclude forgetting to send an EOI to the interrupt controller, sending too many EOls, using a RET instead of an IRET to dismiss the interrupt, not enabling a particular interrupt, forgetting to save a register, and stack overflow. Devices can generate spurious interrupts and interrupts can be missed. Heavy duty hardware aids are often needed to track down these types of errors.

# Conclusion

This has been a long journey. We found that in order to understand device drivers we had to look at most of the interfaces and data structures within DOS. (See Essay 6, Undocumented MS-DOS Functions, by Ray Michels, for a reference-type approach to DOS internals focusing on undocumented DOS features.)

The more you know about DOS, the more you can do with it. I have used the information presented in this chapter to write self-loading device drivers and a utility which loads (and unloads) drivers. The key in this age of networks is exploiting the versatility built into DOS. Network devices can be very useful for developing applications in a heterogeneous environment.

Walter Dixon holds degrees in both mechanical and electrical engineering. He is employed at General Electric Corporate Research and Development Center in Schenectady, where he works in the areas of distributed systems and computer networks. Mr. Dixon also teaches graduate computer science at Union College in Schenectady. He has written more than ten device drivers for PC·DOS.

#### Related Essays

- 1 A Guided Tour inside MS-DOS
- 6 Undocumented MS-DOS Functions
- 8 Data Protection and Encryption
- 11 Writing a SOUND Device Driver
- 14 Understanding Expanded Memory Systems

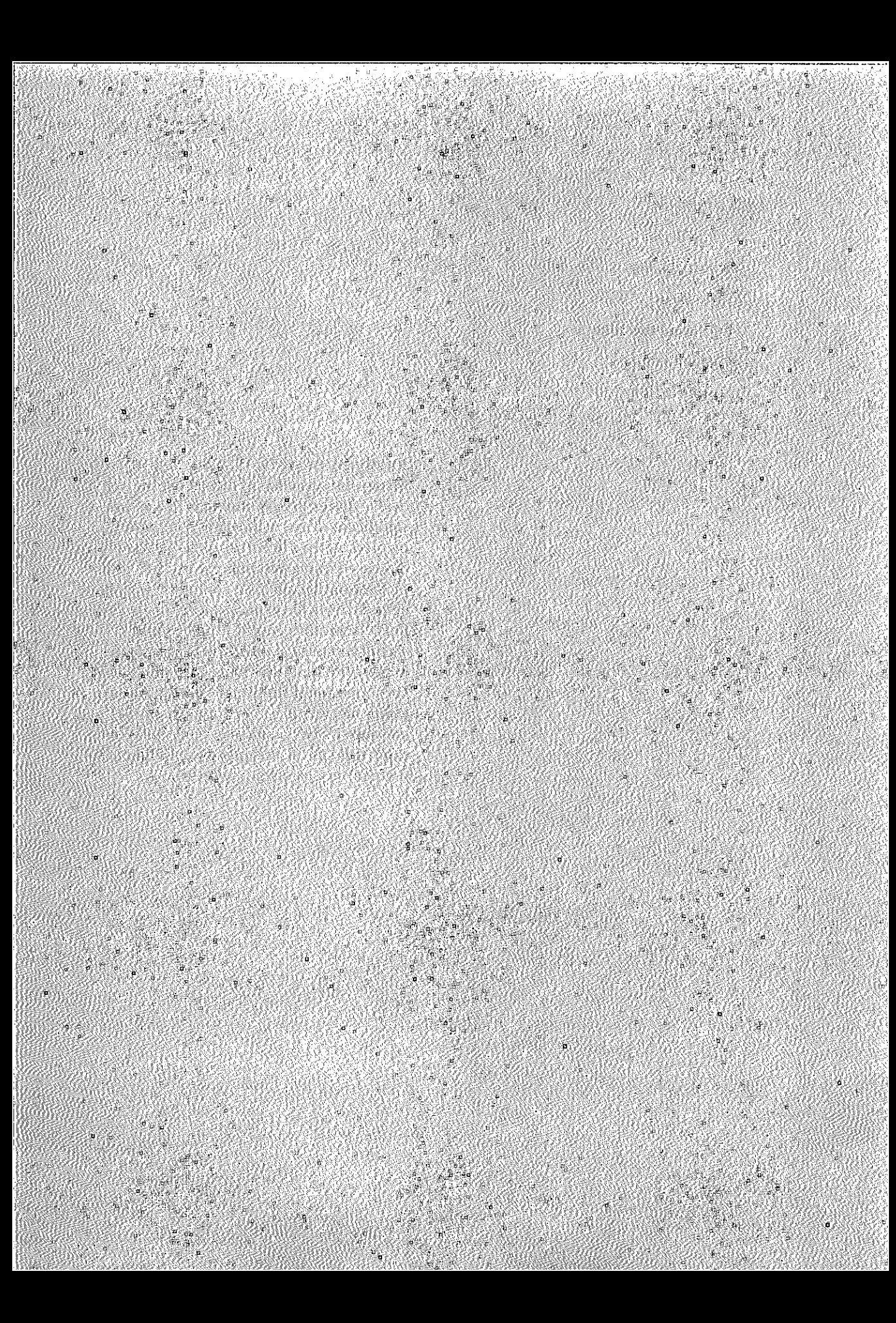

#### **KeYWQrds,**

- device driver y.
	- circular buffer
	- coroutines
- finite state machine

.'? .

- synchronization
- critical sections

**Essay Synopsis:** The best way to turn theory into practice in mastering the art of .,q~¢e"dMver**programming is to see how a**  $s$ ignificant driver is developed and imple-.', ,·:"-·m~f,itf3.:th, **Mer't;l 'brief'recap of the theory** discussed in his preceding essay, the author<br>presents and explains a complete, working device driver for generating sophisticated<br>music and other sounds under MS-DOS. The driver uses state of the art programming techniques including circular buffers, ;", .., '~';' -" ,..'::'.,:.' '.", ", ,·I~~fffija."W~\$J **and finite'state machines. Pro-**  $\alpha$  is a sequel to test the driver and  $n$ : measure its performance. Many of the con $c$ epts used in this essay are applicable to a  $w$ ide variety of system software.

:......-..\_'-----....--.. \_~.~ ... \_~...... **\_.. ,** ,\_.--~- •.••h\_ .\_••.. ••• \_\_.•. ~. \_ •• \_.\_.\_

...• ."'

# **11**

-- =

# **Writing a SOUND Device Driver**

# **Walter** Dixon

Device drivers are the essential tools that allow your programs to control printers, disk drives, sound generation chips, and many other devices. Writing or modifying device drivers to accommodate new or improved hardware is an important programming task. (See Essay 10, Developing MS-DOS Device Drivers, for a comprehensive discussion of the many MS-DOS data structures and services involved with file and device access.)

Some of the material presented here may be new to you. If your goal is to write a device driver after studying this essay, you'll need to know assembly language, understand MS-DOS, and be familiar with digital logic. This knowledge comes with experience. Even if you are unfamiliar with 8086 assembly language, don't despair. Although the driver and other examples are coded in that language, they are heavily commented, and the accompanying text explains the salient features.

There is a little something for everyone in this essay. The sample device driver turns your PC into a musical instrument, so musically inclined readers will have fun playing with this infrequently exploited PC capability and using it to explore music composition. The more technically minded reader may be interested in the relationship between DOS and device drivers. The programming techniques and performance analysis are useful additions to any programmer's bag of tricks. If you really want to write a device driver, the driver code included at the end of this essay is a good starting point. Although the best way to learn about device drivers isto write one, you can also learn a lot by studying someone else's code.

# **Setting up the SOUND Driver**

The SOUND driver is a sophisticated DOS device driver which converts textual descriptions to musical tones. Commands can be put into a file and sent to the driver with the DOS COpy command or directly written from your own program. They support a superset of the functions provided by the well known BASlCA SOUND and PLAY statements.

This section describes the organization of the driver software and the steps needed to create a working version of the SOUND driver. *Please pay special attention to the warning in the ne}(tsection about installing this driver* on *your hard disk.* Once I have shown you how to build and install the driver, I will give you an example you can use to try it out.

# Creating a Working SOUND Driver

The six files needed to build the SOUND driver are listed in Table 11-1. Listings of these files appear at the end of this chapter. Use EDLIN or a real text editor to create these files. You can also use a word processor if it can save documents as ASCII text. Most word processors normally imbed format information in the file which the assembler (MASM) cannot handle. You need not include the comments that begin with a semicolon and extend to the end of the line.

| File         | <b>Description</b>                            |
|--------------|-----------------------------------------------|
| sound.asm    | The driver source                             |
| macros.asm   | Useful macros                                 |
| device.def   | Definitions of device and request headers     |
| hardware.def | Hardware related definitions                  |
| values.def   | Various driver parameters                     |
| fsm.def      | Definition of macros for finite state machine |

Table 11·1. SOUND Driver Files

Create a subdirectory and move all these files to it. Do not name this subdirectory SOUND. The driver which you are building is known to DOS by this name and its presence will prevent you from accessing the subdirectory. Use the following commands to create a working SOUND driver. The link command will produce an ignorable warning that there is no stack segment. You now have an executable version of the SOUND driver.

```
masm sound;
link sound;
exe2bin sound \sound.sys
```
#### **Installing and Using the SOUND Driver**

I *have tested this code* on IBM *XT and* AT *computers, but you should not assume that it will work* on *your system. The driver may not work* on *certain hardware configurations* or *in conjunction with programs which manipulate the timer vectors.* You should always test a new device driver by booting from a floppy disk. If the driver passes this first test, you can move the driver to your hard disk, but *make sure you have* a *bootable floppy disk in case something goes wrong.*

Add the following line to your CONFIG.SYS file and reboot your system.

device=\sound.sys

The SOUND driver is now installed and ready to use.

# **SOUND Driver Commands and Musical Notation**

SOUND driver commands control music pitch (frequency) and duration. Each musical note conveys both pitch and duration information. Individual notes are combined to produce a tune.

#### **Pitch and Musical Notes**

Pitch specification rules are modeled after the piano keyboard shown in Figure 11-1. (A real keyboard actually has 88 notes.) The SOUND driver can play 84 different notes which are specified by number or name. The command to select a note by number is the letter N followed by the note number N13 selects the 13th note.

The 84 different notes are divided into seven octaves of 12 notes each. An octave begins with a note named C, followed by  $C# (C \text{ sharp})$ , D, D#, E, F, F#, G, G#, A, A#, and B. Each note in this sequence, known as a chromatic scale, is one half-step above the preceding one. Moving up one half-step increases a note's frequency about six percent. Octaves are numbered from 0 to 6. Moving up one octave doubles a note's frequency. The letter 0 followed by a number specifies an octave. The command 03 selects the third octave, the one beginning with *middle* C. The default octave number is 4 04.

Middle C is the key in the middle of a piano keyboard. The note located at zero  $N0$  is the C three octaves below middle C, and its frequency is  $\frac{1}{S}$  that of middle C.1b completely specify a note, either a number or a name and an octave is required. The commands 03C and N36 both select middle C. Once an octave command appears, subsequent named notes are assumed to be in the same octave. The sequence 03CDE selects middle C and then the notes D and E directly above middle C.

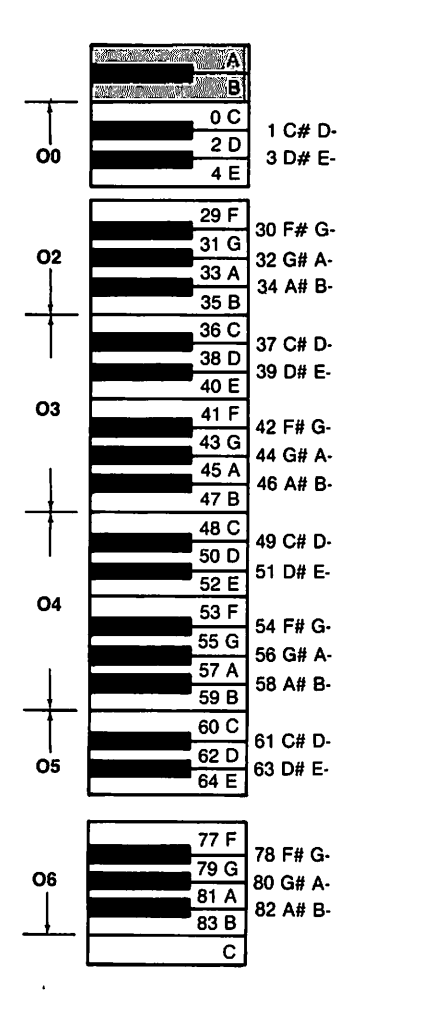

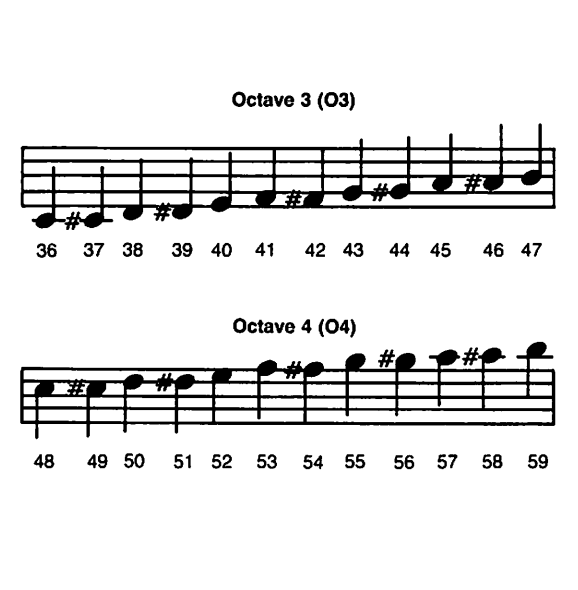

Fig. 11·1. The piano keyboard.

Sharping a note raises its frequency one half-step and flatting it lowers its frequency by an equal amount. Sharps are indicated by  $\#$  or  $+$  and flats by  $-$ .  $F\#$ says take the note F and raise it one half-step. Both BASICA and the SOUND driver support sharps and flats. The SOUND driver accepts double sharps and double flats, which raise or lower, respectively, the frequency one whole-step. C## (C double sharp) says to raise C one whole-step. Since D is one whole-step above C, C## and D are names for the same note.

#### Scales and Key Signatures

Notes are grouped into *scales;* each note in a scale has a precise relationship to the preceding one. There are eight notes in a major scale. The third and eighth notes ofthis scale are one half-step above their predecessors; all others are separated by a whole-step. Each scale has a name taken from its initial note. The simplest major scale is C major whose notes are C, D, E, F, G, A, B, and C. Musical scores use a key signature to select a scale. If there is no explicit signature, the key of C is assumed. The SOUND driver supports multiple keys. The K command followed by the key name specifies a key signature; thus, KF# selects the key of F sharp. Like the octave command, a key signature remains in effect until it is explicitly changed. BASICA does not support key signatures; all music must be in the key of C.

Key signatures affect the interpretation of music. In the key of C, there are no sharps or flats, and an F sharp must be explicitly written. The G major scale consists of G, A, B, C, D, E,  $F#$ , and G. In this key KG, an F is played as F sharp. To summarize the effect of a key signature, the sequence KCOOF would select F (N6), but KGOOF would select F Sharp (N7).

If a sharp or flat is needed in a key where the note would not normally be played this way, the sharp or flat must be explicitly written. Musicians refer to such an occurrence as an accidental. KCF# would explicitly ask for F sharp even though that note does not appear in the Cmajor scale. It is sometimes necessary to lower a note which normally would be sharped or raise a note which normally would be flatted. Another accidental, a natural, is used for this purpose. The musical natural symbol does not have an ASCII equivalent; it looks like a square box with two tails. The SOUND driver uses = to represent a natural. If a score were written in the key of G (F would normally be sharped) and the composer wanted a normal F (F natural) played, he must explicitly ask for it. The equivalent SOUND driver command would be KGF=. This sequence says play in the key of G (KG), but make F unsharped. BASICA does not support naturals.

#### **Duration**

Three factors control sound duration: length indicated by the note, time, and tempo. Each note in a musical score has a relative duration implied by how it is written. Scores contain whole-notes, half-notes, quarter-notes, etc. A wholenote lasts twice as long as a half-note and four times as long as a quarter-note. The length command is used to specify default duration, and is written as the letter L followed by a number from 1 to 64. The number 1 corresponds to a whole-note, 2 to a half-note, 4 to a quarter-note, 8 to an eighth-note, etc. L, like 0, applies to all following notes. A number following a note indicates the duration of just that note. The sequence 03L4CDC8 specifies that middle C, D above middle C, and middle C be played in succession. The default duration L4 makes the first two quarter-notes, but the last note is explicitly labeled as an eighthnote. (The duration of eighth-notes is half that of quarter-notes.) The length of a note may also be *dotted.* A dotted length is 50 percent longer than an undotted one. The sequence 03L4. CC8. would play middle Cfirst as a dotted quarter-note (duration 1.5 times a quarter-note) followed by a dotted eighth-note (duration 1.5 times an eighth-note).

Notes may be *tied* together. In musical notation, notes are tied together by connecting them with an arc-the notes must be the same. The arc is also used to indicate something called a *slur.* Tied notes are played as one; the duration is the sum of the individual note lengths. The command 03 c18 c1 says play middle C for twice the normal duration of a whole note. BASICA does not support ties.

A second factor affecting note duration is *time* which indicates how many *beats* per measure and what type of note gets one beat. Musical scores are divided into units called measures which contain an equal number of beats; graphically, measures are indicated by vertical bars. If no time is explicitly indicated, a score is assumed to be in  $\frac{4}{4}$  time which means there are four beats to a measure and a quarter-note gets one beat. Neither BASICA nor the SOUND driver support times; however, they could be easily added to the SOUND driver.

#### Time and Tempo

*Tempo* is the third factor affecting note duration. Tempo specifies the absolute speed at which a score should be played. Composers specify tempo by indicating that so many of a particular type of note (e.g., quarter-note) must be played in a minute. The note type used to set the tempo depends on the time of the music; BASICA and the SOUND driver use quarter-notes. The tempo command, written as Tfollowed by a number, specifies how many quarter-notes must be played in a minute. The default tempo, T120 says that 120 quarter-notes must be played in one minute. Some scores use a less precise method of specifying tempo. Words like andante (slowly), moderato (moderately), and presto (fast) are used to select a range of tempos. Andante indicates a tempo range of 76-108 quarter-notes per minute, moderato a tempo of 108 to 120, and presto a range of 120-168.

*Rests* indicate periods of silence. There are whole-rests, half-rests, quarterrests, etc. These individual rests select different periods of silence. BASICA uses the pause command, P, to indicate a rest. Syntactically, the pause command is treated like a note (except that it cannot be sharped or flatted). The commands P4 and L4P would both indicate a quarter-rest.

#### Staccato and Legato

Both the SOUND driver and BASICA provide three commands which crudely determine the way music is played. MN asks for "normal" mode, MS selects "staccato" mode, and ML "legato" mode. Music style is implemented by varying the time between notes. (It should be noted that the BASICA implementation used incorrect values for this intemote pause.) When a musician changes from one style to the other, he

is able to vary volume and harmonic content of the note as well. The sound generation hardware in the IBM PC/XT/AT is rather primitive compared to a musical instrument. The SOUND driver does not support foreground MF and background MB playing.

The SOUND driver supports imbedded comments. A comment begins with an exclamation point (!) and terminates at the end of a line. The delimiter and any subsequent characters are ignored. Comments can be used to imbed lyrics or titles in a tune file; they are not supported by BASlCA.

#### Command *Summary*

Table 11-2 summarizes the SOUND driver commands. Asterisks indicate SOUND driver enhancements not found in BASlCA. Notes (A ... G) can have trailing accidentals  $(\#$ ,  $\#$ ,  $+$ ,  $+$ ,  $-$ ,  $-$ ,  $-$ , or  $=$ ). A dotted length may follow the note name or pause.

| Command      | <b>Description</b>                                                    |
|--------------|-----------------------------------------------------------------------|
|              | Flat                                                                  |
|              | *Double flat                                                          |
| #            | Sharp                                                                 |
| ##           | *Double sharp                                                         |
| $\div$       | Sharp                                                                 |
| $+ +$        | *Double sharp                                                         |
| $=$          | *Natural                                                              |
| &            | *Tie                                                                  |
|              | *Comment                                                              |
|              | Increases duration by 50 percent                                      |
| $A \ldots G$ | Note                                                                  |
| <b>Kxx</b>   | *Key signature $(xx = valid key name)$                                |
| Lnn          | Note length $(1 \leq m \leq 64)$                                      |
| ML           | Music legato                                                          |
| MN           | Music normal                                                          |
| <b>MS</b>    | Music staccato                                                        |
| Nnn          | Note number $(0 \le m \le 83)$                                        |
| On           | Octave $(0 \le n \le 6)$                                              |
| P            | Pause                                                                 |
| Tnnn         | Music tempo $(30 \; \langle \; \text{nnn} \; \langle \; 300 \rangle)$ |

Table 11·2. SOUND Driver Command Summary

# **Using the** SOUND **Driver**

The first step in using the SOUND driver is to convert a musical score to driver commands. Figure 11-2 illustrates this process for the first 11 notes of "Mary Had a Little Lamb.*<sup>n</sup>*

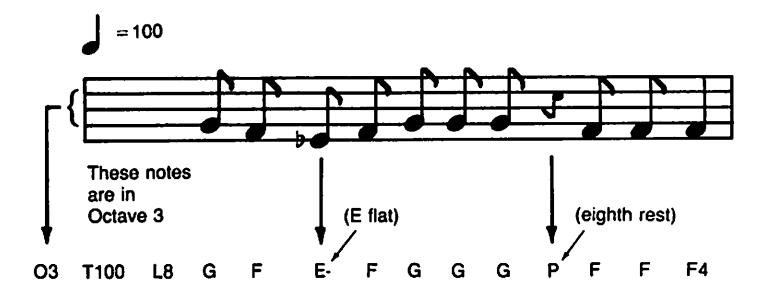

#### Fig. 11·2. "Mary Had a Little Lamb."

If you create a file named TUNE.DATwhich contains these commands, you can "play" it with the DOS COpy command. COPY TUNE. DAT SOUND. Using the SOUND driver in this way is like playing a record. You start it with the COpy and music continues until the entire file has been processed.

Interactive access to the driver is also possible with commands from the keyboard. Again we use the DOS COpy command, but this time we copy our keyboard input to the driver. Enter the command COpy CON SOUND and then enter the commands and notes you want performed. Either a control-z or FlO terminates the interactive mode. (Both these keys generate an end offile character.) You may find this technique a bit awkward because a note will not start to play until the first character of the next note is entered.

You can also access the driver directly from your own program. The following program plays the first 11 notes of "Mary Had a Little Lamb."

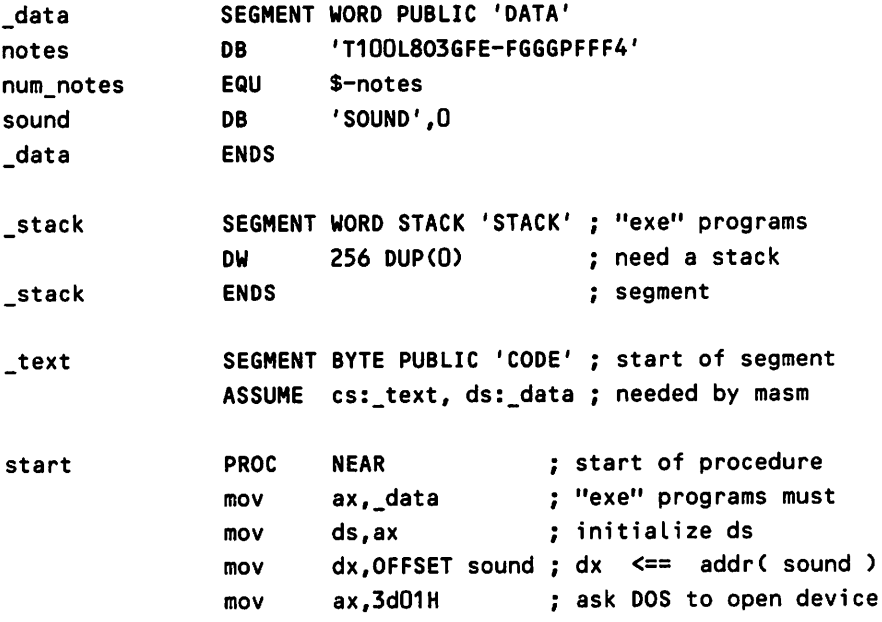

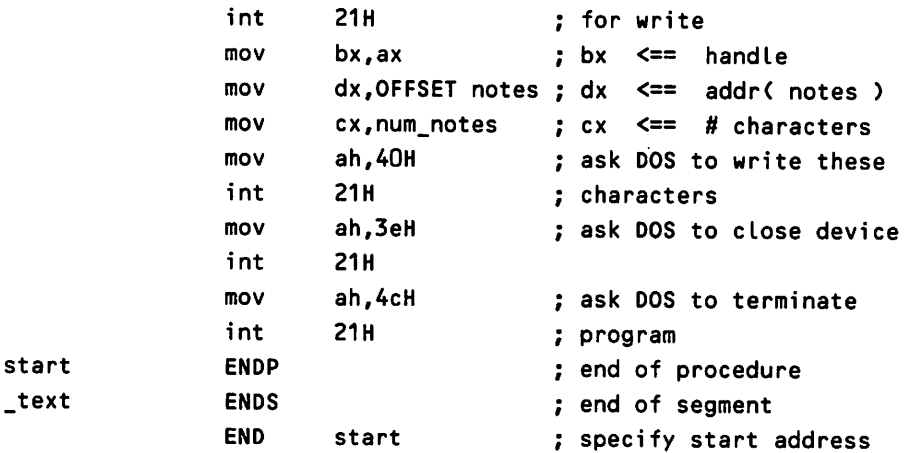

You may wish to transcribe printed sheet music into input for the SOUND driver. This takes a little practice, but it's not really hard. As an example, Figure 11-3 illustrates the score to Beethoven's "Ode to Joy," from the last movement of his Ninth Symphony. This listing shows the resulting transcription:

```
KDT12003L4F2GAAGFEDDEFF.E8E2
FFGAAGFEDDEFE.D8D2
E2FDEF8G8FDEF8G8FEDE02A03F&
FFGAAGFEDDEFE.D8D2
04F2GAAGFEDDEFF.E8E2
F2GAAGFEDDEFE.D8D2
E2FDEF8G8FDEF8G8FEDE03A04F&
FFGAAGFEDDEFE.L8DDAGFL4
E2FDEF8G8FDEF8G8FEDE03A04F&
FFGAAGFEDDEFE.D8DP4
```
The SOUND driver maintains an internal buffer (currently 256 notes). Music will continue to play after the copy completes or the device is closed.

# **Hardware Review**

Before we get into the details of writing our SOUND driver, let's consider how the relevant PC hardware is accessed by a device driver. The hardware which controIs a device may exist as a separate board called an adapter or may be part of the mother board. The board designers provide one or more ports for the CPU to communicate with the device. You can think of these ports as a mailbox. When the CPU wants to tell the device something, it places a message in this mailbox. Similarly, when a device has information for the CPU, it leaves a message in this mailbox. The hardware helps keep track of sender and receiver.

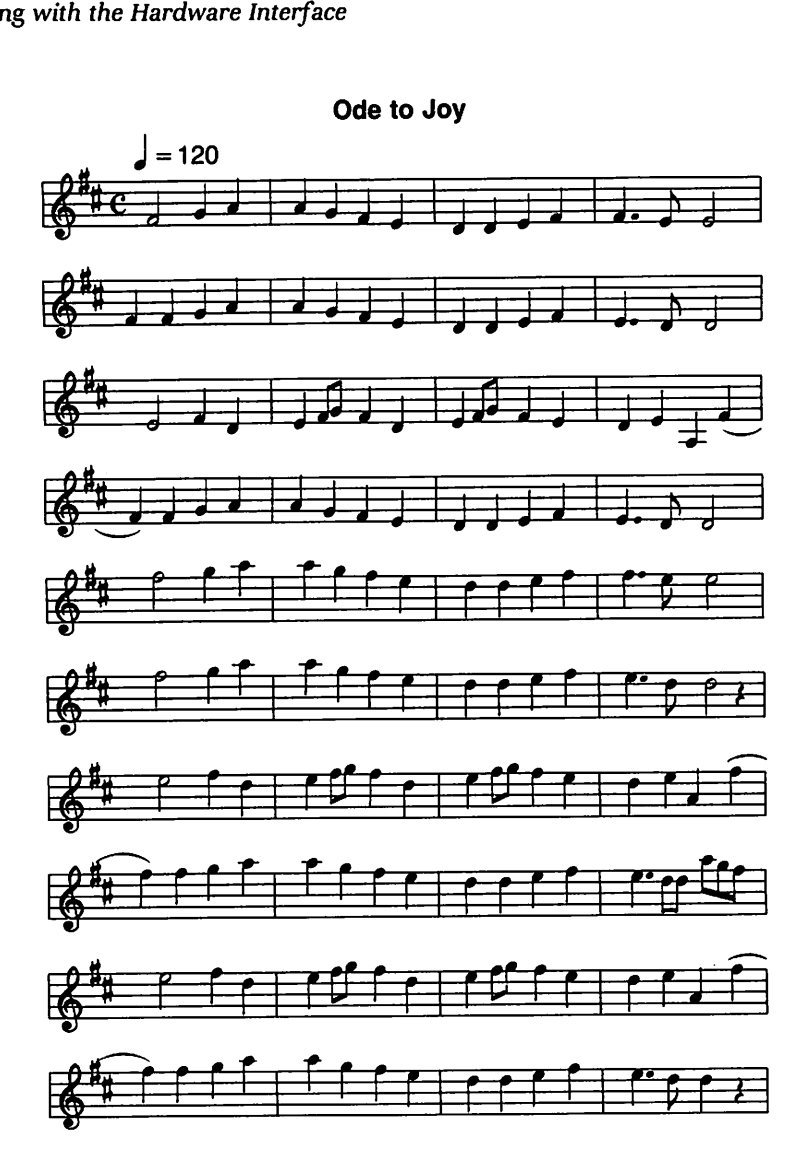

Fig. 11-3. Beethoven's "Ode to Joy."

Some of these devices can perform more than one function. The CPU requests a particular action by sending appropriate data to the device. You can think of what is being sent as a program that the CPU wants the device to execute. The device returns the results of this program to the CPU as a status. Messages placed in these mailboxes may be programs, data, or status.

#### Controlling a Device

Intel processors use special instructions to communicate with a device. All members of the 80X86 provide IN and OUT instructions. Some have special instructions for reading or writing more than one byte at a time. The IN and OUT instructions move data between the accumulator and the port whose address is in the OX register.

On the IBM PC, COM1 is implemented with an INS8250 UART chip. This chip has several ports. The next listing shows a simplistic approach to reading a character from COMl. Characters are read by specifying the receive buffer pointer as the target of an IN instruction. Actually dealing with COM1 is slightly more involved. We want to read each character only once. The 8250 sets a bit in another register to indicate that a character is available and clears this bit after the receive buffer register is read.

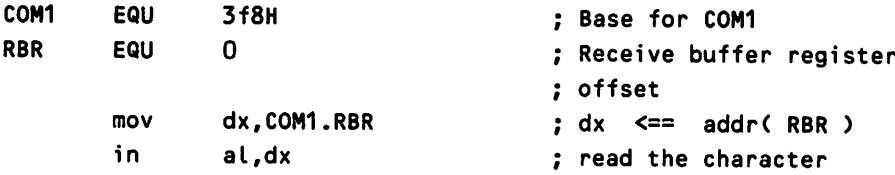

The following example shows how you might actually read a character from COM1. I've omitted some important details from these examples such as establishing communications parameters (speed, parity, etc.) and checking for errors.

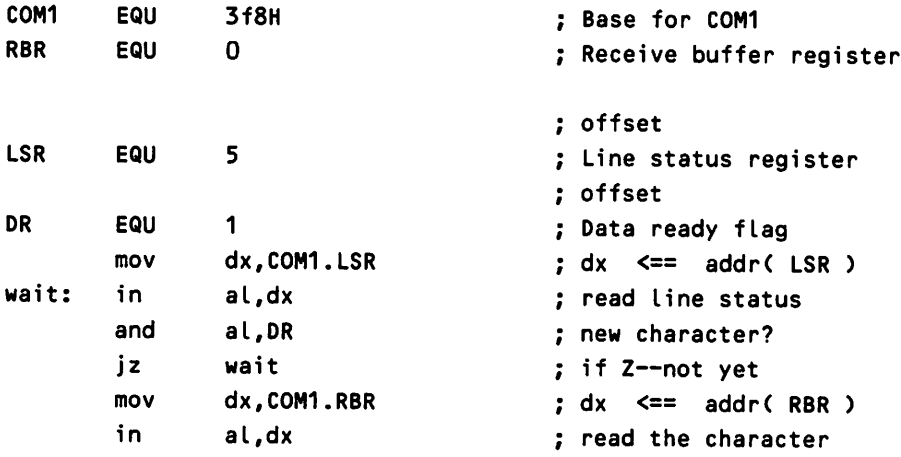

# **Interrupts Explained**

The INS8250 is relatively slow compared to the CPU. The processor will execute many instructions while it waits for a character to arrive. In the previous exampie, the CPU is doing nothing useful while it awaits the next character. Sometimes we will not want to waste this time. Interrupts help the PC deal with this problem. If a device wants to get the processor's attention (as COM1 would when a character arrived), it can request an interrupt. Under certain conditions, the processor stops what it is doing and deals with the interrupt.

A special chip, the 8259 Interrupt Controller, helps the processor deal with interrupts. This chip controls when an interrupt is serviced and what code will be used to service it. The CPU programs the 8259 by writing control words to one of its registers.

The 8259 deals with up to eight separate devices and assigns a priority to each one. If more than one interrupt has been requested, the 8259 services the one with highest priority first. Once an interrupt begins, no lower priority interrupt can occur until the current one completes, but a higher priority interrupt can suspend the one currently in progress.

The code that gets executed as a result of an interrupt is known as an interrupt service routine. When the processor grants an interrupt, it pushes the processor flags, CS, and IP registers on the stack and transfers control to the interrupt service routine.

When the interrupt service routine begins, all interrupts are disabled. Normally, it will enable interrupts almost immediately. Once interrupts are enabled, this routine can be interrupted by higher priority interrupts.

This routine *must* send the 8259 a control word which indicates that the interrupt has been serviced. Normally, this notification occurs just prior to returning to the interrupted code with an IRET instruction. The following code illustrates a typical interrupt service routine.

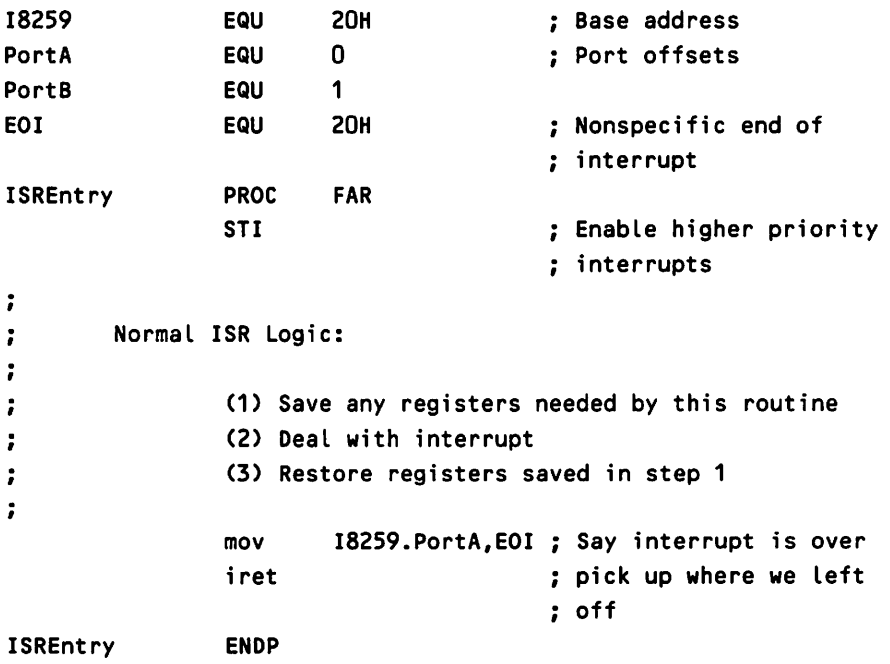

The CPU must explicitly enable individual interrupts by sending a control word to the 8259. It can also disable all interrupts with a CLI instruction. The CLI inhibits interrupt recognition until the CPU executes a STI instruction. (There is

a special interrupt which is not masked by the CLI instruction, but it is not relevant to our discussion.)

# Programming Techniques

The SOUND driver uses circular buffers, coroutines, and finite state machines. It also illustrates synchronization and critical sections. Although these techniques are normally discussed in advanced computer science courses, they are frequently used in system software. Their names may sound exotic, but these techniques are useful and easily implemented.

# Circular Buffers

Circular buffers are useful when data is gathered and removed at unpredictable rates. Their implementation requires a storage area, two pointers, and a flag. One pointer specifies where the next data item will be stored and the other identifies which item will be removed next. Data is used FIFO (First In, First Out). Each pointer initially points to the beginning of the storage area. As data is added and removed, each pointer sweeps sequentially through the storage array. At the end of the array, the pointer "wraps" to the first location, hence the name circular buffer (see Figure 11-4).

You can think of this structure as an ordinary array whose beginning and ending location "float." The ending location changes as data is added, and the start changes as data is removed. Each pointer can wrap because the start of the array floats. If we did not allow the beginning location to float, we would have to slide the contents of the buffer down every time we removed an element, which would be time-consuming.

The only trick to implementing a circular buffer is distinguishing between the empty and full states. If we use only two pointers and completely fill the array, we cannot tell whether the buffer is empty or full. Leaving one location unfilled or using an auxiliary variable will solve this problem. The auxiliary variable may be either a boolean or a buffer count. Here is a program that uses a buffer count to distinguish between full and empty:

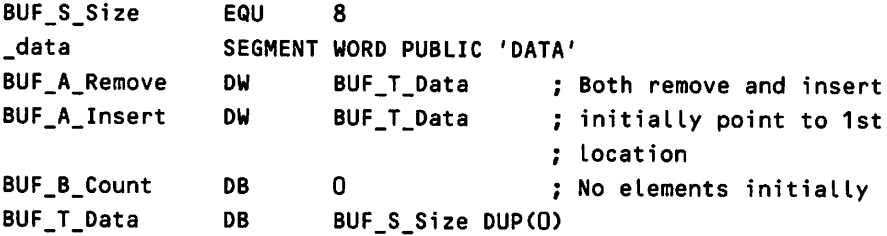

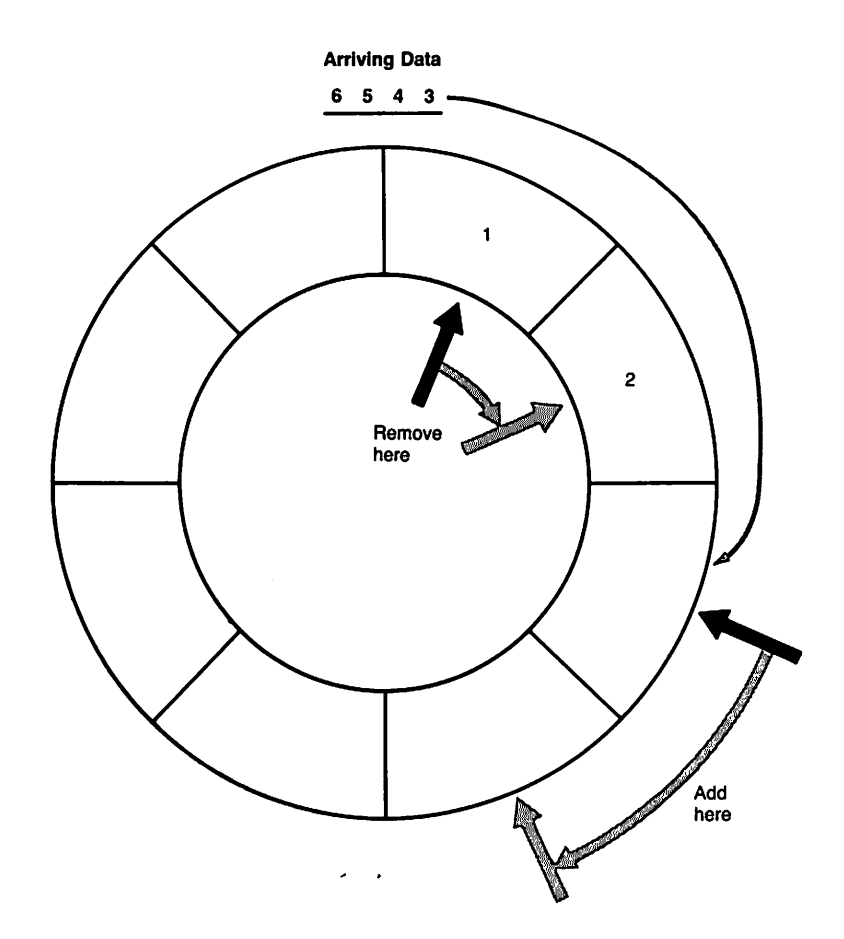

Fig. 11-4. Circular buffer.

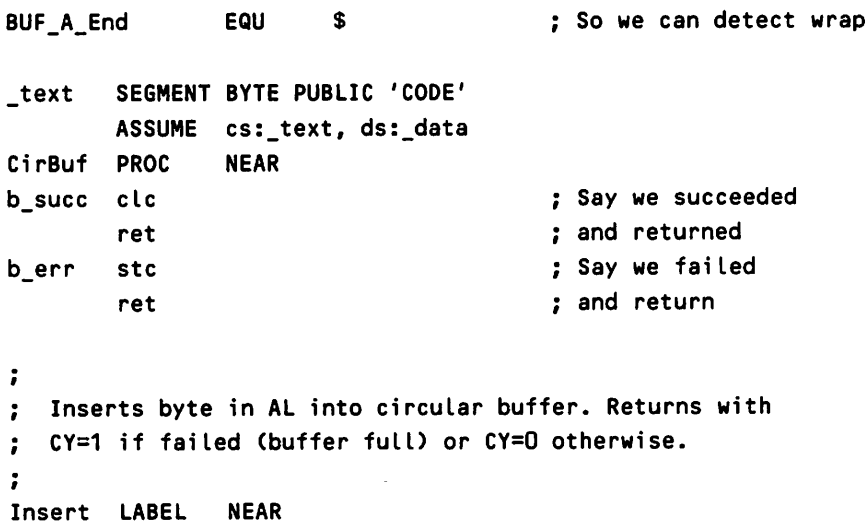

```
BUF_B_Count, BUF_S_Size ; Is buffer full?
      cmp
                                If Z--yes
      jz
             b_err
             bx,BUF_A_Insert
                                bx <== insert address
      xchg
      mov
             BYTE PTR [bx],al
                                : Insert it
      caLL
             NextBX
                                CaLc next address
      xchg
             BUF_A_Insert,bx
                               Update insert ptr
      inc
             BUF B Count
                                : One more data item
      jmp
             SHORT b_succ
                                Take success exit
\mathbf{r}\ddot{\phantom{a}}Removes byte from circular buffer. Returns with CY=1
  if faiLed (buffer empty) or CY=O and AL=byte otherwise.
÷
Remove LABEL NEAR
      cmp BUF_B_Count, 0 \qquad ; Is buffer empty?
      jz b_err If Z--yes
      xchg bx,BUF_A_Remove bx <== remove address
      mov al, BYTE PTR [bx] ; Remove byte
      call NextBX ; Calc next address
      xchg BUF_A_Remove,bx Update remove ptr
      dec BUF_B_Count : One less data item
      imp SHORT b succ : Take success exit
NextBX PROC NEAR
      inc bx \qquad \qquad ; Advance to next item
      cmp bx, BUF_A_End ; Have we reached end?
      jnz aO If NZ--no
      Lea bx, BUF_T_Data 
xital pointer
aO: ret ; and return
NextBX ENOP
CirBuf ENDP
-text ENDS
```
# **Coroutines**

The familiar programming technique of subroutines is a special case of a more generalized construction known as a coroutine. The difference between a sub· routine and a coroutine is that a subroutine is always invoked at its entry point and a coroutine is invoked at the instruction following the one last executed. This concept is confusing until you understand the linkage mechanism. When a coroutine gives up control, it issues another call rather than executing a return. This second call leaves the address of the next instruction on the stack.

Coroutines are normally quite complex, and it is difficult to come up with a

short example that could not be done more easily with some other technique. The following listing uses coroutines to decompress run length encoded data. In this trivial example, the data consists of zeros and ones. Frequently data contains runs of the same value. Inserting a run length and single value in place of the original run reduces storage requirements. (This technique is common in image processing.) The string 0000111011111000000 would be encoded as 403105160. In this example, the run length must be nine or less.

```
lea si, string
                                  si <== compressed string
        caLL Dcmprss
                                  ; set up initial coroutine
nxtch: pop bp
                                  bp <== caLLback address
        or al,al
                                  ; end of string?
        jz done
                                  if Z--yes
÷
        We pass through here
once for every character in the
÷
        decompressed string.
The character CO or 1> is in AL
\ddot{\phantom{a}}ï
        caLL bp
                                  make coroutine callback
        jmp SHORT nxtch
                                  ; get the next character
done LABEL NEAR
                                  end of string reached
ì
\ddot{\phantom{a}}additionaL processing
        \ddotsc\ddot{\phantom{a}}Dcmprss PROC NEAR
        pop bp : bp <== callback address
\ddot{\phantom{a}}Branch here to Look for singLe vaLue or run
\ddot{\phantom{0}}\ddot{\phantom{0}}dO: lodsb ; al <== next byte of
                                  compressed string
        cmp al,'1' ; is it a run length?
        jg run if G--yes
        call bp ; make coroutine callback
\ddot{\phantom{0}}Return here if not in the middle of a run
\ddot{\phantom{a}}\ddot{\phantom{0}}jmp SHORT Dcmprss ; get another character
÷
\ddot{\phantom{0}}Branch here at start of a run
\ddot{\phantom{0}}convert run Length to
s_run: cbw
                                  binary integer
        mov
                 cx,ax
        sub
                 cl, '0'; (ascii to binary conversion)
```

```
lodsb
                               ; al <== repeated byte
\ddot{\phantom{a}}\ddot{ }Branch here to resume run processing
÷
c_run:
       push ax save repeated value<br>call bo smake callback
                               ; make callback
÷
       Return here to continue processing a run
\ddot{\phantom{a}}÷
       pop bp bp <== callback address
       pop ax ; recover repeated value
       loop n2 continue processing run
       jmp SHORT dO ; look for run length or
                               ; single value
Dcmprss ENDP
```
The advantage of using coroutines in this example is that the calling program is unaware of the run length decompression. The decompression routine Dcmprss uses the program counter to maintain state information implicitly. The callback address which Dcmprss leaves on the stack indicates whether or not a run is being processed.

#### **Finite State Machines**

Finite state machines are common in compilers, communications protocols, and pattern-searching. They provide a way of dealing with data that must be processed according to certain rules or that must arrive in a predetermined sequence. Finite state machines manipulate abstract entities called *tokens* which may be characters, words, sentences, or program statements. The collective set of sequencing rules is called a grammar. Atoken may be acceptable at one time and not at another. The grammar specifies when a token is acceptable. The set of all possible tokens is called the alphabet.

A finite state machine is in a particular *state* while it is waiting for a token. When the token arrives, the finite state machine checks to see if the token is acceptable. The grammar specifies when a particular token arriving at a given time conforms to the rules. If the token is acceptable, the finite state machine makes a *transition* to a new state where a different set of tokens may be legal. (It may also stay in the same state.)

The SOUND driver uses a finite state machine to recognize the sequences MN, MS, and ML (see Figure 11-5). In fact, it uses a state machine to recognize all sequences. In this case, the alphabet consists of the letters L, M, N, and S. The state machine immediately rejects a token which is not in its alphabet. The finite state machine initially looks for an M, in this first state, the only legal token. The arrival of an Mcauses a transition to a new state where N, S, or L are acceptable. The arrival of one of these three letters causes the finite state machine to accept or recognize the string. It is common to use a picture to represent what happens in a finite state machine. Figure 11-5 describes recognition of the MS, MN, and **ML** sequences. Circles represent states and arcs represent transitions. Arcs are labeled with the token which causes the transition. Some arcs are not labeled. After recognizing ML, MN, or MS, the state machine in this example resets itself. It is then ready to look for another M.

#### **Synchronization**

Cooperation is needed when multiple processes work on the same problem. If we were to write two separate programs-one which inserted characters into a circular buffer and another that removed them-we would immediately recognize the importance of this requirement. The program which removes characters must recognize an empty buffer, and the program which inserts characters must be smart enough to deal with a full buffer. This scenario is the basis for a classical computer science problem, the Producer-Consumer Problem, which is solved by synchronization. The consumer, in this case, the remove routine, must wait for a new character if the buffer is empty. Similarly, the producer must wait for a character to be removed if the buffer is full. Each program can use the buffer count to stay in sync with its partner.

The same problem also occurs in a single program with multiple execution threads such as interrupt-driven device drivers. A program which fills a circular buffer at a noninterrupt level and removes characters from within an interrupt service routine has two execution threads.

Relegating an execution thread to an interrupt service routine adds an interesting twist to this problem. The producer, which operates at the noninterrupt level, can enter a busy wait loop if it finds the buffer full. At some time in the future, an interrupt will occur and the consumer will remove a character. After the interrupt is dismissed, the producer will notice that the buffer is no longer full and insert its character. The consumer cannot use this strategy. Since it is operating at an interrupt level, the consumer blocks the producer's execution. A busy wait loop in the interrupt service routine (see the next example) would never terminate, resulting in a condition known as a deadlock. The consumer must dismiss the interrupt and depend on the consumer to somehow cause an interrupt after it places a character in the buffer.

```
test: cmp
                     count,size
                                                      ; is the buffer full
          jz
                     test
                                                      : if Z--yes
÷
          There's at least one empty location now.
\ddot{\phantom{a}}\ddot{\phantom{a}}
```
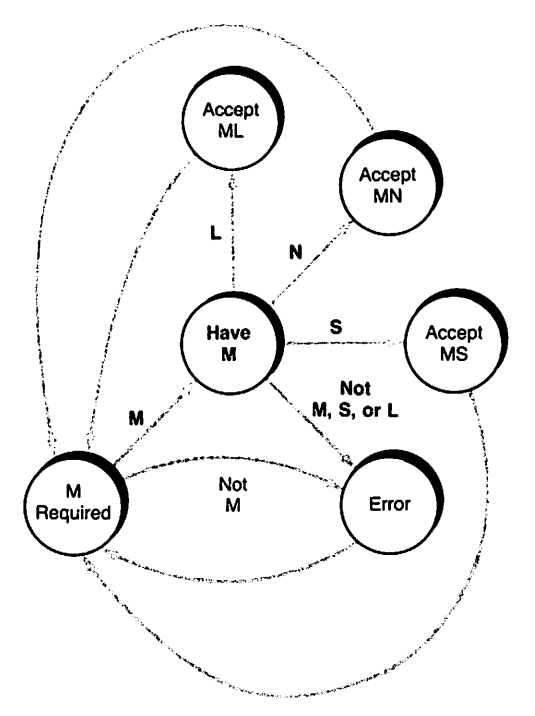

Fig. 11·5. Finite state machine.

# **Critical Sections**

The following example illustrates what happens when two execution threads try to alter a common variable:

```
\ddot{\phantom{0}}\ddot{\phantom{a}}noninterrupt level code
\ddot{\phantom{a}}mov
                          ax,value
                                               ; Ial put value in accumulator
                          ax,10
             add
                                                     ; [b] make an adjustment
                          value,ax
                                                   ; [c] update value
             mov
\ddot{\phantom{0}}\ddot{\phantom{a}}\ddotsc\ddot{\phantom{0}}\ddot{\phantom{0}}\ddot{ }Interrupt service routine
\ddot{\phantom{0}}mov ax,value
```

```
sub ax,10
mov vaLue,ax
```
If an interrupt occurs after [albut before [cl completes, the alteration made in the interrupt service routine will be overwritten as [cl executes. For these two code fragments to work correctly, no interrupts can occur between the load and store instructions. This requirement of guaranteed completion is known as a critical section. Disabling interrupts before [a] and enabling them after [c] insures correctness.

We don't always have to disable interrupts when two threads update a shared variable. The previously discussed circular buffer routines may be called from different execution threads. Both routines alter BUF\_B\_Count, but this adjustment occurs within a single, indivisible instruction. Once the INC or DEC instruction begins, it is guaranteed to complete.

There are potential critical sections in these routines. If Insert is called at both the interrupt and noninterrupt levels, the BUF\_A\_Insert may be corrupted. (Consider what happens if the interrupt occurs between the two xchg instructions.) Changing where the buffer count is updated will introduce a critical section. If BUF\_W\_Count were changed before BUF\_A\_Insert or BUF\_A\_Remove was updated, the wrong buffer element might be removed. (Look at the buffer full and buffer empty cases.)

Identifying and dealing with critical sections is a very important part of writing a device driver. When handled incorrectly, critical sections often result in nasty bugs that can be very difficult to isolate. You'll see examples of critical sections in the SOUND driver.

# **DOS Internals**

In this section, we will review driver structure and DOS/driver interaction. You can find more complete descriptions of this material in the Disk Operating System Tech*nical Reference Guide* (1984), the *MS-DOS Technical Reference Encyclopedia (1986),* the *MS-DOS Developer's Guide* (Angermeyer et al. 1986), and in Essay 10 ofthis book.

Every device driver has three parts-device header, strategy routine, and interrupt routine. Whenever DOS needs to access a device, it creates a structure called a request header and passes its address to the driver, which uses it to return status information to DOS.

#### **Device Header**

The device header supplies a device name, a summary of driver capabilities, and the addresses of two driver entry points. The following example illustrates the header. Because of the way in which DOS loads device drivers at boot time, the device header must be at the beginning of the driver.

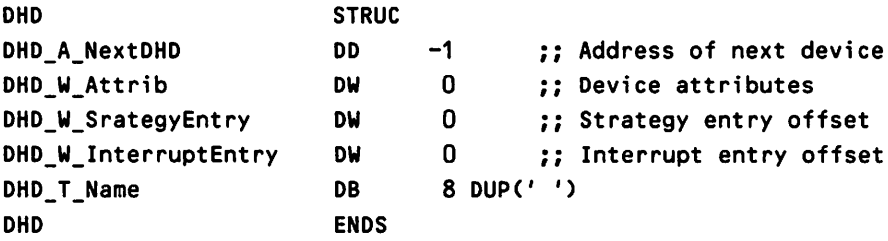

DOS builds a linked list of device headers. The head of this chain is the NUL device, and each DHD\_A\_NextDHofield contains the address of the next header in this chain. The DHD\_W\_Attribfield identifies the driver as block or character, describes the driver's ability to respond to optional requests, and specifies certain special devices. The next two fields specify the offsets for the strategy and interrupt entry points. Since these fields are only 16 bits, both entry points must be in the same segment as the header. The final header field contains the name of a character device. Although IBM documentation and various other sources suggest that block drivers set the first byte of the name field to a unit count, DOS does not use this value.

# **Strategy Entry**

The strategy entry currently does very little. When DOS needs to access a device, it passes a request header to the driver strategy entry which stores this address and returns.

# **Interrupt Entry**

The real work of completing the request happens in the interrupt entry code. This code recovers the address of the request header and completes the requests. In most cases, the interrupt entry code sets the status field of the request header to indicate the results of its processing.

# **Request Header**

DOS constructs a request header like the one illustrated in the next example to describe a driver request. This structure is not sufficient to describe all possible driver requests. DOS appends information to this basic structure for certain requests.

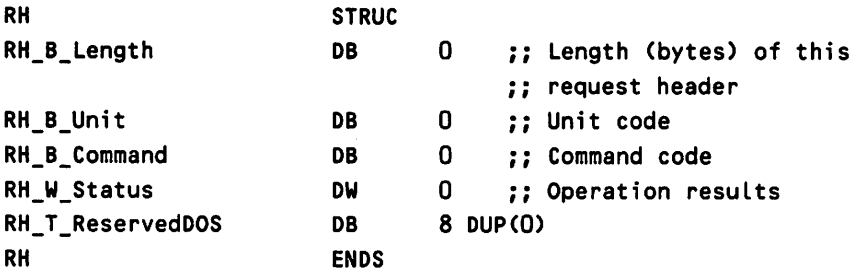

RH\_B\_Length specifies the total length of the request header. DOS always sets this field, but it is never used. A block device driver can control multiple units. The RH\_B\_Unit field identifies which unit is the target of the request. DOS keeps track of the driver address and unit number for each block device. RH\_B\_Command specifies the requested operation. The driver normally sets RH\_W\_Statusto indicate the results of an operation. This field is also used to indicate that a device is busy.

#### IOCTL Requests

A BIOS call initiates IOCTL requests which allow direct device control and access to device status information. The next example demonstrates this technique. DOS can satisfy some of these requests without driver intervention and supports them regardless of the state of the IOCTL bit. Get and set device information (AL = 0 or AL = 1) manipulates DOS tables. The set function can change mode as well as current standard input and output. These operations affect the way DOS passes requests to the driver (see Essay 10). DOS sends input and output status requests to the driver in response to IOCTL status operations.

```
mov al, function ; there are several functions
                   (see Tech ref manual)
mov ah, 44h ; BIOS IOCTL request
Request dependent info in BX and CX
int 21H ; issue BIOS request
```
Other requests require explicit driver support. The driver indicates it is able to handle these requests by setting the IOCTL bit in the device attributes word. If this bit is set, DOS creates the appropriate request header and passes its address to the driver, which is free to interpret these requests as it sees fit.

 $\ddot{\cdot}$  $\ddot{\phantom{a}}$ ï

# Prototype **Driver**

The prototype character driver upon which the SOUND driver is built does no useful work. It returns a successful status for each character device operation and an error status for all others. Code for this prototype driver is listed next. Because it is so simple, the prototype driver is a good introduction to my programming style and driver structure in general.

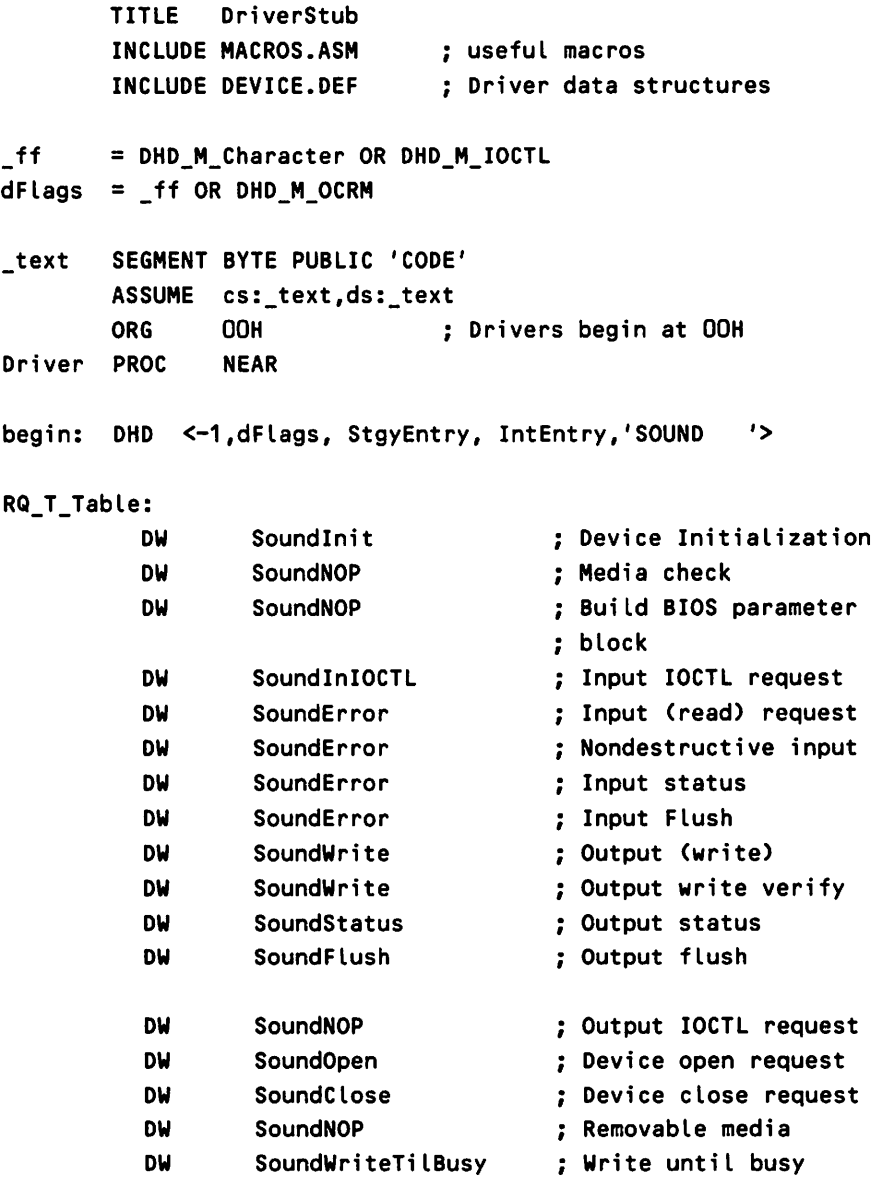

```
RQ_STable = (RQ_T_{J}T_{J})/2DW 256 DUP(0)
Dr;verSP OW $-2
DosSS DW 0
DosSP DW 0
RqOffset OW D
RqSegment DW 0
                                    Pr;vate stack for dr;ver
                                    Current top of stack
                                    DOS stack segment
                                    ; DOS stack pointer
                                    OFFSET of request hdr
                                    SEGMENT of request hdr
              SUBTTL Process Driver Requests
Dr;verRequest PROC NEAR
SoundError:
       mov ax,DHD_C_ErrUnknownCommand
       ret
SoundNOP:
SoundInIOCTL:
SoundWrite:
SoundWriteTilBusy:
SoundStatus:
SoundFlush:
SoundOpen:
SoundClose:
       mov ax,DHD_M_StsDone
       ret
DriverRequest ENDP
       PAGE
       SUBTTL DOS Entry Points
DriverExit:
       les
       mov
       mov
       mov
       mov
               bx,DWORD PTR RqOffset
ES:BX <== DOS request
               es:[bxl.RH_W_Status,ax
Return status to DOS
              Dr;verSP,SP
              SS,DosSS
              SP,DosSP
                                    ; Save driver stack
                                    ; Restore dos stack
       popf
       pop_all
       return_far
                                    Restore processor flags
                                    ; Restore all registers
                                    and return to DOS
StgyEntry:
       mov CS:RqOffset,bx ; Save request address
```

```
mov CS:RqSegment,es
       return_far
                                       and return to DOS
IntError:
       mov
       jmp
               ax, DHD_C_UnknownCommand ; Say command is bad
               SHORT DriverExit
IntEntry:
       push_all
       pushf
       mov
       mov
       mov
       mov
       mov
       mov
       cld
        les
       mov
       cmp
       jge
       cbw
       add
       mov
       call
        jmp
               ax,cs
               ds,ax
               DosSS,ss
               DosSP,sp
               ss,ax
               sp,DriverSP
                bx,DWORD PTR RqOffset ; ES:BX <== DOS Request
                al,es:Cbxl.RH_B_Command
AL <== command
               al,RQ_S_Table
               IntError
               ax,ax
               s;,ax
               RQ T Table[si]
               DriverExit
                                       ; Save all registers
                                       Save processor status
                                       ; Set driver DS
                                       ; (DOS currently does
                                       ; this for us)
                                       Save DOS stack
                                      ; Establish driver stack
                                       ; Restore driver SP
                                      ; Set direction flag
                                       ; Is it in range?
                                       If GE--out of range
                                       Make command a word
                                       ; Convert to word index
                                       SI <== funct;on table
                                       ; index
                                       ; Dispatch on function
SoundInit:
       mov WORD PTR es:[bx].RH_A_Break, OFFSET SoundInit
       mov WORD PTR es:Cbx+2l.RH_A_Break,cs
       mov ax,DHD_M__StsDone
        ret
driver
_text
       ENDP
       ENDS
       END begin
```
# **Coding Style**

In some of the previous code fragments you may have noticed variable names of the form XXX\_V\_Zzzzzz. These names arise from the technique I use to label
data structures. Each of these structures has a 2- to 5-character name which is a prefix to the name of a structure element. One of the type-specifiers listed in Table 11-3 follows this prefix. The final part of each name identifies an individual field. Underscores separate these components. For example, the DHD structure defines the device header. The attributes field of the header is a word; the complete field name is DHD W Attrib.

| <b>Specifier</b> | Meaning                       |
|------------------|-------------------------------|
| A                | Address                       |
| В                | <b>Byte Field</b>             |
| C                | Constant (Byte or Word)       |
| M                | Mask (Bit field)              |
| s                | Size of a structure           |
| т                | Text Field (arbitrarily long) |
| v                | <b>Bit Number</b>             |
| w                | Word (2-byte) field           |

Table 11·3. Naming Conventions

You may notice that comments begin with one, two, or three semicolons. Normal comments begin with a single semicolon. I use double semicolons in macro definitions to suppress comments in their expansions. Whenever interrupts are disabled, I begin comments with three semicolons to remind myself of the interrupt state.

#### Driver Structure

The prototype driver begins with references to two include files. These two files, which I include in every device driver, define MASM STRUCs and macros, and appear in the listings at the end of this essay. (See Essay 5, Advanced MASM Techniques, by Michael Goldman, for more information on STRUCs and macros.)

The MACRO. ASMfile includes definitions for push\_aIl and pop\_all. Performing these operations in a macro ensures that I save all the registers and restore them in the correct order. It is easy to forget to save a register or to restore one out of order. Macro definitions for explicit near and far returns are also defined in this file. On more than one occasion, MASM has generated a near return when I really wanted a far return. Of course, this error was one that I created, but the macro definitions prevent MASM from helping me make mistakes.

The DEVICE. DEF file defines the device and request headers as well as specifying symbolic values for the various fields within these structures.

Data declarations follow the include statements. The first declaration is the device header which begins at ORG 0. The PSP causes normal applications to start at ORG 100H, but the driver does not have a PSP. A dispatch table follows the header. It is a very common practice to have separate routines for every driver function and to use the request code RH\_B\_Command as an index into a table of routine addresses.

Driver code follows the data section. Notice that the code and data are in the same segment. Although separate segments are possible, it is common to combine code and data into a single segment.

The strategy code records the request header address and returns. The real work happens in the interrupt code, which saves all registers and the current processor flags, sets up the driver data segment, switches to a private driver stack, and dispatches on the request code. After completing all request-specific processing, the driver returns a status in the request header and restores all registers.

# **Sound Generation Hardware**

The remainder of this chapter deals specifically with the SOUND driver. The SOUND driver manipulates sound generation hardware and the system clock. Before I could design the SOUND driver, I had to understand how this hardware worked.

### **Sound Generation**

A frequency generator, filter, and speaker make up the sound generation hardware. The square wave output of the frequency generator drives the speaker through a filter (see Figure 11-6).

The PC uses an 8253-5 programmable interval timer as the frequency generator. This chip can perform different functions depending on its initialization. The frequency generator divides a 1.139180MHz fixed-frequency, square-wave clock input by a software selectable 16-bit value. 1b produce the A above middle C (440Hz) you would load a value of 2712 (1,193,180  $+$  440) into the counter. The counter output is a 440Hz square wave.

You may know that a square wave can be represented as the sum of many sine waves. The frequency of the second and all following sines in this sum are integer multiples of the first whose frequency matches that of the square wave. Each sine wave has an associated amplitude which determines its contribution to the final sum. Mathematicians call this representation a Fourier series.

Removing the higher frequency sine waves and sending what is left to a speaker produces music. On the PC, the filter removes the high-frequency sound waves. Technically, this filter is called a *low-pass* filter because it allows the low-frequency waves to pass and stops the higher-frequency ones.

Changing the divisor while the speaker is on results in an unpleasant tone.

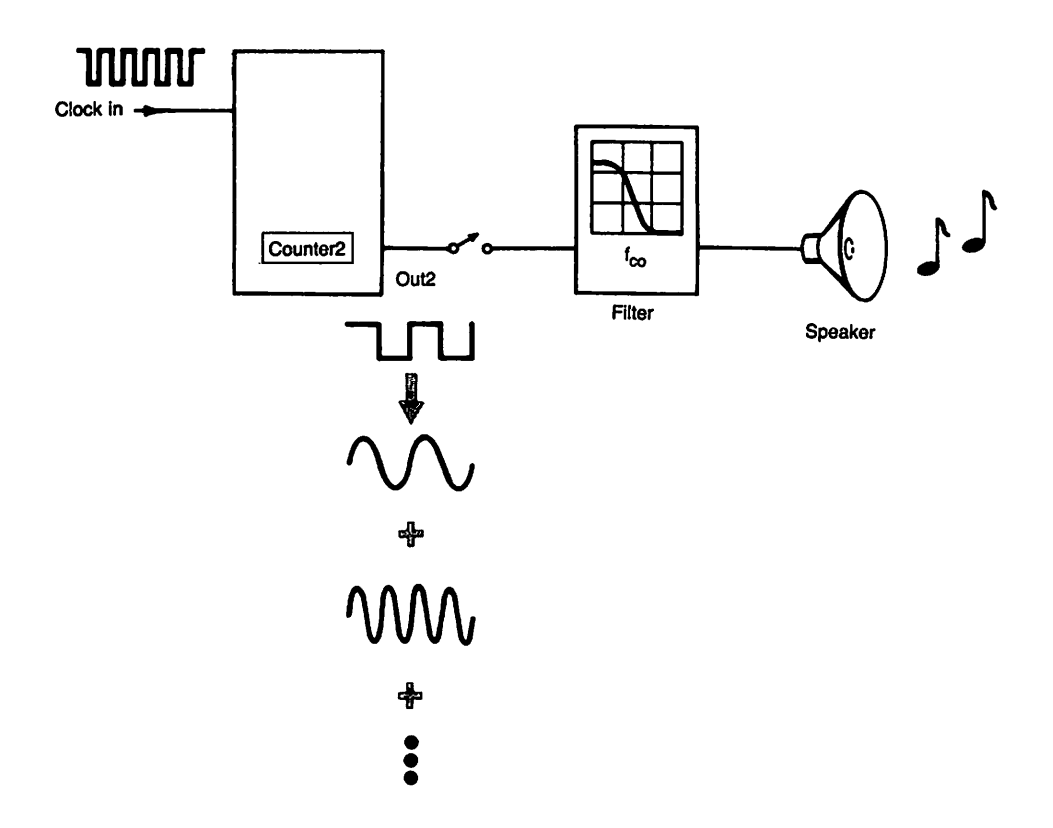

Fig. 11·6. Sound generation hardware.

The speaker can be turned on and off under software control. Whenever we want to change the sound frequency or produce a period of silence, we must turn off the speaker. This listing illustrates use of the sound generation hardware.

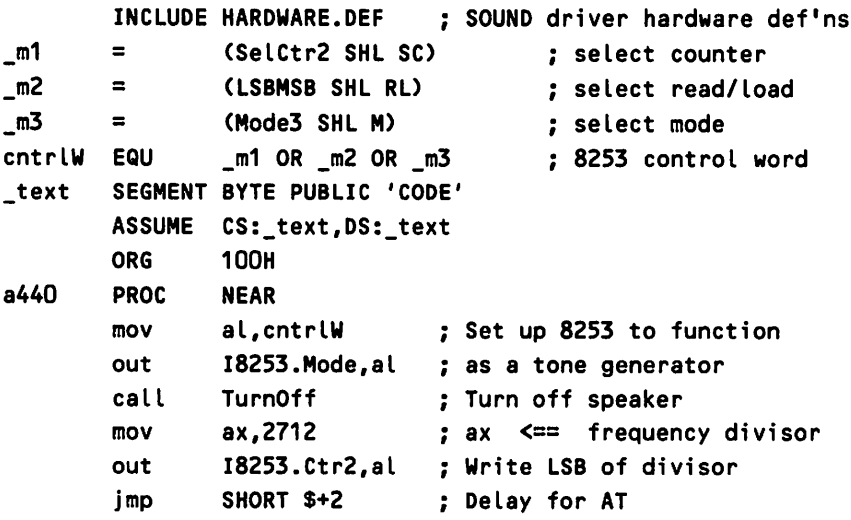

```
xchg al,ah
      out 18253.Ctr2,al
       call TurnOn
       xor cx,cx
x: loop x
       call TurnOff
       mov ah,4cH
       int 21H
a440 ENDP
Speaker PROC NEAR
       out 18255. PortB, al ; Update 8255
       ret
TurnOff LABEL NEAR
       in al, 18255. PortB ; Read current port settings
       and al,SpeakerOff
       jmp SHORT Speaker
TurnOn LABEL NEAR
      in al, I8255. PortB ; Read current port settings
      or al,SpeakerOn
      jmp SHORT Speaker
Speaker ENDP
text ENDS<br>END a440
      a440
                            al <== MSB divisor
                            Write MSB of divisor
                            Turn speaker on now
                            Delay for a while
                            (Period depends on CPU speed)
                            Turn speaker off
                            Return to DOS
                            and return
                            Turn off speaker
                            Turn off the speaker
                            Update 8255 (jmp req'd for AT)
                            Turn on speaker
                            Enable the speaker
                            Update 8255 (jmp req'd for AT)
```
### **System Clock**

The programmable interval timer chip (8253) actually contains three independent down counters. One of these counters (Counter 2) is part of the sound generation hardware and another (Counter 0) drives the system clock. DOS sets up Counter 0 the same as I programmed Counter 2 in the previous example. DOS uses a frequency divisor of 65536. (This value is actually loaded into the counter as O. The 8253 decrements the counter first and then tests for 0.) The output of the counter, a 1.139180MHz/65536Hz ( $\sim$  18.2) square wave, is connected to channel 0 (IRQ 0) of the 8259 interrupt controller chip. DOS programs the 8259 so that Counter 0 generates an interrupt 18.2 times a second.

# **Overview of the SOUND Driver**

Now that we've reviewed driver basics and looked at the hardware used by our SOUND driver, let's see how the driver is implemented. There are three distinct parts to the SOUND driver-a DOS interface, a compiler} and a player. The DOS interface is similar to the previously discussed prototype. The compiler and player expand this prototype to a fully functional character driver.

### DOS Interface

The DOS interface consists of the device header, strategy entry, and interrupt entry. The attributes word of the device header DHD\_W\_Attrib declares the SOUND driver to be a character driver which supports WriteUntiIBusy, IOCTL, and OCRM requests. The strategy code records the address of the request header. The interrupt code saves all registers, switches to an internal stack, and dispatches on request header function to a specific subroutine which completes the request. The driver saves information on its private stack between calls. Before returning to DOS, the interrupt code switches back to the DOS stack, restores all processor registers, and sets a completion status in the request header.

### Compiler

The interrupt entry code calls the SOUND driver output routines (SoundWrite and SoundWriteTilBusy), which pass characters from a buffer in the DOS request header to the compiler. The compiler converts ASCII text to note pitch and duration information and stores the compiled data in a circular buffer. The compiler encodes pitch as an 8253 programmable interval timer frequency divisor and duration as ticks of the system clock. A fInite state machine implements the compiler.

### Player

The player is driven by interrupts from the system clock. It removes compiled notes from the circular buffer and manipulates the PC sound generation hardware to produce music. The player loads pitch information into the 8253 Programmable Interval Timer and initializes a counter with duration information. This counter is decremented on every tick of the system clock. When the tick count goes to zero, the player gets another note from the circular buffer.

## SOUND Driver Finite State Machine

There are three parts to the SOUND driver finite state machine: macros which describe the translation rules or grammar, subroutines which recognize specific musical constructs, and an interpreter. The FSM.DEF include file defines all macros and internal data structures which the finite state machine uses; you will find a listing of this file at the end of the chapter.

#### **Macros**

STATE and TRAN macros specify the rules for music compilation. The STATE macro identifies the start of a particular state, and the TRAN macro defines legal transitions out of this state. One or more TRAN macros follow each STATE macro. These two macros build the state transition table which drives the interpreter.

The only argument for the STATE macro is a state name. The TRAN macro has four arguments: class, data, nstate, and action. Class is the name of a subroutine which recognizes a particular token such as a note or key signature. Certain class routines use the data argument. Nstate specifies the state which will be entered if a transition is successful. If the nstate argument is omitted, a default value of the next state in the transition table is used. Action is the address of an action routine} which can contribute to the decision of whether or not to accept a transition or perform some special processing if a transition is successful. Action routines are a hook for decisions that cannot be described easily by the state table.

### **Class Routines**

Class routines assemble and examine tokens and they decide whether or not to make a transition. The class routines referenced in the TRAN macro are specific to music compilation. Every class routine returns with an unprocessed character in the AL register.

Class routines recognize notes which include <sup>a</sup> name (A ... G) and possibly an accidental, numbers, key signatures, and commands. The command routine compares the current input character to the value in the data field; it is normally used in conjunction with the SubState class routine.

SubState is a special class routine which saves the current state and enters the state specified by nstate-you can think of it as a subroutine call. SubState is used when a transition must be described in terms of other transitions. Atransition to S\_exit causes a successful exit from SubState, a transition to S\_fail causes an unsuccessful exit from SubState. The following example shows the state table entry which defines the Tempo command. This definition says that tempo is defined by the letter T} followed by a number. Notice how the Command class routine recognizes the letter  $T$ . If the current letter is not a  $T$ , the substate, s\_t, returns a failure; otherwise, the Number class routine looks for a number. If a number is found, the TempoDone routine is called and a successful exit is taken from the substate s\_t.

```
state
tran
state
tran
        s_t
         Command,'T'
        Number,, s_exit, TempoDone
```
#### **Interpreter**

The state machine interpreter keeps track of the current state, which is no more than a list of legal transitions. The interpreter passes the current character to each class routine which may need more characters to complete a token. At some point, the class routine will either recognize the token or return with a failure status. If the class routine returns success, the interpreter calls the optional action routine (if present). If this routine does not reject the transition, the interpreter enters the state specified by the nstate argument. A failure status causes the interpreter to process the next transition (if there is another one).

# **SOUND Driver Coroutines**

The finite state machine analyzes characters which come from either Sound-Write or SoundWriteTilBusy requests. SoundWrite requests are one character long unless the SOUND driver is in binary mode. Binary mode and write-untilbusy requests are arbitrarily long.

Coroutines simplify the relationship between multiple entry points and the finite state machine. The finite state machine calls NextCharacter when it needs another character. In an effort to satisfy this request, NextCharacter makes a coroutine callback to the original driver entry point. The target of this callback is a loop within either SoundWrite or SoundWriteTilBusy. The loop logic removes a single character from the buffer specified in the request header and makes a coroutine callback to NextCharacter. If the current request header cannot provide another character, the SOUND driver returns to DOS. Information saved on the driver-private stack ensures that processing will be resumed properly on the next driver call. Initialization code in the ResetExit routine sets up the initial call; normal coroutine processing propagates the calls.

# **Synchronization and Circular Buffers**

All circular buffer operations occur in BufferInsert and BufferRemove. Class routines call BufferInsert whenever a note or a rest has been completed. The player calls BufferRemove from the timer interrupt service routine when it is time to play another note. Neither of these operations is indivisible. Both routines manipulate a common data structure which must be kept in a consistent state.

The SOUND driver architecture makes synchronization between compiler and player easy. The player manipulates the next available note pointer, and the compiler handles the next free space pointer. Access to these pointers is completely independent and does not require synchronization. Both routines make indivisible adjustments to the buffer count. The increment operation used by the compiler and the decrement option used by the player are guaranteed to complete once started.

# **Speeding up the System Clock**

We have tacitly assumed that DOS would provide clock ticks for the SOUND driver. It turns out that the system clock does not provide sufficient resolution. At the standard clock rate of 18.2 ticks per second, a quarter-note played at the default tempo of 120 lasts nine ticks  $(60 \div 120 \times 18.2)$ . An eighth-note (half as long as a quarter-note) would last only five ticks. Since we need short periods of silence between notes, we actually would play an eighth-note as four audible ticks followed by one tick of silence. Because the tick per note is so small, we cannot accurately deal with tempo or the relative durations of short notes. The faster the tempo, the worse the problem becomes.

An obvious solution is to increase the system clock speed, but this approach might cause the processor to spend excessive time servicing timer interrupts. Since the ability to speed up the system clock was important, I created a prototype interrupt service routine. By the time I wrote this prototype code, I had designed all the driver data structures and decided how to implement the compiler; the interrupt service routine interface was completely specified. Using a factor of 16 speedup, I analyzed the time required to execute this prototype code. It was apparent from this analysis that I could safely increase the frequency of the system clock.

Space constraints prevent a discussion of the prototype code, but it was almost identical to the code finally used in the SOUND driver. The estimate was so accurate because it was made after the interrupt service routine interface was completely specified.

# **New Clock Interrupt Service Routine**

The following example illustrates the interrupt service routine code, which has some subtle aspects. We cannot just change the frequency of the system clock. On every clock tick, the clock interrupt service routine in ROM gets called. This code updates the time of day, checks the status of the diskette timers, issues an INT 1CH, sends an EOI to the 8259 interrupt controller, and dismisses the clock interrupt with an IRET. If the ROM BIOS routine were called too frequently, the system clock would gain time and diskette operation would be impaired. Any other device driver or TSR program which linked to the INT 1CH vector would also be called too often. It is difficult to predict the effects of more frequent calls to these linked routines, but a significant percent of the available CPU cycles could be spent servicing the timer interrupt and traversing the INT 1CH chain.

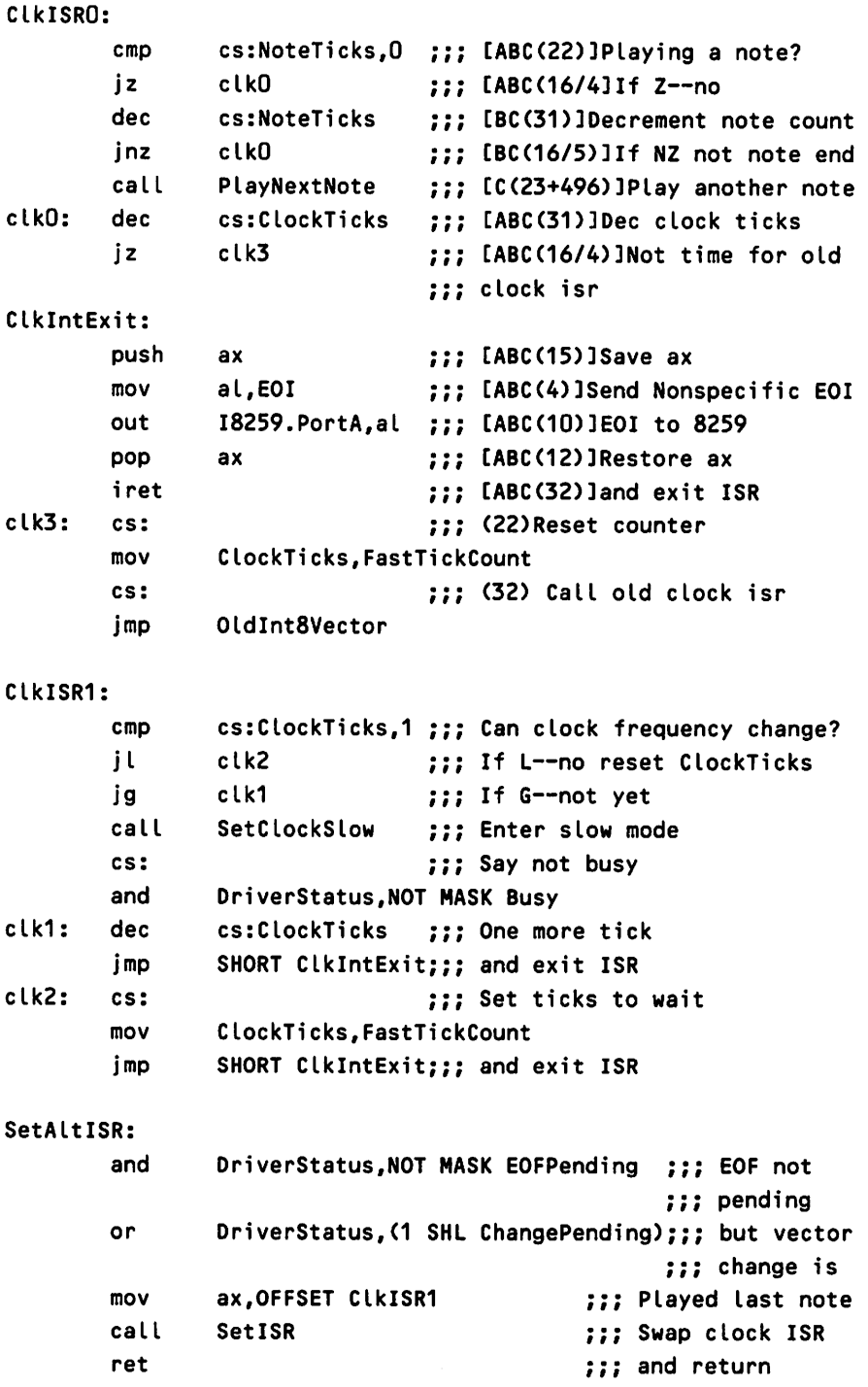

When we change the frequency of the system clock, we must also change the clock interrupt service routine. Changing the clock frequency is easy. We change the frequency divisor from  $65536$  to  $16384$  (0x 1000) to get a factor of 16 speedup. We also must change the clock interrupt vector to point to the new clock interrupt service routine.

The first action performed by the ClkOISR code is to check the value of NoteTicks. If a note is currently being played, NoteTicks will be nonzero. Only nonzero values are decremented. When NoteTicks becomes zero, it is time to playa new note. Whether any note processing took place or not, ClockTicks is decremented. When this value becomes zero, it is reset to 16 (the clock speedup factor), and the old INT 8 service routine is invoked with a JMP instruction.

Invoking the old INT 8 routine every 16th-fast clock tick maintains the proper delay between calls. The transfer of control is done with a JMP instruction to ensure that only one EO I gets sent to the 8259 interrupt controller. (Remember, the ROM BIOS interrupt service routine wants to send an EOI.)

### **Driver Periormance**

./

Estimating driver performance is done by calculating execution times for worst case code paths. These estimates provided assurance that DOS could handle the clock speedup and that the driver could play notes in real time. At the faster clock rate, there are 3432800 ns (nanoseconds) between interrupts (1193180  $+$  $4096 = 291$  interrupts/sec = .0034328 sec/interrupt = 3432800 ns/interrupt).

In the previous example of the clock interrupt service routine, the numbers in parentheses are instruction times in clock cycles and the letters inside square brackets are code paths.

When no note is playing and the BIOS interrupt service routine does not need to be invoked, code path A is followed. This path takes 197 clock cycles (51  $+ 22 + 16 + 31 + 4 + 15 + 4 + 10 + 12 + 32$ . The PC runs at a clock speed of 210 ns; this path requires 41370 (210  $\times$  197) ns or 1.2 percent (41370  $\div$ 3432800  $\times$  100) of the available CPU cycles (to a first approximation).

When a note is playing and the ROM BIOS interrupt service routine is not called, code path Bis followed. The processor overhead for this path is 1.4 percent. When a new note has to be played (path C), overhead goes up to 4.5 percent. No estimates were made on how much time was required to execute the original BIOS interrupt service code or compile the text. The number ofroutines chaining to the lCH interrupt is unpredictable and can have a drastic effect on the length of this code path. So long as this path takes less than 6 percent (100  $\times$  $1/16$ ) of the total CPU cycles, we should not miss any "fast ticks."

A significant portion of the time available for compile is spent in DOS code. If we make a worst case assumption that BIOS code and resident timer routines take up 6 percent of the CPU cycles and that playing a note takes up 4.0 percent (certainly a very conservative assumption since notes are changed relatively infrequently), we still have 90 percent of the processor cycles available. There should be no problems playing most scores in real time. When the completed driver was tested by copying a score to it, it was found that the copy command completed before the music stopped confirming this analysis. Isn't all this science wonderful!

# **Adding Refinements**

The system clock can be permanently sped up by changing the counter frequency and interrupt vector in the SOUND initialization routine (SoundInit), or the clock frequency can be altered when music is being played. The former approach would work at the expense of some wasted CPU cycles when the SOUND driver is not being used, but, as our performance analysis shows, its impact should not be noticed. The SOUND driver uses the latter technique. This approach is more elegant and provides further examples of driver synchronization as well as illustrating nonstandard uses for open and close routines. The system clock is sped up in the open routine and slowed down in the close routine.

The OCRM bit is set in the device header. When the device is closed either explicitly or implicitly by process termination, DOS sends a close request to the SOUND driver. The Interrupt code dispatches to the SoundClose routine which informs the state machine that a close operation has been requested (an EOF is passed through the NextCharacter coroutine). With interrupts disabled, the driver state is set to end of file pending and NoteTicks is tested. It is important that both actions are taken with interrupts disabled. Note playing is interrupt driven and will always take precedence over compiling. If NoteTicks ever goes to 0, the compiler is sure that the Player has nothing to do. If the Player has nothing to do and a close has been sent to the driver, SoundClose resets the clock speed to slow and restores the original interrupt service routine (call SetAltISR). If NoteTicks is nonzero, the Player is currently busy. Eventually the Player will run out of notes, notice that a close has been requested (driver state will be end-offile pending), and reset the clock speed and interrupt service routine.

If interrupts are not disabled while the driver state is changed and Note-Ticks is checked, an interrupt could occur between the two instructions. If the final note completed between these two instructions, SetAitISR would be invoked twice. If the order of these two instructions were reversed, SetAltISR might never get called. It is important that the two instructions be executed without interruption. The CLI instruction ensures that this critical section completes without interruption.

The actual swap of interrupt vectors is slightly more involved than what has been previously described. We want to change vectors and slow down the clock on the 16th-fast tick so we do not lose any time (on the average 25 ms per close).1b avoid time loss, SetAltlSR sets the driver state to change pending and changes the interrupt service routine to ClkISR1. ClkISR1 waits for the Clock-Ticks to go to one, then slows down the clock and restores the interrupt vector to its original value.

Since the OCRM is set in the device header, the SOUND driver is called each time the device is opened. The SoundOpen routine processes open requests. It immediately clears the end of file pending driver state. If a vector change is pending, a busy wait loop is entered. SoundOpen could back out of the vector change, but very little would be gained and the code complexity would increase. If two songs are played in quick succession, it is possible that the interrupt vectors will not change and the clock speed will not be altered between songs. Whenever the vector and clock speed are in their original state, the driver state is InitNeeded. If SoundOpen finds the driver in the InitNeeded state, it changes the interrupt vector to ClkOISR and speeds up the clock.

### Finishing Touches

The open routine (SoundOpen) speeds up the clock and copies the CErr. ERR\_L\_Bytes and CErr. ERR\_A\_Text values. These variables describe the last error and identify where it occurred. SoundOpen then resets the error description and initializes some driver parameters. It also initializesthe driver stack and calls ResetExit to set up the initial coroutine callback.

The SOUND driver supports both input and output IOCTL routines. These routines allow the user to read or modify the default tempo, octave, and style. They also allow the user to interrogate the driver about the most recent compiler errors. Error information is read-only.

As I mentioned previously, the driver is free to interpret the IOCTL information as it sees fit. The SOUND driver expects to be passed a list of requests. Each list element has a request identifier) request length) buffer address, and a return length address. Both addresses are specified with a segment and an offset. The optional return length address is the address of a variable which will be set to the actual number of bytes returned. The following listing requests the current default note length, octave) and the text of the last compiler error.

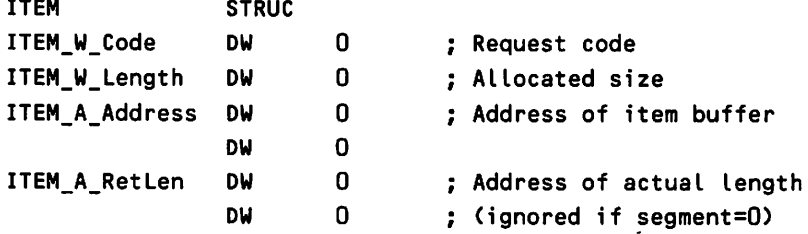

```
ITEM ENDS
IOCTL_K_CBytes EQU 0 Get current bytes read
IOCTL_K_PBytes EQU 1 Get previous bytes read
IOCTL_K_CError EQU 2 ; Get text of current error msg
IOCTL_K_PError EQU 3 Get text of previous error msg
IOCTL_K_Length EQU 4 Get/Set defauLt note Length
IOCTL_K_Octave EQU 5 ; Get/Set default octave
IOCTL_K_Tempo EQU 6 ; Get/Set default tempo
IOCTL_K_Style EQU 7 ; Get/Set default style
stack
       SEGMENT WORD STACK 'STACK'
       DW 256 DUP(O)
stack
       ENDS
_data
       SEGMENT WORD PUBLIC 'DATA'
sound
       DB 'SOUND',O
itmlst
       ITEM <IOCTL_K_Length, 2,OFFSET Length,SEG _data,O,O>
       ITEM <IOCTL_K_Octave, 2,OFFSET Octave,SEG _data,O,O>
\ddot{\phantom{0}}\ddot{\phantom{a}}Note that you cannot actually wrap structure reference
ř
       ITEM <IOCTL_K_CError,50,OFFSET Text, SEG _data,
                               OFFSET TLength,SEG _data>
itmend
EQU
              $
              o
Length
DW
                             ; Return default length here
              o
Octave
       DW
                             ; Return default octave here
              o
                             Length of Text
TLength
DW
Text
       DB
              50 DUP(O)
                             Error text here
_data
       ENDS
-text SEGMENT BYTE PUBLIC 'CODE'
              cs:_text,ds: data
main PROC NEAR
       mov ax, data
                             EstabLish data segment
       mov ds,ax
       mov dx,OFFSET sound ; Open device (need handle)
       mov ax,3d01H
                             Say write-onLy access
       int 21h
       mov bx,ax
                             bx <== handLe
       mov       dx,OFFSET itmlst; dx <<mark>== item list</mark>
       mov        cx,itmend-itmlst; cx <== length of item list
       mov ax,4402H
                             issue a read IOCTLint 21H
```
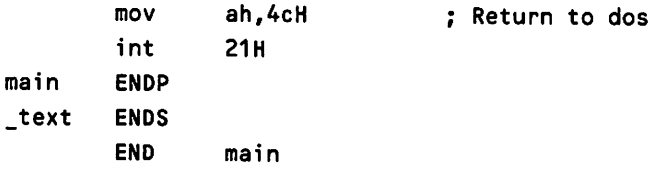

Coroutines are also used to implement the list processing. The read or write IOCTL routines call Firstltem to process the first IOCTL item; coroutines satisfy the remaining requests.

# **Conclusion**

In this essay, I have introduced some new programming techniques and shown how they are used in a real device driver. A listing of this driver and its include files appears next. The techniques I have described and much of the code is directly applicable to other drivers.

1b write your own device driver, you will need to understand the hardware you are controlling. Most purchased hardware comes with a technical description similarto what is provided in the *IBM Hardware Technical Reference Manual.* Usually} this description does not include sufficient information to write a device driver, and you will have to consult the component data catalogs provided by chip vendors. These catalogs usually contain a complete description of how a chip works and many also provide sample circuits and code.

Listing 11-1 gives the complete source listings for the SOUND driver. The main program PLAY. ASMis followed by its supporting include files, which are presented in the order they appear in the INCLUDE statements. This listing is thoroughly commented.

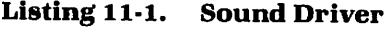

```
TITLE SoundDriver
                  SUBTTL Basica 3.0 Compatible Sound Driver
   SOUND.ASH
÷
;
÷
        Source for SOUND device driver
÷
ì
        © 1987 W. V. Dixon. All rights reserved.
\ddot{\phantom{a}}continued
```

```
\ddot{\phantom{a}}May be freely copied for personal, nonprofit use
\ddot{\phantom{a}}\ddot{\phantom{a}}so long as this copyright notice and disclaimer are
          retained and usage restrictions are observed. This
\ddot{\phantom{a}}software may not be used in whole or in part in any
\ddot{\phantom{a}}program which is sold without prior written consent
\ddot{\phantom{a}}of the author.
\ddot{\phantom{a}}÷
\ddot{\phantom{a}}DISCLAIMER
\ddot{\phantom{a}}----------
\ddot{\cdot}\ddot{\phantom{a}}This software is furnished as an example of a character
÷
          device driver. The author will assume no responsibility
\mathbf{r}for any direct or indirect damages resulting from the use
\ddot{\phantom{a}}of this code. You are using this software ENTIRELY AT
\ddot{\phantom{0}}YOUR OWN RISK.
\ddot{\cdot}\ddot{\phantom{a}}Useful macros
                    INCLUDE MACROS.ASM
                    INCLUDE DEVICE.DEF
                                                            Device driver data structures
                                                            Limits and parameters
                    INCLUDE VALUES.DEF
                    INCLUDE HARDWARE.DEF
                                                            PC hardware definitions
                    INCLUDE FSM.DEF
                                                            Finite state machine definitions
                    SUBTTL Driver-specific macro definitions
                    PAGE
\ddot{\phantom{a}}Macro to associate text with message number. The message
\ddot{\phantom{a}}number is defined as the address of the text string.
÷
\ddot{\cdot}error_msg
                 MACRO
                          number,text
                    LOCAL
                              x
                    LOCAL
                              y
                                                         ;; Define message text
                    DB
                              y-x-1,text,O
x
y:
                    EQU
                              OFFSET x
                                                            : Define error number
number
                    ENDM
                                                            ;; MACRO error_msg
```
÷

```
÷
                Signal that an error occurred.
\mathbf{r}signal MACRO x
                mov
                        cx,x
                                                 : cx <== error number
                jmp
                        WriteFaultExit
                                                 ;; and take error exit
                ENDM
                                                 ;; MACRO signal
\ddot{\phantom{0}}\ddot{\phantom{a}}Define a musical scale
\ddot{\phantom{0}}defscale
                MACRO
                        name,scale,sharps,flats
name:
                DB
                        scale
                                                 : Specify notes in scale
                IRPC
                        y,<sharps>
                                                 ;; Specify which notes are sharp
                DB
                        &y
                ENDM
                                                 ;; IRPC sharps
                IRPC
                        y,<flats>
                                          ;; Specify which notes are flats
                DB
                        &y
                ENDM
                                                 :: IRPC flats
                ENOM
                                                 ;; MACRO defscale
                SUBTTL Data Structures
                PAGE
\ddot{\phantom{a}}\ddot{\phantom{a}}Define driver status summary word
÷
DSS record InitNeeded:1,Busy:1,ChangePending:1,EOFPending:1,InComment:1,
InTie:1,HasNote:1
DSS_M_HasNote
                          EQU 1 SHL HasNote : Compiler has note
DSS M InTie
                          EQU 1 SHL InTie : Compiler processing tie
DSS_M_lnComment
                          EQU 1 SHL InComment ; Compiler processing comment
DSS_M_EOFPending
                          EQU 1 SHL EOFPending End file pending
DSS_M_ChangePending
                          EQU 1 SHL ChangePending ; Vector change pending
DSS_M_Busy
                          EQU 1 SHL Busy : Device is in use
DSS_M_InitNeeded
                          EQU 1 SHL InitNeeded ; Clock speedup needed
\ddot{\phantom{0}}\ddot{i}Define Score (SCR) structure
\ddot{\phantom{a}}SCR
                STRUC
                  DW SCR_K_DLength ; Note length
SCR_W_Length
```
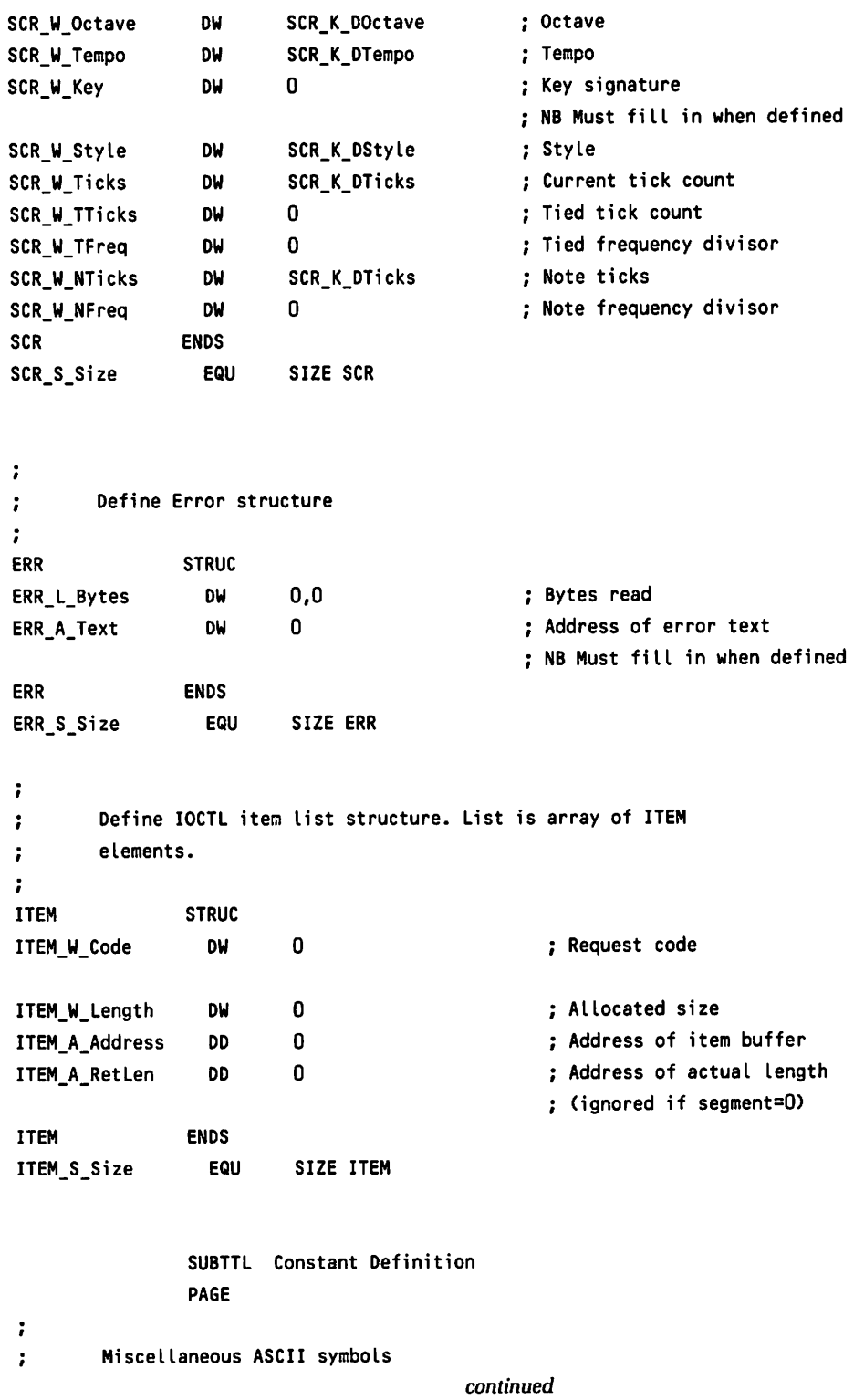

```
\ddot{\phantom{a}}BEll
                EQU
                        07H
IF
                EQU
                         OaH
CR
                EQU
                         OdH
EOF
                EQU
                         1aH
                                                  Used to tell state machine
                                                  about end of file
\ddot{\phantom{a}}\ddot{z}Item codes for IOCTL requests
÷
IOCTL_K_CBytes
                  EQU
                           o
                                                   ; Get current bytes read
IOCTl_K_PBytes
                  EQU
                           1
                                                   ; Get previous bytes read
IOCTl_K_CError
                  EQU
                           2
                                                   ; Get text of current error msg
IOCTL_K_PError
                  EQU
                           3
                                                   ; Get text of previous error msg
IOCTl_K_Length
                  EQU
                           4
                                                   ; Get/Set default note length
IOCTL_K_Octave
                  EQU
                           5
                                                   Get/Set default octave
IOCTl_K_Tempo
                  EQU
                           6
                                                   Get/Set default tempo
IOCTl_K_StYle
                  EQU
                           7
                                                    Get/Set default style
\ddot{\phantom{a}}\ddot{i}Driver parameters
÷
÷
\ddot{ }Driver attributes word
\ddot{\phantom{a}}_temp_
                  =
                           DHD_M_lsCharacter OR DHD_M_IOCTLSupport
_temp_
                  =
                           _temp_ OR DHD_M_WriteBusySupport
DHD_C_Attrib
                  EQU
                           _temp_ OR DHD_M_OCRMSupport
                SUBTTl IVT Definition
                PAGE
IVTSegment
                SEGMENT AT 0
                                                 To reference interrupt vectors
                DO 8 DUP(O)
                                                 Don't care about these
IntSVector
                DO 0
                                                 Timer (S253 Counter 0) interrupt
IVTSegment
                ENDS
                SUBTTL Driver Data Declarations
                PAGE
_text
                     SEGMENT BYTE PUBLIC 'CODE'
                ASSUME cs:_text,ds:_text
                ORG OOH
                                           continued
```

```
driver PROC NEAR
\ddot{i}DecLare device header
\ddot{\cdot}\ddot{\phantom{a}}begin: DHD <-1,DHD_C_Attrib, StgyEntry, IntEntry,'SOUND '>
\ddot{\phantom{a}}Driver action tabLe used to dispatch to appropriate processing routine
\ddot{\phantom{a}}based on request type.
\ddot{\phantom{a}}\ddot{\phantom{a}}RQ_T_Tabl
                  DW
                           Soundlnit
                                                      Device InitiaLization
                                                      Media check
                  DW
                           SoundNOP
                                                      BuiLd BIOS parameter bLock is
                  DW
                           SoundNOP
                                                      Input 10CTL request
                  DW
                           SoundlnlOCTL
                           SoundError
                                                      : Input (read) request
                  DW
                                                      Nondestructive input
                  DW
                           SoundError
                           SoundError
                                                      Input status
                  DW
                  DW
                           SoundError
                                                      : Input Flush
                           SoundWrite
                                                      Output (write)
                  DW
                           SoundWrite
                                                      Output write with verify
                  DW
                           SoundStatus
                                                      Output status
                  DW
                           SoundFlush
                                                      Output fLush
                  DW
                           SoundOut IOCTL
                                                      Output 10CTL request
                  DW
                           SoundOpen
                                                      Device open request
                  DW
                  DW
                           SoundCLose
                                                      Device cLose request
                                                      RemovabLe media
                  DW
                           SoundNOP
                  DW
                           SoundWriteTiLBusy
                                                      Write untiL busy
RQ_S_Table
                  EQU
                            ($-RQ_T_TabLe)/2
\ddot{\phantom{a}}TabLe used for processing 10CTL requests
\ddot{\phantom{a}}\ddot{\phantom{a}}Address Length
 \ddot{\phantom{0}}0000000
                                                  222222÷
 \ddot{\phantom{0}}CErr.ERR_L_Bytes, 4
 10CTL_T_TabLe DW
                            PErr.ERR L Bytes, 4
                   DW
                   DW
                            CErr.ERR_A_Text, 0
                            PErr.ERR_A_Text, 0
                   DW
                            OScore.SCR_W_Length,2
                   OW
                   DW
                            DScore.SCR_W_Octave,2
                                                continued
```

```
OW
                        OScore.SCR_W_Tempo, 2
               OW
                       DScore.SCR W Style, 2
IOCTL_S_Table EQU
                        ($-IOCTL_T_Table)/4
\ddot{\cdot}\ddot{i}State table. Defines state transitions for device driver state
       machine.
\ddot{\phantom{0}}\ddot{\phantom{a}}state s_main
                                                     This is the main state
               tran lambda,,,CompileNote
                                                     Compile note (if completed)
               state
               tran
                       substate, s_note, s main
                                                     Note
               tran
                       substate,s<sub>l,s</sub> main
                                                     ; Length (Lnn)
               tran
                       substate,s_p,s_main
                                                     Rest
                       substate,s_o,s_main
               tran
                                                     ; Octave (On)
               tran
                       sUbstate,s_n,s_main
                                                    Numeric note (Nnn)
               tran
                       substate,s<sub>t,s</sub> main
                                                     Tempo (Tnnn)
               tran
                       substate,s key,s main
                                                     Key signature
               tran
                       substate,s_music,s_main
                                                     Music style (ML, MN, MS)
               tran
                       Command,EOF,s_main
                                                     Gracefully terminate state machine
               state
                       s_l
                                                    Process length
               tran
                       Command,'L'
                                                     Need 'L' first
               state
                                                    'L' must be followed by
               tran
                       DottedNumber,, s_exit, LengthDone ; dotted number
               state
                       s_t contract tempo density process tempo
               tran
                       Command,'T' Need 'T' first
               state
                                                    'T' must be followed by
               tran
                       Number,, s_exit, TempoDone
                                                    number
               state
                       s_n
                                                    Process numeric note
               tran
                       Command, 'N '
                                                    Must begin with 'N'
               state
                                                    'N' must be followed by
               tran
                       Number,, s_exit, NoteDoneO
                                                    a number
               state
                       s_o
                                                    Process octave
               tran
                       Command, '0'
                                                    Must begin with '0'
               state
                                                    '0' must be followed by
               tran
                       Number,, s_exit, OctaveDone
                                                    a number
               state
                       s_key
                                                    Process key signature
               tran
                       Command,'K'
                                                    Must begin with 'K'
               state
                                                    'K' must be followed by
               tran
                       Signature,,s_exit,SignatureDone ; a valid signature
               state
                       s_music command command command command command command command
               tran
                       style,,s_exit,StyleDone ; Must be a valid style
               state
                       s_p contract the process a pause (rest)
                                         continued
```
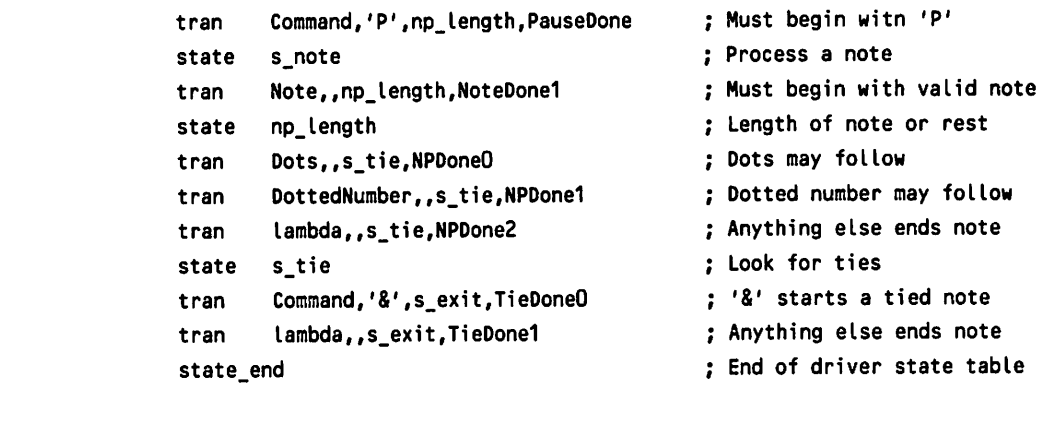

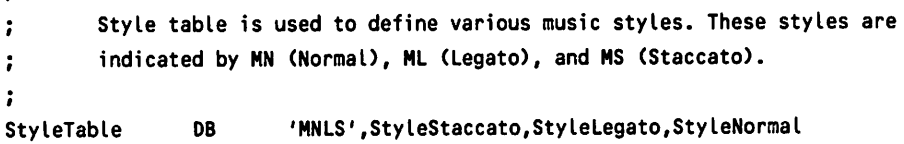

 $\ddot{\phantom{0}}$ Define scales for each key signature. There are 12 positions in  $\ddot{\cdot}$ each scale beginning with C flat (C-) and extending to B sharp (B+).  $\ddot{\phantom{a}}$ The position of the note name indicates whether it is sharped or  $\cdot$ flatted in the key signature in question. (Note that the notes of  $\ddot{\phantom{a}}$ the scale are in reverse order so we can conveniently use a scab  $\ddot{\phantom{a}}$ instruction. The scale column is used to determine a notes pitch. ï The sharps and flats column also tell whether the note is normally  $\ddot{\phantom{a}}$ sharped or flatted; they are used in processing accidentals.  $\ddot{\phantom{a}}$ Î. Key Scale Sharps Flats  $\ddot{\phantom{a}}$  $\ddot{\phantom{0}}$ #=#=#=#==#=#=# #8#A#G#FE#0#C# #8#A#G#FE#0#C#  $\ddot{\phantom{0}}$ defscale C ," 8 A G FE 0 C ",01010101101010,01010101101010 defscale G ," 8 AGF E 0 C ",01010100101010,01010102101010 defscale 0 ," 8 A GF E DC ",01010100101000,01010102101020 defscale A ," B AG F E DC ",01010000101000,01010202101020 defscale E ," 8 AG F ED C ",01010000100000,01010202102020 defscale 8 , .. BA G F EO C ",01000000100000,01020202102020 defscale FSharp," BA G FE 0 C ",01000000000000,01020202202020 defscale CSharp,"B A G FE 0 C ",00000000000000,02020202202020 -=-=-=-==-=-= -8-A-G-FE-0-C- -B-A-G-FE-O-C-÷

*continued*

 $\cdot$ 

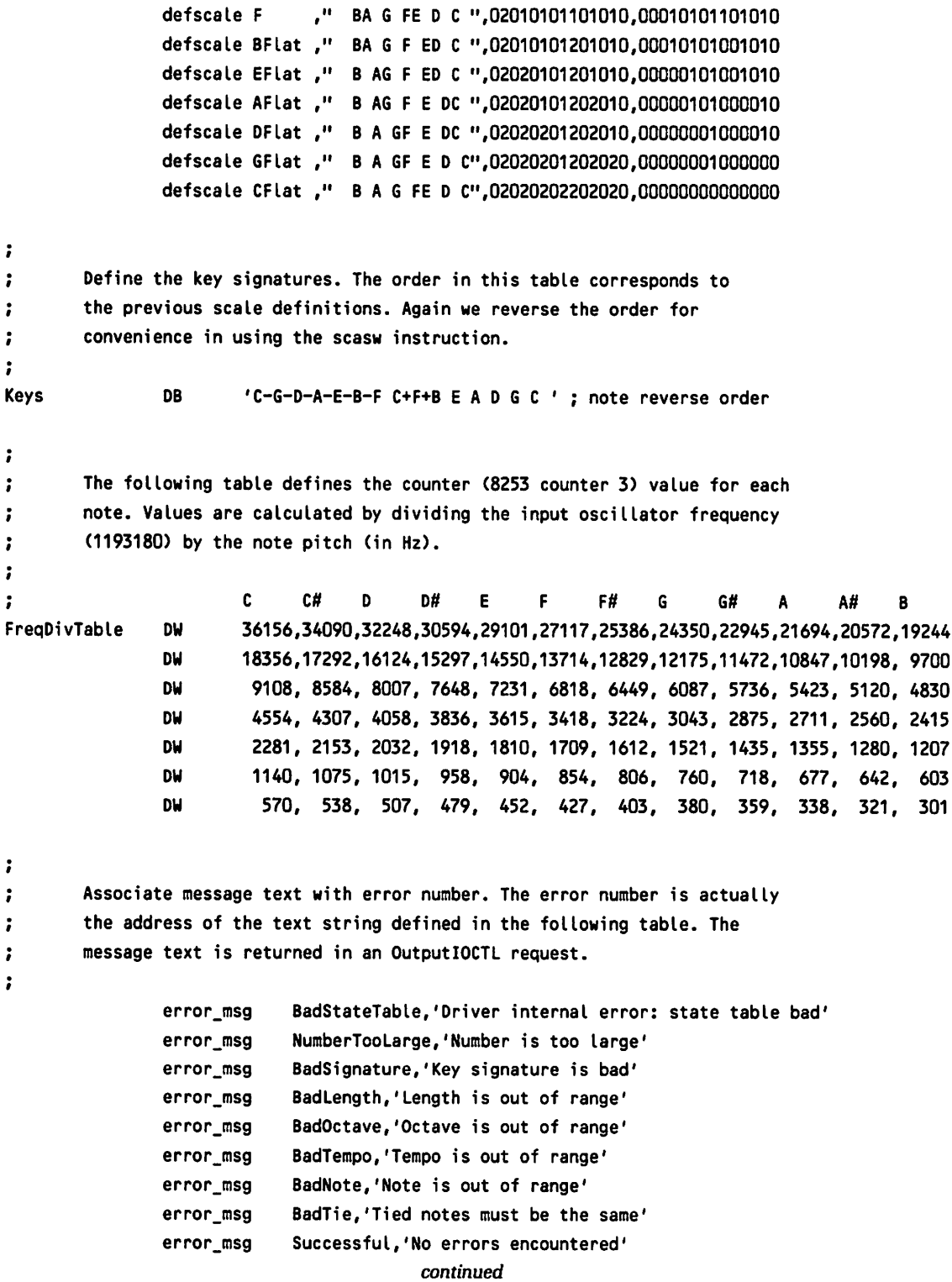

 $\bullet$ 

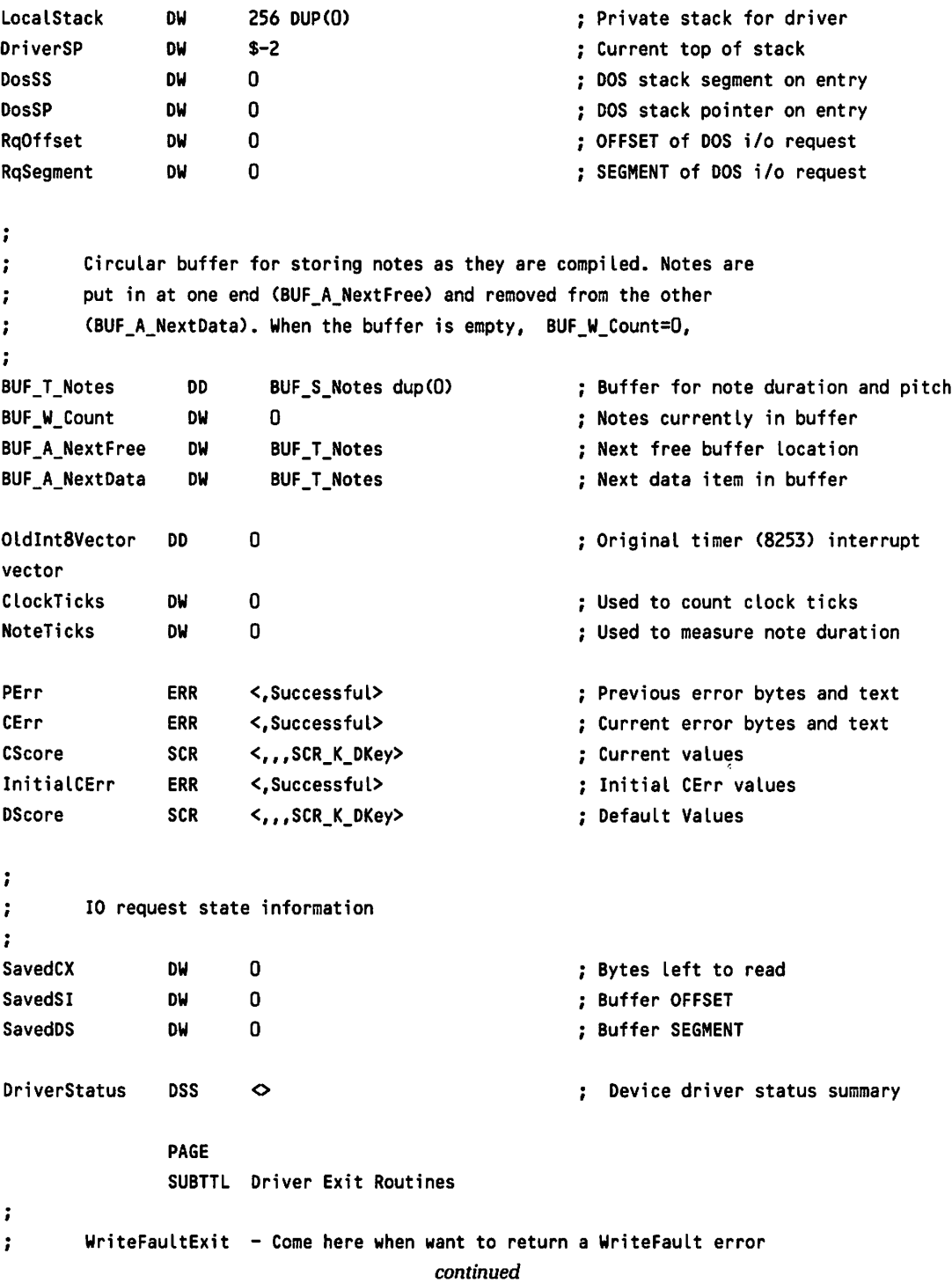

```
\ddot{\phantom{a}}WriteFaultExit: mov
                         ax, DHD_C_ErrWriteFault
                                                          Say a write fauLt occurred
\ddot{ }\ddot{\phantom{a}}ResetExit - Come here to reset driver state. Error code in ax.
\ddot{\phantom{a}}ResetExit:
                 mov
                         sp,OFFSET DriverSP-2
                                                          Reset driver stack
                         bx,OFFSET StateMachine
                mov
                                                          To get to state machine
                push
                         bx
                 sub
                         sp,6
                                                          For NextCharacter registers
                         bx,OFFSET nc4
                                                          To set up initiaL coroutine
                mov
dispatch
                push
                         bx
                 jmp
                         SHORT DriverExit
                                                          and take common exit
\ddot{\phantom{0}}SuccessExit - Come here to return successful completion to DOS.
\ddot{\phantom{a}}÷
SuccessExit: mov ax,DHD_M_StsDone ; Say we were successful
÷
\ddot{\phantom{a}}DriverExit - Common driver exit code. Returns error code and
                           restores DOS state.
÷
\ddot{\phantom{a}}DriverExit: les bx,DWORD PTR RqOffset : ES:BX <== DOS request
                 mov es:[bx].RH W Status,ax ; Return exit status to DOS
                 mov DriverSP, SP 300 Save driver stack
                 mov SS,DosSS ; Restore dos stack
                 mov SP,DosSP
                 popf
                                                          Restore fLags
                 pop_aLL
                                                          Restore aLL registers
                 return_far
                                                          and return to DOS
                 PAGE
                 SUBTTL Get Next Character (Coroutine)
\ddot{\phantom{0}}\ddot{\phantom{a}}Called by state machine to read next character. The driver will have
\ddot{i}previousLy set up a coroutine call back (in BP). NextCharacter makes
        a coroutine caLLback to appropriate driver write routine. The write
\ddot{\phantom{a}};
        routine makes a call back to NextCharacter thus propagating the call
        back address.
\ddot{\phantom{a}}NextCharacter: pushr <bx,cx,di>
                                                          ; Save nonvolatile registers
                 jmp SHORT nc3
                                                          ; Skip special cases
                                            continued
```
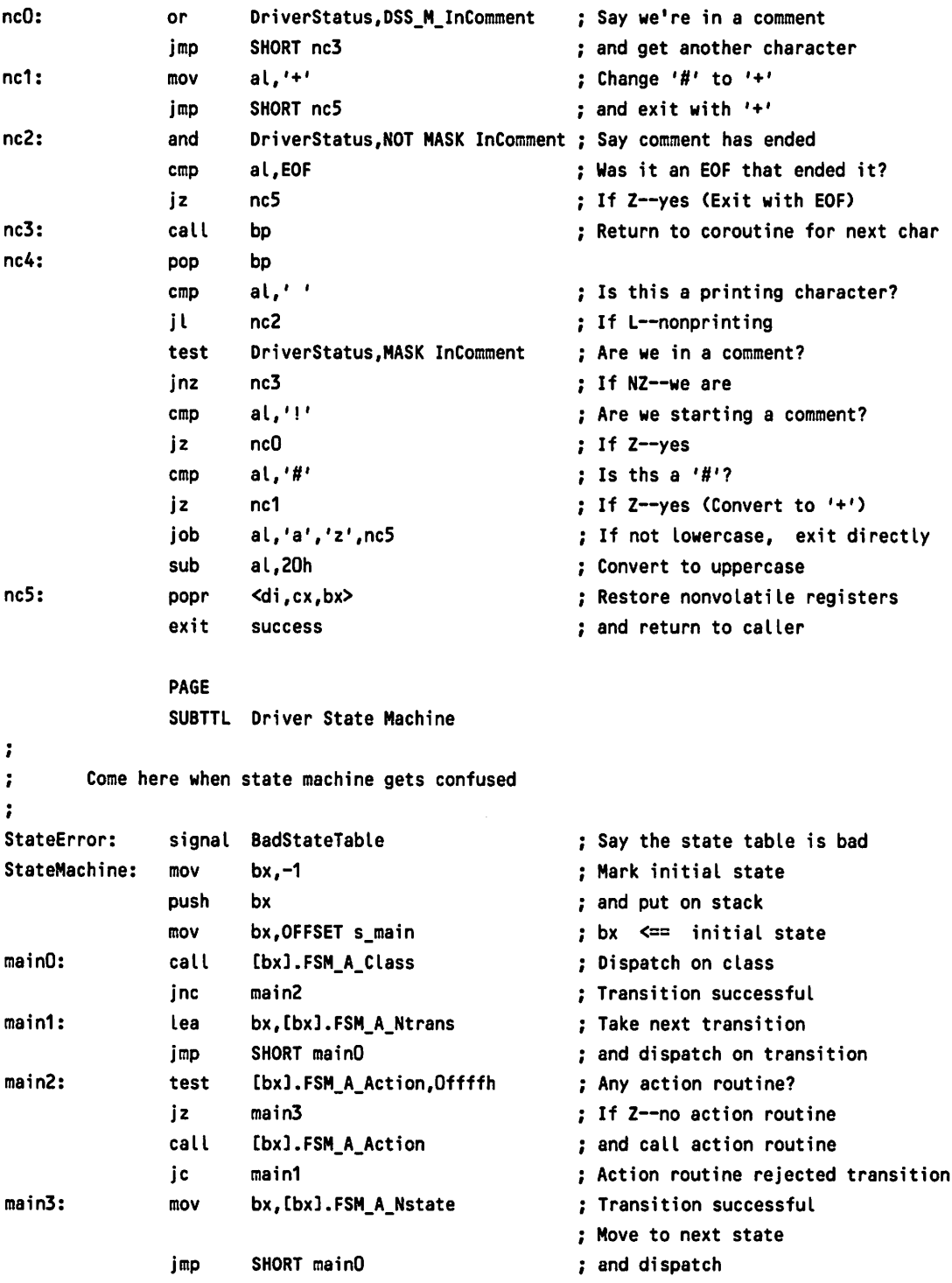

*continued*

PAGE SUBTTL State Machine Class Processing

 $\ddot{\phantom{a}}$  $\ddot{\phantom{a}}$ Defines class processing action. BX has current state. Values are  $\ddot{\phantom{a}}$ returned in CX. If class action is unsuccessful, the character  $\ddot{\cdot}$ causing failure is in AL. If the action is successful, AL has a new, unprocessed character. ż  $\overline{\mathbf{z}}$ Classes PROC NEAR Substate: add sp,2 and  $\frac{1}{2}$  and  $\frac{1}{2}$  and  $\frac{1}{2}$  and  $\frac{1}{2}$  and  $\frac{1}{2}$  and  $\frac{1}{2}$  and  $\frac{1}{2}$  and  $\frac{1}{2}$  and  $\frac{1}{2}$  and  $\frac{1}{2}$  and  $\frac{1}{2}$  and  $\frac{1}{2}$  and  $\frac{1}{2}$  and  $\frac{1}{2}$  and  $\frac$ push bx push bx push bx  $\cdot$  Put current state on stack mov bx, [bx].FSM\_W\_Data contract is get next state jmp mainO and return to state dispatcher Command: cmp al, byte ptr [bx].FSM W Data ; Look for a character match jz sO If Z--found one exit failure  $\qquad \qquad ;$  No match--say we failed sO: call NextCharacter and the set a new character exit success and say match occurred contract to the success Lambda: exit success and the summan exist success that the set of the set of the set of the set of the set of t successful exit failure: stc stransition failed  $\mathbf{r}$ Common state transition exit. Restores state. Makes sure that stack  $\ddot{\phantom{a}}$ is not messed up. Previous state is returned in BX.  $\ddot{\phantom{0}}$  $\ddot{\mathbf{z}}$ state\_exit: popr <si,bx> Recover state and return address pushf **Remember carry state** carry state cmp bx,-1 cmp bx,-1 popped too many states? jnz seO If NZ--we're still OK mov si, OFFSET StateError Force error exit seO: popf example and popf and pop manufacture carry state carry state jmp si Return to caller or StateError exit\_success: clc clc Say transition successful jmp SHORT state exit (and take common exit ï Process a string of one or more dots (.)  $\ddot{ }$  $\ddot{\phantom{a}}$ dO: call NextCharacter Get next character d1 : cmp al,' .' Is character a dot? loopz dO It is a dot. Get another character *continued*

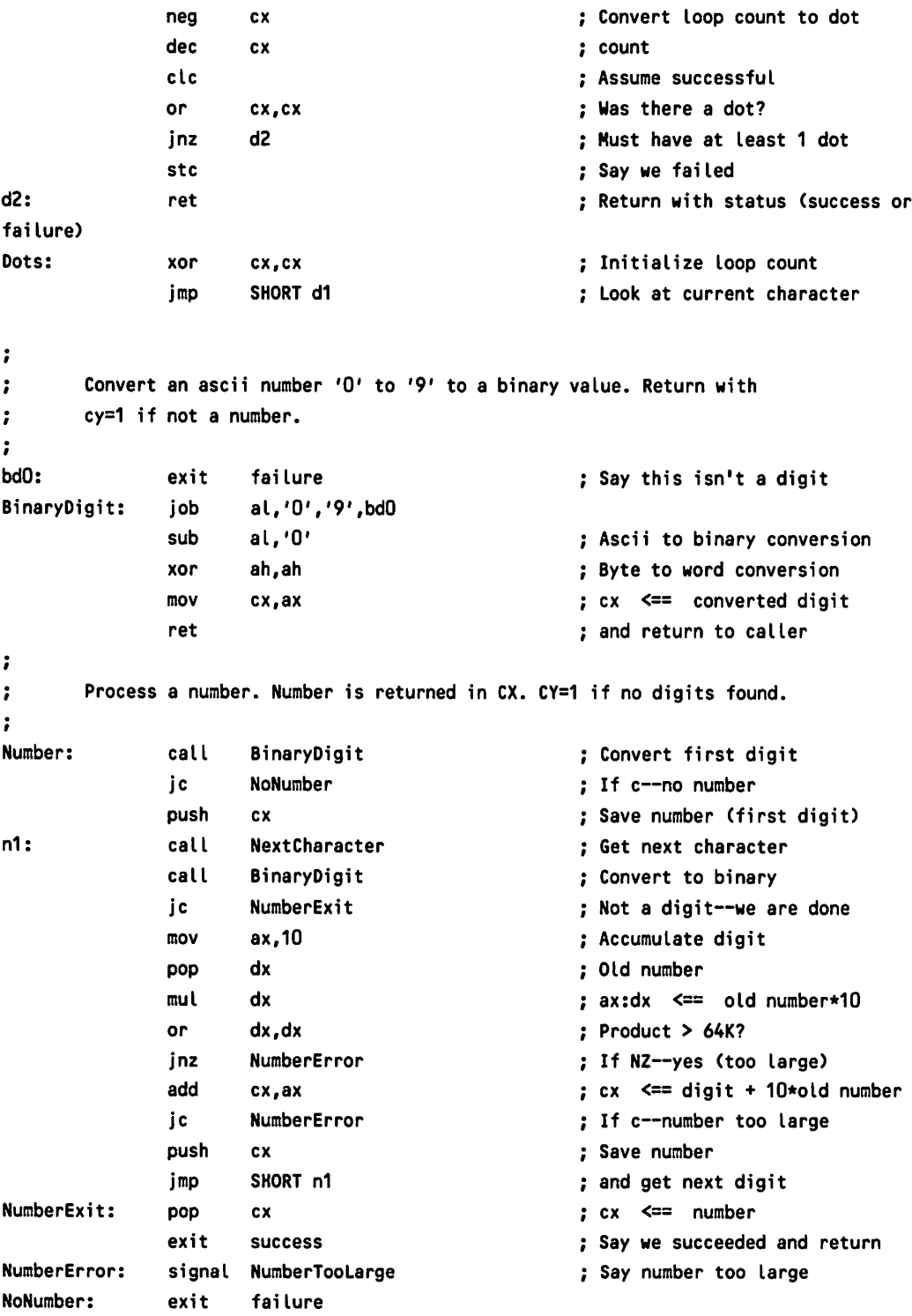

*continued*

```
\ddot{\phantom{a}}Process a dotted number. A dotted number consists of a number followed
\ddot{ }by 0 or more dots. Each dot scales number by 3/4. Scaled number returned
\ddot{ }in cx.
\ddot{ }\ddot{\cdot}DottedNumber: call Number Look for number
               jc NoNumber If c--no number
               push cx \qquad \qquad ; Save number
               call Dots Call Dots Call Dots Call Dots Call Dots Call Dots Call Dots Call Dots Call Dots Call Dots Call Dots Call Dots Call Dots Call Dots Call Dots Call Dots Call Dots Call Dots Call D
               ic NumberExit : Only number (no dots)
               pop dx ; Recover number
               call DotTheNumber Scale for dots seen
               jc NumberError If c--number too large
               ret external ret return (cx = scaled number)
\ddot{\phantom{a}}Process key signature.
\ddot{\phantom{a}}SignatureError: signal BadSignature
                                                     Say signature bad
Signature: mov ah,''
                                                     Assume no sharp or flat follows
               mov cx,ax
                                                     cx <== key signature
               call NextCharacter
                                                     Get another character
                                                     Save this character
               mov si,ax
               cmp al, '-': Is it a flat?
                                                     If Z--it is a flat
               jz sig0
               cmp al, '+'
                                                     : Is it a sharp?
                                                     If NZ--neither sharp nor flat
               jnz
                       sig1
sigO:
               mov
                       ch,al
                                                     Add sharp or flat to signature
                                                     Number of key signatures
                       ax,15
sig1 :
               mov
               xchg ax,cx
                                                     List of valid signatures
               mov
                       di ,OFFSET Keys
                                                     Try to match cx with valid
       repne scasw
signature
                                                     If NZ--no match
               jnz
                       SignatureError
                       ah,'Did we use this character
               cmp
                                                     Recover last character
               mov
                       ax,si
                       sig2
                                                     If Z--last character not used
               jz
               call
                       NextCharacter
                                                     ; Get another character
sig2: exit
                       success
                                                     and return indicating success
```
 $\ddot{\phantom{0}}$ 

 $\ddot{\phantom{a}}$ 

Process note. Note returns relative position within current scale *continued*

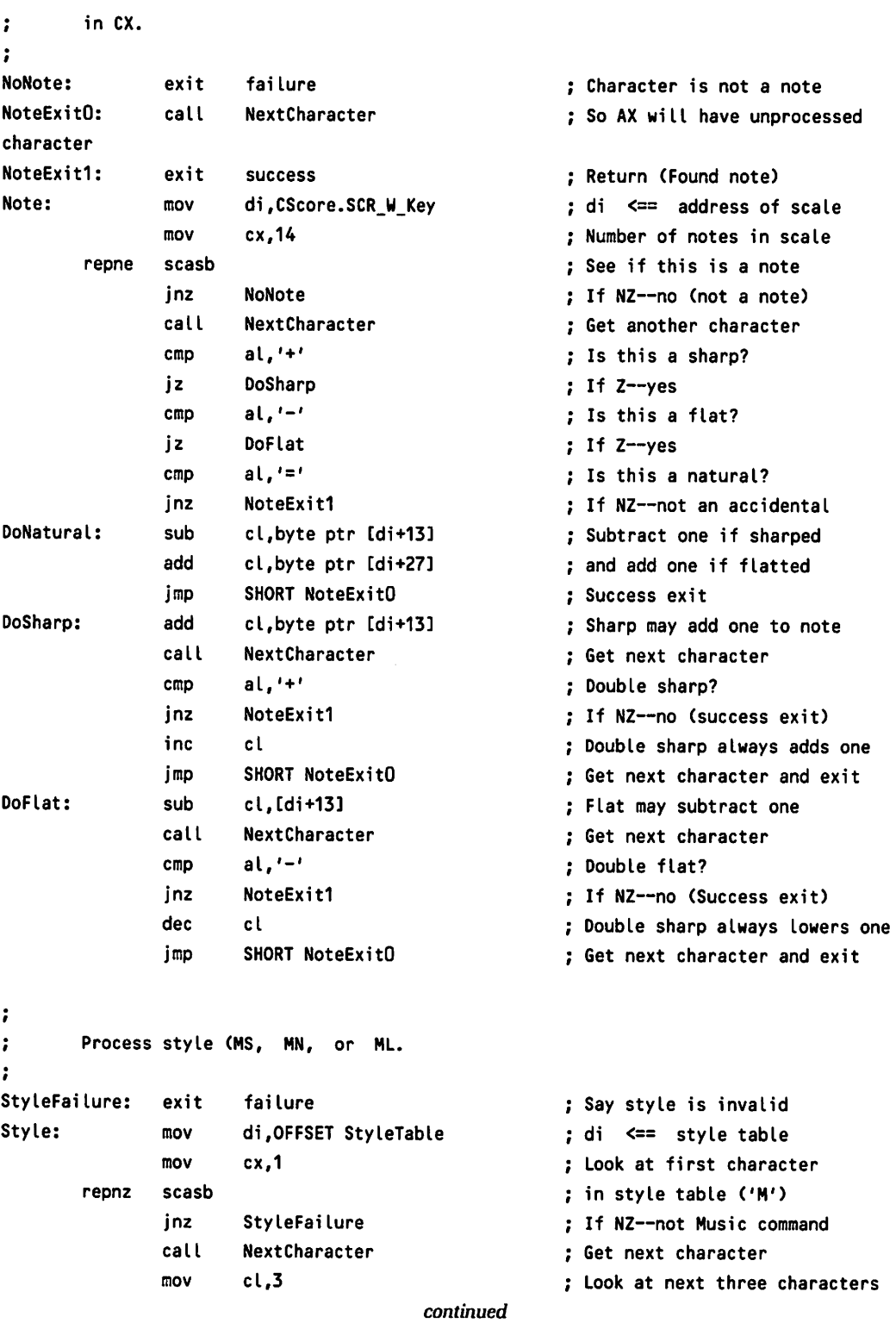

```
repnz scasb
                inz StyleFailure : If NZ didn't find L, N, or P
                mov cl,es:[di+3] cl <== appropriate style
                call NextCharacter (and the contracted call nextcharacter ) substitution of the set another character
                exit success and say we were successful
CLASSES ENDP
                PAGE
                SUBTTL Utility Routines
Utility PROC NEAR
\ddot{\phantom{a}}Save previous byte count and error message. These fields are zeroed when
\ddot{\phantom{a}}file is opened. We want to be able to return these in response to IOCTL
\ddot{\phantom{a}}request. Before IOCTL can be issued, another open may have occurred.
\mathbf{r}÷
SetDefaults:
                push
                        es
                                                        Save current ES
                mov cx,cs
                mov es,cx
                                                        : ES <== driver segment
                lea d;,PErr
                lea s;,CErr
                mov cx,ERR_S_S;ze/2
                                                        Copy current error to
                movsw
                                                        prev;ous error
        rep
                add s;,SCR_S_S;ze
                                                        ; si <== Initial CErr value
                                                        ; Initialize both SCR and
                mov cx,(SCR_S_S;ze+ERR_S_S;ze)/2
                                                        CErr
        rep
                movsw
                                                        Restore ES
                pop
                        es
                ret
                                                        and return
\ddot{\phantom{a}}\ddot{\phantom{a}}Get current INT 8 ISR address
÷
GetISR:
                xor dx,dx
                                                        ; dx <== IVTSegment
                mov es,dx
                                                        : es <== IVTSegment
                assume es:IVTSegment
                                                        es:dx <== Int8 vector
                les dx,es:Int8Vector
                assume es:_text
                ret
                                                        and return
\ddot{\phantom{0}}Set INT 8 ISR to address in ds:ax
\mathbf{r}
```

```
continued
```

```
\ddot{\phantom{a}}SetISR:
                  pushf
                                                              Save current flags (to restore int
 state)
                  cli
                                                              Disable interrupts while changing
vector
                  pushr <dx,es>
                                                              iii Save nonvolatile registers
                  xor dx,dx
                                                              iii dx <== IVT Segment
                  mov es,dx
                                                              iii ds <== IVT Segment
                  ASSUME es:IVTSegment
                  mov es:WORD PTR Int8Vector,ax
                                                              iii Set INT8 ISR OFFSET
                  mov es:WORD PTR Int8Vector+2,ds
                                                              iii and segment
                  popr
                           <es,dx>
                                                              iii Restore nonvolatile registers
                  ASSUME
es:_text
                  popf
                                                              iii Restore interrupt state
                  ret
                                                              i and return
\ddot{\phantom{a}}\ddot{\phantom{a}}Sets 8253 counter 0 to value in AX register.
÷
SetCounterO: out
                           I8253.CtrO,al
                                                              Write LS8 of count
                  jmp
                          SHORT $+2
                                                              Delay (for AT)
                 xchg
                           al,ah
                                                             AL <== MS8 of count
                 out
                          18253.CtrO,al
                                                             Write MS8 of count
                 xchg
                          al,ah
                                                              Return with count intact
                  ret
\ddot{\cdot}\ddot{\phantom{a}}Set the clock to run slow (normal speed)
SetClockSlow: pushr
                          <ax,ds> iii Save nonvolatile registers
                 mov
                          ax,SlowTickDivisor iii ax <== count down value (64K)
                 call
                          SetCounterO iii iii<sup>i</sup> Use normal countdown value
                 lds
                          ax,cs:Oldlnt8Vector iii ds:ax <== original int vector
                 call
                          SetISR interest in the interval setimal set is the interesting that the interval set in the interval set in the interval set in the interval set in the interval set in the interval set in the interval set in the interval
                 or
                          cs:DriverStatus,DSS_M_InitNeeded;;; Say vector must change
                 and
                          cs:DriverStatus, NOT MASK ChangePending;;; and that a change is in
progress
                          <ds,ax> iii Restore nonvolatile registers
                 popr
                 ret
÷
        Speed up clock. We make clock tick FastTickCount times faster. We
\ddot{\cdot}do this to increase the resolution in timing note duration.
\ddot{\phantom{a}}continued
```

```
\ddot{\phantom{a}}SetClockFast: pushr <ax,es> Save nonvolatile registers
              pushf save int enable flag
              cli Disable interrupts while setting
up
              call GetISR interest in the Community Call GetISR is a community of the Community Community Get current int 8 vector
              mov WORD PTR OldInt8Vector,dx ...;; and save it
              mov WORD PTR OldInt8Yector+2,es
              mov ClockTicks,FastTickCount iii Initialize clock tick count
              mov ax,FastTickDivisor ::;; ax <== Countdown value for
timer
                                                 iii Set clock fast
              call
                     SetCounterO
              mov
                     ax,OFFSET ClkISRO
                                                 iii Setup new clock ISR
              call
                     SetISR
                     cs:DriverStatus,NOT MASK
InitNeeded iii Don't need to change ISRs
              and
                                                     iii Restore interrupt state
              popf
                                                  Restore nonvolatile registers
              popr
                     <es,ax>
              ret
                                                  and return
÷
       Converts a number to a dotted number. Dot count is in CX and number
\ddot{\phantom{a}}is in DX. Dotted number is returned in CX.
\ddot{\cdot}DotTheNumber:
              push ax Save nonvolatile register
              mov ax,dx Sopy of number
dtnO:
              shr ax,1 ; Number / 2
              shr ax,1 ; Number / 4
              sub dx,ax ; 3/4 number
              loop dtnO more control to process to process
              mov cx,dx cx <== scaled number
dtn1:
              pop ax Recover nonvolatile register component control and the set of the set of the set of the set of the set o
dtn2:
              ret and return and return and return and return and return and return and return and return and return and return
Utility ENDP
              PAGE
              SUBTTl State Machine Action Routines
Actions PROC NEAR
              signal BadLength i Say length was bad
lengthError:
              signal BadTempo i Say tempo was bad
TempoError:
              job cx,Minlength,Maxlength,lengthError ; Range check length
lengthDone:
                                     continued
```

```
mov
                         CScore.SCR_W_Length,cx
                                                           ; Save length
                         SHORT LtO
                 jmp
                                                           Take common exit
TempoDone: job
                         cx,MinTempo,MaxTempo,TempoError ;
Range check tempo
                         CScore.SCR_W_Tempo,cx
                 mov
                                                           Save tempo
LtO:
                 push
                         ax
                                                           ; Save nonvolatile register
                         ax,4352
                 mov
                                                           dx:ax <== 69888
                 mov
                         dx,1
                 div
                         CScore.SCR_W_Tempo
                                                           Calculate 69888 +
(CScore.SCR_W_Length *
                 xor
                         dx,dx
                                                           Zero remainder
                 div
                         CScore.SCR_W_Length
                 mov
                         CScore.SCR_W_Ticks,ax
                                                           ; Call result CScore.SCR W Ticks
                 mov
                         CScore.SCR_W_NTicks,ax
                                                           Update CScore.SCR_W_NTicks too
                 pop
                                                           Restore nonvolatile register
                         ax
                 exit
                         success
                                                           and return successfully
\ddot{ }\ddot{ }Dotted note or rest. CX has dot count. Length specified by
\ddot{ }CScore.SCR_W_Length. Calculate dotted length (result in CX).
NPDoneO: mov
                         dx,CScore.SCR_W_Length
                                                           dx <== default note length
                 call
                         DotTheNumber
                                                           ; Calc dotted length (cx = dots)\ddot{\phantom{0}}ex has total length (including dots). Either fall through from NPDoneO
\ddot{\phantom{a}}or called as a result of DottedNumber processing.
\ddot{\phantom{a}}NPDone1: push
                         ax
                                                           ; Save nonvolatile register
                 mov
                         ax,4352
                                                           dx:ax <== 69888
                 mov
                         dx,1
                 div
                         CScore.SCR_W_Tempo
                 xor
                         dx,dx
                                                           Zero remainder
                 div
                         cx
                                                           ; Calculate 69888 \div (NoteLength \starCScore.SCR_W_Tempo)
                 mov
                         CScore.SCR_W_NTicks,ax
                                                           ; Call result CScore.SCR W NTicks
                 pop
                         ax
                                                           Restore nonvolatile register
\ddot{\phantom{a}}\ddot{i}Either we're using default tick count (CScore.SCR_W_Ticks) or we have
        set CScore.SCR_W_NTicks to proper value. CScore.SCR_W_NTicks is set to
÷
\ddot{\phantom{a}}CScore.SCR_W_Ticks after note has been compiled.
÷
```

```
continued
```

```
NPDone2: exit success
                                                    Exit successfully
÷
       Complete octave processing by checking range and saving value.
÷
OctaveError:
               signal BadOctave
                                                    : Say octave was bad
OctaveDone:
                      cx,MinOctave,MaxOctave,OctaveError ; Check octave range
               job
               mov
                      CScore.SCR_W_Octave,cx ; Save value
               exit
                      success ; Exit successfully
\ddot{\phantom{a}}÷.
       Complete processing of a note. If it was specified by a letter, convert
       to absolute number by considering octave. Convert absolute note number
÷
       (either letter or Nxx) to pitch. Say there is a valid note.
\ddot{\phantom{a}}NoteError1:
               signal BadTie
                                                    Say tie is bad
NoteError:
               signal BadNote
                                                    Say this wasn't a note
NoteDone2:
               cmp cx,CScore.SCR_W_TFreq
                                                    : Is this note same freq?
               jnz NoteError1
                                                    If NZ--No
               exit success
                                                    : Tie is good
NoteDone1:
               push ax
                                                    Save nonvolatile register
                                                    Tables start with A- instead of A
               dec cx
               mov ax,12
                                                    12 notes in an octave
               mul CScore.SCR_W_Octave
                                                    ax <== base note of octave
               add cx,ax
                                                    cx <== absolute note
                                                    Restore nonvolatile register
               pop ax
NoteDoneO:
               job cx,MinNote,MaxNote,NoteError
                                                    Range check note
                                                    Convert note to word index
               mov si,cx
               add si,cx
                                                    cx <== Frequency Divisor
               mov cx,FreqDivTable[si]
               mov CScore.SCR_W_NFreq,cx
                                                    Save frequency divisor
               test DriverStatus,DSS_M_InTie ; Processing tied note
               jnz NoteDone2
                                                     If NZ--yes
               exit success
                                                     Take successful return
÷
       Complete processing of a rest. Say there is a valid note.
\ddot{\phantom{a}}÷
PauseDone: or
                       DriverStatus,DSS_M_HasNote
                                                    and say we have a complete note
               exit
                       success
                                                     Take successful return
÷
÷.
        Complete processing of style
                                        continued
```

```
\ddot{\phantom{a}}StyleDone: mov
                     CScore.SCR_W_Style,cx
                                                  ; Record the stype
              exit
                     success
                                                 and take success exit
ï
\ddot{i}Complete processing of signature
÷
SignatureDone: pushr <ax,dx> Save nonvolatile registers
              mov ax, cx ax contracts the signature number contracts and contracts are signature number
              mov dx,42 <br>
Size of scale + sharps + flats
              mul dx \qquad \qquad : Offset of scale
              add ax,OFFSET C Address of scale
              mov CScore.SCR_W_Key,ax ; Save scale
              popr <dx,ax> popr = convolatile registers
              exit success \qquad \qquad ; Take successful return
÷
\ddot{\phantom{a}}Note ends in &
TieError:
              signal BadLength
                                                 Note is too long
TieDoneO:
              push ax
                                                 ; Save nonvolatile registers
              mov ax,CScore.SCR_W_NTicks
                                                 ; Add tick count for this note
              add CScore.SCR_W_TTicks,ax
                                                 to accumulated ticks
              jc TieError
                                                 If C--too big
              or DriverStatus,DSS_M_lnTie
                                                 ; Say we're processing a tie
              mov ax,CScore.SCR_W_NFreq
                                                 Remember frequency
              mov CScore.SCR_W_TFreq,ax
              pop ax
                                                 Receiver nonvolatile register
              exit success
                                                 and exit
TieDone1 :
              push ax
                                                 Save nonvolatile register
              xor ax,ax
                                                 New CScore.SCR_W_TTicks value
              xchg ax,CScore.SCR_W_TTicks
                                                 New CScore.SCR_W_TTicks <== 0
                                                 AX <== oldCCScore.SCR_W_TTicks)
                     CScore.SCR_W_NTicks,ax
              add
                                                 AX <== Total note length
              jc
                     TieError
                                                 : If CY--note too big
                     DriverStatus, NOT DSS_M_lnTie
              and
                                                 Say no longer in tie
              or
                     DriverStatus,DSS_M_HasNote
                                                 ; Say we have a valid note
              pop
                     ax
                                                 Restore nonvolatile register
              exit
                     success
                                                 Exit successfully
Actions ENDP
              PAGE
```
*continued*

```
SUBTTL Buffer Manipulation Routines
BufferRoutines PROC NEAR
\ddot{\phantom{a}}\ddot{\phantom{a}}When pointer has reached end of buffer, wrap it around to the start.
        SI is current pointer.
÷
ì
CheckForWrap: cmp
                         si,OFFSET BUF_W_Count
                                                           ; Is pointer at end of buffer?
                 jl
                         cfwO
                                                           If L--not at end
                 mov
                         si,OFFSET BUF_T_Notes
                                                           At end. Wrap to start
cfwO: ret
                                                           Return with pointer to next item
\ddot{\phantom{a}}Try to insert note into buffer. If the buffer is full, we wait for
÷
        a note to be removed. AX has note duration and OX has note pitch.
\ddot{\phantom{a}}÷
BufferInsert: cmp BUF_W_Count,BUF_S_Notes ; Is there any room?
                 jge BufferInsert If GE--no room (Busy wait loop)
                 mov di,BUF_A_NextFree \qquad \qquad ; di \leq = next free slot
                 stosw Store Counter value and the Store Counter value
                 xchg ax,dx chemical control x ax \leq ax \leq ax \leq ax \leq ax \leq ax \leq ax \leq ax \leq ax \leq ax \leq ax \leq ax \leq ax \leq ax \leq ax \leq ax \leq ax \leq ax \leq ax \leq ax \leq ax \leq ax 
                 stosw Save duration in buffer
                 xchg ax,dx
                 xchg di,si si c= buffer pointer
                 call CheckForWrap Adjust pointer for wraparound
                 xchg di,si
                 mov BUF_A_NextFree,di Update next free pointer
                 inc BUF_W_Count contracts and the same more note in buffer
                 ret and return and return controller to the controller controller to the controller controller to the controller controller to the controller controller controller to the controller controller controller controller control
\ddot{\phantom{a}}Remove a note from the buffer. On return, Z=1 ==> buffer empty.
\ddot{\phantom{a}}Z=0 ==> we were able to remove a note. DX has duration and AX
\ddot{\phantom{a}}has pitch.
\ddot{\phantom{a}}BufferRemove: cmp BUF_W_Count, 0 (count) ; Anything in buffer?
                 jz brO If Z--no (buffer empty)
                 mov si,BUF_A_NextData si ; si <== address of next note
                 lodsw ax \leq note duration (ticks)
                 mov dx,ax serves are to the serves that the serves are to the duration
                 lodsw ax \leq frequency divisor
                 dec BUF W Count contracts to the contract of the set of the less note in buffer
                                             continued
```
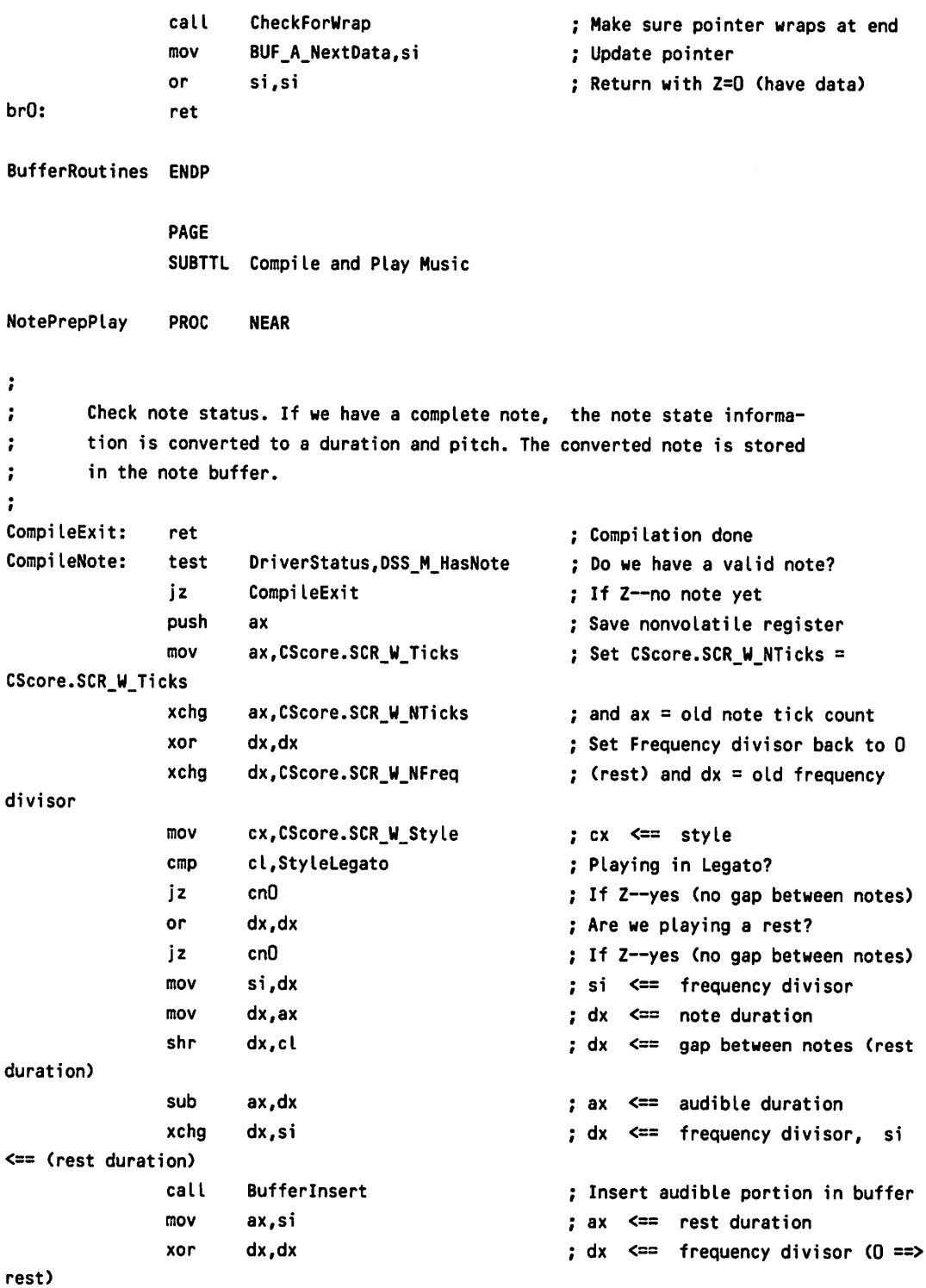

```
; Insert legato note or rest into
cnO:
               call BufferInsert
buffer
               cli
                                                       Begin critical section
               cmp NoteTicks,O
                                                       ;;; Is an interrupt expected?
                                                       ::: If NZ--yes
                jnz cn1
               call PlayNextNote
                                                       ::: No note playing. Play one.
                sti
                                                       ;i; Interrupts ok now
cn1 :
                                                       Say we've played this note
                and DriverStatus,NOT MASK HasNote
                                                       Restore nonvolatile register
                pop ax
                ret
                                                       and return
\ddot{\cdot}Play the next note. If the buffer is empty, check for end of
\ddot{\phantom{a}}file. After an end of file and the buffer is empty, the clock
\ddot{\phantom{a}}is set back to slow mode so as not to consume CPU cycles.
\ddot{\phantom{a}}PlayNoteExitO: test DriverStatus, MASK EOFPending ;;; Have we hit end of file?
                jz PlayNoteExit1 ; ; ; If Z--no EOF yet
                call SetAltISR \ldots ;;; Start swap of interrupt vectors
PlayNoteExit1: popr <ds.si.dx.ax> ;::: Restore nonvolatile registers
                ret is a contract to the contract of the contract of the contract of the contract of the contract of the contract of the contract of the contract of the contract of the contract of the contract of the contract of the contr
PlayNextNote: pushr <ax,dx,si,ds> ;;; Save nonvolatile registers
                in al,I8255.PortB iii Read current 8255 outputs
                mov si,cs includes in the same set that is now in case slow adapter
                mov ds,si \cdots ;;; ds \leq= driver segment
                and al, SpeakerOff induces ;;; Turn off speaker
                out 18255.PortB,al
                call BufferRemove iii Get next note from buffer
                jz PlayNoteExitO ; ; ; If Z--no (buffer empty)
                or ax,ax \qquad \qquad ; \qquad ; \qquad Is this a rest?
                jz pn1 is a set of the set of the set of the set of the set of the set of the set of the set of the set of the set of the set of the set of the set of the set of the set of the set of the set of the set of the set of the 
                out 18253.Ctr2,al iii lSB of frequency divisor
                in al,18255.PortB iii Overlap with 18253 access
                xchg al,ah ; ; ; ah <== 8255 latch settings
                                                       ::: MSB of frequency divisor
                out 18253.ctr2,alxchg al,ah ; ; ; al <== 8255 latch settings
                or al,SpeakerOn in the state of the speaker back on
                out I8255.PortB,al
pn1: mov NoteTicks,dx \cdots ;;; and set durations
                jmp SHORT PlayNoteExit1 ::;; Take common exit
```
PAGE SUBTTL Interrupt Service Routines ClocklSRs PROC NEAR  $\ddot{\phantom{a}}$  $\ddot{\phantom{a}}$ Normal ISR when clock is in fast mode. (Clock frequency has been increased FastTickCount times). If NoteTicks >0, we are playing  $\ddot{ }$ a note. In this case decrement NoteTicks. If result is 0, its time ÷ to turn off the speaker and get another note. Every FastTickCount  $\ddot{\phantom{a}}$ times through, we call the old ClocklSR to update date and time  $\ddot{\phantom{a}}$  $\ddot{\phantom{a}}$ and make any INT 1ch calls.  $\mathbf{r}$ ClkISRO: cmp cs:NoteTicks,O *iii* Are we playing a note? jz clkO *iii* If Z--no dec cs:NoteTicks **inclusively** cs:NoteTicks **inclusively** count jnz clkO ;;; If NZ--not at note end call PlayNextNote *iii* Play another note clkO: dec cs:ClockTicks *iii* Decrement clock tick counter jz clk3 *iii* Not time to do old clock isr push ax ... ,,, Save ax ClkIntExit: mov al,EOI **included** al, EOI **included** al, EOI to out 18259. PortA, al **interpretata is stated in the 18259** Interrupt controller pop ax **iii** Restore ax iret **in the interval of the interval of the iii** and exit ISR clk3: mov cs:ClockTicks,FastTickCount *iii* Reset the counter jmp cs:Oldlnt8Vector **ii;** and call old isr to do int 8 things ÷ ÷ An end of file was detected and the sound buffer is empty. We are waiting for the ClockTick count to go to 1, so we can put the clock  $\ddot{\phantom{a}}$ back in slow mode. (If we didn't wait, we would lose an average  $\ddot{\phantom{a}}$ of 27 ms each time we did change).  $\ddot{\phantom{a}}$ ClkISR1 : cmp cs:ClockTicks,1 *iii* Can we change clock frequency yet? jl clk2  $;;;$  If L--no must reset ClockTicks jg clk1 *iii* If G--not time yet call SetClockSlow ::; Put the clock in slow mode and cs:DriverStatus, NOT MASK Busy ;;; Say driver is not busy clk1: dec cs:ClockTicks  $;;$  fount one more tick of the clock *continued*

```
jmp
                              SHORT ClkIntExit
                                                                      iii and exit ISR
clk2:
                              cs:ClockTicks,FastTickCount
                                                                      iii Wait ClockSpeedUp ticks
                    mov
                    jmp
                              SHORT ClkIntExit
                                                                      iii and exit ISR
\ddot{\phantom{a}}\ddot{\phantom{a}}Switch Timer ISR from ClkISRO (Fast clock) to ClkISR1 (Fast, waiting
          for tick count to go to 1.
\ddot{\phantom{a}}\ddot{\phantom{a}}SetAltISR:
                    and DriverStatus, NOT MASK EOFPending ;;; EOF no longer pending
                    or DriverStatus,DSS_M_ChangePending ; ; ; but vector change is
                    mov ax, OFFSET CLkISR1 \cdots ;;; Have played last note
                    call SetISR iii Swap clock ISR
                    ret is a contracted to the contracted to the contracted to the contracted to the contracted to the contracted to the contracted to the contracted to the contracted to the contracted to the contracted to the contracted to t
ClockISRs
                    ENDP
                    PAGE
                    SUBTTl Process Driver Requests
DriverRequest PROC
                              NEAR
SoundNOP: jmp
                              SuccessExit
                              ax,DHO_C_ErrUnknownCommand
SoundError: mov
                              DriverExit
                    jmp
\ddot{\phantom{0}}\ddot{ }IOCTL request processing...
\ddot{i}\ddot{\phantom{a}}IOCTl Exits
\mathbf{r}÷
\ddot{ }Inputs
\ddot{\phantom{a}}bx address of next IOCTL list item
\ddot{\phantom{a}}ItemTooShort: popr
                               <es,bx,cx>
                                                                         ax <== error code
 ItemBad: mov
                               ax,DHD_C_ErrGeneralFailure
                               SHORT ioctl_exit_O
                     jmp
                                                     continued
```
#### Section 3: Working with the Hardware Interface

```
LastItem:
                   mov
                              ax, DHD_M_StsDone
                                                                     ; ax <== successful completion
ioctl_exit 0:
                    les
                              di, DWORD PTR RgOffset
                                                                     : es:bx <== request header
                    Les
                              di, es: [di].RH_A_BufferAddress
                                                                     ; es:di <== ioctl item list
                    sub
                              bx, di
                                                                     ; bx \leq == bytes processed
                    les
                             di, DWORD PTR RqOffset
                                                                     ; es:di <== request header
                              es:[di].RH_W_Count,bx
                    mov
                                                                     : Return count
                              DriverExit
                    jmp
                                                                     : Take common driver exit
\ddot{\phantom{a}}\ddot{\phantom{a}}IOCTL Item List Coroutines
\ddot{\phantom{a}}Outputs:
\ddot{\phantom{a}}÷
                    item code
         al
\ddot{\phantom{a}}÷
         es:di
                    item address
                    allocated item length
ż
          CX
         dxrequired item length
\ddot{\phantom{a}}÷
          Initialize coroutine processing
\ddot{\phantom{a}}÷
ĭ
          Inputs:
\ddot{\cdot}es:bx - request header
ĭ
FirstItem:
                    pop
                              bp
                                                                     ; bp \leq = coroutine return
                   mov
                              cx,es:RH_W_Count[bx]
                                                                     ; cx <== size of item list
                              bx,es:[bx].RH_A_BufferAddress
                    les
                                                                     ; es:bx \leq== item list
\ddot{\phantom{a}}Ĭ.
         Get next list item
\ddot{\phantom{0}}Inputs:
÷
         es:bx
                   next item address
\ddot{\phantom{a}}\ddot{\phantom{0}}NextItem:
                    sub
                              cx, ITEM_S_Size
                                                                     ; cx <== bytes left in item list
                   jt.
                              LastItem
                                                                     : If L--at end
                             ax,es:[bx].ITEM_W_Code
                   mov
                                                                     ; ax \leq item code
                             al, IOCTL_S_Table
                   cm<sub>D</sub>; Is it legal?
                   jge
                             ItemBad
                                                                     ; If G--no
                   pushr
                              <cx,bx,es>
                   shl
                             ax.1; Convert code to word index
                   shl
                             ax.1
```

```
continued
```

```
mov
                          si,ax
                                                             Use si for index
                          dx,IOCTl_T_Table+2[siJ
                                                             dx <== length of item
                 mov
                 mov
                          si,IOCTl_T_Table[siJ
                                                             si <== address of item
                 or
                          dx,dx
                                                             Is it a string
                 jnz
                          ni_O
                                                             If NZ--no
                          si,[siJ
                 mov
                 xchg
                          al,dl
                                                             Save item code
                 lodsb
                                                             al <== length of error text
                 xchg
                          al,dl
                                                             ; Put values where they belong
ni_0:
                 mov cx,es:[bx].<mark>ITEM_W_L</mark>ength
                                                             cx <== allocated bytes
                 cmp
                          cx,dx
                                                             Enough bytes allocated?
                 j l
                          ItemTooShort
                                                             If l--no
                 les
                          di,es:[bxJ.ITEH_A_Address
                                                             es:di <== item address
                 call
                                                             ; Make coroutine callback
                          bp
\ddot{\phantom{a}}Return here to process next item
\ddot{i}\ddot{\phantom{0}}pop bp
                                                             bp <== callback address
                 popr <es,bx,cx>
                 push ds
                 lds si,es:[bxJ.ITEM_A_Retlen
                                                             ds:si <== return length address
                 mov ax,ds
                                                             See if return length givem
                 or ax,ax
                                                             (not given if segment = 0)
                 jz ni_1
                                                             : If Z--not needed
                 mov [siJ,dx
                                                             Return bytes moved
ni _1:
                 pop ds
                                                             bx <== address of next item
                 add bx, ITEM S Size
                 jmp SHORT NextItem
                                                             Process next item
\ddot{\phantom{a}}IOCTl processing routines. Input routine (SoundInIOCTl) read
\ddot{ }information from device. Information is returned to buffers
\ddot{\phantom{0}}passed in IOCTl request. Output routine (SoundOutIOCTl) writes
\ddot{\phantom{0}}information to device. Information comes from buffers passed
÷
         in IOCTl request.
\ddot{\cdot}\ddot{\phantom{0}}\ddot{\phantom{a}}Inputs:
\ddot{\phantom{a}}es:bx Request header
\ddot{\phantom{a}}÷
SoundOutIOCTl: call
                          Fi rstItem
                                                             Get first item in list
soi_O: pop
                                                             bp <== callback address
                          bp
                                              continued
```
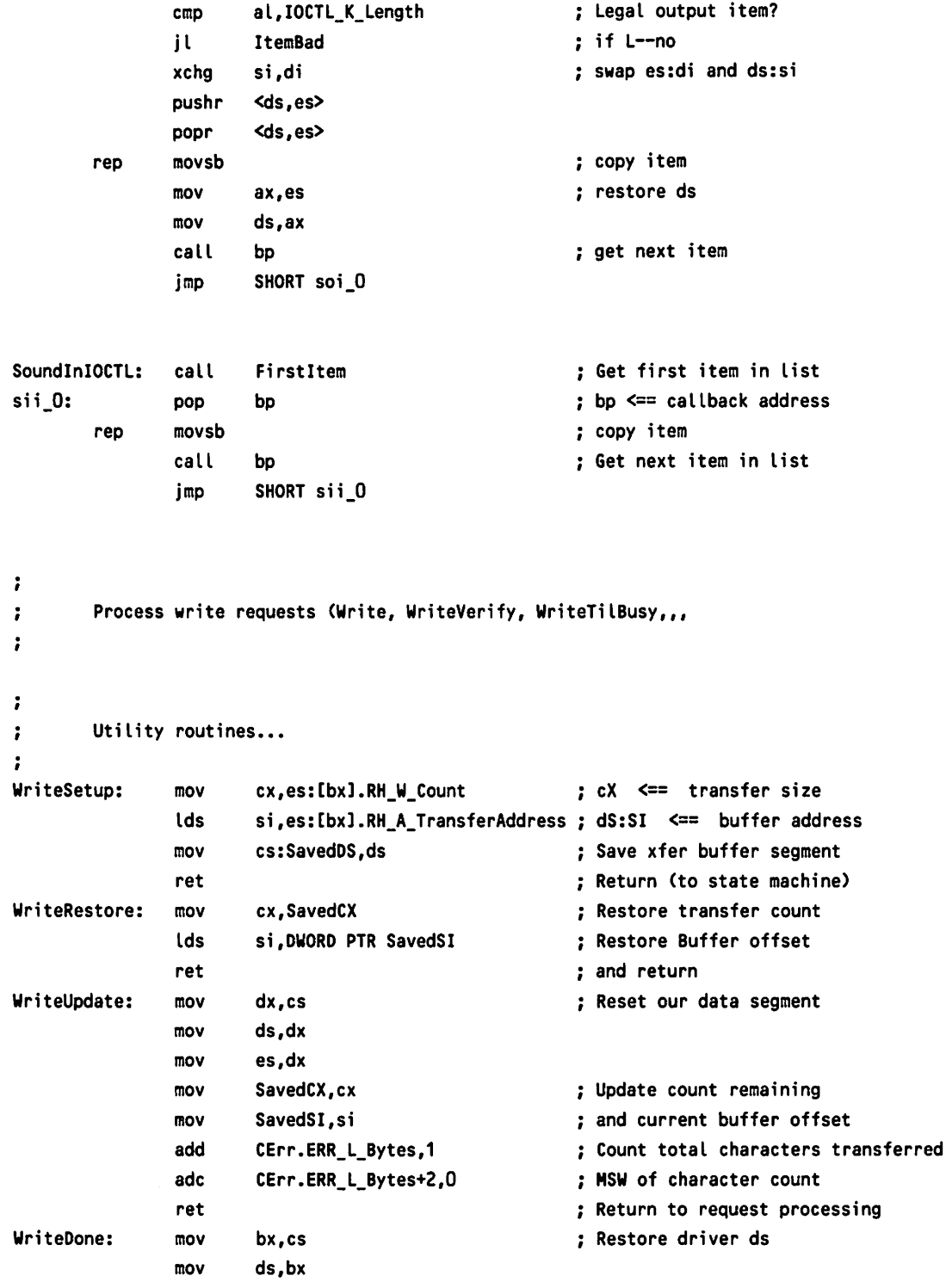

 $\emph{continued}$ 

```
Les
                         bx.DWORD PTR RqOffset
                                                          : es:bx <== request header
                         es:[bx].RH_W_Count,cx
                sub
                                                          ; Calculate bytes processed
                jmp
                         SuccessExit
                                                          : and take success exit
Î.
\ddot{r}Process Write and WriteVerify
\ddot{\cdot}SoundWrite:
                call
                         WriteSetup
                                                          ; Copy transfer parameters (size and
address)
sw0:lodsb
                                                          ; al \leq next byte to write
                call
                         WriteUpdate
                                                          : Update transfer parameters
                pop
                         bp
                                                          ; Coroutine callback address
                call
                         bp
                                                          : Call coroutine
                call
                         WriteRestore
                                                          ; Restore transfer paramters
                loop
                         SWO
                                                          : and process next byte
                         SHORT WriteDone
                imp
                                                          : Common write exit
\ddot{\phantom{a}}ï
        Process WriteTilBusy
\ddot{ }SoundWriteTilBusy:
                call
                         WriteSetup
                                                          ; Copy transfer parameters (size and
address)
sw1:BUF_W_Count, BUF_S_Notes-1
                                                          ; Is buffer (almost) full?
                cm<sub>D</sub>WriteDone
                                                          : If Z--yes (Don't wait)
                iae
                                                          : al \leq next byte to write
                 lodsb
                         WriteUpdate
                call
                                                          ; Update transfer parameters
                pop
                         bp
                                                          : Coroutine callback address
                call
                         bp
                                                          : Call coroutine
                                                          : Restore transfer paramters
                call
                         WriteRestore
                 loop
                         sw1
                                                          ; and process next byte
                 imp
                         SHORT WriteDone
SoundStatus:
                         ax, DHD_M_StsDone
                mov
                                                          ; Assume not busy
                cmp
                         BUF_W_Count, BUF_S_Notes-1
                                                          ; Is buffer full?
                 i t
                                                          : If l--no
                         ss_0or
                         ax, DHD_M_StsBusy
                                                          ; Say operation would wait
ss_0:
                 jmp DriverExit
                                                          ; and exit
SoundFlush:
                cli
                                                          ; Begin critical section
                         DriverStatus, DSS_M_EOFPending
                                                             ::: Say EOF is pending
                 0r
                mov
                         BUF_W_Count, 0
                                                             ::: Reset count and buffer
                         BUF_A_NextFree, OFFSET BUF_T_Notes;;; pointers
                mov
                mov
                         BUF_A_NextData, OFFSET BUF_T_Notes
                         NoteTicks.0
                 cmp
                                                          ::: Are we doing anything?
                                            continued
```
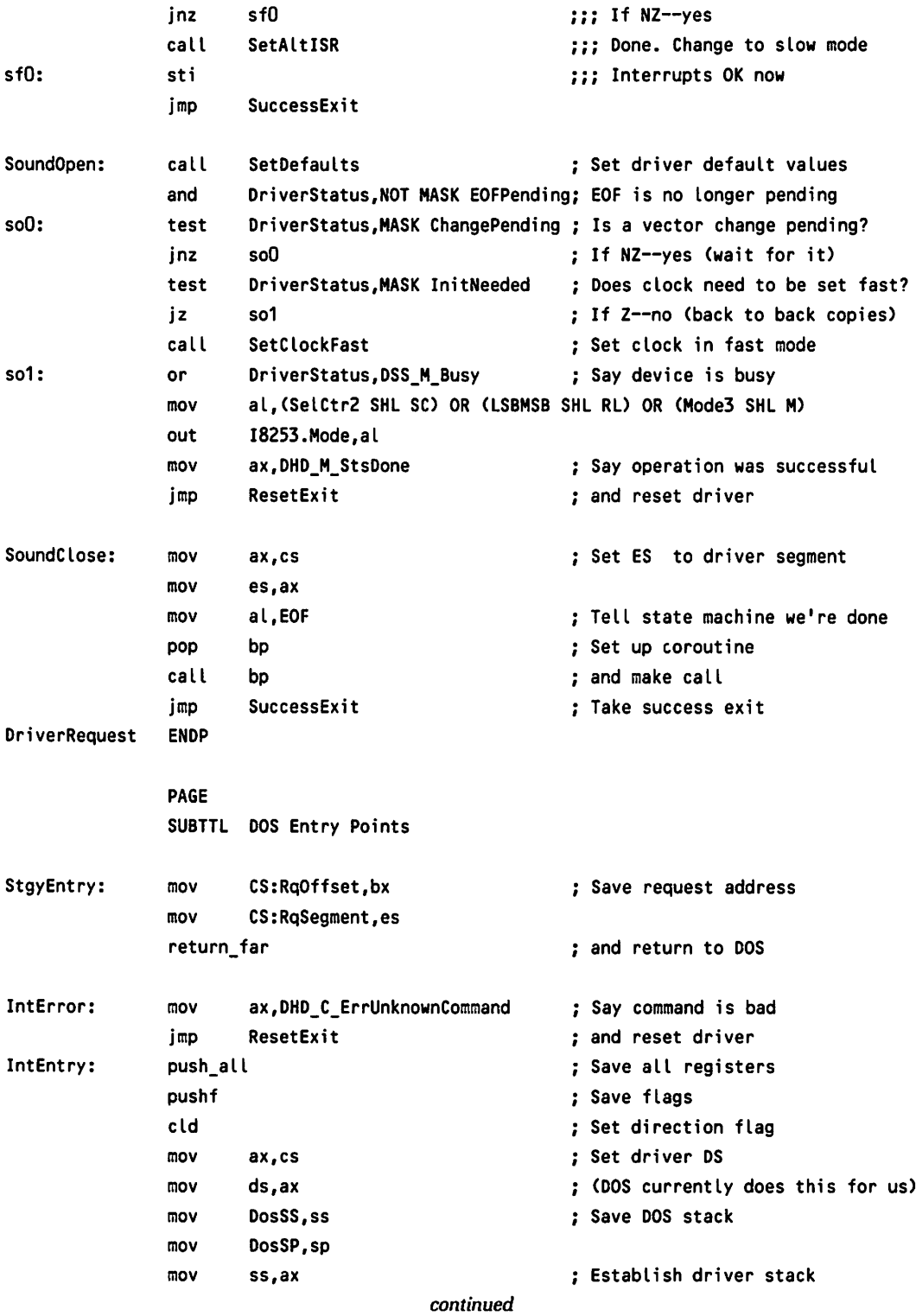

```
mov sp,DriverSP
               les bx,DWORD PTR RqOffset
               mov al,es:[bx].RH_B_Command
               cmp al,RQ_S_Table
               jge IntError
               cbw
               add ax,ax
               mov si,ax
SoundDispatch: jmp RQ_T_Table[si]
                                                    Set SP to where we left off
                                                    es:bx <== Request Header
                                                    AL <== command
                                                    ; Is it in range?
                                                    If GE--out of range
                                                    Make command a word
                                                    Convert to word index
                                                    SI <== function table index
                                                    Dispatch on function code
SoundInit:
Copyright
driver
_text
; ;
               mov
               mov
               or
               mov
               mov
               int
               mov
               jmp
               DB
               DB
               DB
               endp
               ends
               end
                      WORD PTR es:[bx].RH_A_BreakAddress, OFFSET SoundInit
                      WORD PTR es:[bx+2].RH_A_BreakAddress,cs
                      DriverStatus,DSS_M_InitNeeded
                      dx,OFFSET Copyright
                      ah,9
                      21h
                      ax,DHD_M_StsDone
                      ResetExit
                      BELl,"SOUND v2.0",CR,lF
                      "© w. V. Dixon 1987",CR,LF
                      " All rights reserved",CR,lF, '$'
                      begin
;; MACROS.ASM
```
- 
- ,,

;; Common device driver macro definitions

,,

 $\ddot{\phantom{a}}$ 

,,

;; © 1987 W. V. Dixon. All rights reserved.

; ; ,, ,, **;; ;;** May be freely copied for personal, nonprofit use so long as this copyright notice is retained and usage restrictions are observed. This software may not be used in whole or in part in any program which is sold without prior written consent of the author.

**;;**

; ; *ii* Macros for pushing and popping registers ; ; ; ; Push an arbitrary number of registers ; ; ; ; MACRO x  $\qquad \qquad ;; \qquad x \qquad$  is register list pushr  $;$  (enclosed within  $\infty$ ) IRP y,<x> **;;** For alL registers in List push y **;;** Push it on the stack ENDM **;;** IRP ENDM ;; MACRO pushr ,, *i* Push all registers onto stack ; ; push\_all MACRO <ax,bx,cx,dx,di,si,bp,ds,es> pushr *ii* MACRO pusha ENDM ; ;  $\ddot{\phantom{a}}$ Pop an arbitrary number of registers **;;** MACRO x ;; x is register list popr  $::$  (enclosed within  $\diamond$ ) IRP y, <x> ;; For all registers in list pop y **;;** Pop the register ENDM  $\qquad \qquad ; \qquad$  IRP ENDM **;;** MACRO popr **i;** ;i Pop aLL registers from stack  $\mathbf{ii}$ pop\_all MACRO <es,ds,bp,si,di,dx,cx,bx,ax> popr i; MACRO popa ENDM ,,

```
;; Macros for near and far returns
; ;
return_far MACRO
               DB Ocbh
                                     ;; Opcode for far return
               ENDM
                                     ;; MACRO return_far
return_near MACRO
               DB Oc3h
                                     ;; Opcode for near return
               ENDM
                                     ;; MACRO return_near
;;
;; Macros for return with status
; ;
CY=0 ==> SUCCESS<br>CY=1 ==> FAILURE
                      ;; CY=1 ==> FAILURE
; ;
exit MACRO x
                                     :: x is success or failure
       IFIDN <x>,<success>
                                         ;; If x is success
               clc
                                     ; ; Set CY=Q
       ELSE
                                     ;; x is not success
               IFIDN <x>,<fa;lure>
                                         : If x is failure
                      stc
                                     ; ; Set CY=1
               ELSE
                                     ;; x is not failure
                             "Invalid exit argument - failure assumed"
                      XOUT
                      stc
               ENDIF
                                     ;; x is not failure
       ENDIF
                                     ;; x is not success
       ret
                                     ;; Return with status in carry
       ENDM
                                     ;; MACRO exit
\ddot{\phantom{a}};; Unconditional return with failure status
; ;
ret_failure MACRO x ;; x is argument count
               stc \qquad \qquad ; \qquad Say we failed (CY=1)
               ret x ;; and return
               ENDM ;; MACRO ret_failure
ret_success MACRO x ;; x is argument count
               clc \qquad \qquad ; \qquad Say we succeeded (CY=0)
               ret x ;; and return
              ENDM \qquad \qquad ; \qquad MACRO ret_success
```

```
continued
```

```
; ;
;; Macro to do range check
; ;
; ;
..,,
; ;
; ;
; ;
job
             I
If value is less than minvalue or greater than maxvalue,
            jump to outrange; otherwise fall through to next statement
            unless inrange is not blank. If inrange is not blank and
            value is within range, jump to inrange.
      MACRO value,minvalue,maxvalue,outrange,inrange
      cmp value,minvalue :; Value less than minimum?
      jl outrange ; ;; If L--yes (jump outrange)
      cmp value, maxvalue :; Value greater than maximum?
      jg outrange \qquad \qquad ; If G--yes (jump outrange)
      IFNB <inrange> ;; If inrange label is specified
      jmp inrange ; ; Jump to it
      ENDIF \qquad \qquad ; \qquad Inrange nonblank
      \blacksquare:: MACRO job
..,,
; ; Macro to trace driver execution
; ;
trace MACRO msg ;; Message to display
      LOCAL x \qquad \qquad ;\qquad \qquad we need some local labels
      LOCAL y
      jmp SHORT x ;; Jump over text
y DB msg ;; Define message text
      DB Odh, Oah, '$' ;; Append <CR><LF> and "$"
x: pushr <ax,dx,ds> ;; Save nonvolatile registers
      pushf \qquad \qquad ; Remember flags
      mov ax,cs
      mov ds,ax \qquad \qquad ; ds \leq = current CS
                                ;; (message segment)
      mov dx,OFFSET y ; ; dx <-- -- message address
      mov ah, 9 \cdot ;; Issue bios request to display
      int 21h ;; Message
      popf ;; Restore flags
      popr <ds,dx,ax> ; ; Restore registers
      ENDM \qquad \qquad ; MACRO trace
```

```
; ;
;; DEVICE.DEF
; ;
       Common device driver definitions
\dddot{\phantom{0}}; ;
;;
;; 1987 W. V. Dixon. All rights reserved.
; ;
;; May be freely copied for personal, nonprofit use
;; so long as this copyright notice is retained and usage
;; restrictions are observed. This software may not be
;; used in whole or in part in any program which is sold
;; without prior written consent of the author.
; ;
\ddot{\phantom{a}};; Bit settings for device header (DHD) attributes word
;;
DHD_M_IsCharacter EQU 8000h ; ; Character device
DHD_M_IsBlock EQU OOOOh ; ; Block device
DHD_M_IOCTlSupport EQU 4000h ;; Supports MS-DOS IOCTl functions
                                     : (INT 21H AH = 44H)
DHD_M_NonIBMFormat  EQU 2000h ;; Media is not IBM format compatible
DHD_M_IBMFormat EQU OOOOh ; ; Media is IBM format compatible
DHD_M_WriteBusySupport EQU 2000h ; ; Write until busy supported
DHD_M_IsNetwork EQU 1000h ;; Network device
DHD_M_OCRMSupport EQU 0800h
                                     .. Open I Close I Removable media
                                     ;; supported
DHD_M_LogDevSupport EQU 0040h ;; Get / Set logical device supported
DHD_M_IsSpecial EQU 0010h ; ; Supports INT 29H output
DHD_M_IsCurClk EQU 0008h ; ; Device is current clock
DHD_M_IsCurStdOut EQU 0004h
                                     : Device is current stdout
DHD_M_IsCurStdln EQU 0OO2h ;; Device is current stdin
DHD_M_IsCurNul EQU 0OO1h ; ; Device is current nul
DHD_M_GenIOCTlSupport EQU 0001h ; ; Supports MS_DOS generic IOCTl function
                                     ; (INT 21H AX = 440DH)
```
#### *Section* 3: *Working with the Hardware Interface*

```
;; Driver return status values
;; CMSB of Request Header status word)
; ;
DHD M StsDone EQU 100h ;; Successful completion
DHD_M_StsBusy EQU 200h ;; Device is currently busy
DHD_M_StsError EQU 8000h ;; Unsuccessful completion
,,
; ; Specific driver error codes
,, (lSB of Request Header status word)
,,
DHD_C_ErrWriteProtect EQU DHD_M_StsError OR 0 ;; Write protection error
DHD_C_ErrUnknownUnit EQU DHD_M_StsError OR 1 ;; Illegal unit number
DHD C ErrNotDriveReady EQU DHD_M_StsError OR 2 ;; Drive is not ready
DHD C ErrUnknownCommand EQU DHD_M_StsError OR 3 ; ; Illegal driver command
DHD_C_ErrCRC                 EQU   DHD_M_StsError OR 4       ;; CRC error on drive
DHD C ErrBadStructure EQU DHD_M_StsError OR 5 ; ; Bad request structure length
DHD C ErrSeek EQU DHD M StsError OR 6 ;; Error on seek
DHD C ErrUnknownMedia     EQU     DHD_M_StsError OR 7       ;; Media unknown
DHD_C_ErrSectorNotFound EQU DHD_M_StsError OR 8 ;; Sector not found
DHD_C_ErrPaperOut EQU DHD_M_StsError OR 9 ;; No paper in printer
OHD_C_ErrWriteFault EQU DHD_M_StsError OR Oah ; ; Error writing
DHO_C_ErrReadFault EQU DHO_"_StsError OR Obh ; ; Error reading
DHD_C_ErrGeneralFailure EQU DHD_M_StsError OR Och ;; Catchall error
DHD_C_ErrInvDiskChange EQU DHD_M_StsError OR Ofh ;; Invalid disk change
; ;
;; Device Header (DHD)
; ;
DHD
                     STRUC
                              -1
                                        ;; Address of next device
DHD_A_NextDHD
                       dd
DHD_W_Attrib
                       dw
                              o
                                        ;; Device attributes
                                        ;; Offset to strategy routine
DHD_W_StrategyEntry
                       dw
                              o
                                        ;; Offest to interrupt routine
DHD_W_lnterruptEntry
                       dw
                              o
                                      ';; Device name
                              \bulletDHD_T_Name
                       db
DHD
                     ENDS
; ;
;; Request Header (RH)
; ;
; ;
                                     continued
```
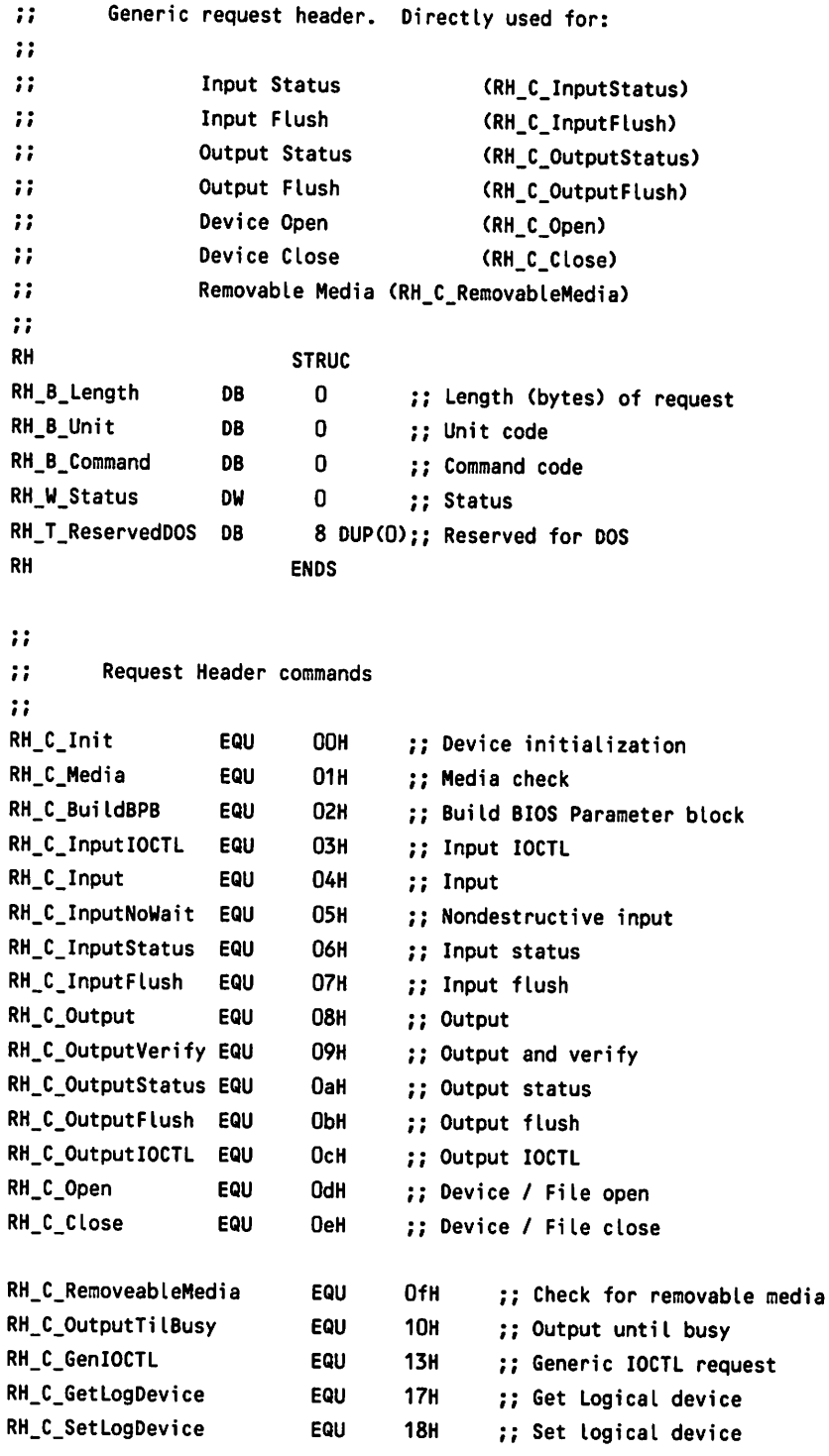

```
;;
;; Initialization request (RH_C_Init)
; ;
RH_INIT STRUC
               DB TYPE RH DUP(O)
RH_B_UnitCount DB 0 ;; Number of units
RH_A_BreakAddress DD 0 ;; Ending address of driver
RH_A_BPBTable DD 0 ;; Pointer to BPB array
RH_B_Drive DB 0 ;; Drive number
RH_INIT ENDS
\ddot{\phantom{a}}Media Check (RH_C_Media)
\dddot{ }\ddot{\phantom{a}}\ddot{\phantom{1}}II Returned MediaStatus values
; ;
RH_C_MediaChanged EQU -1 ;; Media has changed
RH_C_MediaNotChanged EQU +1 ; ; Media has not changed
RH_C_MediaNotSure EQU 0 ;; Not sure whether media has
                                ;; changed
RH_MEDIA STRUC
               DB TYPE RH DUP(0)
RH_B_MediaCode DB 0 ;; Current media code
RH_B_MediaStatus DB 0 ;; Media status
RH_A_MCVolumeID DD 0 ;; Pointer to volume id
RH_MEDIA ENDS
\ddot{\phantom{1}};; Build BIOS Parameter Block (RH_C_BuildBPB)
; ;
RH_BUILD_BPB STRUC
                DB
                      TYPE RH DUP (0)
                DB
                      o ;; Current media code (RH_B_MediaCode)
RH_A_BufferAddress DD
                      0 :: Buffer address / FAT Sector
RH_A_BPB DD
                      o ;; Address of BPB table
RH_BUILD_BPB ENDS
```

```
;;
; ;
        Input or output request. Used for:
; ;
\ddot{\phantom{a}}Input
                                         (RH_C_lnput)
                Output
; ;
                                         (RH_C_Output)
\ddot{\phantom{a}}Output and Verify
                                         (RH_C_OutputVerify)
;;
                Input 10CTL
                                         (RH_C_InputIOCTL)
                Output IOCTL
; ;
                                         (RH_C_OutputIOCTL)
                Output til busy
; ;
                                         (RH_C_OutputTilBusy)
\ddot{\phantom{a}}RH-10
                             STRUC
                          DB TYPE RH DUP(O)
                          DB 0 ;; Current media code (RH B MediaCode)
RH_A_TransferAddress
                          DD 0 ;; Transfer address
RH_W_Count
                          DW 0 :: Byte/sector count
RH_W_Sector
                          DW 0 ;; Starting sector
RH_A_VolumeID
                          DD 0 ;; Pointer to volume id
RH_IO
                          ENDS
; ;
\ddot{\phantom{a}}Nondestructive Input No Wait (RH_C_InputNoWait)
;;
RH_RNW
                     STRUC
                  DB
                          TYPE RH DUP(D)
RH_B_ByteRead
                  DB
                          o ;; Byte just read
RH_RNW
                  ENDS
; ;
;; VALUES.DEF
; ;
;; Specifies min/max, constants, and default values for
;; SOUND driver.
;;
; ;
;; 1987 W. V. Dixon. All rights reserved.
; ;
```
#### *Section* 3: *Working with the Hardware Interface*

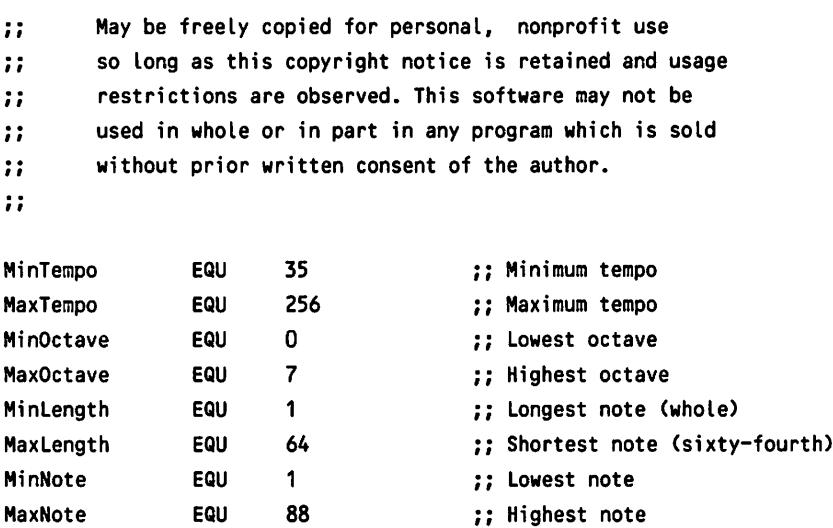

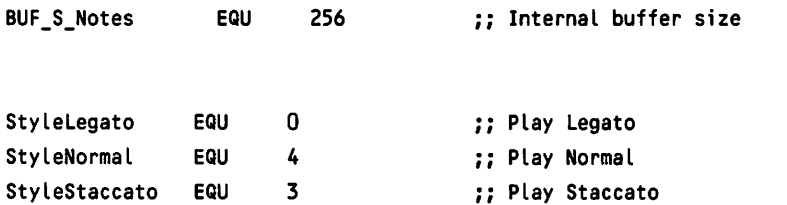

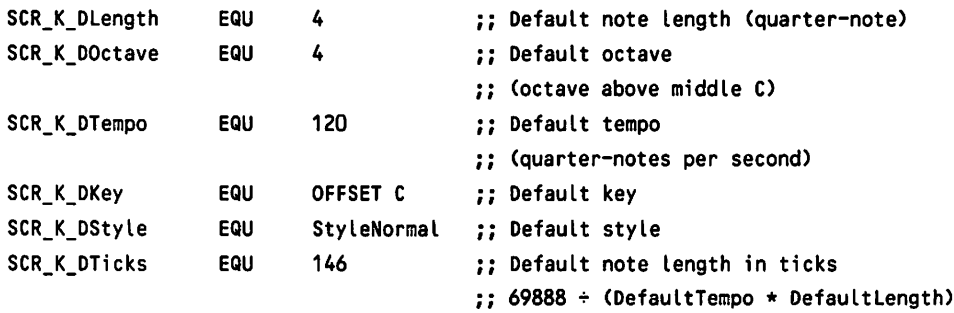

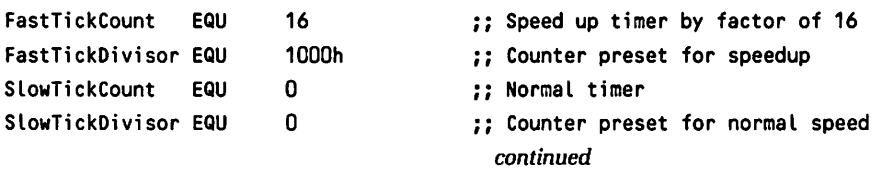

```
; ;
;; HARDWARE.DEF
; ;
;; Hardware definitions for SOUND driver
;;
,,
;; 1987 W. V. Dixon. All rights reserved.
; ;
; ;
\ddot{\phantom{a}}; ;
,,
; ;
,,
; ;
       May be freely copied for personal, nonprofit use
       so long as this copyright notice is retained and usage
       restrictions are observed. This software may not be
       used in whole or in part in any program which is sold
       without prior written consent of the author.
;; 8259 Interrupt Controller
\ddot{\phantom{a}}18259
EOI
              EQU
              EQU
                      20H
                     20H
                                    ;; Base address
                                    ;; Nonspecific end of interrupt
                                    ;; control word
;;
;; 8255 PPI
\ddot{\mathbf{r}}18255 EQU 60H ;; Base address
PortA EQU 00 ;; Port Aoffset (base =Ox60>
PortB EQU 01 ,, Port B offset (base =Ox61)
PortC EQU 02 ; ; Port C offset (base =Ox62)
                                    :: Control port (base = 0x63)
; ;
;; Speaker control
; ;
PsO Record SpeakerData:1,SpeakerGate:1
SpeakerOn EQU MASK SpeakerData OR MASK SpeakerGate
                                      continued
```
## SpeakerOff EQU NOT SpeakerOn **;;** *;***;** 8253 Timer / Counter  $\ddot{\phantom{a}}$ 18253 EQU 40H **;;** Base address  $ctr0$  EQU 0 ;; Counter 0 (base = 0x40) Ctr1  $EQU$  1  $\qquad \qquad ;$  Counter 1 (base = 0x41) Ctr2  $EQU$  2 ;; Counter 2 (base = 0x42) Mode EQU 3 **;;** Control (base = Ox43) ·,., ;; Control word format ; ; ModeWord **;;** Record SC:2,RL:2,M:3,BCD:1 ;; Control word values ; ; CounterLatch EQU 0 MSBOnly EQU 2 LSBOnly EQU 1 LSBMSB EQU 3 SelCtrO EQU 0 SelCtr1 EQU 1 SelCtr2 EQU 2 Mode<sup>O</sup> EQU 0 Mode1 EQU 1 Mode2 EQU 2 Mode3 EQU 3 Mode4 EQU 4 ModeS EQU S

## *Section* 3: *Working with the Hardware Interface*

; ; ;; FSM.DEF ,·,. ,·., Macros for generating state transition table *continued*

```
; ;
;; © 1987 W. V. Dixon. All rights reserved.
,,
; ;
; ;
; ;
,,
; ;
; ;
      May be freely copied for personal, nonprofit use
       so long as this copyright notice is retained and usage
      restrictions are observed. This software may not be
      used in whole or in part in any program which is sold
      without prior written consent of the author.
,,
; ; Macros for generating state labels
\ddot{\phantom{a}}\ddot{\phantom{a}}; ; Generates label for current state
; ;
this_s MACRO x ;; Create label for
s_&x: \qquad \qquad ; \qquad s_2 \times x \qquad \qquad (current state)ENDM \quad ; ; MACRO this s
,,
; ; Generates label for next state
,,
next_s MACRO x ;; Generate reference to
             OW s_&x ; ; s_xxx (next state)
             ENDM \qquad \qquad ; \text{ MACRO next_s}\mathbf{ii}; ; Define state table entry
; ;
FSM STRUC ;; Define state table entry
FSM_A_Class DW 0 ;; Class processing routine
FSM_W_Data DW 0 ;; Class data
FSM_A_Nstate DW 0
                                  :; Next state
FSM_A_Action DW 0 ;; Action routine
FSM_A_Ntrans DW 0 ;; Offset of next transition
FSM ENOS
                                    continued
```
; ;

**;;** ;; State definition counter ; ; nnn=O ;; Make sure state count ;; set to 0

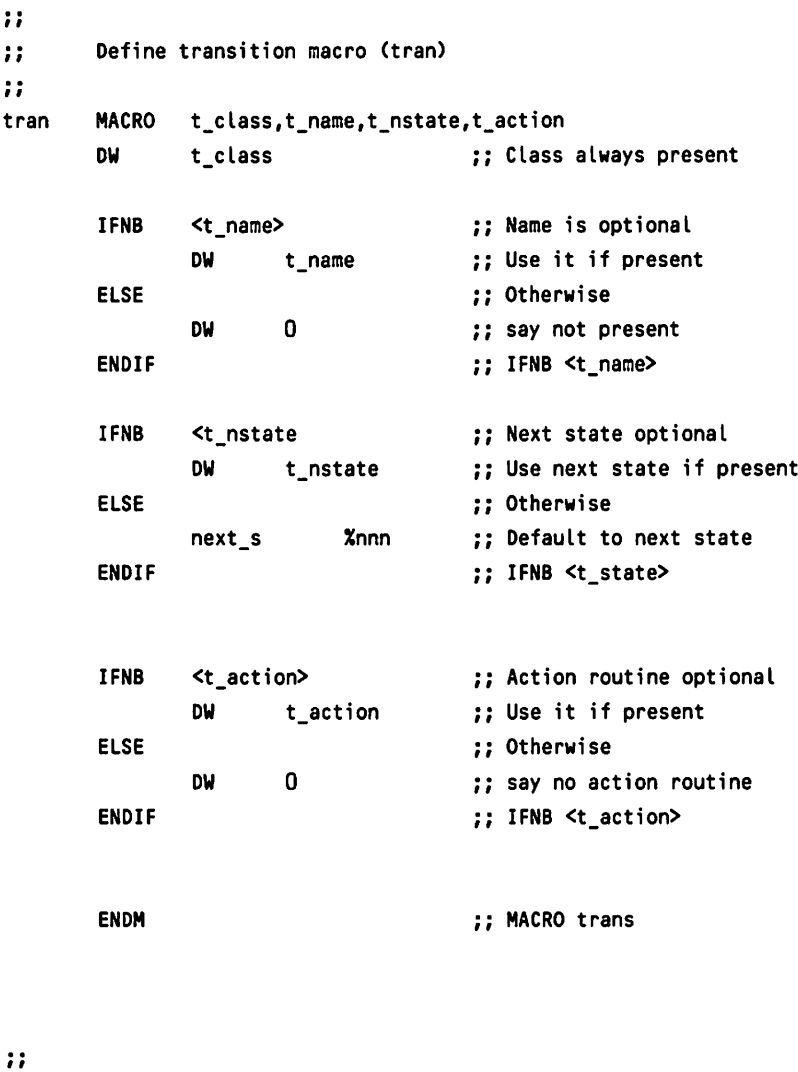

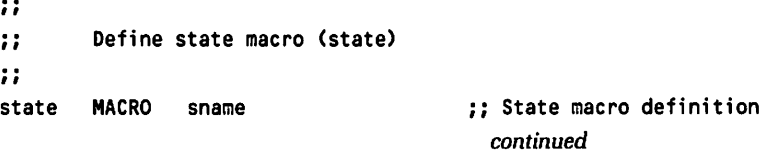

```
IFE nnn
s_exit: tran
nnn=1
s_fail: tran
nnn=2
       ENDIF
                                            ;; If first invocation
                            exit_success,0,0;; Make sure that s_exit defined
                                            ;; We've defined one state
                            exit_failure, 0,0 ;; Make sure s_fail defined
                                            :; We've defined two states
                                            I I IFE nnn
sname:
       tran exit_failure,0,0
       IFNB <sname>
       ENDIF
       this<sub>s</sub> Xnnn
                                            ;; Final transition for previous
                                            " state. (Forces error exit
                                            II because no matching transition)
                                            II If optional name present
                                            II Define it as a symbol
                                            II IFNB <sname>
                                            II Always define s_xxx style name
nnn=nnn+1
       ENDM
                                            II One more state defined
                                            II ENDM state
```

```
; ;
;; Define state end (state_end) macro
;; Forces completion of last state (specifically appends
;; failure transition to previously built transition table).
; ;
state_end
            MACRO
                                       ;; Declare end to state table
               state
                                       ;; Final state forces last tran
               ENDM
                                       ;; For previous state to be
                                       ;; defined
```
An executable version of the SOUND driver and all driver source code is available on IBM 5-1/4" DSDD diskette. Also included on this diskette are sources and executables for DEVICES and a self-loading RAMdisk device driver. These are written primarily in Microsoft C. All the programs on this disk have been tested under PC-DOS version 3.10. The author believes they work correctly but makes no guarantees to this effect. The software is provided strictly on an as-is basis and you are using it entirely at your own risk. The author will assume no responsibility for any damage that the software may cause. All code carries a copyright notice similar to the SOUND driver in this essay. The diskette is available for \$10.00 (check or money order) from Walter Dixon; RR#2, Box 581; Delanson, NY 12053.

## **Reading List**

Angermeyer, J., and K. Jaegerffhe Waite Group. 1986. *MS-DOS Developer's* Guide. Indianapolis: Howard W. Sams & Company.

IBM. 1984. *Disk Operating System v. 3.00 Technical Reference Guide.* North Tarrytown, New York.

Lai, R./fhe Waite Group. 1987. *Writing MS-DOS Device Drivers.* Reading, Massachusetts: Addison-Wesley Publishing Company, Inc.

Microsoft. 1986. *MS-DOS Technical Reference Encyclopedia.* Redmond, Washington.

**Walter Dixon** holds degrees in both mechanical and electrical engineering. He is employed at General Electric Corporate Research and Development Center in Schenectady, where he works in the areas of distributed systems and computer networks. Mr. Dixon also teaches graduate computer science at Union College in Schenectady. He has written more than ten device drivers for PC-DOS.

#### **Related Essays**

- 6 Undocumented MS-DOS Functions
- 10 Developing MS-DOS Device Drivers

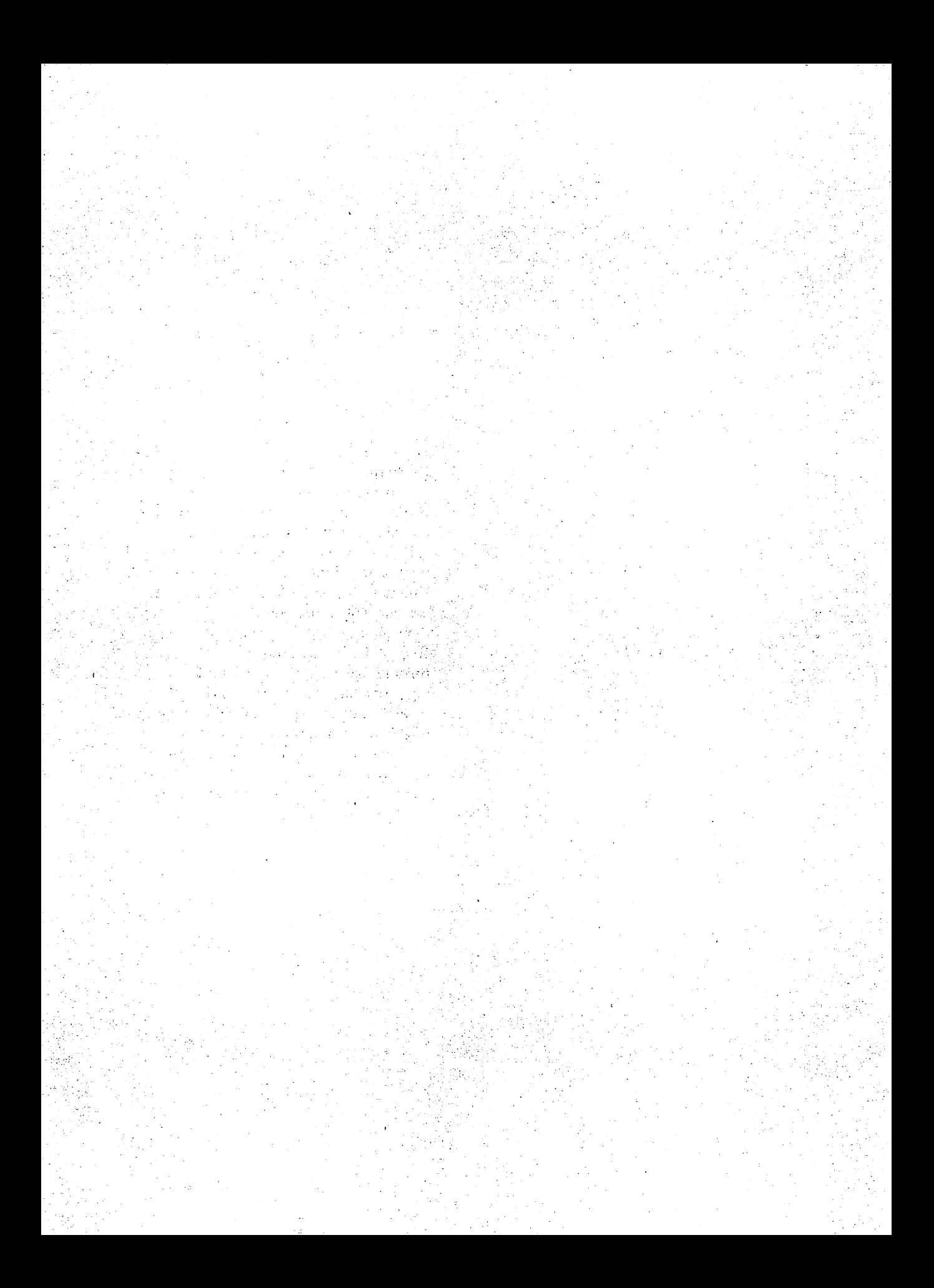

#### **Keywords**

- **Enhanced Graphics Adapter (EGA)**
- graphics memory organization
- **EGA** registers
- **Bresenham's Algorithm**
- pixel values
- bit planes
- color palettes

**Essay Synopsis: The Enhanced Graph**ics Adapter (EGA) has effectively become the standard for graphics on MS-DOS systems. Although many programming languages contain high-level graphics routines, direct access to the EGA registers and memory is needed for many demanding applications. Due to its increased capabilities, the EGA is considerably more complex to program than are the CGA or monochrome displays. You will learn how to program the EGA through basic routines for reading and writing pixels, drawing lines, printing the screen, and setting the color palette registers. The examples use access through C pointers, but the same principles can be used by programs in assembly or other languages. The author also discusses performance considerations.

# **12**

## **Programming the Enhanced Graphics Adapter**

=C7==\_\_ =-- -.;...:.;.\_==========================. <sup>=</sup>

## **Andrew Dumke**

The Enhanced Graphics Adapter (EGA) has established a new standard for high-resolution graphics on the IBM PC and compatibles. The EGA is more flexible and powerful than the Color Graphics Adapter (CGA) it replaces, but also more complex to program. This paper is intended to show how to program the EGA, the similarities and differences between it and previous adapters, and a few graphics routines to make using the EGA much easier. Basic graphics routines will be presented for reading and writing pixels, drawing lines, printing the screen, and manipulating the palette registers. As each of these routines is developed, the different methods of controlling the color and shapes written to the EGA's memory will be covered. These concepts are easily extended to a future programming project of your own.

## **Inside the EGA**

Most of the routines in this paper use EGA output ports and direct memory access for maximum performance. Although there are more than 60 EGA output registers, the few ports covered here are enough for most programming projects. The EGA BIOS is also more involved than the few calls covered here would indicate, but not many graphics programs need to use any more than the most basic BIOS functions.

While many of the improvements over the CGA have to do with text, only the EGA graphics modes will be examined in detail. Every code listing in this paper is EGA-specific, and does not apply at all to the CGA. The routines use C pointers for direct memory access. If pointers are unfamiliar to you, you may want to brush up on them before modifying any of these routines.

## Compiling the Examples

The examples included were developed using Microsoft C version 4, and Borland's Thrbo Cversion 1. These two compilers are source code compatible. There may be some syntactic differences with other compilers but the concepts are the same. All the EGA functions have been separated into separate C functions. As you read this paper, keep two separate files. The first, ega. c, should contain the EGA C functions covered in this paper. Each code listing has a comment to remind you to add the functions to ega. c that are used later. The second file, ega. h, will contain the function prototypes for the functions in ega. c and EGA-specific macros.

Once ega.c has been compiled, the EGA-specific functions in ega.obj may be called by any program by linking that program with ega.obj.

#### **Microsoft C**

1b compile all examples under Microsoft C, use:

MSC example.c /W 3 ; LINK example ;

The /W 3 compiler switch turns on strong type-checking to help you catch errors. If you keep the EGA functions in a separate source code file, compile with these statements:

MSC ega.c  $/W$  3 ; MSC example.c /W 3 ; LINK example + ega ;

If you use Microsoft C version 3.0, add the /Ze compiler switch to enable the far keyword.

#### *Borland Turbo* C:

The Borland Turbo C compiler will compile and link in a single step. To compile with Turbo C, use:

TCC EXAMPLE

If you keep the EGA functions separate, use:

TCC EXAMPLE EGA

where EXAMPLE is the file with your code, and EGA contains EGA-specific graphic functions. Strong type-checking is the default with Thrbo C so no compiler switches are necessary.

## **History of the EGA**

IBM introduced the EGA in 1984. It is well on the way to becoming the dominant color graphics display adapter for the IBM PC. The EGA is compatible with the two other popular IBM display adapters, the CGA and the Monochrome Display Adapter (MDA). With the introduction of the new PS/2 systems, IBM introduced three new video standards: the MCGA on the PS/2 model 30, the Video Graphics Array (VGA) on all other PS/2s, and the optional high-resolution 8514/A. The MCGA is compatible with the older CGA standard but not the EGA. The VGA and 8514/A both support most EGA programs. The MCGA may be upgraded to a VGA. Essentially, the EGA is the new lowest common denominator for IBM color graphics, replacing the older CGA.

The original EGA from IBM comes with 64K of graphics memory on the card which may be expanded in 64K increments to 256K. The more EGA memory, the greater the graphics capabilities. EGA compatible cards from other manufacturers often come with the full 256K memory already installed.

Video functions on the IBM PC are called with the BIOS Interrupt 10h. These video functions allow a program to set text or graphics modes, read or write single pixels, and place characters on the screen. The EGA has a new BIOS that replaces all the original PC video functions, and adds several new BIOS functions. The new EGA functions allow new characters to be defined, more control over the palette, and text strings to be printed. Several of the new BIOS function calls relating to graphics will be covered later, but the new EGA BIOS calls for text functions will not be covered in this essay.

### **Monitors and EGA Capabilities**

The EGA is designed to work with one of three different monitors—the IBM Color Display (CD), the IBM Enhanced Color Display (ECD), or the IBM Monochrome Display (MD)-and their equivalents from other manufacturers. The monitor used determines the graphics resolution, the maximum number of colors, the color palette, and the number of pixels that make up each character.

The IBM Color Monitor has a maximum resolution of 640x200 pixels. The Color Monitor is limited to 200 scan lines vertically by only being able to use one vertical scan rate. The EGA is compatible with all the text and graphic modes of the Color Graphics Adapter when used with the Color Monitor. There are two new graphics modes, modes 13 and 14, that use up to 16 colors with 320x200 and 640x200 resolution. However, the Color Monitor is limited to a 16-color fixed palette and 200 scan lines vertically. The fixed palette uses the same 16 colors used by the CGA in text mode. The default character box is 8x8 pixels. The modes available with the IBM Color Monitor are listed in Table 12-1.

| Mode<br>Number Type |                 | <b>Maximum Size</b><br><b>Colors</b> | $(Col. \times Row)$ Size Pages |     | <b>Box Maximum Buffer</b> |             | <b>Segment Resolution</b> |
|---------------------|-----------------|--------------------------------------|--------------------------------|-----|---------------------------|-------------|---------------------------|
| 0                   | Text            | 16                                   | 40x25                          | 8x8 | -8                        | <b>B800</b> | 320x200                   |
| 1                   | Text            | 16                                   | 40x25                          | 8x8 | 8                         | <b>B800</b> | 320x200                   |
| $\mathbf{z}$        | Text            | 16                                   | 80x25                          | 8x8 | 4/8/8"                    | <b>B800</b> | 640x200                   |
| 3                   | Text            | 16                                   | 80x25                          | 8x8 | $4/8/8$ <sup>*</sup>      | <b>B800</b> | 640x200                   |
| 4                   | Graphics        | 4                                    | 40x25                          | 8x8 | $\mathbf{1}$              | <b>B800</b> | 320x200                   |
| 5                   | Graphics        | 4                                    | 40x25                          | 8x8 | $\mathbf{1}$              | <b>B800</b> | 320x200                   |
| 6                   | <b>Graphics</b> | $\mathbf{2}$                         | 80x25                          | 8x8 | $\mathbf{1}$              | <b>B800</b> | 640x200                   |
| 13                  | Graphics        | 16                                   | 40x25                          | 8x8 | $2/4/8*$                  | A000        | 320x200                   |
| 14                  | Graphics        | 16                                   | 80x25                          | 8x8 | $1/2/4$ <sup>*</sup>      | A000        | 640x200                   |

Table 12·1. IBM Color Monitor Modes

• Depends on amount of installed EGA memory

#### Enhanced Color Display

The IBM Enhanced Color Display is compatible with all the modes used with the Color Monitor, and uses one more high-resolution mode. The Enhanced Color Display is able to use two vertical scan rates, one for 200 line modes and one for 350 line modes. The new multisync-type monitors are able to use the two standard EGA-generated vertical scan rates as well as even higher frequencies for higher resolution. The high-resolution mode, mode 16, can be used *only*with the IBM Enhanced Color Display, an equivalent monitor, or a multisync monitor since the vertical resolution is 350 scan lines and the Color Display can only display 200 lines. The EGA can display 16 colors from a 64-color palette in most modes when used with the Enhanced Color Display. The 16 colors are only available in mode 16 if there is more than 64K on the EGA card. Modes 4 through 6, the CGA compatible graphics modes, are limited to the same 16-color fixed palette as the CGA. The text modes on the Enhanced Color Display use 8x14 pixels for each character, which gives a higher-resolution character than used on the CGA. The modes for the Enhanced Color Display (and multisync equivalents) are listed in Table 12-2.

#### Monochrome Graphics Modes

The IBM Monochrome Display is used primarily as a text-only display. The text mode is compatible with the IBM Monochrome Adapter. However, there is a new mode that adds 640x350 graphics with four "colors": black, video, flashing video, and intensified video. If a Monochrome Monitor is connected to the EGA, it is unable to use any of the color graphics modes, but may use the new monochrome graphics mode.

The EGA converts the 8x14 font used with Enhanced Color Monitor into an MDA-compatible 9x14 font. This is accomplished by extending any line draw characters into the 9th pixel position.

| Mode<br><b>Number Type</b> |          | Maximum Size<br>Colors | $(Col. \times Row)$ Size Pages |                           | <b>Box Maximum Buffer</b>   |             | <b>Segment Resolution</b> |
|----------------------------|----------|------------------------|--------------------------------|---------------------------|-----------------------------|-------------|---------------------------|
| 0                          | Text     | 16 of 64               | 40x25                          | 8x14 8                    |                             | <b>B800</b> | 320x350                   |
| 1                          | Text     | 16 of 64               | 40x25                          | 8x14 8                    |                             | <b>B800</b> | 320x350                   |
| 2                          | Text     | 16 of 64               | 40x25                          | 8x14                      | $4/8/8*$                    | <b>B800</b> | 640x350                   |
| 3                          | Text     | 16 of 64               | 80x25                          |                           | $8x14$ $4/8/8$ <sup>*</sup> | <b>B800</b> | 640x350                   |
| 4                          | Graphics | 4                      | 40x25                          | 8x8                       | -1                          | <b>B800</b> | 320x200                   |
| 5                          | Graphics | 4                      | 40x25                          | 8x8                       | - 1                         | <b>B800</b> | 320x200                   |
| 6                          | Graphics | 2                      | 80x25                          | 8x8                       | 1                           | <b>B800</b> | 640x200                   |
| 13                         | Graphics | 16 of 64               | 40x25                          | 8x8                       | $2/4/8*$                    | A000        | 320x200                   |
| 14                         | Graphics | 16 of 64               | 80x25                          | 8x8                       | $1/2/4$ <sup>*</sup>        | A000        | 640x200                   |
| 16                         | Graphics | $4/16$ of 64 $*$       | 80x25                          | $8x14$ $1/2$ <sup>*</sup> |                             | A000        | 640x350                   |

Table 12·2. Enhanced Color Display Modes

• Depends on amount of installed EGA memory

The addition of multiple video pages is a subtle change in the standard MDA mode 7} the text mode} with the EGA. The original Monochrome Adapter uses only one page. The EGA can store up to eight individual video pages, depending on the amount of EGA memory. The page number is specified in the 8086 register BH when using the BIOS functions for text. If older software uses BH for other data, or fails to initialize it, the final text output may not appear on the desired page.

EGA-compatible cards from other manufacturers may offer a Herculescompatible graphics mode when used with a Monochrome Display. The two modes for the Monochrome Display are listed in Table 12-3.

| Mode<br>Number Type |          | Maximum Size<br>Colors | $(Col. \times Row)$ Size Pages |                           | <b>Box Maximum Buffer</b> |             | <b>Segment Resolution</b> |
|---------------------|----------|------------------------|--------------------------------|---------------------------|---------------------------|-------------|---------------------------|
|                     | Text     | 4                      | 80x25                          | $9x14$ 4/8 <sup>*</sup>   |                           | <b>B000</b> | 720x350                   |
| 15                  | Graphics | 4                      | 80x25                          | $8x14$ $1/2$ <sup>*</sup> |                           | A000        | 640x350                   |

Table 12·3. Monochrome Display Modes

• Depends on amount of installed EGA memory

## Installation Considerations and Presence Test

Notice that the capabilities of the EGA are dependent on the monitor and the amount of memory on the EGA board. The monitor determines which video mode to use for graphics or text} and the amount of EGA memory determines the number of colors and pages available. It is very important for your programs to determine whether there is an EGA present in the PC before you try to use it} and which monitor and memory were used if one is found.

#### EGA BIOS routine: Return EGA Information (INT 0x10)

The program we will show next does just that. The function get ega  $\infty$  info(&info) is called with a pointer to a structure to hold EGA information. The function first retrieves a byte from the BIOS data area. That byte, at Ox40:0x87, has encoded information about the EGA hardware configuration, memory, and monitor. It is one ofseveral status bytes kept by the EGA BIOS for its internal use and to provide information to programs. The bits we are interested in are bits 5 and 6 which indicate total EGA memory, bit 3 which indicates whether the EGA is the active display, and bit 1 which indicates the type of monitor. The Function calls one of the EGA's new BIOS calls, alternate Function 10, which returns EGA information. This function is called by placing Ox12 in register AH and Ox10 in BL, and using I NT 1OH. Since the PC's BIOS does *not* use a video function Ox12, this call can be used as an EGA presence test. The PC's BIOS willsafely reject unknown I NT 1OH calls with the registers unchanged, so if the outgoing registers are unchanged by the call, or the incoming registers do not match the data in the EGA information byte, there issimply no EGA present. Here is the EGA BIOS call which returns the information:

Call with: BI.  $AH = 0x12$  To Select EGA Alternate Functions  $=$  0x10 Alternate Function for EGA Information

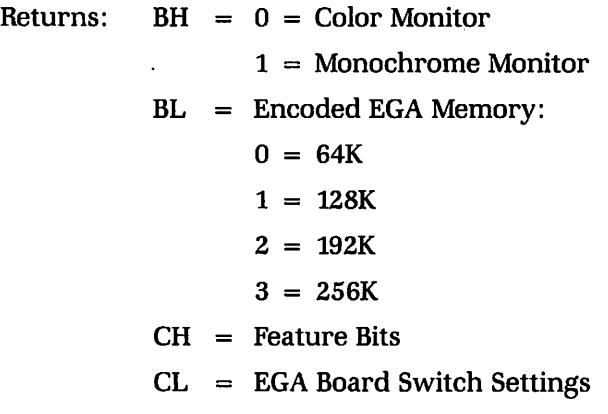

## **The ega c he c k. c Program and Macros**

This program will check for an active EGA display card. (There may be another display card in the system. If another card is active, bit 3 of the byte at 0x40:0x87 will be 1.) If an active EGA card is found, some information about the setup is saved.

Notice the macro PEEK\_BYTE(seg,off>, which allows this program to retrieve a byte from anywhere in the PC's memory. It works by shifting the value for the segment left one word (16 bits), and then bit DRing the offset to form a long int. This long int is then cast to a far pointer.

Also notice the definition #define LINT\_ARGS. If you wish to use the Microsoft C's built-in lint on the library functions, you must define this before all the #include directives. You also must compile with the /W<sub>3</sub> compiler option to use the Microsoft lint. With LINT\_ARGS at the top, before the #includes, the compiler will check all library function calls for argument-type agreement and number of arguments.

```
1* egacheck.c *1
1* Checks for an EGA *1
1* If one is found, information is saved *1
#define LINT_ARGS 1* Enable strong type checking *1
#include <conio.h>
#include <dos.h>
#include <stdio.h>
#define PEEK BYTE(seg,off) \
     (*(char far *) ( (long)(seg) << 16 | (off) ))1* Add this template to "ega.h" *1
struct Ega_info
\epsilonchar
monitor; 1* to hold the type of monitor *1
  i nt
memory; 1* amount of memory: 64, 128, 192,
256K *1
  char
high_res_graphics ;
  char
text_mode
} 1* Template to hold information about EGA *1
/* Add this function prototype to "ega.h" */
int get_ega_info(struct Ega_info *) ;
mainO
(
struct Ega_info info;
if(get_ega_info(&info))
 \epsilon1* test for EGA *1
   printf(''\n\neq GA in use.") ;
   printf("\nConnected to a") ;
   switch(info.monitor)
   (
     case 'C': puts(" Color Monitor") ;
               break ;
```

```
case 'M': puts(" Monochrome Monitor") ;
               break ;
     case 'H': puts ("n Enhanced Color Monitor") ;
               break ;
     default: break ; /* undefined */
   \mathbf{r}printf("\n%iK bytes of EGA Memory.", info.memory) ;
   printf("\nMode %#2i is the highest resolution graphics mode.",
         (int)info.high res graphics) :
   printf("\nMode %#2i is the text mode.\n\n",
         (int)info.text mode) ;
\overline{\mathbf{r}}else
puts("\nNo active EGA.") :
Y
                          /\star End of main() \star/
int get_ega_info(info)
struct Ega_info *info ;
/* This function tests if an active EGA is in the system */
/* Add this function to eqa.c */
/* Be SURE to use "get ega info(&info)" IE USE THE "&"
   IN FRONT OF "INFO" */
€
  union REGS regs ;
   int i:/* Get the EGA information byte from the BIOS data area */
   char bios_info = PEEK_BYTE(0x40,0x87) ;
   /* Bit 3 indicates if the EGA is active or not
   ** it is NOT a test for presence */
   if(bios_info & 0x8)
      return (0) ; /* if bit 3 is 1, EGA is NOT active */regs.h.ah = 0x12; /* EGA Alternate BIOS Function */
   regs.h.bl = 0x10; /* Get Info */
   regs.h.bh = 0xFF ; /* An impossible return value */
   int86(0x10, \text{8} \text{regs}, \text{8} \text{regs}) ; /* EGA BIOS Video Call */
/* bios_info bits 5 + 6 and BL(encoded EGA memory) and *//* bios_info bit 1 and BH must be equal if there is an EGA */
if((regs.h.bl != ((bios_info & 0x60) >> 5)) \|\cdot\| /* Memory */
   (regs.h.bh != ((bios_info & 0x2) >> 1)) \|\cdot\| /* Monitor */
```

```
(regs.h.bh == OxFF» 1* BH != FF *1
   return(O) ; 1* if any test fails, return, no EGA *1
 1* OK, there is an EGA, save the type of monitor *1
 1* The monitor type code is:
      'c' for color,
      'M' for mono,
      'H' for highres *1
 switch(regs.h.cl) 1* cl has the EGA switch settings *1
 {
     case 4: /* color 40 primary, EGA mono */
     case 5: /* color 80 primary, EGA mono */
     case 10: /* EGA mono primary, color 40 second */
     case 11: /* EGA mono primary, color 80 second */
    case 0: 1* mono primary, EGA color 40x25 *1
    case 6: 1* mono second, EGA color 40x25 *1
          info\rightarrow monitor = 'C' ;
          info->high res graphics = 0xD ;
          info->text_mode = 0x1 ;
         break ;
    case 1: 1* mono primary, EGA color 80x25 *1
     case 2: 1* same as 1 *1
     case 7: 1* mono second, EGA color 80x25 *1
     case 8: 1* same as 7 *1
          info->monitor = 'C';
          info->high\_res\_graphicshigh \vdashinfo\rightarrowtext_mode = 0x3;
          break ;
     case 3: 1* mono primary, EGA high res *1
     case 9: 1* EGA high res primary, mono second *1
          info->monitor = 'H' ;
          info\rightarrow high\_res\_graphics = 0x10 ;
          info ->text_mode = 0x3;
          break ;
          info->monitor = 'M' ;
          info\rightarrow high\_res\_graphics = OxF;
          info->text_mode = 0x7;
          break ;
     default: 1* Reserved Switch Settings *1
     return (0) ;
  }
  1* EGA is active in this system, return the memory *1
  return(info->memory = 64 * (regs.h.bl + 1) ) ;
}
```
#### *EGA BIOS Routine: Write Dot (INT 0x10)*

Now that we know what mode to use for graphics, we can draw something on the display. The EGA BIOS has the same write dot call as the PC BIOS. This call is slow, but usable on all IBM graphics cards. Here is the specifics of the EGA BIOS Write Dot:

Call With:  $AH = 0xC$  To Select Write Dot Function  $BH = Page$  $DX = Row Number$  $CX = Col$  Number  $AL = Color Value$ 

Returns: Nothing

Notice the addition of a page value in BH. If you are converting older software to run on the EGA, make sure the page number is in BH before calling INT 10H. Programs written for the monochrome adapter, or the CGA in graphics mode, are especially vulnerable to this oversight.

The BIOS call to switch to a graphics mode is precisely the same as on the PC, namely Function 0 of INT 10H. *However, the BIOS does not check that the mode you select will not damage your monitor.* A monochrome monitor, connected to an EGA, may be damaged by a color text or graphics mode signal, so it is important to check for monitor and mode compatibility. The function get\_ega\_info(&info) from the EGACHECK program is used to check the monitor and find the high-resolution mode that is safe to use. The program in the next listing demonstrates the use of set\_crt\_mode() to set a graphics mode, and dot () which uses the BIOS write dot function. The program will draw a series of parallel diagonal lines.

```
1* diagonal.c *1
1* Demonstrates the EGA high res graphic mode *1
#define LINT_ARGS
#include <conio.h>
#include <dos.h>
#include <stdio.h>
Ninclude "ega.h"
void set_crt_mode( char) ; 1* Add this to "ega.h" *1
void dot( int, int, int, int ) ;
main()
```

```
{
 register i,j ;
 struct Ega_info info;
  if(get ega info(&info))
     set_crt_mode(info.high_res_graphics) ;
  else
     return(1)
  for(j = 0; j \le 500; j \ne 5)
  for(i = 0; i \le 100; +i)
      dot(i,i+j,13,0) ;
  getch() ; 1* wait for a character to be typed *1
  set_crt_mode(info.text_mode) ;
}
1*====================================*1
void dot(row,col,color,page)
int row, col, color, page;
{
}
  union REGS regs ;
   regs.x.dx = row;res.x.csv = col;res.h.al = (char)color ;
   res.h.ah = (char)OxC ;
   regs.h.bh = (char)page ;
1* NEW TO THE EGA! *1
   int86(0x10, \text{~&regs,~&regs) ;
                                1* Write Dot call *1
1*=====================================*1
void set_crt_mode(mode)
1* Add this function to ega.c *1
char mode ;
\epsilonunion REGS regs ;
  regs.h.al = mode ;
  reas.h.ah = (char)0:int86(Ox10<mark>, &regs, &regs) ; /* execute BIOS int 10h */</mark>
                               1* al=mode to set *1
                              1* Set Mode Function *1
}
1*======================================*1
```
When you see how slow the BIOS write dot function is, you will probably wonder about making it faster. 1b do that requires bypassing the EGA BIOS and putting pixels directly into the EGA's memory. However, you first must understand how the EGA's memory is organized, and how to control it.

#### **Memory Organization**

The EGA uses two different display memory organizations for graphics. In modes 4 through 6, the EGA uses the same memory organization as the CGA. In these modes, the display memory segment starts at OxB800 and uses 80 bytes per scan line. Since there are 200 scan lines, 16,000 bytes are used. In the medium resolution 320x200 mode, each byte represents four pixels with one of four colors, or two bits per pixel. In mode 6, each byte represents eight pixels with two colors, or one bit per pixel. If a bit is 1, the corresponding pixel is on, and if a bit is 0 the corresponding pixel is off. Additionally, the even-numbered scan lines are in the first 8K of the display memory, and the odd-numbered scan lines are in the second 8K of memory. The split scan line memory requires every pixel's offset to be tested if it is in the even or odd bank.

The display memory for modes 13 through 16 starts at segment OxAOOO and uses up to 64K of the 8086 CPU address space. (Where is the 256K of EGA memory I paid for? More on that in a minute.) Each byte represents eight pixels with the most significant bit being the leftmost. The scan lines are not separated in memory like they are in the CGA modes, so the byte offset of a pixel is easier to calculate. In mode 16, the EGA has a maximum resolution of 640x350, or 224,000 pixels. Since there are up to 16 colors, each pixel uses four bits to specify the color. This is a total memory usage of (640  $\times$  350 pixels  $\div$  8 pixels/byte  $\times$  4 bits/pixel  $\div$  1024 bytes/K) = 109K. But the 8086 CPU used in the PC can only address a segment of 64K. The EGA fits into the 64K segment limit by dividing 128K of its 256K memory into four 32K bit planes. Each bit plane (or bit map) corresponds to one bit of a pixel's color. Imagine these four bit planes as being stacked on top of each other at the same CPU address. Each CPU display mem-0ry address is actually four bytes of EGA memory.

#### *Latch Registers*

Reading or writing four different bytes (one for each bit plane) at the same address presents a problem. 1b overcome this problem, the EGA has four *latch registers.* These hold one byte from each of the four bit planes temporarily. Each of the four latch registers is filled with a byte from each of the bit planes at the address last read by the CPU. When the CPU sends a byte to the address last read, each of the four latch register contents may be unchanged, modified, or entirely replaced by the CPU data. The latch register contents are then written back to the EGA's bit planes. When the latch registers are written back to the EGA's bit planes, they are again "stacked," with each bit of the four bytes forming the four-bit color for eight pixels. The relationship between the latch registers and the bit planes is shown in Figure 12-1. The state of the EGA's memory and the contents of the four latch registers after the CPU reads the byte at AOOO:OOOO are represented. The 8 pixels in the byte contain colors 0 through 7. It is important to understand that the byte returned to the CPU after reading AOOO:OOOO has no use. That byte is read only to establish which pixels to work with (in this case pixels 0 through 7 in row 0), and to "prime" the latch registers, allowing the individual bytes of the bit planes to be manipulated by CPU data. Then the eight pixels contained in the four bytes can be modified, replaced, or cleared by the PC's CPU. 1b work with pixels in a different row or column, the offset from AOOO is changed and a new byte containing the pixels is read by the CPU.

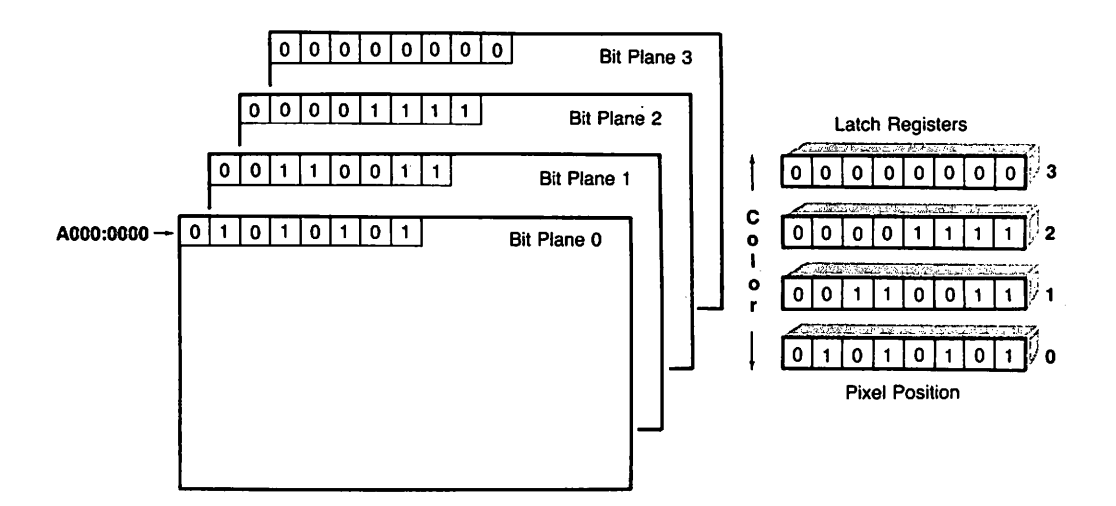

Fig. 12-1. EGA bit maps and latch registers.

Whether the latch registers are modified, replaced, or unchanged by the CPU depends on the settings of several EGA control registers. These registers are accessed through one of five indexed Very Large Scale Integration (VLSI) chips on the EGA. These VLSI chips are set by sending an index number corresponding to the function desired, followed by the data for that function. Essentially, the index corresponds to one of many registers internal to the EGA, but mapped to a single PC output port. Data for these registers are sent using the 8086 OUT instruction or the C library's outp() function. For example, the EGA has a bit-mask register that will allow individual bits of the latch registers to be protected from change. Setting a bit to 0 in this register masks out the corresponding bit in the latch registers, and setting a bit to 1 allows that bit to be changed by CPU writes. The bit-mask register allows individual pixels to be changed without altering an adjacent pixel's address by the byte. In other words, the bit-mask register allows individual pixels to be changed rather than the entire byte full of pixels. The bit-mask register is Function number 8 on the EGA's Graphics  $\sim$  1&2 chip. It is programmed by sending an index of 8 to port Ox3CE followed by the bit-mask data to port Ox3CF. The following C statements would set the bit-mask register to protect all bits except bit 2:

```
outpCOx3CE, 8) ;
outpCOx3CF, Ox2)
1* All bits, except bit 2, to 0 *1
                     1* The index of the bit mask *1
```
But these statements give no clue, except for the comments, to what they do. In the next section, we will cover a C macro to make setting the EGA registers easier.

A second EGA register that affects how the latch register contents are rewritten is the map-mask register. If any of the four bits of the map-mask register are zero, the corresponding bit maps are protected from change. Sending a number between 0 and 15 to the map-mask register will allow that color corresponding to that number to be written to the EGA's bit planes. However, the previous contents of the bit maps are not cleared, and must be before setting the map mask-but after setting the bit mask-by writing a zero to the byte containing the pixel to change. The map-mask register is part of the EGA's Sequencer chip. It is accessed by sending the index of 2 to port Ox3C4 and sending the map mask to port Ox3C5. The effects of the bit mask and the map mask, setting pixel 2 on map 0, 2, and 3, are shown in Figure 12-2.

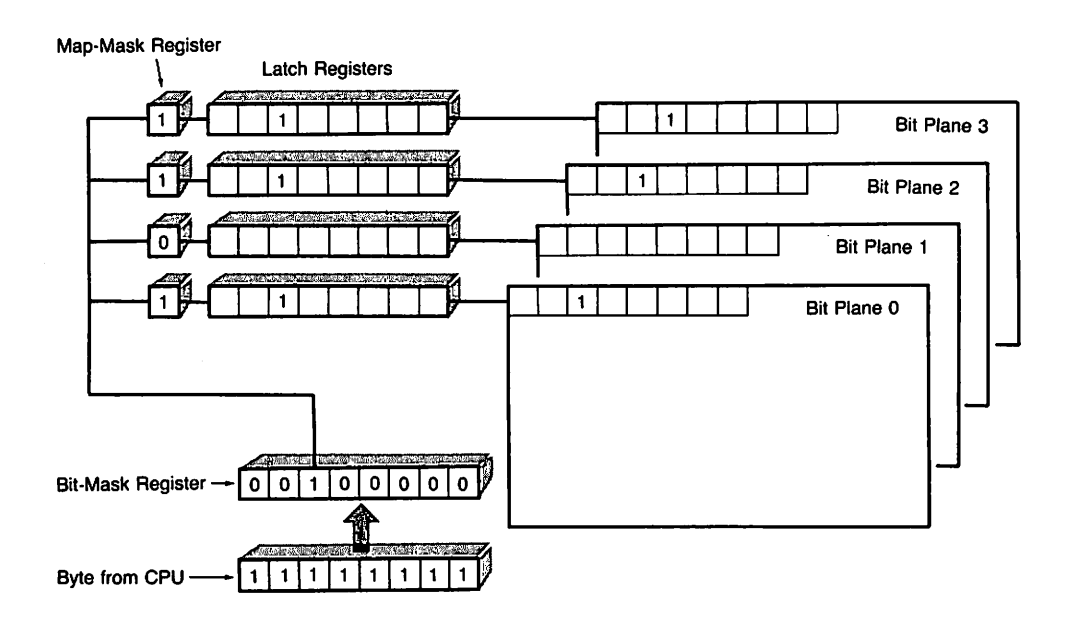

Fig. 12-2. Bit-mask and map-mask registers.

With these two registers, and an understanding of the EGA latch registers, we have enough information to create a routine in C that will directly write a dot into screen memory. This routine is faster than the same routine in the EGA's BIOS. On an 8MHz AT, the EGA BIOS will put 2.65 dots on the display in one millisecond (2.65 dots/ms). The routine in the listing in the next section FASTDOT. C puts 7.55 dots/ms on the display, or an increase in speed of 185 percent. The drawback is that fastdot 0 will work only in EGA graphics modes and would have to be rewritten for another display card.

#### More Macro8

The first thing we need to do is define some routines to access the EGA's VLSI controllers. These macros will allow the routine to set the bit mask, the map mask, and other internal EGA registers.

```
#define EGA_GRFX(index, value) { outp(0x3CE, index) ; \
                                 outp(0x3CF, value) :}
#define EGA_SQNC(index, value) { outp(0x3C4, index) ; \
                                 outp(0x3C5, value) ;}
```
The first macro, EGA\_GRFX, takes as arguments the index number corresponding to the function desired on the Graphics  $\sim$  1&2 controller chip, as well as the value to send to the chip. The EGA's Graphics 1&2 chips control the access to the bit planes. Although there are actually two chips at the same address, you can treat the Graphics  $\sim$  1&2 chips as one chip. The address to index the Graphics  $\sim$  1&2 chip is 0x3CE, and the data address is 0x3CF. The macro expands into two C statements. The first statement sends the index value to the chips using the library function outpC). The second statement sends the data.

The second macro, EGA\_SQNC, is similar to EGA\_GRFX. However, EGA\_SQNC accesses a different chip, the EGA's Sequencer chip, by sending the index and data to different output ports. The Sequencer chip's main interest here is the mapmask register.

The next two macros will allow the routine to access a segment:offset address anywhere in the PC's address space:

```
#define PEEK_BYTE(s,o) (*(char far *) ( (long)(s)<<16 ¦ (o) ) )
#define PEEK_WORD(s,o) (*(int far *) ( (long)(s)<<16 ¦ (o) ) )
```
The final macros give a name to some common uses of the previous macros. The GET\_CRT\_COLS() macro returns the value to use for the number of bytes per line in the EGA graphics modes. EGA\_BIT\_MAS Kand EGA\_MAP\_MASK set the bit-mask and the map-mask registers, respectively.

```
#define GET_CRT_COLS() PEEK_WORD(0x40, 0x4a)
#define EGA_BIT_MASKCmask) EGA_GRFXC8, mask)
#define EGA_HAP_MASKCmask) EGA_SQNCC2, mask)
```
These macros make the following code written to manipulate EGA hard-

ware far easier to read and understand. The six macros: EGA\_GRFX, EGA\_SQNC, PEEK\_BYTE, PEEK\_WORD, EGA\_BIT\_MASK, and EGA\_MAP\_MASK should be added to ega. h. These macros are used in all the routines in the rest of this paper.

```
1* fastdot.c *1
#include <conio.h>
#include "ega.h"
fastdot(row, col, color)
1* add this function to ega.c *1
1* This routine will put a dot in the EGA's display buffer
** Use only in EGA graphics modes (13,14,15, or 16)
** and on an EGA with 128K memory or greater *1
int row, col, color;
{
char latch
1* establish the address of the byte to change *1
1* buffer byte is AOOO:CCrow * bytes/row) + col/8) *1
 unsigned char far *rgen = (char for *) (0 \times A000000000 +(col \gg 3) +(row * GET CRT_COLS()));
1* Calculate the bit to change: *1
  char bit_mask = (char)(0x80 >> (col & 7)) ;<br>EGA BIT MASK(bit mask) : /* set the bit mask */
  EGA_BIT_MASK(bit_mask) ;
  latch =*Crgen) ; 1* prime the EGA latches *1
  *Crgen) =0 ; 1* clear the bit *1
  EGA_MAP_MASKCcolor) 1* set the color *1
  *Crgen) =OxFF ; 1* set the bit *1
  EGA_MAP_MASKCOxF) ; 1* reset the map mask *1
  EGA_BIT_MASKCOxFF) 1* reset the bit mask *1
}
```
#### **Write-Only Register in the EGA**

Notice the last two lines where the map mask and the bit mask are reset. The majority of EGA registers are write-only. Any concurrent or subsequent program that uses the display needs to make assumptions about the state of the EGA, because a write-only register cannot be read. Therefore, the safest state to leave the EGA registers in is the EGA BIOS default state. Additionally, the EGA BIOS assumes the EGA registers are in the default state when writing characters on the display. If the bit-mask register is set to mask bits} the characters will be unreadable. For the bit mask and the map mask, the default is no mask at all, so a "mask" of OxF and OxFF restores the default state.

Also notice how the byte address of the pixel is calculated:

```
char far *rgen = (char far *)(0 \times A00000000L +(col >> 3) +(row * GET_CRT_COLS()) );
```
The address of the byte is ((row  $\times$  bytes per row) + cols  $\div$  8 bits per byte). For the division of cols by 8, C's shift right operator, the  $\gg$  is used for greater speed. Since  $8 = 2 \times 2 \times 2 = 2 \langle \langle 3, \text{ then } \text{cols } \rangle + 8 = \text{cols } \rangle$  3. To calculate the number of bytes per row, which can be 40 bytes in video mode 13 or 80 bytes in modes 14 through 16, look at the number of characters per row in the BIOS data area (address Ox40:0x4A). The number of bytes per row and the characters per row are the same in the EGA graphics modes. The result of the total calculation is added to OxAOOOOOOOL, which is the segment of the EGA graphics modes. The entire value is then cast to a far pointer.

The bit number in the byte that corresponds to the pixel to change is calculated by (col-8-7). Once the bit number is known, the bit mask is set to  $0x80$ ) bit number. The value Ox80 is 010000000b.

The routine above assumes that page 0 is used. 1b add the ability to address a page other than page 0, add these lines:

```
while(page){
 rgen += PEEK_WORD(Ox40, Ox4c)
1* add the page Length *1
 --page : \}
```
where page is the number of the page to address. The word at Ox40:0x4C contains the length of the CRT Display buffer in bytes used by the EGA's BIOS routines.

Try the DIAGONAL. Cprogram after replacing dot with fastdot (). It is two to three times faster than the BIOS routine.

### **Lots of Dots**

For maximum performance on the EGA, many functions need to be written to take advantage of unique EGA hardware. For example, the fastdot routine above set the bit mask and map mask to the needed values at the beginning of the routine, then reset those registers to the BIOS default state at the end. If a function calls the fastdot routine repeatedly, the register reset at the end of the fastdot routine is repeated unnecessarily. That slows the function down. The program BRES \_Cshown next includes a line drawing routine that is based on Bresenham's Algorithm. Bresenham's Algorithm was originally used to control digital plotters, but it is equally suited for bit/map CRT graphics. The algorithm always increments (or decrements) by 1 in either the x or y direction. The x or y direction is selected by the magnitude of the slope of the line. If the rise (y direction) is greater, increment (or decrement)  $y$ ; if the run (x direction) is greater, increment (or decrement) x. Whether to increment or decrement x and y is decided by the direction of the line. A cumulative error term is used to decide when to increment or decrement in the perpendicular direction. Instead of calling the fastdot routine above, the dots are placed on the display directly. The EGA registers are reset only once at the end, and the function is much faster than the same one written based on a calling fastdot O.

```
1* bres.c *1
1* Draws a pattern to demonstrate the lineC) function *1
#define LINT_ARGS
#include <conio.h>
#include <dos.h>
#include <stdio.h>
#include "ega.h"
void lineCint,int,int,int,int) 1* Add this to ega.h *1
1*============================================================*1
mainO
{
  int x1, y1, x2, y2 ;
  int step = 10, color = 13, scan_lines ;
  struct Ega_info info;
  ifCget_ega_infoC&info) >= 128) 1* Active EGA? Memory? *1
  \epsilonset_crt_mode(info.high_res_graphics) ;
    scan lines = (PEEK_BYTE(0x40, 0x84) + 1)* PEEK_WORD(Ox40, Ox85)
    y2 = (scan_lines - 1) - ((scan_lines - 1) % step);
    for (y1 = 0, x1 = 0, x2 = 0);
         y1 <= y2;
         y1 \leftrightarrow step, x2 \leftrightarrow step)
       lineCx1,y1,x2,y2,color) ;
    getch() ; 1* Wait for a key press *1
  set crt_mode(info.text_mode) ;
  }
  else
  puts("\nEGA adapter not active or not installed.\n") ;
}
1*============================================================*1
void line(x1,y1,x2,y2,color)
```

```
int dx = qabs(x2 - x1) ; /* run */
int dy = qabs(y2 - y1) ; /* rise */
int s1 = sign(x2 - x1) ; /* direction to increment/decrement */
int s2 = sign(y2 - y1)int dx2, dy2, bytes_per_line = GET\_CRT\_COLS();
register error_term, i ;
unsigned char far *rgen = (char far *)(OxAOOOOOOOL)
unsigned char exchange = (char)O ;
int x1,y1,x2,y2,color ;
/* A fast line function - uses Bresenham's algorithm. */
/* row(y's) and col(x's) and are assumed not equal */#define sign(x) ((x) < 0) ? (-1) : (1))
#define qabs(x) ((x) < 0) ? -(x) : (x))
{
/* The larger of rise or run determines
** which to increment in the loop */
if(dy > dx)f int temp = dx; dx = dy; dy = temp; exchange = (char)1; }
  rgen[ ((x1 >> 3) + (y1 * bytes_per_line)) ] += 0x1 ;
     while (error_term >= 0) /* loop until another pixel */
                       /* Used repeatedly, calculate now */
                       /* Use shifts for speed */
error_term = (dy - dx) << 1 ; /* Initialize error_term */
/* Use the EGA's Set/Reset Register */
EGA_GRFX(O, color)
/* Enable all bit planes */
EGA_GRFX(1, OxF)
for (i=1; i<=dx; ++i) /* All the pixels along the line */
dx2 = (dx \ll 1);
dy2 = (dy \ll 1);
  {
  EGA_BIT_MASK(0x80 >> (x1 & 7) ) ;
     {
     if (exchange)
          x1 \div = s1;
     else
          y1 == s2;
     error_t == dx2 ;
     }
     if (exchange)
         y1 == s2;
     else
         x1 == s1 ;
    error_term += dy2
  }
EGA_GRFX(1, 0) ; /* Disable the Set/Reset register */
```

```
EGA_BIT_MASK(OxFF) ; 1* Reset the bit mask *1
}
1*============================================================*1
```
1b keep the graphic image on the screen, a program should have the height and width of the display in pixels. The width is given by  $GET_CRT_COLS() * 8 pix$ els/byte. The height could be determined exactly with a table containing scan line counts for each mode. However, there is a quicker but less accurate way. Both the number of character rows and the point size (bytes per character) are programmable on the EGA, and therefore, either one can change. The height, however, of the character box in bytes and the number of scan lines determine the number of rows. Since the word at Ox40:0x85 has the bytes per character and the byte at Ox40:0x84 has the number of rows, they can be used to calculate the number of scan lines for any video mode. The C statement:

scan lines =  $(PEEX_BYTE(0x40, 0x84) + 1)$ \* PEEK\_WORO(Ox40, Ox85) ;

calculates the approximate value for total scan lines-approximate since the number of rows is rounded down and mayor may not be off by 1. Once the EGA data are known, the program draws a pattern of lines that is independent of the EGA graphics mode used.

#### **Using the Set/Reset Register**

The line () function uses a different method to specify the color of dots on the display than the fastdot () routine. The fastdot () routine uses the map-mask register to specify the color, but since specifying a mask to the map-mask register does not clear the previous dot, the dot must be cleared with the map mask first reset to OxF and then set to the color of the new dot. In other words, both the map mask and EGA memory must be accessed twice for every dot to set to a specific color. The line () function uses the set/reset register and the enable set/ reset register to specify the color. The set/reset register will set a byte to OxFF in each EGA bit plane where a bit is on in the set/reset register, and will reset a byte to 0 in each EGA bit plane where a bit is off. Therefore, the previous contents of the latch registers are replaced with the color number corresponding to the value set in the set/reset register. The map-mask register has no effect on the set/ reset register but the bit-mask register is usable to protect adjacent pixels. 1b use the set/reset register, you must first enable it with the enable set/reset register. The BIOS default state for the enable set/reset register is 0, which means that the set/reset register is turned off. Each bit of a four-bit value sent to the enable set/reset register corresponds to an EGA bit plane. If a bit in the enable set/reset register is 0, the corresponding bit plane is protected from change by the set/ reset register. The set/reset register and the enable set/reset register are part of the EGA's graphics controller. The set/reset register is accessed by first sending an index of 0 to port Ox3CE, then sending the four-bit color code to port Ox3CF. The *setlreset* register only affects the bit planes enabled in the enable set/reset register. The enable set/reset register is accessed by sending an index of 1 to port Ox3CE, then sending the four-bit map mask to port Ox3CF.

Notice the statement rgen  $((x1>3) + (y1 * bytes\_per\_line))$  =  $0x1$ ; Since the EGA display buffer is linear, it can be easily addressed as an array. The expression inside the brackets calculates the buffer offset of the byte to change. The right side of the statement would seem to be adding 1 to that byte, and that is what the CPU thinks it is doing. However, the actual purpose is to preserve the adjacent pixels contained in the byte. When the bit-mask register is used, the display buffer must be read first to fill the latch registers so that the other bits in the byte may be preserved. Unlike the map-mask register, when the set/reset register is used, the byte sent by the CPU has no meaning beside establishing addressability of the byte to change. So the  $\pm$  1 does two things: It reads the display buffer in order to prime the latch registers, and then sends a byte back which triggers the set/reset register. The 1 could be any value as long as the C compiler translates the operation into an 8086 instruction that first reads and then stores a byte in the EGA's display memory.

#### **Using the EGA Write Modes**

The EGA has three write modes: 0, 1, and 2. Changing the EGA write mode will change the way EGA hardware reacts when the CPU sends a byte to the display buffer. Each write mode is optimized for a different use. Write mode 0 is the general-purpose write mode, write mode 1 is optimized for copying EGA mem-0ry regions, and write mode 2 is best used for color fills. Changing the write mode can speed up an operation dramatically.

Write mode 0 is the mode used by the EGA BIOS. It is the most generalpurpose write mode. In write mode 0, the color of a pixel may be set by using either the map-mask register or the set/reset register. The map-mask register is used by the EGA BIOS and by the fastdot () routine. The line () function uses the set/reset register to specify a color. When using the map-mask register, individual pixels may be set by the CPU sending a byte, with the corresponding bits in the byte set to 1. However, adjacent pixels in the byte must be protected with the bit-mask register. When using the set/reset register, the bits in a CPU byte sent to the EGA display do not correspond to pixels. The byte is written only to determine the offset of the pixels to change. The color is specified in the set/ reset register, and the bit-mask register allows individual control of pixels.

Write mode 2 is the most similar to write mode O. Write mode 1 has a special use and will be covered later. In write mode 2, the byte sent from the CPU sets the color rather than individual pixels. The bit-mask register gives control over individual pixels, and, if the bit-mask register is not set, the entire byte of pixels is filled with the color from the CPU. The write mode is specified in bits 0 and 1 of a byte sent to the mode register on Graphics  $\sim$  1&2 chips. The index of the mode register is 5. The program rect. c shown next demonstrates write mode 2. The rect () routine uses write mode 2 to fill a rectangle with a given color.

```
/* rect.c */1* this program demonstrates write mode 2 */
#define LINT_ARGS
#include <conio.h>
#include <dos.h>
#include <stdio.h>
#include "ega.h"
void rect(int,int,int,int,char); 1* add to ega.h *1
main()
\mathbf{f}int i, i;set_crt_mode(16); /* Make sure you have the
                  ** right monitor/memory! */
printf("\nColor #:\n");
for (i=O,j=O;i<16;++i,j+=40)
\epsilonprintf(" % 2i ",i);
   rect(SO,j,349,j+39,(char););
}
getch();
set_crt_mode(3);
}
void rect(row1,col1,row2,col2,color)
int col1,row1,col2,row2
char color ;
/* add this function to "ega.c" */
{ /* This Function generates a filled rectangle */
   /* It is assumed that row1 < row2, and col1 < col2 */unsigned char far *rgen = (char far *)(0xA0000000L) ;
 int rows = row2 - row1 ; \frac{1}{2} /* number of rows */
 int cols = Ccol2 » 3) - Ccol1 » 3) - 1 ; 1* total columns *1
 char left = (char) (OxFF >> (col1 \& 7)) ; /* left bit mask */
 char rght = (char) -(0xFF \gg (col2 \& 7)); /* right bit mask */
```

```
char next_row ;
char bytes_per_line = (char)GET_CRT_COLS() ;
register x,y ;
char latch ;
rgen += bytes_per_line*row1 + (col1 >> 3) ; /* EGA offset */
next_row = bytes_per_line - cols - 2; /* next row offset */
if (coLs < 0) 1* Test if col1 and coL2 are
in the same byte *1
    left 8 = rght, cols = 0, rght = 0;
EGA_GRFX(S,2);
for(y = 0; y < rows; y++) /* do every row */
\epsilonEGA_BIT_MASK(Left)
1* Set the bit mask for left *1
  \begin{bmatrix} 1 & -1 \\ -1 & -1 \end{bmatrix} ;
  *(\text{rgen++}) = \text{color} ;
  EGA_BIT_MASK(OxFF) ;
1* No mask in the center *1
  for(x = 0; x < cols;
x++) 1* do every coLumn *1
     \epsilon1* Set Write Mode 2 *1
                          1* Latch the EGA bit pLanes *1
                          1* Set the coLor, point to next byte *1
  1* Set the right bit mask *1
EGA_BIT_MASK(rght) ;
                       1* Latch the EGA bit planes *1
  1* Set the color *1
*(rgen++) = coLor ;
  1* Go to the next row *1
rgen += next_row
1* Reset the Bit Mask *1
EGA_BIT_MASK(OxFF)
                         1* Reset the Write Mode *1
        latch = *(rgen);
        *(rgen++) = color;}
  \text{latch} = \star(\text{rgen});
}
EGA_GRFX(5,0) ;
```
}

Write mode 2 is set with the macro EGA\_GRFX(5,2). You must be careful not to send a value other than  $0, 1$ , or 2 since the other bits of the byte sent to the mode register are significant to the EGA. The map-mask register and the bitmask register are effective in write mode 2, but the set/reset register is not usable. Write mode 0, the BIOS default write mode, is set with EGA\_GRFX(S,O). The write mode must be reset to 0 before other programs or BIOS calls are used.

Write mode 1 is used to copy one area of EGA memory to another area rapidly. This is most useful for scrolling, animation, or saving and restoring areas of the screen. Write mode 1 allows you to copy the four bytes in each of the four bit planes with only one CPU read and write. The EGA memory offset containing the eight pixels to copy is read to prime the latch registers, then the offset containing the destination for the eight pixels is written to by the CPU. When the CPU writes a byte, and the write mode is set to 1, the EGA discards the byte from the CPU and copies the latch registers to each of the bit planes. Write mode 1 is many times faster than reading the four individual bytes from the bit planes and then writing the four bytes back at the new address. The bit-mask register is not usable with write mode 1. All four bytes in the latch registers are written to all four bit planes regardless of the setting of the bit mask. The map-mask register can be used to protect individual bit planes.

The next program, model1.c, demonstrates write mode 1. A pattern of lines is drawn at the top of the screen. That pattern is then copied using write mode 1. Finally, the edge of the pattern is redrawn rapidly to demonstrate the potential for animation.

```
1* mode1.c *1
1* This program demonstrates EGA write mode 1 *1
#define LINT_ARGS
#include <conio.h>
#include <dos.h>
#include <stdio.h>
#include "ega.h"
void copy( int, int, int, int, int, int);
void main()\epsilonregister i,j;
   int k = 0;
   set_crt_mode(16) ; 1* Enhanced Monitor Only! *1
   1* Draw an interesting pattern: *1
   for(k = 0; k \le 4; ++k)
   for(j = 0+k; j <= 500+k; j += 5)for(i = 0+k; i \le 100+k; ++i)
      fastdot(i,i+j,13) ;
   for(k = 0; k \le 3; ++k)for(j = 0+k; j \le 500+k; j \ne 5)
   for(i = 0+k; i \le 100+k; ++i)
      fastdot(i,i+j,3);
   1* Copy the pattern 120 rows down: *1
   copy(0,0,105,639, 120,0);
   while(!kbhit())
   \epsilon1* copy the edge repeatedly,
** gives the illusion of motion: *1
      copy(99,100,106,592, 219,100)
      copy(99,100,106,592, 219,108)
```

```
\mathbf{r}set_crt_mode(3) ;
}
     copy(r1_1, c1_1,
r2_1, c2_1, r1_2, c1_2)
int
         r1_1, c1_1,
1* Upper left corner of source *1
         r2_1, c2_1,
1* Lower right corner of source *1
         r1_2, c1_2 ; /* Upper left corner of destination */
\epsilon1* Copies one screen region to another rapidly. Uses
** write mode 1. Only the upper corner of the destination
** needs to be given. *1
   char far *source = (char for *)(0 \times A00000000) :
   char far *destination = (char far *)(0xA00000000) :
   int rows = r2_1 - r1_2 ;
   int cols = (c2_1 \gg 3) - (c1_1 \gg 3);
   int bytes_per_line = GET_CRT_COLS() ;
   int next row = bytes per line - cols ;
   register x,y ;
   source += bytes_per_line * r1_1 + (c1_1 >> 3) ;
   destination += bytes per line * r1 2 + (c1 2 >> 3) :
   EGA_GRFX(S,1) 1* Set write mode 1 *1
   for(y = 0 ; y < rows ; y++)
   \mathbf{C}for(x = 0; x < \text{cols}; x++)*(destination++) = *(source++)
1* copy four bytes *1
      source += next_row ;
      destination += next row;
   }
   EGA_GRFX(S,O) ; 1* Reset the write mode *1
}
```
Since the bit-mask register is not usable in write mode 1, the copy () routine will copy all eight pixels in the source bytes to the destination bytes. In other words, write mode 1 is only usable on bytes rather than pixels. Write mode 1 can be used to save an area of the screen to a nonvisible page, which is useful for implementing pull-down menus. The area under the pull-down menu can be saved to a nonvisible page, then restored after the user has finished with the menu. Write mode 1 can only copy to another part of the EGA's memory. Reading a color from EGA memory requires reading the four bit maps individually.

#### **Reading the Bit Maps**

Since each byte of address space in the EGA represents four bytes of graphics memory, EGA memory cannot be read by the CPU directly. The EGA will return the byte from the bit plane selected in the read map select register. The map to read must be set before reading the EGA offset containing the pixels you are interested in. Determining the color of a given pixel requires a separate read from each of the four bit planes. Each bit of the four-bit color value is on one of the four bit planes. The most significant bit of the color value is on bit map 3, and the least significant bit is on bit map o. The read map select register is index 4 on the EGA's Graphics  $\sim$  1&2 chip. Since each of the EGA's bit maps must be read individually, the value in the read map select register corresponds to only one EGA bit map at a time.

The function readdot returns the color of a pixel on the display. Like fastdot 0, it is several times faster than the equivalent BIOS routine to read the color of a dot.

```
1* return the color of a pixel *1
int readdot(row,col)
int row,coL;
\epsilonregister color = 0;
   register latch;
   unsigned char far *rgen = (char far *)(0xA00000000L +
                                (col \gg 3) +(row * GET_CRT_COLS()) ;
   int bit number = (col & 7)2;
   int bit_mask = (1 \leq bit_number) ;
   int plane;
   1* step through each pLane 3,2,1,0 *1
   for(plane = 3; plane >= 0; plane--)
   {
}
      EGA_GRFX(4,pLane) ;
      latch = *(rgen) & bit_mask ; /* bit from that plane */
      latch >>= bit_number ;
      color \leq 1;
      color = latch ;
   }
   return(color) ;
                                    1* select pLane to read *1
                                   1* right justify the bit *1
                                   1* make room for new bit *1
                                   1* add the bit *1
```
The offset of the byte containing the pixel is determined in exactly the same way as in the fastdot () routine. A value for a bit mask is calculated by determining the bit number of the byte to change. But the bit-mask value is not sent to the EGA's bit-mask register. The EGA's bit-mask register has no effect on bytes read from the EGA. The bit mask is used to isolate the pixel from the byte read from the EGA's bit plane. The bits are then added plane by plane to the pixel's color code. The read map select register selects the map to read from. The bit maps are read backward, (3, 2, 1,0), since that makes the color code translation easier. Notice that the read map select register is not reset at the end of the routine. The last time through the loop sets the read map select register to 0, which is the default value.

# **A Print Screen Routine with Dithering**

Although the readdot () routine could be used for a graphics print screen routine, it would be very slow (over three minutes). The reason readdot () is so slow for multiple pixels is that each EGA byte is read 32 times to return the color of the eight pixels (8 pixels  $\times$  4 bit planes). A print screen routine can be made much faster by reading the EGA four bit planes only once and keeping the values in an array that can then be accessed much quicker. This technique is used in the print screen routine in the next listing. The print screen is written for a Hewlett-Packard LaserJet printer. Since the LaserJet cannot print colors, the prtsc() function uses an array of dither patterns, each unique to one of 16 colors. The array of dither patterns is indexed by the color of the pixel and the row the pixel is on.

```
1* prtsc.c *1
1* This function will print a graphics screen to
** an HP LaserJet Printer *1
#include <dos.h>
#include <string.h>
#include <stdio.h>
#include <stdlib.h>
#include "ega.h"
prtsc(res)
int res ;
{
1* The array contains 8x8 dither patterns for each EGA color *1
   static unsigned char dither[16][8] ={
         { OxOO,OxOO,OxOO,OxOO,OxOO,OxOO,OxOO,OxOO },
1* 0 *1
         { Ox88,Ox44,Ox22,Ox11,Ox88,Ox44,Ox22,Ox11 },
1* 1 *1
         { Ox88,Ox11,Ox22,Ox44,Ox88,Ox11,Ox22,Ox44 },
1* 2 *1
         { Ox18,Ox24,Ox42,Ox81,Ox18,Ox24,Ox42,Ox81 },
1* 3 *1
```

```
{ OXAA,OxAA,OxAA,OxAA,OxAA,OxAA,OxAA,OxAA },
1* 4 *1
         { OXFF,OxOO,OxFF,OxOO,OxFF,OxOO,OxFF,OxOO },
1* 5 *1
         { Ox88,OxOO,Ox22,OxOO,Ox88,OxOO,Ox22,OxOO },
1* 6 *1
         { OXEE,OxFF,OxBB,OxFF,OxEE,OxFF,OxBB,OxFF },
1* 7 *1
         { OxAA,Ox55,OxAA,Ox55,OxAA,Ox55,OxAA,Ox55 },
1* 8 *1
         { Ox77,OxBB,OxDD,OxEE,Ox77,OxBB,OxDD,OxEE },
1* 9 *1
         { Ox77,OxEE,OxDD,OxBB,Ox77,OxEE,OxDO,OxBB },
1* 10 *1
         { OxE7,OxDB,OxBD,Ox7E,OxE7,OxDB,OxBD,Ox7E },
1* 11 *1
         { OxCC,OxCC,OxCC,OxCC,OxCC,OxCC,OxCC,OxCC },
1* 12 *1
         { OXFF,OxFF,OxOO,OxOO,OxFF,OxFF,OxOO,OxOO },
1* 13 *1
         { OxFF,OxOO,OxFF,OxOO,OxFF,OxFF,OxFF,OxOO },
1* 14 *1
        { OXFF,OxFF,OxFF,OxFF,OxFF,OxFF,OxFF,OxFF }
                                                    1* 15 *1
     }
union REGS inregs, outregs ;
int scan lines = get scan lines() ;
unsigned char far *rgen = {char} far *)OxA00000000L+ (PEEK_WORD(Ox40,Ox4C)
                       * PEEK_BYTECOx40,Ox62» ;
unsigned char bit_planes[4l ;
static char start_raster_graphics[] = { "\x1B*r1A" };
static char end_raster_graphics[] = { "\x1B*rB" } ;
char transfer graphics[7];
char set resolution[16] ;
char buffer[7l ;
char *cp ;
int row, col, line, line_multiple ;
char color, plane;
int bit_mask,byte,bit ;
char crt_mode =PEEK_BYTE(Ox40,Ox49) 1* CRT graphics mode *1
int bytes_per_line = GET_CRT_COLS() ;
if (crt_mode < 13) 1* EGA modes only *1
   return(0) :
if (crt mode == 14)
1* 640x200 mode, print each line twice *1
   line_multiple = 1;
else
   line multiple = 0 ;
strcpy(set_resolution,"\x1B*t") ;
strcat(set_resolution,itoa(res,buffer,10)) ;
strcat(set_resolution,"R") ;
cp = strcat(set resolution, start_raster_graphics) ;
inregs.x.dx =0 ; 1* LPT1 *1
```

```
inregs.h.ah =0 ; 1* Print character call *1
whileCinregs.h.al =*cp++) 1* Print the string *1
      int86COx17,&inregs,&outregs) ;
strcpy (transfer_graphics,"\x1B*b") ;
strcat (transfer graphics, itoa(bytes_per_line, buffer,10)) ;
strcat (transfer graphics,"W") ;
EGA_GRFXC3,24) ; 1* Set the EGA to XOR *1
for \text{row} = 0; row \text{frac} scan_lines; ++row)
for (line = 0; line \le line multiple; ++line)
\epsiloncp = transfer_graphics; 1* Set the LaserJet for *1
   while(inregs.h.al = *cp++) /* a line of graphics */
      int86COx17,&inregs,&outregs) ;
   for (col = 0; col < bytes per line; ++col)
   \epsilon1* First, read the EGA bit planes. *1
      for(plane = 0; plane <= 3; ++plane)
      \epsilonEGA_GRFX(4,plane) ;
        bit_planes[plane] = rgen[(col + row * bytes_per_line)]
\ddot{\phantom{a}}}
      1* XOR the byte just read: *1
      if (line \vert \cdot \vert crt mode \vert = 14)
         rgen[(col + row * bytes_per_line)] = 0xFF;
      for (byte = 0, bit = 7; bit >= 0; --bit)
      {
         bit_mask = 1 \lt bit ;
      calculate the color of ONE pixel masked by bit_mask: *1
         color = ((bit_planeS[3] & bit_mask) >> bit) << 3)C(\text{bit}_\text{planes}[2] \& \text{bit}_\text{mask}) \gg \text{bit} \& \ll 2)C(\text{bit}_\text{phase} = \{1\} \& \text{bit}_\text{mask} \> \text{bit} \< 1)C(Cbit_plane; [0] & bit_mask) >> bit) ) ;
      /* Read a byte from dither based on the row and color: */
         byte \vert = (dithe. [color][(row & 7)] & bit_mask ) ;
      }
      1* Print the byte: *1
      inress.h.al = (char)byte;
      int86(Ox17, &inregs, &outregs) ;
      1* Restore the previous row: *1
      if((row) && (!line))
      {
```

```
byte = rgen[(col + (row-1) * bytes_per\_line)];
         rgen[(col + (row-1) * bytes_per_line)] = 0xFF;
      }
   }
}
cp = end_raster_graphics ; 1* set the LaserJet for text *1
while (inregs.h.al = \starcp++)
      int86(Ox17,&inregs,&outregs)
1* Restore the last line: *1
for(col = 0; col \leq bytes_per_line; ++col)
   \epsilonbyte = rgen[(col + (row-1) * bytes_per_line)] ;
      rgen[(col + (row-1) * bytes_per_line)] = 0xFF;
   }
EGA GRFX(3,0) ;
return(1) :
}
                                 1* Reset the EGA *1
 1* video mode is at 40:45 *1
switch(PEEK_BYTE(Ox40,Ox49»
1*====================================================*1
int get_scan_Lines()
\mathbf{f}int scan_lines ;
 \epsiloncase 13:
   case 14: scan_Lines =200
1* a 200 line mode *1
            break ;
   case 15:
   case 16: scan_lines = 350
1* a 350 Line mode *1
            break ;
   default: scan_lines =0 ;
1* Unknown mode *1
 }
return(scan_lines);
}
```
If you compile and run prtsc(), you will notice a line advancing from the top of the screen to the bottom, showing how much of the screen has been printed. This line is created by XORing the contents of all the EGA bit maps with OxFF. But how do you XOR all four bit maps without reading and storing each one? The answer is to use the EGA's data rotate register. This register allows the contents of the latch registers to be rotated, ANDed, ORed, or XORed with the data from the CPU. The meaning of each bit of the data rotate register is shown in Figure 12-3.

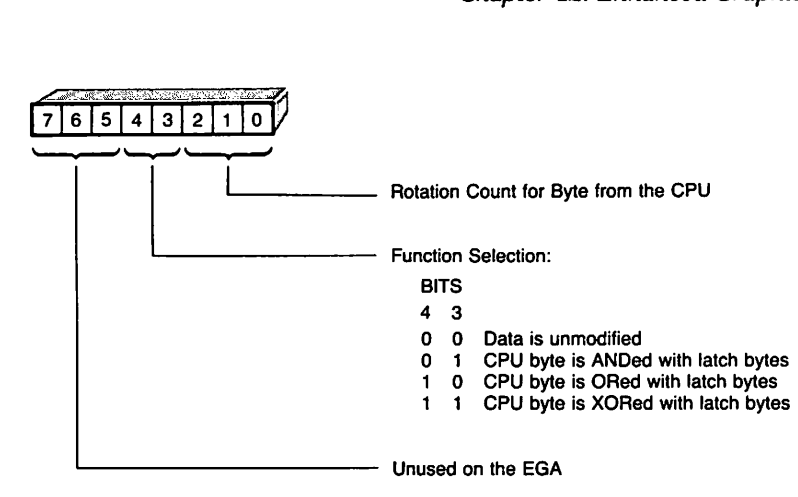

Fig. 12·3. The data rotate register.

Using the data rotate register to rotate the byte from the CPU is of limited use. The latch registers are not rotated by this function, only the CPU data. The CPU is just as able to rotate the byte before sending it. However, the AND, OR, and XOR functions are very useful for quick logical operations on the bytes in the latch registers.

The stream I/O functions from the C library (such as fprint  $(0)$  or fputs $(0)$ ) are not used in prtsc  $()$  because any byte  $(0 - 0xFF)$  may be sent to the printer as graphics data. Some values, such as EOF  $(0x1A)$ , have special meaning to MS DOS. If the  $prtsc()$  routine tried to send  $0x1A$  to the printer using one of the stream I/O functions, MS-DOS would terminate I/O rather than printing the byte. Even opening the device for binary output will not cure this. To get around this problem, each byte is printed directly using the PC BIOS print character call INT Ox16.

If you do not have a LaserJet printer, you should be able to adapt the prtsc 0 function to another printer easily. The main thing to change is the printer control strings. The other potential change is the method used to send graphics data to the printer. The LaserJet, and most other new printers, take graphics one horizontal line at a time. Older printers may need graphics sent in 8x8 chunks. As an example, here is an equivalent print screen for an Epson printer:

```
#incLude <dos.h>
#incLude <string.h>
#incLude <stdio.h>
#incLude <stdLib.h>
#include "ega.h"
prtsc()
1* This print screen is for an Epson FX-80 *1
\epsilon
```

```
static unsigned char dither[16][8] =\epsilon{ OxOO,OxOO,OxOO,OxOO,OxOO,OxOO,OxOO,OxOO },
1* 0 *1
         { Ox88,Ox44,Ox22,Ox11,Ox88,Ox44,Ox22,Ox11 },
1* 1 *1
         { Ox88,Ox11,Ox22,Ox44,Ox88,Ox11,Ox22,Ox44 },
1* 2 *1
         { Ox18,Ox24,Ox42,Ox81,Ox18,Ox24,Ox42,Ox81 },
1* 3 *1
         { OxAA,OxAA,OxAA,OxAA,OxAA,OxAA,OxAA,OxAA },
1* 4 *1
         { OXFF,OxOO,OxFF,OxOO,OxFF,OxOO,OxFF,OxOO },
1* 5 *1
         { Ox88,OxOO,Ox22,OxOO,Ox88,OxOO,Ox22,OxOO },
1* 6 *1
         { OXEE,OxFF,OxBB,OxFF,OxEE,OxFF,OxBB,OxFF },
1* 7 *1
         { OXAA,Ox55,OxAA,Ox55,OxAA,Ox55,OxAA,Ox55 },
1* 8 *1
         { Ox77,OxBB,OxDD,OxEE,Ox77,OxBB,OxDD,OxEE },
1* 9 *1
         { Ox77,OxEE,OxDD,OxBB,Ox77,OxEE,OxDD,OxBB },
1* 10 *1
         { OXE7,OxDB,OxBD,Ox7E,OxE7,OxDB,OxBD,Ox7E },
1* 11 *1
         { OxCC,OxCC,OxCC,OxCC,OxCC,OxCC,OxCC,OxCC },
1* 12 *1
         { OXFF,OxFF,OxOO,OxOO,OxFF,OxFF,OxOO,OxOO },
1* 13 *1
         { OXFF,OxOO,OxFF,OxOO,OxFF,OxFF,OxFF,OxOO },
1* 14 *1
         { OXFF,OxFF,OxFF,OxFF,OxFF,OxFF,OxFF,OxFF }
1* 15 *1
      }
union REGS inregs, outregs ;
int scan lines;
unsigned char far *rgen = (char far *)(0xA0000000L)+ (PEEK_WORD(Ox40,Ox4C)
                        * PEEK WORD(0x40,0x62)) ;
unsigned char bit_pLanes[4J ;
static char start raster graphics[j] = { w \x0\xA\x1b\x33\x18" }} ;
char transfer_graphics[7l ;
char *cp ;
int row, col, line_multiple ;
char coLor, plane;
int bit_mask,byte,bit ;
char crt_mode =PEEK_BYTE(Ox40,Ox49) 1* CRT graphics mode *1
int bytes_per_line = GET_CRT_COLS();
int n1, n2 ;
               line_multiple = 2;
               scan_lines = 200 ;
               break ;
               line_multiple = 4;
if (crt mode < 13)
   return (0) ;
switch(crt_mode)
   {
   case 13:
   case 14:
                            1* EGA modes onLy *1
```

```
scan_lines = 200;
               break ;
   case 15:
   case 16:
   }
               line_multiple = 2;
               scan lines = 350 ;
               1* falls through! *1
                                            1* LPT1 *1
                                            1* Print character *1
                                            1* Print the string *1
cp = start\_raster\_graphics ;
inregs.x.dx = 0 ;
increash.ah = 0 ;
while(inregs.h.al = *cp++)
      int86(Ox17,&inregs,&outregs)
strcpy (transfer graphics,"\xOD\xOA\x1B\x4c") ;
n2 = (line_multiple * scan lines) / 256 ;
n1 = (line_multiple * scan_lines) - n2 * 256 ;
transfer_graphics[4] = (char)n1 ;
transfer_graphics[5] = (char)n2 ;
transfer_graphics[6] = (char)0 ;
EGA_GRFX(3,24) ; 1* Set the EGA to XOR *1
for \text{col} = 0; col < bytes_per_line; ++col)
\epsiloncp = transfer_graphics;while(inregs.h.al =*cp++) 1* Print the string *1
      int86(Ox17,&inregs,&outregs)
   for (row = scan_lines - 1; row >= 0; --row)
   \epsilon1* First, read the EGA bit planes. *1
         for (plane = 0; plane <= 3; ++plane)
         \epsilonEGA_GRFX(4,plane)
          bit_planes[plane] = rgen[(col + row * bytes_per_line)] ;
         }
         1* XOR the byte just read: *1
         rgen[(col + row * bytes_per_line)] = 0xFF;
         for (byte = 0, bit = 7; bit >= 0; --bit)
         {
            bit_mask = 1 \lt bit;
            1* the color of ONE pixel masked by bit_mask: *1
            color = ((\text{bit}_\text{planes}[3] \& \text{bit}_\text{mask}) \gg \text{bit}) \ll 3)((\text{bit}_\text{planes}[2] \& \text{bit}_\text{mask}) \gg \text{bit}) \ll 2)
```

```
((\text{bit}_\text{phase} 11 \& \text{bit}_\text{mask}) \gg \text{bit}) \ll 1)((\text{Cbit planes}[0] \& \text{bit mask}) \> \text{bit}) ) ;
             1* byte from dither based on the row and color: *1
             byte := (dither[color][(row & 7)] & bit mask) ;
          }
          1* Print the byte: *1
          for(n1 = 1; n1 \le line multiple; ++n1)
             \epsiloninress.h.a1 = byte;int86(Ox17,&inregs,&outregs)
             }
          if(col := 0)\epsilonbyte = rgen[(col-1 + row * bytes_per_time)];
                 rgen[(col-1 + row * bytes_per\_line)] = 0xFF;}
   }
}
for (row = scan_lines - 1 ; row >= 0; --row)
\epsilonbyte = rgen[col - 1 + row * bytes_per_(line)] ;
   rgen[(col - 1 + row * bytes_per_line)] = 0xFF;
}
EGA_GRFX(3,0)
return(1) ;
}
                                    1* Reset the EGA *1
```
A print screen generated from the color bar program (rect. c) is shown in Figure 12-4. This print screen took about 16 seconds to print with a parallel LaserJet, printed with Prtsc.c. Each color is shown dithered.

#### **EGA Color Palettes**

When used with an Enhanced Color Monitor, the EGA can display any 16 colors from a 64-color palette. It takes four bits to represent 16 colors. Each of these bits corresponds to one of the EGA's four bit planes. On the CGA, and with the EGA's default palette, the four bits correspond to red, green, blue, and intensity (IRGB). But once the EGA palette is changed from the default} the four-bit color code is simply an index to the new palette.

The 64-color palette has the same three basic colors (red, green, blue) as the 16-color palette, but there is no intensity bit. Instead, each color has two bits for individual intensity, giving three intensity levels for each color. The total 64-

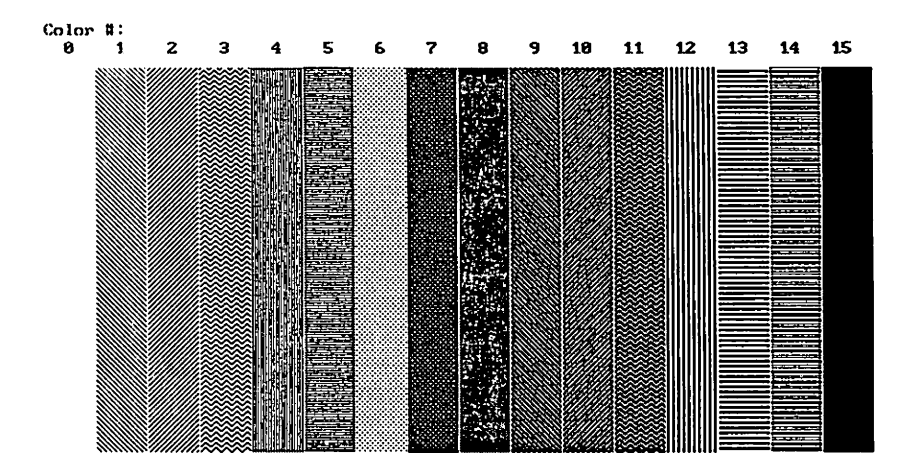

Fig. 12·4. Color bar print screen.

color palette may be represented with six bits. The bits for the lower intensity of the three colors are the most significant bits in the six-bit value, and are usually abbreviated as lowercase rgb for red, green, and blue. The least significant three bits are the brighter red, green, and blue and are abbreviated as RGB. The total six-bit value, rgbRGB, is used to select one of the 64 colors. Once one of the 16 colors is set to an rgbRGB value, that color may be selected with a four-bit IRGB value. The bits of an rgbRGB value will always indicate the red, green, and blue components of the resulting color, but an IRGB value is simply an index to the current palette.

The RGB colors can only be used with an EGA connected to an Enhanced Color Monitor. When the EGA is connected to a Color Display, only the 16 colors from the default palette may be used. In text modes and the EGA graphics modes, individual palette registers may be set to any of the 16 default colors. In the CGA compatible modes, the palette must be changed using the CGA compatible BIOS calls.

The EGA also has an overscan register. The color value sent to the overscan register is displayed as a border. However, the overscan is usable only in the 200 scan line modes.

#### **EGA BIOS Routine: Set Palette (INT 0x10)**

The EGA's palette registers are most often set with a new EGA BIOS call. The BIOS call can set either one of the 16 colors, or all 16 at once. The BIOS call is Function Ox 10 of Interrupt Ox10. There are four subfunctions: 0 sets individual palette registers to any rgbRGB value (or any IRGB value if the EGA is not connected to an ECD); 1 sets the overscan register; 2 sets all the palette registers and the overscan register; and 4 toggles between text blinking and intensity. The subfunction is selected in register AL.

Call with:  $AH = 0x10$  $AL = 0$ , Set Individual Palette Register  $BL = color number (IRGB) to change$  $BH = rgbRGB$  value to set AL = 1, Set Overscan Register  $BH = color number to set$  $AL = 2$ , Set All Palette Registers and Overscan ES:DX points to a 17-byte table Bytes  $0-15$  has the 16 rgbRGB values for colors  $0-15$ Byte 16 is a color number for the Overscan Register  $AL = 3$ , Toggle Intensity/Blinking Bit Changes the meaning of bit 7 of the text attribute byte.  $BL = 0$ , allow background intensity  $BL = 1$ , allow foreground blinking

Unfortunately, the palette registers are write-only. It is not normally possibe to determine what rgbRGB value a given color number represents. The EGA BIOS will check for the existence of a 256-byte table called the parameter save area when changing the palette registers. The BIOS will save the rgbRGB values in that table if it exists. The creation and maintenance of a parameter save area will not be covered here, but it is important to use BIOS calls to set the palette so that a parameter table will be updated.

The following is a program that demonstrates the uses of the palette registers. It will only work with an EGA/ECD combination. The program will first draw 16 colored rectangles using the rect 0 function. The palette is then continuously changed.

```
1* paLette.c *1
1* demonstrates the 64 coLor paLette *1
#define LINT_ARGS
```

```
#incLude <conio.h>
#incLude <dos.h>
#incLude <stdio.h>
#include "ega.h"
void set_all_pal(char *) ;
void gotoXYCint,int) ;
mainO
\mathbf{f}int i, j, ch = 0;
char palette[17]];
set crt_mode(16)
1* Make sure you
                        1* This array hoLds the palette *1
                        ** have the right monitor! *1
1* Draw some coLor bars: *1
printf("\nColor #:\n") ;
for (i=0, j=0; i<16; ++i, j+=40)\epsilonprintf(" 2i ",i);
   rectC50,j,300,j+39,i);
   paLette[;J = (char)i;
1* initiaLize the array *1
\mathbf{r}1* from Listing 5 *1
   gotoXY(15,22) ;
   printf("rgbRGB of color 7") ;
   printf("%c%c%c%c%c",205,205,205,205,190);
   gotoXYC20,0) ;
   printf("Press Space to single space, Esc to exit") ;
   plate[16] = (char)0;while\left(\text{ch}\right) = 27\mathcal{L}if (kbhit())ch = getch();
      for (i = 1; i \le 15; ++i)\epsilonpalette[i]++;
             if CpaletteCiJ == 64)
1* max rgbRGB value *1
                  palette[rl]i] = 1;
            }
        set_alL_paLCpalette) ;
1* Set the palette *1
                                    1* whiLe not ESC *1
                                    1* If a key is hit, *1
                                    1* get the character *1
```

```
gotoXY(15,23) ;
       1* Convert the rgbRGB value to binary: *1
       for(i = 5; i>=0; -i)
           if(palette[7J &1«i)
              putchar('1') ;
           else
              putchar('0');
       if(ch == 32) 1* single space mode *1
          while(!kbhit());
     }
set_crt_mode(3);
}
1*========================================*1
void set all pal(palette)
char *palette ;
1* This function sets the entire palette *1
\epsilon1* the 8086 registers *1
                             1* the 8086 segment registers *1
 char far *fp = (char far *)palette ;
                            1* EGA BIOS call set palette*1
                             1* Function to set all *1
 segregs.es = FP_SEG(fp) ;  /* ES to segment of palette */
                             1* DX to offset of palette *1
 int86x(Ox1O, &regs, &regs, &segregs) <mark>;</mark>
union REGS regs
struct SREGS segregs
 regs.h.ah = 0x10 ;
 regs.h.al = 2;
 regs.x.dx = FP OFF(fp) ;
}
1*==========================================*1
void gotoXY(x,y)
int x,y
1* This function moves the text cursor to x,y *1
{
   union REGS regs
   regs.h.ah = 2 ;
   regs.h.bh = 0 ;
   regs.h.dh = (char)y;
   regs.h.dl = (char)x;
   int86(Ox10, &regs, &regs)
1* call int Ox10 *1
                            1* set cursor function *1
                             1* page 0 *1
                            1* row *1
                             1* col *1
}
```
#### **Making Everything Faster**

Remember the macros EGA\_GRFX and EGA\_SQNC? They are reproduced here:

```
#define EGA_GRFX(index, value) { outp(0x3ce, index) ; \
                                 outp(0x3cf, value) ;}
#define EGA SQNC(index, value) { outp(0x3c4, index) ; \
                                 outp(0x3c5, value) : \}
```
Each of these macros sends an index to one of the EGA's ports followed by a byte of data. EGA\_GRFX sends the index to Ox3CE and the data byte to Ox3CF. EGA\_SQNC sends the index to Ox3C4 and the data byte to Ox3C5. In both cases, the address of the index port is one port below the data port. You can take advantage of this arrangement to make every code listing that uses these macros up to 30 percent faster. The key is to output a word (two bytes) to the lower of the two addresses, rather than a byte to each address.

Borland's Thrbo C already has the library function to output a word to a port. It is called outport (). The macros only need to be slightly rewritten to take advantage of outport (). Since Turbo C already produces much faster code than the Microsoft compiler, the speed improvement is not dramatic. However, the change is easy to make, and does increase the speed of the example programs about 10 percent.

The Microsoft C library only includes the function  $\text{outp}(\lambda)$ , and will only send a byte at a time. To send a word requires writing a new function in assembly:

```
out.asm
does word outs with the Microsoft CompiLer
; This example is for the small model only
assembLe with: MASM out IML
; link with your program with: LINK yours.obj out.obj
; The /ML makes lower case labels
ret_sequence equ 4
_TEXT segment byte pubLic 'CODE'
use the Microsoft segments
       assume cs:_TEXT
       pubLic _outport
_outport proc near
       push bp
       mov bp, sp
                       this is called
                               ; small model uses near calls
                               ; save the stack frame
                                point to the arguments
```

```
add bp, ret_sequence
                                   ; skip over the return
        mov dx, [bpJ
                                   ; the port
        mov ax, [bp+2J
                                   the data to send
        out dx, ax
                                   : send the data
        pop bp
                                   recover the stack frame
        ret
                                   \ddot{\cdot}_outport endp
_TEXT ends
        end
```
The word output function is named outport () to provide compatibility with Turbo C. When word outs are done, the byte in AL is first written to the port number in DX, and then the byte in AH is written to the port  $DX + 1$ . That means the data byte must be the byte in AH, and the index byte needs to be in AL. The macros are rewritten like this:

```
#define EGA_GRFX(index, value) \
                outport(0x3ce, (((int)value \le 8) (index)))
#define EGA_SQNC<index, value) \
                output(0x3c4, (((int)value \le 8) | (index)) )
```
# **Conclusion**

With the EGA, everything is complicated. IBM was locked in to supporting two very different previous display standards (the CGA and MDA) when designing the EGA. The result now is supported in the even more complicated VGA. Your best bet for designing software to run on the EGA without sacrificing future compatibility isto separate hardware-dependent code into logically independent functions. For example, the fastdot () routine should be easy to rewrite for all future IBM displays. A more complicated plotting routine that calls fastdot () to plot dots would not need to be rewritten as long as  $f$  fastdot  $()$  supports the display. Also consider how easy it was to upgrade all the routines in this paper simply by rewriting the EGA\_GRFX and EGA\_SQNC macros. Now every routine is faster since they all can do word outs rather than byte outs.

This essay has developed several basic graphics functions:  $line(0)$ , fastdot(), readdot(), prtsc(), and rect(). Many of the EGA peculiarities, such as latch registers, have been examined. The three ways of setting a color on the EGA, the map-mask register, the set/reset register, and write mode 2, have also been shown. Although the routines in this paper are fast, there are many improvements that could be made. High performance graphics routines on the EGA tend to be found only though exploration.

# **Reading List**

Newman, W., and R. Sproull. 1979. *Principles of Interactive Computer Graphics*. New York: McGraw-Hill Book Co.

Rogers, D. 1985. *Procedural Elementsfor Computer Graphics.* New York: McGraw-Hill Book Co.

A complete technical reference manual with an EGA BIOS listing and complete EGA description may be ordered from IBM by calling 800/IBM-PCTB (800/426-7282). The EGA technical directory is \$9.95 and is part no. 6280131.

**Andrew Dumke** is the author of an EGA-based desktop publishing program, Laser GT, and an EGA print screen utility, Laser PR, both released by Sterling Pacific Inc. Mr. Dumke is currently a San Francisco-based fulltime computer industry investor with interests in microcomputers. He has owned a variety of microcomputer systems since 1978, and has programmed in C since 1983.

#### **Related Essays**

- 1 A Guided Tour inside MS-DOS
- **10** Developing MS-DOS Device Drivers

#### **Keywords**

asynchronous serial communications

Universal Asynchronous Receiver Transmitter (DART)

RS-232-C standard

error-detection methods

communications protocols

XONIXOFF flow control

interrupts

polling **Essay Synopsis:** .Most MS-DOS computers these days need to use serial commu· nications to transfer messages, programs, and data with other computers. Since many applications programs require serial communications capability, these functions belong in every programmer's toolkit. This essay begins by covering the basic concepts of asynchronous serial communication, including a discussion of error-detection methods and common communications protocols. This is followed by a look at the actual serial port hardware and how it can be used to control modems, to manage XON/ XOlt'F flow control, and to handle interrupts. Finally, the author presents a complete interrupt-driven, buffered serial communications package implemented in Microsoft C.

# **13**

# **Programming the Serial Port with C**

## *Nabajyoti Barkakati*

 $\mathbf{T}_{\text{he PC}}$  and data communications are rapidly becoming an integral part of our lives. PC users routinely expect to be able to share programs, send messages and use their PCs to talk to other computers, large and small. An increasing number of computers are now hooked up in networks and various protocols and standards have been developed to guarantee that all computers in a network can communicate with each other and even with other networks. If you develop applications for the PC, chances are that you will one day be required to exploit its communications capabilities.

Luckily for us, enough standardization exists in the PC arena to allow us to write a single software package to handle most communications chores.1b summarize in a single jargon-laden sentence: In the PC world, we normally communicate by asynchronous serial data transfers using the ASCII encoded character set and Universal Asynchronous Receiver Transmitter (DART) based hardware connected to a telephone line via an RS-232-C port and a modem. If all of these terms are too technical for you, don't despair-we will explain each and guide you through the design and implementation of a small but very functional serial communications package written in C.

# **Basics of Asynchronous Data Communications**

Textual information is stored in computers by representing each character by a pattern of bits as prescribed by the ASCII code (ANSI standard X3.4-1977). The code uses seven bits per character, stored in the rightmost seven bits of an eightbit byte. The ASCII code provides for 128 characters, which allows us to represent all upper- and lowercase letters, the numerals, and the punctuation symbols. In addition, there are 32 nonprintable characters (control characters) that are often used to signal special conditions-earriage return, line feed, form feed, etc. Two of these characters, Control-S and Control-Q, are used in what is known as the XON/XOFF flow control during asynchronous communications.

In data communications, we are interested in transferring the bytes from one device to another, e.g., from the PC to an electronic Bulletin Board System (BBS). If we had eight lines between the two points, we could let each line correspond to a bit and send the data one byte at a time. This would be a *parallel* transfer. The parallel port on the PC works this way, though in addition to the eight data lines there are other signals to assist in the data transmission. On the other hand, if we have only a single line, we would send each byte of data *serially,* one bit at a time. In addition to these options, we may also decide to send the data *synchronously* so that every byte is sent at a predetermined time (e .g., once every x seconds), or *asynchronously* at a rate that is not necessarily uniform. Serial communications is cheaper than parallel because it requires only one data line. Also, the asynchronous mode of transmission makes much less demand on hardware because there is no need for special hardware to maintain synchronism between the transmitter and the receiver. Thus, asynchronous serial communications is the preferred solution. Of course, in this mode of data transmission we must have a means to convert each data byte into a series of bits and indicate to the receiver the beginning and the end of each byte. Figure 13-1 illustrates the concept of asynchronous serial communication.

For the moment, let us assume that we have some means of converting each byte into a stream of 1s and Os, bits that can be transmitted over the communications medium (for example, the telephone line). In fact, the DART performs precisely this function, as we will see in the next section. It is normal practice to indicate that a line is "okay" by keeping it at a logical 1 when it is idle. In this case, the line is said to be *marking.* On the other hand, when the line is at a logical 0, it is said to be *spacing.* Thus, logical 1 and 0 are also referred to as MARK and SPACE respectively. In asynchronous communications, a change in the condition of the line from MARK to SPACE indicates the start of a character (see Figure 13-2). This is referred to as the START bit. A pattern of bits follows the START bit, representing the character and a bit known as the PARITY bit. Finally, the line transitions to its idling MARK condition which represents the STOP bit and indicates the end of the current character. The number of bits used to represent the character is known as the *wordlengrh* and is usually either seven or eight. The PARITY bit is used to perform rudimentary error detection.

How does the transmitter (or the receiver) know how long each bit lasts? In fact, both must have some knowledge of this duration or the detection of the bits would be impossible. The duration of each bit is determined by data clocks at the receiver and the transmitter. Note, however, that while the clocks at the receiver and the transmitter must have the same frequency, they are not required to be synchronized. The selection of the clock frequency depends on the *baud* rate, which essentially refers to the number of times the line changes state every second. Nominally, a clock rate of 16  $\times$  baud rate is used so that the line is sampled often enough to detect a bit reliably.

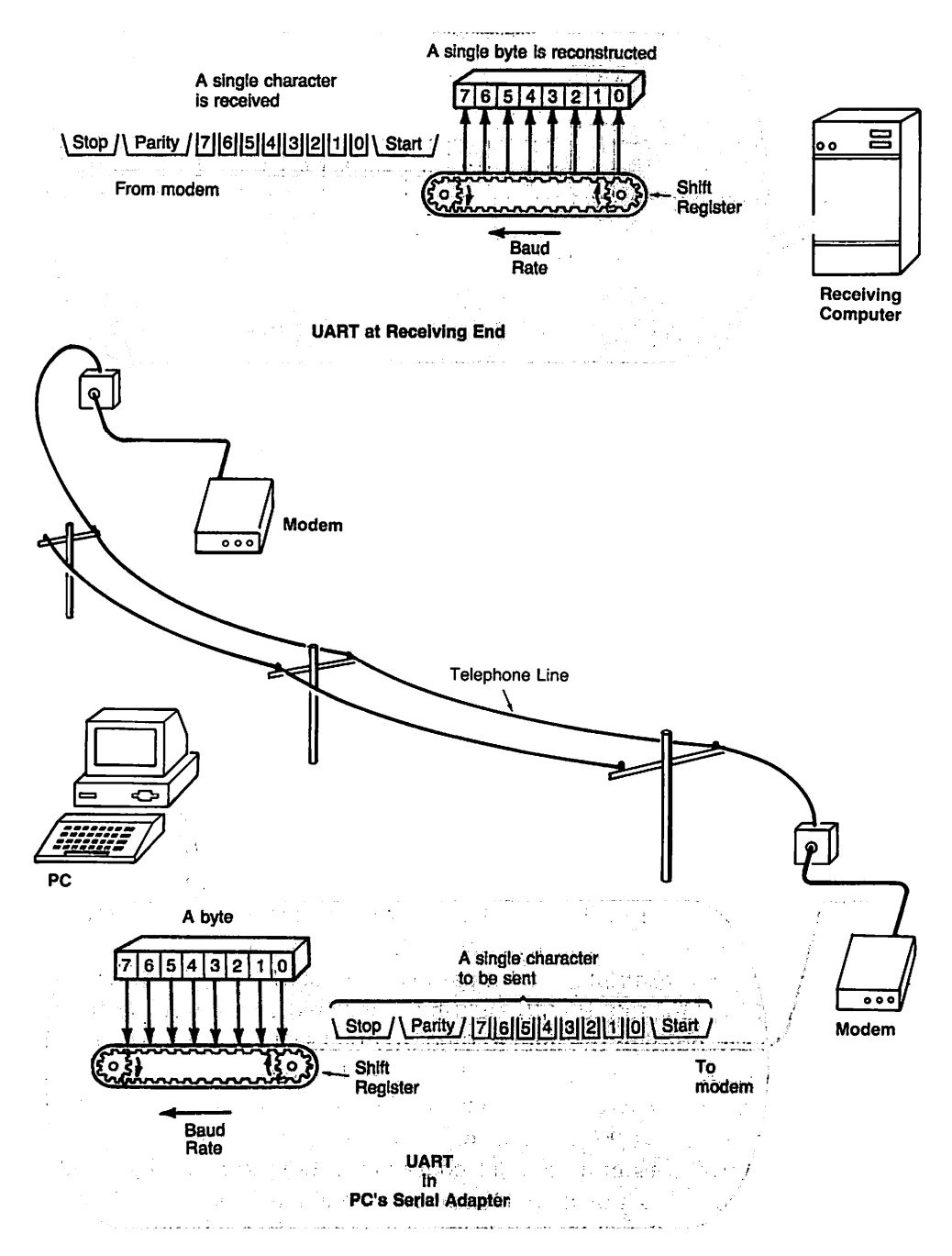

Fig. 13-1. Asynchronous serial communications.

In addition to the ASCII characters used for information exchange, there is one particular condition of the line that is sometimes used to gain the attention
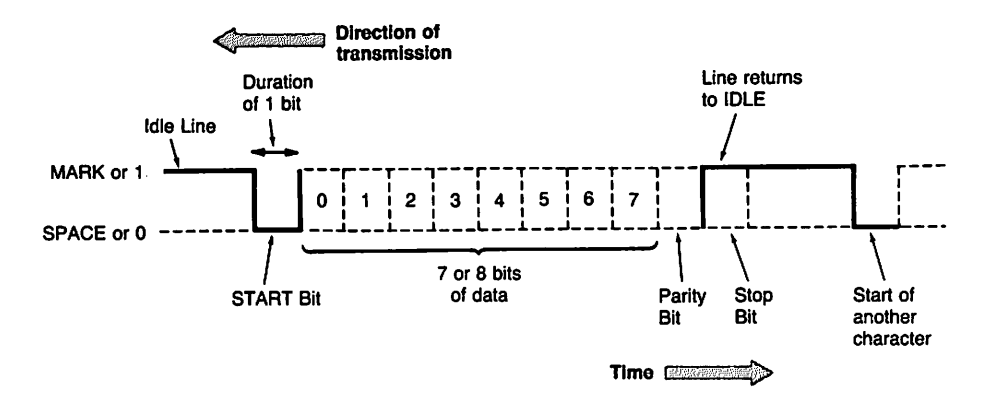

Fig. 13·2. Format of a single character.

of the receiver. Remember, the normal state of the line is MARK (1) and the beginning of a character is indicated by a transition to SPACE (0). If the line stays in the SPACE condition for a period longer than the time it would have taken to receive all the bits of a character, we say that a BREAK condition has occurred. There is no ASCII representation of BREAK-it is essentially the line "dropping" dead" for a short duration of time that constitutes a BREAK.

### **Parity and Error Detection**

Earlier, we mentioned the PARITY bit as being useful for error detection. For example, when *even parity* is selected, this bit is set so the total number in the current word is even. (A similar logic applies for odd parity.) At the receiving end, the parity is recalculated and compared with the received parity bit. If they disagree, the receiver declares that a parity error has occurred. A major drawback of error detection via parity check is that it can only detect errors that affect a single bit. For example, the bit pattern 0100 0001 0 (ASCII A, with a 0, or even parity bit) transmitted with eight·bit wordlength and even parity may change (due to say, noise in the line) to  $010001110$  (ASCII G), but to the receiver, everything would seem fine because there is still an even number of ones.

A much more reliable scheme of detecting errors is the so-called Cyclic Redundancy Check (CRC). Instead of checking errors in a single character, the CRC checks for errors in a block of characters. As shown in Figure 13-3, the CRC calculation treats a block of characters as a single binary number (with a large number of bits!) and finds a 16-bit remainder after dividing this number by a prespecified 17-bit divisor, for example, the CCITT polynomial:

$$
X^{16} + X^{12} + X^5 + 1
$$

Since the remainder after a division is always less than the divisor, by choosing a

17-bit divisor we are guaranteed, at most, 16 bits in the remainder. The remainder is known as the CRC checkvalue and often referred to as the CRC of that block. The two-byte CRC checkvalue is then sent at the end of the block of characters and, at the receiver, the CRC is recalculated and compared with the received CRC to check for transmission errors. Thus, each block of characters would have two more bytes appended and these would be the CRC (or the Block Check) characters. How good is this method of error detection? Research has shown that the CRC can detect a burst of errors shorter than 16 bits with 100 percent accuracy. CRC is widely used in hard disks for error detection. File transfer protocols such as XMODEM and KERMIT also use CRC.

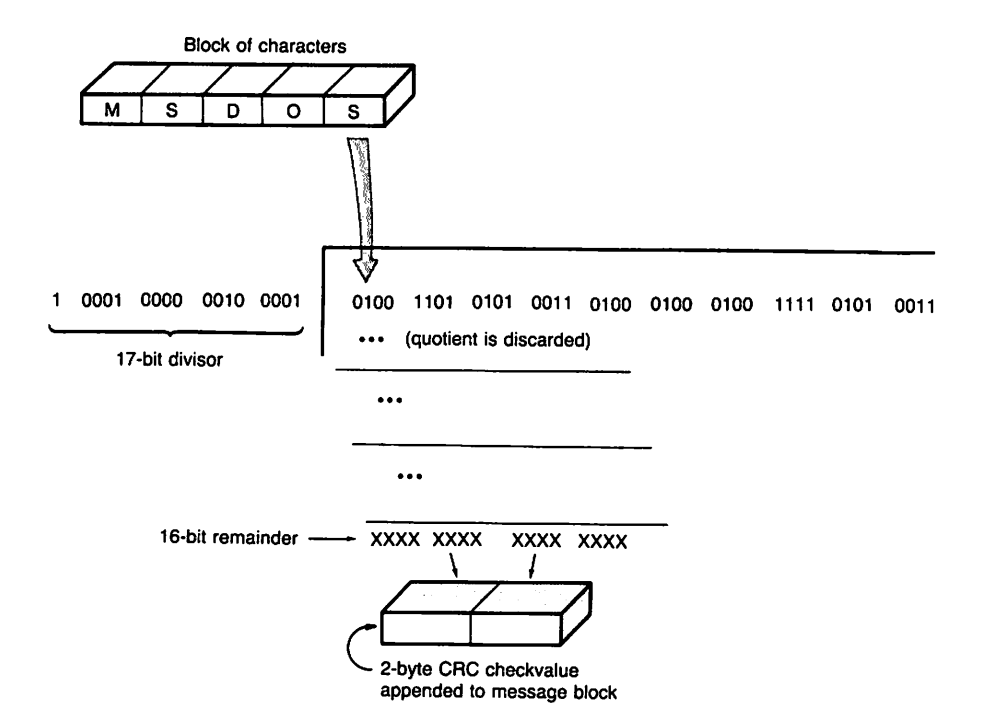

Fig. 13·3. Computing the CRC bytes.

Since a detailed discussion of this topic is beyond the scope of this essay, we refer the reader to chapter 3 of Campbell (1987) and chapter 13 of McNamara (1982). Both authors provide a thorough analysis of several CRC techniques and, more importantly, present algorithms to compute CRCs.

So far we have talked about sending and receiving individual characters. The serial communications package that we will develop operates at this level. However, there are other higher-level protocols (or conventions) used when transmitting files from one computer to another that send data in the form of *packets* of characters with additional information to help the receiver answer such questions as

- $>$  Was the packet received without errors?
- $\triangleright$  How do I construct the original file out of the received packets?
- $>$  How do I decode the information in case it is encoded?

The two most widely used file transfer protocols in the PC world are XMODEM and KERMI'I: Once again, we are taking the easy way out by referring the reader to books that describe these protocols. The recent book by da Cruz (1987), who was one of the original authors of the KERMIT protocol, has a very complete discussion of KERMrr. The XMODEM protocol, originated by Ward Christensen in 1977, is also discussed (pp. 303-309). Campbell (1987) also describes both of these protocols.

# Communicating with the RS·232·C Standard

Although in the PC we represent the 1s and Os by voltage levels, the signals carried in a telephone line are usually tones of different frequencies. The device that sits between the PC's hardware and the transmission line, and makes data communication possible, is the modem (modulator/demodulator). A modem can convert information back and forth between the voltage/no voltage representation of digital circuits and analog signals (for example, tones) appropriate for transmission through the telephone lines. Standards such as the RS-232-C, set forth by the Electrical Industry Association (EIA), specify a prescribed method of information interchange between the modem or data communications equipment (DCE), and the PC's communications hardware or data terminal equipment (DTE). A modem can be operated in one of two modes: half duplex or full duplex. Half duplex mode can only transmit in one direction at a time while full duplex operation permits independent two-way communications. The RS-232-C standard provides control signals such as Request To Send (RTS) and Clear To Send (CTS) that may be used to coordinate the transmission and reception of data. As shown in Figure 13-4, the RS-232-C standard is evident in the cable and connectors used to connect the PC to the modem. The arrows in the figure point to equipment for which the signal is intended. Table 13-1 lists the acronyms and their meanings.

Various other configurations of the cables are shown in Campbell (1987).

### Flow Control with XON/XOFF

In addition to the "handshaking" via the hardware RTS/CTS signals, special AS-CII control characters (Control-Q/Control-S or XONIXOFF) are used to achieve flow control in software. Flow control is necessary because sometimes either the transmitter or the receiver may not be able to keep up with the rate of transmission and should be able to inform the other party to stop while it catches up.

| Acronym     | Meaning                      |  |
|-------------|------------------------------|--|
| TD          | <b>Transmitted Data</b>      |  |
| <b>RD</b>   | <b>Received Data</b>         |  |
| <b>RTS</b>  | Request To Send              |  |
| <b>CTS</b>  | Clear To Send                |  |
| <b>DSR</b>  | Data Set Ready               |  |
| <b>RLSD</b> | Receive Line Signal Detector |  |
| <b>DTR</b>  | Data Terminal Ready          |  |

Table 13·1. RS·232·C Signals

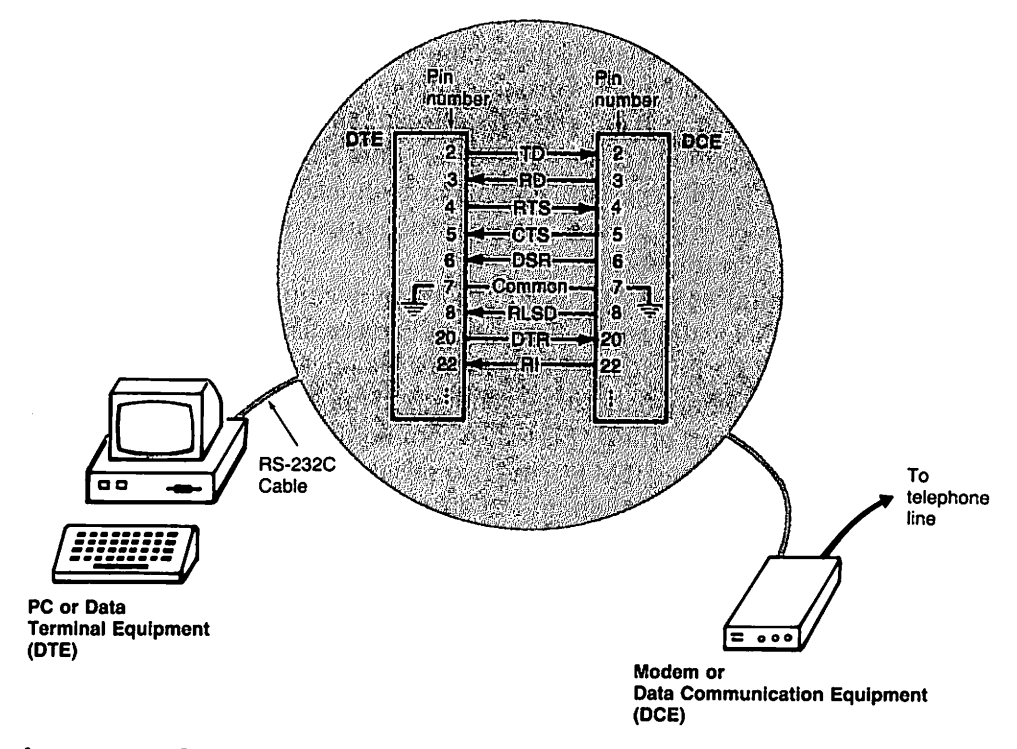

Fig. 13·4. The RS·232·C connection.

Suppose the receiver has a buffer to store incoming characters. As the buffer gets close to full, the receiver can send an XOFF character to the transmitter to indicate that transmission should stop. Of course, the transmitter must understand the meaning of XOFF and cease sending characters. Then when the receiver processes characters (e.g., puts them in a disk file) and the buffer empties} it can send an XON to indicate that transmission can proceed. This scheme of flow control is widely used because of its simplicity. In the serial communications package we will develop, we will be primarily concerned with full duplex communication with XON/XOFF flow control.

Now that we have gone over some of the basics of asynchronous serial com-

munications, let us roll up our sleeves and see how we can program the PC's communications hardware.

# **Taming the UART**

The most common communications hardware on the IBM PC and compatibles is the serial or asynchronous communications adapter or *serial adapter.* This adapter is based on the Intel 8250 UART, has an RS-232-C port for connecting to the communication channel (for example, the telephone line) via a modem, and, like the graphics adapter, is programmable through a set of registers. The registers are accessible from the 8086 or 80286 microprocessor in the IBM PC through predefined I/O port addresses. Note that the information presented in this section is, of necessity, somewhat technical. However, everything will fall into place once you go through the C code presented later and correlate it with the material in this section.

The Intel 8250 UART is controlled by writing to or reading from a set of internal data locations called registers. Each register can hold a byte. These registers are accessible to the programmer via port addresses. The port addresses are assigned sequentially, so it is enough to know the address of the first port to be able to find any other. This is also commonly known as the *base address* of the serial adapter. In the IBM PC, the two serial ports COM1 and COM2 are assigned base port addresses 3F8h and 2F8h respectively. Thus for the serial adapter COM1, the first register is at 3F8h, the next one at 3F9h and so on.

There are seven physical registers in the 8250 which we will investigate in the order of increasing offsets from the base address (see Figure 13·5). At the base port address, there is a single register which doubles as the *receive buffer register* and the *transmit holding register* used to store a single character that is received or is being transmitted. Next comes the *interrupt enable register* which is used to enable, by setting the bit to 1, or disable interrupts that the serial adapter is capable of generating. The third register, the *interrupt identification register,* contains the UART's report on the identity of an interrupt. In the 3-bit interrupt ID (bits 0-2), 110 means line status, 100 means received data, 010 means transmit buffer empty, and 000 means modem status. Then comes the *line con· trol register* used to set up various communications parameters such as wordlength, number of stop bits, parity, and baud rate. In bit 6, 1 sets the line to SPACE. (See Essay 5, Advanced MASM Techniques, by Michael Goldman, for examples showing how' to manipulate these bits in assembly language.) The fifth register is the *modem control register,* which is used to send signals such as DTR and RTS to the modem. Bit 3 must be 1 for interrupt I/O on PC. Finally, the last two registers, the *line status register* and the *modem status register* indicate the status of the line and the modem, respectively.

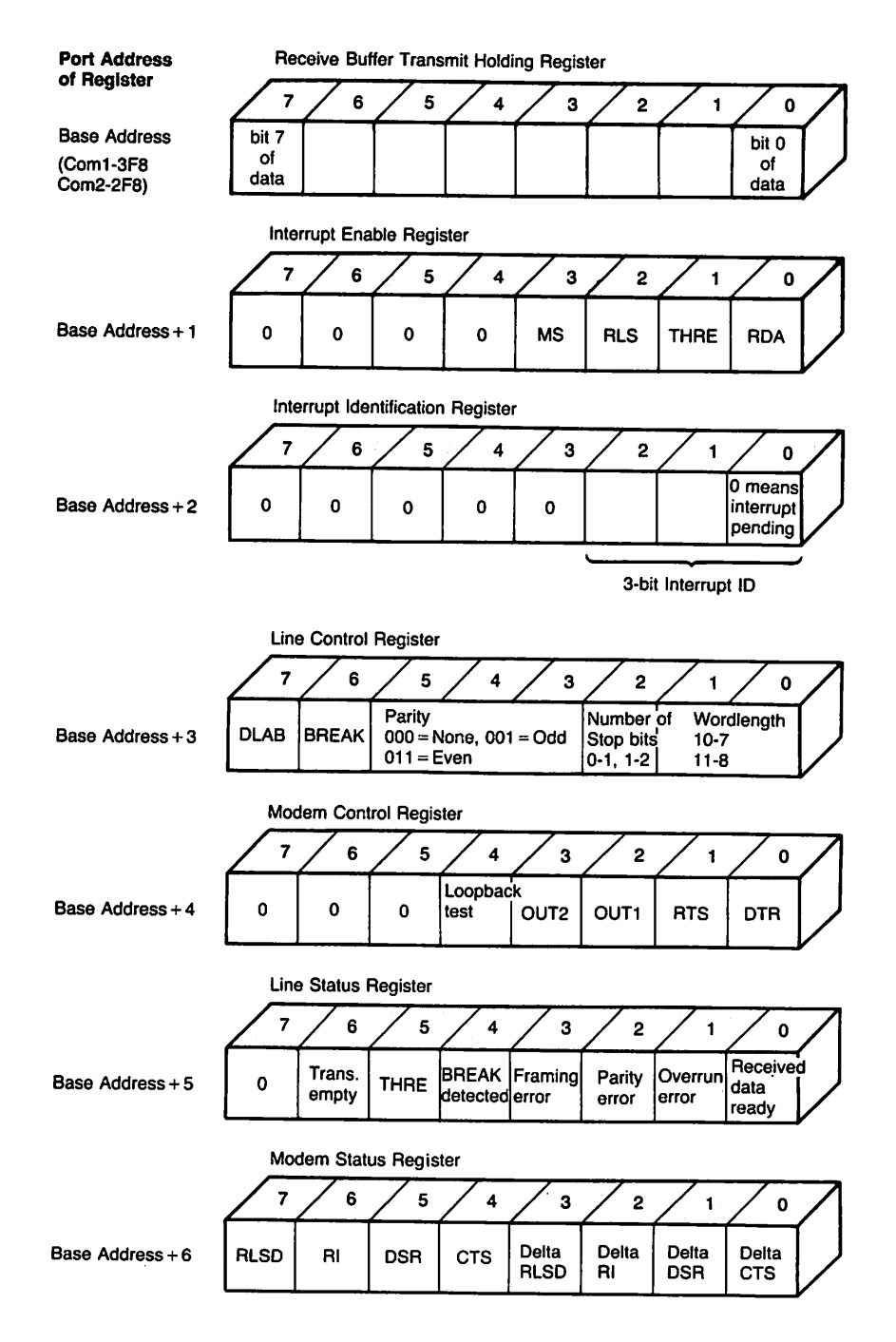

### Fig. 13·5. Registers in the 8250 UART.

The first two registers are also used in setting baud rates, but for the sake of brevity, we will skip over some of these details, focusing our attention on only

those aspects of programming the serial adapter that have a direct bearing on our goal-to develop a serial communications package for the PC.

## **Interrupts vs. Polling**

As you might already know, there are two common methods of I/O in any computer system: *polled* and *interrupt-driven.* In polled I/O, the program requesting the character repeatedly reads a status register in the I/O device until it indicates that a character is available for input (or until the program decides to "time out"). When the status indicates that there is a character ready, the program reads the character from the appropriate register in the I/O device. A similar sequence of "wait until ready, then write" is used when writing characters out to the I/O device. Thus, the thread of execution of the program is held up until the I/O operation is complete. The polling refers to the repeated checking of the status register of the I/O device to see if the desired transaction can be initiated. A big problem with polled I/O through the communication port is that, at baud rates above 300 baud, there is hardly any time available for the program to do anything with the received character, even display it on the screen. Consider the following example. Suppose you are reading characters at 300 baud and the communication parameters are seven-bit wordlength, even parity, and one stop bit, which with the start bit adds up to 10 bits per character. So you expect to receive roughly 30 characters every second. After reading a character, your program has about 1/30th of a second to do other chores. If you do not want to miss any characters you must begin polling the port again before this time is up. What happens when the speed is increased to 9600 baud? You guessed it! The time interval between characters is too short to even put the received character up on the display let alone interpret special characters and emulate a terminal.

In the interrupt-driven approach, the program enables interrupts from the I/O device, assuming it is capable of signaling interrupts to the CPU, and then goes about its own business without any concern about the device. Whenever the device is ready for I/O, it signals the CPU via hardware. Upon receiving this signal, the CPU saves its current *state* and invokes an *interrupt service routine* whose address is stored in an *interrupt vector table.* This routine performs the II o and then restores the state of the machine and returns control to the CPU. Consider the case of characters arriving at the communication port of the PC. If you set aside some memory locations to hold characters (a buffer), you can use a simple interrupt handling routine that quickly reads the character from the communication port and saves it in the next available location in the buffer. As long as the interrupt handler can read and save a character before another one arrives, no characters will be lost. This simple task is easy enough to complete even in the short time interval between characters at 9600 baud. The beauty of this method is that it does not matter how long the main program takes to manipulate the characters saved in·the buffer. Of course, there is the risk of filling up the buffer, but this can be remedied by simply increasing the size of the buffer. If this is not good enough, there is XON/XOFF flow control to help us out.

From our discussion, it is clear that an interrupt-driven, buffered communication package with XON/XOFF flow control is preferred over a polled implementation, so we will develop an interrupt service routine that will, depending on the cause of the interrupt, either read a character from the adapter and save it in a *receive queue* or send out a character from a *transmit queue.* That way, our main program (which may be a terminal emulator) can feed itself off the receive queue and send out characters by simply placing them in the transmit queue. How are interrupts enabled and and how are they serviced? Let's explore the possibilities.

# Servicing Interrupts from the Serial Adapter

The serial adapter on the PC can be programmed to interrupt the CPU whenever one of four things happens (see Figure 13-6). The UART assigns a priority to each of these events. Table 13-2 lists the four interrupts.

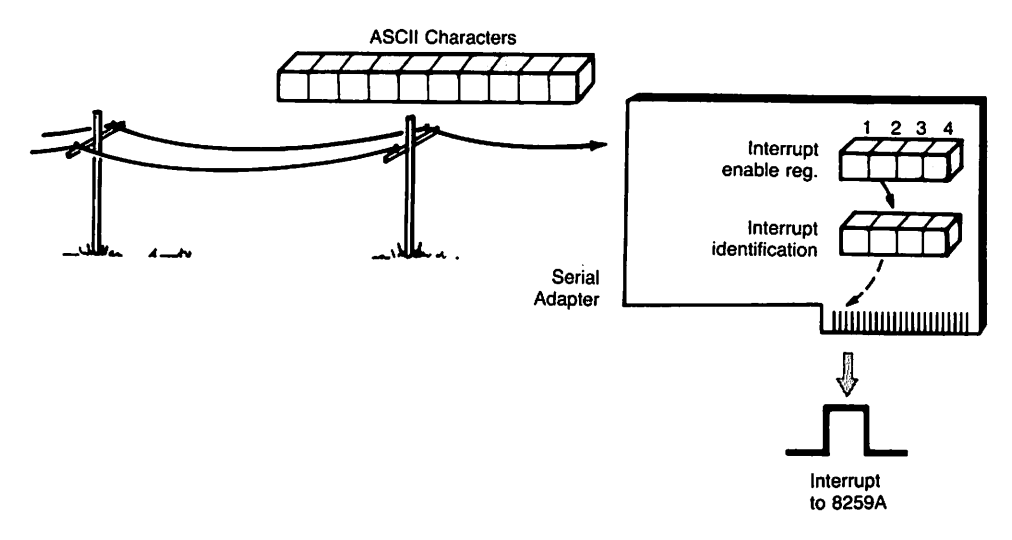

Fig. 13-6. Interrupts from the serial adapter.

The event with highest priority is the receive line status (RLS) interrupt. This occurs when one of the following happens: the line goes dead (logical 0) for a period longer than that necessary to receive a character, a character is received before the last one was read (an overrun error), there is a parity error, or

| <b>Priority</b> | Interrupt ID                           |
|-----------------|----------------------------------------|
|                 | Receive line status (RLS)              |
|                 | Receive data available (RDA)           |
| з               | Transmit holding register empty (THRE) |
| 4               | Modem status (MS)                      |

Table 13-2. Serial Adapter Interrupts

no stop bit was found while assembling a character out of the received bits (a framing error). This interrupt is processed by reading the line status register.

Next comes the receive data available (RDA) interrupt that occurs when a character is ready in the receive buffer register. It can be cleared by reading the character from that register. Of course, in our scheme of things, the character will be squirreled away into a receive queue.

The transmit holding register empty (THRE) interrupt has the next priority. As the name suggests, it occurs when the register assigned to hold the character to be transmitted (same port address as the receive buffer register) is empty. This interrupt is processed by writing into this register or by reading from the interrupt identification register. The second method of clearing this interrupt is necessary because sometimes, even though the UART interrupts to say the transmit buffer is empty, there may not be anything to transmit.

The lowest priority interrupt is the modem status (MS) interrupt, and is caused when the modem

- asserts (sends) the CTS signal
- $\sim$  indicates its readiness by setting the DSR line
- receives a call, in which case the HI line becomes a logical 1
- detects a carrier signal (the tone you hear when you dial a number and a modem answers), which means the RLSD line is set to 1

This interrupt can be cleared by reading the modem status register.

Each of these interrupts may be turned on or off individually by setting appropriate bits in the *interrupt enable register.* On the IBM Serial/Parallel Adapter (as well as the IBM Asynchronous Adapter) the bit named OUT2 in the modem control register must also be set to 1 before interrupts from the UART can reach the CPU. When interrupts occur, the serial adapter arranges them according to priority and indicates the pending interrupt of highest priority in the *interrupt identification register.* The adapter stops responding to further interrupts of equal or lower priority until it determines that the current one has been serviced by the interrupt service routine.

# **8259A: The CPU's Receptionist**

In the IBM PC (and compatibles) the CPU does not directly accept interrupts from hardware devices such as the serial adapter. Rather, hardware interrupts are first fielded by an Intel 8259A Programmable Interrupt Controller (PIC) chip. The 8259A acts as the CPU's "receptionist." A programmable device, the 8259A accepts up to eight distinct interrupts and can mask (i.e., ignore) interrupts individually. The 8259A responds to each unmasked or allowed interrupt and forwards it to the CPU, provided no other interrupt of higher priority is being serviced at that moment.

How does the 8259A assign priorities? Just as the UART has its method of determining priorities of interrupts generated from the serial adapter, the 8259A also has its own scheme of assigning priorities to interrupts. The serial adapter is only one of several hardware devices that can interrupt the 8259A. Each device is hardwired or jumpered into distinct inputs known as *interrupt request* URQ) inputs in the 8259A. That's why it is customary to talk about the IRQ assigned to a hardware interrupt. Another feature is also tied to the IRQ of an interrupt-the *interrupt number* used in referring to that particular interrupt. On the IBM PC, this number is eight plus the IRQ. This is the number used by the CPU when looking up the address of the interrupt handling routine from the interrupt vector table. Since the 8259A associates higher priorities with lower IRQs, the hardware devices needing maximum attention have lower IRQ. Thus the system timer gets IRQ0, the keyboard has IRQ1 and so on. The two communication ports COM1 and COM2 are respectively assigned IRQ4 and IRQ3, resulting in interrupt numbers 12 and 11 (decimal). By the way, the interrupt numbers must be known so that DOS function call (software Interrupt 21h) with Function numbers 35h and 25h can be used for get and set interrupt vectors, respectively. (See Essay 5, Advanced MASM Techniques, by Michael Goldman, for a discussion on avoiding pitfalls in interrupt handling.)

A few more details to note: The CPU automatically disables all interrupts when it transfers control to the actual software service routine for the current interrupt. So unless we do something, while we are processing a character from the serial port, the system timer, the keyboard and the disk will *not* be serviced. Since many vital system functions rely on interrupts (for example, updating of the system time), it is important to turn interrupts back on as soon as the service routine gets control-with an STI SeT Interrupt f lag instruction. Although during the servicing of an interrupt the 8259A inhibits further interrupts of the same or lower priority, higher priority interrupts are still acknowledged, and if the interrupt flag is set, our serial service routine will be interrupted. This will then allow the timer, the keyboard, and the disk to interrupt our routine, allowing them to function properly.

How do we tell the 8259A when the serial interrupt processing is complete? Our service routine has to send an end-of-interrupt EOI command to the 8259A before returning control to the CPU. Although there are ways of indicating an end-of-interrupt for a specific IRQ, for the priority scheme used in the PC it is enough to send what is known as a nonspecific end-of-interrupt (code 20h) to the 8259A, nonspecific because it does not specify which interrupt has been serviced but simply tells the 8259A that the servicing is complete for the highestpriority interrupt that has been acknowledged. This reenables acknowledgment of further interrupts at that IRQ or lower.

# **Programming the 8259A**

How do we program the 8259A? As with any hardware in the PC, the 8259A is programmed via two command words (registers) at I/O port addresses 20h and 21h, respectively (see Figure 13-7). The register at 21h is used solely for masking interrupts. An interrupt is masked (i.e., not acknowledged) if the bit corresponding to its IRQ (counting from right to left with the rightmost bit assigned to IRQO) is a logical 1. The port at 20h is used to send the end-of-interrupt command to the 8259A. As we noted earlier, on the PC this is done by writing 20h to this port.

Various programming tricks follow from this scheme of things. The first serial port in the IBM PC (known as COM1: to MS-DOS) is assigned IRQ4 (Interrupt number 12)} and the second one (COM2:) has IRQ3 (Interrupt 11). Thus, the 8259A can be programmed to acknowledge interrupts from COM1: by reading from the port at 21h and writing back the contents logically ANDed with EFh. Interrupts from COMl: may be masked by repeating the above step but DRing with 10h in place of the logical AND. Programming devices in this manner, by first reading the contents of a register and then writing back again with the appropriate bit altered, is recommended because that way we do not disturb any . prior bit settings.

## Sorr~ **We Don't Do Much BIOS**

After being swamped by all this information, you are probably wondering if we could do all these via the BIOS? Unfortunately, the answer is no. Unlike the minimal support for the graphics adapter, the BIOS provides hardly anything in the way of controlling the serial adapter for us. The BIOS does have a function, Interrupt 14h, to access the serial adapter. Unfortunately, this function only supports polled I/O which is not much help because of the drawbacks of polling we have outlined earlier. However, this function is ideal for the initial setting up of the parameters of the communication port, and we will make use of this function in our package to save code. Another useful built-in feature of the BIOS is that during the Power On Self Test (POST) phase, it checks for the existence of serial adapters COM1 and COM2 and if it finds either, the address of the first register

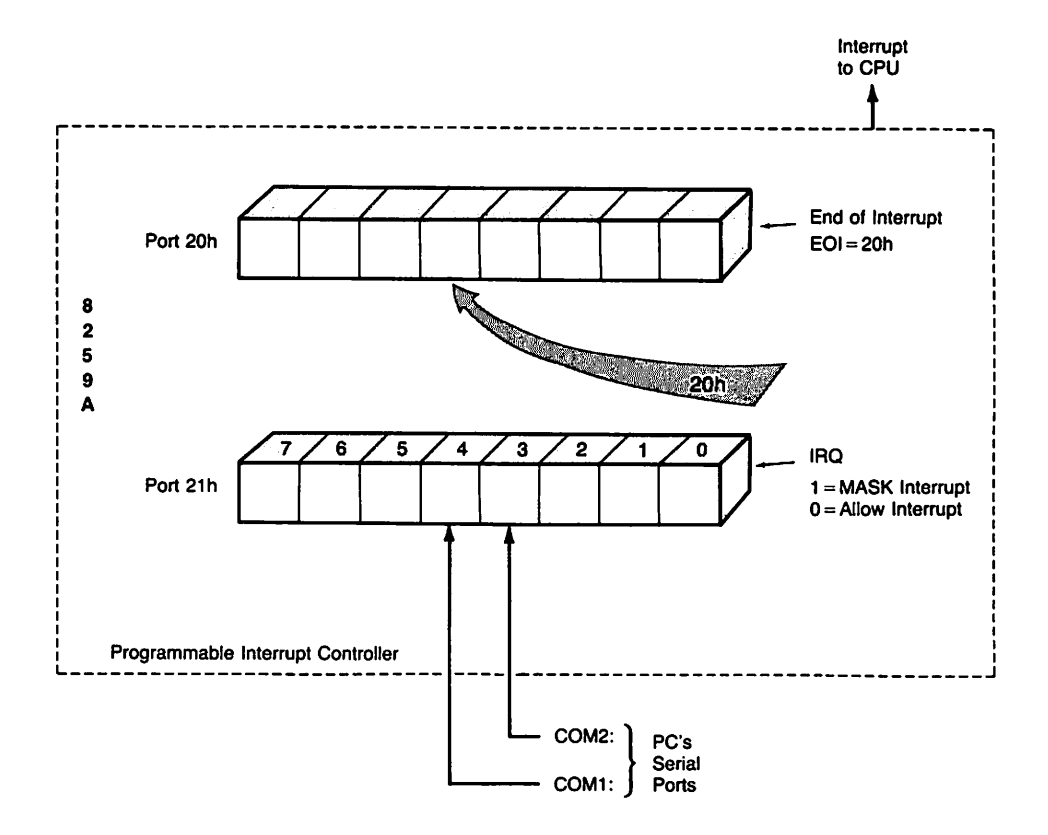

.Fig. 13·7. The 8259A programmable interrupt controller.

of each adapter is stored in an area of memory beginning at offset zero of segment 40h. Since, in the PC, a 20-bit physical address equals  $10h \times 16$ -bit segment + I6-bit offset, if your PC has a single serial adapter designated as COM1:, the physical location 400h would contain 3F8h. So in our interrupt-driven package, we will get the port address of the serial adapter from this BIOS data area at offset 0 and segment 40h.

We need to go over just a few more details before we can design the communications package. The serial adapter in the PC supports full duplex communication (that means, we can transmit and receive simultaneously) with the following programmable parameters. Using BIOS Interrupt 14h, the baud rate can be set to 110, 150,300,600,1200,2400,4800, or 9600 baud. The parity can be one of none, odd, or even, but the line control register may be directly programmed for space or mark parity as well. Either one or two stop bits are allowed and the wordlength can be seven or eight bits.

# **Queues for the Interrupt Handler**

We have mentioned the use of buffers to save received characters. Conceptually, the buffer should behave like a checkout line at the supermarket cash register. The incoming characters line up one after another and the program reading the characters takes the first one in the line and processes it, then takes the next, and so on. This type of buffer is known as First In First Out or FIFO buffers. They are also called *queues.*

Figure 13-8 shows the conceptual realization of a queue. The queue naturally has a front and a rear. In an actual implementation, the queue size, i.e., the maximum number of characters it can hold, is fixed. It is convenient to think of the storage locations assigned to the queue as a circle so that once we go past the last location we come back to the first one again. This makes efficient use of the limited space available in the queue, and is called circular implementation. 1remblay and Sorenson (1984,217-23) describe algorithms to implement a circular queue.

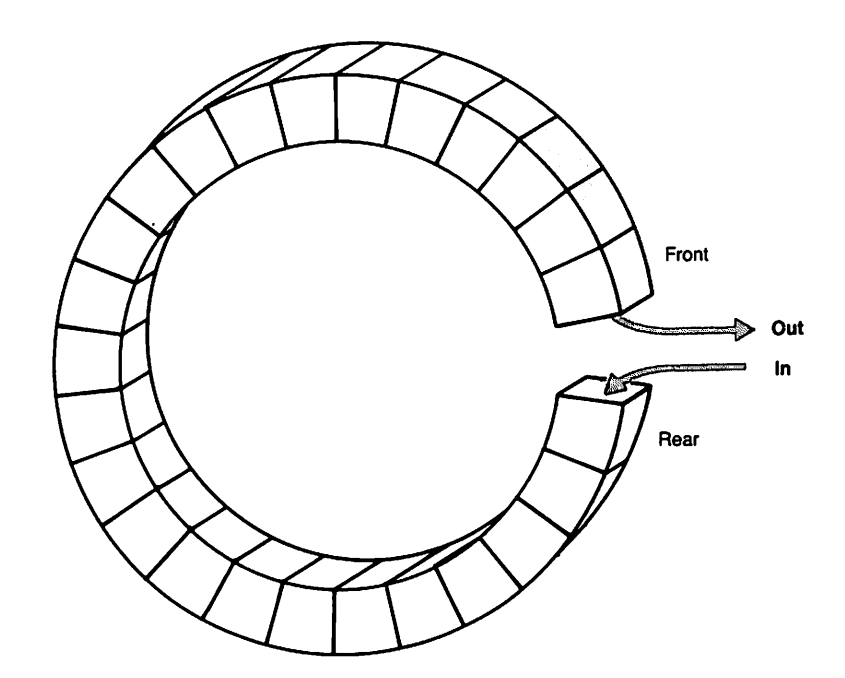

Fig. 13·8. A circular FIFO buffer(queue).

### **Summary**

Programming the serial adapter for interrupt-driven I/O requires that we do the following:

- 1. Get the base port address of the selected communication port from BIOS data area at segment 40h and offset o.
- 2. Using MS-DOS Function, 35h, get the address of the old interrupt service routine for the interrupt number corresponding to this adapter and save it.
- 3. Using MS-DOS Function 25h, install our own interrupt service routine for that interrupt number.
- 4. Set up the communication parameters of the adapter using BIOS Function 14h.
- 5. Set up the receive and transmit queues to hold incoming and outgoing characters.
- 6. Turn on signals needed by modem (e.g., DTR and RTS in the modem control register).
- 7. Enable all interrupts from the adapter (by setting bits 0 through 3 of the interrupt enable register to 1).
- 8. Turn on the bit OUT2 in the modem control register to enable interrupts from the serial adapter.
- 9. Program the 8259A to recognize interrupts with the IRQ of this adapter (by setting the appropriate bit to zero in the interrupt mask register accessed through the port address 21h).

At some point, when the user decides to terminate the communication session, a "cleanup" routine should be called involving the following steps:

- 1. Turn off interrupts from the serial adapter.
- 2. Reset the bits in the modem control register.
- 3. Restore the old interrupt service routine.
- 4. Mask the interrupts for this IRQ in the 8259A.

# **Specifications for Our Serial Communications Package**

Based on what we know so far, the specifications for our serial communication package are fairly simple. We want to be able to perform interrupt-driven, buffered 110 from the serial communications adapter configured as either COM1 or COM2. We need one buffer to store received characters and another one for characters waiting to be transmitted. The buffers ensure that the interrupt handler has some place to save characters and return control to other processing as

quickly as possible. In case the buffer should fill up, we want to allow XON/XOFF flow control. As we mentioned earlier, many installations respond only when a BREAK signal is received so our software must be able to send a BREAK. This requires that the line be held in a spacing state for a period longer than the time it takes to send all the bits of a character at the current baud rate. (Generally, 250 milliseconds is long enough.) The user should be able to set communications parameters such as baud rate, wordlength, number of stop bits and parity easily. Some computers often play games with the unused eighth bit in a byte representing a character. For example, one might set the eighth bit to 1, another might require that this bit be always O. In order to be able to keep up with these inconsistencies, the software should have the ability to selectively turn the eighth bit of each byte to 1 or to 0 while transmitting or receiving. In order to test the package, we also need a main routine. We will go over the major pieces one by one. You may find it convenient to consult the listings at the end of this essay as we go through the design.

Since there will be a lot of reference to the listings, Tables 13-3 through 13-6 show the sequence in which they appear and a short description of the functions contained in Listings 13-2 through 13-5. (There is no table for Listing 13-1, Makefile for Microsoft MAKE, because it is short.)

| <b>Function</b> | <b>Description</b>                                     |
|-----------------|--------------------------------------------------------|
| main()          | Main routine to test package                           |
| connect()       | Connects over serial line as a dumb terminal           |
| sendfile()      | Sends file to serial port                              |
| newparams()     | Changes communications parameters                      |
| showparams()    | Displays current settings of communications parameters |

Table 13-3. Listing 13-2: Main Program COMTEST. C

Table 13·4. Listing 13·3: Assembly Language Portion of Package

| <b>Function</b>                 | <b>Description</b>                                                                                           |
|---------------------------------|----------------------------------------------------------------------------------------------------|
| _s_saveds                       | Saves current contents of DS register in a location in its code segment, in-<br>voked from C as s saveds (). |
| $\mathsf{-s}\mathsf{-inthndlr}$ | Interrupt handler for serial port, calls s_mainhndlr() in Listing 13-5.                                      |
| $\_s\_cli$                      | Disables interrupts                                                                                          |
| $-$ s $-$ sti                   | <b>Enables interrupts</b>                                                                                    |

The main program in Listing 13-2 shows typical usage of the functions in our communications package. Listing 13-1 has the makefile that can be used with Microsoft's MAKE to prepare the executable version of the test program

COMTEST. The package itself consists of some assembly language routines shown in Listing 13-3, the Croutines in Listing 13-4 that provide the capability to buffer characters, and the C routines in Listing 13-5 to handle interrupts and perform setup and cleanup operations.

| <b>Function</b>     | Description                                      |  |
|---------------------|--------------------------------------------------|--|
| $q$ _setup()        | Allocates storage and initializes circular queue |  |
| $q_{\text{reset}}($ | Deallocates queue                                |  |
| $q$ _getfrom()      | Returns next element in queue                    |  |
| $q$ _puton()        | Inserts new element into queue                   |  |

Table 13-5. Listing 13-4: The Circular Buffer (Queue) Package

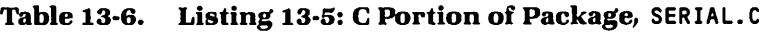

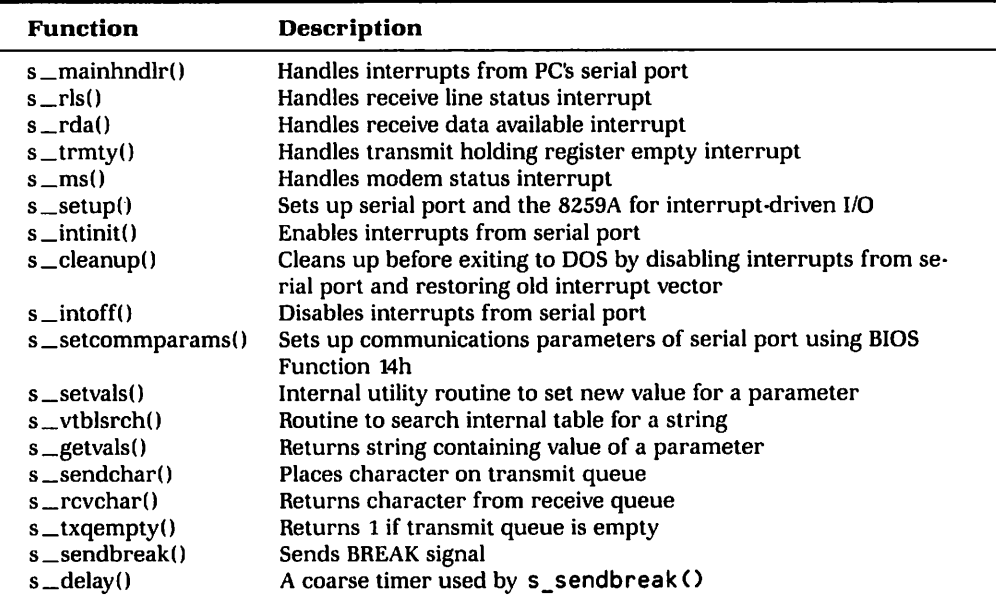

### **Overview**

Figure 13-9 shows a flow chart for the program COMTEST. C (Listing 13-2). This program is provided so you can test the serial communications package. The main program accepts optional command line arguments specifying communications parameters such as baud rate, parity, port number, etc. First it goes over these arguments and calls the function  $s$  setvaLs $()$  to enter the name of each

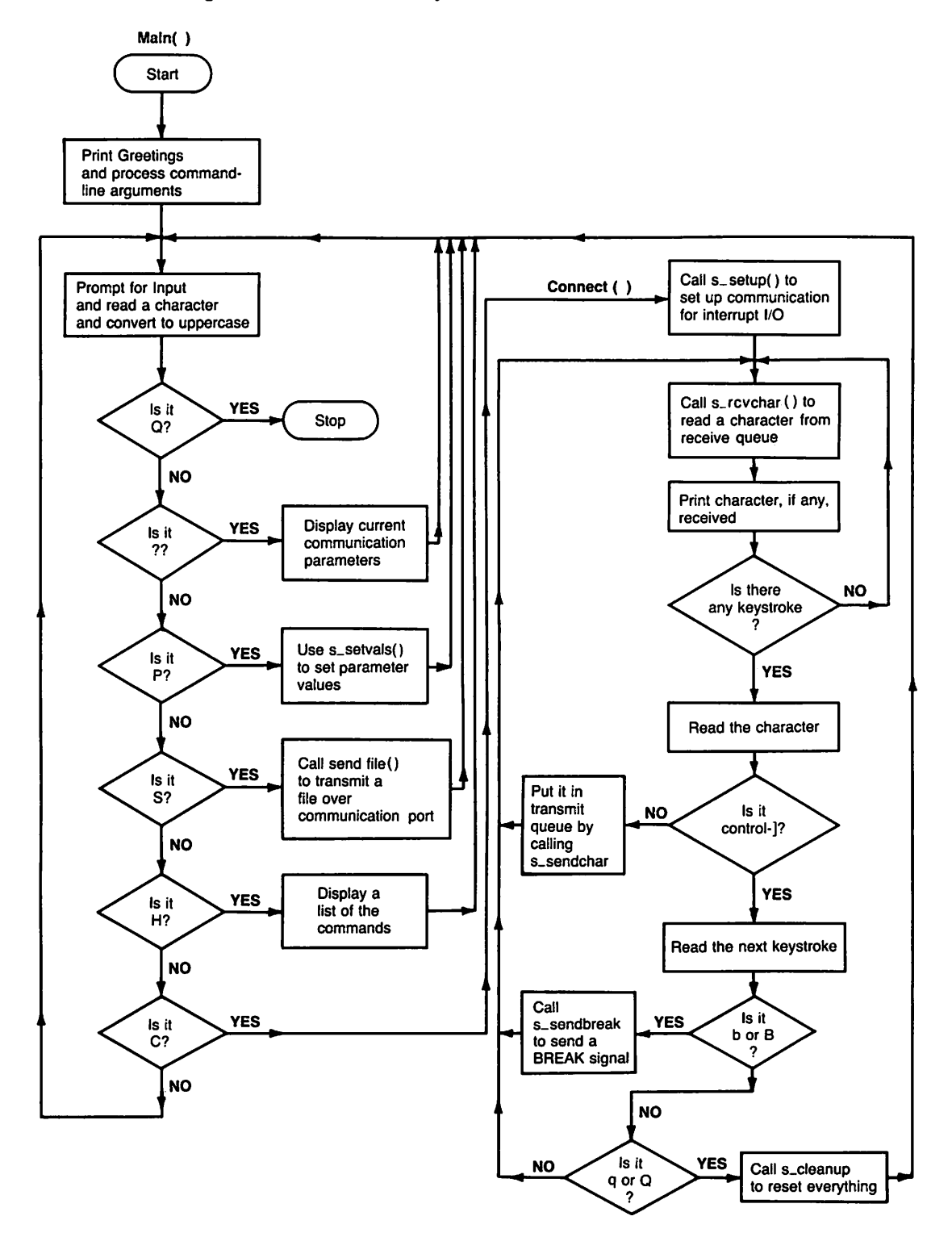

Fig. 13·9. Flow chart of test program COMTEST.

parameter and its value into an internal table maintained in the file SERIAL. C (Listing 13-5). This table is used to translate the value of each parameter entered by the user into an internal form. For example, this allows us to enter the string "even" as the value of the parameter named parity even though internally "even parity" is denoted by the integer 3. The internal forms are dictated by what BIOS accepts, but we see no reason to burden the user with these details. So, s\_setvals() essentially hides the details and makes it easy for us to enter new values for the parameters.

After processing the command-line arguments, the program enters an endless loop to accept single character commands and process them until it receives the command q. You can get a list of the commands by typing h. (Commands can be entered in either lower- or uppercase, and are converted to uppercase.) A ? displays the current parameter settings by calling the function showparams() to do this. New communication parameters can be entered by typing p. The C function newparams () will prompt you for the names and the values of the parameters you want to change. Two commands follow that are more interesting because they actually perform serial communications.

The s command calls the function sendfile $\Omega$  to transmit a file over the serial port. If you happen to have your printer hooked up to the serial port, you can use this function to print files. This can be very handy because most printers with a serial interface require the use of XONIXOFF flow control but the PRINT command under MS-DOS does not use XONIXOFF. In other words, using this function as a model, you can write your print utility for printers hooked up to the PC's serial port.

The last and most interesting command is c that calls the C function connect () which emulates a "dumb" terminal. This is the typical way a package like this might be used. The following is a detailed description of how connect  $()$ works.

First, the communication port is set up by the routine  $s$ \_setup $\Omega$ . This gets the address ofthe serial port from the BIOS data area in segment 40h and sets up various masks for enabling and disabling interrupts from the serial adapter. It uses DOS Function 35h to get and save the address of the current interrupt handler for serial interrupts, following which it installs our package's interrupt handler  $s$ \_inthnd l  $r$  () using the DOS function call with Function 25h. Then it calls the routine s setcommparams () which uses the RS232 interrupt (14h) of the BIOS to set the communication parameters. Next the value of the DS register is saved by calling s\_saveds() (Listing 13-3). This is a crucial step because, as you will see, our interrupt handler calls a Croutine to do the actual work. All important variables are in the C function's data segment. That is why we must save the value of DS in the assembly code so that data is accessible during interrupt handling. After this step, memory is allocated for the transmit and the receive queues and some internal variables are initialized to default values. Finally, interrupts are enabled by calling s\_intinit().

After setting up the serial port, connect () falls into an endless loop that

first calls s\_rcvchar 0 which returns a character if there are any in the receive queue or returns a 1 otherwise. If a character is returned, it is simply displayed and the keyboard is checked for any unprocessed keystrokes. If there are none, the routine returns to the beginning of the loop. If a character is found waiting in the keyboard buffer, it is read. As long as this character does not match a predefined special character (DEFAULT\_ESC in the listing), the character is placed on the transmit queue by calling the routine s\_sendchar() from the package, and then the loop is repeated.

Why is there a predefined special character? It allows us to exit from the endless loop and provides a way to send a BREAK signal. If a match with the special character is found, the routine waits for one more character, and if that character is a qit exits after performing the necessary cleanup functions by calling the routine s\_cleanup(). If it is a b, a BREAK signal is sent by calling s\_sendbreak O.

The routine s\_cleanup() is used to reset everything at the end of a communication session. This routine calls  $s$  into  $f()$  to turn off all interrupts from the serial adapter and mask the interrupt at the 8259A. Then the original interrupt vector for the serial interrupt is restored. Finally, the storage allocated to the transmit and receive queues is released.

How is the BREAK signal sent? The routine s\_sendbreak () first puts the line in a spacing state by setting bit 6 of the line control register (LCR) to a logical 1. The BIOS time-of-day interrupt (number 1Ah) is used to achieve a delay of approximately 250 milliseconds, at the end of which bit 6 of LCR is reset to logical 0. This delay is achieved by calling the C routine s\_delay() (Listing 13-5).

The other two routines we mentioned,  $s$ \_sendchar() and  $s$ \_rcvchar(), are high-level interfaces to the communications package. Using these routines, you can place characters in and retrieve characters from the transmit and the receive queues.

How are the characters magically appearing in the receive queue and disappearing from the transmit queue? All this is happening behind the scenes courtesy of our friendly interrupt handler that was duly installed as the guardian of the serial port when s\_setup() was called.

### **FIFO Buffers**

For buffered I/O, there must be some FIFO buffers set up to hold incoming and outgoing characters while they are waiting to be processed. As described earlier, we have chosen to implement a circular queue. Listing 13-4 shows QPAC. Can implementation of a generic circular FIFO buffer. The routine  $q$  setup() is used to allocate memory for a queue and initialize some internal variables such as front and rear indices of the queue. Notice that the number of elements in the queue and the size of each element are selected by the programmer by passing them as parameters when calling  $q$  setup(). The queue is deallocated by q\_resetO.

Of course, there must be a way to put elements on the queue and retrieve the first element in the queue. These functions are performed by the routines q\_putonO and q\_getfromO, respectively.

## **Serial Interrupt Handler**

Now let us jump right into the heart of the package-the interrupt service routine for the serial adapter. In the previous sections, we outlined the actions that should be performed by this interrupt service routine. It should first turn on interrupts (with an STI instruction) and save the current state of the machine (by pushing all the registers onto the stack), then read the interrupt identification register of the 8250 DART to determine which one of four events caused the interrupt. Next, it should perform the action necessary to clear the interrupt. If it is either a line status interrupt or a modem status interrupt, the handler simply reads the line or the modem status register. If there is received data available, the handler reads the character from the DART's receive buffer and inserts it into the receive queue. If the interrupt indicates that the transmit holding register is empty and if the transmit queue is not empty, a character is retrieved and written out to the transmit holding register. After the processing is complete, an EOI (20h) should be sent to the *8259A* and the registers should be restored. Then the routine should return by using an IRET (return from interrupt) instruction. (This is one reason why we must have some assembly language routines in our package.) Remember, an IRETinstruction is necessary to return from interrupts.

The C routine  $s$  mainhnd  $lr()$  (serial main handler) services the interrupts from the serial port by calling one of the routines: s\_r ls() for line status interrupt, s  $rda()$  for receive data available, s  $trmty()$  when the transmit holding register is empty, and s\_ms() for modem status changes. Figure 13-10 is a flow chart for the complete interrupt handler.

The installed interrupt handler in our package is the assembly language routine  $s$  inthndlr() shown in Listing 13-3. Immediately after saving the registers, this routine calls s\_rnai nhnd l r 0 in SERIAL. C(Listing 13-5) which services the interrupt as outlined above. There is only one tricky part in this arrangement. The compiled version of the Croutines in SERIAL. Cwill use the segment register DS to point to the area in memory where the variables and data are stored. At the time when the interrupt from the serial port occurs, there is no certainty that the DS register contains a value appropriate for the routines in SERIAL. C. We call this the problem of "establishing the addressability of the data." This problem can be solved by saving the value of the DS register (appropriate for the routines in file SERIAL. c) at a location in the code segment of the assembly language routine during the setup (i.e., when s\_setup() is called). From then on, whenever the assembly language routine  $s$  inthnd  $\lceil r \cdot s \rceil$  gets called because of an

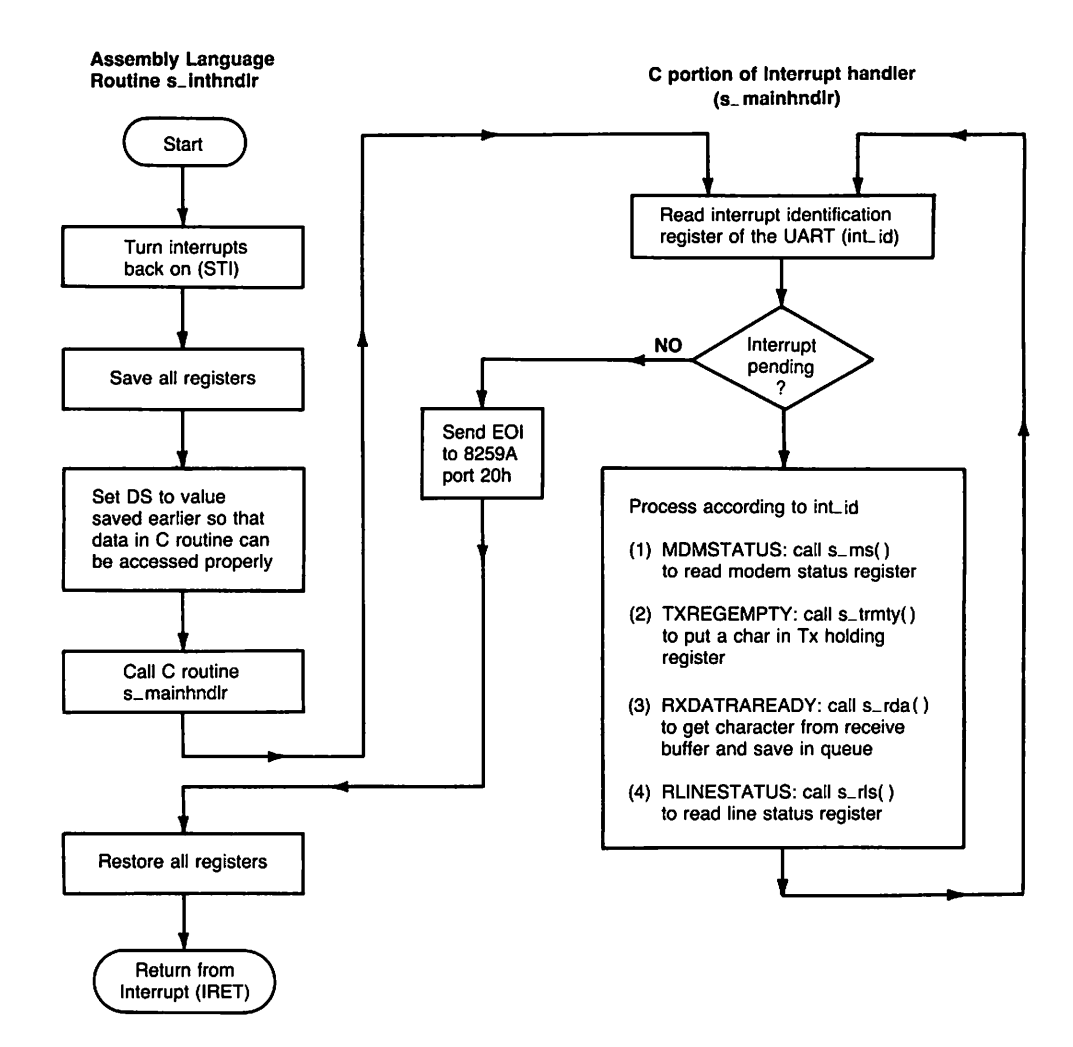

Fig. 13·10. Flow chart of interrupt handlen

interrupt, the 80X86 microprocessor will load the CS register with the code segment of this routine and the saved value will always be accessible for loading the DS register before calling the C routine s mainhndlr(). Specifically, we call the assembly language routine s\_saveds 0 (Listing 13-3) from the C routine  $s$ \_setup() (Listing 13-5) during setup. This is the routine that saves the DS register (corresponding to the segment address of the data in the file SERIAL. c) in a location in the code segment of the assembly language routine.

Notice that in s\_mainhndlr(), interrupts are processed until no further interrupts are pending. This ensures that interrupts from the serial adapter, that may have occurred while an earlier interrupt was processed, don't get lost.

There are two more assembly language routines in the file SERASM.ASM. These routines, s\_sti() and s\_cli(), are used to set and clear the interrupt flag, respectively. It is necessary to disable interrupts in some parts of the serial package. For example, suppose you are installing an interrupt handler for the serial port. This means you are inserting the segment and the offset address of your routine into the CPU's interrupt vector table. What if an interrupt from the serial port should occur just after you've changed the segment address in the vector table, but before the offset is altered? With the CPU jumping off to this indeterminate address, the results could be unpredictable and most likely, very unwelcome. So it is important to disable all interrupts during these crucial periods.

## **Our Package and Microsoft C**

One of our goals was to implement as much of the communications package as possible in Microsoft C (we used version 4.0). As you can see by examining the listings, this is quite possible. Assembly language routines are only needed to perform the functions return from interrupt and set/clear interrupt flag because Microsoft C has no functions to do these. We make use of the Microsoft C library functions inp() and outp() to read from and write to port addresses. The communications parameters are set up by accessing BIOS via the function int86(). Similarly, DOS functions are accessed through intdosx(). The DOS functions are used to get (Function number 35h) and install (Function 25h) interrupt vectors.

A note on memory models available in Microsoft C. The "large" memory model in the Microsoft C compiler uses full 32-bit (16-bit segment and 16-bit offset) data and code pointers. This makes it slow compared to, for example, the "small" model which assumes that everything fits into two physical segmentsone for code and one for the data. The large model has the benefit of allowing truly large-scale programs.1b keep things simple, we have used the large model. Since the package works at 9600 baud with this model, it should also work with the small memory model. 1b change to the small model, you will have to replace the keyword FARin the assembly language routines with the keyword NEAR. Also, in the makefile (Listing 13-1), the line MODEL=L should be replaced with MODEL=S before reconstructing the executable. Other variations such as "mixed" memory models are also possible, but we will not consider them here.

Our serial communications package and this essay were prepared prior to the release of version 5.0 of the Microsoft C compiler. Prerelease announcements and "beta test" reports indicate that the run-time library will be expanded considerably in version 5.0 with the inclusion of many new routines, most notably in the categories of graphics, memory allocation, and MS-DOSIBIOS interface. Among the new routines for interfacing with the hardware are ones that can enable and disable 80X86 interrupts. There will also be a new attribute (named interrupt) for functions that tells the compiler to treat the function as an interrupt handler. This will instruct the compiler to use a "return from interrupt" instead of a "return from subroutine call" as the last instruction in the compiled code. With these new features, it should be possible to write the serial communications package entirely in Microsoft C 5.0 with no need for routines written in Assembler.

## Testing the Package

Listings 13-3, 13-4, and 13-5 constitute our serial communications package. Use the makefile COMTEST in Listing 13-1 to prepare the executable COMTEST. EXE.

The routines were compiled with Microsoft C 4.0 using the large memory model and tested on an IBM PC AT (PC-DOS 3.1) with an IBM Serial/Parallel Adapter. The dumb terminal was used at 9600 baud to communicate with a VAX/ VMS system without any problem. COMTEST also successfully printed files at 9600 baud on an Imagen laser printer using XONIXOFF flow control.

# **Conclusion**

Our serial communications package supports interrupt-driven, buffered I/O through the serial port, and may be used in application programs such as terminal emulators, file transfer utilities, and smart interfaces for minis and mainframes. The way it relies on a minimal amount of assembly language programming and uses C routines to service the interrupts could serve as an example if you want to develop C-based interrupt handlers. The information presented in this essay may serve as a reference guide to those who are interested in developing other interrupt-driven applications, especially those involving asynchronous communications.

Of course there is much room for improvement in the package. One obvi-0us function we can add is an XMODEM file transfer protocol with CRC errorchecking, but we will have to save that for another time.

The routines have been tested at speeds of 1200 through 9600 baud and found to work properly. However, the testing was far from thorough, so you may very well find some bugs. If you do, feel free to fix them and drop us a line.

# Program Listings and the Makefile

Listing 13·1. Makefile for Microsoft MAKE

################################################################## #

*continued*

```
# File: COMTEST
   Makefile for COMTEST.EXE--a program to test an asynchronous
    communications package for IBM PC and compatibles.
    Copyright © 1987 Nabajyoti Barkakati
    Copies may be made for noncommercial, private purposes only.
#
#
#
#
#
#
#
##################################################################
MODEL=L
SRC=.
INC=.
CFLAGS=-A$(MODEL) -I$(INC) -Gs -Od
# modelsize incl. nostkchk noopt.
MSC=msc $(CFLAGS)
ASM=masm
# General inference rules
# Rule to make .OBJ files from .C files
.C.OBJ:
$(MSC) $*.C, .,.;.ASM.OBJ:
$(ASM) $*.ASM,,;
# Make object files
COMTEST.OBJ: $(SRC)\COMTEST.C
SERIAL.OBJ: $(SRC)\SERIAL.C
QPAC.OBJ: $(SRC)\QPAC.C
SERASM.OBJ: $(SCR)\SERASM.ASM
# Make the executable
```

```
COMTEST.EXE: $(SRC)\COMTEST.OBJ $(SRC)\SERIAL.OBJ $(SRC)\QPAC.OBJ\
$(SRC)\SERASM.OBJ
LINK $***, $a:
ERASE $(SRC)\*.LST
ERASE $(SRC)\*.COD
```
################### End of File: COMTEST #########################

Listing 13-2. Main Program, COMTEST.C

```
1*--------------------------------------------------------------*1
1*
* Filename:
 * Purpose:
Test an asynchronous communication package for
*
*
*
* Language:
* Usage:
*
               COMTEST.C
               IBM PC and compatibles.
                This version was developed on an IBM PC-AT with
                 an IBM Serial Card. DOS version 3.1 was used.
               Microsoft C 4.0
                Use makefile COMTEST with Microsoft MAKE.
                 Sample invocation:
* "comtest baud 9600 parity none wordlength 8 stopbits 1"
*
*
*
*
*
 *
                 When you run COMTEST.EXE you can set the
                 communication parameters, send a file over
                 the communication line, and connect to the
                 serial port as a "dumb" terminal.
 * Copyright 1987 Nabajyoti Barkakati
 * Copies may be made for noncommercial, private purposes only.
 *
 * Date Started:
10-JAN-1987
 * Revisions: V1.00
9-FEB-1987 -- First working version. (NB)
*1
1*--------------------------------------------------------------*1
#include <stdio.h>
#include <conio.h>
#include <ctype.h>
#define TRUE 1
#define FALSE 0
#define BUFSIZE 512
```

```
#define CONTROL(x) (x-Ox40)
#define DEFAULT_ESC CONTROl(']')
extern int s_setup(), s_sendchar(), s_rcvchar(), s_setvals(),
             s_cleanup(), s_txqempty();
extern void s_sendbreak();
extern char *s_getvals();
static char buffer[BUFSIZE];
static char helplist[] =\mathsf{I}'\mathsf{I}'q -- exit. \ln\left(\frac{1}{2}\right)c -- connect to serial port. \ln \sqrt{\frac{c}{c}}s -- send a file over serial port.\ln? -- show status.\np -- set new communication parameters.\n  \nh -- print this list. \n";
main(argc, argv)
int argc:
char *argv[] i
\epsilonstatic void connect(), newparams(), sendfile(), showparams();
    int ch, i, code;
    printf("\nCOMTEST 1.0 -- Testing Serial Communications\n");
    printf("Type H for help, ? for parameters.\langle n'' \rangle;
1* Setup communication port. Use parameters specified by user
 * on command line, if any. Sample invocation:
 * comtest baud 9600 parity none wordlength 8 stopbits 1
 *1
    if (argc > 1) {
         for (i = 1; i < argc; i += 2) {
             if (s_setvals(argv[i], argv[i+1]) == 0) {
                  fprintf(stderr,
                      "Error setting parameter: %s to value: %s\n",
                      argv[i], argv[i+1]);
             )
         \mathbf{r})
1* Accept and respond to user command *1
                                    continued
```

```
while (TRUE) {
        printf("\nCOMTEST> ");
        ch = \text{qetche}():
        code = tower(ch);switch (code) {
            case 'Q': exit(O);
            case 'C': connect()i
                       break;
            case '5': sendfile();
                       breaki
            case 'P': newparams();
                       break;
            case '?': showparams();
                       breaki
            case 'H': printf(helplist);
        }
   }
}
1*--------------------------------------------------------------*1
1* con n e c t
* Connect over serial port as a dumb terminal.
*1
static void connect()
{
    int ch, nxti
   printf("\nConnecting...\n");
1* First set up the serial port *1
    s_setup();
1* The following endless loop simulates a very dumb terminal.
* We first get a character from the receive queue, print it,
* then check if any keystrokes are waiting. If a key was
* struck, it's read in and sent out to the transmit buffer.
* This sequence of steps is repeated until user hits the
* ^] (CTRL and ]) keys together)--then a 'b' sends out
 * a BREAK signal and a 'q' cleans up everything and returns.
*1
    while (TRUE) {
        if (Cch = s_revchar()) != -1) putch(ch);
        if ( kshift() != 0) {
            ch = getch();
            if (ch == DEFAULT_ESC) {
                printf("\n'b' to send BREAK, 'q' to quit\n");
                nxt = getch(); if (nxt == 'b' || nxt == 'B') {
                                 continued
```

```
s_sendbreak();
                }
                if (nxt == 'q' | nxt == 'Q') {
                    s_cleanup();
                    return;
                }
            }
            else {
                s_sendchar(ch);
            }
       } 1* End of kbhit() check *1
   }
}
1*--------------------------------------------------------------*1
1* sen d f i l e
* Send a file over the serial port.
*1
static void sendfile()
\epsilonregister int i, j;int readcount;
   unsigned long bytecount;
    char filename[40J;
    FILE *infile;
    printf("\nEnter name of file to be transmitted: ");
    scanf("%s", filename);
1* Open file for binary read only *1
    if ((infile = fopen(filename, "rb")) == NULL) {
        fprintf(stderr, "Error opening file: %s\n", filename);
        return;
    }
    printf("Transmitting file...\n");
1* First set up the communications port *1
    s setup();
    bytecount = 0;
                                             \sim 10^{-1}j = 0;while (TRUE) {
1* Read in a "chunk" from the file into a buffer *1
        readcount = fread(buffer, sizeof(char), BUFSIZE, infile);
        bytecount += readcount;
        for (i=0; i < readcount; i++) {
1* Keep sending each character until successful *1
                                 continued
```

```
while ((s_sendchar(buffer[i])) != 1);
        }
        j++;
        if (j == 10) {
            j = 0;
            printf("%lu", bytecount);
        }
        else {
            putch('.');
        \mathbf{\hat{z}}if (readcount < BUFSIZE) {
            printf("(end)\nTransmitted %lu characters.\n",
            bytecount);
1* Now wait until the transmit queue is emptied out *1
            while (s_t xq \in (s_t) != TRUE);
1* Close comm port and return *1
            s_cleanup();
            return;
        }
   }
}
1*--------------------------------------------------------------*1
1* new par a m s
* Set new parameters in the communications package.
*1
static void newparams()
\epsilonint chi
    char pname[20J, pvalue[20J;
    while (TRUE) {
        printf("\nParameter name (Q to quit): ");
        scanf("%s", pname);
        ch = pname[0];
        if (toupper(ch) == 'Q') return;
        printf("Change %s from %s to: ", pname,
                                 s_getvals(pname));
        scanf("%s", pvalue);
        if (s_setvals(pname, pvalue) == 0) {
            fprintf( stderr,
                "Error setting parameter: %s to value: %s\n",
                pname, pvalue);
        }
```
*continued*

```
eLse {
            printf("%s is now %s\n", pname, pvalue):
        }
    }
}
1*--------------------------------------------------------------*1
1* s how par a m s
 * Show current parameters.
*1
static void showparams()
\mathbf{f}printf("\n Current Settings\n"<mark>);</mark>
                           VaLue\n"):
                     = x\sin", s_getvals("port"));
                         = %s\in; s \neq s' superfinitions of \{b.<br>printf("wordlength   = %s\n", s_getvals("wordlength"));
    .<br>printf("stopbits       = %s\n", s_getvals("stopbits"));
                         = %s\n", s_getvals("parity"));
    printf("xonxoff = %s\n", s_getvals("xonxoff"));
    .<br>printf("null_ignore   = %s\n", s_getvals("null_ignore"));
    .<br>printf("del_ignore    = %s\n", s_getvals("del_ignore"));
    printf("8thbitO_on_rx = %s\n", s_getvals("8thbitO_on_rx"));
    .<br>printf("8thbit1_on_rx = %s\n", s_getvals("8thbit1_on_rx"));
    .<br>printf("8thbitO_on_tx = %s\n", s_getvals("8thbitO_on_tx"));
    printf("8thbit1_on_tx = %\n", s_getvaLs("8thbit1_on_tx"));
    printf(" Name
    printf(flport
    printf(flbaud
    printf("parity
}
1*------------------- END OF FILE: COMTEST.C -------------------*1
```
#### Listing 13·3. Assembly Language Portion of Package

```
;-----------------------------------------------------------------
; Filename:
                 S ERA SM. A S M
Purpose:
                 AssembLy Language routines to support interrupt
                  handling in an asynchronous communication package
÷
                  for IBM PC and compatibLes.
÷
   Usage:
Routines caLLed from Microsoft C 4.0 programs.
\ddot{\phantom{a}}; Copyright © 1986, 1987 Nabajyoti Barkakati
                               Silver Spring, MD 20904
÷,
Right to use, copy, and modify this code is granted for personaL
noncommerciaL use, provided that this copyright discLosure is
; retained on all copies. All other rights reserved.
                                  continued
```

```
\ddot{\phantom{a}}Date Started:
10-DEC-1986
   Revisions: V1.00
9-FEB-1987--First working version. (NB)
;----------------------------------------------------------------
TITLE
               SERASM
SERASM_TEXT
SEGMENT BYTE PUBLIC 'CODE'
SERASM_TEXT
ENDS
\ddot{\phantom{a}}EXTRN _s_mainhndlr:FAR
ASSUME CS:SERASM_TEXT
SERASM_TEXT SEGMENT
PUBLIC _s_saveds
PUBLIC _s_inthndlr
PUBLIC _s_cli
PUBLIC _s_sti
\mathbf{r}save_ds: DW 0
                                         ; Storage for DS
\ddot{\phantom{a}}_s_saveds
                PROC FAR
                ClI
                PUSH ax
                MOV ax,ds
                MOV WORD PTR cs:save_ds,ax
                POP ax
                STI
                      \sim \alphaRET
_s_saveds
                ENDP
\mathbf{r}_s_inthndlr
                PROC FAR
                STI
                 PUSH bp
                 PUSH ds
                 PUSH es
                 PUSH ax
                 PUSH bx
                 PUSH cx
                 PUSH dx
                 PUSH si
                 PUSH di
                 MOV ax, WORD PTR cs:save_ds ; Set DS to value
                                                saved earlier
                 MOV ds, ax
                                                Call C int handlerCAll _s_mainhndlr
                 POP di
```
*continued*

```
; Interrupts back on
                                         ; and return.
                                         ; Turn off interrupts
                                         and return.
   The following routine turns off interrupts.
                PROC FAR
                CLI
                RET
               ENDP
   The following routine turns on interrupts.
               PROC FAR
               STI
               RET
               ENDP
ENDS
SERASM_TEXT
                POP si
                POP dx
                POP cx
                POP bx
                POP ax
                POP es
                POP ds
                POP bp
                IRET
                ENDP
s-cli
_s_sti
ssti
END
i------------------- END OF FILE: SERASM.ASM --------------------
_s_inthndlr
s cLi
```
Listing 13-4. The Circular Buffer (Queue) Package

```
1*--------------------------------------------------------------*1
1*
 * FiLename: Q PAC. C
 * Implements a circular queue in Microsoft C 4.0.
 *
 *  Copyright © 1986, 1987 Nabajyoti Barkakati
 * Copies may be made for noncommerciaL, private purposes onLy.
 *
 *1
1*--------------------------------------------------------------*1
#incLude <stdio.h>
#include <malloc.h>
typedef struct QTYPE {
                                continued
```
<u> La componenta de la componenta de la componenta de la componenta de la componenta de la componenta de la comp</u>

```
int count;
    int front;
    int rear;
    int elemsize;
    int maxsize;
    char *data;
} QTYPE;
QTYPE *q_setupC);
char *q_getfromC);
int q_puton(), q_reset();
1*--------------------------------------------------------------*1 1* q _ set u p
 * Allocate a queue with room for specified number of characters.
 * The argument elemsize is the size of each data element.
 *1
QTYPE *q_setupCmaxsize, elemsize)
unsigned maxsize, elemsize;
\epsilonQTYPE *queue;
    if ((queue = (QTYPE * ) calloc(1,sizeof(QTYPE))) == NULL){
        fprintfCstderr,"Ran out of memory in queue setup!\n");
        return(NULL);
    }
    queue->maxsize = maxsize;
    queue->elemsize = elemsize;
    if ((queue->data = calloc(maxsize,elemsize)) == NULL){
        fprintf(stderr,"No room for data in queue setup!\n");
        return(NULL);
    }
1* Initialize queue *1
    queue->front = neg11;
    queue->rear = -1;
    queue-\text{2count} = 0;
    return(queue);
}
1*--------------------------------------------------------------*1 1* q _ res e t
 * Deallocate a queue and its data area.
 *1
int q_reset(queue)
QTYPE *queue;
```

```
{
    free (queue->data);
    free ((char *)queue);
}
1*--------------------------------------------------------------*1
1* q _ get fro m
 * Copy next data element in queue to specified location.
 * Also return the pointer to this element.
 *1
char *q_getfrom( queue, data )
QTYPE *queue;
char *data;
\epsilonregister int i, j;
    char *current;
    current = NULL;
    if(queue->front == -1) return(current);
1* Else retrieve data. Copy elemsize characters into data. *1
    if (queue->elemsize == 1){
        current = &(queue->data[queue->front]);
        \stardata = \starcurrent;
     }
    else {
    for(i=O,j=queue->front * queue->elemsizei
            i<queue->elemsize; i++, j++){
        \star(data+i) = queue->data[j];
    }
    current =
        &(queue->data[queue->front * queue->elemsiz~]);
     }
    queue->count--i
    if(queue->count == 0) {
1* The queue is empty. Reset front and rear, and the count. *1
        queue->front = queue->rear = -1;
        return(current);
    }
1* Increment front index and check for wraparound *1
    if(queue->front == queue->maxsize-1) {
       queue->front = 0;
   }
   else {
       queue->front++;
   }
```
#### *continued*

```
return(current);
}
1*--------------------------------------------------------------*1
1* q _ put 0 n
 * Put a data element into queue.
 *1
int q puton( queue, data)
QTYPE *queue;
char *data;
{
    register int i, j;
1* First check if queue is full. Return 0 if full. *1
    if(queue->count == queue->maxsize) return(O);
1* Else, adjust rear and check for wraparound *1
    if(queue->rear == queue->maxsize-1){
        queue->r = 0;
    }
    else {
        queue->rear++i
    }
1* Save data in queue. Copy elemsize characters *1
    if (queue->elemsize == 1){
        queue->data[queue->rear] = *data;
    }
    else {
        for(i=0,j=queue->rear * queue->elements)i<queue->elemsize; i++, j++){
            queue->data[j] = \star(data+i);
        }
    }
    queue->count++;
    if(queue->front == -1) queue->front = Oi
    return(1); 1* SuccessfulLy inserted eLement *1
}
 1*-------------------- END OF FILE: QPAC.C --------------------*1
```
Listing 13-5. C Portion of Package, SERIAL.C

*1\*--------------------------------------------------------------\*1 1\* continued*

```
* Filename:
 * Purpose:
 *
 *
 *
 *
 *
    Language:
 * Usage:
 *
 *
 *
 *
 *
 *
 *
 *
                 S E R I A L . C
                 An asynchronous communication package for
                 IBM PC and compatibles. Supports asynchronous
                 communication adapters based on Intel 8250
                 UART (or compatible).
                 This version was developed on an IBM PC-AT with
                 an IBM Serial Card. DOS version 3.1 was used.
                 Microsoft C 4.0
                 This a set of routines that provides basic
                 functions for asynchronous communication.
                 Call s_setvals to set parameters and s_getvals
                 see parameter values. Call s setup to setup
                 port for communications. Use s_sendchar and
                 s_rcvchar to send and receive characters
                 respectively. A BREAK may be sent by calling
                 s_sendbreak.
 * Copyright © 1986, 1987 Nabajyoti Barkakati
 * Si lver Spring, MD 20904
 * Right to use, copy, and modify this code is granted for personal
 * noncommercial use, provided that this copyright disclosure is
 * retained on all copies. All other rights reserved.
 *
 * Date Started:
 * Revisions: V1.00
9-FEB-1987--First working version. (NB)
                    10-DEC-1986
 *1
 1*--------------------------------------------------------------*1
#include <stdio.h>
#include <ctype.h>
#include <string.h>
#include <dos.h>
#include <conio.h>
#define TRUE 1
#define FALSE 0
#define EOS '\0'
1* Definitions for the 8259 Programmable Interrupt Controller *1
#define P8259_0 Ox20 1* Address of int control register *1
#define P8259_1 Ox21 1* Address of int mask register *1
#define END_OF_INT Ox20 1* Nonspecific EOI *1
1* Define some ASCII characters *1
```

```
continued
```
```
#define NUL_ASCII
#define XON_ASCII
#define XOFF_ASCII
(Ox13)
#define DEL_ASCII
                   (0)
                   (Ox11)
                   (Ox7f)
1* Address of BIOS data area (segment 40h, ofset 0) *1
#define BIOS_DATA ((int *)(0x400000L))
1* Some interrupt vectors *1
#define BIOS RS232 Ox14
#define BIOS TOD Ox1a
1* Defines for BREAK *1
#define BREAK_ON Ox40
#define BREAK_OFF Oxbf
1* Time of day interrupts occur once every 18.2 seconds *1
#define TOO_INTERVAL (1000.0/18.2) 1* Interval in milliseconds *1
                   1* Interrupt Enable Register *1
+ 1)
(comport
                   1* Interrupt Identification *1
+ 2)
(comport
                   1* Line Control Register *1
+ 3)
(comport
                   1* Modem Control Register *1
+ 4)
(comport
                   1* Line Status Register *1
+ 5)
(comport
                   1* Modem Status Register *1
+ 6)
(comport
1* The address of the comm port is in the integer
 * 'comport'. This variable is initialized by reading from
 * the BIOS data area at segment Ox40.
 *1
#define IER
#define IIR
#define LCR
#define MCR
#define LSR
#define MSR
1* Individual Interrupt Enable Numbers *1
#define RDAINT 1
#define THREINT 2
#define RLSINT 4
#define MSINT 8
1* Modem Control Register value *1
#define MCRALL 15 1* (DTR, RTS, OUT1 and OUT2 =1) *1
#define MCROFF 0 1* Everything off *1
/* Interrupt Enable Register value to turn on/off all int. */
#define IERALL (RDAINT+THREINT+RLSINT+MSINT)
#define IEROFF 0
```

```
1* Some masks for turning interrupts off *1
#define THREOFF Oxfd
1* Interrupt identification numbers *1
#define MDMSTATUS 0
#define TXREGEMPTY 2
#define RXDATAREADY 4
#define RLINESTATUS 6
1* Some flags *1
#define XON_RCVD 1
#define XOFF_RCVD 0
#define XON_SENT 1
#define XOFF_SENT 0
1* Hi and low percentages for xon-xoff trigger *1
#define HI_TRIGGER(x) (3*x/4)
#define LO_TRIGGER(x) (x/4)
1* Function to get bit 0 of an integer *1
#define bitO(i) (i & Ox0001)
1* Function to turn on interrupt whose "Interrupt Enable Number"
 * is 'i', in case it has been disabled. For example, the
 * THRE interrupt is disabled when an XOFF is received from the
 * remote system.
 *1
#define turnon_int(i,j) if(((j=inp(IER))&i)==0)outp(IER,(j¦i))
#define report_error(s) fprintf(stderr,s)
typedef struct QTYPE {
    int count;
    int front;
    int reari
    int elemsize;
    int maxsize;
    char *datai
} QTYPEi
typedef struct VTBLTYPE {
   char *vname:
    int value;
```

```
continued
```

```
} VTBLTYPEi
typedef struct NTBLTYPE {
    char *pnamei
    VTBLTYPE *vtblentrYi
    int *p_value;
    VTBLTYPE *p_vtable;
    int vtblsize;
} NTBLTYPEi
1* Functions accessible by user *1
int s_sendchar(), s_rcvchar(), s_setvals(), s_setup(),
     s_cleanup(), s_txqempty();
void s_sendbreak(), s_delaY()i
char *s_getvals();
1* Global status indicators *1
int s_linestatus, s_modemstatus, s_rbocount, s_totalcount,
     s_rlscount, s_rdacount, s_trmtycount, s_mscount;
 extern
QTYPE
*q_setupO i
 extern
char
*q_getfromO i
 extern int q_puton(), q_reset();
 extern void s_inthndlr(), s_cli(),
static void s_rls(), s_rda(), s_trmtyO, s_ms 0 i
static void (*p_newhndlr) ();
static QTYPE *txq, *rxq;
static union REGS xr, yri
 static struct SREGS sri
 static VTBLTYPE b_table[] = {
      "110" , 0,
      "150", 1,
      "300", 2,
      "600", 3,
     "1200", 4,
     "2400", 5,
     "4800", 6,
     "9600", 7
 }:
 static VTBLTYPE p_{\text{table}}[] = \{
```

```
"none", 0,
    "odd", 1,
    "even", 3
}i
static VTBLTYPE s_table[] = \epsilon"1", 0,
    "2", 1
}i
static VTBLTYPE w_{\text{table}}[] = \{"7", 2,
    "8", 3
\mathcal{E}static VTBLTYPE port_table[] = {
    "1" , 0,
    "2", 1
}i
static VTBLTYPE onoff_table[] = {
    "off", 0,
    "on", 1
\mathcal{E}static int port_number = 0,
               comport=O,
               baudrate = 4,parity = 0,
               stopbits = 0,
               wordlength = 3,
               txqsize = 1024,
               rxqsize = 2048,
               enable_xonxoff = 1,
               rcvd_xonxoff = XON_RCVD,
               sent_xonxoff = XON SENT,
               null_;gnore = TRUE,
               del<sub>g</sub>ignore = TRUE,
               bit7_1-rx = FALSE,
               bit7_0rx = TRUE,bit7_1tx = FALSE,bit7_0_t \times = FALSE,send\_xon = FALSE,continued
```

```
send xoff = FALSE,
             seg oldvector =0,
             off_oldvector = 0,
             pckd_{\text{comparams}} = 0x83,
             int number = 12;
             int enable_mask = 0xef,
             int disable mask = 0x10;
static NTBLTYPE pname_table[] = \epsilon"baud", &c_{\text{block}}(k+1), &baudrate,
            b table, (sizeof(b_table)/sizeof(VTBLTYPE)),
   "parity", &(p_tabLe[O]), &parity,
            p_table, (sizeof(p_table)/sizeof(VTBLTYPE)),
    "stopbits", &(s_table[O]), &stopbits,
            s table, (sizeof(s table)/sizeof(VTBLTYPE)),
    "wordLength", &(w_tabLe[1]), &wordLength,
            w_tabLe, (sizeof(w_table)/sizeof(VTBLTYPE»,
    "port", &(port_tabLe[O]), &port_number,
           . port table, (sizeof(port_table)/sizeof(VTBLTYPE)),
    "xonxoff", &(onoff_table[1]), &enable_xonxoff,
            onoff_table, (sizeof(onoff_table)/sizeof(VTBLTYPE)),
    "nuLL_ignore", &(onoff_table[1]), &nuLl_ignore,
             onoff_table, (sizeof(onoff_table)/sizeof(VTBLTYPE)),
    "del_ignore", &(onoff_table[1]), &del_ignore,
             onoff_table, (sizeof(onoff_table)/sizeof(VTBLTYPE)),
    "SthbitO_on_rx", &(onoff_tabLe[1]), &bit7_0_rx,
             onoff_table, (sizeof(onoff_table)/sizeof(VTBLTYPE)),
    "Sthbit1_on_rx", &(onoff_tabLe[O]), &bit7_1_rx,
             onoff_table, (sizeof(onoff_table)/sizeof(VTBLTYPE)),
    "8thbitO_on_tx", &(onoff_table[O]), &bit7_O_tx,
             onoff_table, (sizeof(onoff_table)/sizeof(VTBLTYPE)),
    "8thbit1_on_tx", &(onoff_table[O]), &bit7_1_tx,
             onoff_table, (sizeof(onoff_table)/sizeof(VTBLTYPE))
};
#define pnmtbl_size (sizeof(pname_table)/sizeof(NTBLTYPE»
/*--------------------------------------------------------------*1
/* s_mainhndlr
 * Main interrupt handler for all serial port interrupts.
 * CaLLed by the assembly routine s_inthndLr.
 *1
int s_mainhndlr()
\epsiloncontinued
```

```
int c;
    register int int_id, intmask;
    while CTRUE) (
1* Read the interrupt identification register, IIR *1
       int_id = inp(IIR);if (bitO(int_id) == 1) {
if (bitO(int_id) == 1) {<br>* If bit O is 1, then no interrupts pending. Send an end of
 * interrupt signal to the 8259A Programmable Interrupt
* Controller and then return.
*1
            outpCP8259_0, END_Of_INT);
            return;
}
s_totalcount++;
if Cint_id >= RXDATAREADY) turnon_intCTHREINT,intmask);
/* Process interrupt according to id.
* The following list is in increasing order of priority.
*1
        switch Cint_id) {
             case MDMSTATUS:
s_ms 0;
             case TXREGEMPTY:
s_trmtyO;
             case RXDATAREADY: s_rda();
             case RLINESTATUS: s_rls()<mark>;</mark>
1* Just fall through if id is
none of the above *1
        }
    }
                               break;
                               break;
                               break;
                               break;
}
1*--------------------------------------------------------------*1
1* s r l s
 * Process a "receive line status" interrupt
 *1
static void s_rls()
\epsilonregister int intmask;
1* Read Line status and save it in 's_linestatus' *1
    s_linestatus = inp(LSR);
    s_rLscount++;
}
```

```
1*--------------------------------------------------------------*1
1* s r d a
* Process a "receive data avaiLabLe" interrupt
*1
static void s rda()
\epsilonregister int intmask;
    char c;
1* Read from comport *1
    c = inp(comport);
    s_rdacount++;
    if(enable_xonxoff) {
        if(c == XON ASCII) {
            rcvd_xonxoff = XON_RCVD;
1* Turn on THRE interrupt if it's off. *1
            turnon_intCTHREINT,intmask);
            return;
        }
        if(c == XORF_ASCII) {
            rcvd_xonxoff = XOFF_RCVD;
1* Turn off THRE interrupts. *1
            intmask = inp(IER);if Cintmask & THREINT) outpCIER, intmask & THREOFF);
            return;
        }
    }
    if(null_j) if(null_ignore && c == NUL_ASCII) return;
    if(del_ignore && c == DEL_ASCII) return;
    if(bit71<sub>rx</sub>) c = 0x80;
    if(bit7_0_rx) c &= 0x7f;
    if( q puton(rxq, &c) == 0){
1* Increment receive buffer overfLow count *1
        s_rbocount++;
    }
1* Check if queue is almost C75%) full *1
    if(enable_xonxoff){
        ifCrxq->count >= HI_TRIGGERCrxqsize) &&
             sent_xonxoff != XOFF_SENT ) {
1* Set fLag to send XOFF *1
             send_xoff = TRUE;
1* and turn on THRE interrupts so that we can send the XOFF *1
             turnon_int(THREINT, intmask);
             }
```

```
}
}
1*--------------------------------------------------------------*1
1* s t r m t y
 * Process a "transmit hoLding register empty" interrupt
 *1
static void s_trmty()
\epsilonchar c;
    register int iervaL;
    s_trmtycount++;
    if (send_xoff == TRUE) \epsilonoutp(comport, XOFF_ASCII);
        send_xoff = FALSE;
        sent_xonxoff = XOFF_SENT;
        return;
    }
    if (send_xon == TRUE) \epsilonoutp(comport, XON_ASCII);
        send_xon = FALSE;sent_xonxoff = XON_SENT;
        return;
    }
1* Put a character into the transmit hoLding register *1
    if( q getfrom(txq, &c) != NULL){
        if(bit7_1_tx) c = 0x80;if(bit7_0_tx) c &= Ox7f;
        outp(comport, c);
        return;
    }
1* Nothing to send--turn off THRE interrupts *1
    ierval = inp(IER);
    if (ierval & THREINT) outp(IER, ierval & THREOFF);
}
1*--------------------------------------------------------------*1
1* s m s
 * Process a "modem status" interrupt
 *1
static void s_ms()
\epsiloncontinued
```

```
1* Read modem status and save in 's_modemstatus' *1
    s modemstatus = \text{inp}(\text{MSR}):
    s mscount++;
}
1*--------------------------------------------------------------*1
1* s _ set u p
* Sets up everything for communication. Call this routine
* after parameter values have been specified (by s_setparams).
* Return 1 if setup successful, else return O.
*1
int s_setup()
\epsilonint i;
    static void s_intinit();
    if (port_number \leq 0 : port_number > 1)
                 report error("Invalid port number!\n");
1* Get port address from BIOS data area and save in 'comport' *1
    comport = *(BIOSDATA + port number);
    if (comport == 0){
        report error("BIOS could not find port!\n");
        return(O);
     }
1* Set up masks for 8259A PIC. To enable interrupt from the
 * port this mask is ANDed with the mask register at 21h.
 * To disable, OR the disable mask with the mask register.
 * The interrupt number is 8+the IRQ level of the interrupt.
 * Com port 1 has IRQ 4, port 2 has IRQ 3.
 *1
    if (port_number == 0) {
        int_{enable\_mask} = 0xef;
        int_disable_mask = Ox10;
        int_number = 12;}
    if (port_number == 1) {
        int_enable_mask = Oxf7;
        int\_distance\_mask = 8;int_number = 11;}
1* Get oLd interrupt vector and save it. Use DOS function 35h *1
    xr.h.ah = 0x35;
    xr.h.al = int_number;segread(&sr);
```

```
intdosx(&xr, &yr, &sr);
   of_{\text{oldvector}} = \text{yr.x.bx};seg oldvector = sr.es;
1* Install new interrupt service routine, use DOS function 2Sh *1
    p_newhndlr = s_inthdlr;xr.h.ah = Ox25;
    xr.h.al = int_number;xr.x.dx = FP_0FF(p_newhndlr);segread(&sr);
    sr.ds = FP_SEG(p_newhndlr);intdosx(&xr, &yr, &sr);
1* Set up communication parameters *1
    s_setcommparams();
1* Call assembly language routine to save current value of OS *1
    s saveds();
1* Setup the transmit and receive queues *1
    if ( (txq = q_setup(txqsize, sizeof(char))) == NULL ){
        report error("Error creating transmit queue!\n");
        return(O);
    }
    if ( (rxq = q_setup(rxqsize, sizeof(char))) == NULL ){
        report_error("Error creating receive queue!\n");
        return(O);
    }
1* Reset all counts and flags. *1
    s rbocount = 0;
    s totalcount = 0;s rlscount = 0;s<sub>1</sub> rdacount = 0:
    s_ttrmtycount = 0;
    s_mscount = 0;
    rcvd xonxoff = XON RCVD;
    if (sent_xonxoff == XOFF_SENT) {
        send_xon = TRUE;}
    else {
        send\_xon = FALSE;
```

```
}
    send xoff = FALSE;
1* Turn on interrupts from the comm port and setup 8259A *1
    s_cliO;
    s_intinito;s<sub>z</sub>sti();
    return(1);
}
1*--------------------------------------------------------------*1
/* s intinit
* Start up interrupts from the serial board. Also set up
* 8259A to accept the interrupts. This routine should be
* invoked with the interrupts turned off, i.e., inside a
* CCLI---STI) pair.
*1
static void s_intinitC)
\epsilonint intmask;
1* Set up modem control register Cport =MCR) *1
    outpCMCR, MCRALL);
1* Enable all interrupts on the serial card Cport =IER) *1
    outpCIER, IERALL);
1* Read 8259A's interrupt mask register and write it back after
* ANDing with int_enable_mask.
*1
    intmask = inp(P8259_1) & int\_enable\_mask;outpCP8259_1, intmask);
}
1*--------------------------------------------------------------*1
1* s c lea n u p
* Cleanup after comm session is done. Turns off all interrupts.
*1
int s_cleanup()
\epsilonstatic void s_intoff();
1* Turn off interrupts from serial card *1
    s_cliO;
                                 continued
```

```
s_intoffO i
    s_sti 0 i
1* Restore orginal interrupt vectors *1
    xr.h.ah = Ox25;
    xr.h.al = int_number;xr.x.dx = off oldvector;
    sr.ds = seg_oLdvectori
    intdosxC&xr, &yr, &sr)i
1* DealLocate space used by the transmit and receive queues *1
    q reset(txq);
    q_reset(rxq);
}
1*--------------------------------------------------------------*1
1* sin t 0 f f
 * Turn off aLL interrupts after comm session is done.
 * Should be called with interrupts cleared.
 *1
static void s_intoff()
{
    int intmaski
1* First reset the Interrupt Enable Register on the comm card *1
    outp(IER, IEROFF);
1* Turn off all bits of Modem Control Register *1
    outp(MCR, MCROFF);
1* Next disable 8259A from recognlzlng ints at this IRQ level *1
    intmask = inp(P8259_1) | int\_disable\_mask;outp(P8259<sub>1</sub>, intmask);
}
1*--------------------------------------------------------------*1
1* s _ set com m par a m s
 * Set up basic communication parameters by using BIOS interrupt
 * number 14h, function 0 (ah=O).
 *1
int s_setcommparamsC)
{
1* Set up communication port parameters. Use BIOS INT 14h, AH=O *1
    pckd_comparams = (baudrate \lt 5) : (parity \lt 3) :
                   Cstopbi ts « 2) : Cword length) i
                                 continued
```

```
xr.h.ah = 0;xr.h.al = pckd_comparams;
   xr.x.dx = port_number;int86(BIOS_RS232, &xr, &yr);
1* Copy status into "s_linestatus" and "s_modemstatus" *1
   s_linestatus = yr.h.ah;
   s_modemstatus = yr.h.al;
}
1*--------------------------------------------------------------*1
1* s v t b l s r c h
* Searches a vaLue string in specified tabLe. Returns index if
* found. Returns -1 if string not in table. (InternaL Routine)
*1
static int s_vtblsrch(string, table, size)
char *string;
VTBLTYPE *table;
int size;
{
   int i;
   for (i = 0; i < size; i++) {
       if ( (strcmpi(string, table[i].vname)) == 0) {
           return(i);
       }
   }
   return(-1);
}
1*--------------------------------------------------------------*1
/* s_setvals
* Set the value string for a named parameter.
* Return 1 if ok, 0 otherwise.
*1
int s_setvals(name, vaLs)
char *name, *vaLs;
\epsilonstatic int s_vtbLsrch();
   int i, j, retvaL;
   retval = 0:
1* First search tabLe for parameter name *1
   for (i=0; i<pnmtbl_size; i++) {
       if (strcmpi(pname_table[iJ.pname, name) == 0) {
1* Now search the table for the value string *1
                                continued
```

```
if ((j = s \times tblsrch(vals, pname_table[i].p_vtable))pname_table[i].vtblsize)) != -1) {
                *(pname_table[iJ.p_value) =
                    (pname_table[iJ.p_vtable)[jl.value;
                pname_table[iJ.vtblentry =
                    &((pname_table[i].p_vtable)[j]);
                retval = 1;}
            break;
        }
   }
   return(retval) ;
}
1*--------------------------------------------------------------*1 1* s _ get val s
* Return the value string corresponding to a named parameter.
* Returns NULL in case of error.
*1
char *s_getvals(name)
char *name;
{
    int i;
    for (i=0; i\leq pnmtbl_size; i++) {
        if (strcmpi(pname_table[iJ.pname, name) == 0) {
            return((pname_table[i].vtblentry)->vname);
        }
    }
    return (NULL) ;
}
1*--------------------------------------------------------------*1
/* s_sendchar
* Puts a character into transmit queue. Returns 1 if all's ok,
 * 0 if there were problems.
 *1
int s_sendchar(ch)
int chi
\epsilonint retval, intmask;
    retval = q_puton(txq, &ch);
1* Turn on THRE interrupt if it's off and an XOFF was not received*1
    if (rcvd_xonxoff != XOFF_RCVO)turnon_int(THREINT,intmask);
    return(retval) ;
```

```
continued
```

```
}
1*--------------------------------------------------------------*1
1* s r c v c h a r
 * Returns a character from the receive queue.
 * Returns -1 if queue is empty.
 *1
int s_rcvchar()
\epsilonint ch, intmask;
1* If we had sent an XOFF earlier, we might have to send an XON *1
     if(enable_xonxoff){
         if(rxq->count <= LO_TRIGGER(rxqsize) &&
            sent_xonxoff != XON_SENT ) {
             send_xon = TRUE;turnon_intCTHREINT,intmask);
         }
     }
     if (q_getfrom(rxq, &ch) == NULL) {
         return (-1);}
     else {
         return(ch);
     }
}
1*--------------------------------------------------------------*1
1* s _ t x q e m p t y
 * Returns 1 if txq (transmit queue) is empty, else returns O.
 * Need when sending file.
 *1
int s_t xqempty()\epsilonif (txq->count == 0) {
        return (TRUE);
    }
    else {
        return (FALSE);
    \mathbf{r}}
1*--------------------------------------------------------------*1
1* sse n d b rea k
* Send a break signal (hold line in spacing state for 250 ms).
 *1
void s_sendbreak()
```

```
\epsilonint lcrval:
1* Turn on bit 6 of LCR to initiate BREAK signal *1
    lcrval = inp(LCR) | BREAK_ON;outp(LCR, lcrval);
    s_delay(250.0):
1* Turn off bit 6 of LCR to end the BREAK signal *1
    lcrval =inp(LCR) & BREAK_OFF;
    outp(LCR, lcrval);
}
1*--------------------------------------------------------------*1
1* s del a y
 * Delay for 'd_ms" milliseconds. Resolution -55 milliseconds.
 * WARNING: This is a very "coarse" timer.
 *1
void s_delay(d_ms)
double d_ms;
\epsilonint ticks;
    long oldcount, newcount;
1* Get timer ticks for this delay *1
    ticks =(int)(d_ms 1 TOO_INTERVAL + 0.5):
    xr.h.ah = 0;int86(BIOS_TOD, &xr, &yr):
1* On return CX has high count and OX has low count.
 * The high count is incremented every 65,536 low counts.
 *1
    oldcount = \langle long \rangle (\langle long \rangle (yr.x.cx) \langle \langle 16 \rangle \rangle(unsigned) yr.x.dx):
    newcount = oldcount;1* Now keep checking count until difference between new and
 * old counts is 'ticks'.
 *1
     while ((newcount - oldcount) \leq ticks) {
         int86(BIOS_TOD, &xr, &yr);
         if (yr.h.al != 0) {
1* The timer has crossed 24 hours *1
             newcount = (\text{long})((24L \ll 16) | (\text{unsigned}) \text{ yr.x.dx});}
         else {
              newcount = (\text{long})((\text{long})(y_r.x_cx) \ll 16)(unsigned) yr.x.dx)i
         }
```

```
continued
```
} } *1\*-------------------* END OF FILE: SERIAL.C -------------------\*/

The source code for the serial communications package described in this article is available on a 360KB double-sided double-density IBM PC diskette (DOS 3.1) for \$9.95. (check or a money order) from LNB Software, Inc.; 2005 Aventurine Way; Silver Spring, MD 20904.

# **Reading List**

Note that although we have presented all pertinent details necessary to develop a serial communications package, we could not discuss all aspects of data communications. For your convenience, we are including this list of references. The recent book by Campbell (1987) discusses "communications programming" from the viewpoint of C programmers working with MS-DOS or CP/M machines. Mc-Namara's book (1982) has a wealth of technical information on all aspects of data communications in general. The book by LaFore (1984) is an excellent guide on assembly language programming for the IBM PC, and Prata's book (1986) is very helpful if you are a programmer trying to make the most of the PC and MS-DOS. For detailed information on the serial adapter and interrupt handling in the PC, you can consult the IBM reference manuals directly, but we hope that after having read this essay, you will not find it necessary to do so-at least not until you need information on exact meanings of the internal registers of the asynchronous communications hardware on the PC. The book on data structures by 'fremblay and Sorenson (1984) has algorithms on pp. 219-223 to implement a circular queue. Campbell, J. 1987. C*Programmer's Guide to Serial Communications.* Indianapolis: Howard W. Sams & Company.

da Cruz, F: 1987. *KERMIT-A File Transfer Protocol.* Bedford: Digital Press.

IBM. 1984. *Personal Computer AT Technical Reference Manual.* Part #1502243. North Tarrytown, New York.

*--.1984. Options and Adapters Technical Reference Manual.* Part #6322509. North Tarrytown, New York.

Intel Corporation. 1981. *iAPX* 86,88 *User's Manual.* Publication #21201-001. Santa Clara, California.

LaFore, R. 1984. *Assembly Language Primer for the IBM PC.* New York: New American Library (Plume/Waite).

McNamara, J. 1982. *Technical Aspects ofData Communications.* Bedford: Digital Press.

Prata, S./The Waite Group. 1986. *Advanced* C *Primer*+ +. Indianapolis: Howard W. Sams & Company.

Tremblay, J., and P. Sorenson. 1984. An Introduction to Data Structures with Appli*cations.* New York: McGraw-Hill Book Co.

.<br>And a contempt of the theory of the production of the company of the company content of the second of the company of the company of the

**Nabajyoti Barkakati** works as an electronics engineer for a well·known research laboratory. He began his programming career in 1975, and has worked extensively with FORTRAN, C and several assembly languages (PDP-11, 80X86). He remains an avid programmer, primarily interested in developing communications and graphics software on the IBM PC and the Macintosh. He has a Ph.D. in electrical engineering from the University of Maryland.

#### **Related Essays**

- 1 A Guided Tour inside MS-DOS
- 6 Undocumented MS-DOS Functions
- **10** Developing MS-DOS Drivers

#### 'Keywords

- : expanded memory systems
- $\therefore$  Expanded Memory (EMS)
- **Enhanced Expanded Memory (EEMS)**

,',

','

- expanded memory manager
- Ŵ device drivers
- 信定 memory management

Essay Synopsis: Today's applications often press against the 640K limit for addressable memory under MS-DOS, especially when memory is being shared with several memory resident programs. Expanded memory systems offer the opportunity to use main memory as a window onto megabytes of additional memory. The demand for expanded memory support is growing, and programmers are often called upon to provide it with new or revised products. This essay explains different standards for expanded memory (EMS and EEMS) and provides a summary of the function calls needed for a program to access and manage expanded memory. He gives an outline of the strategy needed for recognizing the type of EMS support present, and provides example listings of key routines.

..-.\_.\_ \_\_.\_.\_.\_-- .\_ \_\_.\_-~ \_--,--~ .. \_..\_-.\_..\_.,-\_.\_--\_.• \_ -- .' . , .\_\_ .\_-~--~---- ...\_....-.. -...- -. \_. ~\_.\_'-.- -.- ';'." ." ,- \_... -....- --\_ ..-.\_-:- .--..

# **14**

# **Understanding Expanded Memory Systems**

Ray Duncan

 $\bf{T}$  he Intel 8086 and 8088 microprocessors, which serve as the heart of the original IBM PC and most of its compatibles, can directly address up to one megabyte of memory. In the IBM PC architecture, the bottom 640K of this address space is available for use by MS-DOS and the programs which run under its control. The upper 384K are reserved for use by various adapter boards and for test programs and device drivers in read-only memory (ROM). Personal computers based on the Intel 80286 and 80386 microprocessors are physically capable of addressing much larger amounts of RAM, but run MS-DOS in so-called real mode (8086 emulation mode) where they are still subject to the same one-megabyte limitation.

In the early days of the IBM PC and MS-DOS, a 640K program space seemed simply enormous. After all, most of the first MS-DOS programs were ported from 8080 and Z-80 systems running under CP/M, where 64K of memory was the maximum and 32K systems were not unusual. But within three years, several events conspired to make the 640K space seem suddenly crowded after all. Completely new applications were written that were able to take full advantage of the larger address space, a new class of immensely popular applications called Terminate and Stay Resident (fSR) emerged, and MS-DOS itself rapidly grew larger as it was enhanced to support networks and fixed disks. (See Essay 1, A Guided Thur inside MS-DOS, by Harry Henderson, for a general discussion of changes in MS-DOS, and Essay 7, Safe Memory-Resident Programming (TSR) by Steven Baker.)

# **Lotus, Intel, Microsoft EMS**

In order to prolong the useful life of the 8086/88-based PCs, Lotus Development Corporation and Intel Corporation worked together on a method to increase the amount of fast storage available to MS-DOS applications. The result of their collaboration, the Expanded Memory Specification (EMS) version 3.0, was announced at the Spring COMDEX in 1985. Shortly afterward, Microsoft announced support for the EMS, and that Microsoft Windows would be upgraded to use the memory made available by EMS hardware and software. EMS version 3.2, modified from 3.0 to add support for multitasking operating systems, was released in August 1985 as a joint effort of Lotus, Intel, and Microsoft and is commonly referred to as the LIM EMS.

#### **Enhanced Expanded Memory**

In response to the first Intel and Lotus announcement, AST Research, a manufacturer of popular add-on memory boards for IBM PC compatibles, formulated a competitive memory expansion approach called the Enhanced Expanded Memory Specification (EEMS). The AST design was upward compatible from the original EMS, but technically more complex and specifically directed at improving the performance of multitasking operating systems. It was subsequently endorsed by Ashton-Tate and Quadram, modified for compatibility with the LIM EMS version 3.2, and became popularly known as the AQA EEMS.

In August 1987, Lotus, Intel, Microsoft, and the other interested parties announced Expanded Memory Specification version 4.0. EMS 4.0 reconciles the previous EMS 3.2 and EEMS specifications, is upward compatible from EMS 3.2, raises the limit on the maximum amount of expanded memory which may be installed in a system, and adds many new capabilities for the benefit of multitasking program managers such as DESQView and Microsoft Windows.

It is apparent, as this book goes to press, that the Expanded Memory Specification has been a tremendous success. EMS compatible expansion boards are available from scores of manufacturers, and an incredible variety of software products, including all of the most popular spreadsheets and integrated environments, have been revised to take advantage of EMS memory when it is available. (Representative products that support Lotus/Intel/Microsoft EMS and/or AST Research/Quadram/Ashton-Tate EEMS are included in the Reading List at the end of this essay.)

#### **What Is Expanded Memory?**

The LotuslIntellMicrosoft EMS and the AST/Quadram/Ashton-Tate EEMS are functional specifications of bank-switched memory subsystems. Bank-switching is a technique whereby one out of many logical memory pages can be made available for access by the central processor in a window at a predetermined physical address, somewhat like bringing one card out of a deck to the top

where it can be read. It was first widely employed on Apple II and S-100 bus computers in the late 1970s, to overcome the memory size limitations and the slow floppy disk access times on those machines.

An EMS or EEMS compatible memory subsystem consists of one or more user-installable expanded memory boards which are plugged into the IBM PC expansion bus and resident driver program-the Expanded Memory Manager (EMM)-provided by the board manufacturer. Thgether, the boards and driver allow an application program to gain access to as much as 8 megabytes of random access storage (32 megabytes in the case of EMS 4.0) in a hardware-independent manner. The application calls on the driver to map 16K pages of expanded memory in and out ofthe microprocessor's usual 1-megabyte address space asthey are needed (see Figure 14-1). The driver accomplishes this mapping by writing expanded memory logical page numbers to specific CPU I/O ports, which are in turn physically connected to page registers on the memory boards.

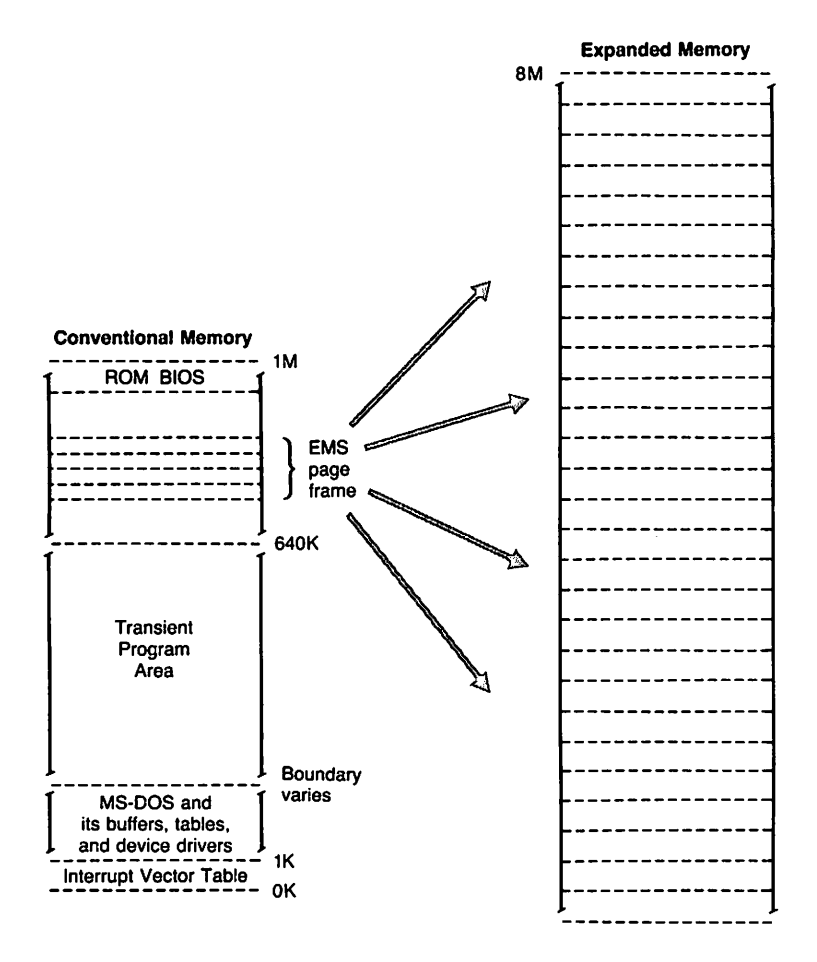

Fig. 14·1. Relationship of expanded memory to conventional memory.

The EMS 3.2, EEMS, and EMS 4.0 specifications differ mainly in where the expanded memory pages may be mapped to main memory, and how many pages may be so mapped simultaneously. LIM EMS 3.2 allows four 16K pages to be mapped at a time into a contiguous 64K area called a *pageframe.* The location of the page frame is user-configurable so that it will not conflict with other hardware expansion options, but it is always located above the 640K area controlled by MS-DOS. Thus, since the expanded memory pages lie outside the area recognized by the operating system, they cannot be used for the execution of programs but only for storage of data.

In the AQA EEMS or EMS 4.0 design, on the other hand, more than four expanded memory pages can be mapped into memory at once, and the pages can be mapped anywhere within the CPU's one-megabyte address space. This makes it possible for specially designed multitasking managers (such as Quarterdeck System's DESQView) or operating systems (such as Digital Research's Concurrent PC-DOS) to use expanded memory for storage of executable program code and very fast switching between processes. However, for upward compatibility with the LIM EMS 3.2, the AQA EEMS and EMS 4.0 require that the memory area used to map the first four 16K pages (referred to in the the AQA EEMS as windows) be contiguous.

#### **Expanded Memory vs. Extended Memory**

Expanded memory should not be confused with extended memory. Although the two terms sound almost identical, they refer to completely different types of storage. Extended memory is the term used by IBM to refer to the memory at physical addresses higher than 1 megabyte (100000H) that may be accessed by an 80286 or 80386 microprocessor executing in protected mode. Since MS-DOS runs on these processors in real mode, extended memory is not directly accessible to MS-DOS-based application programs. Most machines contain ROM BIOS routines and special hardware support that allow it to be used for storage by electronic disk (RAMdisk) drivers, however.

Protected mode operating systems such as Microsoft's XENIX or *OS/2,* on the other hand, can take full advantage of extended memory for storage of both executable programs and data. Protected-mode 80386 virtual machine managers, such as Windows/386, can even take advantage ofthe 80386's page registers to simulate the presence of expanded memory by remapping extended memory.

# **Expanded Memory Manager**

The EMM provides the hardware-independent interface between application programs and the expanded memory board(s). The EMM is supplied by the manufacturer in the form of an installable device driver compatible with MS-DOS version 2.0 or later. (See Essay 10, Developing MS-DOS Device Drivers, by Walter Dixon, for the theory and practice of installable device drivers.) The EMM itself is not sensitive to the version of MS-DOS that is running, but installable device drivers were not supported under MS-DOS versions 1.0 and 1.1.

The user installs the EMM by copying the file containing the driver to his boot disk, adding a DEVICE= directive to the CONFIG\_SYS file, and restarting the system. Internally, the EMM is divided into two distinct components: the driver and the manager.

The driver portion contains some of the elements of a genuine installable character device driver, in that it includes Initialization and Output Status subfunctions and a valid device header. These elements allow the EMM to be incorporated into the environment in an orderly way, and provide a means for application software to test for the driver's presence using conventional operat· ing system services.

The manager element of the EMM is the true interface between application software and the expanded memory hardware. The LIM EMS defines the services to be provided by the EMM, including

- $\triangleright$  status of the expanded memory subsystem
- $\triangleright$  allocation of expanded memory pages
- $\triangleright$  mapping of logical pages into physical memory
- deallocation of expanded memory pages
- $\triangleright$  support for multitasking operating systems
- diagnostic routines

The EMS also specifies how the EMM services are invoked, what parameters they accept, and what results they will return.

The AQA EEMS redefines the software interface between application soft· ware and the EMM from that used in LIM EMS 3.2 only slightly, extending the definition of one of the EMS 3.2 functions and adding one new function in order to remove the restrictions on the mapping regions and the number of pages which may be mapped simultaneously.

The LIM EMS 4.0, in its turn, defines about 40 new functions and subfunctions. Since the EMS 4.0 functions are mainly used by program managers and operating systems, they will not be described in detail in this essay.

Application programs communicate with the EMM directly via a software interrupt INT 67H. The MS-DOS operating system kernel does not take part in expanded memory manipulations and does not make any use of expanded memory for its own purposes. However, some multitasking manager programs that run on top of MS-DOS, such as Microsoft Windows and Quarterdeck System's DESQview, are able to use expanded memory for swapping program code and/or data.

# **'Jesting for Expanded Memory**

Before it attempts to use expanded memory for storage, an application program must establish that the Expanded Memory Manager is present and functional, and then it must call the driver to check the status of the memory boards themselves. There are two methods a program can use to test for the existence of the EMM.

The first technique is to issue an open file or device request INT 21H (Function 3DH), using the guaranteed device name of the EMM driver, EMMXXXX0. If the open operation succeeds, either the driver is present or there is a file with the same name in the current directory of the default disk drive. The application can then issue IOCTL Get Device Information INT 21 H(Function 44H Subfunction 00H) and IOCTL Get Output Status INT 21H (Function 44H Subfunction 07H) requests to further qualify the existence and status of the driver. In any case, the handle that was obtained from the open function should be closed INT 21H (Function 3EH) so it can be reused for another file or device. The open method is demonstrated in the following listing:

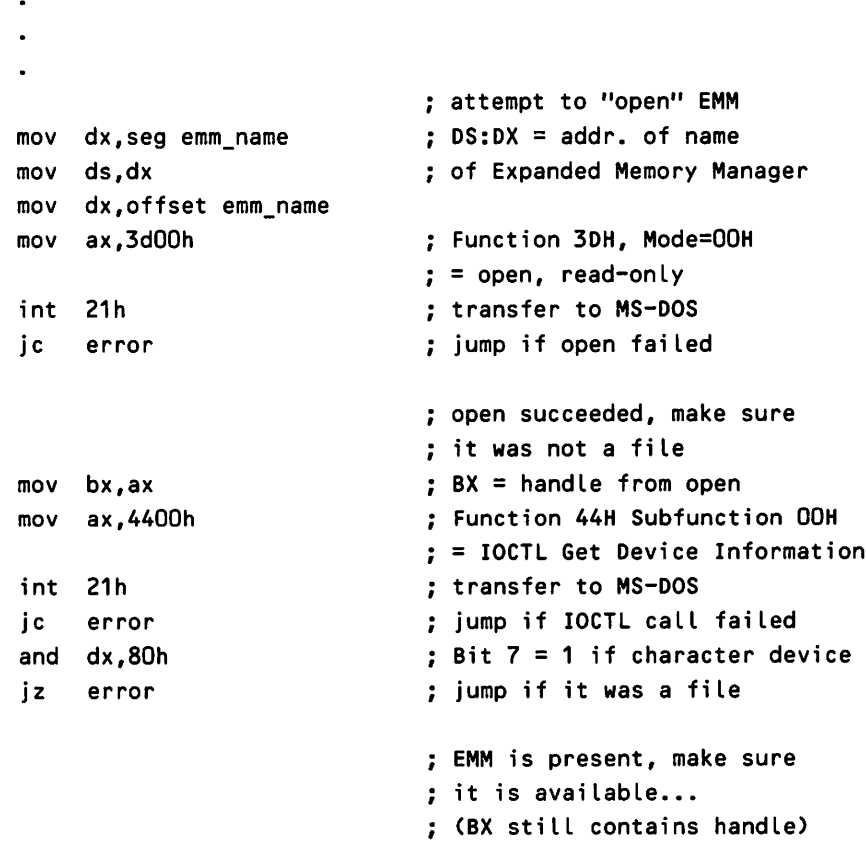

```
mov ax,4407h
    int 21h
    jc error
    or al,al
    jz error
    mov ah,3eh
    int 21h
    ic error
emm_name db 'EMMXXXXO',O
                                Function 44H subfunction 07H
                                = IOCTL Get Ouput Status
                                transfer to MS-DOS
                                jump if IOCTL caLL faiLed
                                test device status
                                if AL=O EMM is not avaiLabLe
                                now cLose handLe
                                (BX stiLL contains handLe)
                                Function 3EH = CLose
                                 transfer to MS-DOS
                                 jump if cLose faiLed
                                guaranteed device name for
                                Expanded Memory Manager
```
The second method of testing for the driver is to use the address that is found in the vector for INT 67H to inspect the device header of the presumed EMM. The contents of the vector can be obtained conveniently with INT 21H (Function 35H). If the EMM is present, the name field at offset OAH of the device header contains the eight-byte ASCII string, EMMXXXX0. This method is highly reliable and it avoids the overhead of an open operation, but it is considered less "well-behaved" because it involves inspection of memory that does not belong to the application. The get interrupt vector technique is illustrated in the following listing:

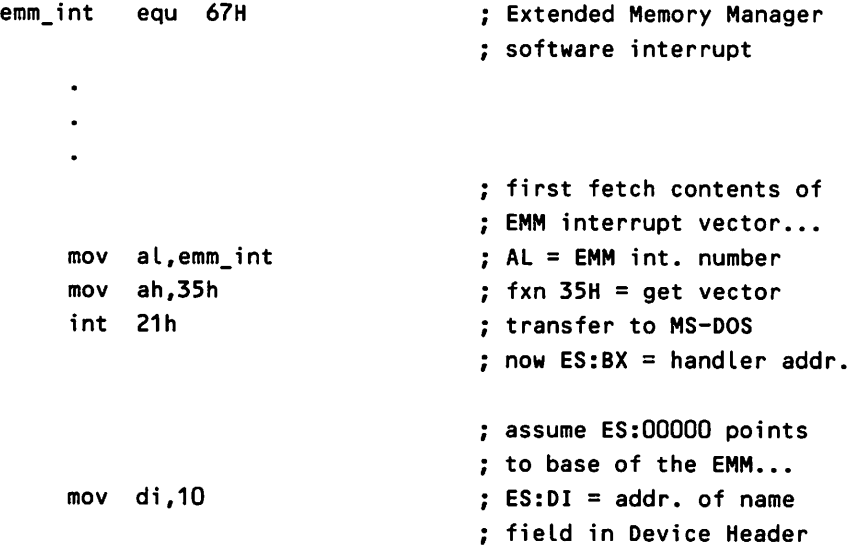

```
mov si,offset emm_name
    mov cx,8
    cld
    repz cmpsb
    jnz error
emm_name db 'EMMXXXXO'
                                 length of name field
                                 : compare names...
                                 : imp if driver absent
                                 guaranteed device name for
                                 Expanded Memory Manager
```
# **Using Expanded Memory**

It is not uncommon for several programs, such as electronic disks (RAMdisks), TSR utilities, and foreground application programs, to be using expanded memory for storage at the same time. Accordingly, it is important that each program treat expanded memory as a system resource like a file or peripheral device, and employ only the documented EMM services to allocate, access, and release expanded memory pages. Otherwise, the data belonging to one or more of the programs may be corrupted or destroyed.

Once it has established that the Expanded Memory Manager is present, the application program bypasses MS-DOS and communicates with the EMM directly via software INT 67H. The general calling sequence is

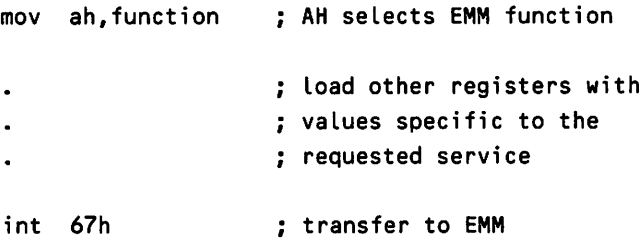

In general, registers ES:DI are used to pass the address of a buffer or an array, and register DX holds an expanded memory handle, a 16-bit token returned by the EMM when a program first allocates some expanded memory pages and used by the program for subsequent access to those pages. Some EMM functions also use the AL and BX to pass such information as logical and physical page numbers.

Upon return from an EMM function call, register AH contains zero if the function was successful. Otherwise, AH contains an error code with the most significant bit set, from the selection listed in Table 14-1.

| <b>Error Code</b> | Significance                                                                                                    |
|-------------------|----------------------------------------------------------------------------------------------------|
| 00H               | Function was successful                                                                                                    |
| <b>80H</b>        | Internal error in the expanded memory manager software (Possible                                                                                                    |
|                   | causes include a logical error in the driver itself or damage to the mem-<br>ory image of the driver.)                                                                                                    |
| 81H               | Malfunction in the expanded memory hardware                                                                                                    |
| 82H               | Memory manager is busy (It is already processing an expanded memory<br>request.)                                                                                                    |
| 83H               | Invalid expanded memory handle                                                                                                    |
| 84H               | Function requested by the application is not defined                                                                                                    |
| 85H               | No more expanded memory handles available                                                                                                    |
| 86H               | Error in save or restore of mapping context                                                                                                    |
| 87H               | An allocation request specified more logical pages than are physically<br>available in the system (No pages were allocated.)                                                                                                    |
| <b>88H</b>        | An allocation request specified more logical pages than are currently<br>available in the system (The request does not exceed the physical pages<br>that exist, but some are already allocated to other EMM handles; no<br>pages were allocated.) |
| 89H               | Zero pages cannot be allocated                                                                                                    |
| 8AH               | The logical page that was requested for mapping is outside the range of<br>logical pages assigned to the handle                                                                                                    |
| 8BH               | Illegal physical page number in mapping request (not in the range 0-3)                                                                                                    |
| 8CH               | The save area for mapping contexts is full                                                                                                    |
| 8DH               | Save of mapping context failed, because save area already contains a con-<br>text associated with the requested handle                                                                                                    |
| 8EH               | Restore of mapping context failed, because save area does not contain a<br>context for the requested handle                                                                                                    |
| 8FH               | Subfunction parameter not defined                                                                                                    |

Table 14·1. Expanded Memory Manager Error Codes

Other values are typically returned in registers AL and BX or in a userspecified buffer. The parameters and returned results for the various functions supported by the EMS and EEMS compatible EMMs are summarized in Tables 14-2 and 14-3. EMS Functions 49H and 4AH (not listed) were defined in EMS version 3.0 and are "reserved" in later EMS versions.

| <b>Function</b><br><b>Name</b> | Action                                                                                 | <b>Call With</b> | <b>Returns</b>                                                 | <b>Comments</b>                                                                                                    |
|--------------------------------|----------------------------------------------------------------------------------------|------------------|----------------------------------------------------------------|----------------------------------------------------------------------------------------------------|
| Get Manager<br><b>Status</b>   | Test whether the<br>expanded memory<br>software and hard-<br>ware are func-<br>tional. | $AH = 40H$       | $AH = status$                                                  | This call is used after the<br>program has established that<br>the Expanded Memory Man-<br>ager is present in the system. |
| Segment                        | Get Page Frame Obtain the segment $AH = 41H$<br>address of the<br>EMM page frame.      |                  | $AH = status BX$<br>= segment of<br>page frame, if<br>$AH = 0$ | The page frame is divided<br>into four 16K pages, which<br>are used to map logical ex-<br>panded memory pages into        |

Table 14·2. Expanded Memory Manager Interface

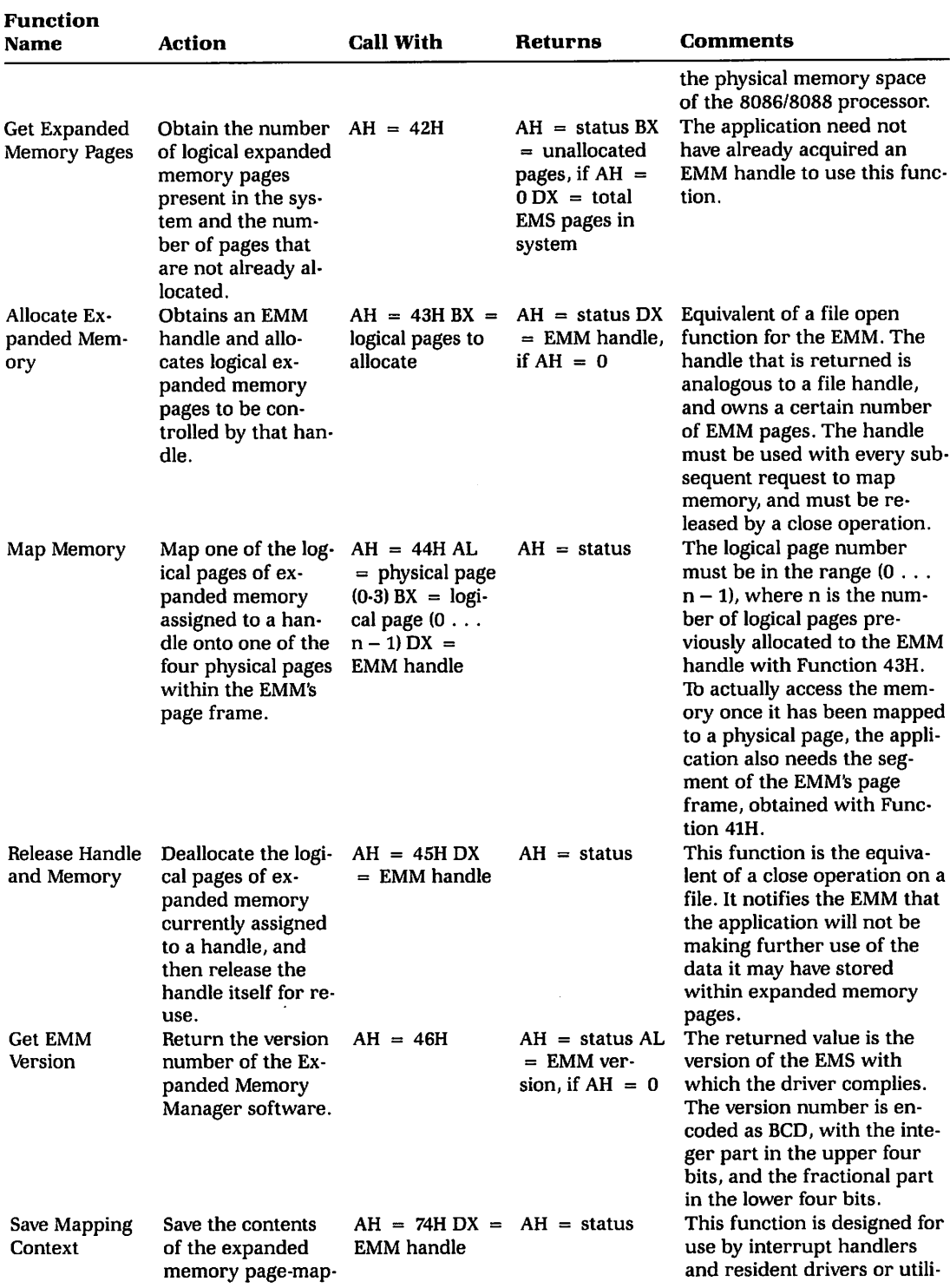

 $\bar{z}$ 

#### Table 14·2. (cont.)

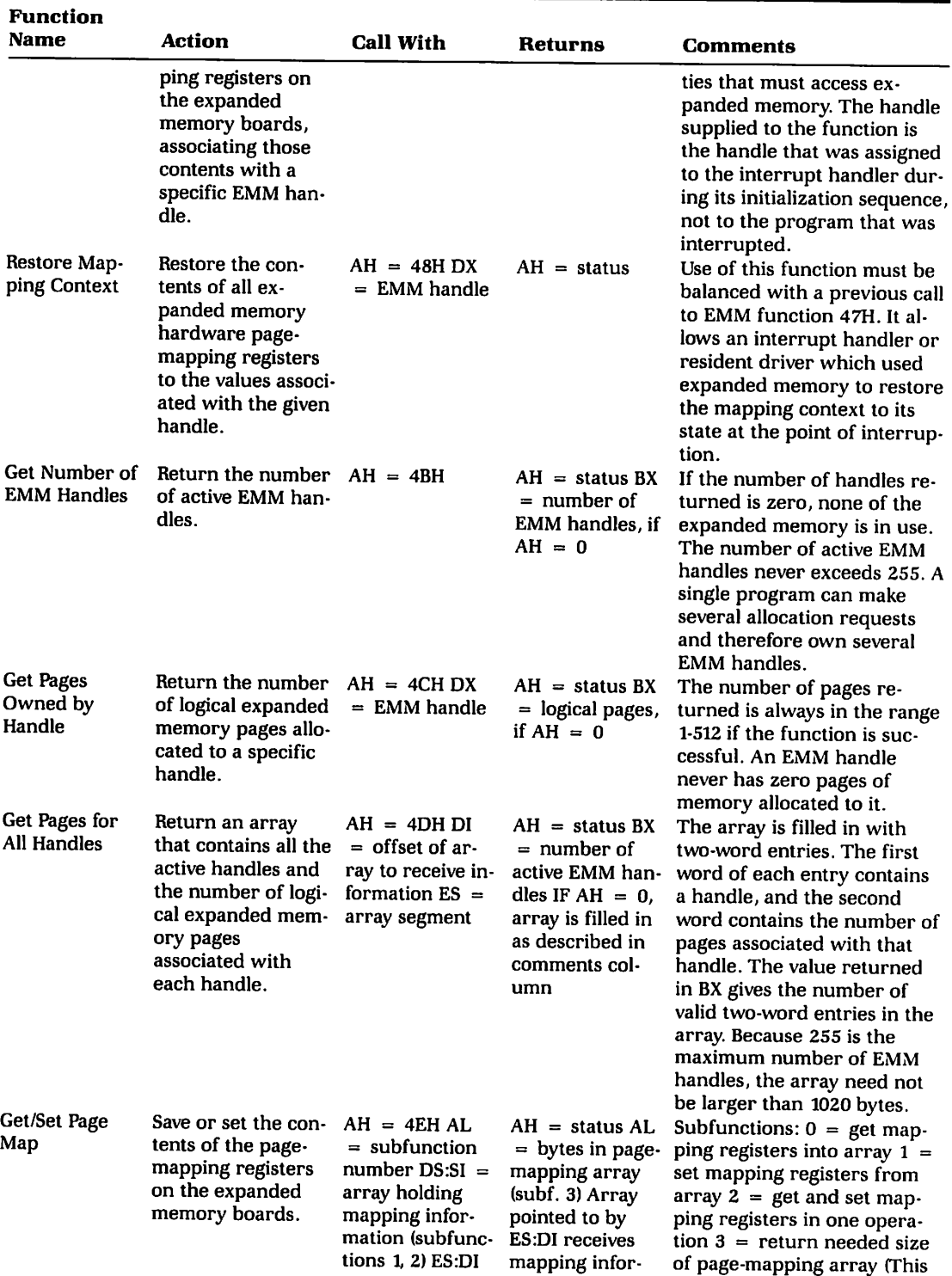

#### Table 14·2. (cont.)

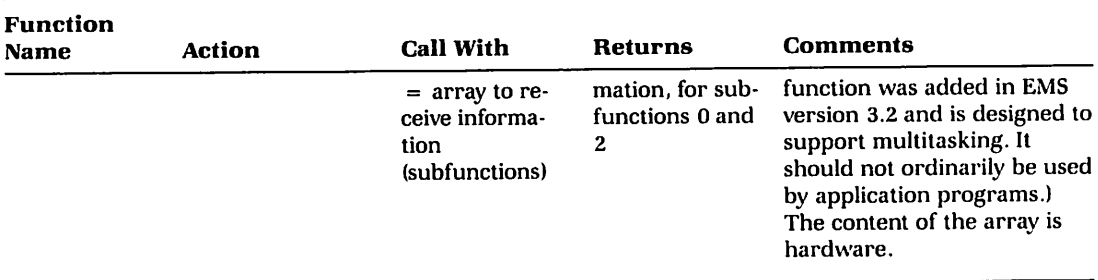

#### Table 14-2. (cont.)

#### Table 14-3. Modified or Additional Expanded Memory Manager Functions Defined by the AST/Quadram/Ashton-Tate EEMS

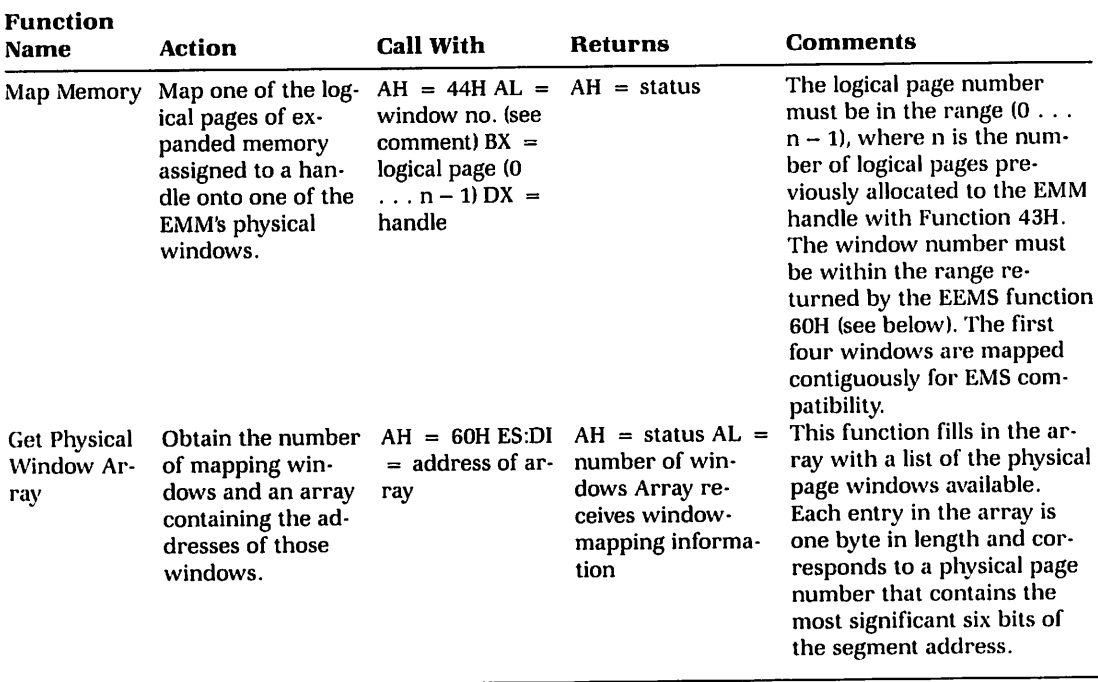

# Strategy for Using Expanded Memory

Although the EMM software interface may appear somewhat forbidding at first glance, it is really very easy to use. The general strategy for use of expanded memory by an application program is quite straightforward:

- 1. Establish the presence of the EMM by one of the two methods demonstrated in the earlier examples. If the EMM cannot be found, the application must either terminate or proceed using conventional memory resources only.
- 2. Once the driver is known to be present, check its operational status with EMS Function 40H. This function verifies that the EMM has been properly initialized during the system boot process, and that the EMS hardware is functioning correctly.
- 3. Check the version number of the EMM with EMS Function 46H to ensure that all services the application will request are available. For example, if the application makes use of EMS Function 4EH} it must ensure that it is running with version 3.2 or greater of the EMM rather than 3.0. The algorithm to be used by the program is as follows:
	- a. Issue INT 67H with  $AH = 46H$ . If  $AL = 40H$ , the EMM is compatible with EMS version 4.0. If  $AL = 30H$ , the EMM is compatible with EMS version 3.0. If  $AL = 32H$ , proceed to step 3b.
	- b. Issue INT 67H with  $AH = 60H$ . If an error is returned (AH not zero), the EMM is compatible with LIM EMS version 3.2. If AH is zero upon the return, the EMM is compatible with the AQA EEMS.
- 4. Obtain the segment of the EMS compatible page frame used by the EMM with EMS Function 41H. Applications exploiting the additional mapping capabilities of the EEMS must obtain the additional window addresses with EEMS Function 60H.
- 5. Allocate the desired number of expanded memory pages with EMS Function 43H. If the allocation is successful, the EMM returns a handle that is used by the application to refer to the expanded memory pages that it owns. This step is exactly analogous to opening a file and using the handle obtained from the open function for read/write operations on the file.
- 6. If the requested number of pages are not available, the application can query the EMM for the actual number of pages available (EMS Function 42H) and determine whether it can continue in a degraded fashion.
- 7. Once the application has successfully allocated the number of expanded memory pages it needs, it uses EMS Function 44H to map logical pages in and out of the physical page frame, in order to store and retrieve data in expanded memory.
- 8. When the program finishes using its expanded memory pages, it must release them by calling EMS Function 45H before it terminates and returns control to MS-DOS. Otherwise, the pages will be lost to use by other programs until the system is restarted.

The following is a program skeleton that illustrates this general approach to the use of expanded memory. This code assumes that the presence of the EMM has already been verified with one of the techniques shown earlier.

```
\cdotmov ah, 40h ; test EMM status
int 67h
or ah,ah
inz error : jump if bad status from EMM
mov ah,46h ; check EMM version
int 67h
or ah,ah
inz error ; jump if couldn't get version
cmp al,030h make sure it is at least ver. 3.0
jb error ; jump if wrong EMM version
mov ah, 41h ; get page from segment
int 67h
or ah,ah
inz error ; jump if failed to get frame
mov page_frame, bx ; save segment of page frame
mov ah, 42h ; get no. of available pages
int 67h
or ah,ah
jnz error ; jump if get pages error
mov total_pages,dx ; save total EMM pages
mov avail_pages, bx ; save available EMM pages
or bx,bx
jz error ; abort if no pages available
mov ah, 43h : try and allocate EMM pages
mov bx,needed_pages
int 67h : if allocation is successful
or ah,ah
jnz error ; jump if allocation failed
 mov emm_handle,dx ; save handle for allocated page
 \ddot{\phantom{0}}now we are ready for other
 \ddot{\phantom{0}}processing using the EMM pages
 \overline{a}
```

```
; map in EMS memory page...
mov bx,log_page
                   BX <- EMS logical page number
mov al,phys_page
                   AL <- EMS physical page (0-3)
mov dx, emm_handle ; EMM handle for our pages
mov ah,44h
                   : Function 44H = map EMS page
int 67h
or ah,ah
jnz error
                   jump if mapping error
\bullet; program ready to terminate,
                   ; give up allocated EMM pages...
mov dx,emm_handle
handLe for our pages
mov ah,45h
                   EMS Function 6 = reLease pages
int 67h
or ah,ah
jnz error
                   jump if reLease faiLed
```
 $\overline{a}$ 

1b ensure that it will not be terminated unexpectedly by events that are not under its control, any program that uses expanded memory should replace the system's default handlers for Control-C and Critical Error exceptions with its own handlers, the addresses of which are stored in the vectors for INT 23H and INT 24H, respectively. These new handlers would be responsible for releasing ex· panded memory pages owned by the application and cleaning up any other loose ends before returning control to MS-DOS and allowing the application to be terminated.

# Device Drivers, TSRs, and Expanded Memory

ATSR, interrupt handler, or installable device driver (such as an electronic disk) that uses expanded memory follows the same general procedure outlined above, but with a few minor variations. These variations are imposed by the fact that the program may be executing as a result of a hardware interrupt or during the system boot process.

If the program is a device driver, it will need to test for the existence of the EMM and allocate expanded memory pages during its Initialization routine, which is called when the driver is loaded into memory and before the operating system is fully functional. Consequently, the driver must use a modified version of the get interrupt vector method of testing for the existence of the EMM, fetching the contents of the INT 67H vector directly rather than using INT 21H (Function 35H). Of course, the user must be warned to place the DEVICE=line that loads the

EMM before the DEVICE= line that loads the driver that uses expanded memory services.

TSRs and interrupt handlers are usually initialized in a more normal system context (i.e., they are typically first loaded as though they were normal programs from COM or EXE files). Therefore, they can test for the EMM's presence like any other application program.

When a TSR, device driver, or interrupt handler acquires control and needs to access its expanded memory pages, it must first save the EMM context with a call to EMM Function 47H. This function stores the current contents of the page-mapping registers on the EMS hardware and any other hardware-dependent information, which will be needed later to restore the exact same state of the EMS subsystem, into an internal buffer. Note that the EMS context which is being saved belongs to the foreground application program that was interrupted, but the context is saved in association with the EMM handle owned by the background program, handler, or driver which has asserted control.

When the background program is finished using expanded memory, it calls EMM Function 48H, which restores the expanded memory hardware to its state at the point of interruption, so that the expanded memory page-mappings previously requested by the foreground program are again valid. This is an absolutely vital step since the foreground program assumes that its expanded memory pages are always available within the page frame after it has requested them to be mapped. It has no way to know that it has been temporarily suspended by a background program that also used the same page frame for expanded memory access.

A driver, interrupt handler, or TSR typically owns its expanded memory pages on a permanent basis (until the system is restarted) and never deallocates them. For example, an electronic disk which is using expanded memory to emulate a physical disk device would have no reason to ever change its initial page allocation, since block devices do not change size dynamically while the system is running!

# **C Interface to Expanded Memory**

As a practical example of the use of expanded memory pages, Listing 14-1 contains an assembly language subroutine package EMSPROCS. ASM that allows C programs to test for the existence of the EMM, test its status, and allocate, map, and deallocate expanded memory pages. The package is compatible with EMS 3.2, EEMS, or EMS 4.0. The functions supported are listed in Table 14-4.

When an error occurs on an EMM function call, the actual error code returned by the expanded memory manager is stored in the variable \_emserr) which can be declared external in the C program and then accessed as the static integer variable emserr.

| <b>Function</b> | <b>Description</b>                                                                                                    |
|-----------------|----------------------------------------------------------------------------------------------------|
| <b>EMSInst</b>  | Returns flag indicating whether the EMM is installed in the system (A<br>value of 0 indicates that the manager is present, a value of 1 is returned if<br>the manager cannot be found.)                                                                                                    |
| <b>EMSReady</b> | Returns a flag indicating whether the EMM and the expanded memory<br>hardware are functional (A value of 0 indicates that the subsystem is us-<br>able and ready, a value of 1 is returned if the subsystem should not be<br>used. Use of this function assumes a previous successful call to EMSInst.)                                    |
| <b>EMSPages</b> | Returns total number of expanded memory pages installed in the system<br>(Use of this function assumes that the presence of the EMS driver and<br>hardware has been established by previous successful calls to EMSInst<br>and EMSReady.)                                                                                                  |
| EMSAvail        | Returns number of expanded memory pages currently available (Use of<br>this function assumes that the presence of the EMS driver and hardware<br>has been established by previous successful calls to EMSInst and EM-<br>SReady.)                                                                                                    |
| <b>EMSAlloc</b> | Allocates expanded memory pages and returns an EMM handle that can<br>be used for subsequent mapping of those pages (If the pages cannot be al-<br>located, 1 is returned. Use of this function assumes that the presence of<br>the EMS driver and hardware has been established by previous successful<br>calls to EMSInst and EMSReady.) |
| EMSMap          | Called with an EMM handle, a logical expanded memory page number,<br>and physical page number within the page frame (0-3) (It maps a pre-<br>viously allocated expanded memory page to the requested physical page<br>within the page frame, returning a far pointer to the mapped page.)                                                  |
| <b>EMSFree</b>  | Called with an EMM handle and releases the previously allocated EMM<br>pages.                                                                                                    |

Table 14-4. Functions of EMSPROCS. ASM

The subroutine package. Listing 14·1, can be assembled with the command: MASM *IMx* EMSPROCS. The *IMx* switch must be included so that the function names are not folded to uppercase (failure to use the *IMx* switch will result in "unresolved" messages when you attempt to link the package to a C program). The assembly language code shown for these procedures assumes that the C programs which call it are being compiled as small model programs, but should be easy to convert for use with other memory models or high level languages.

#### Listing 14-1. EMSPROCS

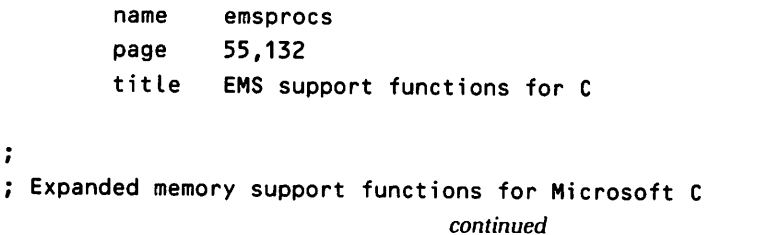
```
\ddot{\phantom{a}}; Copyright © 1987 Ray Duncan
\ddot{\phantom{a}}To assemble: MASM IMx IZi EMSPROCSi
\ddot{\phantom{a}}offset of arguments, small model
args equ
                 4
                                expanded memory manager interrupt
emm_int equ
                 67h
                                automatic data group
DGROUP group
                 _DATA
DATA segment word public 'DATA'
public _emserr<br>_emserr dw    0
                                  ; status from last EMS operation
emmname db 'EMMXXXXO' ; logical device name for EMM
emframe dw 0 contrast to the comment of EMS page frame
-DATA ends
_TEXT segment word public 'CODE'
         assume cs: TEXT, ds: DATA
         public
_EMSlnst,_EMSReady
         public
_EMSPages,_EMSAvail
         public _EMSAlloc,_EMSMap,_EMSFree
 \ddot{\phantom{0}}; status = EMSInst();
 ÷
 ; status is 0 if expanded memory manager is present, 1 if not.
 \ddot{\cdot}EMSlnst proc near
                                  establish stack frame,
         push
                  bp
                                   ; save register variables
         mov
                  bp,sp
                  di
         push
                  si
         push
```
*continued*

```
mov
               _emserr,O
                                initialize EMS error status
                                ; fetch contents of
                                : EMM interrupt vector...
       mov
               al,emm_int
                                ; AL = EMM int. number
        mov
               ah,35h
                                ; fxn 35H = get vector
               21<sub>h</sub>
        int
                                transfer to MS-DOS
       mov
               di ,10
                                ES:DI =presumed addr. of
                                name field in device header
                                DS:SI =guaranteed EMM name
        mov si,offset
DGROUP:emmname
       mov cx,S
                                length of name field
       cld
        repz cmpsb
                               : compare names...
       mov ax,O
                                assume return false flag
        jz _EMSInst1<br>inc ax
                                ; jump if driver present
        inc; else return true flag
-EMSInst1:
       pop si
                               restore register variables
       pop di
                                and return to C program
       pop bp
        ret
-EMSInst endp
\ddot{\phantom{0}}; status = EMSReady();
÷
; status is 0 if EMS subsystem operational, 1 if not
\ddot{\phantom{a}}_EMSReady proc near
        push bp
                                establish stack frame,
        mov bp,sp
                                save register variables
        push di
        push si
        mov ah,40h
                                call EMM to get status
        int emm_int
        xchg ah,al
                                i fix up status and save it
                                continued
```

```
and ax,Offh
                              ; and set Zero flag
       mov _emserr,ax
       mov ax,O
                              assume returning false flag
       jz _EMSReady1
                              ; jump if status ok
       inc ax
                              ; otherwise return true flag
_EMSReady1:
                              restore register variables
       pop si
       pop di
                              and return to C program
       pop bp
       ret
_EMSReady endp
\ddot{\cdot}; pages = EMSPages();
\ddot{\phantom{0}}returns number of expanded memory pages installed in the system,
; returns 0 pages if operation failed.
\ddot{\phantom{a}}_EMS Pages proc near
                              establish stack frame,
       push bp
                              save register variables
       mov bp,sp
       push di
       push si
       mov ah,42h
                              call EMM to get total pages
       int emm_int
       xchg ah,al
                              ; fix up status and save it
                              ; and set Zero flag
       and ax,Offh
       mov _emserr,ax
       mov ax,O
                              assume returning zero pages
       jnz _EMSPages1
                              ; jump if bad status
       mov ax,dx
                              otherwise return total pages
_EMSPages1:
                              i restore register variables
       pop si
       pop di
                              i and return to C program
                               continued
```

```
pop bp
        ret
_EMS Pages endp
\ddot{\phantom{a}}; pages = EMSAvail();
\ddot{\phantom{0}}; returns the number of expanded memory pages currently available,
  returns the number of expanded memor<br>returns O pages if operation failed.
\ddot{\phantom{a}}_EMSAvail proc near
        push bp
                                 establish stack frame,
        mov bp,sp
                                 ; save register variables
        push di
        push si
        mov ah,42h
                                 call EMM to get available pages
        int emm_int
        xchg ah,al
                                 ; fix up status and save it
        and aX,Offh
                                 and set Zero flag
        mov _emserr,ax
        mov ax,O
                                  assume returning zero pages
                 EMSAvail1
                                 ; jump if bad status
        jnz<br>mov
                 ax,bx
                                  otherwise return available pages
-EMSAvail1:
        pop si
                                 ; restore register variables
        pop di
                                 and return to C program
        pop bp
        ret
-EMSAvail endp
\ddot{ }: EMM_handle = ENSAlloc(pages);;
EMM_handle is -1 if pages could not be allocated
\ddot{\phantom{a}}_EMSAlloc proc near
```

```
continued
```

```
push bp
       mov bp,sp
      push di
      push si
      mov ah,41h
       int emm_int
       xchg ah,al
       and ax,Offh
       mov _emserr,ax
       mov ax,-1
       jnz EMSAlloc1
       mov emframe,bx
       mov bx,[bp+argsl
       mov ah,43h
       int emm_int
       xchg ah,al
       and ax,Offh
       mov _emserr,ax
       mov ax,-1
       jnz _EMSAlloc1<br>mov ax,dx
              ax,dx
EMSA lloc1 :
       pop si
       pop di
       pop bp
       ret
-EMSAlloc endp
                            establish stack frame,
                            save register variables
                            ; first get page frame segment,
                            ; we'll need it for mapping calls
                            ; fix up status and save it
                            and set Zero flag
                             assume returning -1 signal
                             ; jump if bad status
                            else save page frame address
                            attempt to allocate pages
                            ; fix up status and save it
                             and set Zero flag
                             assume returning -1 signal
                             ; jump if bad status
                             otherwise return EMM handle
                             restore register variables
                             and return to C program
char far *pageptr = EMSMap(EMM_handle,logical_page,physical_page)
```

```
maps the requested logical expanded memory page into the
; specified physical page, and returns a far pointer to the
physical page, or a NULL pointer if the mapping failed.
                                continued
```
556

÷

 $\ddot{\phantom{a}}$ 

```
\ddot{ }_EMSMap proc near
        push
                bp
                               ; establish stack frame,
        mov
                bp,sp
                                save register variables
        push
                di
        push
                si
        mov
                dx,[bp+argsJ
                               EMM handle
                bx,[bp+args+2] ; logical page
        mov
        mov
                ax, [bp+args+4J
physical page
        mov
                ah,44h
        int
                emm_int
                                request mapping
        xchg
                ah,al
                                ; fix up status and save it
        and
                ax,Offh
                                and set Zero flag
        mov
                _emserr,ax
        jnz
                _EMSMap1
                                bad status, return NULL ptr
                                mapping OK, calculate pointer
                ax, [bp+args+4J
get physical page again
        mov
        mov
                dx,4000h
                                multiply it by 16 KB
        mul
                dx
                                ; to set AX = offset in page frame
                dx,emframe
                                ; get segment of page frame
        mov
                _EMSMap2
                                and return far pointer
        jmp
_EMSMap1:
                                if error, return NULL pointer
                dx,O
        mov
        mov
                ax,O
_EMSMap2:
                si
                                restore register variables
        pop
                                and return to C program
        pop
                di
        pop
                bp
        ret
_EMSMap endp
\ddot{\cdot}; status = EMSFree(EMM_handle);
÷
; status is 0 if pages deallocated successfully, 1 otherwise.
\ddot{\phantom{0}}_EMSFree proc near
```

```
continued
```

```
push bp
       mov bp,sp
       push d;
       push s;
       mov dx,[bp+argsJ
       mov ah,45h
       int emm_int
       xchg ah,al
       and ax,Offh
       mov _emserr,ax
       mov ax,O
       jz __EMSFree1<br>inc ax
       inc-EMSFree1:
       pop s;
       pop d;
       pop bp
       ret
-EMSFree endp
-
TEXT ends
       end
                             establish stack frame,
                             ; save register variables
                             ; get EMM handle
                             ; and try to release it
                             ; fix up status and save it
                             and set Zero flag
                             assume returning false flag
                             ; jump if status was ok
                             otherwise return true flag
                             restore register variables
                             and return to C program
```
Finally, we will present a brief C program EMSDEMO. C, Listing 14-2, that demonstrates use of some of the EMS access subroutines. EMSDEMO. Ccan be compiled into the file EMSDEMO.OBJ and then linked with EMSPROCS.OBJ to form the executable file EMSDEMO.EXE with the following command line (for Microsoft C): CL EM-SDEMO. CEMSPROCS.

Listing 14-2. EMSDEMO.C

*1\**

EMSDEMO.C Demonstrate use of EMS support functions in EMSPROCS.ASM *continued*

```
Ray Duncan, August 1987
        To compile and link to EMSPROCS, with CodeView info:
        MASM IMx IZi EMSPROCSi
        CL IZi EMSDEMO.C EMSPROCS
\star/
#include <stdio.h>
                                  1* prototypes for EMS functions *1
extern unsigned
EMSInst () i
extern unsigned <mark>EMSRea</mark>dy();
                                  1* provided by EMSPROCS.ASM *1
extern unsigned EMSPages();
extern unsigned <mark>EMSAvail();</mark>
extern unsigned EMSAlloc(unsigned)<mark>;</mark>
extern char far *EMSMap(unsigned, unsigned, unsigned)<mark>;</mark>
extern unsigned EMSFree(unsigned)<mark>;</mark>
                                  1* contains status of most recent
extern int emserri
                                      expanded memory operation *1
                                  "EMM internal error",
static char *ErrorMsg[] = {"EMS hardware malfunction",
                                  "Memory manager busy",
                                  "Invalid EMM handle",
                                  "Function not defined",
                                  "Out of EMM handles",
                                  "Mapping context error",
                                  "Insufficient pages installed",
                                  "Insufficient pages available",
                                   "Zero pages allocation error",
                                   "Invalid logical page number",
                                   "Invalid physical page number",
                                   "Context save area full",
                                   "Duplicate context save",
                                   "Context restore not found",
                                   "Subfunction parameter undefined" }i
main(argc, argv)
     int argc;
    char *argv[] i
```
*continued*

```
{ int status,handLe;
1* misceLLaneous variabLes *1
    char far *pageptr;
                             1* far pointer for mapped page *1
    puts("\nSimple Demo Program for EMSPROCS");
    if( EMSInst() ) 1* test if EMM is instaLLed in system *1
    { puts("\nExpanded memory manager not found");
        exit(1):}
    if (EMSReady () ) \prime* if installed, make sure it is ready
\star/
    { puts("\nExpanded memory manager not ready");
        DisplayError();
    }
    status =EMSPages(); 1* report totaL pages in system *1
    printf("\nExpanded memory pages installed = \%d", status);
    DisplayError();
    status =EMSAvail(); 1* report pages not yet aLlocated *1
    print(f' \in \mathbb{R}) memory pages available = \%d\left(\bigcap_{i=1}^{n} a_i\right);
    DisplayError();
    handle =EMSAlloc(3); 1* allocate some expanded memory *1
    printf("\nAllocating 3 pages, handle returned = x_h", handle);
    DisplayError();
                               1* demonstrate page mapping *1
    pageptr = EMSMap(handle, 2, 3);puts("\n\nMapping logical page 2 to physical page 3.");
    print('Page pointer = %lxh'', pageptr);DisplayError();
    status=EMSFree(handle); 1* now reLease our pages *1
   puts("\n\nDeallocating pages");
   DisplayError();
   exit(O);
}
DisplayError()
                             1* show EMM error no. &message *1
{ if(emserr)
                               continued
```

```
{ printf("\nEMS error: %xh, %s", emserr, ErrorMsg[emserr&Ox7fJ);
    exit(1);
}
```
### **Reading List**

}

- $\triangleright$  The Lotus/Intel/Microsoft Expanded Memory Specification version 3.2 (part no. 300275-003) or Expanded Memory Specification version 4.0 (part no. 300686-001) can be obtained from Intel Corp.j 3065 Bowers Ave.j Santa Clara, CA 95051.
- $\triangleright$  The AST Enhanced Expanded Memory Specification can be obtained by writing to Product Marketing, AST Research; 2121 Alton Ave.; Irvine, California 92714.
- $\triangleright$  The following are representative products that support LIM EMS and/or AQAEEMS.

Spreadsheets:

Lotus Development Corp. 1-2-3

Javelin Software. *Javelin*

Computer Associates. *SuperCalc*

Lifetree Software. *Words* & *Figures*

Daybreak Technologies. Silk

Databases:

Ansa. *Paradox* Borland International. *Reflex* Information Builders. *PC/Focus* Software Publishing. *Pfs:Professional File* Software Solutions. *DataEase* Symantec. *Q&A*

Integrated Products: Ashton-Tate. *Framework II* Lotus Development Corp. *Symphony* Innovative Software. *Smart*

CAD: Autodesk. *AutoCAD* T&W Systems. *VersaCAD*

Program Managers and Operating Systems: Microsoft. *Windows* Quarterdeck Systems. *DESQview* Digital Research. *Concurrent PC-DOS* Softlogic Solutions. *Software Carousel*

Utilities: Bourbaki Inc. *1DIR* + Living Videotext *Ready/* and *ThinkTank* Multisoft. *Super* PC *Kwik* PC Support Group. *Lightning* Phoenix Technology. *PDisk* Polytron. *PolyBoost* and *PolyDesk III* Software Masters. *Flash*

Ray Duncan is the author of *Advanced MS-DOS* (Microsoft Press 1986) and numerous articles and columns in Dr. Dobb's Journal and other publications. Ray is founder of Laboratory Microsystems Inc.} a software house specializing in Forth interpreters and compilers.

#### Related Essays

- 1 A Guided Tour inside MS-DOS
- 10 Developing MS-DOS Device Drivers

# **Index**

#### A

AboutBox function (Windows), 269 Absolute Disk Read interrupt, 37, 209, 336 Absolute Disk Write interrupt, 209, 336 Accidentals with SOUND driver, 351 Active windows, 247 Adaptor cards for data protection, 226 Adjust Block Size function, 160-162 Age of SFT entries, 327 Allocate Expanded Memory function (EMM), 544 Allocate Memory function, 160-161 Alphabets for finite state machines, 363 ALT key for entering nonstandard filenames, 221 Ampersands (&) with SOUND driver, 352 for substitute operator, 127-128 Ancient system call, 151 AND operator, 119-120 Andante tempo with SOUND driver, 352 ANSI.SYS console driver, 30 replacement for, 76 APPEND command, 13 Application programs batch file calling by, 17 data access by, 220 INT 21H for, 306, 310-312, 321-323 interface for, 305-306 and MS-DOS, 21-29 AQA EEMS, 536, 539, 547 Arc file tool (PCnix), 81 Archiver, 81 Arithmetic with EBL, 96 Arrow keys with keydo.com program, 62

ASCII code conversion of bytes and words to, 181-182 and data communications, 477-478 window messages for, 247 ASSIGN program, 189-191, 208-209 Assignments with EBL, 96 Asterisks (\*) in EBL, 96, 98 as wildcards and metacharacters, 86-87 Asynchronous data communications, 477-484 At sign character (@) with batch echoing, 59 with VC, 105 Atget function (VC), 102-103 Atsay function (VC), 102 Attributes character, 104 device, 308-309,329,331 file, 39 Auto repeat, keyboard, 62 AUTOEXEC.BAT file, 92-93 in booting, 10 passwords for, 225 AUX, opening of, 331 Auxiliary stack, 322

#### B

B+ trees, 107-112 Background Process function, 197, 210, 336 Background programs, 336-338 Backslashes  $(\cdot)$  in file paths, 18, 58-59, 71 Bank-switching with expanded memory, 536-537 Base address of serial adapters, 484

Base page, 197 Batch files, 17-18, 91-93 ECHO commands in, 59-61 and environment, 156-157 for on-line help, 66-67 for PCnix commands, 62-67 Baud rate in data transfer, 478 with serial adapter, 491 Beats with SOUND driver, 352 BEEP command (EBL), 96 BEGIN/END command (EBL), 96 BeginPaint function (Windows), 255, 267 BEGSTACK/.END command (EBL)} 96 BEGTYPE/END command (EBL), 96 BINARY device attribute, 331 Binary files locating text strings in, 76 phone transmission of, 84-85 reading of, 329 BIOS, 6-8 for data access, 220 for EGA, 437 hardware access by, 29 loading of, 312-313 module for, 10 for serial adapter, 490-491 software interrupts with, 25-26 BIOS function (EBL), 97 BIOS parameter blocks and built-in drivers. 313 Bit-mapped graphics and transparent write mode, 329-330 Bit maps, reading of, 460-461 Bit-mask register, 447-448, 454, 456-459, 461 Bit-oriented data structures with MASM, 117-120 Bit planes, 446-447 Block devices} 308} 313-314} 316 Block length in PSP, 150-151 Block size, function for, 160-162 Booting of MS-DOS, 8-11 and device drivers, 312-321 and DPB, 173 sector for, 8, 312 Borland International integrated programming environments by, 28 Turbo languages, linking of files in, 13 BREAK in data transfer, 480 disabling of, 225 Break flag and INT 21H, 322 Break-out switch debugger, 147 Bresenham's Algorithm with line drawing, 451-452 Buffers

Buffers-cont flushing of  $177.334$ for keyboard input, 335 size of, with EBL, 95 *See also* Cache; Circular buffers  $BUFFERS = command. 10.92.317$ Built-in device drivers, 10} 307 and IBMDOS initialization, 313 Busy flag, 170

### $\mathbf C$

C compiling with, 436 expanded memory interface for, 550-551 forward declarations in, 42-43 libraries for, 28-29, 100-105 and PCnix, 85 and Resource Compiler, 257 system calls with, 77 C-INDEX  $+$ , file access with, 108-110 Cache blocks for, 314-317 for file I/O, 10 pointer to, 171 Cache Block list and block drivers, 313 Calendar with PCnix, 73-74 CALL command (batch), 17, 64 CALL command (EBL), 95, 96 CALL.PURGE function (EBL)} 97 Cassette\_IO interrupt for TSRs, 214 Cat command (UNIX) and p PCnix tool, 76 CD (Color Display), 437 CDS (Current Directory Structure)} 304, 319 CGA (Color Graphics Adapter), 437 Ch command (PCnix), 64-65 Chaining of programs, 158-159 Char \_out subroutine, 180 **Characters** attributes of, 104 devices for, 308  $I/O$  routines for,  $334-336$ CheckMenuItem function (Windows)} 263 Child process, creation of, 158-159 Child windows, 248-250 in Notepad, 259 CHKDSK/V command and hidden files, 223-224 Chmod file tool (PCnix)} 81 Chn file tool (PCnix), 81-82 CHRDEV driver attribute, 309 CICS (Customer Information Control System), 100 Cipher systems, 229-230 Circular buffers, 80, 359-361 for serial adapter, 492, 498-499

Circular buffers-cont for SOUND driver, 378-379 Class routines for SOUND driver, 377 Classes, window, 250-252 Clear 1b Send signal, 482 CLI instruction, 358 Client rectangles, 247-248 Clipping regions, 254, 267 Clock with PCnix, 73-74 pointer to, 171 Clock devices header for, in List of Lists, 315 and IBMDOS initialization, 313 initialization of, 316 Clock interrupt service routine for SOUND driver, 379-381 Close file function, 220 Closing of devices, 330-331 CLS command (EBL), 96 Clusters, 219 Code macros, 129-136 Code segments with interrupts, 26, 139 Code systems for data protection, 227-229 CodeView, 28 with MASM, 140 Color monitors for, 437-439 palettes of, 468-472 of pixels} 460-461 and set/reset register, 454 COLOR command (EBL), 96 Color Display, 437 Color Graphics Adapter, 437 COM files using debug to create, 67-68 PSP segment address for, 149 structure of, 23 COM1 base port address of, 484 and INS8250 IC, 357 interrupt request for, 489 COM2. base port address of, 484 interrupt request for, 489 Combining of commands, 64-66 COMMAND.COM file, 7-8 for batch file subroutines, 64 environment for, 158 loading of, 10, 312 operation of, 11-16 Command lines editing of, 62 parsing of, 13-15, 46-48 in PSp, 152 slashes in, 18,58-59 Command processor

Command processor-cont back door to, 179-180 MS-DOS, 6 Commands combining of, 64-66 driver, 353 EBL, 96-98 renaming of, 63 repeating of, 63 user, processing of, 11-16 **Comments** with EBL, 96, 98 with SOUND driver, 353 Commit File function, 177 Communal declarations with MASM, 140 Compatibility and BIOS, 29 Compilation of SOUND driver, 376 of whereis, 52 Compressor, file, 81 COMSPEC environment variable, 16, 155-156 command for, 320 CON, opening of, 331 Configuration and CONFIG.SYS file, 8-11. 92 in booting, 10 and environment size, 157-158 and installable device drivers, 30 loading of, 312 Console Device Drivers, pointer to, 171 Console devices ANSI.SYS drivers for, 30 handles for, 152-153 header for, in List of Lists, 315 and IBMDOS initialization, 313 initialization of, 316 INT 2AH for, 179 Control-C checking for, 322, 335 and expanded memory systems, 549 and INT 23H, 338 and PSP, 151 Control characters, 477-478 Control functions, EBL, 97 Control-P, processing of, 335 Control-Q, with asynchronous communications, 478, 482 Control-S with asynchronous communications, 478, 482 with keyboard polling, 335 Controller chips, EGA, 449 Coordinates, window, 248, 253 COpy command for sequential files, 107 Copying of files with whereis, 39 Coroutines, 361-363 for SOUND driver, 378 Cp command (uNIX), emulation of, 65-66

CP/M and PSPs, 149-151 and TSRs, 187 CRC (Cyclic Redundancy Check), 480-481 Create PSP block function, 158-159 CreateWmdow function (Windows), 251-252 .CHEF directive (MASM), 134 Critical errors and background programs, 337-338 and expanded memory systems, 549 flag for, 322 handlers for, 213, 330, 331 Critical sections, handling of, 365-366 Cross-reference listings with MASM, 134 Cruz, Frank, Kermit protocol by, 84 CTS (Clear 1b Send) signal, 482 CURCLK driver attribute, 309, 313 CURNUL driver attribute, 309 Current Directory Structure, 304, 319 Current drive, function for, 70 Customer Information Control System, 100 CW\_ USEDEFAULT message (Windows), 262-263 Cyclic Redundancy Check in data transfer, 480-481

#### D

Dadd function (C·INDEX), 111 Data communications of binary flies, 84-85 See *also* Serial ports Data Encryption Standard, 230-236 Data entry with VC, 102-103 Data macros, 126-129 Data protection and encryption, 220 hiding data, 221-224 and MS·DOS data access, 219-220 and MS·DOS loopholes, 237-238 passwords for, 225-237 unauthorized access, levels of, 217-219 Data rotate register, EGA, 464-465 Data segments with interrupts, 139 Data structures. See Tables Data Transfer Area, 37-38, 323, 328 Date and elock device header, 313 on directories, 220 in DTA buffer, 328 function for, 84 handling of, with whereis, 50-52 DCB. See Device Control Blocks Delose function (C·INDEX), 110 Dcreate function (C-INDEX), 110 Ddelete function (C·INDEX), 111-112 Deadlocks and wait loops, 364 Debug

Debug-cont cautions for, 332 for creating .COM fIles, 67-68 for PSP examination, 149 scripts with, 60-61 Debugging break-out switch for, 147 with CodeView, 28 of drivers, 338-344 of windows, 260 .DEF window fIles, 269 DefWindowProc function (Windows), 245, 264-265 Delete key with keydo.com program, 62 with VC, 103 Deletion of flies and data protection, 218, 237-238 function for, 220 with whereis, 39 DES (Data Encryption Standard), 230-236 Desk accessories, TSR, 185 Desq function (C·INDEX), 111 DestroyWindow function (Windows), 245, 264 Device contexts, 267 Device Control Blocks, 10, 304, 314 and device openings, 326 listhead for, in List of Lists, 315 Device coordinates, 253 Device drivers, 29-30, 303-304, 307-310 and background programs, 336-338 in BIOS, 10 and boot process, 312-321 debugging of, 338-344  $DEVICE = command for, 30, 316$ and DOS tables, 304-307 in DPB, 172 and expanded memory, 549-550 and FCBs and handles, 323-324 and hardware interrupts, 343-344 and INT 21H, 321-323 routines for, 325-336 and SFr, 324-325 See *also* SOUND driver Device headers, 306-308, 313, 31S for SOUND driver, 366-367 Device Parameter Blocks, 171-177 Dfind function (C·INDEX), 111 Diagonal lines, program to draw, 444-445 Dictionary code book systems, 227-228 Diff text tool (PCnix), 75-76 Direct access of hardware, 29 Directives, EBL, 97 **Directories** and DPB, 173 entries in, 173, 219-220 Is PCnix tool for, 82-84

Directories-cont reading of, in open routines, 327 renaming of, 82 searching of, with whereis, 39, 44-46 tree-structured, 35-36 DIRINFO structure, 37-38, 40-41 Discardable blocks, 256 Disk devices information for, in DPB, 171-172 initialization of, 316 logical, 172-173, 189, 209 in UNIX, 58 Disk 1/0 buffer for, 317 interrupt for, 336 Disk organizer, 81 Disk stack, 322 Diskette \_10 interrupt, 191 Dispatch routine for device drivers, 309-310 DispatchMessage function (Windows), 243-244 Display. See Screen display Display Output routine, 334-335 Dog file tool (PCnix), 81 Dopen function (C-INDEX), 110 DOS data access by, 220 loading of, 312 for SOUND driver, 376 variables for, function for, 171-172 DOS\_CRITICAL function, 196-197 DOS Safe Interrupt, 178-179 Dotted notes with SOUND driver, 351-352 Down arrow key with VC, 103 DPB (Device Parameter Blocks), 171-177 Dread function (C-INDEX), 111 DTA (Data Transfer Area), 37-38, 323, 328 Du file tool (PCnix), 81 Dummy functions, 169-170 Dummy labels, with MASM, 132 Dupdate function (C-INDEX), 112 DUPKEY label (C-INDEX), 109 Duplicate handles, function for, 177-178 Duplicate PSP block function, 159 Duration with SOUND driver, 351-352

#### E

EBL (Extended Batch Language), 18,94-99 ECD (Enhanced Color Display), 437-438 ECHO command (batch), disabling, 59-61 ECHO command (UNIX), xp PCnix tool for, 85 Ed text tool (PCnix), 75 Editing of character input, 334 of command lines, 62

Editing-cont with standard devices, 335 EEMS (Enhanced Expanded Memory Specification), 31, 536-540 EGA. See Enhanced Graphics Adapter Eline text tool (PCnix), 75-76 ELSE directive (MASM), 129 EM\_GETSEL message (Windows), 252 EMM (Expanded Memory Manager), 537-540 EMS. see Expanded memory systems Encryption, data, 227-237 End of Interrupt instruction, 343,489-490 End key with keydo.com program, 62 with VC, 103 Endline.c program, 79 ENDM directive (MASM), 127 Enhanced Color Display, 437-438 Enhanced Expanded Memory Specification, 31, 536-540 Enhanced Graphics Adapter, 435-440 bit maps with, 460-461 checking for, 440-443 line drawing with, 451-454 memory in, 446-449, 455, 457 palettes for, 468-472 print screen routine for, 461-468 set/reset register in, 454-455 speeding up of, 473-474 write modes for, 455-459 write-only register in, 450-451 Environments and PSP, 22, 151 segment for, 156-158 setting of, 92-94 EOI (end of interrupt) instruction, 343, 489-490 Epson printers, print screen routine for, 465-468 Equ directive (MASM), 134 EQUAL parameter with C-INDEX, 111 Equal sign  $(=)$ with MASM, 134 with SOUND driver, 351 Errors and error codes with C·INDEX, 110 in data transfer, 480-482 for device drivers, 339 with EBL, 97-98 with expanded memory systems, 543 and read and write routines, 329 ESC key with VC, 103 Even parity in data transfer, 480 Events, window, 245-247 Exclamation point (!) with SOUND driver, 353 EXE files PSP segment address for, 149

EXE files-cont structure of, 23-24 EXEC function and batch files, 17 for program loading, 22 Execution of programs, 15-16 EXIT command (EBL), 96 Exit routine (MS-DOS) and PSP, 151 Expanded memory systems, 31, 535-538 C interface to, 550-551 control with, 542-550 **EEMS, 536** Expanded Memory Manager for, 537-540 LIM} 535-536, 539, 547 testing for, 540-542 EXPORTS lists, 269 Expression operator, MASM, 128 Extended Batch Language, 18,94-99 Extended memory compared to expanded, 538 Extensions in directories, 220

#### F

FAT. See File Allocation Table Fatal Error routine and PSP, 151 FCB. See File Control Blocks  $FCB = command$ , 317 Ffind file tool (PCnix)} 81 FHT (File Handle Table), 151 Fields bit, 119-120 with VC} 102-104 FIFO buffers, 492} 498-499 File Allocation Table and cache blocks, 315 for clusters, 219 and DPB, 173 and file deletion, 237 and PCnix mv command, 82 File Control Blocks, 26-27 access routine with, 328 close routine with, 330-331 and device drivers, 323-324 open routine with, 327 in PSP, 152 and SFf, 324-325 File Handle Table, 151 File handles, 152-155 duplication of, 177-178 and PSP, 151, 197 Filecopy.c program, 77-78 Filenames with commands, 15 in directories, 220 limitation of, 19

Filenames-cont nonstandard, for hiding data, 221 Files, 18-20 access of, with PSP, 152 attributes for, 39 batch. See Batch files binary. See Binary files closing of, 330 copying of, 39 deletion of, and data protection, 237-238 with EBL, 97 EXE, 23-24,149 FCBs for, 26-27 handles for. See File handles include, 40, 125-126 key access systems for, 107-112 linking of, 13 listing of, 310-312 names for. See Filenames opening of, 220, 540 options with, 38-39 password protection of, 226-227 PCnix tools for, 81-84 random, 107,328 sequential, 107, 328 size of, on directories, 220 system, 7-8 tree·structured, 18-20 See *also* Whereis directory search program  $FILES = command, 92, 153$ Filling of rectangle, program for, 456-457 Filter for SOUND driver, 373 Filter programs, 14 FIND commands in MS·DOS vs. UNIX, 20 FindResource function (Windows), 257 Finite state machines. 363-364 for SOUND driver, 376-378 Flats for SOUND driver, 350-351 Flushing of buffers, 177,334 Folders in graphic environments, 19 FOR command with batch files, 17 Formatting of hard disks, for data protection, 238 of input, with VC, 103 Forward declarations with C, 42-43 Fragmentation of hard drives, program for, 81 of memory, and windows, 255-256 Free Memory function, 160-161 Frequency generator for SOUND driver, 373 Full duplex in data transfer, 482 with serial adapter, 491 Function 02H, 330, 334-335 Function 0AH, 329, 335 Function OBH, 131 Function 17H, 82

Function 19H, 70 Function IDH, 170 Function lEH, 170 Function IFH, 177 Function 20H, 170 Function 25H, 137,489 Function 26H, 158-159 Function 2AH, 84 Function 2CH, 84 Function 31H, 25, 61, 194 Function 32H, 177 Function 33H, 321, 338 Function 34H, 170, 179, 196, 322, 337 Function 35H, 137, 489, 541 Function 37H, 59, 170 Function 3DH, 220, 540 Function 3EH, 220, 540 Function 3FH, 154, 220 Function 40H, 153-154,220 Function 41H, 220 Function 42H, 220 Function 44H, 331, 540 Function 45H, 177-178 Function 46H, 177-178 Function 48H, 160-161 Function 49H, 160-161 Function 4AH, 160-162 Function 4BH, 151, 162, 179 Function 4CH, 150 Function 4EH, 37 Function 4FH, 37 Function 50H, 159-160, 197, 321, 338 Function 51H, 159-160, 321, 337 Function 52H, 163, 171-172 Function 55H, 159 Function 56H, 82 Function 57H, 84 Function 62H, 159-160,321,337 Function 68H, 177 Functions dispatcher of, 22 for whereis, 41-42 window, 242 See *also* specific functions

#### G

Gersbach, J., keydo.com program by, 62 Get Device Attributes, 331, 540 Get DOS Variables function, 171-172 Get\_ega\_info function, 440 Get EMM Version function (EMM), 544 Get Expanded Memory Pages function (EMM), 544 Get Input Status, 334 Get Manager Status function (EMM), 543

Get MS-DOS Busy Flag function, 170 Get Number of EMM Handles function (EMM), 545 Get Output Status, 334 Get Page Frame Segment function (EMM), 543 Get Pages for All Handles function (EMM), 545 Get Pages Owned by Handle function (EMM), 545 Get Physical Window Array function (EMM), 546 Get PSP function, 321 Get/set/check break state function, 321 Get/Set Page Map function (EMM), 545-546 Get/Set Switch Char function, 170 GET USER\_PSP function, 197-198 GetClassLong function (Windows), 267 GetClassWord function (Windows), 267 GetDC function (Windows), 267 Getenv function, 156 GetInstance function (Windows), 262 GetMessage function (Windows), 243-244, 261 GetSysColor function (Windows), 267 GetTextMetrics function (Windows), 253 GetWindowLong function (Windows), 267 GetWindowWord function (Windows), 267 Global filenames, C, tglob PCnix program for, 85 Global list. See List of lists Global options with MASM, 133 GlobalAlloc function (Windows), 255-256 GlobalLock function (Windows), 255, 268 GlobalUnlock function (Windows), 255, 268 GOTO command (EBU, 96 Grammars for finite state machines, 363 Graph in a Box, 186 Graphic interfaces, folders in, 19 GRAPHICS (TSR program), 189, 191 and INT 05H, 198 Graphics with windows, 252-255 GREAT parameter (C·INDEX), 111 GREATEQ parameter (C-INDEX), 111 Greater than sign  $(>)$ with EBL, 97 with IRP directive, 135 for redirection, 14 Grep text tool (PCnix), 75-76

#### $\bf H$

Half duplex in data transfer, 482 Handles access routine with, 328 close routine with, 330 and device drivers, 323-324 duplication of, function for, 177-178 file. See File handles

Handles-cont instance, 261 open routine with, 326 window, 243, 255 Hard drives formatting of, for data protection, 238 organizer for, 81 Hardware interrupts, 136 and device drivers, 343-344 kernel access by, 25-26 keyboard, and TSRs, 213-214 Hashing with random files, 107 Headers device, 306-308, 313, 315} 366-368 for EXE programs, 23 Heap manager with windows, 255-256 Help screens, 105-106 batch files for, 66-67 HELPGEN.EXE program (VC), 106 Hex\_to\_ascii subroutine, 181 Hexb\_to\_ascii subroutine, 181-182 HIDDEN attribute for hiding data, 221-224 Hierarchical files,18-20. *See also* Whereis directory search program Home key with keydo.com program, 62 with VC, 103 Horton, Mark, programs by, 84-85 Hyphen (-) for command options, 18, 58-59, 71 with SOUND driver, 350

#### I

IBMBIO.COM file, 7-8, 312-313 IBMDOS.COM file, 7-8} 312-316 IF command with batch files, 17 IFrrHEN ... ELSE command (EBL), <sup>96</sup> IFE directive (MASM), 129 IFIDN directive (MASM)} 132 IFNB directive (MASM), 132 IN instruction, 357 IN \_DOS function, 196-197 Include files with MASM, 125-126 for whereis, 40 Index sequential files, 107 Indexes for help files, 106 INDOS flag, 211 and background programs, 337 and INT 21H, 321-322 Inheritance with devices, 331 INKEY command (EBL), 96 Inp function, 501 Input editing with character I/O, 334 Input focus with windows} 247

INS8250 UART IC, 357 Insert key with VC, 103 Installable device drivers, 30, 307 in CONFIG.SYS file, 10 *See also* Device drivers Instance handles, 261 Instant Recall, 186 Instruction pointer and interrupts, 26 INT 05H} 198-199 INT 09H, 213-214 INT 10H, 26, 336, 437 Function OCH, 444 Function lOH, 469-472 Function 12H, 440 INT 13H, 191, 220, 336, 337 INT 14H, 490-491 INT 15H, 214 INT 16H} 214 INT 19H, 312 INT lCH, 210-211. 336-337 INT 20H, 150 INT 21H (general dispatcher), 26 for applications, 306, 310-312, 321-323 and ASSIGN, 209 for device drivers, 321-322} 329-330} 334-335,337-338 for directories, 37, 82 for files, 84, 220 for handles} 153-154, 177-178 for JFT size, 324 for keyboard, 131 for List of Lists location, 315 for opening devices, 326 and passwords, 226 and PSPs, 150-152} 158-163, 197-198 for switch character, 59, 170 for TSRs, 25, 61, 194, 196-197 undocumented, 170-172 *See also* specific functions INT 22H, 22, 151, 194 INT 23H, 151, 194, 322, 335, 338, 549 INT 24H, 151, 194, 338, 549 INT 25H} 37, 209, 336, 337 INT 26H, 209, 336, 337 INT 27H, 193-194 INT 28H, 159, 178-179, 197,210,336-337 INT 29H, 335 INT 2AH, 179 INT 2EH, 179-180 INT 2FH, 194-196, 209} 327 Int 4BH} 22 INT 4CH} 67 INT 67H, 539,541-549 Int86 functions, 501 Intdos function, system date, 51 Intdosx functions, 501

Integrated programming environments, 28, 113 Intel 8250 UART, 484-492 Intel 8253-5 programmable timer, 373-375 Intel 8259A PIC chip, 489-490 Interfaces for device drivers, 306-307 uniform, 28 user, 20-21, 241 Internal commands COMMAND.COM, 12 for devices, 327, 329-330 Interrupt Controller (8259), 358, 375 Interrupt enable register, UAR'f, 484-485, 488 Interrupt entry for SOUND driver, 376 Interrupt identification register, UAR'f, 484-485,488 Interrupt requests, UART, 489 Interrupt Vector Table, 26, 62, 191-192, 306 Interrupts, 62 with applications, 305-306 and COM1, 357-359 for device drivers, 308-309 for expanded memory, 540-546 handlers for, 44, 136-139,499-501 INT instruction for, 26, 191 for *1/0,486-487* kernel access by, 25-26 problems with, 27 for serial adapter, 487-488 and TSRs, 25, 191-193 undocumented, 178-182 *See also* specific interrupts InvalidateRect function (Windows), 254 InvalidateWindow function (Windows), 263 IO.SYS file, 7-8 loading of, 10 10CTL driver attribute, 309 IOCTL requests, 331-334, 368, 540 IRET instruction, 306 IRP directive (MASM), 135-136 IRQ (interrupt request), 489 Isblank function (VC), 104 IsDialog Message function (Windows), 244

### J

JFT (Job File Table), 324, 326 and background programs, 338 and closing of files, 330

### K

K command (SOUND driver), 351 *IK* directive (EBL), 97

Keep Process function, 194-196 Kegel, Dan, nansi.sys by, 75-76 KERMIT file transfer protocol, 481-482 Kermit tool (PCnix), 84 Kernel, 6-8 device driver support in, 303-304 features of, 21-22 interrupts for, 25-26 and IOCTL requests, 331 relocation of, by SYSIN'f, 10 Key file access systems, 107-112 Key signatures with SOUND driver, 351 Key tape code book systems, 228-229 Keyboard auto repeat with, 62 buffered input of, 335 function for, 131-132 input by, with EBL, 96 and INT 28H, 197 interrupt request for, 489 poll routine for, 335 and shells, 11 and TSRs, 186, 213-214 with VC, 103-104 window messages for, 246-247 Keydo.com program, 62 Kneller, D.G., make utility by, 84 Korn shells (ksh), 18

### L

L command (SOUND driver), 351-352 IL directive (EBL), 97 Labels, MASM, 132 Large memory model for Microsoft C, 501 LaserJet printer, print screen routine for, 461-465 LASTDRIVE in CONFIG.SYS file, 319 LASTFIELD label (C·INDEX), 109-110 Latch registers, EGA, 446-449, 458, 464 Learning curves, 20-21 LEAVE command (EBL), 96 Left arrow key with VC, 103 Legato mode with SOUND driver, 352-353 Length command with SOUND driver, 351-352 LESS parameter (C·INDEX), 111 Less than sign  $(<)$ with EBL, 97 with IRP directive, 135 LESSEQ parameter (C·INDEX), 111 Libraries for C, 28-29, 100-105 LIM expanded memory system, 535-536, 539, 547 Line control register, UART, 484-485 Line-editing with standard devices, 335

Line feeds with debug, 60 Line status register, UART, 484-485 Lines, program to draw, 452-454 Linked lists for DCBs, 10 Linking of files, 13 List of Lists, 10 and device drivers, 313-316 pointer to, 171 LISTER.COM program, 310-312 Loadable device drivers, 10, 30, 307 See also Device drivers Loading of programs, 22 LoadMenu function (Windows), 257 LoadResource function (Windows), 257 LoadString function (Windows), 257, 262 Local area networks, C-INDEX with, 108 LOCAL directive (MASM), 132 Local memory management function, 256 Local stacks for TSRs, 213 Logical coordinates, 253 Logical disk drives and ASSIGN, 189,209 in DPB, 172-173 Logical operators, 119-120 Loop functions, VC, 104 Low-pass filter for SOUND driver, 373 LParam parameter (Windows), 244 Ls file tool (PCnix), 81-84

#### M

Macintosh, learning curves for, 20-21 Macros code, 129-136 data, 126-129 for EGA, 449-450 and ProKey, 186 for SOUND driver, 377 with whereis, 41-42 Make tool (PCnix), 84 MakeProclnstance function (Windows), 269 Map-mask register, 448, 454, 457 Map Memory function (EMM), 544, 546 Map select register, EGA, 460 Mapping modes, window, 253 MARK in data transfer, 478 MASK directive (MASM), 119 MASM techniques code macros, 129-136 data macros, 126-129 include files, 125-126 records, 117-120 structures, 120-124 MCB (Memory Control Block), 162-163 **MCGA, 437** MD (Monochrome Display), 437-439

MDA (Monochrome Display Adapter), 437-439 MDI (Multiple Document Interface), 250 Media descriptor byte in DPB, 173 Memory allocation of, 22-24, 152, 160-169, 255-256 configuration of, with SYSINT, 10 in EGA, 446-449 and PSp, 151-152 with windows, 255-256 See also Expanded memory systems Memory Control Blocks, 162-163 Memory models for Microsoft C, 501 Memory resident programs. See Terminate and Stay Resident programs Menus batch file generation of, 18 benefits of, 93-94 and child windows, 250 disadvantages of, 241-242 Messages, window, 242-248 Metacharacters, UNIX, 86-87 Microsoft and TSRs, 189-190 Microsoft C, 28 compiling with, 436 for data transfer package, 501-502 Microsoft Quick languages, linking of files in, 13 Microsoft Windows, 30, 241-242 classes of, 250-252 graphics with, 252-255 learning curve with, 20 memory management of, 255-256 messages for, 242-248 resources for, 256-257, 268-269 SPY program for, 257-269 styles of, 248-250 Minus sign  $(-)$ for command options, 18, 58-59, 71 with SOUND driver, 350 MKDIR command with PCnix, 72-73 MKS Toolkit, 18 ML command (SOUND driver), 352 MM \_ TEXT message (Windows), 253 MN command (SOUND driver), 352 Modal dialog boxes, 264 MODE program, 188 Modeless dialog boxes, 264 Modeless programs, 31 Modeless user interfaces, 241 Modems for data transfer, 482 registers for, 484-485 status interrupt for, 488 Moderato tempo with SOUND driver, 352 Modularity of MS-DOS, 6 Module Definition Files, 269 Monitors damaging of, 444

Monitors-cont for EGA, 437-440 Monochrome Display, 437-439 Monochrome Display Adapter, 437-439 Morris, G. Allen, Jr., dog program by, 81 Mouse window messages, 245-246 Move read/write pointer function, 220 MS command (SOUND driver), 352 MS (modem status) interrupt, 488 MS-DOS, 5 2.0 compared to 3.3, 7 applications level of, 21-29 hardware level with, 29-30 learning curves for, 20-21 structure of, 6-11 user level of, 11-21 MSDOS.SYS file, 7-8 *See also* Kernel MSNet and network devices, 327 Multilanguage programming, 28 Multilayer data protection, 218-219 Multiple Document Interface, 250 Multiple programs, 25 Multiple shells, 17-18 Multiple structures with MASM, 123-124 Multiplex Interrupt, 194-196,209 Multisync monitors, 438 Multitasking expanded memory for, 535-536, 538 and file handles, 154 and Function 55H, 159 operating system for, 27 and PSp, 22, 152 and TSRs, 189-190 and UNIX, 57 and VC, 104 Multiuser systems, C-INDEX with, 108 Musical notes, 349-350 *See also* SOUND driver Mv file tool (PCnix), 81-82

#### N

N command (SOUND driver), 349 %NAME% variable (EBL), 97 Nansi.sys display driver, 75-76 National Security Agency, DES approval by, 230 Naturals with SOUND driver, 351 Nesting of macros, 131-133 Network devices and open routines, 327 NONIBM driver attribute, 309 NONKEY label (C-INDEX), 109-110 Nonstandard filenames for hiding data, 221 NOT operator, 119-120 Notepad, 259-260

Notes (musical) with SOUND driver, 349-350 Now tool (PCnix), 84-85 NUL device driver for, in DPB, 172 header for, 306, 313, 315 writing to, 330 Null characters in filenames, 221 Number sign (#) with SOUND driver, 350 for VC fields, 103

### o

o command (SOUND driver), <sup>349</sup> Object-oriented programming, 30-31 OCRM driver attribute, 309, 327, 331 Octaves with SOUND driver, 349-350 Odd parity in data transfer, 480 -ON.ERROR (EBL), 98 On-line help, batch files for, 66-67 Open file function, 220, 540 Opening of devices, 326-327 Option switches with COMMAND.COM, 14, 18,58-59 with whereis, 38-39 OR operator, 119-120 OS/2, 31-32 and windows, 270 %OUT directive (MASM), 129 OUT instruction, 357 with EGA, 447 Outline processor, TSR, 186 Outp function, 501 with EGA, 447, 473 Outport function, 473 Output logging with character I/O, 334 Overlapped windows, 106, 248 Overscan register, EGA, 469-470

### p

P command (SOUND driver), 352 IP directive (EBL), 95, 97 P text tool (PCnix), 75-76 Packets, data transfer of, 481-482 Page frames, 538 Painting of windows, 254-255, 267-268 PaintWindow function (Windows), 267-268 Palettes, 468-472 Paragraphs, 151, 160-161 Parallel data transfer, 478 Parameter save area and EGA, 470 Parent process, id for, in PSP, 151 Parity in data transfer, 478, 480-482 PARSE command (EBL), 96

Parsing of command·line options, 46-48 of user commands, 11, 13-15 Password protection, 225-237 PATH environment variable, 13, 156 Paths, 13 for opening devices, 326 separators for, 18, 58-59, 71 setting of, 92-93 PAUSE batch command, 95 Pauses with SOUND driver, 352 PC-DOS, 8, 187-188 PCnix batch files for, 62-74 with MS·DOS functions, 58-62 tools for, 75-86 and UNIX, 55-58 and wildcards, 86-87 Percent sign (%) for batch variables, 97, 156 for expression operator, 128 for UNIX prompt, 58 Permanent part of COMMAND.COM, 15 PgDn key with VC, 103 PgUp key with VC, 103 Physical security of data, 218 PIC (Programmable Interrupt Controller) chip, 489-490 Piping, 14 with batch files, 156 with UNIX, 57 Pitch (musical), 349-350 Pixels addresses of, 451 color of, 460-461 height and width of, 454 Placeholders with batch files, 17 Plus sign  $(+)$  with SOUND driver, 350 Polling of I/O, 486 Popup windows, 248 Port addresses, 484 Portability and C, 100 and device drivers, 307 Ports, I/O, 490 See *also* Serial ports POST. See Power On Self Test PostMessage function (Windows), 252 PostQuitMessage function (Windows), 261 Power On Self Test, 8, 312 and passwords, 226 and serial adapters, 490-491 Pr text tool (PCnix), 75-76 Predefined equates with MASM, 140 Presto tempo with SOUND driver, 352 PRINT.COM program and INT 21H, 337

PRINT.COM program-cont and INT 28H, 179, 336 and INT 2FH, 194 as TSR, 188-189, 191, 210-211 Print Screen key, disabling of, 198-208 Print screen routine, 461-468 Print Spooler Control interrupt, 194-196 Printer and control-p, 335 Printing of characters, subroutine for, 180 PRN, opening of, 331 Process Id in PSP, 151 Program Segment Prefix, 148-152 and background programs, 337 command line in, 14 construction of, 22 functions for, 158-160 JFT in, 324 resources in, 304-305 and TSRs, 197-198 Programmable Interrupt Controller chip, 489-490 Programmable interval timer (8253·5) chip, 373-375 Programs execution of, 15-16 loading of, 22 multiple, 25 object-oriented, 30-31 structure of, 22-24 termination of, 150 ProKey, 186 PROMPT environment variable, 156 Prompts in booting, 10 for PCnix, 58 setting of, 93 Protection, data. See Data protection and encryption PS/2, video adapters for, 437 PSOFF program, 199-208 PSP. See Program Segment Prefix Public key cryptosystems, 233-236 Pushbuttons, window, 246 Pwd file tool (PCnix), 81

#### $\mathbf Q$

IQ directive (EBL), 97 %Q variable (EBL), 97 Qk.com program, 62 Question marks (?) as wildcards and metacharacters, 86-87 Queues for interrupt handler, 492 with serial data transfer, 487 for window messages, 243-244

QuickBASIC, 28 QuickC, 28

#### R

/R directive (EBL), 97 %R variable (EBL), 97 RAM function (EBL), 97 RAMdisk drivers for, 30 with PCnix, 71-72 Random files, 107, 328 RC (Resource Compiler), 257 RDA (receive data available) interrupt, 488 READ command (EBL), 96 Read Control Information, 333-334 Read from file function, 220 READ-ONlY attributes for hiding data, 224 READ.PARSED command (EBL), 96 Read sector function, 220 Reading of data, unauthorized, 218 of devices, 328-329 READSCRN command (EBU, 96 READSCRN.PARSED command (EBL), 96 Ready outline processor, 186 Receive buffer register, UAR'f, 484-485 Receive data available interrupt, 488 Receive line status interrupt, 487-488 Receive queues for data transfer, 487 Records locking of, with C-INDEX, 108-109 with MASM, 117-120 Rectangles, window, 247-248,253-254 Recursive methods for directory searching, 19,36-37 Redirection, 14 and file handles, 153-154 and Function 46H, 178 and IBMDOS initialization, 313 with MODE, 188 Regions, window, 253-254 RegisterClass function (Windows), 251-252, 262,267 Registers, UART, 484 Release Handle and Memory function (EMM), 544 ReleaseCapture function (Windows), 246 Relocatability of EXE programs, 23 Relocatable memory management with windows, 255 Renaming of commands, 63 of directories, 82 Repeating of commands, 63

Repeating-cont of keystrokes, 62 REPT directive (MASM), 127 Request headers and IBMDOS, 313 for SOUND driver, 367-368 Request 1b Send signal, 482 Reserved functions, 169-170 Resident part of COMMAND.COM, 15 Resource Compiler, 257 Resources, window, 256-257, 268-269 Restore Mapping Context function (EMM), 545 Rests with SOUND driver, 352 RESUME (EBU, 98 Ret variable (C·INDEX), 110 Ret variable (VC), 106 RETURN command (EBL), 96 Right arrow key with VC, 103 RLS (receive line status) interrupt, 487-488 Rm command (UNIX), approximation of, 63 Rollins, Dan, qk.com program by, 62 Root directory, 219 and DPB, 173 RS-232-C data transfer standard, 482-484 RSA cryptosystems, 234 RTS (Request 1b Send) signal, 482

#### s

IS directive (EBL), 97 %S variable (EBL), 97 Save Mapping Context function (EMM), 544-545 Scales (musical) with SOUND driver, 350-351 Scrambling of data, 227-237 Screen display, 99-107 dumping of, 189 and INT 10H, 437 memory for, 446-449 printing of, 461-468 programming of, 91 and TSRs, 214 Screen logging, 335 ScrollWindow function (Windows), 265 Search for First directory function, 37, 545-546 Search for Next directory function, 37 Search paths, 13 Seattle Computer Products, MS·DOS by, 187 Sector size in DPB, 17L 173 Security. See Data protection and encryption Semicolons (;) with MASM comments, 134 SendMessage function (Windows), 252 Sequencer chip, EGA, 448-449 Sequential files, 107, 328 Serial adapters, 484

Serial adapters-cont interrupts for, 487-488 Serial ports and asynchronous data communications, 477-484 program using, 493-532 and UART. 484-492 SET command, 13, 155 Set Current PSP function, 159 Set Device Attributes, 331 Set Palette routine, 469-472 Set PSP function, 321 *Setlreset* register, EGA, 454-455, 457 SET USER\_PSP function, 197-198 Setattr function (VC), 104 SetCapture function (Windows), 246 SETCLOCK programs, 190 SETDTA macro (whereis), 38 SetFocus function (Windows), 247 Setloop function (VC), 105 SetScrollPos function (Windows), 265 SFN (System File Number), 324-326 SFT. See System File Table Sharps for SOUND driver, 350-351 Shells, 320 commands for, 10, 96 multiple, 17-18 UNIX, 18 *See also* COMMAND.COM file ShowWindow function (Windows), 261 SideKick, 185 SKIP command (EBL), 96 Slashes (/) for command options, 18,58-59 with EBL commands, 97 in file paths, 18, 58-59, 71 Slurs with SOUND driver, 352 Small memory model for Microsoft C, 501 SmartKey, 186, 187 Software interrupts kernel access by, 25-26 and TSRs, 191-193 *See also* specific interrupts SOUND driver DOS internals for, 366-368 file creation for, 353-355 finite state machine for, 376-378 hardware for, 355-359, 373-375 listing of, 385-431 musical notation for, 349-353 performance evaluation of, 381-382 programming techniques for, 359-366 prototype for, 369-373 refinements for, 382-385 setting up, 347-349 SPACE in data transfer, 478 SPECL driver attribute, 309

Spelling checker, TSR, 186 Split text tool (PCnix), 75 Spoolers, TSR, 188-189 Spotlight, 185 SPY program for windows, 257-269 Sr text tool (PCnix), 75 Staccato mode with SOUND driver, 352-353 STACK command (EBL), 96 STACK.LIFO command (EBL), 96 STACK.OFF function (EBL), 97 STACK.ON function (BBL), 97 STACK.PURGE function (BBL), 97 Stack segment and PSP, 151 Stacks with interrupts, 26, 138, 192-193, 213 overflow of, with device drivers, 343 switching of, with INT 21H, 322-323 Standard auxiliary device with character 1/0, 334 Standard error with character I/O, 334 Standard I/O handles, 152 Standard input with character I/O, 334 devices for, 130, 335 reading from, 329 Standard interface, CICS as, 100 Standard output with character I/O, 334 devices for, 180 writing to, 330, 334-335 Standard printer with character I/O, 334 START bit in data transfer, 478 Startup, DOS, 8-11 STATEOF command (BBL), 96 States in finite state machines, 363 STDIN driver attribute, 309, 313, 331 #stdio.h file for C, 100 STDOUT driver attribute, 309, 313, 331 STI instruction, 358, 489 STOP bit in data transfer, 478 Str text tool (PCnix), 75 Strategy routines for device drivers, 308-309, 376 STRING label (C-INDEX), 109 String\_out subroutine, 180-181 Strings, handling of, by EBL, 96 Strings program (UNIX) and str PCnix tool, 76 Structures with MASM, 120-124 as subroutine parameters, 136 Subdirectories, 219 password protection of, 226-227 Subroutines, 180-182 in batch files, 157 batch files as, 64 coding of, as macros, 134 compared to coroutines, 361

Subroutines-cont compared to macros, 130 parameters for, structures as, 136 SUBST command with PCnix, 68-71 Substitute operator (&), MASM, 127-128 SuperKey, 186 Switch tool (PCnix), 84-85 **SWITCHAR** changing of, 59 function for, 170 with SUBST, 71 switch PCnix program for, 85 Synchronization of interrupts, 343 of multiple processes, 364-365 of SOUND driver, 378-379 Synchronous data transfer, 478 SYSINT module, 10 System calls from C, 77 System clock, speeding up of, 379-382 System date, function to convert, 51 System File Number, 324-326 System File Table, 26-27, 152-153, 304 aging of entries in, 327 building of, 317-319 and closing of devices, 330 and device drivers, 324-326 and IOCTL requests, 331 pointer to, 171 and read routine, 329 System files, 7-8 System kernel. See Kernel System timer, interrupt request for, 489

#### T

T command (SOUND driver), 352 Tables, 26-27 and device drivers, 304-307 of files open, 171 MS-DOS, building of, 10 Tail text tool (PCnix), 75-77 Task-switching, 25 Tempo with SOUND driver, 352 Temporary part of COMMAND.COM, 15 Terminate and Stay Resident programs, 185-186 and busy flag, 170 and expanded memory, 549-550 function calls with, 61, 209-211 guidelines for, 213-214 interrupt for, 193-194 and memory allocation, 23-25, 158 origin of, 186-190 PSP functions for, 159-160 sample of, 198-208

Terminate and Stay Resident programs-cont with UNIX-like shells, 56 UNSPOOL program, 211-213 well·behaved, 190-198 Termination handler, 22, 151, 194 TEST command (MASM), 119-120 Text, PCnix tools for, 75-80 Text mode, writing in, 330 Tglob tool (PCnix), 84-85 Thesaurus, TSR, 186 THRE (transmit holding register empty) interrupt, 488 Time and clock device header, 313 on directories, 220 in DTA buffer, 328 function for, 84 interrupts for, 336,489 Timer \_Tick interrupt, 210-211 Tokens for finite state machines, 363 Toscreen.c program, 77 Touch tool (PCnix), 84 Tr text tool (PCnix), 75-76 TRACE.OFF function (EBL), 97 TRACE.ON function (EBL), 97 Transitions in finite state machines, 363 TranslateMessage function (Windows), 261 Transmit holding register, UART, 484-485 Transmit holding register empty interrupt, 488 Transmit queues for data transfer, 487 Transparent write mode, 329 Trapdoor functions, 234 Tree command, 19 Tree·structured files, 18-20 See *also* Whereis directory search program TSR programs. See Terminate and Stay Resident programs Turbo C, compiling with, 436 Turbo Lightning, 186 Turbo Pascal, 28 TYPE command (EBL), 96 TYPE operator (MASM), 135 .TYPE operator (MASM), 135

#### u

IU directive (EBL), 97 UART (Universal Asynchronous Receiver Transmitter), 357, 484-492 Uniform, 187 Uniform interfaces, 28 Uniq text tool (PCnix), 75-76 Universal Asynchronous Receiver Transmitter, 357,484-492

UNIX file path separators in, 18, 58-59 learning curves for, 20-21 shells for, 17 *See also* PCnix UNSPOOL program, 187, 211-213 Up arrow key with VC, 103 UpdateWindow function (Windows), 266 User interaction with EBL, 95 User interface improving, 20-21 modeless, 241 *See also* Command processor User stack, 322 Uudecode tool (PCnix), 84 Uuencode tool (PCnix), 84

#### v

%V variable (BBL), 97 Variables batch, with EBL, 96-98 Dos, function for, 171-172 in environment, 156-157 VC (Vitamin C) library, 100-106 VDISK.SYS driver, 30 Vertical bar (!) with batch files, 156 for piping, 14 VGA (Video Graphics Array), 437 Video and TSRs, 214 Video Graphics Array, 437 Video interrupt, 336,437 Video services, BIOS, interrupt for, 26 Virtual windows with VC, 107 Vitamin C library, 100-106 VSAM files, 107

#### w

Wc text tool (PCnix), 75-76 Well·behaved TSRs, 190-198 Whereis directory search program, 35 analysis of, 39-52 compilation of, 52 functions in, 37-38 options in, 38-39 using recursion, 36-37 White, Nat, RAMdisk system by, 71 Wildcards commands with, 15

Wildcards-eont compared to UNIX metacharacters, 86-87 with directories, 19,37 Windows, creation of, with VC, 106-107 *See also* Microsoft Windows WinMain function (Windows), 243, 261 WM\_ACTIVATE message (Windows), 247 WM\_CHAR message (Windows), 247 WM\_CLOSE message (Windows), 245 WM \_COMMAND message (Windows), 263 WM\_DESTROY message (Windows), 264-265 WM\_HSCROLL message (Windows), 263, 265 WM\_KEYDOWN message (Windows), 246-247,266 WM\_KEYUP message (Windows), 246-247 WM \_KILLFOCUS message (Windows), 247 WM\_LBUTTONDOWN message (Windows), 242, 246 WM \_LBUTTONUP message (Windows), 242, 246 WM \_MOUSEMOVE message (Windows), 245-246 WM\_NCPAINT message (Windows), 245 WM\_PAINT message (Windows), 254-255, 266 WM\_QUIT message (Windows), 261 WM\_SETFOCUS message (Windows), 247 WM\_SIZE message (Windows), 266 WM \_SYSCOMMAND message (Windows), 265 WM\_VSCROLL message (Windows), 263, 265 Wordlength in data transfer, 478 WordStar and p PCnix tool, 76 WParam parameter (Windows), 244, 266 Write Control Information, 333-334 Write Dot routine, 444 Write modes, EGA, 455-459 Write-only register, EGA, 450-451 Write sector function, 220 Write to file function, 220 Writing to devices, 328-330 Wselect function (VC), 106

### x

Xatget function (VC), 104 Xcopy command, 19 .XCREF directive (MASM), 134 XMODEM file transfer protocol, 481-482 XONIXOFF data flow control, 478, 482-484 XOR operator, 119 Xp tool (PCnix), 84-85

The Walte Group's The Walte Group's<br>The Walte Group's<br>MS-DOS Guide, DOS Guide,<br>Guide,<br>Second Edition

The Waite Group's MS.DOS Developer's Guide, Second Edition *John Angermeyer. Kevin Jaeger, The Waile Group*

anding upon the first edition, MSis *Developer's* Guide covers the MS I PC DOS operating systems. concening on techniques for developing ap- :alions programs. Ideally suited for grammers, developers. and "power rs," the book highlights the specifics he operating system's internal avior which is so essential to :em integration and software elopment.

s revised guide includes special emsis on undocumented DOS functions<br>well as coverage of MS-DOS file Nell as coverage of M~DOS file ctures and their differences.

ics covered include:

- fools for Structured Coding The Design and Implementation of<br>Modular Programs \1odular Programs >rogram and Memory Management
- ~eal·Time Programming nstallable Device Drivers
- Writing Programs for the Intel 8087/ 30287 Math Coprocessor<br>.ANs and MS-DOS
- .ANs and M~DOS
- )isk Layout and File Recovery  $\mathbf{u}$
- tecovering Data Lost in Memory )ifferences Between Ms-DOS
- ligh-Level Languages
- figh-Level Languages )ebugging Techniques
- 
- Aicrosoft Windows<br>appendices: Development Tools, Ippendices: Development Tools. libliography. ASCII Cross·Reference nd Number Conversions. Product
- :nhancements  $: 0.672 - 22630 - 8$ Pages, 71/2 x 93/4. Softbound

 $2630, $24.95$ 

The Waite Group's Understanding MS·DOS@ *Kale O'Day and John Angermeyer, The Waite Group*

Linderstanding

MS-DOS is a very powerful and intricate operating system with millions of users. This operating system can be explored by beginning programmers in a handson approach. at the keyboard.

Understanding M5-DOS introduces the use and operation of this popular operating system for those with little previous experience in computer hardware or software. The fundamentals of the operating system such as EDLIN. tree-structured directories and pathnames. and such advanced features as redirection and filtering are presented in a way that is easy-to-understand and use.

Topics covered include:

- **Organizing Data into Files**
- **Redirecting Input and Output**
- **Using the Text Editor EDLIN to** Create and Edit Files
- **Using Commands to Manage Files • Special Function Keys and Key** Combinations
- $\blacksquare$  Creating Batch Files of Often Repeated Commands
- **Create and Use Tree Structured Directories**

300 Pages. 7 x 9. Softbound ISBN: 0-672·27067-6 No. 27067, \$17.95

The Waite Group's Tricks of the MS·DOS@ Masters *John Angermeyer. Rich Fahringer, Kevin Jaeger, and Dan Shaler, The Waite Group*

This title provides the personal user (not necessarily the programmer or soft· ware developer) with a wealth of advanced tips about the operating system and tricks for using it most successfully.

Also included are advanced tips on using popular software packages such as WordStar.<sup>®</sup>

Topics covered include:

- **E** Secrets of the Batch File Command Language
- Secrets of Pipes. Filters, and Redirection
- $\blacksquare$  Secrets of Tree-Structured Directories<br> $\blacksquare$  Discovering Secrets: A Debugges Discovering Secrets: A Debugger Tutorial
- 
- Secrets of DOS Commands<br>• Secrets of Files
- **Secrets of Free and Low-Cost** Software
- **Secrets of Add-on Software, Boards,** and Mass Storage
- Secrets of System Configuration
- **Secrets of Data Encryption**

568 Pages. 71 h x 93/•• Softbound ISBN: 0-672-22525-5 No. 22525, \$24.95

The Waite Group's Discovering MS·DOS@ *Kale O'Day. The Waite Group*

SAMS THE HENTE GIVENTY Discovering Ms.DOS

This comprehensive study of MS-DOS commands such as DEBUG, LINK, and EDLIN begins with general information about operating systems. It then shows how to use Ms-DOS to produce lelters and documents; create, name. and manipulate files; use the keyboard and function keys to perform jobs faster;

and direct. sort, and find data quickly. It features a command summary card

for quick reference. Topics covered include:

- 
- $\blacksquare$  Introduction to MS-DOS **• What is a Computer System?**
- What is an Operating System?
- Getting MS-DOS off the Ground
- **System Insurance**
- 
- Editing<br>• Filing
- 
- **Batch Files**<br>**B** Paths
- **Input/Output**
- 
- **Hard Disks**<br>• Appendices: Error Messages. Reference Card

 $296$  Pages,  $7\frac{1}{2} \times 9\frac{3}{4}$ , Softbound ISBN: Q.672-22407.Q No. 22401, \$19.95

Visit your local book retailer, use the order form provided, or call 800·428·SAMS.

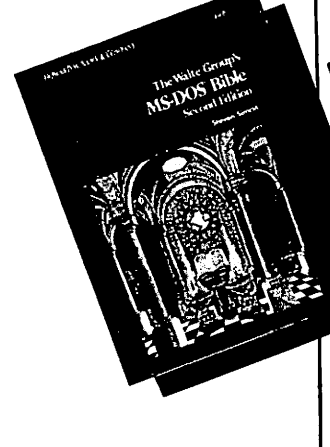

#### MS·DOS@ Bible, Second Edition *Steven Simrin, The Waite Group*

This revised edition of the best seller is ideally targeted for the intermediate level user and programmer of the operating system, especially those who have upgraded to the new version 3.3. The comprehensive tutorial emphasizes the new features found in DOS 3.3 and provides expanded coverage of batch files, device drivers, memory management, and network commands.

The new expanded batch language, disk structure, terminate and stay resident programs (TSRs), and the Lotus-Intel ex· panded memory model 4.0 are highlighted. The new commands are explained in detail, and a unique "Informalion Jump Table" is included and enhanced for easy reference.

Topics covered include:

- 
- Starling MS-DOS MS-DOS Files and Batch Files
- **Directories, Paths, and Trees**
- $\blacksquare$  Installing a Fixed Disk
- $\blacksquare$  Redirection, Filters, and Pipes
- 
- **EDLIN**<br> **Extended Keyboard and Display** Control
- **Debug**<br>• Link
- 
- **Disk Structure Disk Structure MS-DOS** Device Drivers
- **MS-DOS Commands**
- Appendices: Undocumented Features;
- MS-DOS Interrupts and Function Calls; Practical Batch Files; ASCII Cross Reference Table

568 Pages, 71/2 x 93/4, Softboun ISBN: 0-672-22617.Q No. 22617, 822.95

### Hard Disk Management<br>Techniques for the IBM *Joseph-David Carrabis*

fechnic

This is a resource book of in-depth techniques on how to set up and manage a hard disk environment directed to the everyday "power user," not necessarily the DOS expert or programmer.

Each fundamental technique, based on the author's consulling experience with Fortune 500 companies, is emphasized to help the reader become a "power user." This tutorial highlights installalion of utililies, hardware, software, and software applications for the experienced business professional working with a hard disk drive.

Topics covered include:

- 
- **ull** Introduction to Hard Disks<br>**III** Hard Disks and DOS
- Backup and What You Need to Know
- **Service and Maintenance**
- **Setting Up a Hard Disk**
- **E** Organizing a Hard Disk<br>**E** Hard Disk Managers
- 
- $\blacksquare$  Utilities to Find Files, Get Overlays, unERAse Files, Recover Damaged Files, Speed Up Disk Access, and Restore and Backup Disks
- Maintenance Utilities<br>• File Security Utilities
- 
- **Security Utilities**

250 Pages, 7<sup>1</sup>/<sub>2</sub> x 9<sup>3</sup>/<sub>4</sub>, Softbound ISBN: 0-672-22580-8 No. 22580, 822.95

#### IBM@ PC AT User's Reference Manual *Gilbert Held*

Includes everything you need to know about operating your IBM PC AT-how to set the system up, write programs that fully use the AT's power, organize fixed-disk directories, and use IBM's multitasking TopView.

Includes a BASIC tutorial for beginners and includes several fixed disk organizer programs-all clearly described, explained, and illustrated.

Topics covered include:

- **E** Hardware Overview<br>**E** System Setup
- 
- Storage Media and Keyboard **Operation**
- The Disk Operating System
- Fixed Disk Organization
- **BASIC Overview**<br>Basic BASIC
- **Basic BASIC**
- **BASIC Commands**
- 
- 
- **Text and Graphics Display Control**<br>• Ratch and Shell Processing
- Batch and Shell Processing
- 
- Appendices: ASCII Code Representation, Extended Character Codes, BASIC Error Messages, Programming Tips and **Techniques**

#### IBM@ PC & PC XT User's Reference Manual, Second Edition *Gilbert Held*

Gilbert Held

IBM PC & PC XT

Expanded to include the more power<br>PC XT, this second edition contains PC XT, this second edition contains most up-to-date information available the IBM PC. From setup through ap ing and modi(ying the system, this I continues to provide users with clea step-by-step explanations of IBM PC hardware and software-complete w numerous illustrations and examples

Highlights of the second edition incl<br>instructions for using DOS 3.1 and instructions for using DOS 3.1 and upgrading a PC to an XT; informalil on the customized hardware comigu tion of the PC and  $\lambda$ T; explanation how to load programs on a fixed di and how to organize directories: ani material on available software, inclt compilers.

Topics covered include:

- **E** Hardware Overview<br>**B** System Setup
	-
- **Storage Media and Keyboard Op**<br>• The Disk Operating System
- 
- **Fixed Disk Organization**
- **BASIC Overview**
- **BASIC Commands**
- **B** Data File Operations Data File Operations Text and Graphics Display Cont
- Batch Processing and Fixed<br>Disk Operations
- Disk Operation
- $\blacksquare$  Audio and Data Communication **E** Introduction to TopView<br>**E** Appendices: ASCII
- Appendices: ASCII<br>Code Representation, Extende Character Codes, BASIC Error  $m$ essages, and Programming Ti and Techniques

496 Pages, 7 x 914, Softbound ISBN: 0-672-46427-6 No. 46427, 826.95

Visit your local book retailer, use the order form provided, or call 800-428-SAMS.

- **a** Advanced BASIC<br>**a** Data File Operation
	- - **E** Introduction to TopView
		-

453 Pages, 7 x 914, Softbound ISBN: 0-8104-6394-6 No. 46394, 829.95

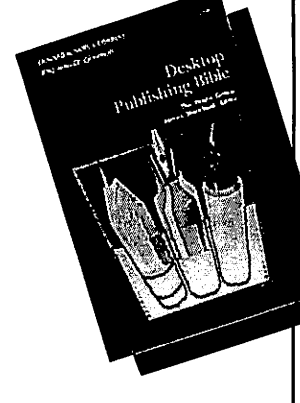

#### The Waite Group's Desktop Publishing Bible *James Siocklord* Editor

Publish high-quality documents right on your desktop with this "bible" that tells you what you need to knoweverything from print production, typography, and high-end typesetters, to copyright information, equipment, and software.

In this collection of essays, experts from virtually every field of desktop publishing share their tips, tricks, and techniques while explaining both tradi· tional publishing concepts and Ihe new desktop publishing hardware and software.

Topics covered include:

- Publishing Basics: Traditional Print Production. Conventional Typography, Case Studies in Selecting a Publishing System, and a Comparison of Costs for Desktop and Conventional Systems
- **Systems: The Macintosh, PC, MS-DOS.** An Overview of Microsoft Windows, Graphics Cards and Standards. Monitors, Dot and Laser Printers, UNIX, and High-End Work Stations
- **Software: Graphics Software, Page** Layout Software, Type Encoding Programs. PostScript. and JustText
- **Applications: Newsletters, Magazines,** Forms, Comics and Cartooning, and Music

480 Pages, 7½ x 9¾, Softbound ISBN: 0-672-22524-7 No. 22524, \$24.95

#### Personal Publishing with PC PageMaker@ Terry M. Ulick

Here is everything you need to know about PC PageMaker to design publications. It shows you how to select and use type, work in multicolumn and multipage layouts. create graphs. and merge text with graphic elements.

Hands-on instruction at the terminal. numerous visual examples, and a detailed explanation of typesetting terms provide the information necessary to help the beginning to intermediate PC user produce attractive copy.

Topics covered include:

- **Assembling a Personal Publishing** System
- **Selecting the Right Hardware and** Software
- **Pages on the IBM®**
- **Electronic Page Assembly**
- **Working with Type**
- **■** PostScript™ and LaserJet Plus™ TypeStyles
- **Formatting Type**
- **Working with PageMaker**
- **Building Master Pages**
- **E** Placing Elements on a Page
- Adding Graphic Elements **E** Linking PageMaker Files
- **E** Printing Page Files
- **E** High-Volume Printing
- **E** Multicolored Pages
- Grids and Sample Pages

304 Pages, 7½ x 9¾, Softbound ISBN: 0-672-22593-X No. 22593, \$18.95

#### Micro-Mainframe Connection Thomas Wm. Madron

23. 2. 3

Focusing on the organizational environment, this book explores the opportunities, technologies, and problems involved in implementing the transfer of data between the mainframe and the micro workstation-more comprehensively than any other book on the market.

Designed to help managers and technical support people design and implement micro-mainframe networks, it gives complete information about features, facilities, and requirements, including cost considerations.

Topics covered include:

- **E** The Micro-Mainframe Link
- **Features, Facilities, and Problems** in the Micro-Mainframe Connection
- **E** Local Area Networks in the Micro-Mainframe Connection
- **Micros as Mainframe Peripherals:** Mainframes as Micro Peripherals
- **Micros and IBM®** Mainframes in a Synchronous Network
- Asynchronous Devices in a Synchronous Network: Protocol Conversion<br>
File Transfer
- 
- **Data Extraction, Data Format, and** Application Specific File Transfers
- $\blacksquare$  Making the Micro-Mainframe **Connection**

256 Pages, 7½ x 9¾, Hardbound ISBN: 0-672-46583-3 No. 46583. \$29,95

#### The Waite Group's Modem Connections Bible Curtis and Majhor

This book describes modems, how they work, and how to hook ten well-known modems to nine name-brand computers. Ahandy Jump Table shows where to find the appropriate connection diagram and applies the illustrations to eleven more computers and seven additional modems. It also features an overview of communications software, an explanation of the RS-232C interface, and a section on troubleshooting.

Topics covered include:

SAMS THE MATTER

- **Types of Modems**
- **E** How Modems Work
- **Connecting Equipment**
- **um** The RS-232 Connector
- **The Progress of a Call**
- **Full Duplex and Half Duplex Mode**
- $\blacksquare$  Types of Communications Programs
- **Features and Uses**
- **U** Voice/Data Switching
- **How to Read the Charts**<br> **Jump Table**
- 
- $\blacksquare$  Appendices: Types of Online Services and Costs, The RS-232C Interface, Further Reading, Glossary, Troubleshooting, Communications Software for Microcomputers

192 Pages, 7½ x 93⁄4, Softbound ISBN: 0-672-22446-X No. 22446, \$16.95

Visit your local book retailer, use the order form provided, or call 800·428·SAMS.

 $\sqrt{a}$ أكفلوي

Firebox Programming

#### The Waite Group's Printer Connections Bible Marble and House

This book contains all the information necessary to make the proper connec· tions to get a printer printing. It focuses on the hardware side of connecting, particularly the main interface-the cable itself.

Avoid hours of frustration with this easy-to-follow format including tables and diagrams, information about various printers, computers and software. printer technology. and cables and connectors.

Topics covered include:

- $\blacksquare$  Types of Printers
- Gable and Connector Types
- **B** Soldering
- **The ASCII Code**<br>• Rinary Numbers
- 
- 
- **Binary Serial and Parallel**<br>• Centronics Parallel
- Centronics Parallel<br>• More Complex Parallel Interfaces
	-
- **RS-232 Serial Interface • Speed Considerations in RS-232**
- **Printer Drivers**
- **a** Hardware versus Software Handshaking
- 
- **DIP** Switches<br> **u** Jump Table
- **Connection Diagrams**

240 Pases, 7'h x *931.,* Softbound ISBN: 0-672·22406-2 No. 22406, \$16.95

#### The Waite Group's Microsoft<sup>®</sup> C Programming for the IBM<sup>®</sup> Robert LaIore

Programmers using the Microsoft C compiler can learn to write useful and marketable programs with this entry level book on Microsoft C programming.

This title is a tutorial geared specifically to the IBM PC family of computers. Unlike other introductory C titles, it is written for the Microsoft C compiler. It provides special coverage of IBM features such as sound, color graphics including CGA and EGA, keyboard, variable storage, and character graphics.

Topics covered include:

- **Getting Started**
- **Building Blocks**<br>**B** Loops
- - **Decisions**<br>**Exercises**
	-
	- **Arrays and Strings**<br> **Pointers**
	-
	- **Keyboard and Cursor**
	- **E** Structures, Unions, and ROM BIOS **• Memory and the Monochrome**
	- **Display**
	- **CGA** and EGA Color Graphics<br> **Files Preprocessor**
	- **Example 3** Serial Ports and Telecommunications<br>**E** Larger Programs
		-
	-
	- **E** Advanced Variables<br>**E** Appendices: Supplemental
	- Programs, Hexadecimal Numbering. IBM Character Codes. and a Bibliography

640 Pages, 7<sup>1</sup>/<sub>2</sub> x 9<sup>3</sup>/<sub>4</sub>, Softbound ISBN: 0.672·22515-8 No. 22515, \$24.95

#### The Waite Group's Turbo  $C^{\odot}$  Programming for the IBM<sup>®</sup> Robert Lafore

This entry-level text teaches readers the C language while also helping them write useful and marketable programs for the IBM PC, XT, AT, and PC/2.

This tutorial is based on Borland's new Turbo C compiler with its powerful integrated environment that makes it easy to edit. compile, and run C programs. The author's proven hands-on intensive approach includes example programs, exercises, and questions and answers and covers CGA and EGA graphic modes.

Topics covered include:

- **C** Building Blocks<br>• Loops
- 
- **Decisions**
- **Functions**
- **Arrays and Strings**<br> **Pointers**
- 
- **Reyboard and Cursor Structures, Unions, and ROM BIOS**
- 
- **E** Memory and the Character Display
- **EXECGA** and EGA Color Graphics<br> **EXECGA** Files
- 
- **a** Larger Programs<br> **Advanced Variables**
- 
- $\blacksquare$  Appendices: References, Hexadecimal Numbering, Bibliography. ASCII Chart, and Answers to Questions and Exercises

608 Pases. 7'h x *931.,* Softbound ISBN: 0-672·22614-6 No. 22614, \$22.95

### IBM<sup>®</sup> PC and Macintosh<sup>®</sup> Networking Featuring: TOPS" and AppleShare<sup>TM</sup>

Stephen L Michel

IBM PC and Macintosh owners and users who want to combine the power of Iheir machines will welcome this complete resource for networking the IBM PC and the Macintosh using TOPS and AppleShare.

This book details the specifics of using the Macintosh and Ihe IBM PC on the same network, including transferring files, sharing prinlers, transporting data from IBM software to Mac and vice versa, and mixing word processing and spreadsheet programs.

Topics covered include:

- $\blacksquare$  How the Macintosh and PC Really Differ<br>TOPS
- 
- **AppleShare**<br>• Coexistence
- 
- **E** Managing the Network • Appendices: Glossary, ASCII Characters Sets. Using PostScript Printers

328 Pages, 7% x 9%, Softbound ISBN: 0-672-48405-6 No. 48405, \$21.95

Visit your local book retailer, use the order form provided, or call SOO-42S-SAMS.

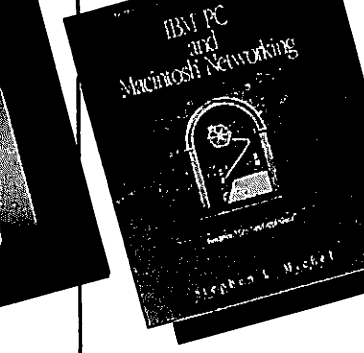

## •• **The Waite Group's MS-DOS** Papers

### for MS-DOS Developers and Power Users

MS-DOS Papers lets you exploit the MS-DOS operating system to its limit. Essays on fourteen state-of-the-art topics, written by experts and aimed at programmers and serious users, present the inner workings of the MS-DOS operating system, secrets of undocumented features, and tips for creating powerful new MS-DOS applications.

You'll find advanced techniques in assembly language and C. replacement shells for the DOS command line, little-known details on writing safe Terminate and Stay Resident programs, a complete examination of device drivers, and more, including

- A rare look at the cryptic and detailed internal structures of the MS-DOS operating system
- PCnix, a UNIX-like shell replacement for MS-DOS, consisting of public domain utilities, balch files, and patches
- Advanced techniques for using Microsoft's Macro Assembler (MASM) 5 and third-party C libraries
- Writing Terminate and Stay Resident (TSR) programs, including when to use the littleknown INT 50h, INT 51h, INT2Fh (Multiplex Implement), and Functions 31h (Keep Process Call) and 34h (IN\_DOS Flag Call)
- Exploring programming concepts of MS-WindoW\$: queues, message streams, Windows functions, classes, regions, resources, and a complete SPY examination utility in C .
- The interface between the MS-DOS operating system and device drivers, with detoiled information about Program Segment Prefix (PSP), Memory Control Block Chain, MS-DOS busy flog, System File Table, Device Control Blacks, and Current Directory Structure
- Enhanced Graphics Adapter (EGA) programming, including control of EGA registers, latches, bit mask, and map mask, with listings for graphics routines written in C
- A detailed examination of sefial port control, including a complete communications package
- Expanded Memory Specification (EMS) versions 3.2 and 4.0, and EEMS, including bonk switching, testing for EMM, and error code and relevant function tables

This valuable reference presents a remarkable range of powerful techniques, insider shortcuts, and wizardry for the most popular operating system ever created.

**The Waite Group** is a developer of computer, science, and technology books. Acknowledged as a leader in the field, The Waite Group creates book ideas, finds authors, and provides development support throughout the book cycle, including editing, reviewing, testing, and production control for each title. The Waite Group has produced over 70 titles, including such best-sellers as C Primer Plus, MS-DOS<sup>®</sup> Developer's Guide, Tricks of the UNIX<sup>®</sup> Masters, and Assembly Language Primer for the IBM® PC. Mitchell Waite, president of The Waite Group, wrote his first computer book in 1976. Today The Waite Group produces 15 to 20 new computer books each year. Authors can contact The Waite Group at 3220 Sacramento Street, San Francisco, California, 94115.

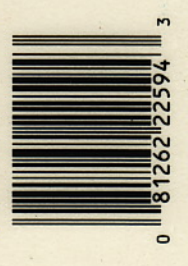

\$26.95/22594

 $\frac{dff}{dx}$ *HOWARD W. SAMS* &.*COMPANY*

*A* DIvtsIon *01MacmlIIM. Inc.* 4300 West 62nd Street Indianapolis, Indiana 46268 USA ISBN: 0-672-22594-8